۵۳ روژه کاربردی با میکروکنترلر<br>مورژه کاربردی با میکروکنترلر ی

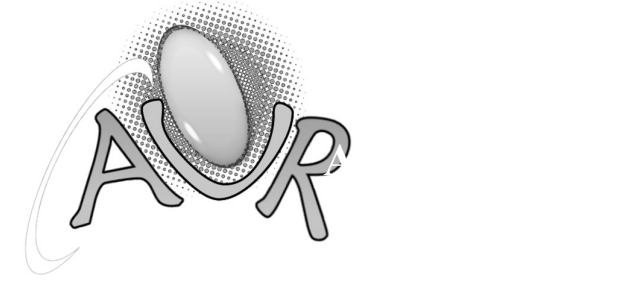

مولف: دكتر حامد سقايي

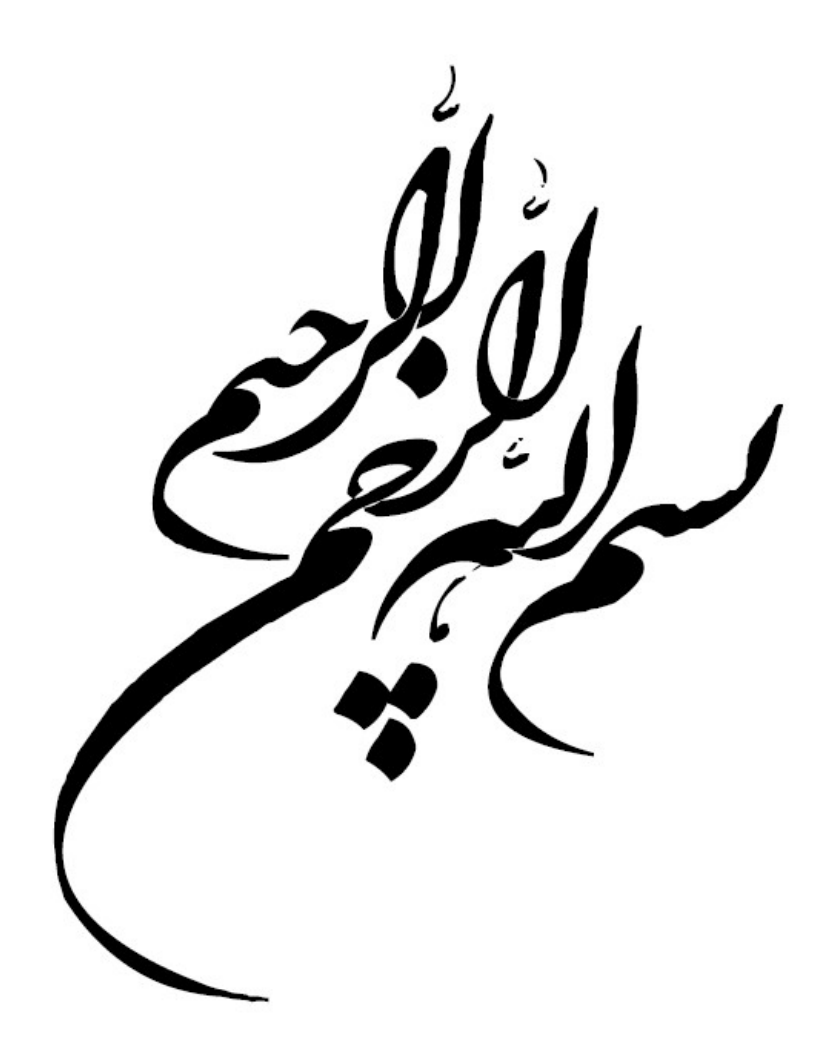

نهال را باران بايد تا بشويد غبار نشسته بر برگهايش و سيرابش كند از آب حيات

و آفتاب بايد

تا بتاباند

نيرو را

 و محكم كند شاخههاي تازه روييده را

بر نام مادر بوسهاي بايد زد دستهايي كه ميشويند غبار خستگي روزگار را و سيراب ميكنند روح تشنه را بر نام پدر بوسهاي بايد زد دست هايي را كه ميتابانند نيرو را و محكم ميكنند

استواري پايههاي زيستن را

#### مقدمه:

امروزه استفاده از تراشههاي مختلف ميكروكنترلر در ساخت و كنترل پروژههاي مختلف آزمايشگاهي و صنعتي به عنوان ابزاري قدرتمند در خدمت طراحان قرار گرفته است و با ظهور اين تراشههاي منطقي برنامهپذير، مدارات ديجيتال پيچيده، جاي خود را به اين تراشهها دادهاند.

اگرچه قابليتها و سرعت اجراي برنامههاي نوشته شده به زبان اسمبلي غير قابل انكار است ولي استفاده از زبان C در برنامهنويسي ميكروكنترلرها به دليل نزديكي زياد به سختافزار (سطح مياني بودن زبان)، ساختار يافتگي و امكان استفاده از توابع نوشته شده آن در ساير پروژهها مورد توجه بسياري از كاربران قرار گرفته است. زبان ديگري كه جذابيت زيادي را در برنامهنويسي ميكروكنترلرهاي AVR ايجاد كرده است، Basic ميباشد. اين زبان سادهترين زبان برنامهنويسي ميكروكنترلرهاي AVR است.

در اين كتاب سعي شده، قابليتهاي ميكروكنترلرهاي سري Mega در قالب مثال هاي متنوع و كاربردي تشريح شوند. همچنين فرض شده است كه خوانندگان اين كتاب از آشنايي مقدماتي با ميكروكنترلرهاي AVR برخوردار هستند. مثالهاي كاربردي مطرح شده در اين كتاب غالبًا به گونهاي است كه در كمتر كتابي يافت مي شوند و كاربردهاي اين ميكروكنترلرها را در مباحث مختلف الكترونيك، مخابرات، الكترونيك قدرت، رباتيك و نظاير آن نشان ميدهند.

در هر فصل سعي شده است ضمن معرفي رجيسترهاي مربوط به هر يك از قسمتهاي ميكروكنترلر، تنظيمات مورد نياز آن در محيط Wizard مربوط به نرمافزار CodeVision توضيح داده شوند و سپس مثالهاي متنوعي از كاربردهاي آن بخش به زبان C ذكر گردند و نكات مهم آن برنامهها در متن كتاب تشريح شوند.

مثالهاي مطرح شده در آن براي انواع ميكروكنترلرهاي سري Mega صادق هستند ولي به دليل تنوع محصولات، قابليتهاي موجود در تراشه 16ATmega به عنوان مبناي اصلي مطالب در اين كتاب در نظر گرفته شده است. هر چند كه در برخي از مثالها از تراشههاي ديگري استفاده شده است. به دليل تنوع زياد كامپايلرها در اين كتاب، بيشترين تاكيد بر كامپايلرهاي زبان C و مخصوصًا CodeVision است. هر چند در فصل آخر كتاب، كامپايلر زبان Basic يعني Bascom و كامپايلر قدرتمند ديگر زبان C يعني WinAVR آموزش داده و پروژههاي كاربردي مرتبط با آنها ارائه ميشوند. به لطف ايزد منان، اين مجموعه كه حاصل تجربيات و مطالعات چندين ساله مولف بر روي سيستمهاي ديجيتال برنامهپذير است، تكميل شده است. لازم به ذكر است كه:

تماني برنامههاي نوشته شده در كتاب، در CD همراه كتاب نيز قرار داده شده و به طور كامل در آزمايشگاه ريزپردازنده آزمايش و بررسي شدهاند. در CD همراه كتاب، علاوه بر برنامههاي كتاب، تمامي فايلهاي مرتبط و فايلهاي اجرايي توسط نرمافزار شبيهساز Proteus نيز وجود دارند تا خواننده كتاب، تنها به تحليل، بررسي و اجراي آنها بپردازد. همچنين متناسب با نياز خوانندگان كتاب: آموزش نرمافزارهاي مرتبط با كتاب نيز در CD قرار داده شده تا خواننده در ميان دنياي تراشههاي برنامهپذير احساس تنهايي نكند. شايان ذكر است كه پروژههاي اين كتاب به سادگي قابل تركيب و استفاده در پروژههاي بزرگتر ميباشند. اميد است به لطف خداوند يكتا، اين كتاب، راه را براي يادگيري، طراحي و پيادهسازي رهيافتهاي نوين علمي و عملي براي شما هموار سازد.

 در پايان بر خود لازم ميدانم، از اساتيد بزرگواري كه در دانشگاه صنعتي اميركبير (پليتكنيك تهران)، از آنان بسيار آموختم، تقدير به عمل آورم و اين كتاب را نتيجه زحمات بسيار آن عزيزان بدانيم.

 با توجه به اين مهم كه اين كتابي عاري از اشكال نيست، در صورتي كه اشكال يا اشكالاتي را در كتاب مشاهده فرموديد، ما را بخشيده و نظرات اصلاحي خود را به آدرس الكترونيكي <u>h.saghaei@gmail.com ي</u>ا از طريق وب سايت زير براي ما ارسال نمائيد تا در چاپهاي بعدي اصلاح شوند. پيشاپيش از شما سپاسگزاريم.

فهرست

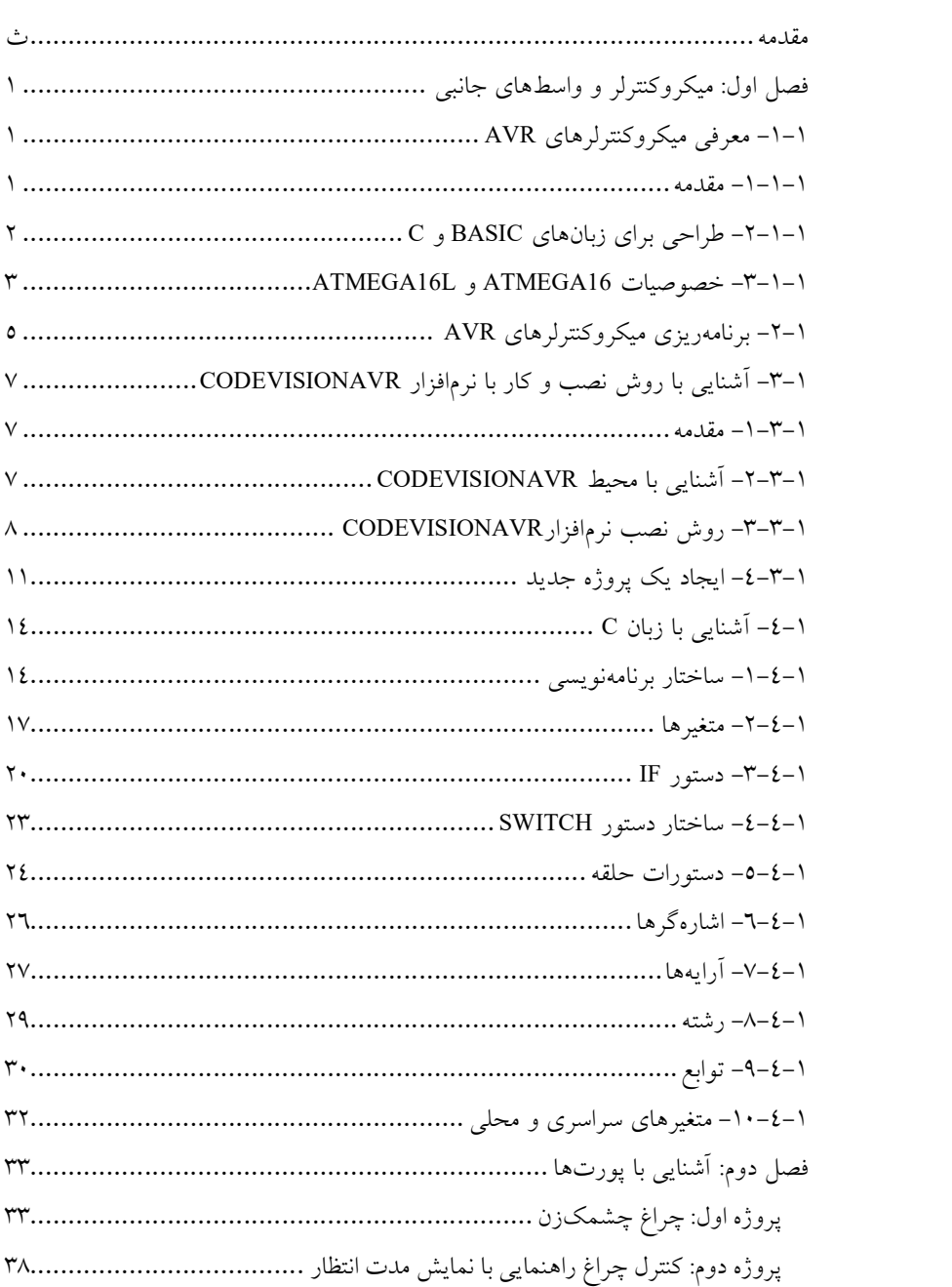

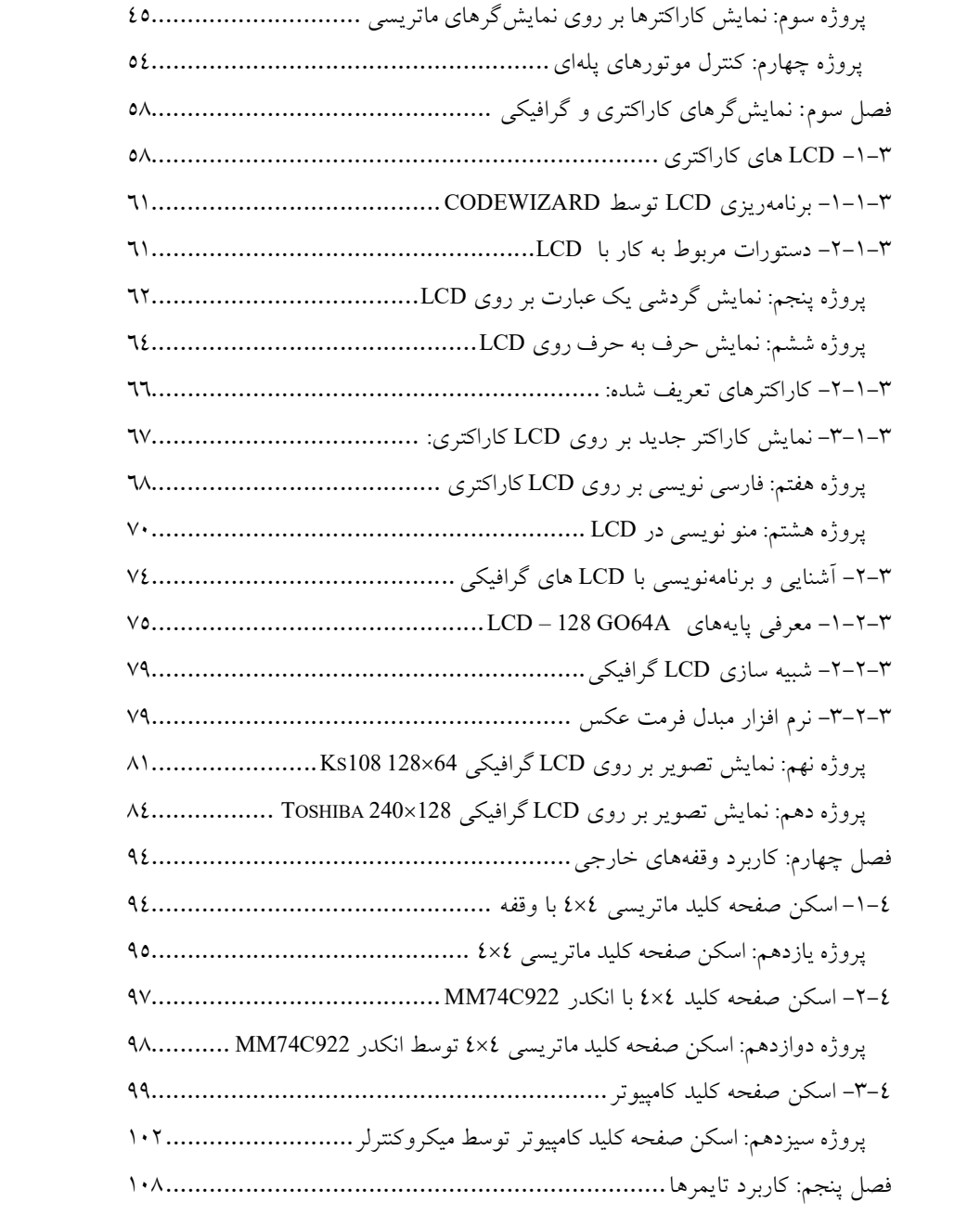

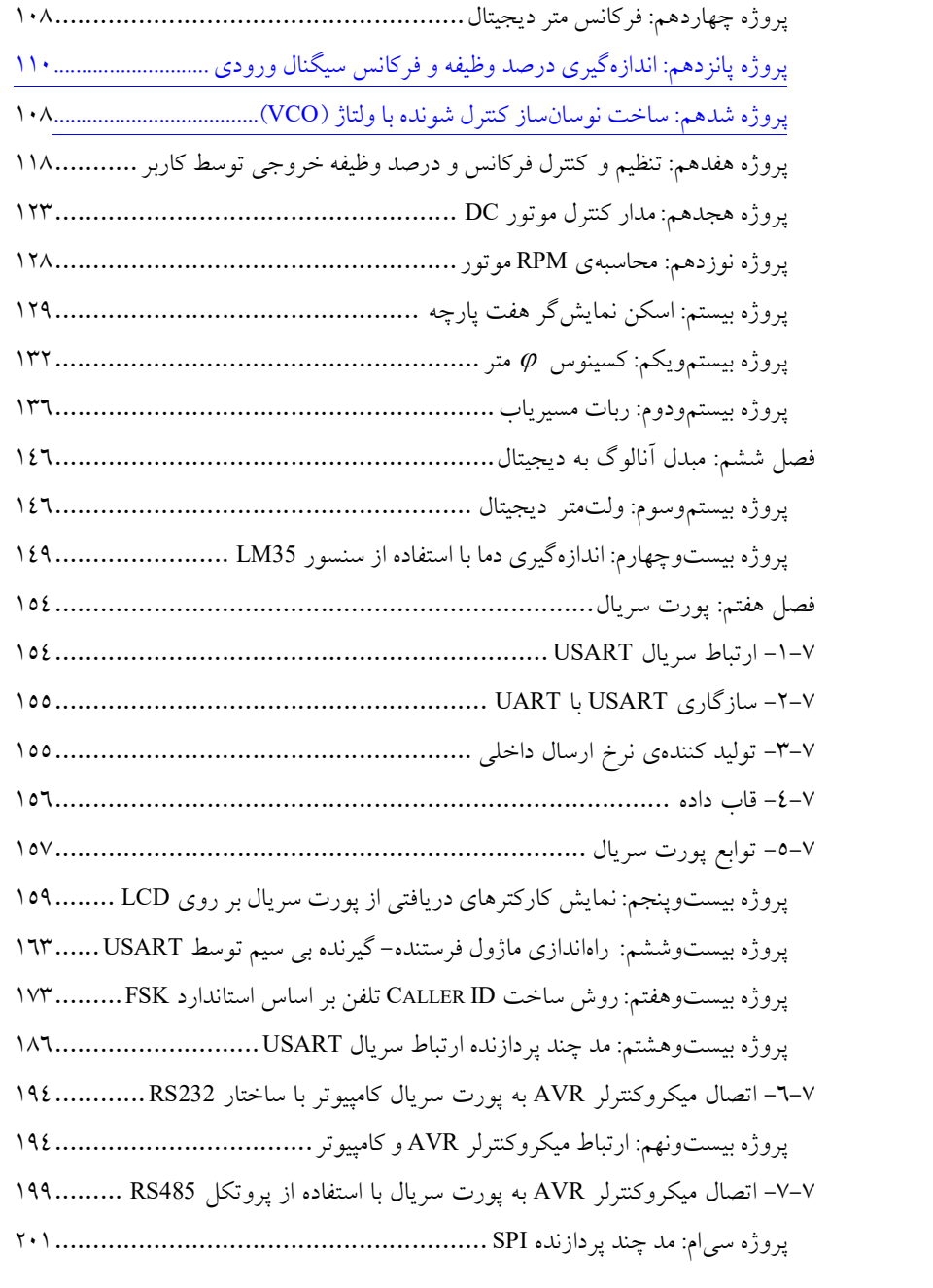

د العام العام العام العام العام العام العام العام العام العام العام العام العام العام العام العام ال<br>والعام العام العام العام العام العام العام العام العام العام العام العام العام العام العام العام العام العام ا

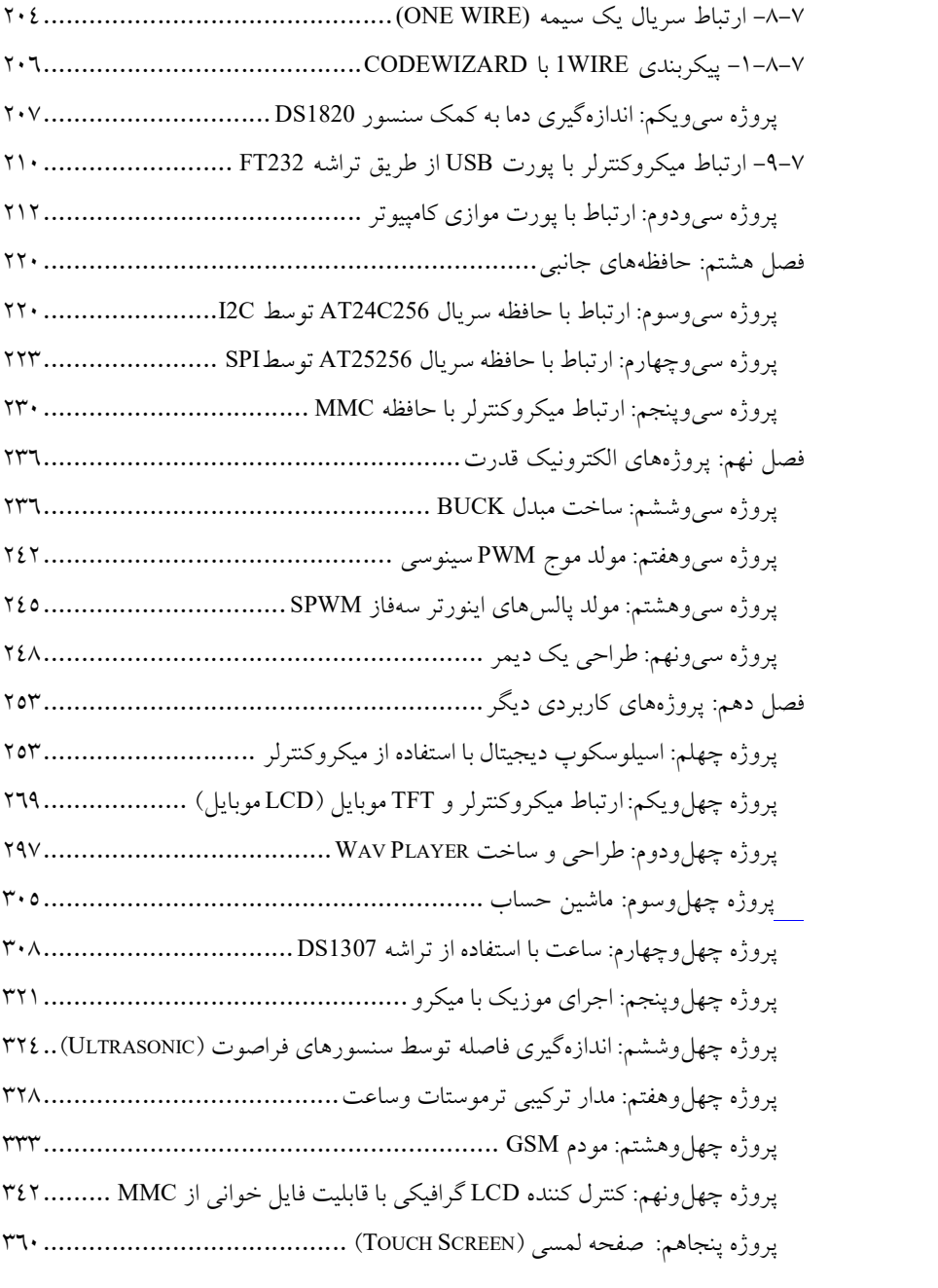

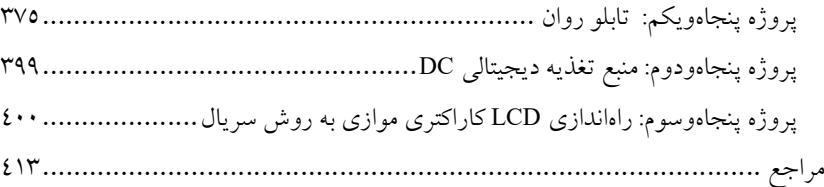

# فصل اول ميكروكنترلر و واسطهاي جانبي

در اين فصل ابتدا به اختصار به معرفي ميكروكنترلر AVR مورد استفاده در اين كتاب پرداخته ميشـــود. ســـپس انواع روشهاي برنامهريزي ميكروكنترلرهاي AVR بيان ميشوند. همچنين روش ن صب و كار با نرمافزار CodeVision آموزش داده ميشود و در پايان، به منظور آشـــنايي مقدماتي خوانندگان كتاب، دســـتورات لازم زبان برنامهنويسي C براي كار با ميكروكنترلرها به اختصار توضيح داده خواهند شد.

-١-١ معرفي ميكروكنترلرهاي AVR

## -١-١-١ مقدمه

«زبآنهای سطح بالا»' به سرعت در حال تبدیل شدن به زبان برنامهنویسی استاندارد براي ميكروكنترلرها (MCU (هستند. زبان برنامهنويسي Basic و C بيشترين استفاده را دربرنامهنويسي ميكروكنترلرها دارند ولي در اكثر كاربردها، كدهاي بيشتري را نسبت به زبان برنامهنويسي اسمبلي توليد ميكنند. شركت ATMEL با ايجاد تحولي در ٢ معماري ساخت تراشههاي برنامهپذير، از معماري RISC براي ساخت ميكروكنترلرهاي AVR استفاده ميكند كه اين معماري در مقايسه با معماري CISC داراي دستورات با اندازه (سايز) ثابت، رجيسترهاي (ثباتهاي) همه منظوره بيشتر و دستورات سادهتر و قابل اجرا تنها در يك يا دو پالس ساعت هستند، ميباشد كه در نهايت منجر به افزايش سرعت اجراي دستورات توسط ميكروكنترلر ميشود. سرعت اجراي دستورات در ميكروكنترلرهاي AVR در مقايسه با ميكروكنترلرهاي ٨٠٥١ و PIC به ترتيب ١٢ و ٤ برابر ميباشند.

 تكنولوژي حافظه كم مصرف غير فرار براي برنامهريزي AVR مورد استفاده قرار گرفته است. در نتيجه حافظههاي FLASH و EEPROM در داخل مدار قابل برنامه

<sup>&</sup>lt;sup>1</sup> High Level Languages (HLL).

<sup>2</sup> Reduced Instruction Set Computer (RISC).

ريزي هستند. ميكروكنترلرهاي اوليه AVR داراي ١ ، ٢ و ٨ كيلوبايت حافظه FLASH و به صورت كلمههاي ١٦ بيتي سازماندهي شده بودند. AVR ها به عنوان ميكروكنترلرهاي RISC با دستورات فراوان طراحي شدهاند كه باعث ميشود حجم كد توليد شده كم و سرعت بالاتري حاصل شود. با انجام دستورات تك سيكلي، اسيلاتور با كلاك داخلي سيستم يكي ميشود. هيچ تقسيمكنندهاي در داخل AVR قرار ندارد كه منجر به اختلاف فاز كلاك سيستم با سرعت اجراي دستورات شود. بيشتر ميكروكنترلرها، فركانس كلاك اسيلاتور سيستم را بر ٤ يا ١٢ تقسيم ميكنند كه اين امر منجر به كاهش سرعت اجراي دستورات ميشود. بنابراين AVR ها ٤ تا ١٢ بار سريعتر و توان مصرفي آنها نيز ٤ تا ١٢ بار نسبت به ميكروكنترلرهاي كنوني كمتر است. زيرا در تكنولوژي CMOS استفاده شده در ميكروكنترلر هاي AVR، مصرف <sup>١</sup>MIPS توان سطح منطقي متناسب با فركانس است. شكل (١-١)، افزايش را به علت انجام عملّيات تك سيكلي AVR در مقايسه با PIC و ٨٠٥١ نشان ميدهد.

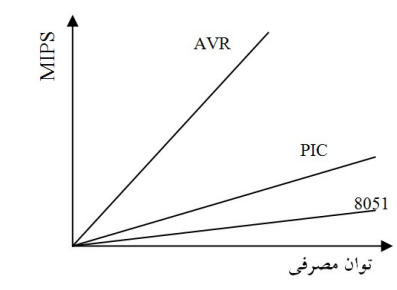

شكل (١-١): نمودار توان مصرفي برحسب اجراي ميليون دستور بر ثانيه براي ميكروكنترلرهاي AVR، PIC و ٨٠٥١

-٢-١-١ طراحي براي زبانهاي Basic و C:

زبآنهاي Basic و C بيشترين استفاده را در دنياي امروز به عنوان زبآنهاي HLL دارند. پيش از طراحي چنين معماري، بيشتر ميكروكنترلرها براي زبان اسمبلي طراحي شده و كمتر از زبآنهاي HLL حمايت ميكردند. هدف شركت ATMEL طراحي معماري بود كه هم براي زبان اسمبلي و هم براي زبآنهاي HLL مفيد باشد. به عنوان مثال در زبآنهاي Basic و C ميتوان يك متغير محلي به جاي متغير سراسري در داخل زيربرنامه تعريف كرد. بنابراين تنها در زمان اجراي زيربرنامه مكاني از حافظه

<sup>&</sup>lt;sup>1</sup> Million Instruction Per Seconds (MIPS).

SRAM براي متغير اشغال ميشود. در صورتي كه اگر متغير به عنوان متغير سراسري تعريف گردد، در تمام زمان اجراي برنامه مكاني از حافظه SRAM را اشغال كرده است. براي دسترسي سريعتر به متغيرهاي محلي و كاهش كد، نياز به افزايش رجيستر هاي همه منظوره است. AVR ها داراي ٣٢ رجيستر همه منظوره هستند كه مستقيما به «واحد محاسبه و منطق»<sup>۱</sup> متصل شدهاند و تنها در یک پالس ساعت به این واحد دسترسي پيدا مي كنند. سه جفت از اين رجيسترها مي توانند به عنوان رجيسترهاي ١٦ بيتي استفاده شوند. نتيجه تمام موارد بيان شده، اين است كه ميكروكنترلرهاي AVR با سرعت بالا و سازماندهي RISC هستند.

Mega و Tiny AVR ،AT90S AVR اصلي خانواده سه به AVR ميكروكنترلرهاي AVR تقسيمبندي ميشوند. البته خانواده XMega نيز توسط شركت سازنده، به صنعت معرفي شده است. در اين كتاب براي پيادهسازي بسياري از پروژهها از ميكروكنترلر 16ATmega استفاده شده است و همانطور كه از نامش مشخص است از خانواده AVR Mega ميباشد. در ادامه به خلاصهاي از خصوصيات و پيكربندي اين ميكروكنترلر ميپردازيم.

#### ATmega16L و ATmega16 خصوصيات -٣-١-١

- با استفاده از معماري RISC طراحي و ساخته شدهاند.
	- كارايي بالا و توان مصرفي كم.  $\overline{\phantom{a}}$
- داراي ١٣١ دستورالعمل، با كارايي بالا كه بيشتر دستورات، تنها در يك سيكل ساعت اجرا ميشوند.
	- داراي ٣٢ رجيستر همهمنظوره هشت بيتي.
	- داراي بيشينه سرعت تا MIPS 16 در فركانس MHz .16
		- حافظه برنامه و داده غيرفرار
	- ١٦ كيلوبايت حافظه FLASH داخلي قابل برنامهريزي. پايداري حافظه FLASH با قابليت ١٠٠٠٠ بار نوشتن و پاك كردن.
		- ١٠٢٤ بايت حافظه داخلي SRAM .
		- ٥١٢ بايت حافظه EEPROM داخلي قابل برنامهريزي.  $\sim$   $-$
- پايداري حافظه EEPROM با قابليت ١٠٠٠٠٠ بار نوشتن و پاك كردن.
	- قفل برنامه FLASH و EEPROM .  $\overline{\phantom{a}}$ 
		- خصوصيات جانبي
	- دو تايمر/كانتر ٨ بيتي با مقسم مجزا.

<sup>&</sup>lt;sup>1</sup> Arithmetic Logic Unit (ALU).

يك تايمر/كانتر ١٦ بيتي با مقسم مجزا و داراي حالتهاي تسخير و مقايسه.

٤ كانال مدولاسيون عرض پالس (PWM(.

٨ كانال مبدل آنالوگ به ديجيتال ١٠ بيتي.

يك مقايسه كننده آنالوگ داخلي.

Watchdog قابل برنامهريزي با اسيلاتور داخلي.

و C <sup>١</sup> قابليت ارتباط با پروتكل «سريال دو سيمه» 2 .I

- ٢ قابليت ارتباط سريال SPI به صورت Master يا Slave.
	- USART سريال قابل برنامهريزي.

خصوصيات ويژه ميكروكنترلر

داراي اسيلاتور RC داخلي كاليبره شده.

- $\frac{1}{\sqrt{2}}$ منابع وقفه<sup>۳</sup> داخلی و خارجی.
- توان مصرفي پايين و سرعت بالا توسط تكنولوژي CMOS .  $\frac{1}{\sqrt{2}}$
- ولتاژ كاري 2.7 تا 5.5 ولت براي L16Atmega و 4.5 تا 5.5 ولت براي  $\frac{1}{2}$ . Atmega16
- فركانسهاي كاري 0 تا MHz8 براي L16Atmega و 0 تا MHz16 براي  $\frac{1}{2}$ . Atmega16

٣٢ خط ورودي خروجي قابل برنامه ريزي.

شكل (٢-١) شماي پايههاي ميكروكنترلر 16Atmega را نشان ميدهد. همانطور كه در شكل (٢-١) مشاهده ميشود 16ATmega داراي چهار پورت A، B، C و D مي باشد كه افزون بر اينكه به عنوان ورودي خروجي مورد استفاده قرار ميگيرند، كاربردهاي جانبي ديگري نيز دارند. كه در فصلهاي بعد به آنها خواهيم پرداخت.

<sup>1</sup> TWO-WIRE

<sup>2</sup> Serial Peripheral Interface (SPI).

<sup>&</sup>lt;sup>3</sup> Interrupt

شكل (٢-١): شماي پايههاي ميكروكنترلر 16ATmega

-٢-١ برنامهريزي ميكروكنترلرهاي AVR

به طور كلي، چهار روش براي برنامهريزي ميكروكنترلرهاي AVR وجود دارد كه به ترتيب: برنامهريزي موازي، برنامهريزي توسط پروتكل JTAG، خود برنامهريز ' و "ISP ميباشند.

 براي برنامهريزي ميكروكنترلر AVR، از روش ISP استفاده ميكنيم. در اين روش: بدون برداشتن تراشه ميكروكنترلر AVR از روي برد مربوطه، اقدام به پروگرم نمودن آن مينمائيم. انتقال كدهاي برنامه از كامپيوتر به ميكروكنترولر، مطابق شكل (٣-١) به روش سريال ميباشد. در روش ISP، با استفاده از ارتباط SPI) كه در فصلهاي بعد توضيح داده ميشود) ميتوانيم علاوه بر برنامهريزى ميكروكنترولر (Programming(، صحت برنامهريزي را نيز تشخيص دهيم (Verify(. دراين روش با استفاده از سه خط سيگنال، برنامهريزي ميكروكنترلر انجام ميشود (يك خط ورودى، يك خط خروجى و يك خط پالس ساعت (Clock(. البته: پايه Reset ميكروكنترلر ميبايست در زمان

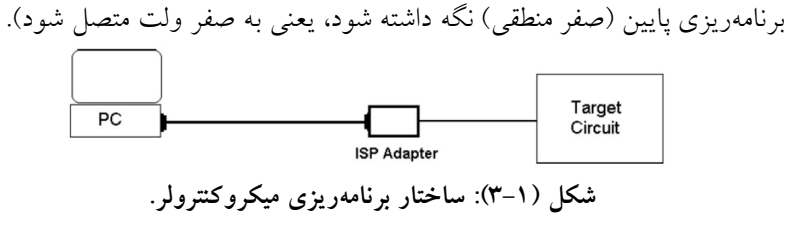

 $\overline{a}$ 

<sup>&</sup>lt;sup>1</sup> Self-Programming

<sup>&</sup>lt;sup>2</sup> In System Programming

 ساخت پروگرمر ISP با استفاده از كانكتور 25DB بسيار ساده است. اتصال مستقيم ميكروكنترلر به كامپيوتر، ممكن است باعث ايجادمشكلات ناشي از جريان كشي توسط میکروکنترلر و کامپیوتر شود که در نهایت منجر به سوختن میکروکنترلر میشود.<br>بنابراین، با استفاده از یک تراشه راهانداز<sup>۱</sup> به منظور تامین جریان لازم در هنگام برنامهريزي ميكروكنترلر، مشكل مذكور برطرف خواهد شد. همچنين به اين دليل كه پورت<sup>٬</sup> موازى در مقابل اتصال كوتاه و يا اضافه بار چندان مقاوم نيست و ممكن است با قطع و وصل تغذيهي بورد، آسيب ببيند. بنابراين، استفاده از يك بافر جريان ضروري است. در اين روش، نمي توان به طور قاطع از برنامهريزي كاملاً مطمئن ميكرو صحبت كرد.

 مدار واسط 200/300STK به منظور برنامهريزي ميكروكنترولر به روش ISP استفاده شده است كه مطابق شكل (٤-١) ميباشد. تراشه 244ALS74 به عنوان بافر جريان، جهت حفاظت از پورتهاي ميكروكنترلر و كامپيوتر استفاده شده است. شما ميتوانيد مطابق نقشه شكل (٤-١) مدار پروگرمر را بسازيد و يا آن را از فروشگاههاي الكترونيكي تهيه نمائيد. شايان ذكر است كه صحت عملكرد صحيح مدار زير تائيد<br>مي¢ود.

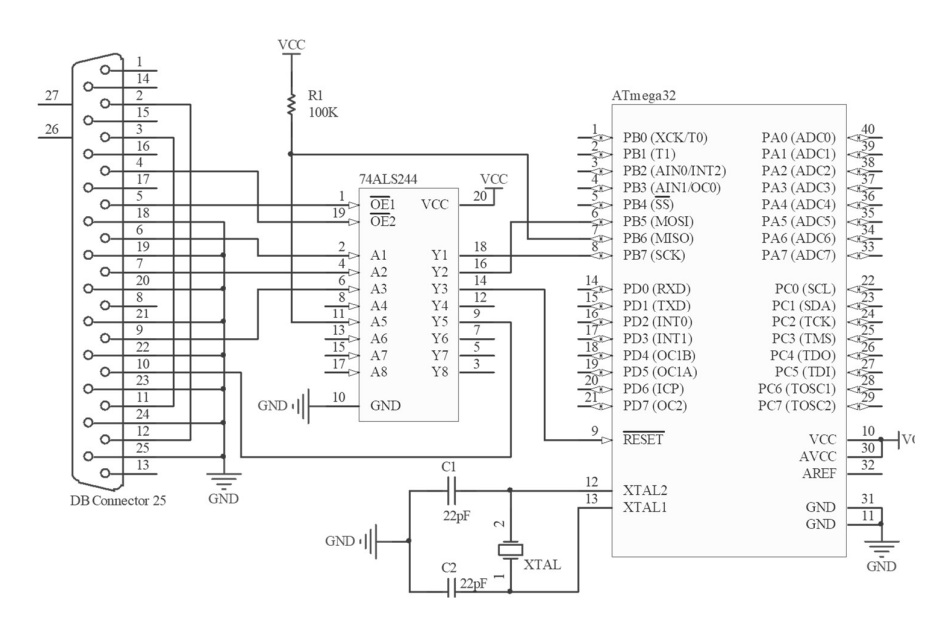

 $\overline{a}$  $\frac{1}{2}$  Driver 2 Port

شكل (٤-١): پروگرامر 200/300STK

## -٣-١ آشنايي با روش نصب و كار با نرمافزار CodeVisionAVR -١-٣-١ مقدمه

براي كار با ميكروكنترلرهاي AVR بايد برنامهاي به يكي از زبآنهاي Assembly، C يا Basic در محيط نرم افزار مربوط به آن نوشت. سپس آن را كامپايل نمود. كامپايل نمودن برنامه: عملي است كه در آن، برنامه از زبان نوشتاري به زبان صفر و يك كه توسط ميكروكنترلر قابل فهم باشد، تبديل ميشود. در صورتي كه برنامه هيچ خطايي، شامل: خطاي املايي، ساختاري و نظاير آن را نداشته باشد به درستي كامپايل شده و يك فايل به زبان صفر و يك (زبان ماشين) توسط كامپايلر توليد ميشود. پسوند فايلهايي كه حاوي برنامه به زبان ماشين هستند، HEX ميباشد. اكنون براي انتقال فايل HEX ايجاد شده به درون آيسي، نيازمند يك دستگاه جانبي يا واسط سخت افزاري هستيم كه كامپيوتر را به تراشه ميكروكنترلر متصل كند و فايل HEX مربوطه را از كامپيوتر بر روي ميكروكنترلر بارگذاري نمايد. اين واسط سخت افزاري، اصطلاحًا پروگرمر ناميده ميشود. پس از برنامهريزي كردن (پروگرم كردن)، ميكروكنترلر را از پروگرمر جدا كرده و در مدار مورد نظر قرار داده (و يا اگر پروگرمر ساخته شده مطابق شكل (٤-١) باشد بدون جدا نمون ميكروكنترلر از مدار به برنامهريزي آن اقدام ميكنيم). پس از آن، عملكرد سخت افزاري آنرا بررسي ميكنيم.

 در اين قسمت، نرم افزار CodeVisionAVR كه يكي از كامپايلرهاي قوي براي برنامهنويسي به زبان C ميباشد، معرفي ميشود. افزون بر اين، روش نصب و قسمتهاي مختلف آن نيز آموزش داده ميشود.

## -٢-٣-١ آشنايي با محيط CodeVisionAVR

نرم افزار CodeVisionAVR داراي محيطي براي برنامهنويسي به زبان C است. كه در اين محيط، كاربر با تسلط نسبي بر زبان C قادر به نوشتن برنامههاي بسيار كاربردي ميشود. يكي از دلايل انتخاب اين نرمافزار، قابليت Wizard يا محيط راهنماي گام به گام است. محيط راهنماي گام به گام كه به آن به اختصار ويزارد گفته ميشود. اين قابليت در مقدار دهي اوليه رجيسترهاي مختلف ميكروكنترلر، همچنين فراخواني برخي كتابخانههاي موجود، كمك بسيار زيادي به كاربران ميكند. بنابراين، به كاربران مبتدي، برنامهريزي ميكروكنترلرهاي AVR با استفاده از اين محيط توصيه ميشود. اين نرمافزار داراي يك كامپايلر بوده كه توسط آن كدهاي برنامه با پسوند Hex جهت

برنامهريزي ميكروكنترلر توليد ميشوند. توسط اين نرم افزار و يك پروگرمر از نوع ISP ميتوان كليهي ميكروكنترلرهاي AVR را برنامهريزي نمود. نرمافزار CodevisionAVR علاوه بر حمايت از كتابخانههاي استاندارد زبان C، داراي كتابخانههاي دقيقي براي كار با LCD هاي كاركتري، توليد وقفه، تنظيمات توان مصرفي و نظاير آن ميباشد.

## -٣-٣-١ روش نصب نرمافزار CodevisionAVR

ابتدا با مراجعه به CD) كه همراه با كتاب عرضه ميشود) فايل مربوط به نرم افزار CodeVisionAVR را باز كنيد و با اجراي فايل exe.setup مراحل نصب را مطابق شكلهاي زير تا پايان ادامه دهيد.

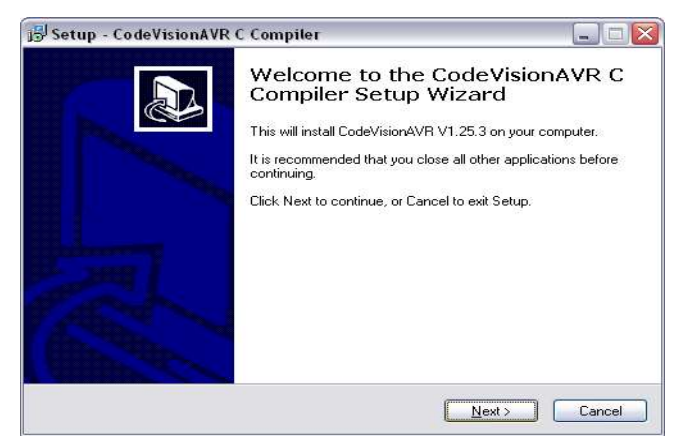

-١ بر روي گزينه Next كليك نمائيد.

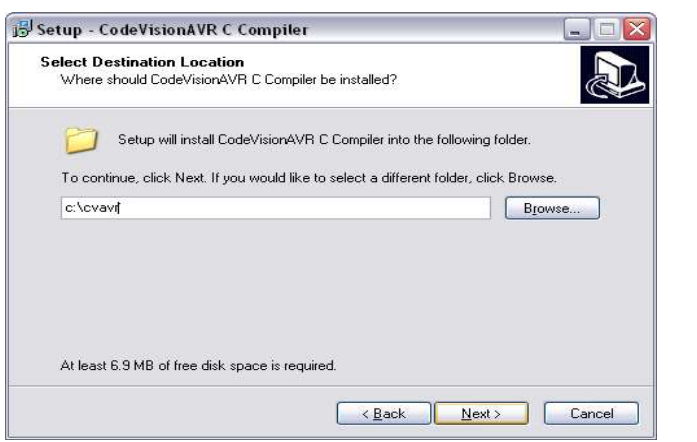

-٢ با انتخاب مسير مناسب جهت نصب نرمافزار بر روي گزينه Next كليك نمائيد.

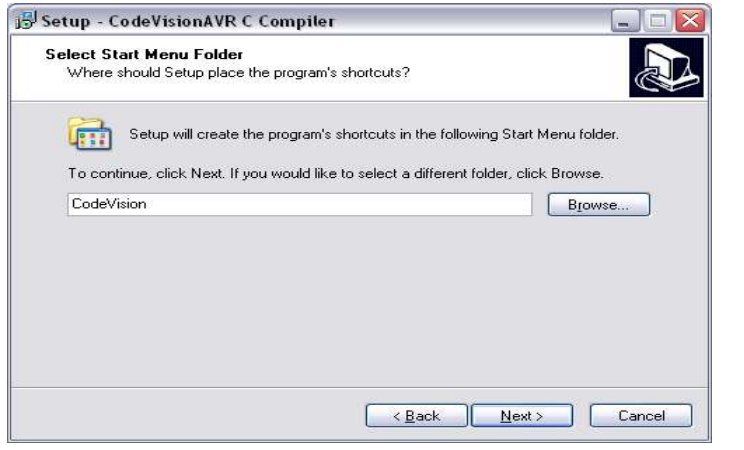

-٣ بر روي گزينه Next كليك نمائيد.

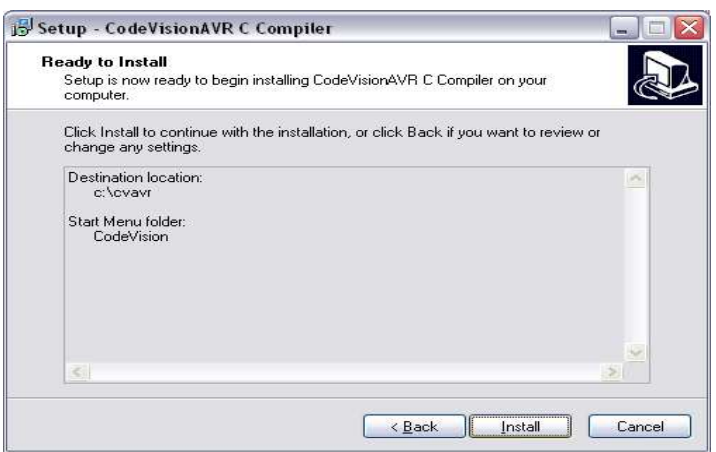

-٤ بر روي گزينه Install كليك نمائيد. در صورتي كه نرمافزار CodeVision نسخه 2.03.4V را نصب ميكنيد، اين نسخه داراي قفل نرمافزاري نبوده و

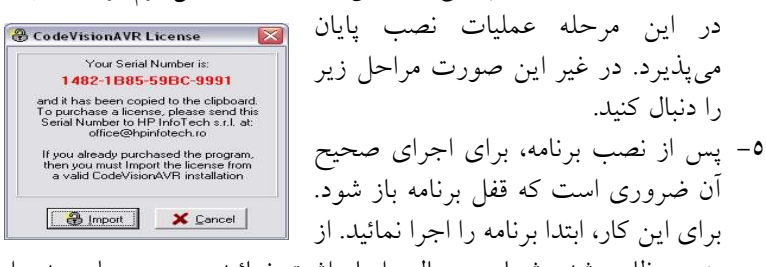

پنجره ظاهر شده شماره سريال را يادداشت نمائيد و در مرحله بعد وارد نمائيد.

-٦ فايل exe.Generator License را از مسير دايركتوري اصلي برنامه، اجرا نمائيد. اكنون با وارد كردن يك نام دلخواه در قسمت name User، و در قسمت number Serial، شماره سريال مرحلهي ٥ را وارد كرده و دكمهي Generate را فشار دهيد و فايل توليد شده با پسوند dat. را در مسير دلخواه ذخيره نمائيد.

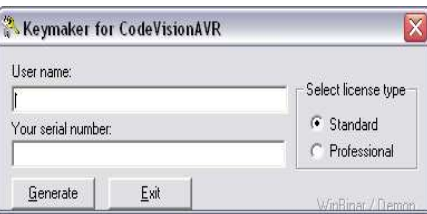

-٧ اكنون با استفاده از پنجره ظاهر شده در مرحلهي ،٥ بر روي Import كليك كرده و آدرس فايل توليد شده در مرحلهي ٦ را وارد كنيد. اكنون، قفل برنامه باز شده و برنامه قابل اجرا و استفاده است.

-٤-٣-١ ايجاد يك پروژه جديد براي آشنايي با محيط CodeVisionAVR با ايجاد يك پروژه شروع ميكنيم و مراحل زير را مطابق شكلها ادامه ميدهيم: -١ برنامه CodeVisionAVR را اجرا مي كنيم. -٢ در صفحهي باز شده (صفحه اصلي) پس از انتخاب گزينه File، گزينه New را انتخاب كرده تا پنجرهاي مطابق شكل (٥-١)، ظاهر شود.

-٣ از پنجره ظاهر شده در شكل (٥-١) گزينه Project را كه مربوط به انتخاب پروژه است انتخاب نموده و بر روي OK كليك نمائيد. اكنون، پنجرهي ديگري باز ميشود و از شما سوال ميشود كه: آيا ميخواهيد پروژه جديد را توسط محيط ويزارد ايجاد كنيد؟ با فشردن كليد Yes اين عمل انتخاب ميشود و با فشردن كليد No جهت ايجاد پروژه از ويزارد استفاده نميشود.

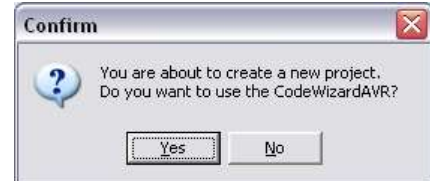

شكل (٦-١): انتخاب CodeWizardAVR

-١-٣ با كليك بر روي گزينه Yes، مطابق شكل (٦-١) محيط ويزارد مطابق شكل (٧-١) باز ميشود و توسط اين محيط ميتوان با استفاده از سربرگهاي موجود، با انتخاب ميكروكنترلر مورد نظر، رجيسترهاي آن را بهصورت اوليه مقداردهي نمود. پس از اتمام مقدار دهي اوليه، با انتخاب گزينه File از منوي مربوطه، مطابق شكل (-١ ٨)، بر روي گزينه Exit and Save ,Generate كليك كرده و با انتخاب يك نام براي آن، پروژه مورد نظر را ايجاد نمائيد تا شكل (٩-١) ظاهر شود. اكنون برنامه شما به صورت اوليه مقدار دهي شده است.

شكل (٥-١): ايجاد پروژه جديد

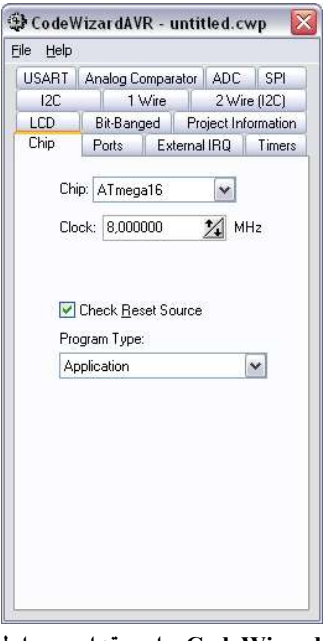

شكل (٧-١): محيط CodeWizardAVR براي مقداردهي اوليه ميكروكنترلرهاي AVR.

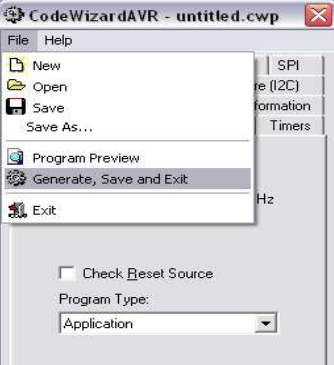

شكل (٨-١): ذخيرهسازي و توليد كد.

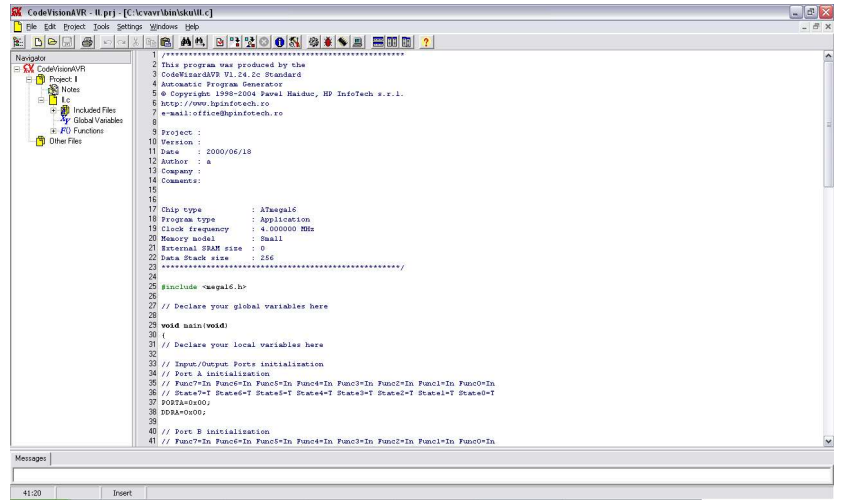

شكل (٩-١): كدهاي ايجاد شده توسط ويزارد در محيط CodevisionAVR

-٢-٣ با كليك بر روي گزينه No در شكل (٦-١) پنجره زير جهت ذخيره پروژه ظاهر ميشود. پس از انتخاب يك نام براي پروژه مورد نظر، بر روي گزينه Save كليك نمائيد.

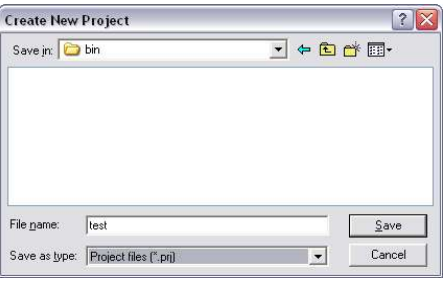

شكل (١٠-١): انتخاب يك نام جهت ذخيره پروژه

-١-٢-٣ پس از ذخيره پروژه، شكل (١١-١) ظاهر ميشود كه داراي سه سربرگ File، Compiler C و Make After ميباشد. با انتخاب سربرگ Compiler C ميكروكنترلر و فركانس كريستال آن را انتخاب نمائيد. به عنوان مثال، در شكل (١٢-١) ميكروكنترلر 32ATmega و كريستال ٤ مگاهرتز انتخاب شده است (ساير سربرگها در قسمت هاي مربوطه به تفصيل توضيح داده ميشوند). حال، بر روي گزينه OK كليك نمائيد تا پروژه ايجاد شود.

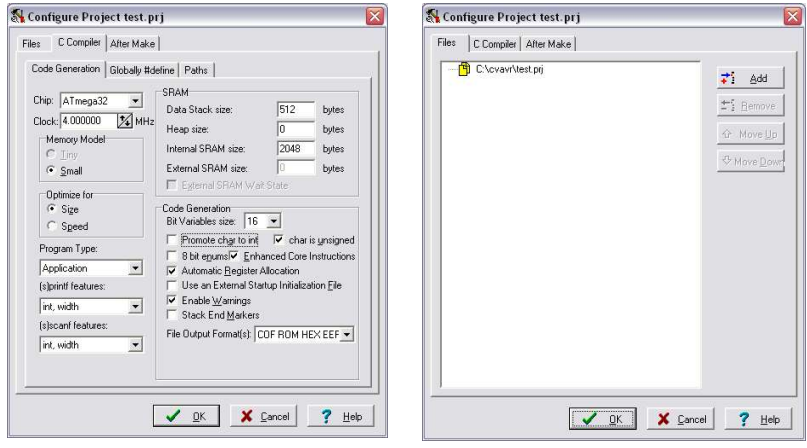

شكل (١١-١): پيكربندي پروژه شكل (١٢-١): پيكربندي ميكروكنترلر

-٢-٢-٣ در صفحهي باز شده (صفحه اصلي) پس از انتخاب گزينه File، گزينه New را انتخاب كرده تا پنجرهاي ظاهر شود. از پنجره ظاهر شده، گزينه Source را انتخاب و سپس فايل مورد نظر را با نام دلخواه ذخيره نمائيد. دقت شود كه پسوند اين فايل c. است. يعني محيطي جهت برنامهنويسي به زبان C ايجاد شده است. اكنون، از منوي بالاي صفحه، بر روي گزينه Project و سپس بر روي Configure كليك نمائيد تا مجددًا شكل (١١-١) ظاهر شود. سپس از سربرگ Files بر روي گزينه Add كليك نمائيد و فايل ايجاد شده با پسوند c. را به پروژه اضافه نمائيد و بر روي گزينه OK كليك نمائيد. اكنون پروژه مورد نظر، ايجاد شده است.

-٤-١ آشنايي با زبان C -١-٤-١ ساختار برنامهنويسي به منظور برنامهنويسي به زبان C، آشنايي اوليه با دستورات آن الزامي است. براي اين منظور: با معرفي مختصر ساختارها و دستورات مرتبط، مطابق زير با يك برنامه ساده شروع ميكنيم.

 $\#$ include  $\leq$ stdio.h> int main()  $\{$ 

printf("Hello World\n");

 return 0; }

## شرح برنامه:

 $+$ include <stdio.h#: فايلي به اسم stdio.h را ضميمه ميكند كه اين فايل به ما اجازه استفاده از توابع خاصي را ميدهد. stdio كوتاه شدهي عبارت Standard Output/Input است. اين فايل شامل توابع ورودي: مانند خواندن از صفحه كليد و توابع خروجي: مانند نمايش دادن بر روي صفحه نمايش است.

: int main()

int : عبارتي است كه يك مقدار را بر ميگرداند (return (و در ادامه بيشتر به توضيح آن ميپردازيم.

main : نام نقطهاي است كه برنامه از آن نقطه شروع ميشود. پرانتزها در جلوي عبارت main به اين معني است كه اين تابع آرگومان ورودي ندارد.

 int main() { دستورها

 } { } (آكلادها) براي اين است كه تمام نوشتهها را در يك گروه خاص قرار دهد. در مثال بالا، آكلاد مشخص ميكند كه نوشتهها متعلق به تابع main است. شايان ذكر است كه آكلادها در زبان C كاربرد زيادي دارند.

#### printf ("Hello World \n");

تابع printf : يك متن را در صفحه نمايش ميدهد. اطلاعاتي كه بايد اين تابع نمايش دهد بين دو پرانتز قرار مي گيرد. دقت شود كه: كلمهها بين دو double contention ( " ) قرار گيرند، زيرا آنها در واقع يك رشته هستند. هر يك از حروف يك كاراكتر ميباشد و مجموعهي آنها يك گروه با نام رشته (string (را تشكيل ميدهند. رشته ها هميشه بايد بين دو " قرار ميگيرند. n \: به كامپايلر دستور ميدهد به خط جديد برود، وقتي شما در متن خود enter بزنيد به خط جديد نميرود براي همين ما مجبور هستيم از اين دستور استفاده كنيم. بايد بعد از هر دستوري يك semicolon ( ; ) قرار دهيد براي اين كه نشان دهد آن دستور تمام شده است.

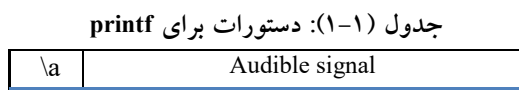

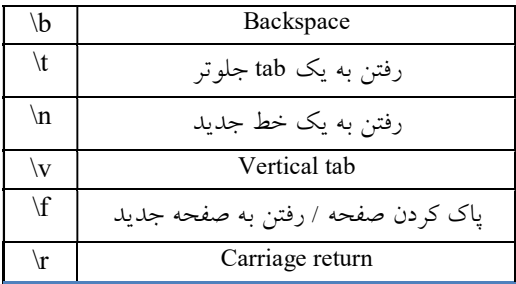

0 return : مقدار آرگومان برگشتي توسط دستور return مشخص ميشود و0 return به معني آن است كه تابع ما مقدار صفر را باز ميگرداند.

 پس از كامپايل نمودن برنامه، اگر كدهاي شما اشتباه باشند، كامپايلر به شما ميگويد كه اشتباه در كدام خط رخ داده است. به منظور اجراي صحيح برنامه، اصلاح خطا شامل: خطاي املايي و ساختاري الزامي است. پس از كامپايل صحيح، برنامهي شما تبديل به فايل اجرايي مي شود. اكنون بايد عبارت "Hello World" را در صفحه ملاحظه كنيد.

استفاده از توضيحات (comments (: براي تشخيص بهتر هر يك از خطوط برنامه، استفاده از comment در جلوي خطوط پيشنهاد ميشود. توضيحات را بايد بعد از // يا بين /\*.........\*/ بنويسيد. توضيحات توسط كامپايلر خوانده نميشوند. توضيحات استفاده شده در اول برنامه عملكرد برنامه را نشان ميدهند. شما همچنين ميتوانيد: بين قسمتهاي مختلف برنامه از توضيحات استفاده كنيد تا آن قسمت را توضيح دهيد در ذيل، مثالي از قرار دادن توضيح قرار داده شده است:

/\* Author: Hamed Saghaei Date: 2009/07/15 Description: Writes the words "Hello World" on the screen \*/

#include <stdio.h>

```
int main() 
 { 
   printf("Hello World\n"); //prints "Hello World"
    return 0; 
}
```
## -٢-٤-١ متغيرها

متغيرها در زبان برنامهنويسي C، مكاني از حافظه هستند كه نامي به آنها تخصيص داده ميشود و ميتوانند مقداري را در بر داشته باشند. از متغيرها براي ذخيره كردن مقادير در حافظه استفاده ميشود. دو نوع متغير اصلي در زبان C وجود دارد كه به ترتيب (عدد) Numeric و(حروف) Character ميباشند. - متغيرهاي عددي: اين نوع متغيرها ميتوانند عدد صحيح باشند و اعداد كسري يا اعشاري نميتوانند در اين گروه قرار بگيرند. - متغيرهاي كاراكتري: در اين نوع متغيرها: حروف و اعداد ميتوانند قرار بگيرند. البته اعداد در اينجا كمي متفاوت هستند. - عبارات عددي و رشتهاي ثابت: اين نوع عبارات ثابت هستند و مقدار آنها قابل تغيير نيست. گاهي براي جلوگيري از اشتباه از آنها استفاده ميشود. تعريف متغيرها: براي تعريف متغير در برنامه ابتدا نوع آن را بايد مشخص كنيم در جدول (٢-١) نوع متغيرها و محدودهي آنها مشخص شده است. البته متغيرها را به هر نحوي كه مايل باشيد ميتوانيد نام گذاري كنيد. ولي بهتر است كمتر از ٣٢ حرف داشته باشند و در ابتداي برنامه تعريف شوند.

| محدوده                       | نوع                | نام               |
|------------------------------|--------------------|-------------------|
| از • و ۱                     | یک بیت             | bit               |
| از ۱۲۸– تا ۱۲۷               | هشت ست             | char              |
| $Y \circ o$ $V \cdot y$      | هشت بيت بدون علامت | unsigned char     |
| $YYV7\Lambda$ $U - YYV7V$ jl | اعداد صحيح ١٦ بيتي | int               |
| $70070$ $\vdots$ ;           | اعداد صحيح بدون    | unsigned int      |
|                              | علامت ١٦ بيتي      |                   |
| ۱; -۲۱۷٤۸۳٦٤٨ ;۱             | اعداد صحيح ٣٢ بيتي | long int          |
| <b>TIVEATTEV</b>             |                    |                   |
|                              |                    |                   |
| $27927V$ 790 $V \cdot 1$     | اعداد صحيح بدون    | unsigned long int |
|                              | علامت ۳۲ بیتی      |                   |
| از مقادیر مثبت و منفی ×۲-xe  | اعداد اعشاری       | float             |
| ۱٬۱۷۵ تا مقادیر مثبت و منفی  |                    |                   |
| $Y.2.1 \times eY$            |                    |                   |

جدول (٢-١): انواع داده

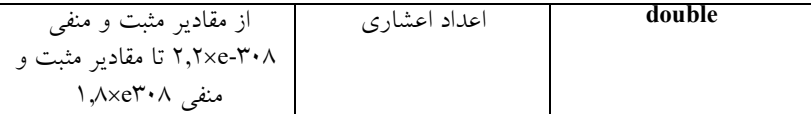

int main() { int a; char b; return 0; }

در عبارت بالا: متغير a از نوع int و متغير b از نوع char تعريف شدهاند. و مطابق زير برنامه ذيل ميتوان در يك مكان، چندين متغير را تعريف كرد.

int main() { int a, b, c; return 0; }

با توجه به اينكه تابع main، تابع اصلي برنامه است. بنابراين بازگشت مقادير توسط اين تابع صحيح نميباشد. در ادامه به جاي تعريف آن به روش مثالهاي قبل، به صورت زير تعريف ميشود. همچنين براي تعريف متغيرهاي Constant) ثابت) تنها لازم است: عبارت const را قبل از نوع متغير قرار داد. void main()  $\{$ const float  $pi = 3.1415$ ; } - متغيرهاي علامتدار و بدون علامت: متغيرهاي علامتدار (signed (ميتوانند داراي مقادير مثبت يا منفي باشند ولي

متغيرهاي بدون علامت (unsigned(، تنها ميتوانند مقادير مثبت و صفر را اختيار كنند. اين عبارات، قبل از نوع متغير تعريف ميشوند و نبود آن دليل بر علامتدار بودن (Signed) متغير است.

void main()

{

unsigned int a;

 signed int b; } - استفاده از متغير در محاسبات: براي دادن مقداري به متغير از علامت تساوي (=) استفاده ميشود. void main()  $\{$ 

int a=4;  $// a=4$ **char** b;  $\frac{1}{2}$  b=0<br>a = 3;  $\frac{1}{2}$  a=3  $1/ |a=3|$  $b = 'H';$  //  $b = 'H'$  } به منظور انجام محاسبات از عملگرهاي محاسباتي زير استفاده ميشود.

| . - - رحال الله المستقرر على المستقرح المستقرح المستقرح المستقرح المستقرح المستقرح المستقرح المستقرح |                 |  |
|----------------------------------------------------------------------------------------------------|-----------------|--|
| عمگر                                                                                                 | عمليات          |  |
|                                                                                                    | جمع<br><u>-</u> |  |
|                                                                                                    | تفريق           |  |
| 楽                                                                                                    | ضرب             |  |
|                                                                                                    | تقسيم           |  |
|                                                                                                    | باقيمانده       |  |

جدول (٣-١): عملگرهاي محاسباتي

براي انجام عمليات به متغيري نياز داريم كه حاصل عمليات در آن ذخيره شود. void main()

{ int a, b;  $a = 5$ ;  $b = a + 3$ ; //  $b=8$  $a = a \frac{9}{6} 3$ ; //  $a=2$ } در زبان برنامهنويسي C، ميتوان متغيري از keyboard را با استفاده از دستور scanf گرفت و توسط printf آن را چاپ كرد. #include <stdio.h> void main() {

 int a; scanf("%d", &a);  $a = a * 2;$ printf("The answer is %d", a); } %d براي خواندن و چاپ كردن متغيرها از نوع int استفاده ميشود و ساير متغيرها مطابق جدول زير هستند.

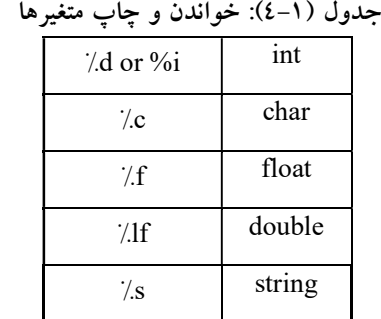

## -٣-٤-١ دستور If

 در بيشتر مواقع لازم است كه مقدار متغيري در برنامه كنترل شود. براي اين منظور استفاده از حلقه If به حل مساله كمك ميكند.

- ساختار كلي دستور If

 (شرط) if { ;دستورات } else if  $($ شرط) { ;دستورات } else { ;دستورات }

#include <stdio.h> void main()

```
{ 
    int mark; 
    char pass; 
    scanf("%d", &mark); 
   if (mark > 40)
       pass = 'y';} 
در برنامه بالا ابتدا متغيري از ورودي گرفته ميشود و سپس شرط mark < ٤٠ امتحان 
            ميشود. اگر پاسخ مثبت بود، حرف Y در متغير pass قرار داده ميشود. 
#include <stdio.h> 
void main() 
{ 
    int mark; 
    char pass; 
    scanf("%d", &mark); 
   if (mark > 40)
       pass = 'y'; else
       pass = 'n';}
در برنامه بالا ابتدا متغيري از ورودي گرفته ميشود و سپس شرط mark < ٤٠ امتحان 
ميشود. اگر پاسخ مثبت بود، حرف Y در متغير pass قرار ميگيرد، در غير اين صورت 
                                           حرف n در pass قرار داده ميشود. 
در صورتي كه در برنامه، اجراي چند دستور پس از امتحان شرط نياز داشت، ميبايد 
                          مطابق زير برنامه ذيل، دستورات را درون { } قرار دهيم. 
#include <stdio.h> 
void main() 
{ 
    int mark; 
    char pass; 
    scanf("%d", &mark); 
   if (mark > 40)
     \{pass = 'y'; printf("You passed"); 
     }
```

```
 else
     { 
        pass = 'n'; 
        printf("You failed"); 
      }
} 
                       همچنين ميتوان در هر دستور if چند شرط را امتحان نمود: 
#include<stdio.h> 
void main() 
 \{ int a, b; 
     scanf("%d", &a); 
     scanf("%d", &b); 
    if (a > 0 \&\& b > 0) printf("Both numbers are positive\n"); 
    if (a = 0 || b = 0) { 
         printf("At least one of the numbers = 0\ln");
          a++; 
         } 
    if (!(a > 0) \&\& (b > 0))printf("Both numbers are negative\n");
}
```

```
 - عملگرهاي منطقي:
```
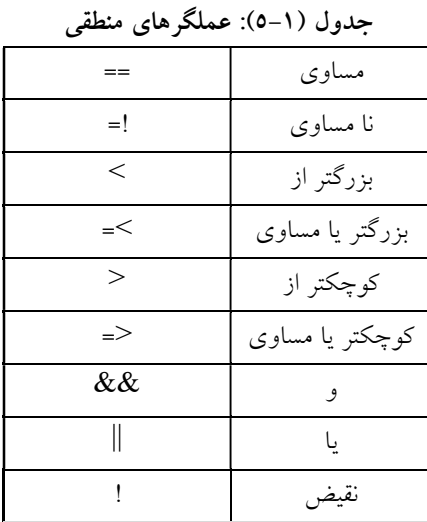

و: هر دو شرط درست باشند حاصل درست. يا: يكي يا هر دو شرط درست باشند حاصل درست است.

```
-٤-٤-١ ساختار دستور switch
```

```
switch(variable)
```

```
 case var 1: 
     ;دستور 
     break; 
     case var 2: 
    ;دستور 
     break; 
     . 
     .
 . 
     default: 
    ;دستور
```

```
}
```
{

```
#include <stdio.h> 
void main() 
{ 
    char fruit; 
    printf("Which one is your favourite fruit:\n");
    printf("a) Apples\n");
    printf("b) Bananas\n");
    printf("c) Cherries\n");
     scanf("%c", &fruit); 
    switch (fruit) \{ case 'a': 
         printf("You like apples\n"); 
         break; 
    case 'b': 
        printf("You like bananas\n");
         break; 
     case 'c': 
        printf("You like cherries\n");
         break;
```
 default: printf("You entered an invalid choice\n"); } } در برنامه بالا: fruit متغير برنامه است كه آن را با استفاده از case كنترل ميكنيم اگر برابر a بود، متن apples like You در خروجي چاپ ميشود سپس از دستور beak استفاده شده است كه باعث خروج از حلقه ميشود در نهايت اگر با هيچيك از متغيرها برابر نبود با استفاده از default متن You entered an invalid choice چاپ مي شود. -٥-٤-١ دستورات حلقه در برخي مواقع لازم است دستوري به صورت متوالي اجرا شود. براي اين كار از دستورات حلقه استفاده ميشود كه به سه دسته تقسيم ميشوند:

- ساختار for

 (عدد شروع ;شرط ;اضافه شدن متغير) for { ; دستورات }

for, do while, while:

for اجازه ميدهد از عددي تا عدد ديگر تكرار داشته باشيم. در برنامه زير اعدد ١ تا ٢٤ در خروجي چاپ مي شوند.

void main() { int i; for  $(i = 1; i == 24; i++)$ printf("H\n"); return 0; } در مثال بالا از ++i استفاده كرديم كه برابر است با +1i=i يعني در هر بار اجرا، يك واحد به i اضافه ميشود يا ميتوان از --i استفاده كرد كه هر بار اجرا، يك واحد از i كم ميشود. - ساختار while while(condition)

{

```
 ; دستورات 
}
تفاوت اين حلقه با قبلي در اين است كه ما نميدانيم قرار است چند بار حلقه اجرا 
شود در مثال زير تعداد اجرا شدن حلقه از ورودي گرفته ميشود در times ذخيره و 
در هر بار اجرا شدن حلقه يك واحد به i افزوده ميشود تا زماني كه به تعداد times
                                 برسد از حلقه خارج شده و برنامه تمام ميشود. 
include <stdio.h> 
void main() 
{ 
     int i, times; 
    scanf("%d", &times);
    i = 0;
    while (i \leq t times)
     { 
       i^{++};
        printf("%d\n", i);
     } 
 }
                                                            do while ساختار -
ساختار while do مانند while است با اين تفاوت كه شرط آن در آخر امتحان مي
                                                                         شود. 
do { 
    ; دستورات 
 }
```

```
#include <stdio.h> 
 void main() 
{ 
     int i, times; 
    scanf("%d", &times);
    i = 0; do 
     { 
         i++; 
        printf("%d\n", i);
     } 
while (i \leq t times);
```
while(Condition)

```
 :Break and continue 
Continue براي شروع Loop از ابتدا و براي خاتمه دادن از Break استفاده ميشود.
                                        در مثال زير هرگز Hello چاپ نميشود.
#include <stdio.h> 
int main() 
{ 
    int i; 
   while (i < 10) { 
        i++; 
        continue; 
       printf("Hello\n");
    }
}
```
اشارهگر<sup>ا</sup> متغيرهايي هستند كه درون خود آدرسي از حافظه را نگهداري ميكنند و به متغير درون آن آدرس، اشاره ميكنند به اين دليل به آنها اشارهگر ميگويند. شما مي توانيد از اشارهگرها براي كارهاي خاصي استفاده كنيد. مثلاً براي گرفتن مقدار آدرسي كه به آن اشاره مي كند. اشارهگرها مي توانند مشخص يا نامشخص باشند. اشارهگرهاي مشخص به يك متغير مشخص مثلاً int اشاره ميكنند، و اشارهگرهاي نامشخص مي توانند به انواع اطلاعات اشاره كنند. براي اينكه شما عبارت يا كاراكتري را به عنوان اشارهگر مشخص كنيد بايد يك \* قبل از اسم آن بگذاريد، در اينجا مثالي از اشارهگر آورده شده است.

-٦-٤-١ اشارهگرها

```
void main() 
\mathcal{L} int *p; 
     void *up; 
 } 
 شما ميتوانيد آدرس يك int را درون يك اشارهگر قرار دهيد و اشارهگر با استفاده 
                                                از علامت & آدرس int را ميگيرد. 
void main() 
\{
```
int i;

1 Pointer
int \*p;  $i = 5;$  $p = \&i$  return 0; } شما ميتوانيد به مقدار int كه اشارهگر به آن اشاره كرده دسترسي داشته باشيد. \* باعث ميشود كه اشارهگر دوباره بازگشت داده شود، يعني در واقع همان متغير مي شود و تغيير در آن به منزلهي تغيير در متغير است.

void main()

{ int  $i$ ,  $i$ ; int \*p;  $i = 5$ ;  $p = \&i$  $j$  = \*p; // $j$  = i  $*_{p} = 7; \; //i = 7$ return 0;

}

استفاده از اشارهگر براي بيان j=i در بالا راهي طولاني است. شما در ادامه با كاربردهاي بيشتر اشارهگرها آشنا خواهيد شد ولي در اين قسمت، هدف آشنايي مقدماتي با اين مبحث است.

#### -٧-٤-١ آرايهها

اگر شما ميخواستيد ٥ متغير داشته باشيد، مانند زير عمل ميكرديد:

 int i1, i2, i3, i4, i5; حال اگر ١٠٠٠ متغير بود چه ميكرديد؟ مسلمًا فرايند بالا زمان زيادي ميبرد، ولي با استفاده از آرايه ميتوانيد: با نام يك متغير، هر تعداد كه بخواهيد متغير بسازيد. آرايه مانند متغير معمولي است و براي تعريف آن كافي است فقط بعد از نام آن يك جفت براكت بياوريد و درون آن تعداد متغير مورد نظر را بنويسيد. مثال: int a[5]

براي اينكه به مقدار متغيرهاي هر خانه دست يابيد شما بايد نام آرايه و سپس شماره ي خانهي مورد نظر را بياوريد. فقط به ياد داشته باشيد كه شمارهي خانههاي آرايه از صفر شروع ميشود. براي مثال يك آرايه به طول ٥ داراي خانههايي از شمارهي ٠ تا ٤ است.

int a[5];  $a[0] = 12; a[1] = 23;$  $a[2] = 34; a[3] = 45;$ 

 $a[4] = 56;$ printf("%d",a[0]); - استفاده از آرايه با حلقه استفاده از آرايه در حلقه كاربرد زيادي دارد. زيرا خانههاي آرايه يك دنباله را طي مي كنند كه اين فرايند مشابه حلقهها است. براي مثال: وقتي خانههاي آرايه صفر نشدهاند و شما نياز داريد كه مقدار آن ها را صفر كنيد بايد مانند زير از حلقه استفاده كنيد: int a[ $10$ ]; for  $(i = 0; i < 10; i++)$  a[i] = 0; - آرايههاي چند بعدي آرايههايي كه ما قبلاً استفاده كرديم آرايههاي يك بعدي نام دارند زيرا تنها از يك سطر تشكيل شدهاند. آرايههاي ٢ بعدي از چند سطر و ستون تشكيل شدهاند، در براي تسلط

آرايههاي يك بعدي

بيشتر بر موضوع شكل (١٣-١) را ملاحظه نمائيد.

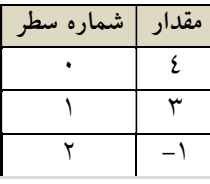

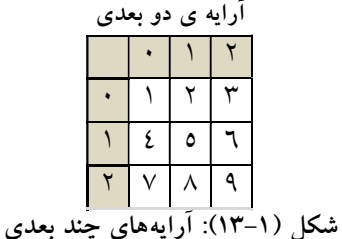

شما ميتوانيد از آرايههاي سه بعدي يا بيشتر نيز استفاده كنيد ولي اغلب كاربردي ندارند. در ادامه برنامهاي آورده شده كه شما را با روش تعريف يك آرايهي دو بعدي و چگونه كار كردن آن آشنا ميكند. توجه داشته باشيد كه مثال داراي ٢ حلقه است زيرا ميخواهيم مقدار متغيرهاي درون سطر و ستون هاي مختلف را تغيير دهيم.

int a[3][3], i, j; for  $(i = 0; i < 3; i++)$ for  $(j = 0; j < 3; j++)$  $a[i][j] = 0;$ 

-٨-٤-١ رشته رشته آرايهاي از كاراكترهاست كه به يك ٠ يا يك كاراكتر خالي (null (ختم شود تا نشان دهد كه رشته كجا تمام شده است. توجه كنيد كه كاراكتر null جزو رشته به حساب نميآيد. براي استفاده از رشته دو راه وجود دارد: -١ استفاده از آرايهاي از كاراكترها -٢ استفاده از اشارهگر رشته آرايه كاراكتري مانند آرايه زير تعريف مي شود:

char ca[10];

شما بايد مقدار هر خانهي آرايه را به كاراكتر مورد نظر خود اختصاص، و كاراكتر پاياني خود را ٠ قرار دهيد. به ياد داشته باشيد كه براي اشاره كردن به يك رشته بايد از s% استفاده كنيد.

char ca[10];  $ca[0] = 'H'; ca[1] = 'e';$  $ca[2] = 'l'; ca[3] = 'l';$  $ca[4] = 'o'; ca[5] = 0;$ printf("%s", ca);

وقتي كه شما يك مقدار خاص را به يك اشارهگر رشته نسبت ميدهيد كامپايلر يك صفر در انتهاي آن قرار ميدهد و ديگر نيازي نيست تا مانند آرايه كاراكتري، ٠ را در انتهاي آن قرار دهيد.

char ca[10],  $*$ sp; scanf("%s", ca);  $sp = ca;$ scanf("%s", sp);

شما ميتوانيد يك رشته را در يك آرايه كاراكتري با استفاده از scanf بخوانيد ولي براي خواندن يك اشارهگر رشته، كامپايلر بايد آن را به يك آرايه كاراكتري برگرداند. فايل سرآمد h.string داراي توابع پركاربردي براي كار با رشتههاست. در اينجا به شرح تعدادي از آنها ميپردازيم:

(منبع ، مقصد ) strcpy شما نميتوانيد در زبان C از چنين دستوري استفاده كنيد: 2string = 1string. بلكه شما بايد از تابع strcpy براي كپي كردن يك رشته درون يك رشتهي ديگر استفاده كنيد. تابع strcpy رشتهي منبع را در رشتهي مقصد كپي ميكند.  $s1$  = "abc";  $s2 = "xyz";$ 

strcpy(s1, s2); // s1 = "xyz" (منبع، مقصد) strcat : رشتهي منبع و مقصد را با هم تركيب نموده و در رشتهي مقصد قرار ميدهد.  $s1$  = "abc";  $s2 = "xyz";$ strcat(s1, s2);  $\frac{1}{s}$  s1 = "abcxyz" (دوم، اول)strcmp : اين تابع رشتهي اول را با رشتهي دوم مقايسه ميكند، اگر رشتهي اول بزرگتر از رشته ي دوم بود، تابع عددي مثبت را برگشت ميدهد، اگر هر دو رشته مساوي بودند تابع مقدار عددي صفر را برگشت ميدهد و اگر رشته اول كوچكتر از رشتهي دوم بود تابع عددي منفي را برگشت ميدهد.  $s1$  = "abc";  $s2 = "abc";$  $i = \text{stremp(s1, s2)};$  //  $i = 0$ strlen( $\phi$ شته) اين تابع تعداد كاراكترهاي رشته را بازگشت مي دهد.  $s$  = "abcde";  $i = \text{strlen}(s)$ ; //  $i = 5$ -٩-٤-١ توابع توابع<sup>٬</sup> در واقع، زير برنامه مىباشند. شما قبلا از توابع استفاده كرديد، منظور همان تابع main است. شما قبل از اينكه يك تابع را فراخواني كنيد بايد آن را در ابتداي برنامه و قبل از main تعريف كنيد. در مورد هر تابع ميبايد نوع return مشخص شود (يعني نوع آرگومان برگشتي تابع مشخص شود مثلا از نوع int است يا از نوع char يا نظاير آن). در صورتي كه نميخواهيد مقدار خاصي را return كنيد از void استفاده كنيد. بعد اسم منحصر به فرد تابع را بنويسيد و پس از آن يك جفت پرانتز قرار دهيد. در صورتي كه تابع شما آرگومان ورودي دارد با مشخص كردن نوع و تعداد آرگومآنها، آنها را درون پرانتز جلوي اسم تابع قرار دهيد و در صورتي كه تابع شما آرگومان ورودي ندارد درون پرانتز عبارت void را نوشته يا آن را خالي باقي بگذاريد. در آخر نيز دو عدد { } بگذاريد و برنامه ي خود درون آن بنويسيد. تابع تعريف شده در مثال زير را بررسي نمائيد: #include <stdio.h>

void Hello()

<sup>1</sup> Functions

1

```
{ 
    printf("Hello\n");
} 
void main() 
\{Hello();
}
پارامتر هاي تابع، مقاديري هستند كه ما به يك تابع ميدهيم تا بتواند آنها را محاسبه 
كند. شما بايد در داخل پرانتزهاي پارامتر، متغيرها را بياوريد تا مقدار پارامتر را كه 
قابل قبول است در تابع قرار دهد. دراينجا ما Add Function كه دو پارامتر را با هم 
                                                  جمع مي كند آورده شده است: 
#include<stdio.h> 
int Add(int a, int b) 
{ 
    return a+b;
} 
void main() 
\left\{ \right\} int answer; 
    answer = Add(5, 7);
}
شما ميتوانيد آدرس متغير را در يك تابع قرار دهيد، در اينجا كپي صورت نميگيرد 
                                                     و شما نياز به اشارهگر داريد. 
#include<stdio.h> 
int Add(int *a, int *b)
\{return a + b;
} 
int main() 
{ 
     int answer; 
    int num1 = 5;
    int num2 = 7;
     answer = Add(&num1, &num2); 
     printf("%d\n", answer);
```

```
 return 0;
```

```
-١٠-٤-١ متغيرهاي سراسري و محلي 
متغيرهاى محلي ٰ فقط در داخل يک تابع قابل استفاده هستند و بيرون از آن نمي شود
از اين نوع متغيرها استفاده كرد. اگر شما نياز داريد كه بتوانيد از يك متغير در تمامي
                 قسمتهای برنامه استفاده كنيد، بايد أن را سراسری<sup>۲</sup> تعريف كنيد.
#include<stdio.h> 
int a; \frac{1}{10} Global variables<br>int b; \frac{1}{10} Global variables
           \frac{1}{2} Global variables
int Add() 
{ 
    return a + b;
} 
int main() { 
     int answer; // Local variable 
    a = 5;
    b = 7;answer = Add(); printf("%d\n", answer); 
     return 0; 
}
```
 $\frac{1}{1}$  Local

}

2 Global

فصل دوم آشنايي با پورتها

با توجه به اينكه اين كتاب با عنوان پروژههاي كاربردي با استفاده از ميكروكنترلر AVR است، فرض بر آن است كه خوانندگان كتاب از آشنايي مقدماتي با ميكروكنترلرهاي AVR برخوردار هستند. بر مبناي اين فرض، جزئيات بيشتر در رابطه با معماري ساخت اين تراشهها و انواع خانوادههاي آنها بحث نخواهند شد. در صورت تمايل به يادگيري بيشتر ميتوانيد به مراجع آخر كتاب مراجعه نمائيد.

 در اين فصل، كار با پورتهاي موازي ميكروكنترلر AVR به صورت پروژههاي كاربردي آموزش داده ميشود. دقت شود: كليه برنامهها به زبان برنامهنويسي C و در محيط نرمافزار CodeVisionAVR نوشته و كامپايل ميشوند. سپس توسط نرم افزار Proteus شبيهسازي شده و با اجراي آنها، صحت برنامههاي نوشته شده، آزمايش و تائيد ميشود.

#### پروژه اول: چراغ چشمكزن

- برنامهاي بنويسيد كه يك LED متصل به يكي از پايههاي ميكروكنترلر را به صورت متوالي روشن و خاموش كند (بدون استفاده از محيط ويزارد برنامه نوشته شود)؟
- فرضيات پروژه: ميكروكنترلر مورد استفاده 16ATmega است و از كريستال داخلي ٤ مگاهرتز استفاده شده است. LED به پين صفرم از پورت B متصل شده است و LED به صورت متوالي يك ثانيه روشن و يك ثانيه خاموش ميشود.
- حل: توضيحات لازم براي نوشتن برنامه: ميكروكنترلر 16ATmega داراي چهار پورت است كه به ترتيب آنها را A، B، C و D ميناميم. هر يك از آنها داراي هشت پايه (پين) هستند كه به صورت صفر تا هفت شمارهگذاري ميشوند. به عنوان مثال: پين صفرم پورت B با .0PB نشان داده ميشود.
- يادآوري: رجيسترهاي مورد استفاده براي تنظيم پورتها مطابق زير هستند: رجيسترهاي پورتهاي ورودي خروجي (O/I(:
- -١ رجيستر DDRX : اين رجيستر براي تنظيم جهت ورودي يا خروجي پايه استفاده ميشود. بهاين ترتيب كه: اگر بيتي در رجيستر DDRX يك شده باشد، پين متناظر با آن در حالت خروجي و با مقدار صفر در حالت ورودي قرار ميگيرد. كه مطابق جدول (١-٢) است.
- -٢ رجيستر PORTX : اگر 1=pin.DDRX باشد (پايه در حالت خرجي باشد) اين رجيستر براي نوشتن يك مقدار منطقي در پين استفاده ميشود و اگر 0=pin.DDRX باشد (پايه در حالت ورودي باشد) براي تنظيم امپدانس پايه به كار ميرود. كه مطابق جدول (١-٢) است.

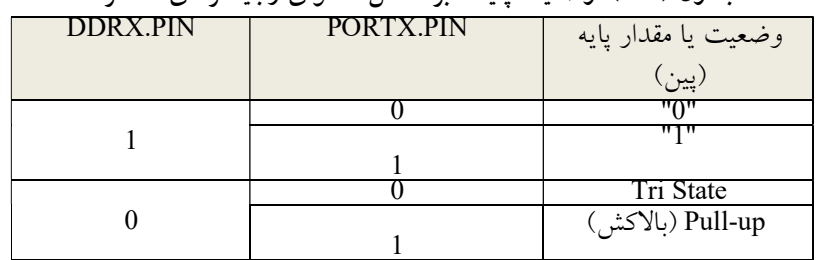

جدول (١-٢): وضعيت پايهها بر اساس محتواي رجيسترهاي متناظر

- در حالت Tristate، امپدانس پايهي مورد نظر بي نهايت شده و ارتباط بين پايه و مدار داخلي پورت قطع ميگردد.
- در حالت up-Pull، پين مورد نظر با يك مقاومت بالاكش داخلي به Vcc متصل ميگردد. اين حالت ورودي براي اتصال مدارهايي كه خروجي سه حالته دارند به پايه ورودي ميكروكنترلر مناسب است.
- -٣ رجيستر PINX : اين رجيستر، تنها يك رجيستر خواندني است كه مقدار منطقي روي پايهها را مستقل از اين كه در حالت ورودي يا خروجي پيكربندي شده باشند، نشان ميدهد.
- حداكثر جرياني كه هر پين در حالت خروجي تامين ميكند به اندازهي است كه بتواند يك LED را روشن نمايد. به همين دليل، ميتوان LED ها را

مستقيمًا به پايههاي مورد نظر از ميكروكنترلر متصل نمود (جرياني به اندازه ي mA40 در ولتاژ تغذيهي پنج ولتي و جريان mA20 در ولتاژ تغذيهي سه ولتي).

- با فعالسازي بيت PUD) يعني نوشتن يك در بيت PUD (در رجيستر SFIOR ميتوان مقاومتهاي بالاكش كليه پورتها را غير فعال نمود.
- در نرمافزار CodevisionAVR بايد رجيستر ها با حروف بزرگ نوشته شوند.

ابتدا كليه مراحل لازم را به منظور ايجاد يك پروژه بدون استفاده از ويزارد انجام دهيد، سپس درمحيط ايجاد شده، برنامهاي مطابق زير بنويسيد: برنامه:

```
#include <mega16.h>
#include <delay.h>
void main(void)
{DDRB.0=1;
PORTB.0=0;
while (1) { 
          PORTB.0=1; 
         delay ms(1000);
          PORTB.0=0; 
         delay ms(1000);
   };}
 شرح برنامه: همانطور كه مشاهده ميشود ابتدا كتابخانه مربوط به ميكروكنترلر 
AVR) كه در اينجا 16ATmega است) و كتابخانه تاخير، در ابتداي برنامه قرار 
داده شدهاند. با استفاده از 1=.0DDRB پين صفرم از پورت B به عنوان خروجي
و توسط 0=.0PORTB با مقدار صفر مقداردهي اوليه شده است. پس از اجراي
برنامه، دستورات درون حلقه while براي هميشه تكرار ميشوند. به اين صورت 
كه: ابتدا PORTB.0 يك و پس از يك ثانيه صفر مي شود و دوباره پس از يك
ثانيه يك ميشود. در صورتي كه پايه مثبت (آند) يك LED به .0PORTB ميكرو 
متصل و پايه منفي (كاتد) LED به زمين وصل شود اين LED بهصورت متناوب 
                             و با تاخير يك ثانيه روشن و خاموش ميشود. 
 كامپايل و برنامهريزي تراشه: پس از اتمام نوشتن برنامه بر روي گزينه Compile
```
 Make and كليك كرده يا كليدهاي Shift و 9F را به صورت همزمان فشار داده تا فايل Hex آن توليد شود. پنجرهاي مطابق شكل (١-٢) ظاهر ميشود كه

وضعيت عمل كامپايل و ساخت فايل Hex را نشان ميدهد و در صورتي كه برنامه اشكالي (املايي، ساختاري و نظاير آن) نداشته باشد، عبارت errors No در آن ظاهر ميشود. اكنون كه برنامه به درستي كامپايل و فايل Hex ساخته شده است، ميبايد فايل Hex به ميكروكنترولر انتقال يابد (ميكروكنترولر پروگرم شود). با توجه به پروگرمر ساخته شده در فصل اول، كه از نوع 200/300STK است، در محيط CodeVisionAVR از گزينهي Setting بر روي Programmer كليك كرده تا پنجرهي شكل (٢-٢) ظاهر شود و از programmer AVR گزينهي STK را انتخاب كرده و دكمهي  $\underline{\text{OK}}$ را فشار داده تا پروگرمر مورد نظر انتخاب  $200/300$ شود.

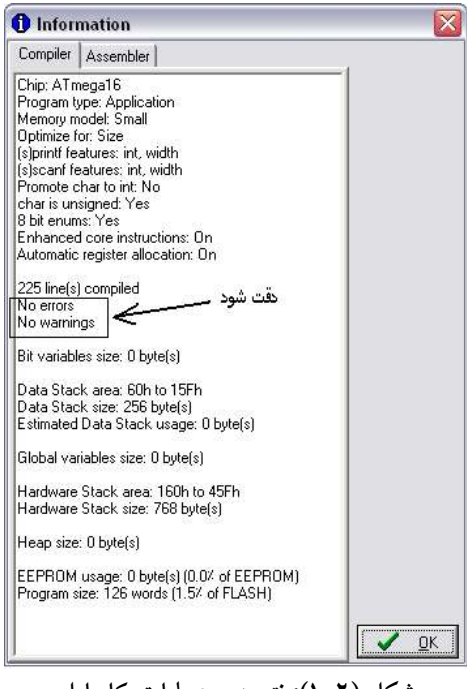

شكل (١-٢): نتيجهي عمليات كامپايل

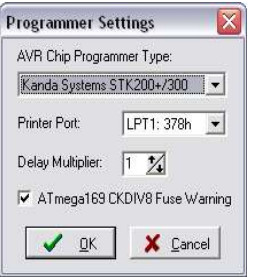

شكل (٢-٢): انتخاب نوع پروگرمر

 اكنون، نوبت پروگرم نمودن ميكروكنترلر است. مطابق شكل (٤-١) از فصل اول، ميكروكنترولر را به پروگرمر متصل نموده و منبع تغذيه را روشن نمائيد. با فشردن همزمان كليدهاي Shift و 4F پنجرهاي مطابق شكل (٣-٢) ظاهر ميشود، فيوز بيتها را براي نوسان ساز داخلي ٤ مگاهرتز و ساير قسمتها را مطابق شكل (-٢ ٣) تنظيم و سپس بر روي All Program كليك نمائيد تا ميكروكنترلر مورد نظر، برنامهريزي شود. به منظور آشنايي كامل با قسمتهاي مختلف نرمافزار، همچنين روش دقيق برنامه ريزي ميكروكنترلر به CD همراه كتاب مراجعه شود.

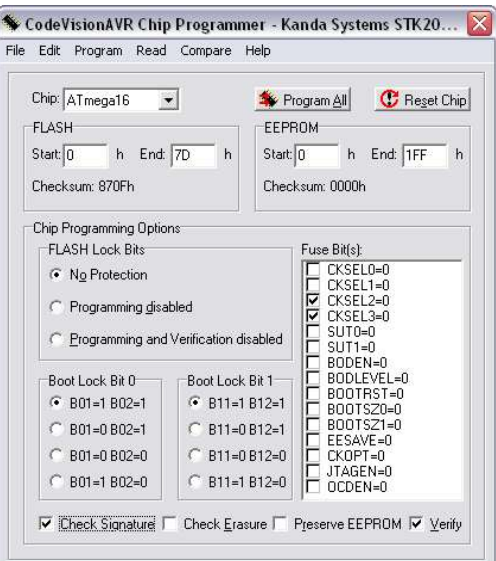

شكل (٣-٢): روش تنظيمات فيوز بيتها و برنامهريزي ميكروكنترلر

```
 تمرين: برنامه زير، برنامه يك فلاشر است: ابتدا آن را تحليل و سپس در محيط 
  Codevision بنويسيد و اجراي آن را توسط نرمافزار Proteus مشاهده نمائيد؟
\#include \leqmega16.h>
#include <delay.h> 
#define xtal 4000000 
int i; 
void main (void) 
{DDRD} = 0xFF;while(1){ for(i = 1; i \le 128; i = i*2){PORTD = i; delay ms(100);}for(i = 128; i > 1; i = i/2)
        {PORTD = i;delay ms(100);}
   } 
 }
```
### پروژه دوم: كنترل چراغ راهنمايي با نمايش مدت انتظار

- بدون استفاده از وقفهها و تايمرهاي ميكروكنترلر، برنامهاي بنويسيد كه چراغهاي راهنمايي دو زمانه يك چهار راه را كنترل كند و با پيشنهاد يك روش بهينه به منظور استفاده از پايههاي ميكروكنترلر برنامه دو شمارنده معكوس شمار دو رقمي را براي دو سمت چهار راه بنويسيد؟
- فرضيات پروژه: ميكروكنترلر مورد نظر 16ATmega است و از كريستال داخلي ٤ مگاهرتز استفاده شده است. براي اين منظور ٦ عدد LED به پايههاي پورت D ميكروكنترلر مطابق جدول (٢-٢) متصل شدهاند. وضعيت رنگ دو چراغ نسبت به هم مانند شكل (٤-٢) است. يك شستي تغيير وضعيت (Toggle (براي اين چراغ لازم است كه مامور راهنمايي و رانندگي بتواند با هر بار فشردن آن وضعيت چراغها را به طور همزمان عوض كند.

جدول (٢-٢): نحوه اتصال چراغهاي راهنمايي به پورتهاي ميكروكنترلر

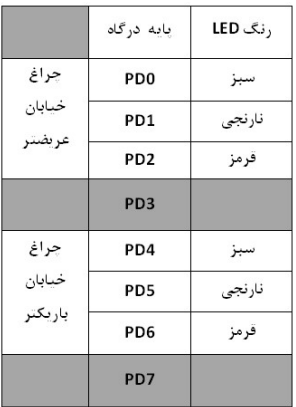

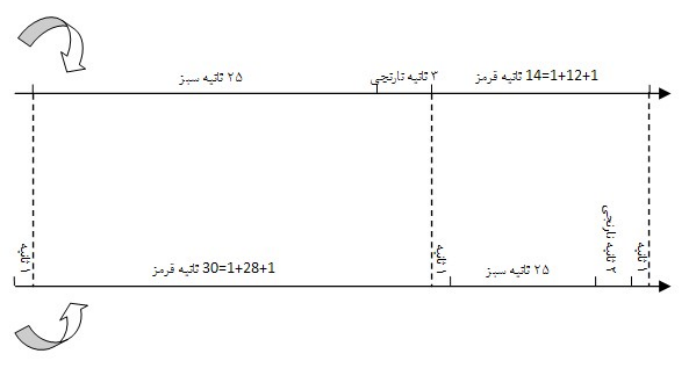

 $\overline{a}$ شكل (٤-٢): وضعيت و مدت زمان روشن و خاموش بودن چراغهاي راهنما

براي اين كار، شستي متصل به پايهي 3PD درنظر گرفته شده است. با فشردن اين شستي، تنها در زماني كه يكي از چراغها سبز و ديگري قرمز است، بايد باعث شود كه: چراغي كه سبز است، سه ثانيه نارنجي و سپس قرمز شود و چراغي كه قرمز است، چهار ثانيه بعد سبز شود.

 راهنمايي: در هر بار پايان يافتن كوچكترين حلقهاي كه براي ساختن زمآنها نوشتهايد، وضعيت كليد را چك كنيد. دقت كنيد كه فاصلهي بين دوبار چك كردن اين وضعيت در صورت فشرده نشدن در حدود چند ميلي ثانيه و در صورت فشرده شدن در حد چند ثانيه باشد، كه اين خود يك نوع Debounce نرم افزاري است.

第 ، يادآوري: براي نمايش اطلاعات روي چند نمايشگر «هفت قسمتي» ٰ توسط ميكروكنترلر و براي كاهش تعداد پايههاي به كار رفته، معمو ًلا از روش تسهيم «خط – داده»<sup>۲</sup> استفاده مىشود. اىن نحوه نماىش بر پاىه اىن مطلب استوار است كه سيستم بينايي انسان قادر به تشخيص و تفكيك رويدادهايي كه با سرعت ب\$تش از حدود ١٧ بار در ثان $_{\mathcal{S}}$ ه روي مي $\mathcal{S}$ دهد، ن $_{\mathcal{S}}$ ست. مثلاً چشم ما، لامپي را كه ١٠٠ بار در ثانيه روشن و خاموش ميشود، به طور پيوسته روشن ميبيند، ولي با شدت نور كمتر از حالت روشن بودن دائم آن قابل رويت است.

يک روش معمول در اتصال و بستهبندي<sup>۳</sup>چند نمايشگر هفت قسمتي، اتصال قسمتهاي متناظر همهي نمايشگرها به هم و در نهايت خارج كردن ٨ پايه (هفت قسمت به همراه يك نقطه) از بستهبندي، به عنوان پايههاي دادهي نمايشگر و خارج كردن جداگانهي خط مشترك هر نمايشگر به عنوان پايهي فعالساز (يا همان آدرس) آن نمايشگر، است. بنابراين از يك بستهي ٤ تايي از نمايشگرهاي ٧ قسمتي كه به اين روش بستهبندي شده است، ١٢ پايه شامل ٨ پايه داده مشترك ميان همه نمايشگرها و ٤ پايه فعالساز مخصوص هر نمايشگر (يا همان پايه هاي آدرس) خارج ميشود. بنابراين، در اين نوع اتصال در هر لحظه از زمان تنها يك دادهي واحد ميتواند روي تعداد دلخواهي از آنها به نمايش در آيد. مالتي پلكس خط-داده همان روشي است كه براي نمايش يك دادهي دلخواه (كه لزومًا براي همهي نمايشگرها مشابه نيست.) روي اين نمايشگرها به كار ميرود. اگر با سرعت بالا و در كسري از ثانيه، دادهي مربوط به هر نمايشگر را همزمان با فعال كردن آن، روي خط داده ارسال كنيم، سپس دادهي نمايشگر بعد را همزمان با فعال كردن آن و به همين ترتيب تا آخرين نمايشگر پيش برويم و مجددًا به نمايشگر اول بازگشته و اين كار را به طور مداوم ادامه دهيم، با توجه به همان نكتهاي كه ذكر شد، كل داده به صورت ثابت و در يك زمان، روي مجموعهي نمايشگرها مشاهده ميشوند. با اين كار به جاي استفاده از ٣٢ پايهي ميكروكنترلر میتوان از ١٢ پایهی اَن برای راه اندازی<sup>؛</sup> کامل ٤ نمایشگر هفت قسمتی استفاده كرد.

1

<sup>&</sup>lt;sup>1</sup> 7-Segment

<sup>2</sup> Line-Data Multiplex

<sup>3</sup> Package

<sup>4</sup> Drive

 حل: به منظور كاهش بيشتر تعداد پايههاي به كار رفته، ميتوان از يك «مبدل كد ١ باينري به ٧ قسمتي» (تراشه ٧٤٤٧) به عنوان واسط خط داده و از يك «كدگشاي ٢ به ٤ خطي» ٢ به عنوان واسط خط آدرس (تراشه ٧٤١٣٩) استفاده كرد كه اين امر منجر به استفاده بهينه از پايههاي ميكرو ميشود و در شكل (٥-٢) نشان داده شده است. جهت پيادهسازي نرم افزاري، ابتدا كليه مراحل لازم را به منظور ايجاد يك پروژه بدون استفاده از ويزارد انجام داده، سپس درمحيط ايجاد شده، برنامهاي مطابق زير بنويسيد:

برنامه:

#include <mega32.h> #include <delay.h> int s,x,m,n,q,r,i,b,t,d; void output(void); void time(void); void change(void); void main() { DDRA=0x3F; DDRD=0x77; t=2; while(1) $\{$  $if(t=2)\{s=25;x=29;\}$  $if(t=1){s=14;x=10;}$  m=s%10; n=s/10; q=x%10;  $r = x/10$ ; time(); }//end of while } //\*\*\*\*\*\*\*\*\*\*\*\*\*\*\*\*\*\*\*\*\*\*\*\*\*\*\*\*\*\*\*\*\*\*\*\*\*\*\*\*\*\*\*\*\*\*\*\*\*\*\*\*\* void time(void){ int  $f=1$ ;  $if(t=1)$ PORTD=0x14;  $if(t==2)$ PORTD=0x41; while(f) $\{d=25;\}$ while $(d)$ { for(i=0;i<4;i++){

1

<sup>&</sup>lt;sup>1</sup> BCD to 7-segment Decoder

<sup>2</sup> 2-to-4-Line Decoder/Demultiplexer

```
if(PIND.3 == 1) change();switch(i){
case 3:b=n; break;
case 2:b=m; break;
case 1:b=r; break;
case 0:b=q; break;}//end of switch
output();
delay ms(5); //end of for
d--;}//end of while
if(q==0 & r==3)r=0;
if(m==0 & n!=0){n--;m=9;} else if(n==0 & m!=0){n=0;m--;} else
if(m!=0 & n!=0)m--;
if(q==0 & r!=0){r--;q=9;} else if(r==0 & q!=0){r=0;q--;} else if(q!=0 &
r!=0) q--;
if(m==0 & n==0){if(t==1){t=2;f=0; goto exit;}
else if(q<5&q>1)PORTD=0x42; else if(q<2)PORTD=0x44;}
if(q==0 & r==0){if(t==2){t=1;f=0;} else if(m<4 & m>1)PORTD=0x24;
else if(m==1){PORTD=0x44;r=3;q=0;}}
exit:
//end of exit
}//end of while
 }
 //*****************************************************
void output(void){
int c;
switch(b){
case 0:c=0x03;break;
case 1:c=0x07;break;
case 2:c=0x0B;break;
case 3:c=0x0F;break;
case 4:c=0x13;break;
case 5:c=0x17;break;
case 6:c=0x1B;break;
case 7:c=0x1F;break;
case 8:c=0x23;break;
case 9:c=0x27;break;
}//end of switch
if(i==0) PORTA=c&0xFC;
if(i=1) PORTA=c&0xFD;if(i==2) PORTA=c&0xFE;
```

```
if(i==3) PORTA=c&0xFF;
```

```
}//end of output<br>//*************
                //***************************************************** 
void change(void){
if(t==2 & m>0){PORTD=0x42;m=0;n=0;r=0;q=4;d=25;}
if(t==1 & q>0){PORTD=0x24;m=3;n=0;r=0;q=0;d=25;}
 }
```
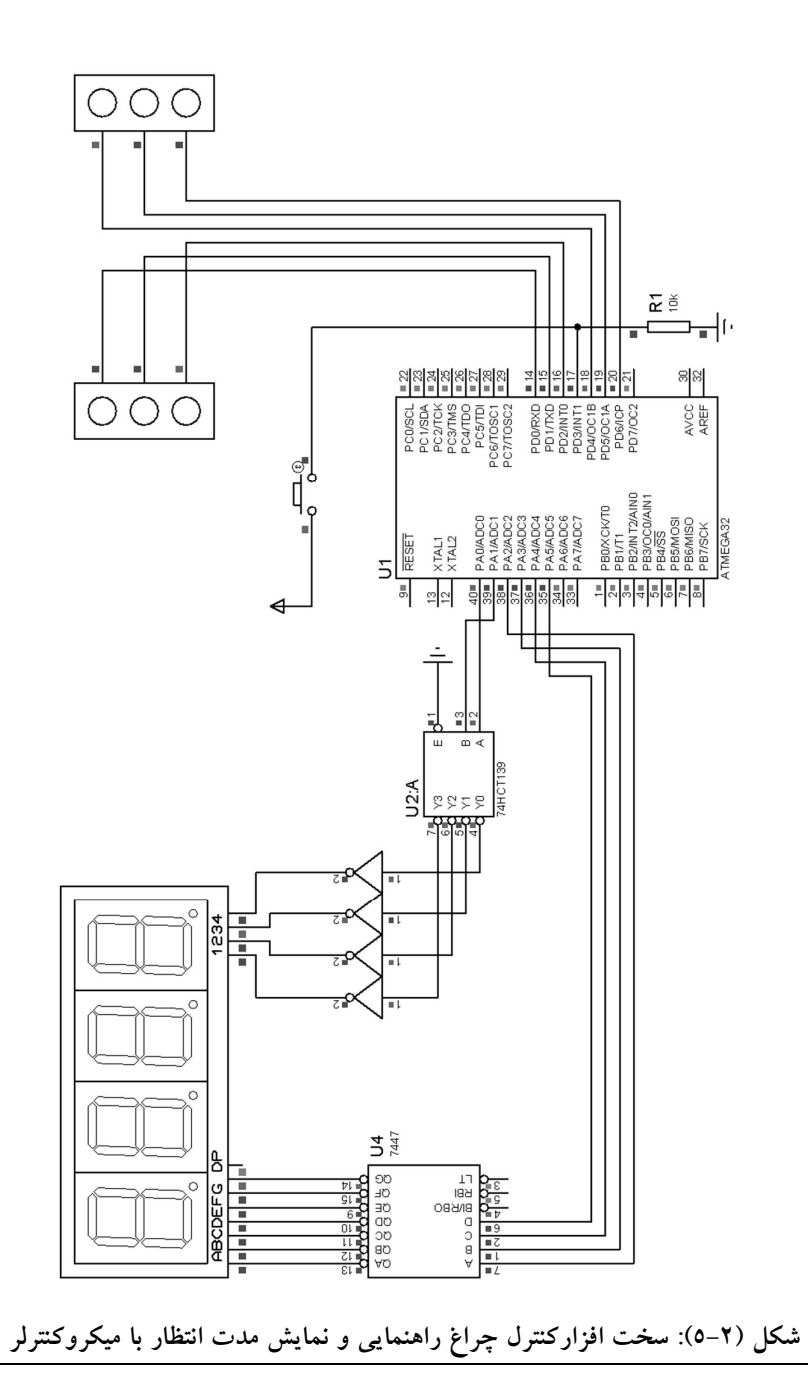

## پروژه سوم: نمايش كاراكترها بر روي نمايشگرهاي ماتريسي

- برنامهاي بنويسيد كه بر روي نمايشگر ماتريسي ٨٨ حروف A، B و C را نمايش دهد؟
- فرضيات پروژه: ميكروكنترولر مورد نظر 16ATmega است و از كريستال داخلي ٤ مگاهرتز استفاده شده است. براي اين منظور يك نمايشگر ماتريسي ٨٨ به پايههاي پورت A و B ميكروكنترلر مطابق شكل (٦-٢) متصل شدهاند.
- حل: به منظور نمايش حروف بر روي نمايشگر ماتريسي، از روش جاروب نمودن سطرها و ستونها استفاده ميشود و ميبايد مطابق پروژه دوم عمل نمود. برنامه:

```
#include <mega16.h> 
#include <delay.h> 
unsigned char k; int l; 
unsigned char arr1[8]={0x18, 0x3C, 0x66, 0x66, 0x7E, 0x66, 0x66, 0x00};
unsigned char arr2[8]={0x7E, 0x33, 0x33, 0x3E, 0x33, 0x33, 0x7E, 0x00};
unsigned char arr3[8]={0x1E, 0x33, 0x60, 0x60, 0x60, 0x33, 0x1E, 0x00};
void main(void) 
{PORTA=0xFF; DDRA=0xFF; 
 PORTB=0xFF; DDRB=0xFF; 
while (1){for(l=0; l<1000; l++)}{for(k=0;k<=7;k++)}\{ PORTA=arr1[k];
                PORTB&amp;=~(1<<k);delay us(100);
                 PORTB=0xFF; 
\left\{\begin{array}{cc} \end{array}\right\}\left\{\begin{array}{cc} \end{array}\right\}for(l=0;l<1000;l++)
         {for(k=0;k<=7;k++)}\{ PORTA=arr2[k];
                PORTB&amp;=~(1<<k);delay us(100);
                 PORTB=0xFF; 
 } 
\left\{\begin{array}{cc} \end{array}\right\}for(l=0;l<1000;l++)
         {for(k=0;k<=7;k++)}
```
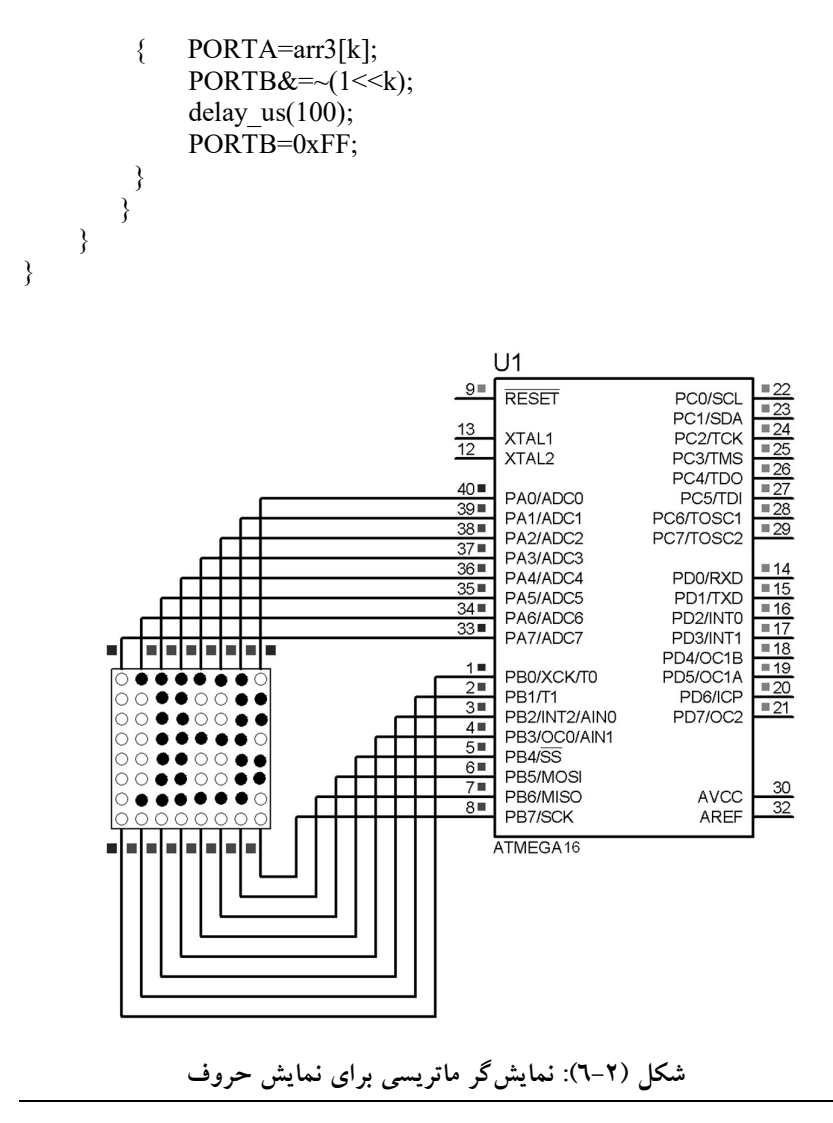

 تمرين: برنامه زير را تحليل نمائيد و آن را در توسط نرمافزار CodeVision بازنويسي كنيد. سپس نتايج آن را در محيط نرمافزار Proteus با نتايج شكل (۲-<br>۷) مقايسه نمائيد؟

#include <mega32.h> #include <delay.h> unsigned char i,j,k,n,r, lsh, pos,char1,char2,charnum;

```
unsigned char ar1[17][8]={ 
0x00,0x00,0x00,0x00,0x00,0x00,0x00,0x00, 
0x00,0x00,0x00,0x00,0x00,0x00,0x00,0x00, 
0x00,0x00,0x00,0x00,0x00,0x00,0x00,0x00, 
0x00,0x00,0x00,0x00,0x00,0x00,0x00,0x00, 
0x00,0x00,0x00,0x00,0x00,0x00,0x00,0x00, 
0x00,0x1C,0x26,0x03,0xFF,0xFE,0x00,0x00, 
0x00,0x1C,0x26,0x03,0xFF,0xFE,0x08,0x00, 
0x00,0x14,0x41,0x81,0xFF,0x7E,0x00,0x00, 
0x00,0x00,0x00,0x00,0x00,0x00,0x00,0x00, 
0x00,0x00,0x00,0x00,0x00,0x00,0x00,0x00, 
0x00,0x00,0x00,0x00,0x00,0x00,0x00,0x00, 
0x00,0x00,0x00,0x00,0x00,0x00,0x00,0x00, 
0x00,0x00,0x00,0x00,0x00,0x00,0x00,0x00}; 
void main(void) 
{ 
charnum=13; 
charnum=charnum-4; 
PORTA=0x00;DDRA=0xFF; 
PORTB=0x00;DDRB=0xFF; 
PORTD=0xFF;DDRD=0xFF;
while(1){ 
pos=0; 
 for(i=0;i<=charnum;i++) { 
     lsh=8:
       for(r=1; r\leq=8; r++) { 
           lsh-; pos++;
               for(n=1; n \le 33; n++)\{for(k=0; k\leq=7; k++)\{for(j=0;j\leq=4;j++)\{ char1=ar1[i+j][k]>>r; 
                              char2=ar1[i+j+1][k] \leqsh;
                               PORTA=char1|char2;
```
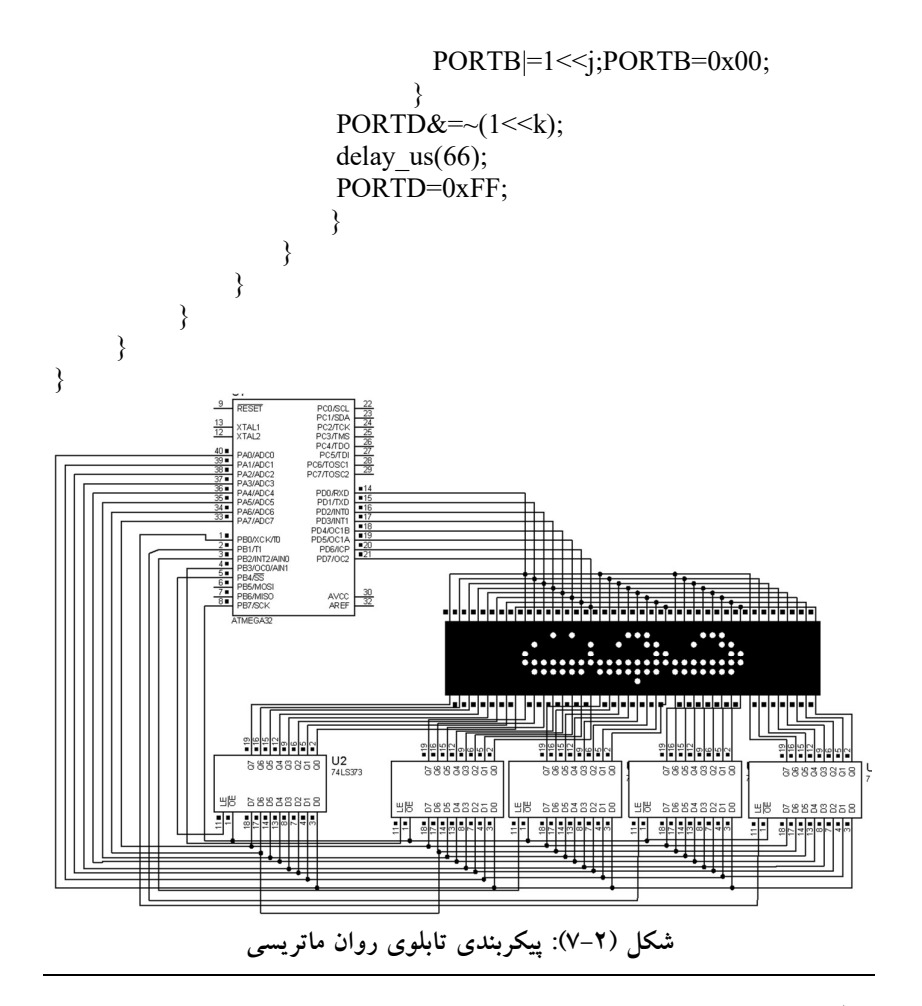

 بازي و سرگرمي: با مراجعه به CD همراه كتاب، علاوه بر مشاهده برنامه بازي مار (Snake (در محيط CodeVision با اجراي آن در محيط Proteus سرعت عمل خود را آزمايش نمائيد و در ساختار برنامه را تحليل كنيد.

 موتورهاي پلهاي داراي كاربرد زياد به منظور كنترل موقعيت است. زيرا، ميزان چرخش شفت موتور متناسب با تعداد پالسهاي اعمال شده به هر فاز آن ميباشد. اين موتورها، در كاربردهايي همچون درايورهاي سخت، پرينترهاي ماتريسي، كنترل بازوهاي ربات و نظاير آن استفاده ميشوند. هر موتور پلهاي از يك هسته متحرك مغناطيسي دائمي كه به آن روتور (يا شفت) ميگويند و يك بخش ثابت كه استاتور

ناميده ميشود، تشكيل شده است. موتورهاي پلهاي عمومًا داراي چهار سيمپيچ استاتور هستند و به موتورهاي چهار فاز معروف ميباشند. يك موتور پلهاي علاوه بر چهار سيم ذكر شده، ممكن است يك يا دو سيم براي اتصال به ولتاژ تغذيه مثبت يا منفي داشته باشد. شكل (٨-٢) ارتباط بين سيمپيچهاي استاتور را نشان ميدهد.

 براي راهاندازي موتور پلهاي به طور كلي دو روش «گام كامل» ١ و «نيم گام» ٢ وجود دارد. كه روش گام كامل، به دو رهيافت هدايت تكفاز و هدايت دو فاز تقسيمبندي ميگردد كه در ادامه به توضيح هر يك از اين روشها ميپردازيم.

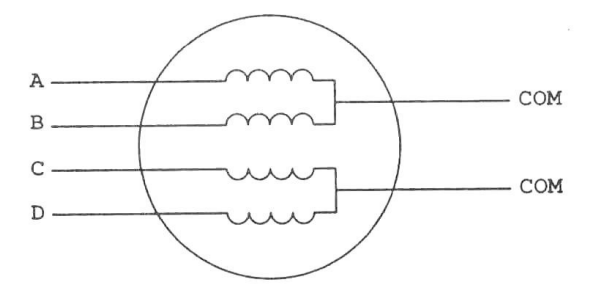

شكل (٨-٢): نحوهي پيكربندي سيمپيچهاي استاتور

الف- راه اندازي موتور به صورت گام كامل -١ راه اندازي موتور به روش هدايت تكفاز: در اين روش مطابق شكل (٩-٢)، در هر لحظه تنها يك جفت از سيمپيچهاي استاتور و روتور همديگر را جذب ميكنند. در اين صورت با فعالسازي مناسب سيمپيچهاي استاتور چهار حالت شكل (٩-٢)، بوجود ميآيند. به منظور راهاندازي موتور به صورت هدايت تكفاز، بايد از جدول (٣-٢) استفاده كرد. با اجراي هر يك از اين حالتها شفت

موتور يك پله جابجا ميشود.

1

<sup>1</sup> Full Step

<sup>2</sup> Half Step

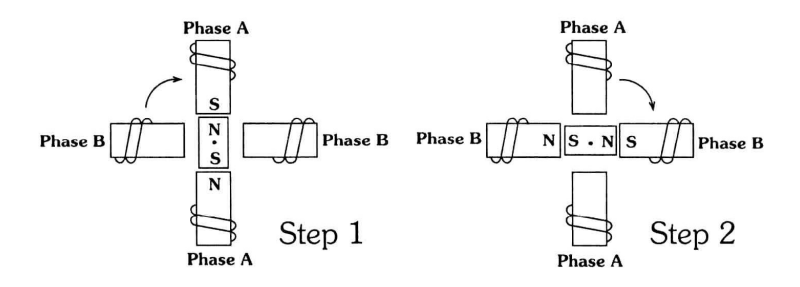

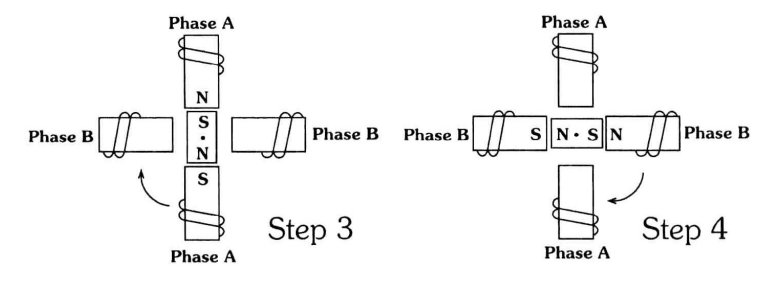

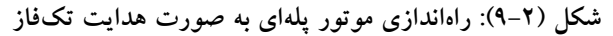

| - - - |            |           |                    |                                   |                  |      |
|-------|------------|-----------|--------------------|-----------------------------------|------------------|------|
| در    | . #مرحله ' | سيم پيچ A | ' سيم پيچ B      B | $\mathbf{C}$ سيم پيچ $\mathbf{C}$ | سيم پيچ <b>D</b> | خلاف |
| جهت   |            |           |                    |                                   |                  |      |
| ساعت  |            |           |                    |                                   |                  | ساعت |
|       |            |           |                    |                                   |                  |      |
|       |            |           |                    |                                   |                  |      |
|       |            |           |                    |                                   |                  |      |

جدول (٣-٢): مراحل راهاندازي موتور پلهاي به صورت هدايت تكفاز

-٢ راهاندازي موتور پلهاي به صورت هدايت دو فاز: در اين روش، مطابق شكل (١٠-٢) در هر لحظه هر دو جفت از سيمپيچهاي استاتور با قطبهاي ناهمنام فعال ميشوند كه در اين صورت قطبهاي روتور در جهت برايند قطب مخالف استاتور قرار ميگيرند. در اين حالت نيز با فعالسازي مناسب سيمپيچهاي استاتور چهار حالت شكل (١٠-٢) بوجود ميآيند. تفاوت اين روش با روش قبل در اين است كه: در اين حالت گشتاور ايجاد شده افزايش مييابد و براي كاربردهايي كه به قدرت بيشتري نياز دارند مفيد است. در اين حالت، براي راهاندازي موتور از جدول (٤-٢) استفاده ميشود. با اجراي هر يك از اين حالتها شفت موتور يك پله جابجا ميشود.

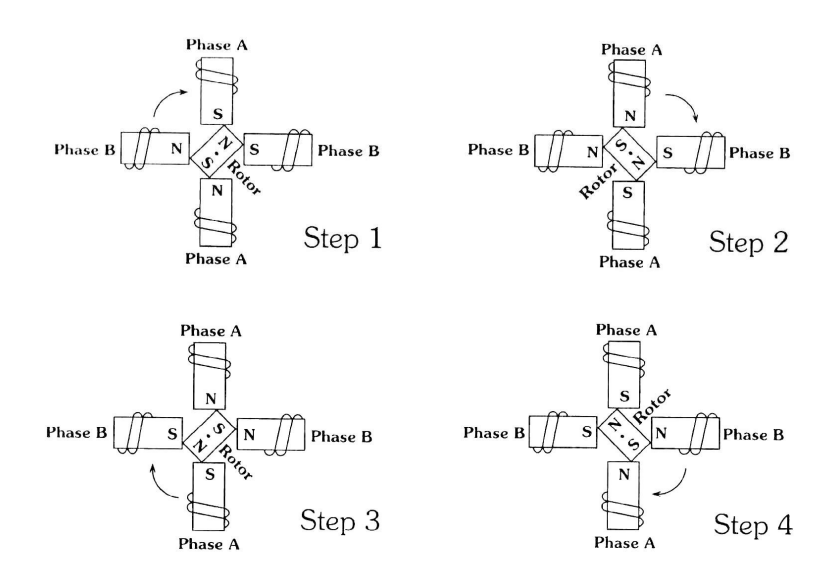

شكل (١٠-٢): راهاندازي موتور پلهاي به صورت هدايت دو فاز

| در   | ا#مرحله ا | سیمپیچ A | $\parallel$ B سيم پيچ $\parallel$ C سيم پيچ | mmسيم پيچ $\mathbf{D}$ | خلاف |
|------|-----------|----------|---------------------------------------------|------------------------|------|
| جهت  |           |          |                                             |                        |      |
| ساعت |           |          |                                             |                        | ساعت |
|      |           |          |                                             |                        |      |
|      |           |          |                                             |                        |      |
|      |           |          |                                             |                        |      |

جدول (٤-٢): مراحل راهاندازي موتور پلهاي به صورت هدايت دو فاز

ب- راهاندازي موتور به صورت نيم گام

در اين حالت در هر بار تغيير وضعيت سيمپيچهاي استاتور، ميزان گردش موتور نصف حالتهاي قبل خواهد بود. در اين صورت به جاي چهار حالت مختلف، هشت حالت وجود خواهد داشت كه با فعال شدن مناسب آنها، ميتوان موتور را راهاندازي نمود. چگونگي عملكرد موتور در اين روش، مطابق شكل (١١-٢) است

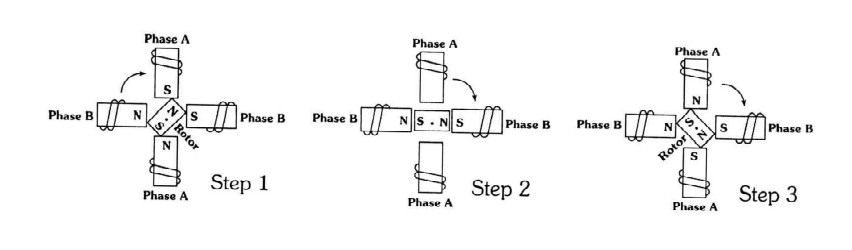

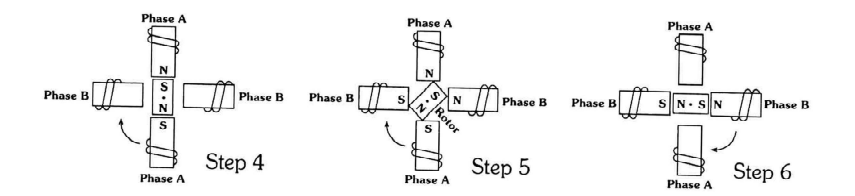

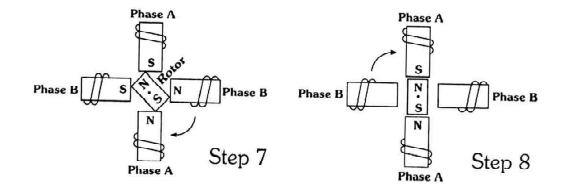

شكل (١١-٢): راهاندازي موتور پلهاي به صورت نيم گام

|             | #مرحله | $\mathbf{A}$ سيم پيچ | $\, {\bf B} \,$ سيم پيچ | $\overline{\mathbf{C}}$ سيم پيچ | $\mathbf{D}$ سيم پيچ | خلاف |
|-------------|--------|----------------------|-------------------------|---------------------------------|----------------------|------|
|             |        |                      |                         |                                 |                      |      |
| جهت<br>ساعت |        |                      |                         |                                 |                      | ساعت |
|             |        |                      |                         |                                 |                      |      |
|             |        |                      |                         |                                 |                      |      |
|             |        |                      |                         |                                 |                      |      |
|             |        |                      |                         |                                 |                      |      |
|             |        |                      |                         |                                 |                      |      |
|             |        |                      |                         |                                 |                      |      |
|             |        |                      |                         |                                 |                      |      |

جدول (٥-٢): مراحل راهاندازي موتور پلهاي به صورت نيم گام

و از جدول (٥-٢) به منظور راهاندازي موتور استفاده ميشود. تفاوت اين روش با روش راه اندازي گام كامل هدايت دو فاز اين است كه: در اين روش دقت موتور به دو برابر افزايش مييابد ولي ميزان گشتاور توليد شده در اين حالت، به اندازهي ١٥ تا ٣٠ درصد كاهش مييابد.

زاويه پله: موتورهاي پلهاي مختلف، مشخصات گشتاور، ولتاژ و تعداد پله در دور متفاوتي دارند. تعداد پله در دور، ميزان دقت موتور را نشان ميدهد. براي بدست آوردن زاويه هر پله، ميتوان ٣٦٠ درجه را بر تعداد پله در دور تقسيم نمود. جدول (٦-٢) تعداد پله در دور و زاويه هر پله را در چند موتور مختلف را نشان ميدهد.

| زاويەى پلە | يله در دور |
|------------|------------|
| (درجه)     |            |
| 0.72       | 500        |
| 1.8        | 200        |
| 2.0        | 180        |
| 2.5        | 144        |
| 5          | 72         |
| 7.5        | 48         |
| 15         | 24         |

جدول(٦-٢): زاويه پله براي انواع موتورهاي پلهاي

 سختافزار مورد نياز براي اتصال يك موتور پلهاي چهار فاز به ميكروكنترلر در شكل(١٢-٢) ترسيم شده است. از آنجايي كه جريان دهي ميكرو براي تحريك موتور پلهاي مناسب نيست، از تراشه 2003ULN كه حاوي بافر جريان ميباشد، استفاده شده است. مشخصات تراشههاي خانواده xA200ULN در جدول (٧-٢) آورده شده است.

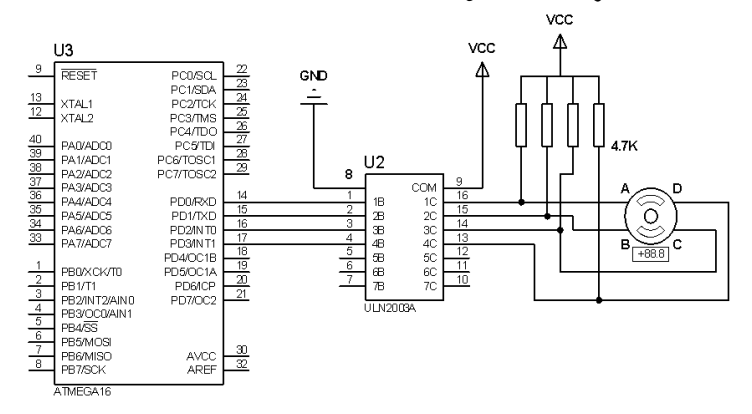

شكل(١٢-٢): سختافزار مدار كنترل موتور پلهاي ٤ فاز جدول (٧-٢): مشخصات تراشههاي خانواده xA200ULN

| ULN2001A        | General Purpose, DTL, TTL, PMOS, CMOS |
|-----------------|---------------------------------------|
| <b>ULN2002A</b> | 14-25V, PMOS                          |
| <b>ULN2003A</b> | 5V TTL, CMOS                          |
| <b>ULN2004A</b> | 6-15 V, CMOS, PMOS                    |

#### پروژه چهارم: كنترل موتورهاي پلهاي

- 1.8<sup>0</sup> به صورت گام الف- برنامهاي بنويسيد كه يك موتور پلهاي ٤ فاز را با دقت کامل هدايت تکفازي به اندازهي 90º در جهت ساعتگرد بچرخاند؟
- حل: از آنجا كه در تحريك به صورت پله كامل، هر بار تحريك روتور، منجر به چرخش روتور به اندازه  $1.8^0$  میشود. برای چرخش  $90^0$ باید 50=90/1.8 بار پالس فرمان توليد گردد.

برنامه:

```
#include <mega16.h>
#include <delay.h> 
int i=0, k=0, num;
void main(void) 
{ 
DDRD=0x0F; 
ACSR=0x80;SFIOR=0x00; 
   for(i=1; i \leq 13; i++) { 
      PORTD=0b00000001;
             delay ms(30);
                num++; 
             for(k=1; k \leq 3; k++)\{ PORTD=PORTD<<1; 
                   delay ms(30);
                  num++; 
                 if (num==51) k=4;
 } 
      }
```

```
 } 
ه ب– برنامهای بنویسید که یک موتور پلهای ٤ فاز را با دقت 1.8^0 به صورت گام\,كامل، به اندازهي 90^0 در جهت ساعتگرد بچرخاند؟
حل: برای تحريک نيم گام برای چرخش به اندازه 90^0 بايد تعداد تحريکهای \boxtimesهدايت تكفاز ٥٠ مرتبه و تعداد تحريكهاي هدايت دو فاز نيز ٥٠ مرتبه باشند
به طوري كه تحريك هدايت تكفاز و هدايت دو فاز به صورت يك در ميان به 
                                           طور متوالي صورت پذيرد.
                                                             برنامه: 
\#include \leqmega16.h>
#include <delay.h> 
int d,a,i=0,k=0,num;
void main(void) 
{ 
DDRD=0x0F; 
ACSR=0x80;
SFIOR=0x00; 
for(i=1; i \leq 13; i++) { 
                d=0b00000001; 
                a=0b00000011; 
       for(k=1; k \leq 4; k++)\{ PORTD=d; 
                      d=d<<1;delay ms(30);
                        PORTD=a; 
                       a = a \leq 1;
                       if(a==24) a=9;
                      delay ms(30);
                      num++; if(num==51) k=4; 
 } 
 } 
} 
ه پ– برنامهای بنویسید که یک موتور پلهای ٤ فاز را با دقت 1.8^0 به صورت پله \,کامل، به اندازهي 360º در جهت ساعتگرد با سرعت ٥٠ دور در دقيقه (RPM)
                                                         بچرخاند؟
```
- حل: براي اين كه بتوان موتور را كنترل نمود، كافي است كه تاخيرهاي مناسب بين تحريكهاي متوالي فازها وجود داشته باشد.
- در هر دقيقه، موتور ٥٠ دور ميچرخد. يعني، هر دور چرخش موتور ١٢٠٠ ميليثانيه زمان ميبرد.
- در روش گام كامل، هر دور كامل يعني چرخش ٣٦٠ درجه نيازمند ٢٠٠ مرتبه  $\mathcal{L}_{\mathcal{A}}$ تحريك موتور پلهاي است (تعداد تحريكها در حالت هدايت تكفازي و هدايت دو فازي يكسان هستند). يعني ميزان تاخير هر تحريك معادل ٦ ميليثانيه است. رابطه كلي در رابطه با زمان تاخير مطابق زير است:

(تعداد پله در دور سرعت برحسب RPM (٦٠/ = ميزان تاخير در تحريك با گام كامل

براي مطالعه: در روش نيم گام، هر دور كامل يعني چرخش ٣٦٠ درجه نيازمند ٤٠٠ مرتبه تحريك موتور پلهاي است (تعداد تحريكهاي هدايت تكفاز ٢٠٠ مرتبه و تعداد تحريكهاي هدايت دو فاز نيز ٢٠٠ مرتبه ميباشد). يعني ميزان تاخير هر تحريك معادل ٣ ميليثانيه است.

(تعداد پله در دور٢ سرعت برحسب RPM (٦٠/ = ميزان تاخير در تحريك نيم گام برنامه:

#include <mega16.h> #include <delay.h> int i=0, k=0,num; void main(void) { DDRD=0x0F; ACSR=0x80; SFIOR=0x00; for(i=1;i<=50;i++) {PORTD=0b00000001; delay\_ms(6);num++; for(k=1;k<=3;k++) { PORTD=PORTD<<1; delay\_ms(6); num++; if(num==51) k=4; } }

}

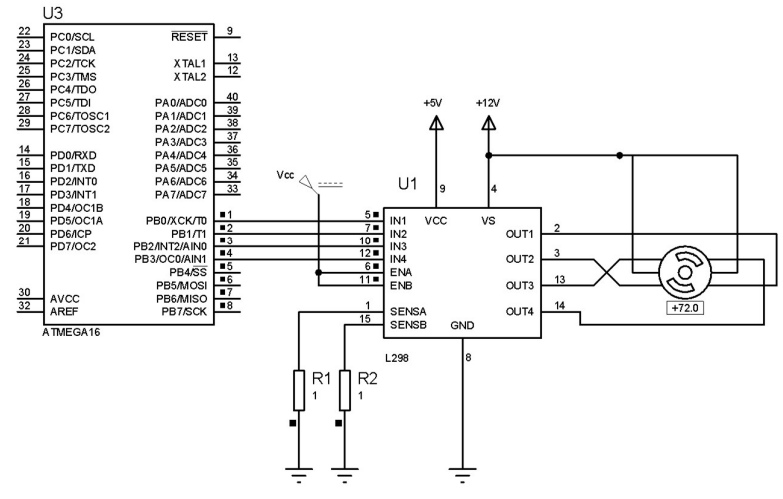

شكل(١٣-٢): مدار كنترل موتور پلهاي ٤ فاز با استفاده از تراشه 298L

 نكته: اگر بخواهيم سرعت موتور را روي مقدار نسبتًا زياد تنظيم نمائيم، نميتوان از لحظه راهاندازي موتور، تاخير بين تحريكهاي متوالي را بر اساس سرعت مطلوب نهايي محاسبه كرد چرا كه به دليل لختي زياد، آرميچر نميتواند ميدان مغناطيسي استاتور را دنبال نمايد بنابراين بايد به تدريج سرعت ميدان استاتور (تحريك استاتور) را افزايش دهيم تا روتور بتواند ميدان استاتور را دنبال كند و اصطلاحًا از حالت سنكرون خارج نشود.

# فصل سوم نمايشگرهاي كاراكتري و گرافيكي

١ امروزه استفاده از «نمايشگر با كريستال مايع» يا به اختصار LCD ها داراي كاربرد فراواني در صنايع مهندسي هستند و جايگزين خوبي براي نمايشگرهاي «هفت قسمتي»<sup>۲</sup> مي.اشند. مزيت اَنها نسبت به نمايشگرهاي هفت قسمتي (كه در فصل دوم به تفصيل توضيح داده شد)، بر اساس موارد زير است:

- -١ برخلاف نمايشگرهاي هفت قسمتي كه فقط قادر به نمايش اعداد و چند حرف خاص هستند، LCD ها توانايي نمايش اعداد، كاراكترها و تصاوير گرافيكي را دارند.
- -٢ برخلاف نمايشگرهاي هفت قسمتي كه براي نمايش پيوسته اعداد و حروف ٣ خاص، بايد به طور متوالي تازهسازي شوند، LCD ها داراي يك كنترل كننده ي تازهسازي دروني ميباشند.
- -٣ تعداد پايههاي اشغال شده از ميكروكنترلر براي كار با LCD ثابت بوده و ارتباطي به تعداد كاراكترهاي آن ندارد.

#### -١-٣ LCD هاي كاراكتري

اين نوع LCD ها در دو نوع سريال و موازي به بازار عرضه شدهاند. در نوع سريال، LCD ها داراي سه پايه براي GND، VCC و انتقال سريال ميباشند. نرخ ارسال در اين نوع از LCD ها ٢٤٠٠ يا ٩٦٠٠ بيت بر ثانيه و قالب ديتا به صورت ٨ بيت داده، بدون بيت توازن و يك بيت پايان ميباشد.

 LCD هاي نوع موازي از ٨ خط داده به منظور ارسال اطلاعات و ٣ خط ديگر براي تعيين نوع اطلاعات (شامل دستور و داده) و همزمانسازي آنها استفاده ميكنند. LCD مورد بحث در اين قسمت ١٦ پايه داراي ابعاد ١٦٢) دو سطر در شانزده ستون) ميباشد. جدول (١-٣) مكان پايهها ي LCD را مشخص ميكند.

1

<sup>&</sup>lt;sup>1</sup> Liquid Crystal Display (LCD)

<sup>2</sup> 7-Segments

<sup>3</sup> Refreshing

| نوع عملكرد            | جهت داده     |                 | شماره     |
|-----------------------|--------------|-----------------|-----------|
|                       |              | نام             | پایه      |
| 0V                    |              | GND             | $\lambda$ |
| 5V                    |              | <b>VCC</b>      | ۲         |
| تنظيم شدت نور         |              | VEE             | ٣         |
| انتخاب رجيستر         | ورودى        | RS              | ٤         |
| خواندن/نوشتن          | ورودى        | R/W             | ٥         |
| فعال سازى             | ورودي /خروجي | E               | ٦         |
| باس داده ۸ بیتی       | ورودي/خروجي  | DB0             | ٧         |
| باس داده ۸ بیتی       | ورودي ⁄خروجي | DB1             | ٨         |
| باس داده ۸ بیتی       | ورودي ⁄خروجي | DB <sub>2</sub> | ٩         |
| باس داده ۸ بیتی       | ورودي ⁄خروجي | DB <sub>3</sub> | ۱۰        |
| باس داده ۸ بیتی       | ورودي ⁄خروجي | DB4             | ۱۱        |
| باس داده ۸ بیتی       | ورودي /خروجي | D <sub>B5</sub> | ۱۲        |
| باس داده ۸ بیتی       | ورودي /خروجي | DB <sub>6</sub> | ۱۳        |
| باس داده ۸ بیتی       | ورودي/خروجي  | D <sub>B7</sub> | ١٤        |
| تنظیم نور زمینهی آند  |              | A               | ۱٥        |
| تنظیم نور زمینهی کاتد | $ \,$        | K               | ۱٦        |

جدول(١-٣): مشخصات پايههاي LCD

شرح پايهها مطابق زير است:

RS، انتخابگر رجيستر: اين پايه براي انتخاب يكي از دو رجيستر موجود در LCD استفاده ميشود. چنانچه RS صفر باشد، رجيستر دستورالعمل فرمان انتخاب ميشود كه به اين ترتيب ميتوان فرمآنهايي همچون پاك كردن LCD، تغيير مكاننما و نظاير آن را صادر كرد و چنانچه RS يك باشد، رجيستر داده انتخاب ميشود كه به اين ترتيب ميتوان دادهاي را به LCD ارسال كرد. W/R، خواندن/ نوشتن: چنانچه اين پايه صفر باشد، كاربر ميتواند اطلاعات را بر روي LCD بنويسد و اگر يك باشد، كاربر اجازه ي خواندن اطلاعات را دارد.

E، فعالساز: هنگام ارسال داده يا فرمان به LCD بايد يك پالس پايين رونده با حداقل پهناي ns450 به اين پايه اعمال شود تا LCD اطلاعات موجود در پايههاي داده را لچ كند.

پايههاي 7D0-D : از اين پايهها براي ارسال داده يا فرمان به LCD يا خواندن محتواي رجيستر داخلي LCD استفاده ميشود اگر 1=RS باشد اطلاعات ارسالي داده و در غير اين صورت دستورالعمل تلقي ميشوند. جدول (٢-٣) كدهاي مجاز دستورالعمل و فرمان را نشان میدهد. این نوع ارتباط میتواند به صورت ارتباط گذرگاه<sup>۱</sup>۸ سیمه باشد كه در اين صورت هر ٨ پايهي 0D تا 7D مورد استفاده قرار ميگيرند و يا اين كه ميتواند به صورت گذرگاه ٤ سيمه باشد كه در اين صورت فقط ٤ پايهي 4D تا 7D استفاده ميشوند در ميكروكنترلرهاي AVR معمو ًلا از باس ٤ سيمه استفاده مي شود.

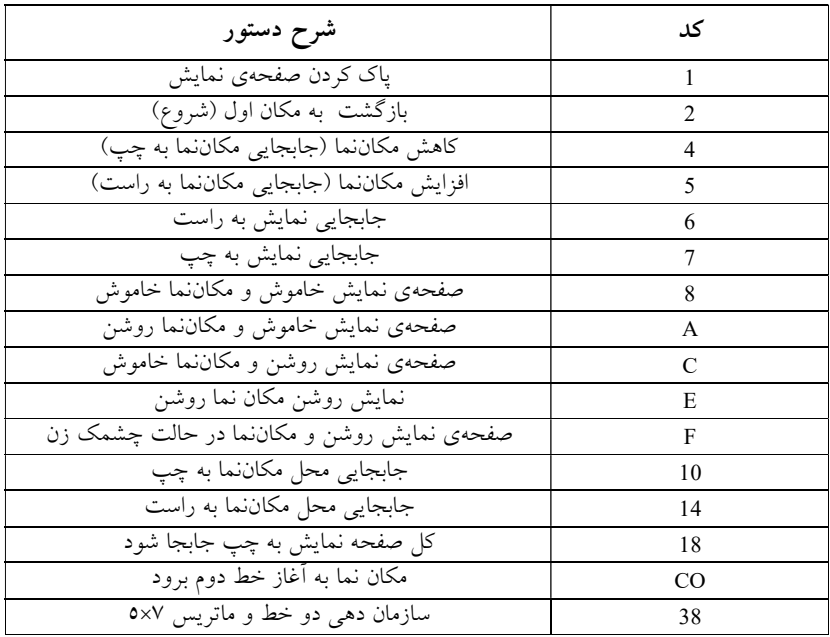

جدول(٢-٣): كدهاي فرمان LCD

 $\frac{1}{1}$  BUS

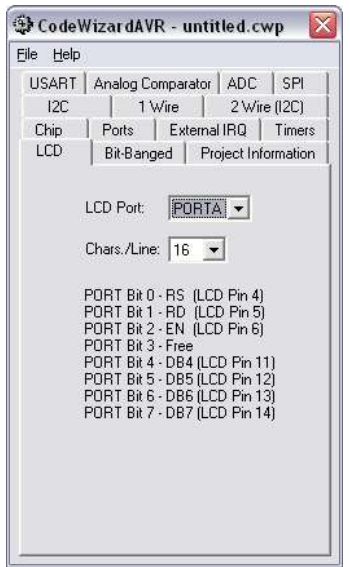

j, شكل (١-٣): تنظيمات LCD در CodeWizard

#### -١-١-٣ برنامهريزي LCD توسط CodeWizard :

با استفاده از محيط wizard مطابق شكل (١-٣) ميتوان LCD را برنامهريزي كرد.

- Port LCD : پورت مورد نظر براي LCD مشخص ميشود.
	- Line/Char : نوع LCD مورد نظر مشخص ميشود.

(با انتخاب پورت مورد نظر wizard نحوه اتصال LCD به آن پورت را مشخص ميكند).

-٢-١-٣ دستورات مربوط به كار با LCD به شرح زير ميباشند:

- LCD پيكربندي براي تابع اين از : void lcd\_init(unsigned char lcd\_columns) استفاده ميشود و چنانچه از wizard استفاده ميكنيد به طور خودكار به برنامه اضافه ميشود.
- ) void(clear\_lcd void : از اين تابع براي پاك كردن صفحه نمايش LCD استفاده ميشود.
- به را مكاننما ،تابع اين : void lcd\_gotoxy(unsigned char x, unsigned char y) ستون x و سطر y انتقال ميدهد. دقت شود كه: شمارههاي سطرها و ستونها از صفر شروع ميشوند.

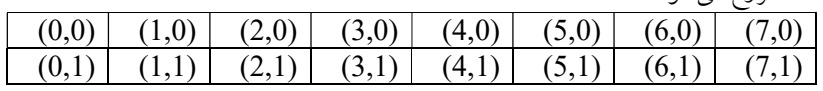

- ) c char(putchar\_lcd void : اين تابع كاراكتر c را در محل فعلي مكاننما چاپ مي كند.
- ) str \*char(puts\_lcd void : اين تابع رشته str را در محل فعلي مكاننما چاپ ميكند.
- ) str \*flash char(putsf\_lcd void : اين تابع رشته str را در محل فعلي مكاننما چاپ ميكند. با اين تفاوت كه: رشته str در حافظه flash قرار دارد.
- ) void(ready\_lcd void : اين تابع آن قدر صبر ميكند تا LCD خود را براي دريافت دستور آماده كند. دقت شود كه: اين تابع بايد قبل از data\_write\_LCD استفاده شود.
- رجيستر در data داده نوشتن براي :void\_lcd\_write\_data(unsigned char data) LCD به كار ميرود.
- براي تابع اين :void lcd\_write\_byte(unsigned char addr, unsigned char data) نوشتن يك بايت داده data در آدرس addr حافظه RAM به كار ميرود. دقت شود كه: از اين تابع براي نوشتن كاراكترهاي دلخواه استفاده ميشود.

#### پروژه پنجم: نمايش گردشي يك عبارت بر روي LCD

- برنامهاي بنويسيد كه كلمه Hello را به طور گردشي روي LCD نشان دهد؟
- حل: در اين برنامه رشته Hello، توسط دستور ()gotoxy\_lcd، ١٢ مرتبه در ١٢ ستون LCD با تاخير ٥٠٠ ميلي ثانيه به نمايش در ميآيد و دستورهاي پاياني برنامه براي به نمايش درآوردن حالت چرخشي رشته بر روي LCD مطابق شكل (٢-٣) تا (٥-٣) استفاده شده است.

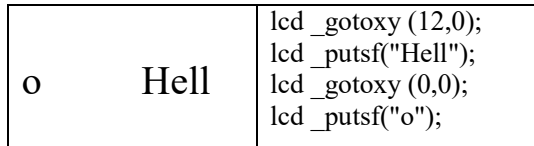

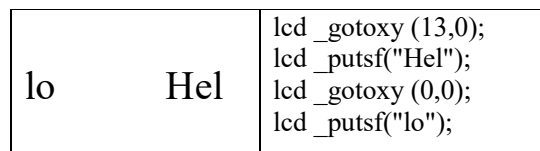

شكل( ٢-٣): برنامهنويسي ستونهاي پاياني LCD

شكل(٣-٣): برنامهنويسي ستونهاي پاياني LCD
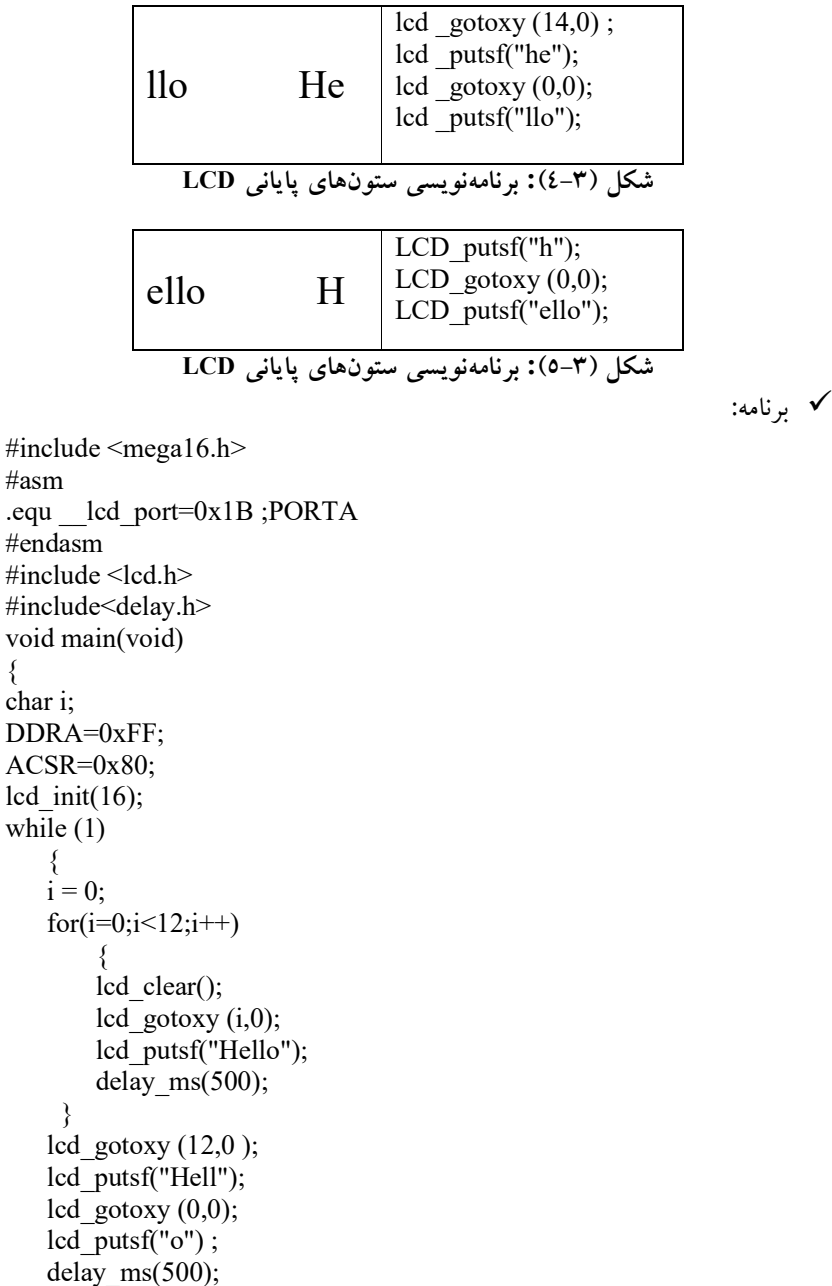

lcd\_clear();

```
lcd gotoxy (13,0); lcd_putsf("Hel"); 
lcd gotoxy (0,0); lcd_putsf("lo"); 
delay ms(500);
 lcd_clear(); 
lcd gotoxy (14,0);
 lcd_putsf("He"); 
lcd gotoxy (0,0); lcd_putsf("llo"); 
delay ms(500);
lcd clear();
lcd gotoxy (15,0);
 lcd_putsf("H"); 
lcd gotoxy (0,0); lcd_putsf("ello"); 
delay ms(500);
 lcd_clear(); 
 };
```
}

### پروژه ششم: نمايش حرف به حرف روي LCD

- برنامهاي بنويسيد كه روي LCD ابتدا پيغام hello و سپس نام هشت تن از دوستان خود را با توجه به نمونهي زير چاپ كند؟
- فرضيات: فرض كنيد كه اولين نام Teymoorfar Reza است. اين نام بايد حرف به حرف چاپ شود. يعني، ابتدا حرف R، سپس Re و ساير حروف تا اسم و فاميل به طور كامل چاپ شود. بعد از چاپ كامل اسم و فاميل، ميبايد حروف چاپ شده پاك شوند. پاك كردن نيز بايد از آخر به اول و حرف به حرف باشد. يعني ابتدا چاپ شود: Reza Teymoorfa، سپس Reza Teymoorfar و ساير حروف تا اسم و فاميل كاملاً پاك شود.
- حل: در اين برنامه از آرايهي دو بعدي استفاده شده است، به اين ترتيب كه: اگر آرايهي دو بعدي را همانند يك ماتريس يا جدول در نظر بگيريد، سطرهاي اين ماتريس (بعد اول) تعداد اسامي و ستونهاي اين ماتريس (بعد دوم) حروف اسامي را شامل ميشوند. اين برنامه شامل سه حلقه "for "ميباشد كه حلقه اول، ٨ اسم مورد نظر را به ترتيب براي نمايش بر روي LCD وارد حلقه دوم ميكند. با هر بار تكرار حلقه دوم يكي از حروف اسم مورد نظر توسط دستور

lcd\_puts(s) دستور توسط سپس و شده s متغير وارد sprintf(s,"%c",s1[i][t]) روي LCD چاپ ميشود. پس از چاپ تك تك حروف، برنامه وارد حلقه ديگري ميشود كه در آنجا براي پاك كردن كلمه چاپ شده، به ترتيب از آخرين حرف تا اولين حرف آن كاراكتر" " چاپ ميگردد. برنامه:

```
\#include \leqmega16.h>
#include <delay.h> 
#include <stdio.h> 
// Alphanumeric LCD Module functions 
#asm 
.equ \lceil \text{led port} = 0 \times 1B \rceil#endasm 
#include <lcd.h>
int t,z; 
char i; 
char s[2];
char s1[20][16]; 
void main(void) 
{ 
PORTA=0x00;DDRA=0xFF; 
PORTB=0x00;DDRB=0xff; 
ACSR=0x80;SFIOR=0x00; 
// LCD module initialization 
lcd init(16); lcd putsf(" Hello"); delay ms(2000);
lcd clear();lcd gotoxy(0,0);
sprintf(s1[0],"Reza Teymoorfar"); 
sprintf(s1[1],"Hamed Saghaei"); 
sprintf(s1[2],"Farshid Koohi"); 
sprintf(s1[3],"Saeed Bahrami"); 
sprintf(s1[4],"Sima Aref"); 
sprintf(s1[5],"Sayeh Tehrani"); 
sprintf(s1[6],"Ramin Amiri"); 
sprintf(s1[7],"Arsalan Saei"); 
while (1) 
     {
for(i=0; i<8; i++)\left\{ \begin{array}{c} \end{array} \right.lcd clear();lcd gotoxy(0,0);
               \arctan(15; t+1)\{
```

```
 sprintf(s,"%c",s1[i][t]);lcd_puts(s);delay_ms(1000);
 } 
    for(z=15;z>0;z-\{ lcd_gotoxy(z,0);lcd_putsf(" ");delay_ms(500); 
 } 
 } 
 }
}
```
-٢-١-٣ كاراكترهاي تعريف شده:

كاراكترهايي كه از قبل براي LCD تعريف شدهاند در جدول (٣-٣) آورده شدهاند. در اين جدول، هر كاراكتر داراي ٤ بيت در ستون و ٤ بيت در سطر ميباشد كه ٤ بيت ستون، به عنوان ٤ بيت با ارزش و ٤ بيت سطر به عنوان ٤ بيت كم ارزش كد كاراكتر مورد نظر به حساب میآیند. به عنوان مثال: كد كاراكتر # برابر 00100011 است كه<br>برابر 23H میباشد.

جدول (٣-٣): كد كاراكترهاي موجود در ROM نمايشگر LCD برابر H23 ميباشد.

| xxxx00                        |  |   | и     | а  |   |     | P         |   |    |    |     | α   |    |
|-------------------------------|--|---|-------|----|---|-----|-----------|---|----|----|-----|-----|----|
| xxxx0001                      |  |   |       |    | Q | а   | я         | o | г  | Ŧ  | 4   | ä   | c  |
| xxxx0010                      |  |   | 2     | в  | ю | n   | r         |   |    |    | ×   | в   |    |
| XXXX0011                      |  |   | 3     | Ľ  | 5 | IC. | s         |   | פ  | т  | Е   | ε.  | 60 |
| xxxx0100                      |  |   |       |    |   | d   | τ.        |   | т  | ь  | ы   | uιΩ |    |
| XXXX0101                      |  |   | 5     | ь. |   |     | Ulelul    | ▬ | z  |    |     | Œ.  | u  |
| xxxx0110                      |  |   | 816 F |    |   |     | リドレラ      |   | IJ |    |     | ٥   |    |
| XXXX0111                      |  |   | ↙     | G  |   |     | ຟ∣9Խ∣շ    |   | ⊫  | ×  |     | o   | π  |
| $x$ $x$ $x$ $x$ 1000          |  |   |       |    |   |     | Xihixiki9 |   |    | 7. | IJ  | .г  |    |
| XXXX1001                      |  | 5 |       |    |   | ı   | 님호        |   | đ  | J  | Шu  |     |    |
| xxxx1010                      |  | ж |       |    | ╱ | Ĵ   | z         | œ |    |    |     |     |    |
| $\chi$ $\times$ $\times$ 1011 |  |   |       |    |   |     |           |   | IJ |    |     | ×   |    |
| $x$ $x$ $x$ $x$ 1100          |  | , |       |    |   |     |           | e | э  |    |     | đ.  | 円  |
| XXXX1101                      |  |   |       |    |   |     |           | ٦ |    | ٠, |     |     |    |
| XXXX1<br>10<br>1              |  |   |       |    |   |     |           |   | Р  |    | цń, |     |    |
| $\times\times\times\times$ 1  |  |   |       |    |   | ο   |           |   |    |    | о   |     |    |

براي نمايش كاراكتر نظير H23 ميتوان به ترتيب زير اقدام نمود.

lcd\_clear(); sprintf(s,"your character is : $x23$ "); lcd  $puts(s);$ 

-٣-١-٣ نمايش كاراكتر جديد بر روي LCD كاراكتري: در LCD، هر پيكسل به صورت يك ماتريس ٥٨ نقطه در نظر گرفته ميشود. براي ايجاد كاراكتر دلخواه بايد مراحل زير را دنبال كنيد: تعريف آرايهاي ٨ عنصري كه هر عنصر آن بيانگر سياه يا سفيد بودن نقطههاي

يك سطر از پيكسل باشد. به عنوان مثال: كاراكتر جديد "آ" فارسي را ميتوان به صورت جدول (٤-٣) در يك پيكسل ٥٨ نقطه تعريف نمود.

جدول (٤-٣) نحوه تعريف كاراكتر "آ"

|  |  | 0b0000001 |
|--|--|-----------|
|  |  | 0b0011111 |
|  |  | 060010100 |
|  |  | 0b0000100 |
|  |  | 060000100 |
|  |  | 0b0000100 |
|  |  | 060000100 |
|  |  | 0b0000100 |
|  |  |           |

flash unsigned char char make[8]= $\{$ 0b0000001, 0b0011111, 0b0010100, 0b0000100, 0b0000100, 0b0000100, 0b0000100, 0b0000100}; با استفاده از تابع ()char\_define اطلاعات مربوط به كاراكتر تعريف شده جديد در آدرس code\_char حافظه LCD ذخيره ميشود و براي دسترسي به اين كاراكتر جديد، كافي است با استفاده از تابع (putchar (char\_code آن كاراكتر فراخواني شود كه اين تابع در ادامه آمده است. void define\_char(flash unsigned char \*pc,unsigned char\_code)

{unsigned i,a;

a= $(\text{char code} << 3) | 0x40;$ 

for (i=0; i<8; i++) lcd write byte $(a++, *pc++)$ ;}

در تابع فوق اطلاعات كاراكترهاي جديد به ترتيب در آدرس H40 تا H47 و كاراكتر پعدی در 48H تا 4FH و نظاير آن نوشته میشوند.<br>**۞ يروژه هفتم<del>،</del> فارس***ی* **نويسی بر روی LCD كاراكتری** 

 برنامهاي بنويسيد كه بر روي LCD ابتدا هشت حرف اول الفباي فارسي را نمايش دهد. سپس LCD پاك شود و در سطر دوم آن هشت حرف دوم الفباي فارسي چاپ شوند؟

 حل: استفاده از نرم افزار CHAR LCD به منظور توليد كد كاراكتر دلخواه در نرم افزار CHAR LCD كه يك نسخه آن در CD همراه كتاب وجود دارد، ميتوان با انتخاب پيكسلهاي يك كاراكتر به صورت شكل (٦-٣)، كاراكتر جديد را توليد نمود. بعد از ساخت كد مورد نظر بايد دكمه "كپي شدن كد " را فشار دهيد و سپس در محيط برنامه آن را Paste كنيد. هنگامي كه كد را در محيط برنامه paste مي كنيد علامت "؟" را بايد تبديل به يك عدد دلخواه انتخاب كنيد.

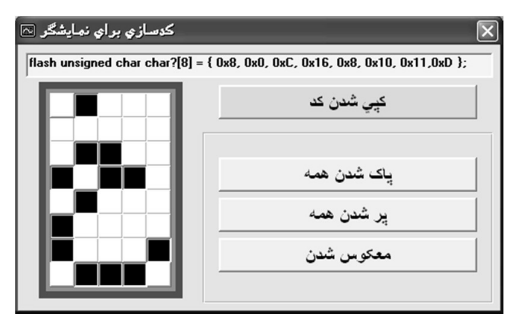

شكل(٦-٣): نرم افزار CHAR LCD براي توليد كاراكتر جديد

 توجه: با استفاده از تابع ()char\_define به كاراكتر تعريف شده، يك كد اختصاص داده ميشود كه از اين كد براي نمايش كاراكتر جديد بروي LCD توسط تابع ()putchar\_lcd استفاده ميشود. دقت شود كه در هر لحظه LCD قادر به نمايش حداكثر هشت كاراكتر است. در ادامه، برنامهاي كه با استفاده از تابع فوق كاراكتر تعريف شده جديد را روي LCD كاراكتري نمايش ميدهد، ارائه ميگردد: برنامه:

#include  $\leq$ mega32.h> #include <delay.h> #asm

```
.equ lcd port=0x18 ;PORTB
#endasm 
#include <lcd.h> 
char i; 
flash unsigned char char0[8] = { 0x1, 0x1, 0x1E, 0x10, 0x4, 0x4, 0x40x4}; //i
flash unsigned char char1[8] = { 0x0, 0x0, 0x0, 0x0, 0x11, 0x1F, 0x0,0x4 }; //
flash unsigned char char2[8] = { 0x0, 0x0, 0x0, 0x11, 0x1F, 0x0, 0xE,0x4 }; \frac{1}{2}flash unsigned char char3[8] = { 0x0, 0x0, 0xA, 0x0, 0x11, 0x1F, 0x0,0x0 }; //\cupflash unsigned char char4[8] = { 0x0, 0x4, 0xE, 0x0, 0x11, 0x1F, 0x0,0x0 }; //ث
flash unsigned char char5[8] = { 0xC, 0x12, 0x6, 0x8, 0x12, 0x10, 0x12,0xC }; \ell_zflash unsigned char char6[8] = { 0xC, 0x12, 0x6, 0x8, 0x13, 0x11, 0x10,0xD }; \frac{1}{5}flash unsigned char char7[8] = { 0xC, 0x12, 0x6, 0x8, 0x10, 0x10, 0x11,0xD }; \frac{1}{5}flash unsigned char char8[8] = { 0x8, 0x0, 0xC, 0x16, 0x8, 0x10, 0x11,0xD }; //\neqflash unsigned char char9[8] = { 0x0, 0x0, 0x0, 0x4, 0x2, 0x1, 0x1,0xD }; //
flash unsigned char char10[8] = { 0x0, 0x8, 0x0, 0x4, 0x2, 0x1, 0x1,0xD };//\frac{1}{3}flash unsigned char char11[8] = { 0x0, 0x0, 0x0, 0x2, 0x2, 0x2, 0x4,0x8 }; //
flash unsigned char char12[8] = { 0x2, 0x0, 0x0, 0x2, 0x2, 0x2, 0x4,0x8 };//;
flash unsigned char char13[8] = { 0x2, 0x6, 0x0, 0x2, 0x2, 0x2, 0x4,0x8 };//;
flash unsigned char char14[8] = { 0x0, 0x0, 0xA, 0xF, 0x8, 0x8, 0x18,0x0 };//
flash unsigned char char15[8] = { 0x2, 0x7, 0x0, 0xA, 0xF, 0x8, 0x18,0x0 };//\ldots;
void define char(flash unsigned char *pc,unsigned char code)
{unsigned i,a; 
a=(char code \leq 3) | 0x40;
for (i=0; i<8; i++) lcd write byte(a++, *pc++);
} 
void main(void) 
PORTB=0x00; DDRB=0x00; ACSR=0x80; 
SFIOR=0x00; lcd init(16);
while (1) 
{define char(char0,0); define char(char1,1);
define char(char2,2); define char(char3,3);
define char(char4,4); define char(char5,5);define char(char6,6); define char(char7,7);
lcd clear(); lcd gotoxy(0,0);
    for (i=8;i>0;i-){lcd putchar(i-1);delay ms(1000);}
      define char(char8,0); define char(char9,1);
```
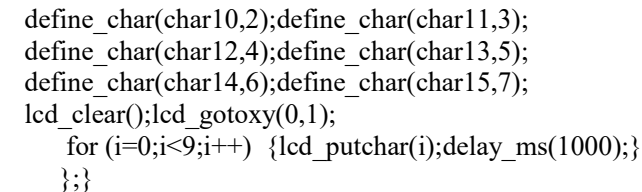

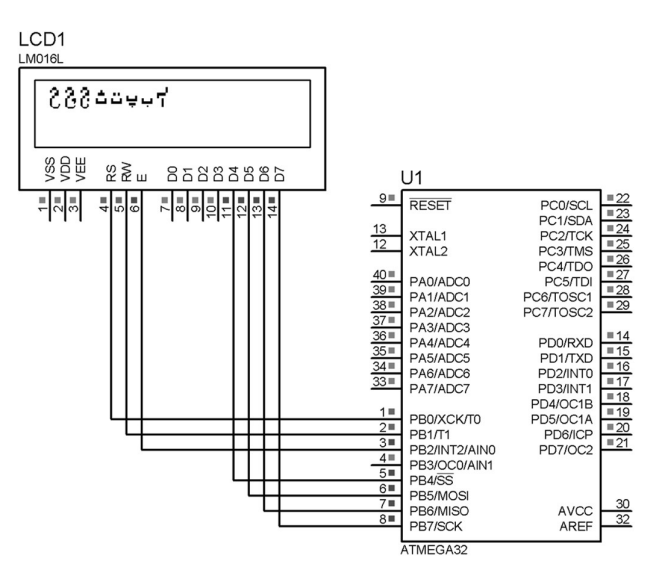

شكل(٧-٣): شماتيك مدار LCD

## پروژه هشتم: منو نويسي در LCD

- برنامه يك ساعت ديجيتالي را بنويسيد كه درسطر اول ساعت، دقيقه و ثانيه و در سُطر دوّم ان تاريخ را نُشان دهد؟<br>سطر دوّم ان تاريخ را نُشان دهد؟<br>**⊠ حل:** هنگامی که يک پالس پايين رونده از طريق کليد تنظيم K1 به int0 وارد می
- شود، LCD وارد منويي ميشود كه در سطر اول "-- > Year "و در سطر دوم " Month " را نشان ميدهد (علامت -- > نشان دهنده اين است كه در حال حاضر تنظيمات بر روي Year انجام مي گيرد) پس اگر LCD شما ٢\X كاراكتري<br>باشد، با فشردن int0 بايد به شكل (٣-٨) تبديل شود.<br>Wonth انجام بر سال و ماه با فشردن كليد<br>شكل (٣-٨): منوي سال و ماه با فشردن كليد K1

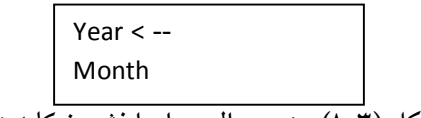

علامت " -- > " بايد توسط كليدهاي <sup>3</sup>K و 4K كه به ترتيب به: .5PIND و .6PIND متصل هستند، پايين يا بالا برود. فرض كنيد: LCD شما تنها قادر به تنظيم سال و ماه ميباشد. پس اگر كليد 2K يك بار زده شود بايد علامت " -- > " به Month اشاره كند. در اين منو بايد گزينه exit نيز وجود داشته باشد تا پس از تنظيمات لازم بر روي هر يك از دو گزينه " Year " يا "Month " بتواند از منو خارج و به صفحهي اصلي كه نشان دهنده ساعت و تاريخ است، بازگردد. پس اگر دو مرتبه كليد <sup>2</sup>K فشرده شود، بايد LCD به شكل (٩-٣) تبديل شود.

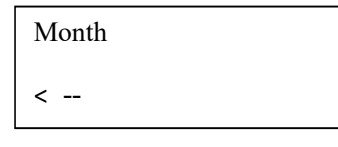

شكل (٩-٣): منوي ماه و خروج با فشردن كليد 2K

پس از اين كه گزينه مورد نظر انتخاب شد، بايد بتوان توسط كليد متصل به .4PIND ، 2K آن را انتخاب كرد. پس از آن كه گزينه مورد نظر انتخاب شد، LCD وارد منوي جديدي ميشود كه در آن منو ميتوان به تنظيم گزينه انتخاب شده پرداخت. فرض كنيد كه شما گزينه Year را انتخاب كرديد حال در منوي جديد بايد بتوان با زدن كليدهاي متصل به 3K و 4K به ترتيب مقدار Year را افزايش يا كاهش داد و اگر كليد <sup>2</sup>K فشرده شد دوباره به منوي قبلي (نه صفحهي اصلي) باز گردد. در ضمن هنگامي كه وارد منوي تنظيمات مي شويد ساعت بايد به كار عادي خود ادامه دهد، يعني: مثلاً اگر كاربر درحال تنظيم ماه است همزمان ساعت نيز كار كند و متوقف نشود.

## نكتههاي ضروري در برنامه:

- از دستور اسمبلي ("sei ("asm# استفاده شده است، تا هنگام اجراي وقفهي 0int وقفه ovf نيز كار كند و در زمان انجام تنظيمات مورد نظر، ساعت نيز به طور همزمان كار كند.
- متغير i، هنگام ورود به وقفه، ١ ميشود، تا هنگام تنظيمات ساعت، LCD مقادير ثانيه، دقيقه و نظاير آن را، مانند حالت عادي خود نمايش ندهد.
- توسط متغير ord تعيين ميشود كه روي LCD چه چيزي نمايش داده شود. (عدد موجود در اين متغير به برنامهنويس كمك ميكند تا متوجه شود كه علامت -- > در مقابل كدام گزينه قرار دارد).
- نوشتن تنظيمات مربوط به Day) Day) و بقيه تنظيمات مانند تنظيم ثانيه،  $\checkmark$ دقيقه و ساعت به خواننده واگذار ميشود.

برنامه:

```
#include <mega16.h>
#asm 
 .equ __LCD_port=0x18 ;PORTB 
#endasm 
#include <lcd.h>
#include<stdio.h> 
#include<delay.h> 
char aray[16], i=0, araya[32];
int secound=0,minute=0,d=1,m=1,y=1385,hour=0; 
interrupt [EXT_INT0] void ext_int0_isr(void) 
{int select =0, \text{ord}=0, \text{exit}=0;#asm("sei") 
i=1;lcd clear();lcd gotoxy(0,0);
lcd_putsf("up down select"); 
delay ms(500);
while(exit == 0)\{ if(ord == 0)
           \{ lcd_clear(); 
           lcd_putsf("year <-- \nmonth");
 } 
     else if(ord == 1)\left\{ \begin{array}{cc} 0 & 0 \\ 0 & 0 \end{array} \right\} lcd_clear(); 
           lcd putsf("month \le-- \nexit");
            } 
      else 
\left\{ \begin{array}{cc} 0 & 0 \\ 0 & 0 \end{array} \right\} lcd_clear(); 
            lcd_putsf("exit <-- \nyear "); 
 } 
    while(PIND.4 && PIND.5 &&PIND.6); 
        if(!PIND.5){ord=ord+1; if(ord==3)ord=0;}
    else if(!PIND.6) {ord=ord-1; if(ord==-1)ord=2;}
    else if(!PIND.4) select = 1;
   if(select == 1){ if(ord == 0){sprint(arg, "year = %i", y)}; lcd clear(); lcd puts(aray); }
```

```
if(ord == 1){sprint(arg,'month = %i",m); lcd_clear();
lcd puts(aray); }
    } 
          delay ms(500);
  while(select ==1)\{ while(PIND.4 && PIND.5 && PIND.6); 
       if( ord == 1)
              { if(!PIND.5) m=m+1; 
                else if(!PIND.6) m=m-1; 
               else select = 0;
              sprintf(aray,"month = \%i",m);
               lcd_clear(); 
               lcd_puts(aray); 
 } 
        else if(ord==0) 
           {if('PIND.5) y=y+1; else if(!PIND.6)y=y-1; 
            else select = 0;
           sprintf(aray,"year = %i",y);
           lcd_clear(); 
           lcd_puts(aray); 
            } 
         else \{exit = 1; select = 0;\} delay_ms(1000); 
        } 
   } 
i=0; 
} 
interrupt [TIM1_OVF] void timer1_ovf_isr(void) 
\{ secound = secound + 1;
 if(secound == 60) {secound = 0;minute = minute + 1;}
 if (minute==60){minute=0;hour=hour+1;}
 if(i==0){sprintf(araya,"Time:%i:%i:%i\nDate:%i/%i/%i",hour,minute,secound,y,
m,d); 
     lcd_clear(); 
    lcd puts(araya);}
 TCNT1H=0x85; TCNT1L=0xED;
```

```
} 
void main(void) 
\{PORTA=0x00;DDRA=0xFF; 
PORTD=0b01110100;DDRD=0x00; 
TCCR1A=0x00;TCCR1B=0x04;TCNT1H=0x85; 
TCNT1L=0xED;ASSR=0x00;GICR|=0x40;
MCUCR=0x02;MCUCSR=0x00;GIFR=0x40; 
TIMSK=0x04;ACSR=0x80;SFIOR=0x00; 
lcd init(16);
#asm("sei") 
while (1);
```
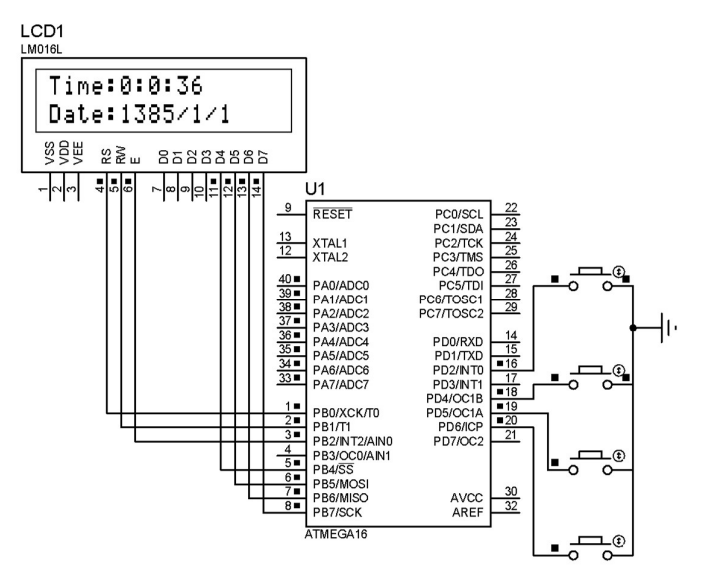

شكل (١٠-٣) نحوه اتصال LCD و كليدها به ميكرو

-٢-٣ آشنايي و برنامهنويسي با LCD هاي گرافيكي LCD هاي گرافيكي در اندازههاي 64،64 64،128 128 240 و نظاير آنها توسط شركتهاي مختلف و به صورت رنگي و تك رنگ عرضه شدهاند. در ادامه بحث يك LCD تك رنگ با اندازة 64128) 128 پيكسل در سطر و 64 پيكسل در ستون كه هر واحد تصوير را پيكسل گويند) معرفي شده است.

# :LCD – 128 GO64A پايههاي معرفي -١-٢-٣ اين LCD، داراي ٢٠ پايه است كه به ترتيب: ٤ پايه براي تغذيه، ٥ پايه به منظور كنترل و ٨ پايه براي تبادل داده در نظر گرفته شده كه به صورت زير هستند: پايه ١ (VSS (: اين پايه زمين شود.

پايه ٢ (VDD (: توسط اين پايه تغذية LCD تامين ميشود كه معمو ًلا اين تغذيه، ٥ ولت مي باشد. پايه ٣ (Vo (: با تغيير ولتاژ روي اين پايه شفافيت LCD تغيير ميكند. پايه ٤ (RS يا I/D (: چنانچه اين پايه صفر باشد: اطلاعات ارسالي دستور العمل، چنانچه يك باشد: اطلاعات ارسالي داده در نظر گرفته ميشود. پايه ٥ (W/R (: چنانچه اين پايه صفر باشد ميتوان اطلاعات را روي LCD نوشت و چنانچه يك باشد اطلاعات ارسالي داده در نظر گرفته ميشود. پاية ٦(E (: هنگام ارسال داده (يا دستورالعمل) بايد يك پالس پايين رونده به اين پايه اعمال شود تا LCD دادههاي موجود در پايههاي داده را لچ كند. پاپه ١٧-١٤ (7DB0-DB (: از اين پايهها براي ارسال داده (Data (به LCD يا خواندن محتواي رجيستر داخلي LCD استفاده ميشود.

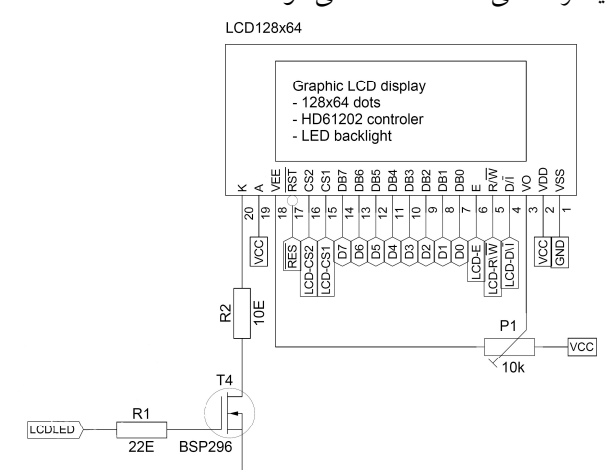

LCD – 128 GO64A سختافزار) ١١-٣(شكل

پايه ١٥-١٦ (2CS1-CS (: از اين پايه براي انتخاب نيم صفحهها استفاده ميشود چنانچه 0=1CS باشد نيم صفحة چپ و چنانچه 0=2CS باشد نيم صفحة راست انتخاب ميشود.

پايه ١٧ (RES) : پايهٔ ريست LCD ميباشد. پايه ١٨ (VOUT يا VEE (: توسط اين پايه ولتاژ منفي مورد نياز براي پتانسيومتر تنظيم پايهٔ  $\rm V_{o}$  تامين مىشود. بايد ١٩ (A (: اين پايه آند LED داخلي چراغ زمينه LCD ميباشد كه بايد به ولتاژ V+4.2 متصل باشد. پايه ٢٠ (K(: اين پايه كاتد LED داخلي چراغ زمينة LCD ميباشد كه بايد به زمين متصل شود. LCD مورد بحث در اين بخش از دو نيم صفحه تشكيل شده است. هريك از دو نيم صفحهي فوق توسط دو تراشه B0108KS كنترل ميشوند. براي هماهنگي اين دو با هم تراشة ديگري به نام 0108KS در نظر گرفته شده است. هر يك از اين نيم صفحهها به ٨ قسمت مساوي سطري (Page (و ٦٤ قسمت مساوي ستوني تقسيم شدهاند.

| $CS1 = 0$<br>$CS2=1$ | $Cs1 = 1$<br>$CS2=0$ |
|----------------------|----------------------|
| صفحهٔ ۰              | صفحهٔ ۰              |
| صفحه ۱               | صفحهٔ ۱              |
| صفحهٔ ۲              | صفحهٔ ۲              |
| صفحهٔ ۳              | صفحهٔ ۳              |
| صفحهٔ ٤              | صفحهٔ ٤              |
| صفحهٔ ٥              | صفحهٔ ٥              |
| صفحهٔ ٦              | صفحهٔ ٦              |
| صفحهٔ ۷              | صفحهٔ ۷              |

جدول (٥-٣) نحوه تقسيمبندي LCD گرافيكي

الگوريتم ارسال و دريافت داده به اين ترتيب است كه ابتدا بايد توسط دو پاية 1CS و 2CS نيم صفحهي مورد نظر انتخاب شود و سپس آدرس سطر (صفحه) و ستون پيكسل مورد نظر ارسال شود و در پايان دادة مورد نظر را براي LCD ارسال و چنانچه قصد خواندن از LCD را داشته باشيم دادة مذكور را از حافظة RAM آن دريافت مي كنيم.

- روش خواندن از LCD : ١ـ يك كردن پايههاي R/W, D /I ٢ـ ارسال يك پالس پايين رونده ٣ـ خواندن دادهاي كه بر روي 0DB تا 7DB قرار ميگيرد.
- مراحل نوشتن بر روي LCD : ١ـ قرار دادن دادهي مورد نظر روي پايههاي 0DB تا 7DB ٢ـ يك كردن پايه I/D و صفر كردن پاية W/R ٣ـ اعمال پالس پايين رونده به پايه E پس از ٣ گام فوق دادة مذبور وارد حافظة RAM نمايشگر ميشود.
	- روش خواندن وضعيت LCD : ١ـ صفر كردن پايه I/D و يك كردن پايه W/R ٢ـ ارسال يك پالس پايين رونده به پايه E ٣ـ خواندن پايههاي DB4, DB5, DB7 ٤ـ بررسي وضعيت LCD طبق جدول (٦-٣)

١ 0 پايه DB7 Normal Busy DB5 Display off Display on DB4 Reset off Reset on

جدول (٦-٣) وضعيت هاي LCD گرافيكي

 چگونگي تعيين آدرس ستون (Y(: ١ـ فعال كردن هر يك از دونيم صفحه توسط پايههاي 1CS و 2CS ٢ـ صفر كردن پايه I/D و صفركردن پاية W/R ٣ـ قرار دادن آدرس ستون مورد نظر كه آدرس ستون صفرم 40x0 و آدرس ستون شصت و سوم f7x0 ميباشد. ٤ـ ارسال پالس پايين رونده به پاية E

 نكته: چنانچه ستون ابتدايي مشخص شود شماره ستون براي ارسال بايت های بعدی توسط يک شمارنده به صورت خودکار افزايش داده می شود.<br>جدول(۳-۷): آدرس Y

|                      | جدول(۳-۷): آدرس Y  |   |               |                        |                    |
|----------------------|--------------------|---|---------------|------------------------|--------------------|
| $\Theta$<br>$\times$ | $CS1=0$<br>$CS2=1$ | × | ₹<br>$\times$ | $CS1 = 1$<br>$SC2 = 0$ | Æ<br>$\times$<br>○ |

 چگونگي تعيين آدرس سطر (X(: ١ـ فعال كردن هر يك از دو نيم صفحه توسط پايههاي 1CS و 2CS ٢ـ صفر كردن پايه I/D و صفر كردن پاية W/R ٣ـ قرار دادن آدرس نيم صفحه مورد نظر كه آدرس نيم صفحه صفرم xBF0 و آدرس نيم صفحة هفتم xBF0 ميباشد.

جدول(٨-٣): آدرس X

| 0xB8    | 0xB8    |
|---------|---------|
| 0xB9    | 0xB9    |
| 0xBA    | 0xBA    |
| $0x$ BB | $0x$ BB |
| $0x$ BC | $0x$ BC |
| $0x$ BD | $0x$ BD |
| $0x$ BE | $0x$ BE |
| $0x$ BF | $0x$ BF |

روشن/ خاموش كردن LCD

١ـ فعال كردن هر يك از دو نيم صفحه توسط پايههاي 1CS و 2CS ٢ـ صفر كردن I/D و W/R ٣ـ تنظيم پايههاي 0D – 7D به صورت 00111110 ٤ـ ارسال پالس پايين رونده به پاية E براي ارسال يا دريافت دادة فوق ٥ـ تنظيم دوبارة پايههاي 0D7-D به صورت 00111111 ٦ـ ارسال پالس پايين رونده به پاية E براي ارسال بايت دادة فوق پس از برداشتن٦ گام فوق LCD روشن خواهد شد.

## -٢-٢-٣ شبيه سازي LCD گرافيكي با استفاده از شبيه ساز Graphic s'Dincer LCD

نرم افزار Dincer براي آموزش روش خواندن و نوشتن روي LCD قابل استفاده است كه نسخه Graphic s'Dincer آن براي LCD هاي گرافيكي طراحي شده است و در پوشه 1djgfxLCDsim\LCD در CD همراه كتاب آورده شده است.

-٣-٢-٣ نرم افزار مبدل فرمت عكس نرم افزار Tools GLCD تحت سيستم عامل ويندوز است و به صورت يك فايل اجرايي بوده، يعني نيازي به نصب ندارد. با اجراي اين نرمافزار، محيطي مطابق شكل (١٢-٣) ظاهر ميشود و با توجه به مراحل زير كد مطلوب ايجاد ميشود. -١ بر روي گزينه BMP New كليك نمايد يا كليد N از صفحه كليد را فشار دهيد و از پنجره ظاهر شده، سايز عكس مورد نظر را متناسب با LCD استفاده شده تنظيم نمائيد. به عنوان مثال: براي 108KS LCD داراي ١٢٨ ستون و ٦٤ سطر به صورت شكل (١٣-٣) و براي Toshoiba LCD داراي ٢٤٠ ستون و ١٢٨ سطر به صورت شكل (١٤-٣) تنظيمات انجام ميشوند.

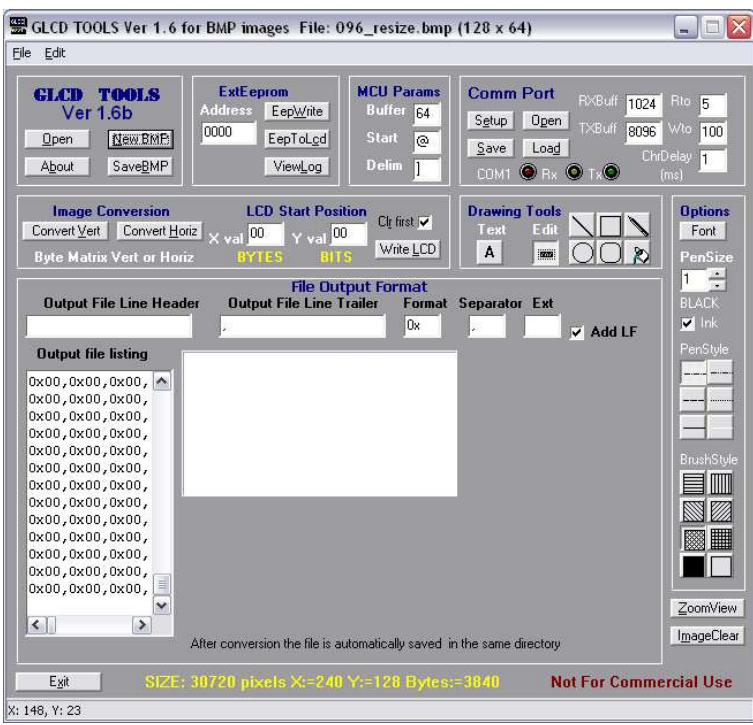

شكل(١٢-٣): نرم افزار Tools GLCD

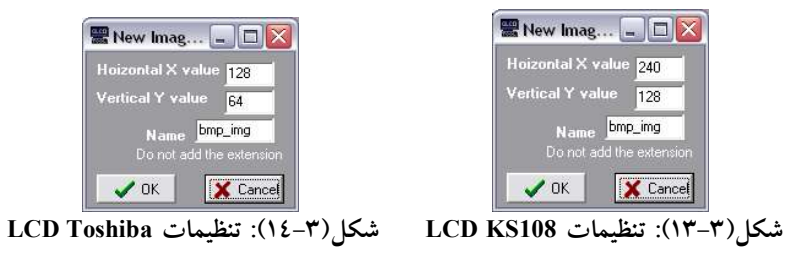

- -٢ در محيط ايجاد شده مطابق شكل (١٢-٣) نقاشي كشيده و متنهاي مورد نظر را اضافه كنيد.
- -٣ قسمت Format Output File داراي شش گزينه است كه ميبايد به منظور سازگار بودن كدهاي توليد شده با نرمافزار CodeVision مطابق شكل (-٣ ١٥) تنظيم شوند. دقت شود، هرگونه تغيير در ساختار زير منجر به عدم نمايش تصوير بر روي LCD ميشود.

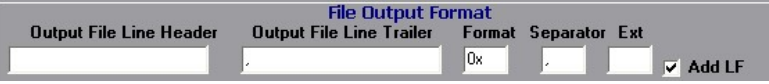

File Output Format تنظيمات :)١٥-٣(شكل

- -٤ در صورتي كه از 64128 108Ks LCD استفاده ميكنيد: بر روي گزينه Vert Convert كليك نمائيد و در صورتي كه از 128240 Toshiba LCD استفاده مي كنيد: بر روي گزينه Convert Horiz كليك نمائيد تا كد مطلوب توليد شود.
	- -٥ قسمت Listing File Output تمام كد ايجاد شده را كپي كنيد.
- -٦ كد كپي شده را در محيط CodeVision قرار دهيد و عبارت نوشته شده را كه در اول كد ايجاد شده، قرار گرفته است را از اول آن حذف كنيد (آدرس عكس به عنوان مثال: ;(64 x 128 (bmp.img\_bmp(. همچنين آخرين كاما را از كد ايجاد شده حذف كنيد.

#### پروژه نهم: نمايش تصوير بر روي LCD گرافيكي 64128 108Ks

 برنامهاي بنويسيد كه يك عكس بر روي 64128 108Ks LCD نشان دهد؟ برنامه

#include<mega32.h> #include<delay.h> #define LCD\_PORT PORTA #define LCD\_RST PORTB.0 #define LCD\_E PORTB.1 #define LCD\_RW PORTB.2 #define LCD\_RS PORTB.3 #define LCD\_CS2 PORTB.4 #define LCD\_CS1 PORTB.5

// ---------------------------

// GLCD Picture name: p1.bmp

// GLCD Model: KS0108 128x64

// ------------------------------------------------------

 $\mathrm{flash}\ \mathrm{char}\ \mathrm{pl\_bmp}$ كدهاي ايجاد شده توسط نرم افزار به منظور نمايش عكس //  $\mathcal{p} = \{$ 

- 0, 0, 0, 0, 0, 0, 0, 0, 0, 0, 0, 0, 0, 0, 0, 0, 0, 0, 0, 0, 0, 0, 0, 0, 0, 0, 0, 0, 0, 0, 0, 0, 0, 0, 0, 0, 0, 0, 0, 0, 0, 0, 0, 0, 0, 0, 0, 0, 0, 0, 0, 0,128,128, 0, 0, 0, 0, 0, 0, 0, 0, 0, 0,
- 0, 0, 0, 0, 0, 0, 0, 0, 0, 0, 0, 0, 0, 0, 0, 0,

```
 ,… }; 
// ------------------------------------------------------ 
void write_lcd(char columns,char page,char data); 
void LatchLCD();<br>//***************
                     //******************************************// 
void main() 
{ 
   unsigned int i,x,y; 
   PORTA=0x00; 
   DDRA=0xFF; 
   PORTB=0; 
   DDRB=0xFF; 
  LCD E=0;
   LCD_RW=0; 
   LCD_RST=1; 
   //******************************* 
  while(1)\{for(i=0;i<1024;i++){
        if(x>=128){x=0;y++;} write_lcd(x,y,p1_bmp[i]); 
         x++; 
   } 
   delay_ms(2000); 
   } 
} 
//--------------------------- 
void write_lcd(char columns,char page,char data) 
{ 
        if(columns \geq 64){
                 LCD_CS1=0; 
                 LCD_CS2=1; 
         }else{ 
                 LCD_CS1=1; 
                LCDCS2=0; } 
        LCD RS=0;
         LCD_RW=0; 
         LCD_PORT=0xB8 | page; 
         LatchLCD(); 
        LCD RS=0;
         LCD_RW=0;
```
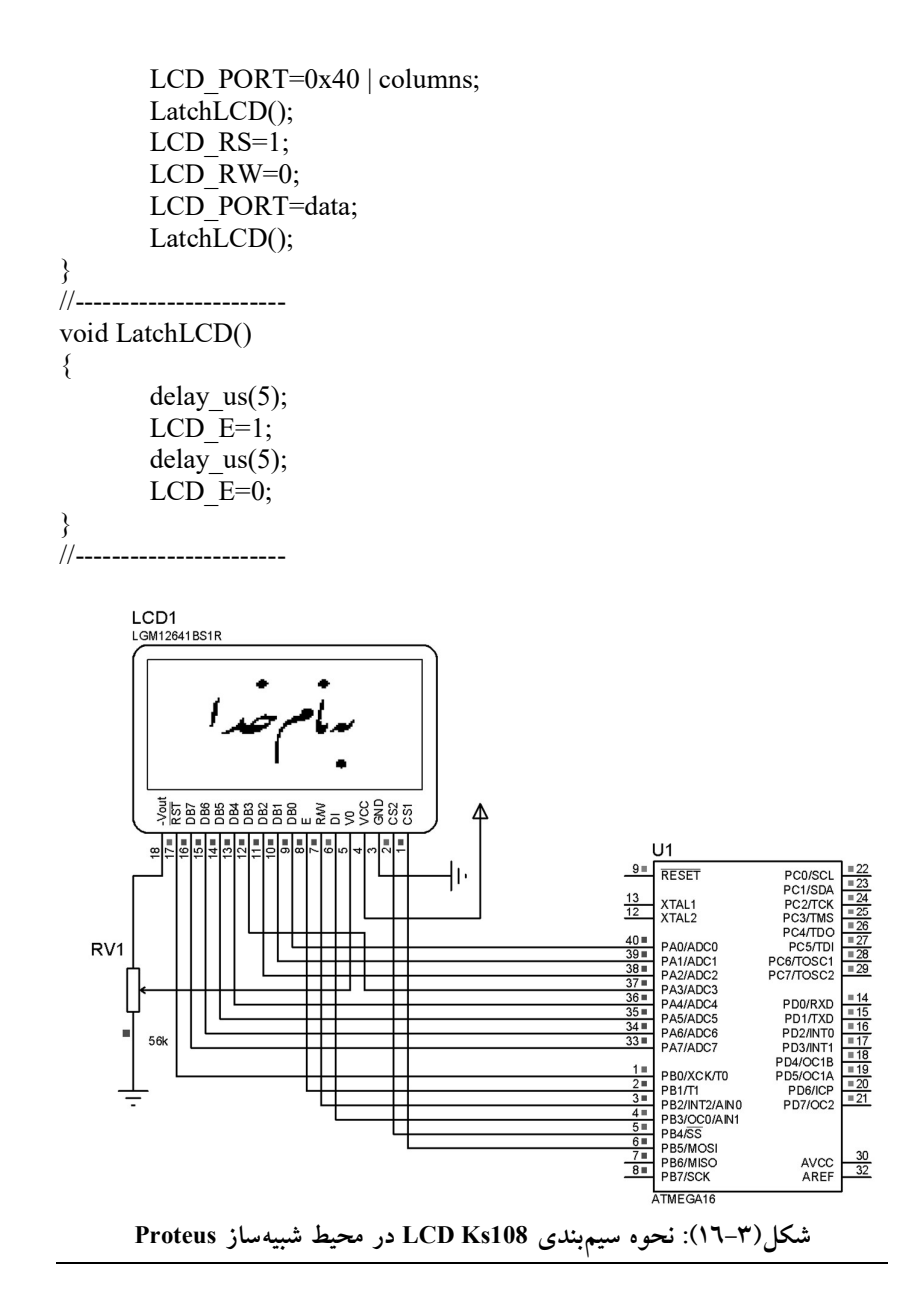

 دقت شود كه پايههاي LCD در شكل بالا، به منظور شبيه سازي در محيط نرمافزار Proteus صحيح است ولي در عمل پايههاي LCD مطابق شكل (-٢ ١١) مي باشند.

LCD گرافيكي مدل Toshiba : اين مدل از LCD هاي گرافيكي از تراشــه راه انداز C6963T اســتفاده ميكنند. C6963T يك تراشــه كنترلي راه انداز LCD گرافيكي براي اندازههاي كوچك و متوسط است و توانايي توليد سيگنالهاي كنترلي به منظور راه اندازي LCD گرافيكي را دارد. اين تراشه از يك حافظه ROM داخلي با ظرفيت ١٢٨ كلمه جهت نمايش كاراكترهاي استاندارد (ROM-CG (استفاده ميكند. همچنين ميتواند يك RAM نمايش تصـــوير (VRAM (خارجي تا ظرفيت KB64 را كنترل نمايد. اطلاعاتي كه قرار است بر روي صفحه LCD نمايش داده شوند: ابتدا بر روي حافظه VRAM قرار گرفته، سپس تو سط ترا شه راه انداز روي صفحه، نمايش داده ميشوند. اطلاعات موجود در VRAM ميتواند فرمتهاي مختلفي همچون، متن، گرافيك و كاراكترهاي خارجي (RAM-CG (باشـــد (منظور از كاراكترهاي خارجي، هر كاراكتري به غير از كاراكترهاي استاندارد موجود در حافظه ROM داخلي-CG( (ROM ا ست كه تو سط كاربر ايجاد مي شود). از خ صو صيات ترا شه C6963T مي توان به موارد زير اشاره كرد:

- هشت پايه موازي جهت ارتباط با ميكروكنترلر جانبي
	- قابليت انتخاب فرمت نمايش
- قابليت انتخاب طول و عرض فونت (٨،٥ ٨٦ و ٨٧(
	- ١٢٨ كاراكتر داخلي (ROM-CG(
- قابليت نمايش فرمتهاي متني، گرافيك و كاراكتر هاي دلخواه (RAM-CG( قابليت تركيب و ادغام فرمتهاي متني و گرافيكي ساخته شده بر اساس تكنولوژي

#### پروژه دهم: نمايش تصوير بر روي LCD گرافيكي 128240 Toshiba

 برنامهاي بنويسيد كه يك عكس بر روي 64240 Toshiba LCD نشان دهد؟ برنامه

 $\#$ include  $\leq$ mega32.h $>$ #include <delay.h> #define LCD\_WR PORTB.5 #define LCD\_RD PORTB.4 #define LCD\_CE PORTB.3 #define LCD\_CD PORTB.2 #define LCD\_RST PORTB.1

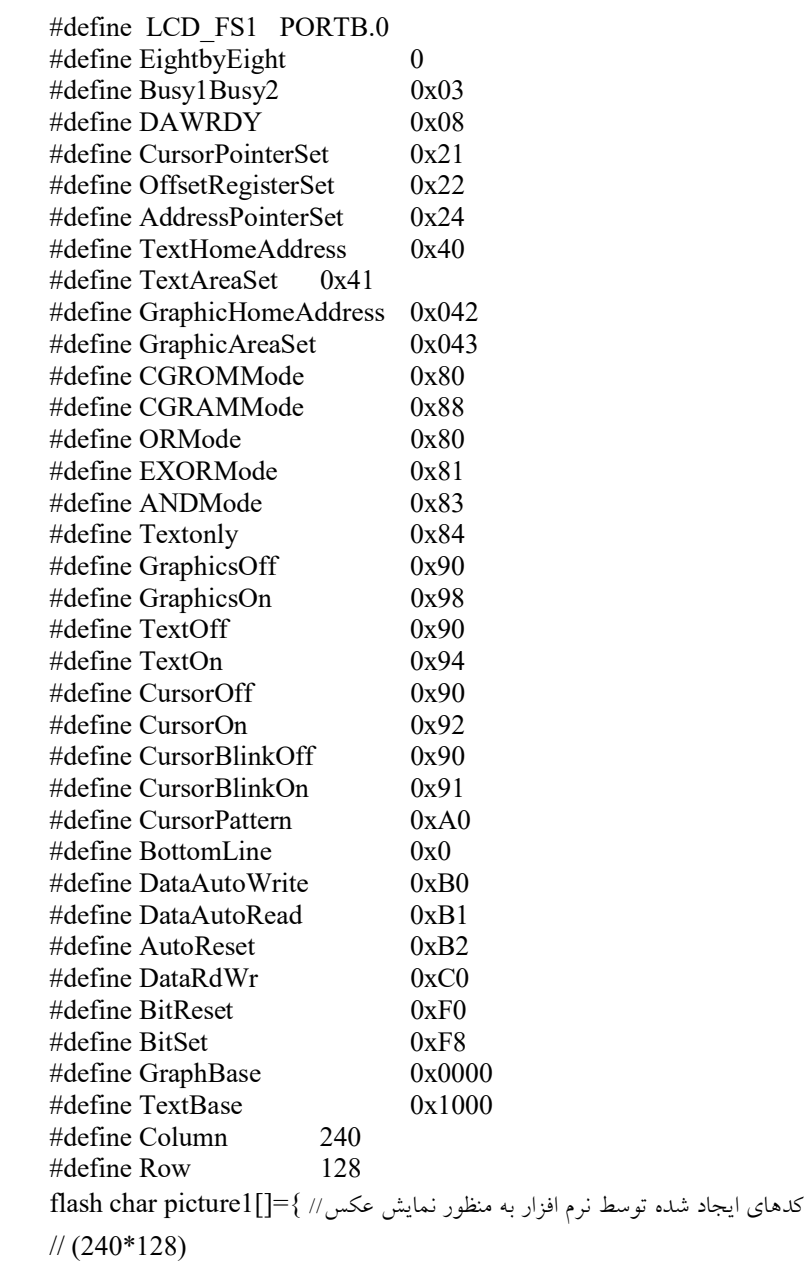

```
0x00,0x00,0x00,0x00,0x00,0x00,0x00,0x00,0x00,0x00,0x00,0x00,0x00,0
x00,0x00,0x00,0x00,0x00,0x00,0x00,0x00,0x00,0x00,0x00,0x00,0x00,0x
00,0x00,0x00,0x00,
0x00,0x00,0x00,0x00,0x00,0x00,0x00,0x00,0x00,0x00,0x00,0x00,0x00,0
x00,0x00,0x00,0x00,0x00,0x00,0x00,0x00,0x00,0x00,0x00,0x00,0x00,0x
00,0x00,0x00,0x00,
0x00,0x00,0x00,0x00,0x00,0x00,0x00,0x00,0x00,0x00,0x00,0x00,0x00,0
x00,0x00,0x00,0x00,0x00,0x00,0x00,0x00,0x00,0x00,0x00,0x00,0x00,0x
00,0x00,0x00,0x00,...char FontSize ; 
unsigned int charsPerRow ; 
void lcd init();
void StatBusy12(void);
void StatDAWRDY(void); 
void DataOut(char b); 
void CommandOut(char b); 
void lcd clear graphic();
void lcd_clear_text();
void lcd Graphic1();
void lcd Graphic2();
void SetAutoMode(); 
void AutoOut(char B); 
void ResetAutoMode(); 
void lcd_cursorXY(char X, char Y);
void DataOut2(int b); 
void AutoZero(unsigned int Terminate); 
//-------------------------------------- 
void main() 
{ 
 lcd init();
  lcd_Graphic1(); 
 delay ms(2000);
 while(1);
} 
//----------------------------------------- 
void lcd_Graphic1() 
{ 
         int i; 
        lcd_clear_graphic(); 
  CommandOut(GraphicsOn | TextOff | CursorOff); 
  lcd_clear_graphic();
```

```
DataOut(0);
  CommandOut(AddressPointerSet); 
  SetAutoMode(); 
 for(i=0; i<(Row*Column)/8;i++)
    AutoOut(picture1[i]); 
  ResetAutoMode(); 
} 
//---------------------------------------------------- 
void lcd Graphic2()
{ 
        int i; 
        lcd_clear_graphic(); 
  CommandOut(GraphicsOn | TextOff | CursorOff); 
  lcd_clear_graphic(); 
 DataOut(0);
  CommandOut(AddressPointerSet); 
  SetAutoMode(); 
 for(i=0; i<(Row*Column)/8;i++)
    AutoOut(picture2[i]); 
  ResetAutoMode(); 
} 
//----------------------------------------- 
void lcd init()
{ 
 PORTB = 0x1F;DDRB = 0xff;PORTA = 0;DDRA = 0xff;
 LCD CE = 1;
 LCD RD = 1;
 LCD WR = 1;
 LCD CD = 1;
 LCD RST = 0;
 delay us(1);LCD_RST = 1;delay us(1);LCD FS1 = EightbyEight ;
 if ( LCD FSI = EightbyEight) {
```

```
FontSize = 8;
    charsPerRow = Column / FontSize ; 
    } 
  else 
  \mathbf{A}FontSize = 6;
    charsPerRow = Column / FontSize ; 
   } 
  CommandOut(GraphicsOff | TextOff | CursorOff ); 
  DataOut2(GraphBase); 
  CommandOut(GraphicHomeAddress); 
  DataOut2(charsPerRow); 
  CommandOut(GraphicAreaSet); 
  DataOut2(TextBase); 
  CommandOut(TextHomeAddress); 
  DataOut2(charsPerRow); 
  CommandOut(TextAreaSet); 
  CommandOut(EXORMode | CGROMMode); 
  CommandOut(CursorPattern | 7); 
 lcd clear graphic();
 lcd clear text();
 lcd cursorXY(0,0);} 
//-------------------------------- 
void lcd clear graphic()
{ 
    DataOut2(GraphBase); 
    CommandOut(AddressPointerSet); 
    AutoZero( charsPerRow * Row ); 
} 
//---------------------------------- 
void lcd clear text()
{ 
  DataOut2(TextBase); 
  CommandOut(AddressPointerSet); 
  AutoZero( charsPerRow * ( Row /8 )); 
} 
//---------------------------------
```

```
void lcd_cursorXY(char X, char Y)
```

```
{ 
  DataOut(X);
   DataOut(Y); 
   CommandOut(CursorPointerSet); 
} 
//-------------------------------------- 
void AutoZero( unsigned int Terminate) 
{ 
  SetAutoMode(); 
  while(Terminate--) 
   AutoOut(0); 
  ResetAutoMode() ; 
} 
//------------------------------------- 
void StatBusy12() 
{ 
   char lcd_status; 
  DDRA = 0x00; // Input porta
   do 
   { 
    LCD CE = 0;
    LCD RD = 0;
    delay us(1);led status = PINA;
    LCD CE = 1;
    LCD RD = 1;
   } 
   while ((lcd_status & Busy1Busy2) != Busy1Busy2); 
  DDRA = 0xff; // output porta
}<br>//---
    //------------------------------- 
void StatDAWRDY() 
{ 
  char lcd status;
  DDRA = 0x00; do 
   { 
    LCD CE = 0;
```

```
LCDRD = 0;
```

```
 delay_us(1); 
    lcd_status = PINA; 
   LCD CE = 1;
   LCD RD = 1;
   } 
 while ((lcd_status & DAWRDY) != DAWRDY);
 DDRA = 0xff;
} 
//------------------------------ 
void DataOut(char b) 
{ 
  StatBusy12(); 
 LCD\_CD = 0;PORTA = b;LCD CE = 0;
 LCD_WR = 0;LCD CE = 1;
 LCD WR = 1;
 LCD\_CD = 1;} 
//------------------------------ 
void DataOut2(int data) 
{ 
   DataOut(data & 0xFF); 
  DataOut(data >> 8);
} 
//------------------------------ 
void CommandOut(char b) 
{ 
  StatBusy12(); 
 PORTA = b;LCD CE = 0;
 LCD WR = 0;
 LCD CE = 1;
 LCD WR = 1;
} 
//------------------------------- 
void SetAutoMode() 
{
```
CommandOut(DataAutoWrite);

} //------------------------------- void AutoOut(char b) { StatDAWRDY();  $LCD$ <sup> $CD$ </sup>=0;  $PORTA = b;$  $LCD_C E = 0;$ LCD  $WR = 0$ ;  $LCD_C E = 1;$  $LCD_WR = 1;$  $LCD$ <sup> $CD = 1$ ;</sup> } //-------------------------------- void ResetAutoMode() { StatDAWRDY(); PORTA = AutoReset; LCD  $CE = 0$ ;  $LCD_WR = 0;$  $LCD_CE = 1;$  $LCD_WR = 1$ ;

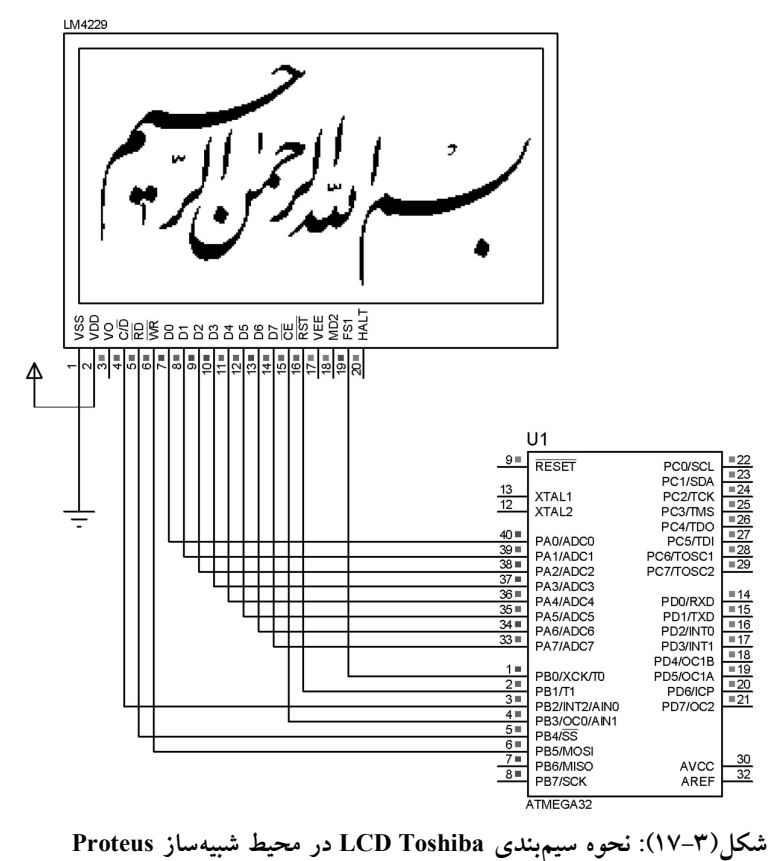

 دقت شود كه پايههاي LCD در شكل بالا، به منظور شبيه سازي در محيط نرمافزار Proteus صحيح است ولي در عمل پايههاي LCD مطابق زير است. ،W/R -٥ ،پتانسيومتر وسط سر Vo -٤ ،VDD = 5volt -٣ ،GND -٢ ،GND -١ ،FS-١٨ ،Data7 تا Data0 به ١٧ تا ١٠ پايههاي ،Reset-٩ ،RS-٨ ،CS-٧ ،R/D-٦ -١٩ يك سر پتانسيومتر ١٠٠ كيلو اهمي، -٢٠ آند چراغ پس زمينه، -٢١ كاتد چراغ پس زمينه، ٢٢- بدون اتصال.

 مطالب ديگري نيز، به منظور راه اندازي LCD هاي ديگر شامل TFT موبايل وجود دارد كه در فصلهاي بعدي به تفصيل بيان مي شوند.

 بازي و سرگرمي:در شكل (١٨-٣) نحوه سيم بندي يك 256\*256 LCD آورده شده كه به **نمايشگر تاچ پنل** معروف است و برنامه بازی شطرنج بر روی ميكروكنترلر پيادهسازي شده است. با مراجعه به CD همراه كتاب، ابتدا برنامه را مشاهده و سپس آن را تحليل نمائيد و با اجراي برنامه در محيط Proteus مطابق شكل (١٨-٣)، مهارت خود در بازي شطرنج را آزمايش كنيد.

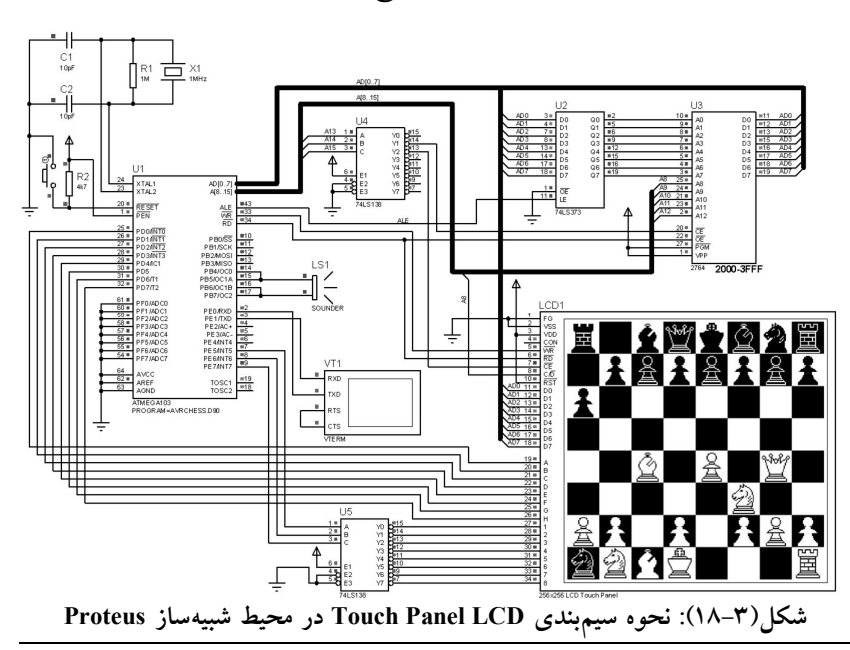

فصل چهارم كاربرد وقفههاي خارجي

در بيشتر مدارهاي ميكروكنترلري، پردازنده مركزي نيازمند دريافت اطلاعات از محيط خارج است. ممكن است اين دادهها از منبع داده (غير انساني) ارسال شوند و يا ممكن است توسط كاربر (انساني) ارسال شوند. در صورتيكه، دادهها توسط كاربر ارسال شوند، پردازنده مركزي پس از دريافت آنها عمليات مورد نظر را بر روي آنها انجام ميدهد. ممكن است دادههاي دريافتي توسط مبدل آنالوگ به ديجيتال دريافت شوند و يا توسط صفحه كليد ماتريسي متصل به يكي از پورتهاي ميكروكنترلر انجام شود. ١ شكل (١-٤)، صفحه كليد ماتريسي (يا به اختصار كيپد )، را نشان ميدهد كه در آن كليه كليدهاي يك سطر با يك سيم مشترك به هم متصل ميشوند و كليه كليدهاي هر ستون نيز با يك سيم مشترك به يكديگر وصل ميشوند. بنابراين، يك صفحه كليد ٤٤ داراي ٨ سيم خروجي خواهد بود. روشهاي زيادي به منظور خواندن دادههاي كيپد وجود دارد كه در روش اول: با اسكن صفحه كليد به صورت چرخش صفر بر روي سطرها و خواندن ستونها انجام ميشود. البته در اين روش بهتر است از وقفه خارجي ميكروكنترلر استفاده شود. روش دوم: با استفاده از تراشههاي انكدر مانند 922C74MM انجام ميشود. اين انكدرها براي هر كليد فشرده شده يك كد چهار بيتي توليد ميكند و به اين ترتيب كليد فشرده شده شناسايي ميشود. در روش سوم: خواندن دادههاي كيپد با استفاده از مبدل آنالوگ به ديجيتال انجام ميشود و در روش چهارم: خواندن دادهها با استفاده از ثابت زماني مدار RC صورت ميپذيرد.

-١-٤ اسكن صفحه كليد ماتريسي ٤٤ با وقفه سختافزار اتصال صفحه كليد به ميكروكنترلر در شكل (٢-٤) ترسيم شده است. در اين سختافزار ستونهاي صفحه كليد به چهار بيت كم ارزش پورت C و سطرهاي آن به چهار بيت پر ارزش آن پورت متصل شدهاند. توضيح اين روش در پروژه يازدهم آورده شده است.

1 Keypad

1

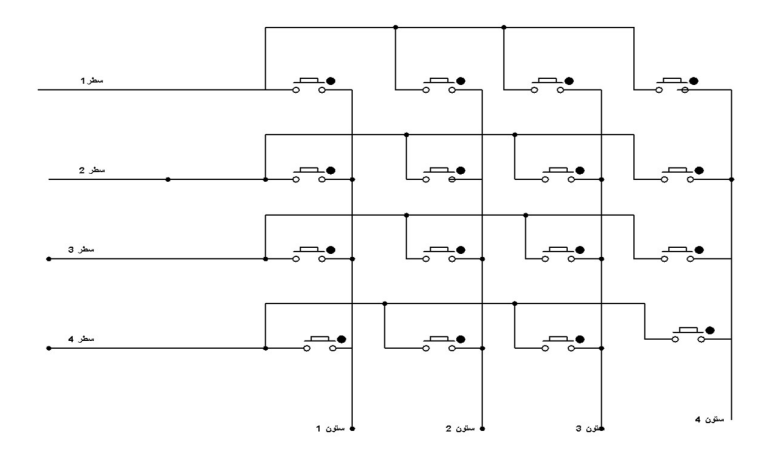

شكل (١-٤): صفحه كليد ماتريسي

### پروژه يازدهم: اسكن صفحه كليد ماتريسي ٤٤

- برنامهاي بنويسيد كه صفحه كليد ماتريسي ٤٤ را اسكن نمايد و با فشردن هر كليد از صفحه كليد ماتريسي، عدد متناظر را بر روي LCD كاراكتري نشان دهد؟
- حل: مطابق شكل (٢-٤)، پورت <sup>C</sup> ميكروكنترلر AVR را به ٤ سطر و چهار ستون صفحه كليد متصل نموده و LCD كاراكتري را به پورت B و چهار ستون صفحه كليد ماتريسي را به گيت AND) گيت AND با چهار ورودي) متصل مينمائيم. سپس خروجي اين گيت را به پايه 0int ميكرو به منظور ايجاد وقفهي خارجي وصل ميكنيم. وقفه خارجي حساس به لبه پايين رونده تنظيم ميشود. البته پيكربندي پورتها، LCD و وقفه خارجي توسط محيط ويزارد انجام ميشود. چهار بيت كمارزش پورت C به عنوان خروجي با مقدار اوليه صفر و چهار بيت پر ارزش پورت C به عنوان ورودي و به صورت up-Pull تنظيم ميشوند. به طوري كه قبل از فشردن كليدهاي صفحه كليد، مقادير سطرها صفر و ستونها يك باشند. با فشردن هر يک از کليدهای صفحه کليد، خروجی گيت AND از يک به<br>صفر تغيير وضعيت ميدهد و با توجه به تنظيم حساسيت وقفه به لبه پايين رونده، يك وقفه خارجي ايجاد ميشود و برنامه وارد روتين وقفه ميشود. در روتين وقفه، به ترتيب يكي از سطرها صفر و سه سطر ديگر يك ميشوند. آنگاه، برنامه به بررسي وضعيت ستونها ميپردازد تا كليد فشرده شده را پيدا كند. برنامه به

صورت زير است و اين برنامه بر اساس كليدهاي صفحه كليد ماتريسي شكل (-٤ ٢) نوشته شده است.

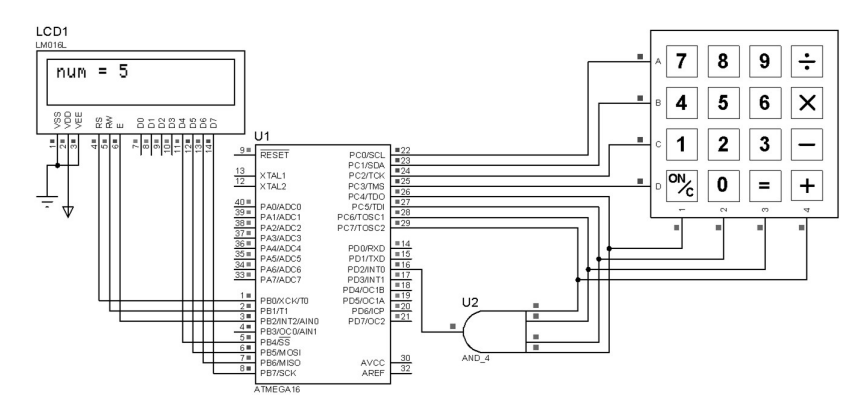

شكل(٢-٤): شماتيك اسكن صفحه كليد ماتريسي ٤<sup>٤</sup> با استفاده از وقفه

برنامه:

#include <mega16.h> #asm .equ \_\_LCD\_port=0x18 ;PORTB #endasm #include <LCD.h> #include <delay.h> #include <stdio.h> char x, aray[10]; interrupt [EXT\_INT0] void ext\_int0\_isr(void)  $\{$ delay\_ms(50); PORTC=0XFE; if ((PINC&0XF0)==0XE0)  ${x=13; delay ms(30);}$ if ((PINC&0XF0)==0XD0)  $\{x=8;\text{delay ms}(30);\}$ if ((PINC&0XF0)==0XB0) { $x=9$ ; delay ms(30);} if ((PINC&0XF0)==0X70) { $x=10$ ;delay ms(30);} PORTC=0XFD; if ((PINC&0XF0)==0XE0)  $\{x=7;$ delay ms(30);} if ((PINC&0XF0)==0XD0)  $\{x=5;$ delay ms(30);} if ((PINC&0XF0)==0XB0) {x=6;delay\_ms(30);}

```
if ((PINC&0XF0)==0X70) {x=11;delay ms(30);}
PORTC=0XFB; 
if ((PINC&0XF0)==0XE0) {x=4; delay ms(30);}
if ((PINC&0XF0)==0XD0) {x=2; delay ms(30);}
if ((PINC&0XF0)==0XB0) {x=3; delay ms(30);}
if ((PINC&0XF0)==0X70) {x=12; delay ms(30);}
delay ms(10);
PORTC=0XF7; 
if ((PINC&0XF0)==0XE0) \{x=1;\text{delay} \text{ ms}(30);\}if ((PINC&0XF0)==0XD0) \{x=0;delay ms(30);}
if ((PINC&0XF0)==0XB0) {x=14; delay ms(30);}
if ((PINC&0XF0)==0X70) \{x=15;delay ms(30);}
sprintf(aray,"num = \%i",x);
lcd_clear(); 
lcd_puts(aray); 
delay ms(100);
PORTC=0XF0; 
} 
void main(void) 
{PORTA=0x0;DDRA=0x0; 
PORTB=0x00;DDRB=0xFF; 
PORTC=0xF0;DDRC=0x0F; 
GICR=0x40:MCUCR=0x02:
MCUCSR=0x00;GIFR=0x40; 
TIMSK=0x00;ACSR=0x80; 
SFIOR=0x00;lcd init(16);
#asm("sei") 
while (1);
```
-٢-٤ اسكن صفحه كليد ٤٤ با انكدر 922C74MM:

در اين روش از انكدر 922C74M براي تشخيص كليد فشرده شده استفاده ميشود. اين انكدر ٨ ورودي دريافتي از صفحه كليد ماتريسي (دادههاي مربوط به ٤ سطر و ٤ ستون) را بر اساس جدول (٤-١) به يک کد ٤ بيتي تبديل ميکند به علاوه، هنگام تغيير وضعيت در وروديها يك پالس پايين رونده نيز توليد مينمايد. جدول (١-٤) خروجي انكدر به ازاي كليد فشرده شده را نشان مي دهد كه در آن Xn ، Ym مختصات كليد فشرده شده و ABCD عدد چهاربيتي خروجي است.

جدول(١-٤) خروجي انكدر به ازاي كليد فشرده شده

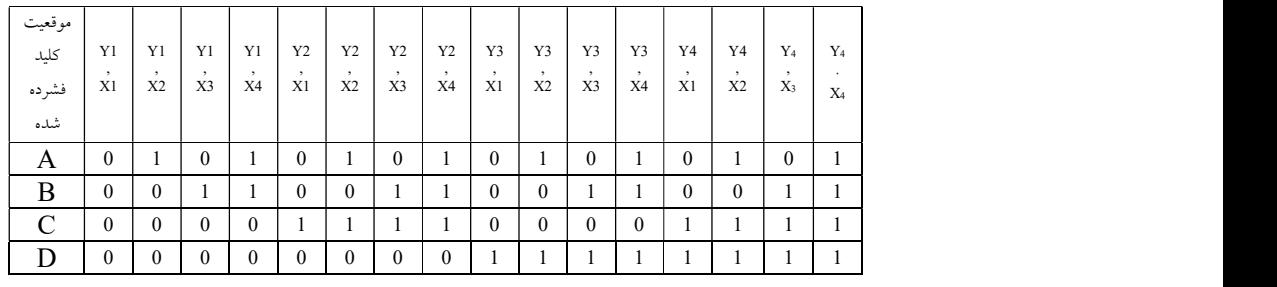

## پروژه دوازدهم: اسكن صفحه كليد ماتريسي ٤٤ توسط انكدر 922C74MM

- برنامهاي بنويسيد كه صفحه كليد ماتريسي ٤٤ را اسكن نمايد و با فشردن هر كليد از صفحه كليد ماتريسي، عدد متناظر را بر روي LCD كاراكتري نشان دهد؟
- حل: در برنامه زير، لبه بالا رونده ناشي از فشردن كليد منجر به درخواست وفقه خارجي ميشود و در سرويس وقفه از روي جدول فوق، كليد فشرده شده تعيين ميگردد و بر روي LCD نمايش داده ميشود.

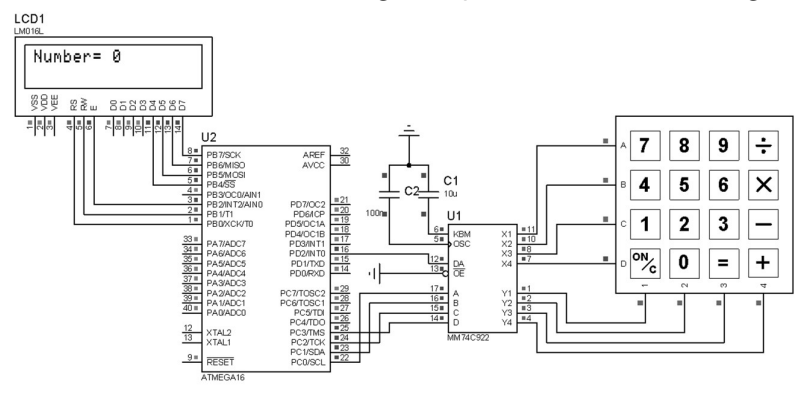

شكل(٣-٤): مدار اتصال صفحه كليد ٤<sup>٤</sup> به ميكروكنترلر توسط انكدر 922C74MM

برنامه

#include <mega16.h> #include <stdio.h> #asm .equ \_\_lcd\_port=0x18 ;PORTB #endasm #include <lcd.h>

// External Interrupt 0 service routine
```
interrupt [EXT_INT0] void ext_int0_isr(void)
{ 
char code,array[10]; 
code=PINC; 
sprintf(array,"Number= %u",code);
lcd_clear(); 
lcd gotoxy(0,0);lcd_puts(array); 
} 
void main(void) 
{ 
PORTA=0x00; DDRA=0x00; 
PORTB=0x00; DDRB=0x00; 
PORTC=0x00; DDRC=0x00; 
PORTD=0x00; DDRD=0x00; 
TCCR0=0x00; TCNT0=0x00; 
OCR0=0x00; TCCR1A=0x00; 
TCCR1B=0x00; TCNT1H=0x00; 
TCNT1L=0x00; ICR1H=0x00; 
ICR1L=0x00; OCR1AH=0x00; 
OCR1AL=0x00; OCR1BH=0x00; 
OCR1BL=0x00; ASSR=0x00; 
TCCR2=0x00; TCNT2=0x00; 
OCR2=0x00; GICR|=0x40; 
MCUCR=0x03; MCUCSR=0x00; 
GIFR=0x40; TIMSK=0x00; 
ACSR=0x80; SFIOR=0x00; 
lcd init(16);
#asm("sei") 
while (1);
```
-٣-٤ اسكن صفحه كليد كامپيوتر:

صفحه كليد ميتواند از طريق دو كانكتور: /2ps و DIN pin 5 با ادوات خارجي مانند كامپيوتر يا ميكرو ارتباط برقرار كند. در شكل (٤-٤) انواع كانكتورهاي صفحه كليد ترسيم شده است و در جدول (٢-٤) و (٣-٤) توصيف پايهها آمده است.

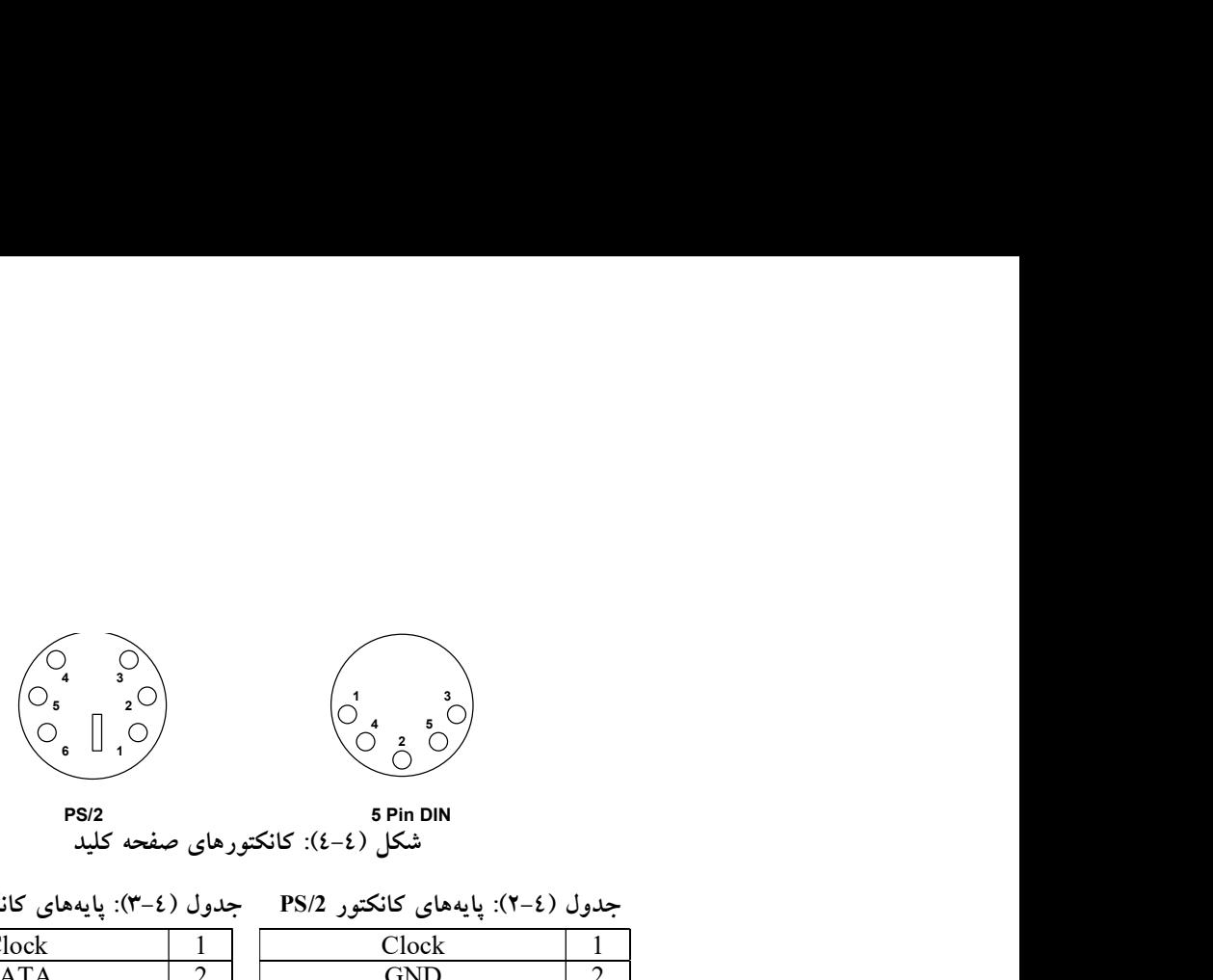

شكل (٤-٤): كانكتورهاي صفحه كليد

جدول (٢-٤): پايههاي كانكتور PS/2 جدول (٢-٤): پايههاي كانكتور 5 pin DIN 5

| Clock       | Clock       |  |
|-------------|-------------|--|
| <b>DATA</b> | <b>GND</b>  |  |
| NC          | <b>DATA</b> |  |
| <b>GND</b>  | NC          |  |
| 5) VCC ولت) | 5) VCC ولت) |  |
|             | NС          |  |

انتقال اطلاعات با لبهي پايين روندهي پالس ساعت همزمان (سنكرون) است: كليدهاي صفحه كليد به دو گروه يك بايتي و دو بايتي تقسيم ميشوند:

الف- كليدهاي يك بايتي

هنگامي كه يكي از كليدهاي يك بايتي فشرده ميشود تا زماني كه كليد در حالت فشرده است كد اسكي آن كليد به كامپيوتر ارسال ميشود و هنگامي كه كليد رها شود ابتدا كد H 0F و سپس يك بار كد كليد فشرده شده ارسال ميشود و تبادل اطلاعات اين كليد به پايان ميرسد. فرض كنيد كه كليد W براي مدتي فشرده شده و سپس رها شود در نتيجه كد ارسال شده به صورت زير خواهد بود:

 $...1$ D1D1D1D1DF01D

ب- كليدهاي دو بايتي كد اسكي اين كليدها با 0E شروع ميشود. به عنوان مثال: كد اسكي كليد END به صورت 069E ميباشد به طور كلي عملكرد اين كليدها نيز مانند كليدهاي يك بايتي است با اين تفاوت كه هنگام رها شدن كليد ابتدا كد 0E و سپس 0F و در آخر هم بايت كم ارزش كد كليد فشرده شده ارسال ميشود. فرض كنيد كه كليد END براي مدتي فشرده شده و سپس رها شود در نتيجه كد ارسال شده به صورت زير خواهد بود:

…E069E069E069E069E0F069

| نام                      | کد        | نام                      | کد   | نام                  | کد   | نام کلید       | کد       | نام کلید                 | کد          | نام کلید             | کد                           |
|--------------------------|-----------|--------------------------|------|----------------------|------|----------------|----------|--------------------------|-------------|----------------------|------------------------------|
| كليد                     | اسكى      | كليد                     | اسكى | كليد                 | اسكى |                | اسكى     |                          | اسكى        |                      | اسكى                         |
| А                        | 1c        | Г                        | 4B   | W                    | 1D   | F8             | 0A       | Left Alt                 | $11\,$      | 7,8                  | 3D                           |
| B                        | 32        | M                        | 3A   | Y                    | 35   | F9             | 01       | Right<br>Alt             | E0 11       | $6,^{\prime}$        | 36                           |
| $\mathsf C$              | 21        | N                        | 31   | Z                    | 1A   | F10            | 09       | Tab                      | 0D          | 5, %                 | 2E                           |
| D                        | 23        | O                        | 44   | ESC                  | 76   | ${\sf F11}$    | 78       | Caps<br>lock             | 58          | 4,5                  | 25                           |
| E                        | 24        | P                        | 4D   | F1                   | 05   | F12            | 07       | <b>Back</b><br>sp        | 66          | 3,#                  | 26                           |
| $\mathsf F$              | 2B        | Q                        | 15   | F <sub>2</sub>       | 06   | Space          | 29       | $\backslash$             | 5D          | 2, @                 | 1E                           |
| G                        | 34        | R                        | 2D   | F <sub>3</sub>       | 04   | Enter          | 5A       | $= +$                    | 55          | 1,!                  | 16                           |
| н                        | 33        | S                        | 1B   | F4                   | 0c   | Left<br>shift  | 12       | , 0                      | 45          | $\cdot$ <sup>2</sup> | 0E                           |
| $\mathbf{I}$             | 43        | $\mathsf T$              | 2C   | F <sub>5</sub>       | 03   | Right<br>shift | 59       | $\overline{9}$           | 46          | Prt scr              | E012<br>E07C                 |
| $\mathsf J$              | 3B        | U                        | 3C   | F <sub>6</sub>       | 0B   | Left ctrl      | 14       | $\overline{\phantom{a}}$ | 4E          | Scrl L               | <b>7E</b>                    |
| К                        | 42        | X                        | 22   | F7                   | 83   | Right<br>ctrl  | E0<br>14 | 8,*                      | 3E          | <b>NUM</b>           | 77                           |
| $\ddot{}$                | 79        | ۰                        | E074 | $\ast$               | 7C   | 3              | 7A       | Insert                   | E070        | Delete               | E071                         |
| $\overline{\phantom{a}}$ | <b>7B</b> | $\overline{\phantom{0}}$ | E06B | $\ddot{\phantom{a}}$ | 71   | $\overline{2}$ | 72       | Home                     | <b>E06c</b> | End                  | E069                         |
|                          | E072      | ↟                        | E075 | $\overline{7}$       | 6C   | $\mathbf 1$    | 69       | Page<br>up               | E07D        | Page<br>dow          | E07A                         |
| $\prime$                 | E04A      | $\overline{\mathbf{4}}$  | 6B   | 8                    | 75   | $\pmb{0}$      | 70       | 9                        | 7D          | Pause                | E114<br>77E1<br>F014<br>F077 |

جدول (٤-٤): كد اسكي كليدهاي صفحه كليد

#### پروژه سيزدهم: اسكن صفحه كليد كامپيوتر توسط ميكروكنترلر

- برنامهاي بنويسيد كه صفحه كليد كامپيوتري را اسكن و كليد فشرده شده را بر روي LCD نمايش دهد. برنامه مورد نظر بايد با فشرده شدن يك كليد همراه با كليد Shift، معادل حروف بزرگ كليد مربوطه را نمايش دهد؟
- حل: در اين برنامه پايهي clock از كانكتور صفحه كليد به 0INT) .2PD (و پايه ي DATA نيز به .1PD متصل شده است.

روند كلي به اين صورت است كه با هر پالس پايين رونده برنامه وارد سرويس وقفه ي 0INT ميشود و در اين سرويس بيتهاي توازن، خاتمه و شروع حذف شده و ٨ بيت داده از فريم داده جدا شده و در متغيري به نام data\_my ذخيره ميشوند.

- توجه: روند ذخيرهي ٨ بيت داده را با مثال زير شرح ميدهيم:
- فرض كنيد كه داده رسيده ١١١٠٠٠١١ باشد: به تغييرات متغير data\_my توجه كنيد:

 $\geq 10000000,11000000,01100000,00110000,00011000,10001100,11000110,11100011$ در هر پالس پايين رونده كه برنامه وارد سرويس وقفه شد: يك بيت در متغير data\_my قرار مي گيرد و در انتهاي اين وقفه، 0INT در مد حساس به لبهي بالا رونده پيكربندي ميشود و در لبه بالا رونده، برنامه بررسي ميكند كه اگر ١١ بيت فريم داده را ميكرو دريافت كرده باشد معادل كاراكتر كد ذخيره شده در متغير data\_my توسط تابع identify شناسايي شود.

- مراحل تشخيص كد توسط تابع identify :
- در يك تقسيمبندي ديگر كليدهاي صفحه كليد به ٣ دسته تقسيم ميشوند:
- .١ كليدهاي كه همراه با آنها كليد shift هم فشرده ميشود (Shifted (charactors
- .٢ كليدهايي كه به تنهايي و بدون فشردن كليد shift فشرده شدهاند ( Unshifted (charactors
- .٣ كليدهايي كه دو بايتي هستند و كليدهاي shift چپ و راست هم نيستند (Extended charactors)

براي هر يك از اين سه گروه، يك جدول جستجو در كتابخانه اي با نام h.codes طراحي گرديده است وظيفهي تابع identify پس از تعيين نوع كليد فشرده شده معادل كاراكتري آن را استخراج كرده و توسط تابع keyboardbuffer\_put به بافر ([]buffer\_keyboard (براي ذخيرهي موقت انتقال ميدهد (براي استفاده از محتويات اين بافر، دو اشاره گر با نام هاي my\_input و my\_output تعبيه شده است) كليدهاي Extended نيز ابتدا توسط تابع ()extendedstring\_put به معادل رشتهاي خود تبديل شده و سپس توسط تابع ()keyboardbuffer\_put به بافر انتقال مييابند. تابعي با نام ()key\_receive طراحي گرديده است كه كاراكتر ذخيره شده در بافر را به خروجي برده و سپس خروجي اين تابع توسط دستور (()lcd\_putchar(receive\_key روي LCD چاپ ميشود.

 توجه: به محض اينكه اولين كاراكتر وارد بافر شد تابع ()key\_receive شروع به كار ميكند و اين كاراكتر را به خروجي ميبرد. براي اين منظور از دستور putchar\_lcd كه براي چاپ كاراكتر است استفاده شده است.

در اين برنامه دو فايل كتاب خانه اي تعريف شده است: فايل كتابخانه اي codes.h را كه قبلا توضيح داده شد، فايل h.pckeyboard كه در آن توابع استفاده شده در برنامه تعريف شده است. اين برنامه به روش چند فايلي نوشته شده است يكي از فايل ها main.c. است و فايل ديگر pckeyboard.c است كه شامل مي باشد و به فايل main.c اضافه شده است. براي بهبود برنامهنويسي خود به نحوه ي استفاده ي مناسب از اشاره گرها، آرايهها، تعريف بعضي متغيرها به صورت static، نحوهي تعريف جدول جستجو و چگونگي جستجو در آن، پارتيشن بندي برنامه به صورت چند فايلي و ايجاد كتابخآنهاي مجزا براي توابع استفاده شده، توجه كنيد. همچنين، كتابخانههاي h.keyboard\_pc و h.codes از CD همراه كتاب كپي و در فولدر inc از مسير نصب نرمافزار CodeVision قرار بگيرند. اجراي اين برنامه توسط نسخه ١,٢٥,٣ يا ١,٢٤,٢ پيشنهاد ميشود. برنامه

 $\#$ include  $\leq$ mega16.h $>$ #include  $\leq pc$  keyboard.h> #asm .equ  $\lceil \text{led port} = 0 \times 1B$ ; PORTA #endasm  $\#$ include  $\le$ lcd.h $>$ #include <delay.h>

void main(void) { PORTA=0x00; DDRA=0xff; PORTB=0x00; DDRB=0x00; PORTC=0x00; DDRC=0x00;

PORTD=0x00; DDRD=0x00; TCCR0=0x00; TCNT0=0x00; OCR0=0x00;

TCCR1A=0x00; TCCR1B=0x00; TCNT1H=0x00; TCNT1L=0x00; OCR1AH=0x00; OCR1AL=0x00; OCR1BH=0x00; OCR1BL=0x00;

// OC2 output: Disconnected ASSR=0x00; TCCR2=0x00; TCNT2=0x00; OCR2=0x00;

// External Interrupt(s) initialization // INT0: On // INT0 Mode: Falling Edge // INT1: Off // INT2: Off  $GICR = 0x40$ ; MCUCR=0x02; MCUCSR=0x00;  $GIFR=0x40;$ 

```
TIMSK=0x00; ACSR=0x80; SFIOR=0x00; 
#asm("sei") 
init_keyboard();
while (1)\{lcd putchar( receive key() );
    delay ms(50); }; 
}
```
برنامه c.keyboard\_pc مطابق زير است:

#include <mega16.h> #include <string.h> #include "pc\_keyboard.h" #include "codes.h" #define BUFFER\_SIZE 60 unsigned char edge state, bit counter;  $// 0 =$  negetive. 1 = positive. unsigned char keyboard\_buffer[BUFFER\_SIZE];

```
unsigned char buffercounter; 
unsigned char *my_input, *my_output; 
//********************************************************** 
void init_keyboard(void)
{ 
  MCUCR = 2; \frac{1}{2} // INT0 interrupt on falling edge
  edge state = 0; \frac{1}{0} = falling edge 1 = rising edge
  bit counter = 11;
    my input = keyboard buffer; \frac{1}{2} // Initialize buffer
  my_output = keyboard_buffer;
  buffercounter = 0;
} 
//********************************************************** 
interrupt [EXT_INT0] void ext_int0_isr(void) 
\{static unsigned char my_data; // this var save the scancode receive
  if (edge state) \frac{1}{2} // if the edge is rising
\{MCUCR = 2; \frac{1}{\sqrt{C}} configure interrupt on falling edge
    edge state = 0;
    bit counter=(bit counter-1);
    if(bit counter = 0) // if the frame data receive compeletly
     { 
       identify(my_data); 
      bit counter = 11;
     } 
    } 
   else { // if the edge is falling 
    if(bit counter < 11 && bit counter > 2) // if the data is bit3...10,
     { //parity, start and stop bits are skipped. 
      my_data = (my_data >> 1);
      if(PIND & 8)my_data = my_data | 0x80; // put 1 into lastbit of var 'my_data'
     } 
    MCUCR = 3; \frac{1}{\cos \theta} // configure interrupt on rising edge
    edge state = 1;
      } 
} 
//**********************************************************
```
void identify(unsigned char key)

{

```
static unsigned char key push=0, is \text{shift} = 0, mode = 0, extrakey=0;
 unsigned char i; 
if (!key_push) // if a key was pushed
 { 
   switch (key) 
  \{case 0x12 : // Left SHIFT is pushed
     is \text{shift} = 1;
      break; 
   case 0x59 : // Right SHIFT is pushed
     is \text{shift} = 1;
      break; 
   case 0xF0: // if the key hold off
     key push = 1;
      break; 
    default: 
        if(extrakey!=0xE0){ 
                                // If shift not pushed
        { // look up the table 
          for(i = 0; noshift[i][0]!=key && noshift[i][0]; i++);
          if (noshift[i][0] = key) {
             put_keyboardbuffer(noshift[i][1]); 
           }} 
          else { // If shift pushed 
          for(i = 0; shift[i][0]!=key && shift[i][0]; i++);
          if (shift[i][0] = key) {
             put_keyboardbuffer(shift[i][1]); 
           } } 
        } else{ //if the key does not find look up the extra table 
       for(i = 0; extend[i][0]!=key && extend[i][0]; i++);
       if(extend[i][0]==key) {
          put_extendedstring(extend[i][1]);
        } } 
      break; 
   } 
 } else { 
 key push = 0;
```

```
 switch (key) 
    \{case 0x12: // Left SHIFT is press
      key push= 0;
       break; 
      case 0x59 : // Right SHIFT is press
      is \text{shift} = 0;
       break; 
     } 
   } 
extrakey=key; 
} 
//********************************************************** 
void put_keyboardbuffer(unsigned char h) 
{ 
 if (buffercounter SUFFER SIZE) // If buffer is not full
   { 
    *my_input =h; \frac{1}{2} // character is placed into buffer
    my input++; // pointer is Incremented
     buffercounter++; 
    if (my_input >= keyboard_buffer + BUFFER_SIZE)
      my input = keyboard buffer;
   } 
} 
//********************************************************** 
int receive key(void)
{ 
   int data; 
  while(buffercounter = 0); \frac{1}{N} Wait for data
  data = *my output; // Get bytemy_output++; // pointer Incremented
  if (my_output >= keyboard_buffer + BUFFER_SIZE)
   my output = keyboard buffer;
   buffercounter--; 
   return data; 
} 
//********************************************************** 
void put_extendedstring(flash unsigned char * b){
unsigned char z=0; 
for(z=0;z<strlenf(b);z++}{
  put_keyboardbuffer( *(b+z) ) ;}} /***********The End**********/
```
فصل پنجم كاربرد تايمرها

با توجه به عنوان كتاب، يعني پروژههاي كاربردي ميكروكنترلرهاي AVR، به منظور آشنايي مقدماتي با تايمرها مراجع پاياني كتاب پيشنهاد ميشود و در اين فصل پروژههاي مرتبط با تايمرها بحث و برسي ميشوند.

# پروژه چهاردهم: فركانس متر ديجيتال

- برنامهاي بنويسيد كه ميكروكنترلر AVR فركانس سيگنال ورودي شامل شكل موج سينوسي، مربعي، مثلثي و نظاير آن را اندازهگيري كند. همچنين، بيشينه فركانس قابل اندازهگيري توسط ميكرو را محاسبه نمائيد؟
- حل: در اين پروژه به منظور آشنايي بيشتر شما با ميكروكنترلرهاي AVR از تراشه 32ATmega استفاده شده است. اين تراشه از لحاظ شكل ظاهري مشابه 16ATmega است با اين تفاوت كه حافظههاي آن شامل حافظه Flash، SRAM و EEPROM دو برابر تراشه 16ATmega است. برنامه زير تعداد لبههاي بالا رونده پالس ورودي را در مدت يك ثانيه ميشمارد. حال براي اين كار: تايمر ١ يك در مد شمارنده ، پالسهاي دريافتي را ميشمارد و تايمر دو در مد Timer با استفاده از كريستال ساعت خارجي ٣٢/٧٦٨ كيلو هرتز، مطابق شكل (-٥ ١)راهاندازي ميشود و پس از مدت ١ ثانيه تعداد پالس هاي دريافتي را بر روي LCD نشان ميدهد.

برنامه:

#include <mega32.h> #include <stdio.h> #include <stdlib.h> #include <delay.h> // Alphanumeric LCD Module functions #asm .equ  $\lceil \text{led port} = 0 \times 1B$ ; PORTA #endasm

<sup>1</sup> Counter

```
#include <lcd.h> 
float x; 
int y; 
char s[15];
// Timer 1 overflow interrupt service routine 
interrupt [TIM1_OVF] void timer1_ovf_isr(void)
\{y++;\}// Timer 2 overflow interrupt service routine 
interrupt [TIM2_OVF] void timer2_ovf_isr(void)
{x=TCNT1+y*65536;}lcd gotoxy(0,0);lcd putsf("Freq:");
ftoa(x,0,s); TCNT1=0; //lcd gotoxy(1,1);
lcd puts(s);lcd putsf("Hz");
x=0; y=0;void main(void) 
{ 
PORTA=0x00; DDRA=0x00;PORTB=0x00; DDRB=0x00; 
PORTC=0x00; DDRC=0x00;PORTD=0x00; DDRD=0x00; 
TCCR0=0x00;TCNT0=0x00;OCR0=0x00; 
// Timer/Counter 1 initialization 
// Clock source: T1 pin Falling Edge 
// Mode: Normal top=FFFFh 
// OC1A output: Discon. 
// OC1B output: Discon. 
// Noise Canceler: Off 
// Input Capture on Falling Edge 
// Timer 1 Overflow Interrupt: On 
// Input Capture Interrupt: Off 
// Compare A Match Interrupt: Off 
// Compare B Match Interrupt: Off 
TCCR1A=0x00; TCCR1B=0x06; 
TCNT1H=0x00; TCNT1L=0x00; 
ICR1H=0x00; ICR1L=0x00; 
OCR1AH=0x00; OCR1AL=0x00; 
OCR1BH=0x00; OCR1BL=0x00; 
// Timer/Counter 2 initialization 
// Clock source: TOSC1 pin 
// Clock value: PCK2/128 
// Mode: Normal top=FFh 
// OC2 output: Disconnected
```
ASSR=0x08; TCCR2=0x05;

```
TCNT2=0x00; OCR2=0x00; 
// External Interrupt(s) initialization 
// INT0: Off 
// INT1: Off 
// INT2: Off 
MCUCR=0x00; MCUCSR=0x00; 
// Timer(s)/Counter(s) Interrupt(s) initialization 
TIMSK=0x44; 
// Analog Comparator initialization 
// Analog Comparator: Off 
// Analog Comparator Input Capture by Timer/Counter 1: Off 
ACSR=0x80; SFIOR=0x00; 
lcd init(16);
#asm("sei") 
x=0;
while (1) { };
}
```
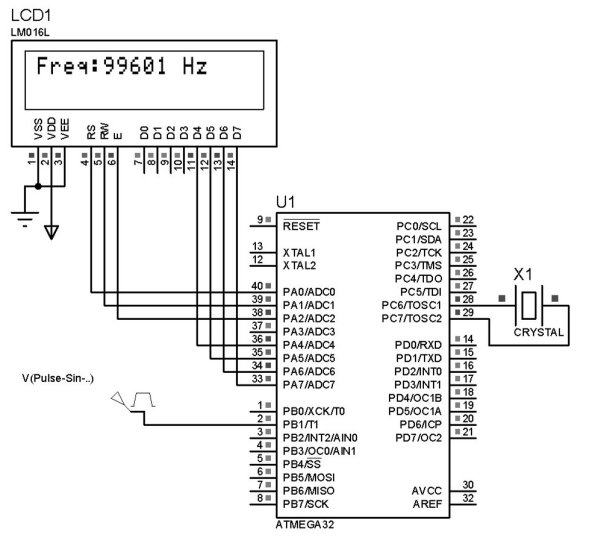

شكل (١-٥): مدار فركانسمتر ديجيتال

شكل (١-٥) مدار فركانسمتر را نشان ميدهد كه در عمل با استفاده از اسيلاتور ٤ مگاهرتز، حداكثر قادر به اندازهگيري فركانس سيگنال ورودي ٢ مگاهرتز ميباشد. مدار عملي ساخته شده نشان ميدهد كه ميكروكنترلر هر سيگنال ورودي را ابتدا توسط مدار اشميت تريگر داخلي به موج مربعي تبديل نموده و سپس آن را بررسي مينمايد. به دليل افزايش ضريب اطمينان مدار شكل (٢-٥) پيشنهاد ميشود كه از شكل موج ورودي آنالوگ، يك پالس مربعي هم فركانس با ورودي توليد مينمايد:

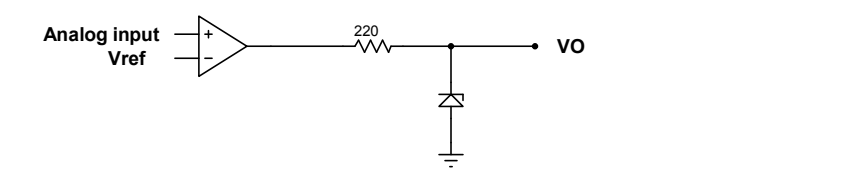

شكل(٢-٥): مدار توليدكننده پالس از شكل موج ورودي آنالوگ

### $\heartsuit$  پروژه پانزدهم: اندازه گيري درصد وظيفه و فركانس ورودي با استفاده از وقفه

 برنامهاي بنويسيد كه با استفاده از وقفهي صفر، درصد وظيفه و فركانس پالس ورودي را اندازهگيري نمايد و توسط LCD نمايش دهد؟ حل:

- 
- برنامه

#include <mega32.h> #include <stdio.h>  $\#$ include  $\leq$ stdlib.h $>$ #include <delay.h> int  $y=0$ ;; float x; char  $c=0$ ; float t1,t2,t3,t4,dc,pp; char s[9],s1[9],s2[9],strs[9] strs[9], array[14]; // Alphanumeric LCD Module functions #asm .equ lcd port=0x1B ;PORTA #endasm #include <lcd.h> // External Interrupt 0 service routine interrupt [EXT\_INT0] void ext\_int0\_isr(void) { if (c) { $t2 = TCNT1$ ; TCNT1=0; MCUCR=0x02; c=0;} else  $\{t1 = TCNT1; TCNT1=0; MCUCR=0x03; c=1;\}$ }

// Timer 0 overflow interrupt service routine

```
interrupt [TIM0_OVF] void timer0_ovf_isr(void)
{ 
y++; 
} 
// Timer 1 overflow interrupt service routine 
interrupt [TIM1_OVF] void timer1_ovf_isr(void)
{} 
// Timer 2 overflow interrupt service routine 
interrupt [TIM2_OVF] void timer2_ovf_isr(void) 
\{x=y*256+TCNT0; 
lcd_gotoxy(0,0);lcd_putsf("F=");ftoa(x,0,s);
led puts(s);
pp=1/x;ftoa(pp, 3, s1);lcd gotoxy(8,0);lcd putsf("T=";
lcd puts(s1);x=0; y=0;TCNT0=0; 
} 
void main(void) 
{ 
PORTA=0x00; DDRA=0x00;PORTB=0x00; DDRB=0x00; 
PORTC=0x00; DDRC=0x00;PORTD=0x00; DDRD=0x80; 
// Timer/Counter 0 initialization
```

```
// Clock source: T0 pin Falling Edge 
// Mode: Normal top=FFh 
// OC0 output: Disconnected 
TCCR0=0x06; TCNT0=0x00; OCR0=0x00;
```

```
// Timer/Counter 1 initialization 
// Clock source: System Clock 
// Clock value: 62,500 kHz 
// Mode: Normal top=FFFFh 
// OC1A output: Discon. 
// OC1B output: Discon. 
// Noise Canceler: Off 
// Input Capture on Falling Edge 
// Timer 1 Overflow Interrupt: On 
// Input Capture Interrupt: Off
```
// Compare A Match Interrupt: Off // Compare B Match Interrupt: Off TCCR1A=0x00;TCCR1B=0x03; TCNT1H=0x00;TCNT1L=0x00; ICR1H=0x00;ICR1L=0x00; OCR1AH=0x00;OCR1AL=0x00; OCR1BH=0x00;OCR1BL=0x00;

// Timer/Counter 2 initialization // Clock source: TOSC1 pin // Clock value: PCK2/128 // Mode: Normal top=FFh // OC2 output: Disconnected ASSR=0x08;TCCR2=0x05; TCNT2=0x00;OCR2=0x00;

// External Interrupt(s) initialization // INT0: On // INT0 Mode: Falling Edge // INT1: Off // INT2: Off GICR|=0x40;MCUCR=0x02; MCUCSR=0x00;GIFR=0x40;

// Timer(s)/Counter(s) Interrupt(s) initialization TIMSK=0x45;

// Analog Comparator initialization // Analog Comparator: Off // Analog Comparator Input Capture by Timer/Counter 1: Off  $ACSR=0x80;$ SFIOR=0x00;

// LCD module initialization lcd init(16);

// Global enable interrupts #asm("sei") while  $(1)$  {  $t3=t1+t2$ ;  $t4=t1$ ;

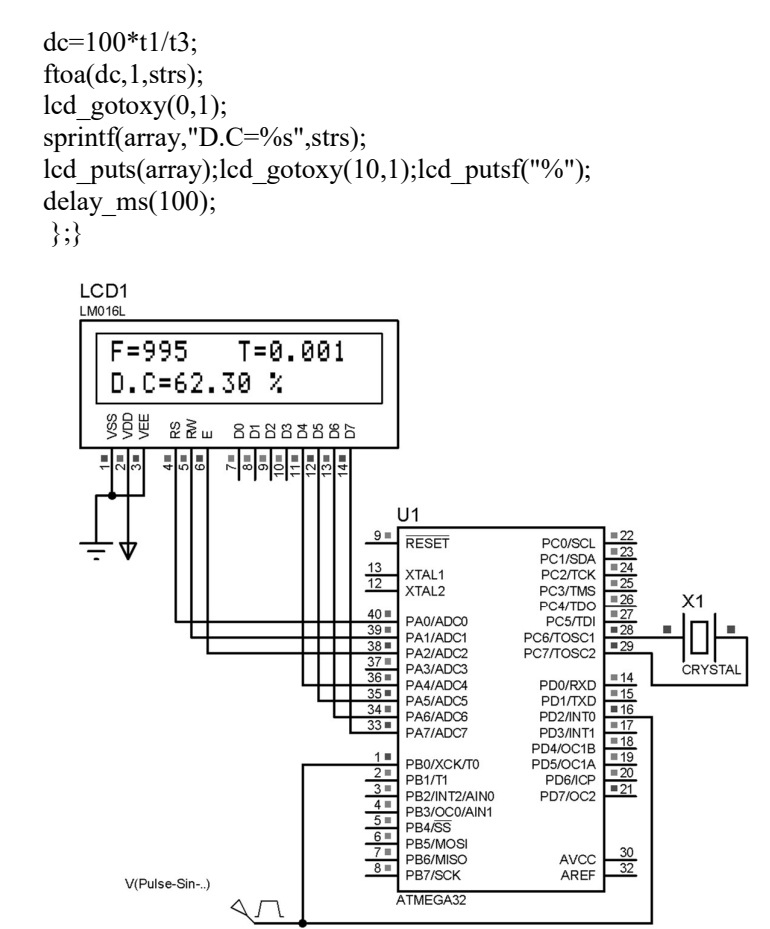

شكل (٣-٥): مدار مورد نظر براي اندازهگيري سيكل وظيفه و فركانس موج ورودي

 روش دوم: در اين روش، برنامه با هر پالس پايين رونده وارد سرويس وقفه ميشود و در سرويس وقفه تايمر يك روشن ميشود و مدت زماني كه سيگنال در سطح منطقي صفر (0=.2PIND (و يا در سطح منطقي يك (1=.2PIND ( ميباشد را به طور جداگانه اندازهگيري ميكند. سپس با توجه به زمآنهاي بدست آمده، فركانس و درصد وظيفه را اندازهگيري ميكند و نتيجه را روي LCD نشان ميدهد. فركانس پالس ورودي با محاسبه معكوس مجموع زمآنهاي high و low بدست ميآيد.

#include <mega32.h>

#include <delay.h> #include <stdio.h> #include <stdlib.h> #asm .equ lcd port=0x1B ;PORTA #endasm #include <lcd.h> float up,down,duty,f,n,sum; char a1[10],a2[10],a3[32]; // External Interrupt 0 service routine interrupt [EXT\_INT0] void ext\_int0\_isr(void) {MCUCR=0x00;TCNT1=0x00; //#asm("sei") while(!PIND.2); down=TCNT1; TCNT1=0x00; while(PIND.2); up=TCNT1; sum=up+down; f=125000/sum; duty =  $100*up/sum$ ; ftoa(f,2,a1); ftoa(duty,2,a2); sprintf(a3,"F=%s \nD.C=%s",a1,a2); lcd\_clear();lcd\_puts(a3);delay\_ms(100); MCUCR=0x02; //n=0; } // Timer 1 overflow interrupt service routine interrupt [TIM1\_OVF] void timer1\_ovf\_isr(void)  ${n++;}$ void main(void) {PORTA=0x00;DDRA=0x00; PORTB=0x00;DDRB=0x00; PORTC=0x00;DDRC=0x00; PORTD=0x00;DDRD=0x00; // Timer/Counter 0 initialization TCCR0=0x00;TCNT0=0x00;OCR0=0x00;

// Timer/Counter 1 initialization // Clock source: System Clock // Clock value: 125 kHz // Mode: Normal top=FFFFh

// OC1A output: Discon. // OC1B output: Discon. // Noise Canceler: Off // Input Capture on Falling Edge // Timer 1 Overflow Interrupt: On // Input Capture Interrupt: Off // Compare A Match Interrupt: Off // Compare B Match Interrupt: Off TCCR1A=0x00;TCCR1B=0x03; TCNT1H=0x00;TCNT1L=0x00; ICR1H=0x00;ICR1L=0x00; OCR1AH=0x00;OCR1AL=0x00; OCR1BH=0x00;OCR1BL=0x00; // Timer/Counter 2 initialization ASSR=0x00;TCCR2=0x00; TCNT2=0x00;OCR2=0x00; // External Interrupt(s) initialization // INT0: On // INT0 Mode: Falling Edge // INT1: Off // INT2: Off GICR $=0x40;$ MCUCR $=0x02;$ MCUCSR=0x00;GIFR=0x40; // Timer(s)/Counter(s) Interrupt(s) initialization TIMSK=0x04; // Analog Comparator initialization ACSR=0x80;SFIOR=0x00; // LCD module initialization lcd init(16); // Global enable interrupts #asm("sei") while  $(1);$ 

### پروژه شانزدهم: ساخت يك نوسانساز كنترل شونده با ولتاژ (VCO (

 برنامهاي بنويسيد كه با توجه به دامنه سيگنال ورودي آنالوگ در 0AD، يك پالس مربعي روي پايه .5PD) A1OC (توليد كند كه رابطه فركانس آن با ولتاژ ورودي به صورت زير باشد: Output frequency= $3000 \times \text{Vi} + 500$  (1-0)

- حل: اسيلاتور كنترل شونده با ولتاژ، نوسانكنندهاي است كه فركانس نوسان آن با تنظيم سطح ولتاژ ورودى كنترل مىشود. از اين اسيلاتور مىتوان در ساخت<br>مدولاتور FM استفاده نمود.
- منحني فركانس خروجي بر حسب دامنهي ولتاژ ورودي در VCO به صورت شكل (٤-٥) ميباشد كه در آن 0f فركانس مركزي اسيلاتور ميباشد و fmax و fmin به ترتيب حداكثر و حد اقل فركانس نوسان را بيان ميكنند.

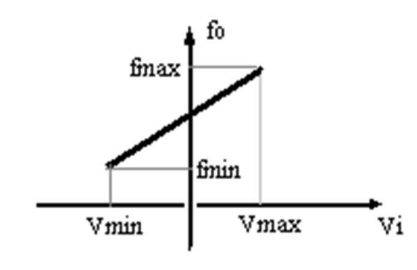

شكل (٤-٥): منحني فركانس خروجي بر حسب دامنهي ولتاژ ورودي

 توجه : در اين برنامه، فركانس شمارش تايمر Hz ٣١٢٥٠ انتخاب شده است و ADC در مد ١٠ بيتي تنظيم شده است. برنامه:

#include <mega16.h> #define ADC\_VREF\_TYPE 0x40 unsigned int read\_adc(unsigned char adc\_input)  $\{$ ADMUX=adc\_input|ADC\_VREF\_TYPE; ADCSRA|=0x40; while ((ADCSRA  $& 0x10$ )==0); ADCSRA|=0x10; return ADCW; } unsigned int code; float volt, frequency; void main(void)  $\{$   $\{$ PORTA=0x00; DDRA=0x00; PORTD=0x00; DDRD=0x20; TCCR1A=0x40; TCCR1B=0x0C;

 $ACSR = 0x80$ ; ADMUX=ADC\_VREF\_TYPE; ADCSRA=0x86; SFIOR&=0xEF; while  $(1)$ {  $code=read \, \, \text{adc}(0);$  volt=code\*0.0048; frequency= $(3000*$ volt+500); OCR1A=(31250/(2\*frequency)); }; }

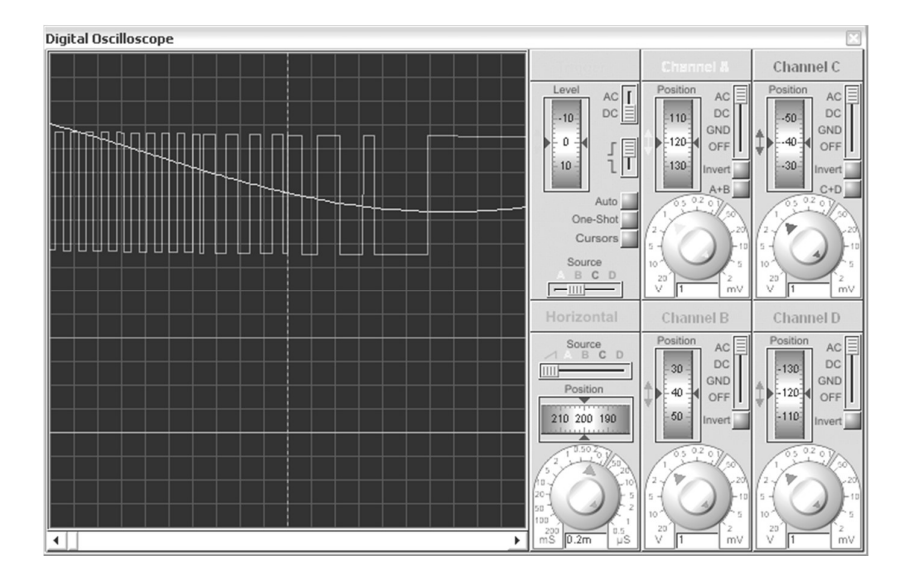

شكل (٥-٥): فركانس سيگنال خروجي وابسته به دامنه سيگنال ورودي

# پروژه هفدهم: تنظيم و كنترل فركانس و درصد وظيفه خروجي توسط كاربر

- برنامهاي بنويسيد كه كاربر توسط يك كيپد، فركانس و درصد وظيفه سيگنال PWM خروجي از پايه A1OCR را كنترل كند.
- حل: مدار اين پروژه در شكل (٦-٥) ترسيم شده است كه در آن يك كيپد توسط انكدر 922C74MM به ميكروكنترلر متصل شده و مقادير فركانس و درصد وظيفه توسط ميكروكنترلر بر روي LCD نمايش داده ميشوند. شكل موج خروجي كه درصد وظيفه و فركانس آن توسط كاربر قابل تنظيم است بر روي پايه .5PD يا A1OCR قابل ملاحظه است.

 برنامه مطابق زير است و در آن تايمر يك به صورت PWM برنامهريزي شده است و با فشردن كليدهاي ٨ و ٢ به ترتيب فركانس ١٠ هرتز افزايش و كاهش مييابد. همچنين با فشردن كليدهاي ٤ و ٦ به ترتيب درصد وظيفه يك درصد افزايش و كاهش مييابد و با فشردن كليد ،٥ فركانس و درصد وظيفه سيگنال خروجي A1OCR به حالت اوليه باز ميگردد. برنامه

```
#include \leqmega32.h>
#include<delay.h> 
#include <stdio.h> 
#asm 
 .equ lcd port=0x18 ;PORTB
#endasm 
#include <lcd.h> 
unsigned int c,d; 
float v; 
long int f; 
int a,n,b,k,i,dc; 
char s[20],s1[20]; 
interrupt [EXT_INT0] void ext_int0_isr(void) 
\{a=1; k=0; i=0; n=PINC;if(n=-1)b=1;else if(n==9)b=2;
else if(n==4)b=3;
else if(n==6)b=4;
else if(n==5)b=5;
l0:delay_ms(500); 
 if(PIND.2==1)\{k++;goto 10;\}if(k==0) i=1;} 
void main(void) 
{
PORTA=0x00; DDRA=0x00; 
PORTB=0x00;DDRB=0xF7; 
PORTC=0x00; DDRC=0x00; 
PORTD=0x00; DDRD=0x30;
```

```
// Timer/Counter 0 initialization 
TCCR0=0x00;TCNT0=0x00;
```
OCR0=0x00;

// Timer/Counter 1 initialization // Clock source: System Clock // Clock value: 8000.000 kHz // Mode: Fast PWM top=ICR1 // OC1A output: Non-Inv. // OC1B output: Inverted // Noise Canceler: Off // Input Capture on Falling Edge TCCR1A=0xB2; TCCR1B=0x19; TCNT1H=0x00; TCNT1L=0x00;  $ICR1H=0x1f;$  ICR1L=0x3f; OCR1AH=0x0F; OCR1AL=0xA0; OCR1BH=0x00; OCR1BL=0x00;  $ASSR=0x00;$ TCCR2=0x00; TCNT2=0x00; OCR2=0x00;

// External Interrupt(s) initialization // INT0: On // INT0 Mode: Rising Edge // INT1: Off // INT2: Off  $GICR = 0x40;$ MCUCR=0x03; MCUCSR=0x00;  $GIFR=0x40;$ 

// Timer(s)/Counter(s) Interrupt(s) initialization TIMSK=0x00;  $ACSR=0x80;$ SFIOR=0x00; lcd init(16);

```
#asm("sei")
while (1){
f=1000; dc=50;
l1:a=0; 
v=(float)dc/100; 
d=v*c;OCR1A=d; 
sprintf(s,"fo=%uhz",f); 
lcd_clear(); 
lcd_puts(s); 
printf(s1,"dc=%u ",dc);
lcd\_gotoxy(0,1);lcd puts(s1);while(a=0);a=0; 
      if(b==1) f=f+1000*k+10*i;
       else if(b==2) f=f-1000*k-10*i; 
      else if(b==3) dc=dc+5*k+i;
       else if(b==4) dc=dc-5*k-i; 
       else if(b==5) {f=1000;dc=50;} 
       else goto l1; 
      if(f>80000) {f=80000; goto l2;} 
      else if(f<122) { f=122; goto l2;} 
      if(dc>100) {dc=100; goto 12;}
      else if(dc<0){ dc=0; goto l2;}
l2:c=8000000/f; 
goto l1; 
  };
```
}

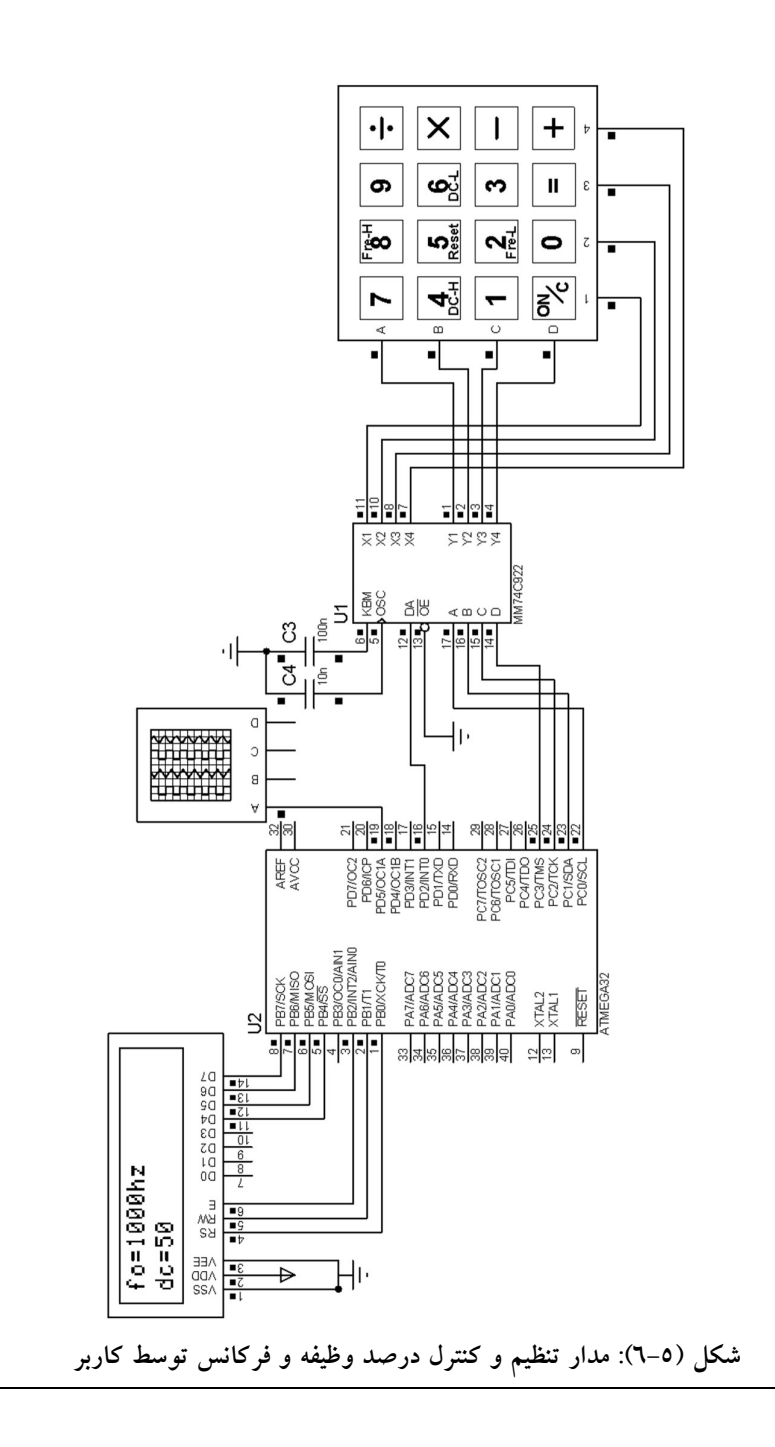

### پروژه هجدهم: مدار كنترل موتور DC

- برنامهاي بنويسيد كه با استفاده از چهار كليد از يك صفحه كليد ماتريسي (كيپد) مطابق شكل (٧-٥)، يك موتور DC را توسط تراشه راهانداز 298L بر مبناي قوانين زير كنترل كند.
- با هر بار فشار دادن كليد OFF/ON، پايهي خروجي 5PD و 6PD كه به دو كانال در حال استفادهي درايور متصل است، تغيير وضعيت دهند.
- با هر بار فشردن كليدهاي DC مقدار درصد وظيفهي پالس PWM خروجي، كه توسط درايور به يكي از پايههاي تغذيه موتور وصل است و در ابتداي برنامه پنجاه درصد است، دو درصد تغيير كند.
	- با هر بار فشار دادن كليد R/L موتور تغيير وضعيت بدهد.
- ميخواهيم در هر حالت خاموش يا روشن بودن و جهت چرخش موتور به همراه درصد وظيفه خروجي ميكروكنترلر مطابق شكل زير روي LCD نمايش داده شود:

#### $DC = 50$ % rotate:R motor is on.

 حل: يكي از بهترين و پركاربردترين روشهاي كنترل دور موتورهاي DC) به ويژه در اندازههاي كوچكتر) كنترل موتور توسط ولتاژ آرميچر است كه يك كنترل وسيع خطي در اختيار كاربران قرار ميدهد. ايجاد ولتاژهاي متغير DC در سطوح پايين، كار نسبتاً سادهاي است. دو روش مرسوم براي اين كار: استفاده از مبدل ديجيتال به آنالوگ و تكنيك PWM است، كه روش دوم سادهتر، ارزانتر و رايج تر مي باشد.

١ سرعت كليدزني موتورهاي DC در مقايسه با ساير قطعات الكترونيكي، كمتر ميباشد و قادر به دنبال كردن تغييرات لحظهاي ولتاژ ورودي در فركانسهاي حتي در حدود كيلوهرتز و بالاتر نيستند و در اين فركانسها به مقدار متوسط وروديهاي خود پاسخ ميدهند. بنابراين ميتوان به جاي اعمال يك ولتاژ يكسو شدهي خاص به آنها، ولتاژي داراي موجك AC، كه همان مقدار متوسط (DC (را دارد، به آنها اعمال كرد و خروجي مشابهي از موتور دريافت نمود. اين قضيه، مبناي استفاده از مدولاسيون 1 پهناي پالس در كنترل موتورهاي DC است. در واقع، در اين روش ما با تغيير درصد

<sup>1</sup> Switching

وظيفهي يك موج مربعي، از صفر تا صد درصد، يك ولتاژ متغير بين صفر تا مقدار حداكثر، براي كنترل سرعت موتور به آرميچر آن اعمال ميكنيم.

 وجود چندين كانال خروجي PWM با حالتهاي مختلف موج خروجي، يكي از مشخصههاي بارز ميكروكنترلرهاي AVR است كه در اين پروژه، از آن استفاده مي نمائيم. اما از آنجا كه در راه اندازي موتورهاي DC، تنها از مقدار متوسط موج PWM استفاده ميشود و از ساير ويژگيهاي آن از جمله تصحيح فاز و فركانس و دوشيبه يا تك شيبه بودن موج مولد آن استفاده نميشود، در اين آزمايش، تنها از حالت PWM سريع تايمرهاي ميكروكنترلر استفاده ميكنيم و تايمر دو را در حالت PWM برنامهريزي مينمائيم.

 براي اعمال تغذيه يك موتور توسط يك ميكروكنترلر، از يك تراشه راهانداز ١ استفاده ميشود. بنابراين ضروري است در انتخاب فركانس موج اعمالي، به پاسخ فركانسي بافرها و تقويت كنندههاي راهانداز دقت شود تا فركانس در حدي نباشد كه شكل موج پس از عبور از راهانداز تغييرات اساسي پيدا كند. فركانس مطمئن براي موتورهاي DC سايز كوچك و درايورهاي رايج آنها، تقريبًا بين kHz ١ تا kHz ٥ است. برنامه

/\*\*\*\*\*\*\*\*\*\*\*\*\*\*\*\*\*\*\*\*\*\*\*\*\*\*\*\*\*\*\*\*\*\*\*\*\*\*\*\*\*\*\*\*\*\*\*\*\*\*\*\*\* Chip type : ATmega32 Clock frequency : 4.000000 MHz \*\*\*\*\*\*\*\*\*\*\*\*\*\*\*\*\*\*\*\*\*\*\*\*\*\*\*\*\*\*\*\*\*\*\*\*\*\*\*\*\*\*\*\*\*\*\*\*\*\*\*\*\*/  $\#$ include  $\leq$ mega32.h>  $\#$ include  $\leq$ stdio.h $>$  $\#$ include  $\leq$ stdlib.h $>$ #include <delay.h> // Alphanumeric LCD Module functions #asm .equ \_\_lcd\_port=0x18 ;PORTB #endasm #include  $\leq$ lcd.h $>$ float e; int dc; char a,k,r,n,b; char s[20],array[7]; // External Interrupt 0 service routine interrupt [EXT\_INT0] void ext\_int0\_isr(void) {

<sup>1</sup> Driver

```
a=1; n=PINC; n=n>>2; 
if(n == 1) b = 1;else if(n==9) b=2;
else if(n==4) b=3;
else if(n==6) b=4;
else a=1; 
}
void main(void) 
{ 
PORTA=0x00;DDRA=0x00;
PORTB=0x00;DDRB=0xF7; 
PORTC=0x00;DDRC=0x00; 
PORTD=0x00;DDRD=0xE0; 
// Timer/Counter 2 initialization 
// Clock source: System Clock 
// Clock value: 500,000 kHz 
// Mode: Fast PWM top=FFh 
// OC2 output: Non-Inverted PWM 
ASSR=0x00;TCCR2=0x6A; 
TCNT2=0x00;OCR2=0x03; 
TIMSK=0x00;
// External Interrupt(s) initialization 
// INT0: On 
GICR|=0x40;MCUCR=0x02; 
MCUCSR=0x00;GIFR=0x40; 
lcd init(16);
// Global enable interrupts 
#asm("sei") 
while (1){ 
lcd_clear(); 
lcd putsf("rotate:R DC=0 % motor is off");
k=0; r=0; dc=0;l:a=0; 
  while(!a); 
 if(b==3){
   if(dc < 255)dc = dc + 5;
```

```
 else {dc=100; goto l;} 
      } 
 else if(b==4) 
  \{if(dc>5)dc=dc-5;\}else{dc=0; goto 1;} } 
else if(b==2)\{if(k=1){} PORTD.5=0;PORTD.6=0; 
     lcd gotoxy(11,1); lcd_putsf("off"); 
     k=0; else{ 
      PORTD.5=0;PORTD.6=1;dc=128; 
     lcd gotoxy(11,1); lcd_putsf("on "); 
     k=1; } 
else if(b==1)\{if(r=1){} PORTD.6=1;PORTD.5=0; 
    lcd gotoxy(7,0); lcd_putsf("R"); 
     r=0;} 
   else{ 
     PORTD.6=0;PORTD.5=1; 
     lcd_gotoxy(7,0); 
     lcd_putsf("L"); 
    r=1; } 
 else goto l; 
 OCR2=dc; 
 e=dc/2.55; 
 ftoa(e,1,array); 
sprintf(s,"DC=%s%%",array);
lcd gotoxy(9,0); lcd puts(s);
 goto l; 
 }; 
}
```
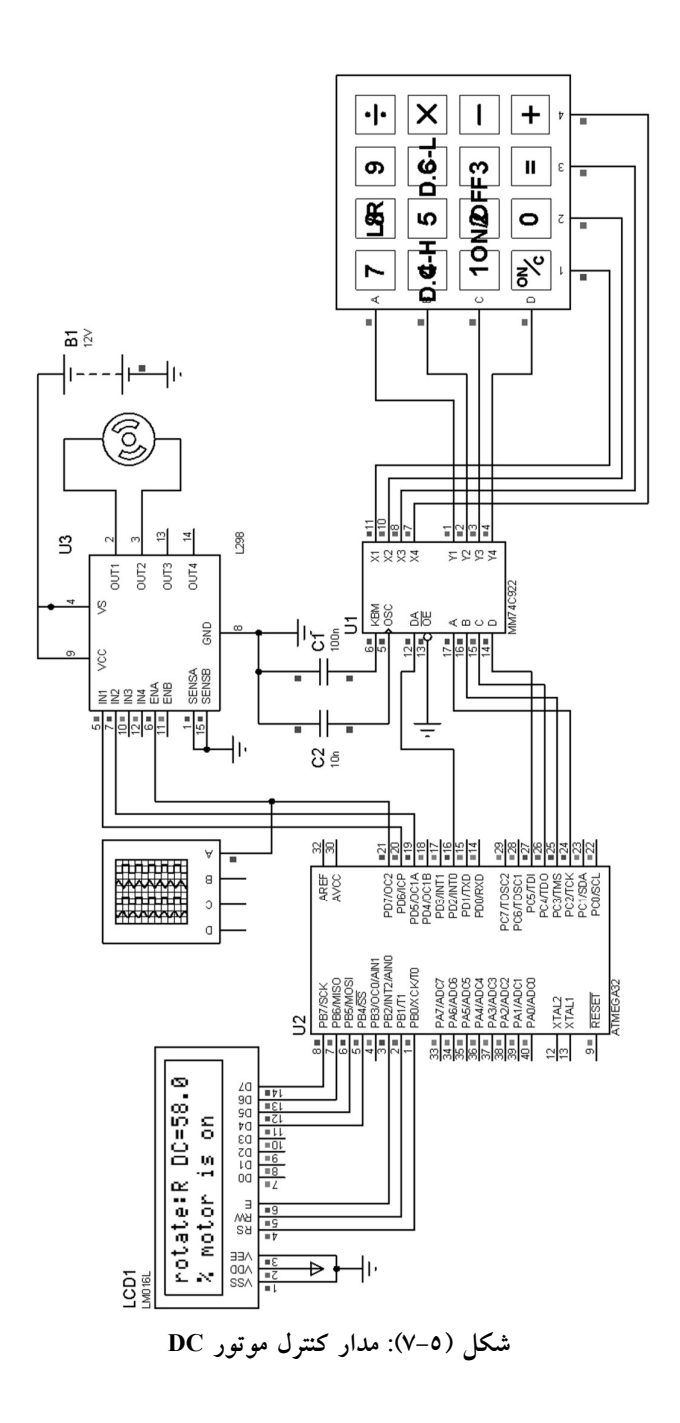

 در كاربردهاي صنعتي، اندازهگيري سرعت دوران شفت يك موتور معمو ًلا از روي سيگنال خروجي شفت انكدر صورت ميپذيرد. در صورتي كه سرعت چرخش موتور كمتر از ٢٠٠ دور در دقيقه (RPM 200 (باشد: روش اندازهگيري دوره تناوب پالس خروجي شفت انكدر و سپس معكوس نمودن آن براي محاسبه فركانس چرخش (يا RPM (خطاي محاسباتي كمتري دارد و در سرعتهاي بالاتر از آن اندازهگيري مستقيم فركانس مناسبتر است.

# پروژه نوزدهم: محاسبهي RPM موتور

- ، تعداد دور موتور ١ برنامهاي بنويسيد كه توسط يك انكدر ١٠٠٠ «پالس در دور» در دقيقه را محاسبه كند و روي LCD نشان دهد.
- حل: در اين برنامه از تايمر صفر در مد كانتر براي شمارش تعداد پالسهاي انكدر و از تايمر يك در مد زمان سنج براي محاسبهي دور در دقيقه موتور استفاده شده است و در پايان برنامه، تعداد پالسهاي شمارش شده در دقيقه بر ١٠٠٠ تقسيم شده تا تعداد دورها در دقيقه حاصل شوند.

برنامه

#include  $\leq$ mega16.h> #include<stdio.h> char array[31]; int n,k,m; #asm .equ  $LCD$  port=0x1B #endasm #include <lcd.h> interrupt [TIM0\_OVF] void timer0\_ovf\_isr(void) {  $n++;$ } interrupt [TIM1\_OVF] void timer1\_ovf\_isr(void) {  $m++;$ if  $(m==60)$  {  $k=((n*256)+TCNT0)/1000);$ sprintf(array,"%d',k); lcd\_puts(array);  $m=0$ ; }

<sup>1</sup> Pulse Per Rotation (PPR).

```
TCNT1H=0x7A; 
TCNT1L=0x12; 
}
void main(void) 
{
TCCR0=0x06; 
TCCR1B=0x04; 
TCNT1H=0x7A; 
TCNT1L=0x12; 
TIMSK=0x05; 
ACSR=0x80;
lcd init(16);
#asm("sei") 
while (1);
```
 يكي از روشهاي نمايش اعداد چند رقمي روي نمايشگرهاي هفت قسمتي استفاده از روش مالتي پلكس كردن خط و داده ميباشد. همانطور كه در فصل دوم بيان شد: در اين نوع نمايش گرها كليه خطوط داده همهي ارقام به هم متصل شدهاند و براي آند يا كاتد مشترك هر رقم نيز يك پايه در نظر گرفته شده است. در اين صورت براي يك نمايشگر ٤ رقمي، ١٢ پايه مورد نياز است.

 به منظور نمايش يك عدد ٤ رقمي بر روي نمايشگر كافي است، هر يك از ارقام اين عدد در كسر كوچكي از ثانيه روي نمايشگر نشان داده شوند. براي اين منظور: ابتدا داده رقم يكان روي پورت مربوطه قرار ميگيرد و آند آن فعال ميگردد. پس از مدت T ثانيه آند مربوطه غير فعال شده، داده رقم بعدي روي پورت داده واقع شده و سپس آند مربوطه فعال ميگردد. اگر اين كار به طور مداوم تكرار شود و «فركانس تازهسازی» <sup>۱</sup> عدد روی نمایشگر از 25Hz بیشتر باشد دیتای نشان داده شده از دید بيننده ثابت خواهد بود.

### پروژه بيستم: اسكن نمايشگر هفت پارچه

- برنامهاي بنويسيد كه عدد 2567 را بر روي يك نمايشگر هفت قسمتي مالتي پلكس شده از نوع آند مشترك نشان دهد.
- حل: در اين برنامه ابتدا يكان، دهگان، صدگان و هزارگان عدد مورد نظر توسط تابع ()Extract\_Digit استخراج شده و سپس هر ٢ ميلي ثانيه يك بار عمليات

<sup>&</sup>lt;sup>1</sup> Refreshing Frequency

تازهسازي درون سرويس وقفه سرريز تايمر يك با استفاده از()DisplayRefresh انجام میشود. همچنين، مطابق شكل (٥–٨)، آندهای ٤ نمايشگر به پايههای<br>B.0... B.3 ميكروكنترلر متصل شدهاند.

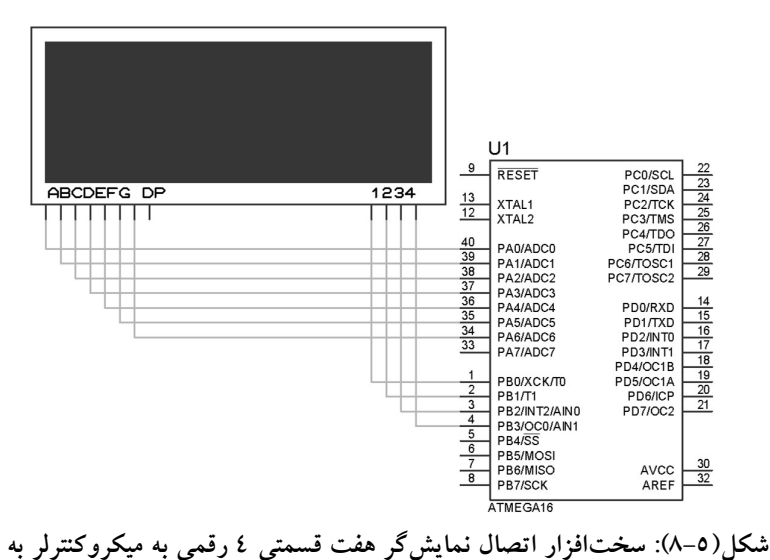

روش مالتي پلكس كردن خط و داده.

 چگونگي استخراج يكان، دهگان، صدگان و هزارگان عدد مورد نظر: ابتدا عدد مورد نظر بر ١٠ تقسيم شده و باقيمانده به عنوان يكان در نظر گرفته مي شود. سپس خارج قسمت دوباره بر ١٠ تقسيم شده و باقيمانده به عنوان دهگان در نظر گرفته میشود و اين عمل به همين ترتيب تكرار میشود تا هزارگان عدد مورد<br>نظر حاصل شود.<br><sup>هه</sup> معرفی توابع و آرايههای استفاده شده در برنامه:

- .١ در آرايه code، كدهاي متناظر با ارقام ٠ تا ٩ كه بايد به PORTA نسبت داده شود، قرار داده شده است. int code[11]={0xc0,0xf9,0xa4,0xb0,0x99,0x92,0x82,0xf8,0x80,0x90}
- .٢ در آرايه port\_segment عدد متناظر با PORTB براي روشن شدن هر كدام از نمايشگر ها قرار داده شده است.

int segment port $[5]=\{1,2,4,8\}$ 

- .٣ در آرايه DisplayMem يكان، دهگان، صدگان و هزارگان عدد مورد نظر قرار داده شده است.
- .٤ تابع (void(Extract\_Digit، يكان، دهگان، صدگان و هزارگان عدد مورد نظر را استخراج كرده و درون آرايهاي به نام []DisplayMem قرار ميدهد.
- .٥ تابع (void(DisplayRefresh void عمليات تازهسازي را انجام ميدهد به اين ترتيب كه توسط دستور [num\_segment[port\_segment=PORTB نمايشگري كه قرار است روشن شود را روشن ميكند و سپس توسط دستور آن با متناظر عدد PORTA=code[DisplayMem[segment\_num]] نمايشگر را روي پورت قرار ميدهد. برنامه

```
\#include \leqmega16.h>
#include <delay.h> 
void DisplayRefresh(void); 
void Digit_Extract(void);
int code[11]={0xc0,0xf9,0xa4,0xb0,0x99,0x92,0x82,0xf8,0x80,0x90}; 
int segment port[5]=\{8,4,2,1\};int num=2567, segment_num,DisplayMem[5];
interrupt [TIM1_OVF] void timer1_ovf_isr(void) 
{ 
DisplayRefresh(); 
segment num++;
if (segment num==4) segment num=0;
TCNT1H=0xff; 
TCNT1L=0xc0; 
} 
void main(void) 
{ 
Digit_Extract();
DDRA=0xff; 
PORTB=0x00;
```
DDRB=0xFF; TCCR1A=0x00; TCCR1B=0x04; TCNT1H=0xff;

```
TCNT1L=0xc0; 
TIMSK=0x04; 
ACSR=0x80; 
SFIOR=0x00; 
#asm("sei") 
while(1) { 
    } 
} 
void DisplayRefresh(void) 
{ 
PORTB=segment_port[segment_num];
PORTA=code[DisplayMem[segment_num]]; 
} 
void Digit_Extract(void) 
{ 
int a,r,i; 
a=num/10; 
r=num%10; 
DisplayMem[0]=r;
for(i=1; i<4; i++)\{ r=a%10; 
    a=10;DisplayMem[i]=r;
      } 
}
```
### پروژه بيستمويكم: كسينوس  $\varphi$  متر $\mathbf C$

 برنامهاي بنويسيد كه كسينوس يك سيگنال ورودي را اندازهگيري كند؟ حل: براي اندازهگيري كسينوس يك مدار الكتريكي، يك نمونه از ولتاژ و جريان گذرنده از مدار را بدست آورده و توسط مدار مبدل، سيگنالهاي مربعي هم فاز با اين وروديها بدست ميآيند. سپس اختلاف زماني بين دو لبه ي بالا روندهي اين دو سيگنال را بدست آورده و از رابطهي (٢-٥) اختلاف فاز آنها بر حسب راديان محاسبه ميگردد.

$$
\varphi = \frac{t_0}{T} \times \frac{\pi}{180} \tag{7-0}
$$

كه 0t اختلاف زماني بين لبههاي بالا رونده پالس هاي نمونه ولتاژ و جريان است و T نيز دوره تناوب آن پالسها ميباشد.

 مدار مبدل مورد نظر يك مدار تشخيص گذر از صفر ميباشد كه با مثبت شدن سيگنال ولتاژ يا جريان "١" و با منفي شدن آن صفر ميشود. براي پيادهسازي اين مدار ميتوان از مدار شكل (٩-٥) استفاده نمود. لازم به ذكر است كه تقويت كننده عملياتي استفاده شده در اين مدار نيازي به منبع تغذيه دوبل ندارد.

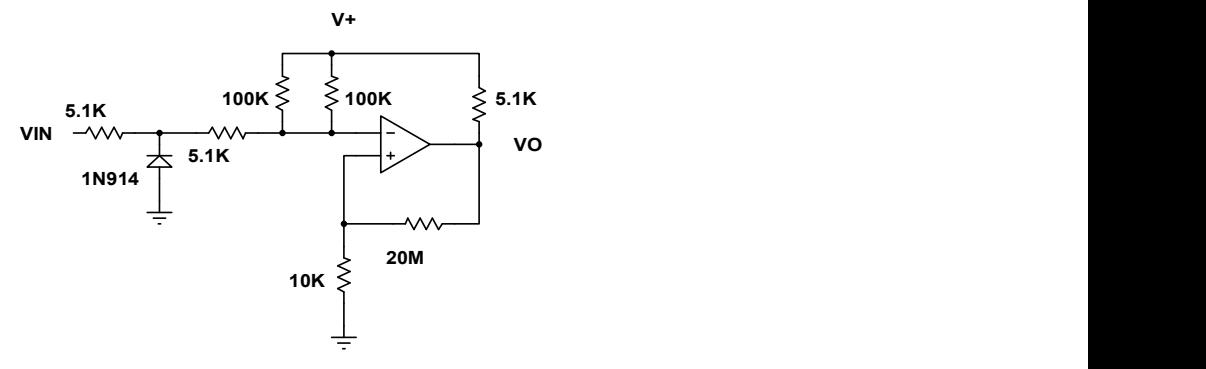

شكل(٩-٥): مدار مبدل سينوسي به پالس بدون نياز به منبع تغذيه دوبل

 شرح برنامه: در اين پروژه فرض ميشود كه ولتاژ و جريان به طور جداگانه در اختيار ما ميباشند. در اين برنامه سيگنال ولتاژ به پايه ي PD.2 و سيگنال جريان به پايه ي .3PD از تراشه 16ATmega متصل شده است. با هر پالس بالا روندهي سيگنال ولتاژ، برنامه وارد سرويس وقفه شده و در آنجا تايمر ٢ راهاندازي مي شود. سپس در اولين پالس بالا روندهي سيگنال جريان، تايمر ٢ خاموش شده و مقدار اختلاف زماني (0t (محاسبه و طبق رابطهي (٢-٥) اختلاف فاز بر حسب راديان محاسبه ميشود و سپس كسينوس آن روي LCD نمايش داده ميشود. توجه: .١ براي محاسبه cos از تابع زير استفاده شده است float cos(float x) اين تابع مقدار كسينوس زاويه x را (بر حسب راديان) محاسبه كرده به خروجي ميبرد. .٢ از تايمر صفر و يك براي محاسبهي دوره تناوب استفاده شده است كه در برنامه هاي قبلي توضيح داده شده است.

$$
\checkmark
$$

```
#include <mega16.h>
#include <stdio.h> 
#include <math.h> 
// Alphanumeric LCD Module functions 
#asm 
.equ LCD port=0x1B
#endasm 
#include <LCD.h> 
long int f,t,angle,t0,n;
char array[31];
// External Interrupt 0 service routine 
interrupt [EXT_INT0] void ext_int0_isr(void) 
{ 
TCCR2=0x06; 
} 
// External Interrupt 1 service routine 
interrupt [EXT_INT1] void ext_int1_isr(void) 
{ 
TCCR2=0; 
t0=(TCNT2/31250); 
angle=(t0/t)*3.14/180;sprintf(array,"cos(Q)=%i",cos(angle));
LCD puts(array);
TCNT2=0; 
} 
// Timer 0 overflow interrupt service routine 
interrupt [TIM0_OVF] void timer0_ovf_isr(void)
{ 
n=n+1;
} 
// Timer 1 overflow interrupt service routine 
interrupt [TIM1_OVF] void timer1_ovf_isr(void)
{ 
f=(256*n)+TCNT0; 
t=(1/f);// Reinitialize Timer 1 value
```
TCNT1H=0x85; TCNT1L=0xED; }

void main(void)

{ PORTA=0x00;DDRA=0xFF; // Timer/Counter 0 initialization // Clock source: T0 pin Falling Edge // Mode: Normal top=FFh // OC0 output: Disconnected TCCR0=0x06; TCNT0=0x00; OCR0=0x00;

// Timer/Counter 1 initialization // Clock source: System Clock // Clock value: 31.250 kHz // Mode: Normal top=FFFFh // OC1A output: Discon. // OC1B output: Discon. // Noise Canceler: Off // Input Capture on Falling Edge TCCR1A=0x00;TCCR1B=0x04; TCNT1H=0x85;TCNT1L=0xED; OCR1AH=0x00;OCR1AL=0x00; OCR1BH=0x00;OCR1BL=0x00;

// Timer/Counter 2 initialization // Clock source: System Clock // Clock value: 31.250 kHz // Mode: Normal top=FFh // OC2 output: Disconnected  $ASSR=0x00;$ TCNT2=0x00; OCR2=0x00;

// External Interrupt(s) initialization // INT0: On // INT0 Mode: Rising Edge // INT1: On

// INT1 Mode: Rising Edge // INT2: Off GICR<sup> $=0xC0$ </sup>; MCUCR=0x0F; MCUCSR=0x00; GIFR=0xC0;

// Timer(s)/Counter(s) Interrupt(s) initialization TIMSK=0x05;  $ACSR = 0x80;$ SFIOR=0x00; LCD init(16); #asm("sei") while  $(1)$ ; }

# پروژه بيستمودوم: ربات مسيرياب

برنامه يك ربات مسيرياب با چيدمان هشت سنسوري را بنويسيد؟

 حل: ربات مسيرياب ماشيني است كه مسير از پيش تعيين شدهاي را دنبال ميكند. اين مسير ميتواند مانند خطوط سياه روي زمينه سفيد قابل مشاهده باشد و يا اينكه مانند زمين مغناطيسي غير قابل مشاهده باشد. مسير رباتي كه در اين پروژه طراحي شده است: از نوع خطوط سياه بر روي زمينة سفيد و قابل مشاهده مي باشد. جهت كنترل صحيح ربات از سنسورهاي نوري مدل 70CNY استفاده شده است. از اين سنسورها، براي تشخيص مسير مشكي رنگ استفاده ميشود كه موقعيت ربات نسبت به مسير را مشخص ميكنند و بر اساس آنها فرمان مناسب براي كنترل، جهت و ميزان چرخش موتورها صادر ميشود. شكل (١٠-٥) بلوك دياگرام كنترل ربات را نشان ميدهد.

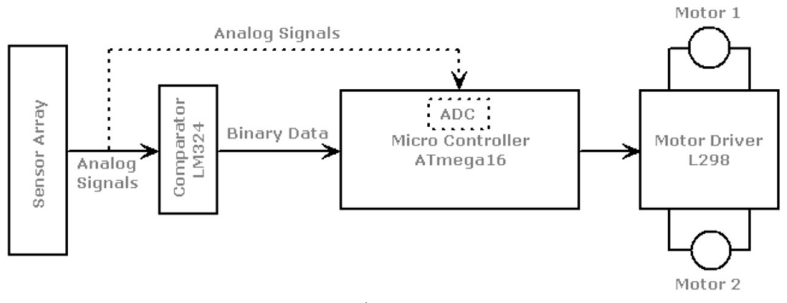

شكل(١٠-٥): بلوك دياگرام كنترل ربات

ه پيملكرد ربات: ربات از سنسورهاي «مادون قرمز»' به منظور تشخيص مسير استفاده $\mathbb P$ میکند. بنابراین، آرایهای از ۸ عدد سنسور فرستنده و ۸ عدد سنسور گیرنده<br>استفاده شده است. سنسور فرستنده، امواج مادون قرمز ساطع میکند و گیرنده بر اساس ميزان امواج مادون قرمز دريافتي سطح ولتاژي متناسب با آن توليد ميكند. يعني خروجي اين سنسور گيرنده، سيگنال آنالوگي است كه بستگي به ميزان نور بازگشتي دارد. اين سيگنال آنالوگ براي توليد صفر و يك منطقي به يك مقايسه كنندة آنالوگ داده ميشود و در نهايت داده خروجي مقايسهكننده آنالوگ به ميكرو تحويل داده ميشود. نحوه چينش زوج سنسورهاي فرستنده و گيرنده در شكل (١١-٥) نشان داده شده است. چنانچه از وسط شروع كنيم سنسورهاي سمت چپ به ترتيب: 1L 2,L 3,L و 4L و سنسورهاي سمت راست به ترتيب: 4,R .شدهاند نامگذاري R3, R2, R1

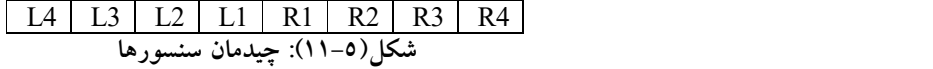

همچنين فرض ميكنيم كه چنانچه سنسور روي خط باشد، سيگنال دريافتي در پايه ميكرو صفر و چنانچه خارج از خط باشد، يك خوانده شود. ميكرو بر اساس الگوريتم داده شدهي زير حركت بعدي خود را تعيين ميكند. در اين الگوريتم ميكرو تلاش مي كند تا ربات به نحوي قرار گيرد كه سنسور  $R_1, L_1$  مقدار صفر و بقيهٔ سنسورها مقدار ١ را بخوانند.

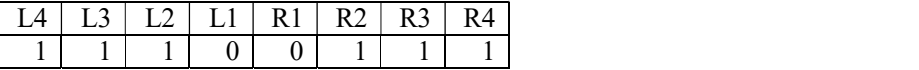

<sup>1</sup> Infrared (IR)

 $\overline{a}$ 

شكل (١٢-٥) :بهترين موقعيت براي ربات

- الگوريتم: فرض كنيد L شمارة چپترين سنسوري است كه مقدار صفر را مي خواند و R شمارهي راستترين سنسوري است كه مقدار صفر را ميخواند.
- .١ چنانچه مقدار خوانده شدة هيچ كدام از سنسورهاي چپ (يا راست) برابر صفر نباشد L) يا R (را برابر صفر قرار بده. به مثال زير توجه كنيد.

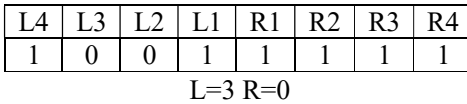

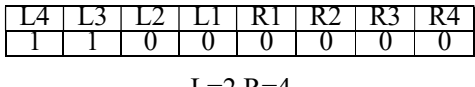

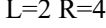

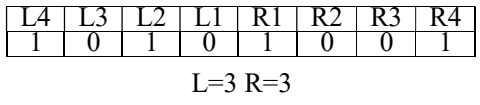

شكل(١٣-٥): شكل قرارگيري ربات در سه موقعيت متفاوت

- .٢ در صورتي كه همة سنسورها مقدار يك را بخوانند، به مرحلة ٣ برو در غير اين صورت اگر R>L به چپ برو. اگر R < L به راست برو. اگر R = L مستقيم برو. به مرحلة ٤ برو. .٣ اگر خط، آخرين بار در سمت راست ديده شده باشد، ساعتگرد حركت كن. اگر خط، آخرين بار در سمت چپ ديده شده باشد، پاد ساعتگرد حركت كن. مرحله ٣ را تكرار كن تا خط پيدا شود.
	- .٤ به مرحلة يك برو.
- مدار باياس سنسورها: چنانچه سنسورها امواج مادون قرمز را دريافت كنند مقاومت شان كاهش مييابد. يك سنسور خوب در حضور نور مادون قرمز مقاومتش صفر

و در غياب آن مقاومتش شديدًا افزايش مييابد. همين ويژگي سبب ميشود تا بتوان خط مشكي را تشخيص داد. رنگ مشكي نسبت به ساير رنگها ميزان بيشتري از نور تابيده شده به آنرا جذب مي كند در نتيجه، سنسور گيرنده، نوري را دريافت نميكند. اما رنگ سفيد بيشتر نور تابيده شده به آنرا باز ميگرداند.

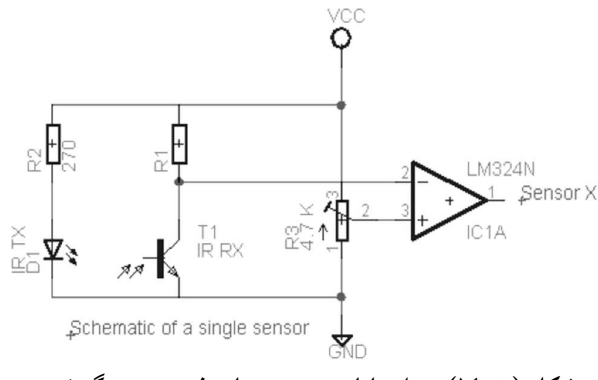

شكل (١٤-٥): مدار باياس سنسورهاي فرستنده و گيرنده

در مدار فوق ولتاژ سر منفي آپ امپ برابر است با:  $(\mathsf{r}_{-\mathsf{o}})$ 1 هنگامي كه سنسور روي خط مشكي باشد نوري بازتاب نميشود بنابراين مقاومت  $0 - \nu$  $(Rsensor)$  $R$ sensor +  $R_1$  $v_0 = vec \frac{(Rsensor)}{Rensor}$  $v_0 = vec \frac{(RSE RSE)}{RSE RSE}$ سنسور بينهايت است. در نتيجه: ورودي منفي آپ امپ برابر VCC و چنانچه سنسور روي زمينة سفيد باشد نور منعكس شده و مقاومت سنسور تقريبًا صفر مي شود و ورودي منفي آپ امپ نيز تقريباً برابر صفر خواهد شد. ميتوان پتانسيومتر را طوري تنظيم كرد كه هنگامي كه سنسور روي خط سياه است خروجي آپ امپ برابر صفر و هنگامي كه سنسور روي پيش زمينة سفيد رنگ است خروجي آن ١ منطقي گردد. مقدار مقاومت 2R بايد به گونهاي انتخاب شود كه جريان هدايت ديود فرستنده از حد مجاز فراتر نرود و مقدار Ω٢٧٠ براي آن مناسب است. مقدار مقاومت 1R بسيار مهم است چون حساسيت سنسور به آن بستگي دارد مقدار مقاومت 10kΩ نيز برای اين مقاومت مناسب است. پيشنهاد ميشود از سنسورهاي فرستنده-گيرنده 70CNY استفاده شود. سعي شود كه سنسورها را در فاصله mm15 قرار دهيد و چنانچه از سنسورهاي فرستنده-گيرندة جداگانه استفاده ميكنيد فاصلة دو سنسور بايد حدودًا mm2.5 باشد.

- رابط موتور و مدار كنترل: از آنجا كه ميكروكنترلر قادر به تامين جريان مورد نياز موتورها نيست، بنابراين به منظور راهاندازي و كنترل موتورهاي DC از يك درايور استفاده ميشود. اين درايور هم جريان مورد نياز موتور را تامين ميكند و هم مي تواند موتور را در دو جهت راهاندازي نمايد. براي اين عمل دو نوع تراشة معروف وجود دارد كه به ترتيب D293L كه ميتواند ولتاژي تا V36 و با حداكثر جريان A1.2 را به موتور اعمال كند و 298L كه ميتواند ولتاژ V49 را با حداكثر جريان A4 به موتور اعمال كند كه در اين ربات نيز از 298L استفاده شده است. جدول (١-٥) نحوهي كنترل اين موتور را در حالتهاي راستگرد، چپگرد، توقف سريع و توقف عادي نشان ميدهد.
- براي كنترل پيوسته سرعت موتور ميتوان يك شكل موج متغير PWM با درصد وظيفه قابل تنظيم به پاية Enable اعمال نمود. با كنترل درصد وظيفه اين پالس ميتوان ولتاژ متوسط اعمال شده به موتورهاي DC را كنترل نمود و بدين ترتيب سرعت موتورها با تغيير درصد وظيفه به صورت خطي تغيير ميكند. با درصد وظيفهٔ ١٠٠٪ مي توان ولتاژ Vs و با ٥٠٪ مي توان به ولتاژي حدود نصف Vs را به موتور اعمال كرد. همچنين چهار ديود هرزگرد 4004N1 نيز براي حفاظت از گيتهاي تراشه 298L و كنترل جريان در هنگام قطع هر فاز استفاده ميشوند.

| ورودى      |                   | عملکرد و جهت حرکت   |
|------------|-------------------|---------------------|
|            | $IN1=H$ ; $IN2=L$ | راستگر د            |
| $EN1=H$    | $IN1=L$ ; $IN2=H$ | چپگرد               |
|            | $IN1 = IN2$       | ايست سريع           |
| $EN1=L$    | $N1=X$ ; $N1=L$   | ایست موتور به آرامی |
| $I = I_0w$ | $H=High$          | $X =$ بدون اهميت    |

جدول(١-٥) نحوه عملكرد درايور 298L

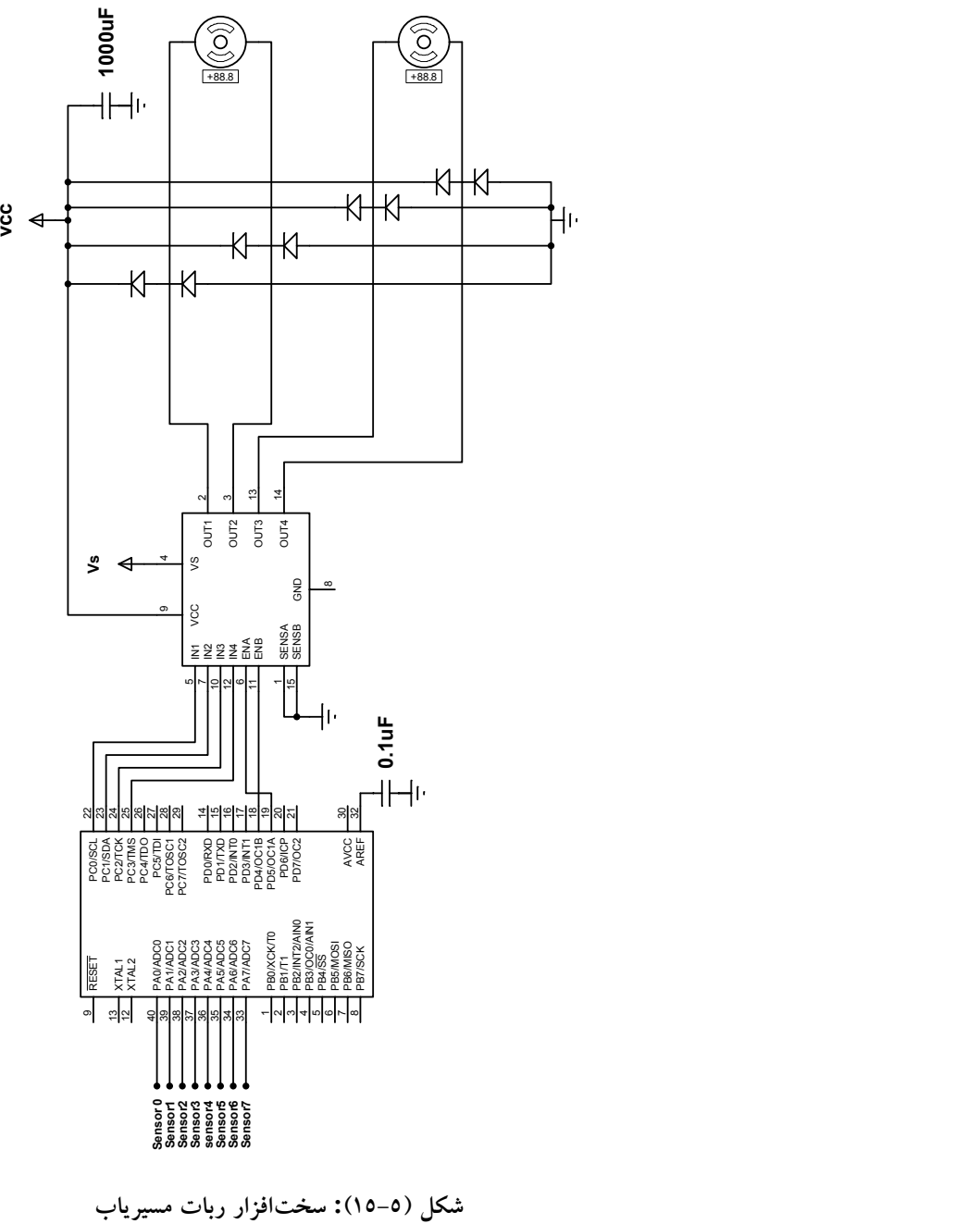

 توضيح برنامه: براي حركت ربات يك تابع به نام move در نظر گرفته شده است. وروديهاي اين تابع جهت چرخش، ميزان تاخير و سرعت را مشخص ميكنند. چنانچه متغير جهت L باشد، ربات چرخ سمت چپ خود را متوقف نموده و چرخ سمت راست را به سمت جلو ميچرخاند. در نتيجه، ربات به سمت چپ خواهد چرخيد و چنانچه متغير جهت R باشد ربات چرخ راست خود را متوقف نموده، چرخ چپ را به سمت جلو ميچرخاند در نتيجه ربات به سمت راست ميچرخد و چنانچه متغير جهت FWD باشد ربات هر دو چرخ را به سمت جلو ميچرخاند و ربات به جلوحركت خواهد كرد و چنانچه اين متغير STOP باشد هر دو چرخ متوقف شده و ربات ميايستد. توسط متغير ورودي تاثير ميزان تداوم حركت مشخص ميشود و با متغير ورودي سرعت، سرعت حركت ربات تعيين ميشود. سرعت حركت ربات بستگي به موقعيت سنسورها دارد كه از يك رابطة خطي پيروي مي كنند.

برنامه

/\*\*\*\*\*\*\*\*\*\*\*\*\*\*\*\*\*\*\*\*\*\*\*\*\*\*\*\*\*\*\*\*\*\*\*\*\*\*\*\*\*\*\*\*\*\*\*\*\*\*\*\*\* Project : Line Follower Comments: Chip type : ATmega16 Clock frequency : 7.372800 MHz \*\*\*\*\*\*\*\*\*\*\*\*\*\*\*\*\*\*\*\*\*\*\*\*\*\*\*\*\*\*\*\*\*\*\*\*\*\*\*\*\*\*\*\*\*\*\*\*\*\*\*\*\*/ //#define debug 1  $\#$ include  $\leq$ mega16.h> #include <delay.h> #ifdef debug  $\#$ include  $\leq$ stdio.h $>$ #endif #define FWD 0xAA #define REV 0x55 #define R 0x22 #define L 0x88 #define CW 0x99 #define CCW 0x66 #define STOP 0x00 #define B 0xFF #define RSPEED OCR1AL #define LSPEED OCR1BL #define SPEED0 255

#define SPEED1 0

#define SPEED2 0 #define SPEED3 0 #define MAX 3 #define HMAX 1 void move (unsigned char dir,unsigned char delay,unsigned char power); unsigned char i,rdev,ldev,ip, delay, dir, power, dirl, history[MAX], unsigned char hcount=0,rotpow; #ifdef debug unsigned char rep=0,prev=0; #endif

void main(void)

{

PORTA=0x00;DDRA=0x00; PORTB=0x00;DDRB=0x00; PORTC=0x00;DDRC=0xFF; PORTD=0x00;DDRD=0x30;

// Timer/Counter 0 initialization TCCR0=0x00; TCNT0=0x00; OCR0=0x00;

// Timer/Counter 1 initialization // Clock source: System Clock // Clock value: 921.600 kHz // Mode: Fast PWM top=00FFh // OC1A output: Non-Inv. // OC1B output: Non-Inv. // Noise Canceler: Off // Input Capture on Falling Edge TCCR1A=0xA1;TCCR1B=0x0A; TCNT1H=0x00;TCNT1L=0x00; ICR1H=0x00;ICR1L=0x00; OCR1AH=0x00;OCR1AL=0xFF; OCR1BH=0x00;OCR1BL=0xFF;

// Timer/Counter 2 initialization ASSR=0x00; TCCR2=0x00; TCNT2=0x00;OCR2=0x00;

// External Interrupt(s) initialization MCUCR=0x00;MCUCSR=0x00;

```
#ifdef debug 
// USART initialization 
// Communication Parameters: 8 Data, 1 Stop, No Parity 
// USART Receiver: On 
// USART Transmitter: On 
// USART Mode: Asynchronous 
// USART Baud rate: 57600 
UCSRA=0x00;UCSRB=0x18; 
UCSRC=0x86;UBRRH=0x00; 
UBRRL=0x07; 
#endif
```

```
// Timer(s)/Counter(s) Interrupt(s) initialization 
TIMSK=0x00;
```

```
// Analog Comparator initialization 
ACSR=0x80;SFIOR=0x00;
```

```
while (1){ 
#ifdef debug 
if(rep\leq255) rep++;if(prev!=PINA) 
  { 
   prev=PINA; 
  printf("%u\r",rep);
  for(i=0; i<8; i++) printf("%u\t",(prev>>i)&0x01); 
   rep=0; 
   } 
#endif 
if(PINA!=255) 
  { 
   rotpow=255; 
   ldev=rdev=0; 
 if(PINA.3 == 0) rdev=1;
 if(PINA.2==0) rdev=2;
 if(PINA.1==0) rdev=3;
```

```
if(PINA.0==0) rdev=4;
 if(PINA.4 == 0) ldev=1;
 if(PINA.5 == 0) ldev=2;
 if(PINA.6==0) \text{ldev=3};if(PINA.7==0) \text{ldev}=4;
 if(rdev>ldev) move(R, 0, 195+12*rdev);
 if(rdev<ldev) move(L,0,195+12*ldev);
  if(rdev==ldev) move(FWD,0,200); 
  } 
else 
  { 
   for(i=0,dir1=0;i<MAX;i++) { 
       if(history[i]==L) dirl++; 
     } 
if(rotpow<160) rotpow=160; 
if(rotpow<255) rotpow++; 
if(dirl>HMAX) {move(CW,0,rotpow);} 
else {move(CCW,0,rotpow);} 
   } 
  }; 
} 
void move (unsigned char dir,unsigned char delay,unsigned char power) 
{ 
PORTC=dir; 
if(dir=-L \parallel dir=-R) { 
     hcount=(hcount+1)%MAX; 
    history[hcount]=dir;
     } 
LSPEED=RSPEED=255;//power; 
}
```
فصل ششم مبدل آنالوگ به ديجيتال

در اين فصل، طراحي و پيادهسازي چند پروژه كاربردي توسط مبدل آنالوگ به ديجيتال بيان ميشوند و مطابق ساختار كلي كتاب، در صورت عدم آشنايي مقدماتي با اين قابليت ميكروكنترلر، مطالعه مراجع آورده شده در انتهاي كتاب و CD همراه كتاب پيشنهاد ميشود.

### پروژه بيستموسوم: ولتمتر ديجيتال

- برنامه اي بنويسيد كه ولتاژ آنالوگ ورودي در پايه 0PA را اندازهگيري و مقدار آن را تا سه رقم اعشار روي LCD نمايش دهد (دامنه ولتاژ ورودي را بين صفر تا پنج ولت در نظر بگيريد)؟
- حل: به منظور پيادهسازي پروژه بيان شده، ميبايد در محيط wizard از نرمافزار CodeVision تنظيمات زير را انجام داد:
- ابتدا مطابق شكل (١-٦) در پنجره باز شده: گزينه Enable Adc را فعال مي كنيم. سپس در قسمت .Volt. Ref گزينه Avcc pin انتخاب مي شود و ساير مراحل شامل اضافه كردن LCD و نظاير آن را انجام داده و پروژه را ايجاد مي نمائيم.

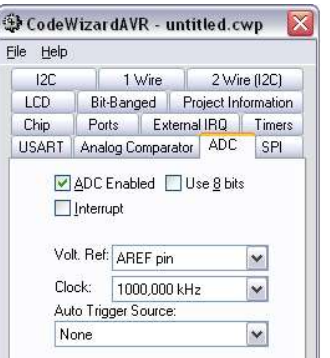

 $\overline{1}$ شكل (١-٦): پيكربندي مبدل آنالوگ به ديجيتال در محيط CodeWizard

معرفي توابع استفاده شده در برنامه :

unsigned char read adc()

- ورودي اين تابع شماره كانالهاي ADC مورد استفاده ميباشد كه عددي بين صفر تا هفت است و خروجي آن كد تبديل يافتهي متناظر با ولتاژ مورد نظر است.
- void ftoa(float n, unsigned char decimals, char \*str) اين تابع متغير اعشاري n را تا decimal رقم اعشار به رشته تبديل كرده و در متغير str قرار ميدهد (آرگومان دوم تابع نشان دهنده تعداد رقم اعشار است).
- توجه: از آنجايي كه LCD نميتواند مقادير اعشاري را نشان دهد از تابع ()ftoa براي تبديل عدد اعشاري به كاراكتر استفاده شده است. (LCD قادر است متغيرهايي از نوع char را نمايش دهد). در اين برنامه متغير f تا ٣ رقم اعشار به كاراكتر تبديل شده و در متغير d قرار ميگيرد. با توجه به اين امر كه ولتاژ مرجع مبدل آنالوگ به ديجيتال به صورت داخلي به ولتاژ پنج ولت وصل شده است. بنابراين: در صورتي كه بر روي كانال صفرم از ADC يعني .0PA ولتاژ پنج ولتي قرار گيرد مبدل آنالوگ به ديجيتال مقدار ١٠٢٣ را باز ميگرداند (زيرا مبدل آنااوگ به ديجيتال ١٠ بيتي است و ولتاژ ورودي را به اعداد صفر تا ١٠٢٣ تبديل مينمايد) و با همين نسبت ساير ولتاژها تقسيم ميشوند (به عنوان مثال: ولتاژ ٣ ولت پس از تبديل توسط مبدل آنالوگ به ديجيتال به عدد: ٦١٤=/٥(١٠٢٣٣ (تبديل ميشود و براي نمايش بر روي LCD ضروري است عكس عمل تبديل انجام شود، يعني عدد ٦١٤ در مقدار ٠/٠٠٤٨٨=٥/١٠٢٣ ضرب شود). مدار شبيهسازي شده توسط نرمافزار Proteus در شكل (٢-٦) نشان داده شده است. برنامه

 $\#$ include  $\le$ mega16.h> #include <delay.h> #include <stdio.h> #include <stdlib.h> #asm .equ \_\_LCD\_port=0x18 ;PORTB #endasm #include <LCD.h> #define ADC\_VREF\_TYPE 0x40 unsigned int read\_adc(unsigned char adc\_input) { ADMUX=adc\_input|ADC\_VREF\_TYPE;

```
ADCSRA|=0x40; 
while ((ADCSRA & 0x10)==0);
ADCSRA|=0x10; 
return ADCW; 
}
void main(void) 
\{ \{unsigned int a; 
char aray[32],d[10]; float f; 
PORTB=0x00;DDRB=0xFF; 
ACSR=0x80;SFIOR=0x00; 
ADMUX=ADC_VREF_TYPE; 
ADCSRA=0x86; 
SFIOR&=0xEF; 
lcd init(16);
while (1)\{a = read \, adc(0); \, f = a;f = f * 0.0048828125;
  ftoa(f,3,d);sprintf(aray,"volt = %s",d);
   lcd_clear(); 
   lcd_puts(aray); 
  delay ms(500);
 };
}
```
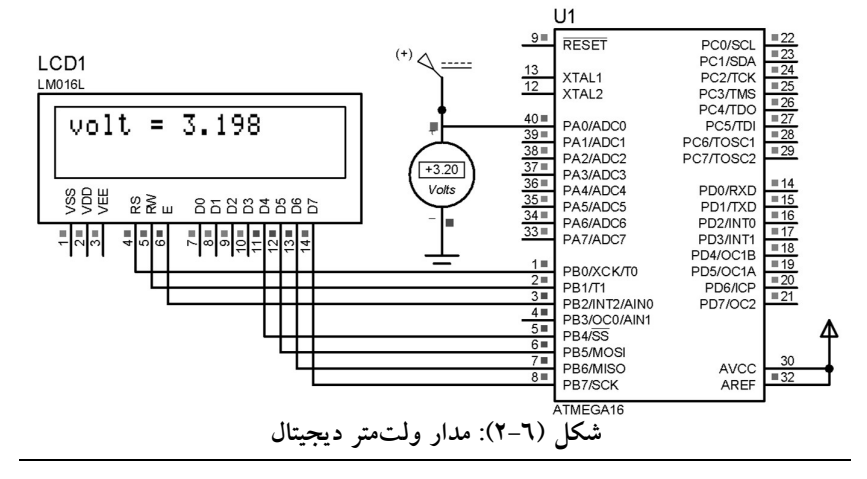

### پروژه بيستوچهارم: اندازهگيري دما با استفاده از سنسور 35LM

- الف: برنامهاي بنويسيد كه دماي محيط را با استفاده از سنسور دماي 35LM اندازه گيري كند و نتيجه را بر روي LCD نمايش دهد؟
- حل: خروجي اكثر سنسورهاي اندازهگيري دما، ولتاژي است كه متناسب با دماي  $\boxdot$ بدنه آنها ميباشد. در سنسور 35LM ولتاژ خروجي آن به ازاي هر يك درجه سانتيگراد ده ميلي ولت تغيير ميكند. دو نوع بستهبندي اين سنسور در شكل (-٦ ٣) ترسيم شده است. در اين پروژه نحوهي اتصال يك 35LM به ميكروكنترلر و نحوهي نمايش دماي محيط بر حسب درجه بر روي LCD تشريح شده است.
- شرح پروژه: با توجه به اينكه دامنه ولتاژ خروجي اين سنسور در دماي C 100<sup>0</sup> برابر يك ولت ميباشد براي اينكه دماسنج مورد نظر، حداكثر دقت اندازهگيري را داشته باشد ولتاژ مرجع A/D (پايه Aref) را به ولتاژ كاملاً ثابت يك ولتي متصل مينمائيم. در اين صورت: دقت تبديل آنالوگ به ديجيتال 1/1000 محدوده كامل دماسنج كه همان صد درجه است خواهد شد. دقت اندازهگيري و نمايش دما با این دماسنج در دمای محیط(25°C<sub>A</sub>=25) برابر 0.50 -/+ خواهد بود.

برنامه مورد نياز براي قرائت ولتاژ و نمايش دما مشابه برنامه ولتمتر ميباشد. كافي است پس از خواندن ولتاژ ورودي با استفاده از رابطه مربوطه، دماي سنسور محاسبه و نمايش داده شود.

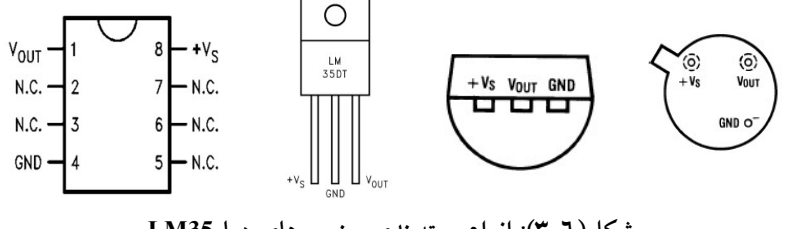

شكل(٣-٦): انواع بستهبندي سنسورهاي دما 35LM

برنامه

 $\#$ include  $\leq$ mega16.h $>$ #include <delay.h> #include <stdio.h>  $\#$ include  $\le$ stdlib.h $>$ // Alphanumeric LCD Module functions #asm .equ  $LCD$  port=0x15 //PORTC #endasm

#include <LCD.h> #define ADC\_VREF\_TYPE 0x00 // Read the AD conversion result unsigned int read\_adc(unsigned char adc\_input) { ADMUX=adc\_input|ADC\_VREF\_TYPE; // Start the AD conversion ADCSRA|=0x40; // Wait for the AD conversion to complete while ((ADCSRA  $& 0x10$ )==0); ADCSRA|=0x10; return ADCW; }

// Declare your global variables here

```
void main(void) 
\{unsigned int a; 
char aray[32],d[10]; 
float f; 
PORTB=0x00;DDRB=0xFF; 
ACSR=0x80; SFIOR=0x00;// ADC initialization 
// ADC Clock frequency: 125.000 kHz 
// ADC Voltage Reference: AREF pin 
// ADC High Speed Mode: Off 
// ADC Auto Trigger Source: None 
ADMUX=ADC_VREF_TYPE; 
ADCSRA=0x86; 
SFIOR&=0xEF; 
// LCD module initialization 
lcd init(16);
while (1)\{a = read \, adc(0); f = a;f = f * 0.000976 * 100; //f * 1 * 100/1024ftoa(f,4,d);sprintf(aray,"Temp.= \%s",d);
   lcd clear(); lcd gotoxy(0,0); lcd_puts(aray);
```
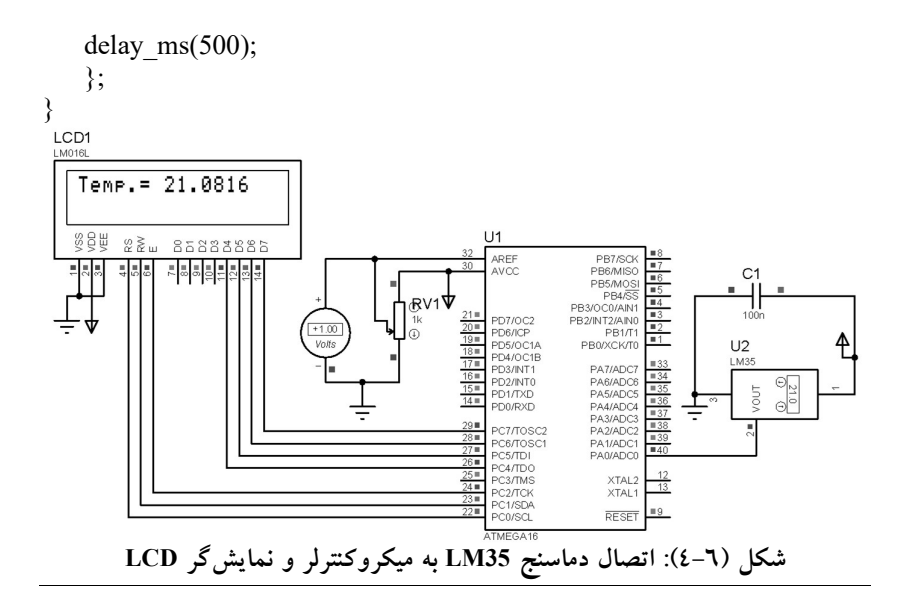

 ب- برنامه قسمت الف را طوري تغيير دهيد كه با استفاده از سنسور 35LM 0 دماهاي منفي نيز اندازهگيري شوند به طوري كه رنج دمايي 0 -٣٠ تا +١٥٠ قابل اندازهگيري باشد؟ حل: با توجه به اين كه سنسور 35LM دماهاي -٥٥ تا ١٥٠ را اندازهگيري ميكند، بنابراين براي محاسبه دماهاي منفي مدار شكل (٥-٦) پيشنهاد ميشود. البته اين 0 مدار در عمل رنج دمايي 0 -٣٠ تا +١٥٠ را اندازه گيري ميكند. برنامه

#include <mega16.h> #include <delay.h> #include <stdio.h> #include <stdlib.h> // Alphanumeric LCD Module functions #asm .equ \_\_lcd\_port=0x15 ;PORTC #endasm #include <lcd.h> #define ADC\_VREF\_TYPE 0x00 char array $[16]$ , d[6]; float a,b,c;

flash unsigned char char0[8] = {  $0x7, 0x5, 0x7, 0x0, 0x0, 0x0, 0x0, 0x0$  };

```
void define char(flash unsigned char *pc,unsigned char code)
{ 
unsigned i,a; 
a=(char code \leq 3) | 0x40;for (i=0; i<8; i++) lcd write byte(a++, *pc++);
} 
// Read the AD conversion result 
unsigned int read_adc(unsigned char adc_input) 
{ 
ADMUX=adc_input | (ADC_VREF_TYPE & 0xff);
// Delay needed for the stabilization of the ADC input voltage 
delay us(10);
// Start the AD conversion 
ADCSRA|=0x40; 
// Wait for the AD conversion to complete 
while ((ADCSRA & 0x10)==0);
ADCSRA|=0x10; 
return ADCW; 
} 
void main(void) 
{ 
PORTA=0x00;DDRA=0x00;PORTB=0x00;DDRB=0x00;
PORTC=0x00;DDRC=0x00;PORTD=0x00;DDRD=0x00;
// ADC initialization 
// ADC Clock frequency: 1000,000 kHz 
// ADC Voltage Reference: AREF pin 
// ADC Auto Trigger Source: None 
ADMUX=ADC_VREF_TYPE & 0xff; 
ADCSRA=0x83; 
// LCD module initialization 
lcd init(16);
define_char(char0,0);
while (1) { 
    a=read \text{adc}(0); b=read \text{adc}(1);
```

```
c=(a-b); c=c/5;
```
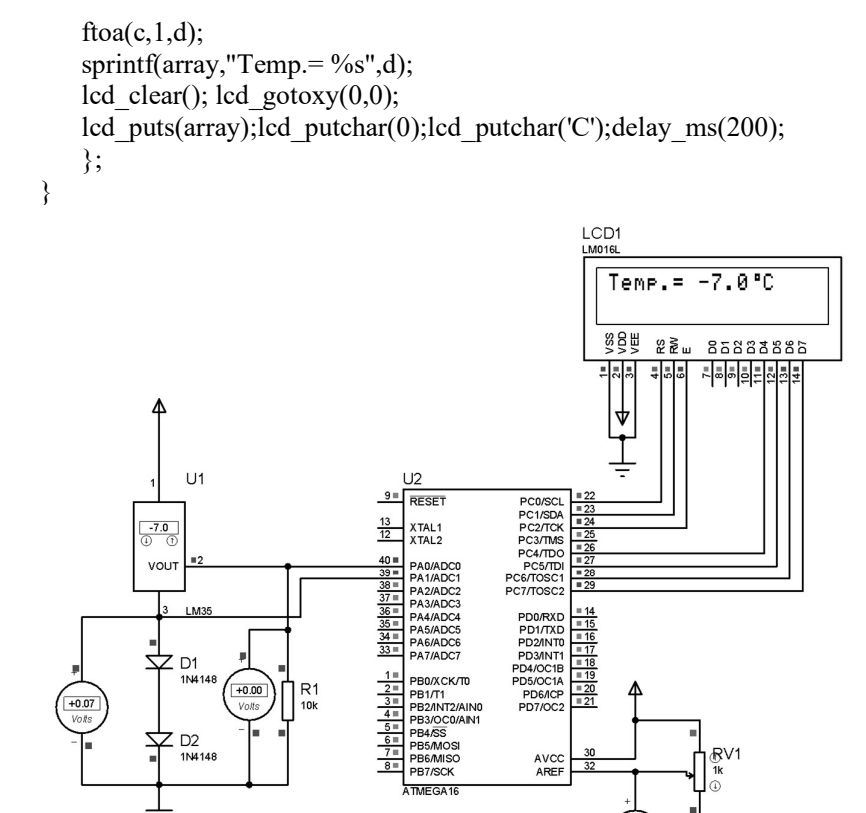

 $\begin{pmatrix} +0.00 \\ Volts \end{pmatrix}$  $\prod_{\text{10k}}^{\text{R1}}$ 

 $\sum_{n=1}^{10} 102$ 

 $\div$ 

 $+0.07$ 

١٥٣

شكل (٥-٦): اتصال دماسنج 35LM به ميكروكنترلر و نمايشگر LCD به منظور نمايش

AVCC<br>AREF

4

 $+2.00$ <br>Volts

<sup>0</sup> رنج دمايي 0 -٣٠ تا +١٥٠

RV1<br>1k

فصل هفتم پورت سريال

در بيشتر مدارهاي ميكروكنترلري، پردازنده مركزي نيازمند دريافت اطلاعات از محيط خارج است. ممكن است اين دادهها از منبع داده (غير انساني) ارسال شوند و يا ممكن است توسط كاربر (انساني) ارسال شوند. در صورتي كه، دادهها توسط هر يك از منابع فوق ارسال شوند، پردازنده مركزي پس از دريافت آنها، عمليات مورد نظر را بر روي آنها انجام ميدهد. يكي از منابع ارسال و دريافت داده پورت سريال در ميكروكنترلر ١ است كه به اختصار USART ناميده ميشود.

 در اين فصل: ابتدا پورت سريال معرفي، سپس توابع مورد نياز به منظور راهاندازي، ارسال و دريافت داده از پورت سريال بيان ميشوند و در ادامه، چند پروژه كاربردي معرفي، بحث و بررسي خواهند شد.

### -١-٧ ارتباط سريال USART

ارتباط سريال USART يكي از پروتكلهايي است كه توسط انواع كامپيوترها حمايت ميشود. بنابراين براي برقراري ارتباط بين ميكروكنترلرها و كامپيوترها از اين روش استفاده ميشود و به اين دليل مطالعهي آن از اهميت زيادي برخوردار است. بخش ارتباط سريال USART در ميكروكنترلرها AVR، قابليتهاي متنوعي دارد كه از جمله ميتوان به موارد زير اشاره كرد.

- .١ عملكرد Duplex Full) رجيسترهاي سريال مستقل براي ارسال و دريافت) .٢ عملكرد همزمان (سنكرون) و غيرهمزمان (آسنكرون) .٣ عمل به صورت Master و Slave .٤ توليدكننده نرخ ارسال دقيق .٥ حمايت از قابهاي با ارسال ،٥ ،٦ ،٧ ٨ يا ٩ بيت داده و ١ يا ٢ بيت توقف. .٦ توليد پريتي به صورت زوج يا فرد و امكان چك كردن سخت افزاري آن.
	- .٧ تشخيص خطاي سرريز

1

<sup>&</sup>lt;sup>1</sup> Universal Synchronous-Asynchronous Receive Transmit (USART)

.٨ توليد سه وقفهي مجزا براي ارسال TX، خالي شدن رجيستر دادهي TX و اتمام دريافت RX. .٩ كار در ارتباط چند پردازنده. .١٠ امكان دو برابر كردن سرعت در حالت آسنكرون.

-٢-٧ سازگاري USART با UART

بعضي از انواع AVR تنها از ارتباط سريال UART حمايت ميكنند، به اين معني كه ارتباط سريال تنها به صورت غيرهمزمان يا به اصطلاح آسنكرون قابل انجام ميباشد و انواع پيشرفتهتر ميكروكنترلر AVR ميتوانند به صورت سنكرون و آسنكرون ارتباط برقرار كنند اين دو نوع ارتباط سريال از نظر محل بيتها در داخل رجيسترها، نحوهي توليد ارسال، نرخ ارسال و دريافت اطلاعات، همچنين عملكرد بافر مربوط به ارسال اطلاعات كاملاً مطابقت دارند و تنها عملكرد بافر مربوط به ارسال اطلاعات در ارتباط USART بهبود يافته است.

-٣-٧ توليد كنندهي نرخ ارسال داخلي

واحد ارتباط سريال، يك توليدكنندهي كلاك داخلي را شامل ميشود كه از آن در حالت آسنكرون و در حالت سنكرون در مد Master استفاده ميكند. در اين واحد يك شمارنده يا به اصطلاح (كانتر) وجود دارد كه به صورت كاهشي ميشمارد. اين كانتر كلاك خود را به صورت مستقيم از كلاك سيستم ميگيرد. هر بار كه محتواي اين كانتر به صفر ميرسد، يك كلاك توليد ميشود و محتواي كانتر از رجيستر UBRR بار ميشود. سپس وابسته به مد عملكرد ارتباط سريال، كلاك توليد شده بر ،٢ ٨ يا ١٦ تقسيم ميگردد كه در قسمتهاي مختلف از آن استفاده ميشود. جدول (١-٧) روابط لازم برای محاسبه «نرخ ارسال»٬ (بر حسب بیت بر ثانیه) و محاسبهی مقدار UBRR را وابسته به مد عملكرد ارتباط سريال نشان ميدهد كه در آن BAUD نرخ ارسال (بر حسب تعداد بيتها در يك ثانيه bps(، فركانس كلاك اسيلاتور سيستم و UBRR محتواي رجيسترهاي UBRRH، UBRRL تنظيم ميشوند.

جدول (١-٧): روابط لازم براي براي تنظيم رجيستر UBRR

1

<sup>&</sup>lt;sup>1</sup> Baud Rate

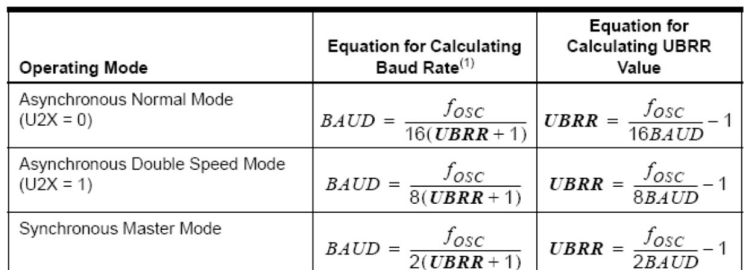

Note: 1. The baud rate is defined to be the transfer rate in bit per second (bps).

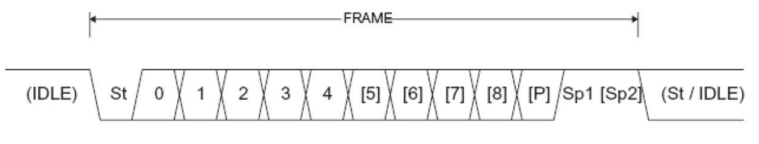

- St Start bit, always low.
- $(n)$ Data bits (0 to 8).
- P Parity bit. Can be odd or even.
- Stop bit, always high. Sp
- No transfers on the communication line (RxD or TxD). An IDLE line must be **IDLE** high.

شكل (١-٧): نمودار زماني قاب داده سريال

### -٤-٧ قاب داده

در يک قاب ٰ اطلاعاتي كه توسط بيت شروع و بيت پايان محصور شده است، معمولاً ٥ تا ٩ بيت داده قرار ميگيرندو يك بيت توازن نيز به صورت اختياري تعريف ميشود. بيت شروع متناظر با صفر منطقي است و بيت پايان كه ممكن است ١ يا ٢ بيت باشد با مقدار منطقي يك شناسايي ميشود. به عنوان مثال: در نمودار زماني شكل (١-٧) يك قاب بيت است كه ٥، ٦، ٧، ٨ يا ٩ بيت آن شامل داده، يك بيت آغازين، يك بيت<br>ياياني و يك بيت توازن قبل از بيت پايان م<sub>ى ت</sub>اشد.

با توجه به ساختار كتاب، از بيان جزئيات بيشتر در مورد پورت سريال صرفنظر<br>نموده و در صورت عدم آشنايي شما با ساير تنظيمات، مراجع آخر كتاب پيشنهاد<br>ميشود.

<sup>1</sup> Frame

-٥-٧ توابع پورت سريال

char getchar(void) از اين تابع براي خواندن يك كاراكتر از پورت سريال استفاده ميشود. void putchar(char c) از اين تابع براي ارسال كاراكتر c از طريق پورت سريال استفاده ميشود. void puts(char \*str) از اين تابع براي ارسال رشتهي s كه در SRAM وجود دارد، استفاده ميشود. void putsf(char flash \*str) اين تابع مشابه تابع قبلي است، با اين تفاوت كه رشتهي s در حافظه ي Flash قرار دارد. void printf(char flash \*fmtstr [arg1, arg2,...]) از اين تابع براي ارسال يك جمله با فرمت مشخص به پورت سريال استفاده ميشود. فرمت پارامترها به شكل زبر است: %[flags][width][.precision] [1]type\_char Flags ها عبارتند از : '+' : اين پرچم باعث ميشود تا اعداد مثبت با علامت '+' چاپ شوند. ' ' : اين پرچم باعث ميشود تا اعداد مثبت با كاراكتر space و اعداد منفي با علامت '-' شروع شوند. '-' : اگر طول چاپ معلوم باشد و طول عدد كمتر از طول چاپ باشد و از اين علامت استفاده كنيد زيرا باعث ميشود تا به تعداد كافي كاراكتر space در سمت راست عدد قرار بگيرد و چاپ شود. Width : حداقل كاراكترهاي چاپي تعيين ميشوند كه به دو صورت است: n : براي كاراكترهاي كوچكتر، به تعداد كافي از كاراكتر space استفاده ميكند. on : براي كاراكترهاي كوچكتر به تعداد كافي از كاراكتر ٠ استفاده ميكند. Precision : براي تعيين تعداد رقم هاي اعشاري استفاده ميشود. char\_type : براي تعيين آرگومان چاپ شونده استفاده ميشود. 'd ': عدد صحيح علامتدار 'u ': عدد صحيح بدون علامت 'i ': عدد صحيح علامتدار 'e ': نمايش علمي اعداد

'E ': نمايش علمي اعداد 'f ': براي اعداد اعشاري 'x ': نمايش به صورت هگزا دسيمال با حروف كوچك 'X ': نمايش به صورت هگزا دسيمال با حروف بزرگ 'c ': نمايش كاراكتر 'p ':نمايش رشتهي موجود در flash 's ': نمايش رشتهي موجود در SRAM '%' : نمايش كاراكتر توجه: برخي از flag ها غير فعال هستند. براي فعال كردن آنها گام هاي زير را برداريد. مسير زير را در نرمافزار CodeVision دنبال كنيد: project / configure / ccompiler در صفحهي ccompiler به قسمت features printf)s (برويد؛ حال گزينهي مناسب را براي تنظيم اين تابع انتخاب كنيد: .ميشوند پشتيباني ' ' و' + 'هاي flag و X,x,d,u,p,s,c,% : Int with,Int : علاوه بر موارد قبلي flag هاي 'on','-',with نيز حمايت ميشوند. long,With : مشابه قبلي prescision,with,Long : علاوه بر موارد فوق prescision نيز حمايت ميشود. prescision ,with,Float : از تمام flag ها حمايت ميشود. مثال:

Int  $k=36$ ; Printf(" number of the package is %+I", k) number of the package is  $36$  :<br> $\frac{36}{\sqrt{25}}$ 

```
Char flash float *fmt=" the height is approximately %05.2 f meter "
Float a= 12.3567 ;
Printf (fmt,a);
```
the height is approximately 012.35 :خروجي

char \*gets(char \*str, unsigned char len) signed char scanf(char flash \*fmtstr [ , arg1 address, arg2 address,...]) اين تابع ورودي را با توجه به فرمت بنديهاي موجود ميخواند و در متغيرهاي موجود قرار ميدهد.

 توجه: Int a; Scanf("%i",&a); اگر متغير از نوع آرايه باشد علامت & لازم به ذكر نيست. Char array[31] Scanf (" %s ", array); براي تنظيم پارامتر هاي تابع ()scanf از مسير زير را دنبال كنيد: project/configure/ccompiler سپس به قسمت ()s)scanf) برويد و مطابق بالا تنظيمات لأزم را انجام دهيد.

### پروژه بيستوپنجم: نمايش كاركترهاي دريافتي از پورت سريال بر روي LCD

 برنامهاي بنوسيد كه توسط آن، كاراكترهاي دريافتي از پورت سريال ميكروكنترلر بر روي LCD نمايش داده شوند؟ فرضيات پروژه: .١ ميكروكنترولر مورد نظر 16ATmega است و از كريستال MHz8 استفاده شده كه به صورت خارجي به ميكروكنترلر متصل شده است. .٢ LCD به پورت B متصل است و USART به منظور ارسال و دريافت داده از پورت D استفاده ميكند. .٣ از وقفه پورت سريال دريافت داده استفاده ميشود. .٤ نرخ بيت ٩٦٠٠ بيت بر ثانيه، ٨ بيت داده، ١ بيت پايان و بدون بيت توازن. .٥ از كتابخانههاي CodeVision استفاده شده است. حل: با توجه به اينكه: ممكن است در تنظيمات CodeWizard ابهاماتي وجود داشته باشد، براي اين منظور در اين پروژه با يادآوري تنظيمات، نسبت به برنامهنويسي اقدام مينمائيم.

- .١ مراحل ،١ ٢ و ٣ از بخش ٤-٣-١ از فصل اول را انجام دهيد.
- .٢ مطابق شكل (٢-٧) LCD را پيكربندي نمائيد و مطابق شكل (٣-٧) پورت سريال را برنامهريزي نمائيد و كدهاي برنامه را توليد و ايجاد نمائيد.

| <b>USART</b>    | Analog Comparator ADC |                                       | <b>SPI</b>   |                     |
|-----------------|-----------------------|---------------------------------------|--------------|---------------------|
| I <sub>2C</sub> |                       | 1 Wire                                |              | $2$ Wire ( $ 2C $ ) |
| Chip            | Ports                 |                                       | External IRO | Timers              |
| LCD             |                       | <b>Bit-Banged</b> Project Information |              |                     |
|                 | Chars./Line: 16       |                                       |              |                     |

شكل (٢-٧): پيكربندي LCD

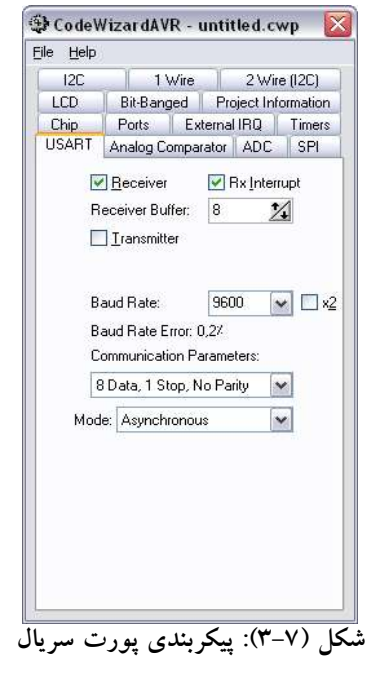

برنامه

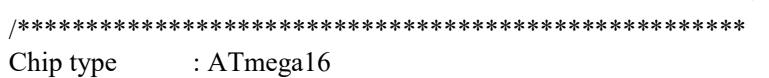

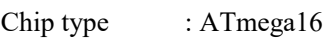

Clock frequency : 8,000000 MHz \*\*\*\*\*\*\*\*\*\*\*\*\*\*\*\*\*\*\*\*\*\*\*\*\*\*\*\*\*\*\*\*\*\*\*\*\*\*\*\*\*\*\*\*\*\*\*\*\*\*\*\*\*/ #include <mega16.h> #include <stdio.h> // Alphanumeric LCD Module functions #asm .equ lcd port=0x18 ;PORTB #endasm

#include <lcd.h>

#define RXB8 1 #define TXB8 0 #define UPE 2 #define OVR 3 #define FE 4 #define UDRE 5 #define RXC 7 #define FRAMING\_ERROR (1<<FE) #define PARITY\_ERROR (1<<UPE) #define DATA\_OVERRUN (1<< OVR) #define DATA\_REGISTER\_EMPTY (1<<UDRE) #define RX\_COMPLETE (1<<RXC)

// USART Receiver buffer #define RX\_BUFFER\_SIZE 8 char rx\_buffer[RX\_BUFFER\_SIZE];

#if RX\_BUFFER\_SIZE<256 unsigned char rx\_wr\_index,rx\_rd\_index,rx\_counter; #else unsigned int rx\_wr\_index,rx\_rd\_index,rx\_counter; #endif

bit rx\_buffer\_overflow;

interrupt [USART\_RXC] void usart\_rx\_isr(void) { char status,data,str[3]; status=UCSRA; data=UDR;

```
lcd gotoxy(0,0);sprintf(str,"%c",data); 
lcd_puts(str); 
if ((status & (FRAMING_ERROR | PARITY_ERROR | 
DATA_OVERRUN))==0)
   { 
 rx buffer[rx wr index]=data;
 if (++rx_wr_index == RX_BUFFER_SIZE) rx_wr_index=0;
  if (+rx counter == RX_BUFFER_SIZE)
   \{rx counter=0;
   rx_buffer_overflow=1;
    }; 
  }; 
} 
#ifndef _DEBUG_TERMINAL_IO_ 
// Get a character from the USART Receiver buffer 
#define _ALTERNATE_GETCHAR_ 
#pragma used+ 
char getchar(void) 
{ 
char data; 
while (rx_counter==0);
data=rx_buffer[rx_rd_index];
if (+rx +rx + dx) index == RX_BUFFER_SIZE) rx_rd_index=0;
#asm("cli") 
--rx_counter; 
#asm("sei") 
return data; 
} 
#pragma used- 
#endif 
void main(void) 
{ 
PORTB=0x00; DDRB=0x00; 
PORTD=0x00; DDRD=0x00;
```

```
// Timer(s)/Counter(s) Interrupt(s) initialization
```
TIMSK=0x00;

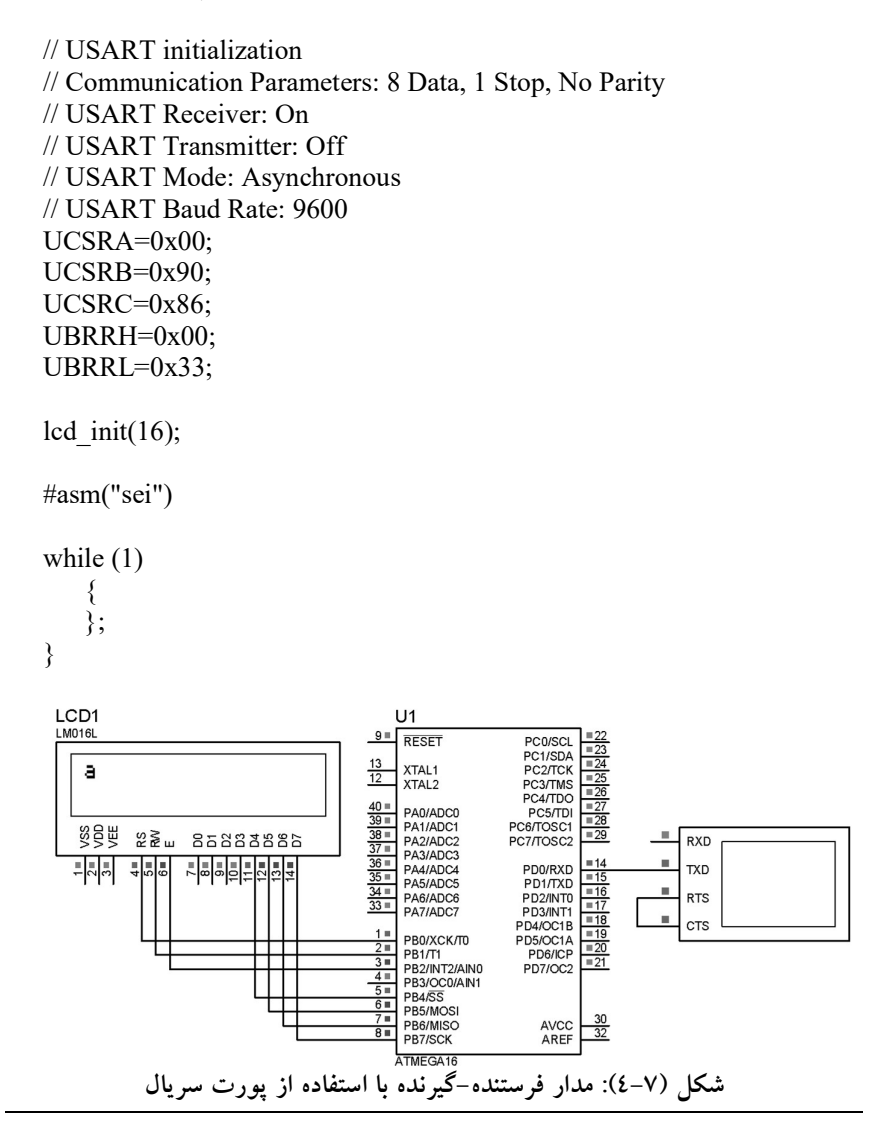

# پروژه بيستوششم: راهاندازي ماژول فرستنده- گيرنده بي سيم توسط USART

 برنامهاي براي استفاده از ماژول فرستنده بيسيم بنويسيد كه در آن كاربر با استفاده از چهار كليد فشاري، چهار عدد كد شده را به سمت گيرنده بيسيم كه در ١٥ متري

از آن قرار دارد ارسال كند. همچنين، برنامهاي براي گيرنده مربوطه بنويسيد كه داده دريافتي از فرستنده را كدگشايي كند و سپس عدد مربوط به كليد فشرده شده را بر روي LCD نمايش دهد؟

- حل: اين پروژه كاربرد زيادي به منظور ارسال و دريافت دادهها توسط كانال بيسيم دارد. با توجه به اين مهم كه نويز، تداخل، محوشدگي و اعوجاج از عوامل كاهش كيفيت سيگنال و تخريب آن در كانال بيسيم ميباشند، استفاده از دو رهيافت افزايش توان ارسالي و كدگذاري داده منجر به افزايش كيفيت و امنيت دادههاي دريافتي در گيرنده ميشوند. همچنين با توجه به استفاده اشتراكي از كانال بيسيم توسط كاربران زياد، تداخل از مهمترين عوامل كاهش كيفيت سيگنال دريافتي توسط گيرنده است و به منظور كاهش اين اثر: كدگذاري دادههاي ارسالي امري ضروريست. براي طراحي و پيادهسازي اين پروژه، فرستنده و گيرنده هر يك به طور جداگانه بحث ميشوند. شايان ذكر است كه اين پروژه با استفاده از ماژولهاي فرستنده و گيرنده ASK كه در بازار با قيمت نسبتاً مناسبي موجود بوده، پيادهسازي شده و صحت عملكرد آن تا ٣٠ متر آزمايش شده است.
	- فر ستنده: شكل (٥-٧) مدار فر ستنده را ن شان ميدهد كه در آن كاربر با ا ستفاده از چهار كليد ف شاري به ار سال عدد مطلوب خود، اقدام مينمايد. جهت ار سال هر يك از اعداد مربوط به كليدهاي فشـــاري از پورت ســـريال (USART ( ميكروكنترلر 16ATmega اســتفاده شــده اســت كه نرخ بين فرســتنده و گيرنده ١٢٠٠ بيت بر ثانيه تنظيم شــده اســت. به اين ترتيب كه با فشــردن هر يك از كليدها، كد مربوطه شامل: تعدادي كاراكتر از جمله كاراكتر رمز و شماره كليد به صورت سريال روي پورت سريال ميكرو كه به پايه داده ماژول فر ستنده متصل ميباشــد قرار گرفته و براي اطمينان از ارســال و دريافت صــحيح، داده در يك حلقهي تكرار، پنج بار ار سال مي شود. براي ار سال دادههاي ار سالي به صورت رشته در هنگام فشردهشدن يكي از كليدهاي فرمان، ميكروكنترلر بايد به صورت وقفهاي عمل كند و به دليل اينكه تعداد پايههاي وقفه خارجي موجود در ميكرو محدود است، از تراشه ١٤ پايه 7408 كه شامل چهار گيت AND است، استفاده ميشـود. همانطور كه در شـكل (٥-٧) مشـاهده ميشـود، هر يك از كليدها از قســمتي كه زمين نشــده، يك بار به ورودي AND و يكبار به يكي از پايههاي پورت D ميكرو (كه با مقاومت داخلي up-Pull شـــدهاند) متصـــل شـــده و خروجي AND نيز به پايه وقفه خارجي يك ميكرو وصـــل ميشـــود. به اين

1

<sup>&</sup>lt;sup>1</sup> Amplitude Shift Modulation (ASK).

ترتيب، با فشـردن هر كدام از كليدها، برنامه وارد روتين وقفه شـده و با بررسـي پايههاي پورت D متصل به كليدها، كليد فشرده شده تشخيص داده و كد مربوط به آن ارسـال ميشـود. همانطور كه شـكلهاي (٦-٧) تا (٩-٧) نشـان ميدهند، رمز اين فر ستنده 406\* ا ست و عدد بعد از آن شماره كليد فشرده شده تو سط كاربر اسـت كه بر روي پورت سـريال ميكرو قرار ميگيرد و به ماژول فرسـتنده ارســال ميشــود. ماژولي كه براي ارســال داده به كار رفته ماژول A1000FS با مدولا سيون ديجيتال از نوع ASK در باند MHz315 ميبا شد كه در شكل (-٧ ١٠) نشان داده شده است. اين فرستنده RF ارزانقيمت ميتواند براي ارسال داده (تا حدود ١٠٠ متر بدون وجود مانع) استفاده شود كه براي استفاده در فاصلههاي كوتاه مناسب است. لازم به ذكر ا ست طراحي آنتن، محيط كاري و منبع ولتاژ بر م سافت ار سال تاثير گذارند (ماژولهاي ديگر با ا ستفاده از مدولا سيون ديجيتال FSK به دل يل ماه يت انت قال داده در فر كانس از كي فت بالاتري برخوردار ند. همچنين، به دليل پيچيدگي سـاخت، قيمت بيشـتري نسـبت به ماژولهاي ASK دارند). ماژول فرســتنده داراي ٣ پايه اســت كه مطابق شــكل (١٠-٧) از ســمت را ست: Data،) V2.5-12(VCC و Gnd همچنين يك پايه براي آنتن وجود دارد كه بهتر ا ست از يك سيم با طول بيش از ٣٠ سانتيمتر ا ستفاده شود. براي كوتاه شدن ابعاد فرستنده، سيم آنتن را به صورت مارپيچ قرار دهيد. مشخصات ماژول فرستنده بيسيم ASK در جدول (٢-٧) آورده شده است.

| <b>Operating Voltage</b> | 2.5 V to 12 V         |
|--------------------------|-----------------------|
| <b>Operating Current</b> | 4mA @ 5V, 15mA @ 9V   |
| Quiescent Current        | 10uA                  |
| Operating                | $-10C - 60C$          |
| Temperature              |                       |
| Modulation               | <b>ASK</b>            |
| Max. Data Rate           | 9.6K                  |
| Data Input               | TTL                   |
| <b>RF</b> Power          | $20 \text{ mW}$ $@5V$ |

جدول (٢-٧): مشخصات ماژول فرستنده بيسيم ASK

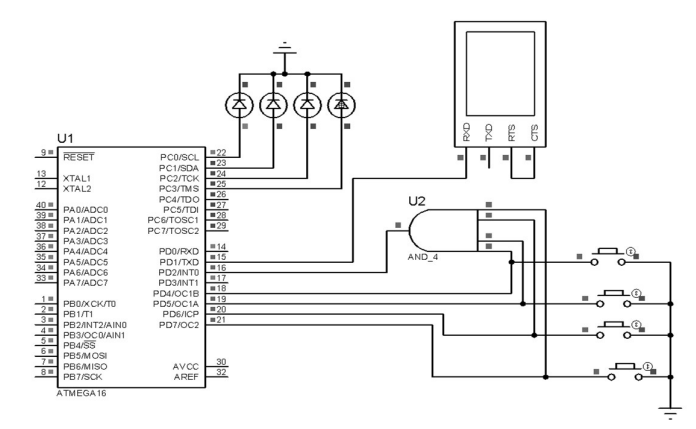

شكل (٥-٧): مدار فرستنده (در مدار عملي، پايه TXD ميكرو به پايه Data از ماژول فرستنده وصل شود).

## \*#061\*#061\*#061\*#061\*#061

شكل (٦-٧): دادههاي ارسالي پس از فشرده شدن اولين كليد.

## \*#062\*#062\*#062\*#062\*#062

شكل (٧-٧): دادههاي ارسالي پس از فشرده شدن دومين كليد.

# \*#063\*#063\*#063\*#063\*#063

شكل (٨-٧): دادههاي ارسالي پس از فشرده شدن سومين كليد.

## \*#064\*#064\*#064\*#064\*#064

شكل (٩-٧): دادههاي ارسالي پس از فشرده شدن چهارمين كليد.

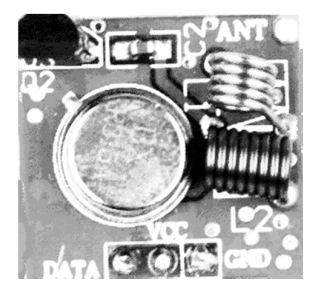

شكل (١٠-٧): ماژول فرستنده بيسيم ASK در باند MHz315

برنامه فرستنده

```
/***************************************************** 
Chip type : ATmega16
Clock frequency : 8,000000 MHz 
*****************************************************/ 
#include <mega16.h> 
#include <delay.h> 
#include <stdio.h> 
char a,b,c,d,j; 
 bit i; 
// External Interrupt 0 service routine 
interrupt [EXT_INT0] void ext_int0_isr(void)
{PORTC=0;delay_ms(10); 
i=1;if(PIND.4==0)a=1; 
else if(PIND.5==0)b=1;
else if(PIND.6==0)c=1;
else if(PIND.7==0)d=1;
} 
void main(void) 
{ 
PORTA=0x00;DDRA=0x00;
PORTB=0x00;DDRB=0x00;
PORTC=0x00;DDRC=0xFF; 
PORTD=0xF0;DDRD=0x00; 
// External Interrupt(s) initialization 
// INT0: On 
// INT0 Mode: Falling Edge 
// INT1: Off 
// INT2: Off 
GICR|=0x40; MCUCR=0x02; 
MCUCSR=0x00; GIFR=0x40; 
// USART initialization 
// Communication Parameters: 8 Data, 1 Stop, No Parity 
// USART Receiver: Off 
// USART Transmitter: On 
// USART Mode: Asynchronous
```

```
// USART Baud Rate: 1200
```

```
UCSRA=0x00; UCSRB=0x08; 
UCSRC=0x86; UBRRH=0x01; UBRRL=0xA0; 
#asm("sei") 
i=0:
while (1) { 
    while(i) 
   \{i=0;if(a=1) \{for(j=1;j\leq=5;j++)\} {printf("*#061");PORTC.0=1;delay_ms(30);a=0;} 
 } 
   else if(b==1) {for(j=1;j <= 5;j ++)
                  {printf("*#062");PORTC.1=1;delay_ms(30);b=0;} 
 } 
   else if(c==1) {for(j=1;j <= 5;j + +)
                  {printf("*#063");PORTC.2=1;delay_ms(30);c=0;} 
 } 
   else if(d==1) {for(j=1;j <= 5;j + +)
                  {printf("*#064");PORTC.3=1;delay_ms(30);d=0;} 
 } 
     } 
    }; 
}
```
 گيرنده: مدار گيرنده شامل ماژول ASK گيرنده (ماژول گيرنده A1PCR نيز مانند ماژول فرستنده با مدولاسيون ديجيتال ASK و در باند MHZ315 كار ميكند. اين گيرنده ارزان قيمت ميتواند براي دريافت سيگنالهاي RF ارسالي از فرستنده A1000FS در باند MHz315 استفاده شود)، ميكروكنترلر و LCD است كه سيگنالهاي دريافتي توسط ماژول گيرنده ابتدا دمدولاسيون شده و از فضاي سيگنال به دادههاي ديجيتال تبديل ميشوند. سپس به ميكروكنترلر تحويل داده ميشوند. ميكروكنترلر توسط برنامهاي كه نوشته شده است، ابتدا دادههاي دريافتي را كد گشايي (ديكد) كرده و عدد متناظر با كليد فشرده شده را استخراج و بر روي LCD نمايش ميدهد و سطح ولتاژي پايه مرتبط با كليد فشرده شده را يك ميكند. بلوك دياگرام مدار گيرنده در شكل (١١-٧) آورده شده، همچنين ماژول گيرنده در شكل (١٢-٧) ترسيم شده است.

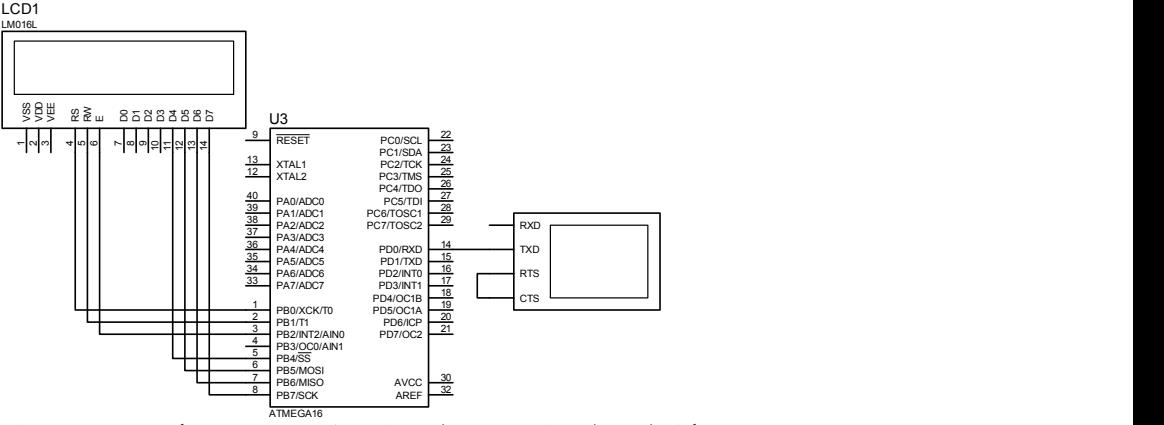

شكل (١١-٧): مدار فرستنده (در مدار عملي، پايه RXD ميكرو به پايه Data از ماژول فرستنده وصل شود. دقت شود كه هر دو پايه وسط شكل (١٢-٧) پايه Data هستند).

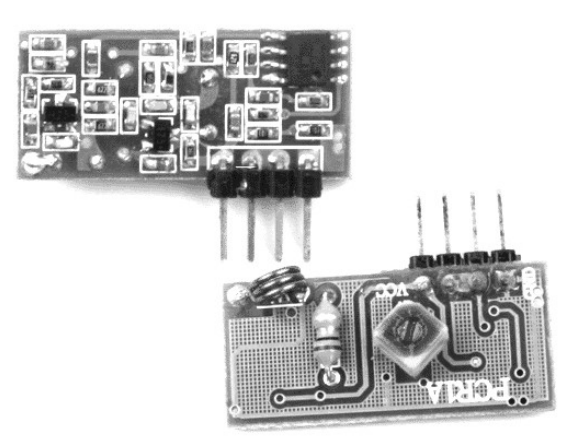

شكل (١٢-٧): ماژول فرستنده بيسيم ASK در باند MHz315 از نماهاي پشت و جلو

| <b>Operating Voltage</b>     | 4.5V to 5.5V   |
|------------------------------|----------------|
| <b>Operating Current</b>     | $4mA$ $@$ $5V$ |
| <b>Operating Temperature</b> | $-10C - 60C$   |
| Sensitivity                  | $-105dBm$      |
| Max. Data Rate               | 4.8K           |
| Data Output                  | TTL.           |

جدول (٣-٧): مشخصات ماژول فرستنده بيسيم ASK

برنامه گيرنده

Chip type : ATmega16 Clock frequency : 8,000000 MHz \*\*\*\*\*\*\*\*\*\*\*\*\*\*\*\*\*\*\*\*\*\*\*\*\*\*\*\*\*\*\*\*\*\*\*\*\*\*\*\*\*\*\*\*\*\*\*\*\*\*\*\*\*/

/\*\*\*\*\*\*\*\*\*\*\*\*\*\*\*\*\*\*\*\*\*\*\*\*\*\*\*\*\*\*\*\*\*\*\*\*\*\*\*\*\*\*\*\*\*\*\*\*\*\*\*\*\*

#include <mega16.h> #include <stdio.h> #include <delay.h> // Alphanumeric LCD Module functions #asm .equ  $\lceil \text{led port} = 0 \times 18$ ; PORTB #endasm #include <lcd.h>

#define RXB8 1 #define TXB8 0 #define UPE 2 #define OVR 3 #define FE 4 #define UDRE 5 #define RXC 7

#define FRAMING\_ERROR (1<<FE) #define PARITY\_ERROR (1<<UPE) #define DATA\_OVERRUN (1<< OVR) #define DATA\_REGISTER\_EMPTY (1<<UDRE) #define RX\_COMPLETE (1<<RXC) // USART Receiver buffer #define RX\_BUFFER\_SIZE 8 char index,rx\_buffer[RX\_BUFFER\_SIZE],code[6];

#if RX\_BUFFER\_SIZE<256 unsigned char rx\_wr\_index,rx\_rd\_index,rx\_counter; #else unsigned int rx\_wr\_index,rx\_rd\_index,rx\_counter; #endif

bit rx\_buffer\_overflow;

// USART Receiver interrupt service routine
```
interrupt [USART_RXC] void usart_rx_isr(void)
{ 
char status,data; 
status=UCSRA; 
data=UDR; 
lcd clear();lcd gotoxy(0,0);
   if (data=='*'){code[0]=data;index++;}
else if (index==1 && data=='#'){code[index]=data; index++;}
else if (index==2 && data=='0'){code[index]=data; index++;} 
else if (index==3 && data=='6'){code[index]=data; index++;}
else if (index==4 && data=='1'){code[index]=data;PORTC=1; 
                   lcd_puts(code);index=0;delay_ms(1000);}
else if (index==4 && data=='2') 
{code[index]=data;PORTC=2;lcd_puts(code);index=0;delay_ms(1000);} 
else if (index==4 && data=='3')
{code[index]} = data; PORTC=4;led puts(code);index=0;delayms(1000);}else if (index==4 && data=='4') 
{code[index]=data;PORTC=8;lcd_puts(code);index=0;delay_ms(1000);} 
if ((status & (FRAMING_ERROR | PARITY_ERROR | 
DATA_OVERRUN))==0)
  \{rx buffer[rx wr index]=data;
 if (+rx wr index == RX_BUFFER_SIZE) rx_wr_index=0;
 if (+rx counter == RX BUFFER SIZE)
    { 
   rx counter=0;
   rx_buffer_overflow=1;
    }; 
  }; 
} 
#ifndef DEBUG TERMINAL IO
// Get a character from the USART Receiver buffer 
#define_ALTERNATE_GETCHAR
#pragma used+ 
char getchar(void) 
{ 
char data; 
while (rx counter==0);
data=rx_buffer[rx_rd_index];
if (+rx rd index == RX_BUFFER_SIZE) rx_rd_index=0;
```

```
#asm("cli") 
--rx_counter; 
#asm("sei") 
return data; 
} 
#pragma used- 
#endif 
// Standard Input/Output functions 
#include <stdio.h> 
void main(void) 
{ 
PORTA=0x00;DDRA=0x00; 
PORTB=0x00;DDRB=0x00;
PORTC=0x00;DDRC=0xFF; 
PORTD=0x00; DDRD=0x00; 
// USART initialization 
// Communication Parameters: 8 Data, 1 Stop, No Parity 
// USART Receiver: On 
// USART Transmitter: Off 
// USART Mode: Asynchronous 
// USART Baud Rate: 1200 
UCSRA=0x00;UCSRB=0x90;
UCSRC=0x86;UBRRH=0x01; 
UBRRL=0xA0; 
lcd init(16);
#asm("sei")
```
while  $(1) \{$  ;

}

١٧٢

#### پروژه بيستوهفتم: روش ساخت ID Caller تلفن بر اساس استاندارد FSK

- برنامهاي بنويسيد كه شماره تلفن دريافتي در استاندارد FSK را بر روي LCD نمايش دهد؟
	- حل: براي طراحي و پيادهسازي اين پروژه توضيحات زير ضروري است.
		- شرح سطوح ولتاژي تلفن:
- .١ ٤٨ ولت DC : هنگامي كه از تلفن استفادهاي نميشود و گوشي برداشته نشده است، اگر با يك ولتمتر، ولتاژ پايانههاي خطوط تلفن را اندازه بگيريم، خواهيم ديد كه اختلاف ولتاژي به اندازه ٤٨ ولت وجود خواهد داشت.
- .٢ ١٢~٢٠ ولت DC : هنگامي كه گوشي تلفن را برداريم يا مشغول استفاده و صحبت با تلفن باشيم اختلاف ولتاژي حدود ١٢ تا ٢٠ ولت بين دو ترمينال خط تلفن وجود خواهد داشت.

 پس در صورت استفاده يا عدم استفاده از تلفن، هميشه بين دو پايانه خط تلفن ولتاژ DC وجود خواهد داشت، كه ميتوان توسط يك يكسو ساز، يك محدود كننده و يك رگولاتور ولتاژ از آن استفاده كرد. به همين علت است كه ما هيچگاه نميبينيم كه يك دستگاه تلفن الكترونيكي معمولي براي كار، نياز به يك منبع ولتاژ خارجي داشته باشد.

.٣ ٨٠~١٢٠ ولت AC : هنگامي كه تلفن زنگ ميخورد، در واقع يك موج تك فركانس سينوسي ٢٥ هرتز با دامنه ذكر شده روي ولتاژ ٤٨ ولت DC سوار مي شود و اين سيگنال توسط بخش Detector Ring تلفن، شناسايي و به زنگ تبديل ميشود.

 سيستمهاي Tone و پالس: DTMF: اين كلمه كه خلاصه Frequency Multi Tone Dual ميباشد و همچنين به نام Tone Touch نيز شناخته ميشود كه در سيگنالهاي تلفني استفاده ميشود و است. قبل از DTMF <sup>١</sup>MFSK در باند فركانسي صوتي ميباشد. DTMF نمونهاي از سيستم هاي تلفن از سيستمي به نام dialing Pulse براي شمارهگيري استفاده مي كردند كه با قطع و وصل سريع خط تلفن شماره گيرنده كار ميكرد و شبيه خاموش و روشن كردن يك لامپ، كه هنگام شمارهگيري صداهاي قطع وصل مشابه كليكهاي متوالي بود. اين سيستم فقط در جاهايي كار ميكرد كه سيم وجود داشت و به صورت بيسيم (موبايل) قابل استفاده نبود.

1

<sup>1</sup> Multi Frequency Shift Keying (MFSK).

DTMF در Labs Bell اختراع شد و توسعه يافت تا امكان شمارهگيري راه دور مخصوصًا براي سيستمهاي بيسيم مانند لينكهاي MicroWave و ماهوارهاي فراهم شود. Decoder/Encoder هايي به دو طرف خط اضافه شدند كه سيگنالهاي استاندارد پالس را به DTMF تبديل ميكردند و آنها را وارد خط تلفن به سوي مقصد دور دست ارسال مينمودند. در مقصد دور دست يك Decoder/Encoder ديگر Tone ها را Decode ميكرد و به پالس تبديل مينمود. DTMF براي نمايش هر كليدي كه روي صفحه كليد فشرده ميشود از دو Tone استفاده ميكند. وقتي كه كليدي فشرده ميشود، Tone مربوط به سطر و Tone مربوط به ستون آن كليد توليد ميشوند. به همين دليل به آن tone Dual ميگويند. به عنوان مثال مطابق شكل (١٣-٧) فشردن "5"، Tone هاي Hz 770 و Hz 1336 را توليد ميكند

| DTMF Keypad Frequencies |         |         |         |        |  |
|-------------------------|---------|---------|---------|--------|--|
|                         | 2       | 3       | А       | 697 Hz |  |
|                         | 5       | 6       | B       | 770 Hz |  |
|                         | 8       | 9       | С       | 852 Hz |  |
| $\ast$                  | 0       | #       | D       | 941 Hz |  |
| 1209 Hz                 | 1336 Hz | 1477 Hz | 1633 Hz |        |  |

 $\ddot{\phantom{0}}$ شكل (١٣-٧): فركانسهاي اختصاصي به صفحه كليد تلفن

فركانسها به نحوي انتخاب شدهاند تا مانع از ايجاد هارمونيكهاي ديگر شوند (هيچ فركانسي ضريب ديگري نيست، اختلاف بين دو فركانس ضريب هيچكدام از فركانسها نميباشد و جمع هر دو فركانس نيز ضريب هيچكدام از فركانسها نيست). تلورانس فركانسهاي توليد شده بايد حداكثر ±١,٥% مقدار نامي هر يك از فركانسها باشد. كليدهاي A، B، C و D براي سيستم تلفني Autovon به كار برده ميشدند كه يك سيستم تلفني در ارتش آمريكا بود تا از حملههاي هستهاي در امان بمانند). هنوز هم با وجود اين كه اين سيستم از منسوخ شده، برخي صفحه كليدها از اين حروف استفاده ميكنند. سيگنال هاي بوق اشغال (Busy signal) و بوق شمارهگيري (Dial tone) و بوق زنگ (Ring back) هريک داراي فركانس خاص خود هستند كه در جدول (٤-٧) آمده است.

 هم براي توليد و هم براي Decode كردن DTMF ، تراشههاي مربوطه در بازار و جود دارند. با اتصال صفحه كليد به تراشههاي مربوط به توليد DTMF ميتوان به

راحتي يك سيستم Dialing Tone ساخت؛ همچنين اگر يك Decoder به خط تلفن وصل كنيم، مي توانيم Tone هاي مربوط به صفحه كليد (Valid Tones) را آشكار نموده و از آنها استفاده نماييم.

جدول (٤-٧): محدوده فركانس بوقهاي تلفن

| DTMF Event Frequencies |               |                |  |  |
|------------------------|---------------|----------------|--|--|
| Event                  | Low frequency | High frequency |  |  |
| busy signal            | 480Hz         | 620Hz          |  |  |
| dial tone              | 350Hz         | 440Hz          |  |  |
| ring back              | 440Hz         | 480Hz          |  |  |

 كالر آيدي (ID Caller (طرفين يك ارتباط مخابراتي را قادر ميسازد تا از شماره تماس گيرنده و مخاطب تماس آگاه شوند. اطلاعات تماس گيرنده توسط ١ مخابرات از طريق مدولاسيون FSK بر روي خط ارسال ميگردد. شكل (١٤-٧) نشان مي دهد كه ازاي بيت يك، فركانس 1200Hz و به ازاي بيت صفر، فركانس آنالوگ Hz2200 ارسال ميشود. (استاندارد ٢٠٢ بل) و تمامي اطلاعات تماس گيرنده كه حاوي اطلاعات گوناگوني است بر روي يك خط به صورت FSK مدوله و به دستگاه تلفن گيرنده ارسال ميگردد. هنگامي تلفن زنگ ميخورد، اطلاعات تماس گيرنده بعد از زنگ اول ارسال ميشوند. سيگنال زنگ اول به مدت ٢ ثانيه طول ميكشد و سپس اطلاعات تماس گيرنده در مدت زمان ١/٥ ثانيه منتقل ميشوند. كه اين در طول ١/٥ ثانيه، ابتدا ٠/٥ ثانيه سكوت (صفر، سيگنال نداريم) و سپس در مدت زمان ٠/٨ ثانيه اطلاعات و پس از آن نيز ٠/٢ ثانيه سكوت و سپس سيگنال زنگ دوم به مدت ٢ ثانيه ارسال ميشود.  $\begin{array}{|c|c|c|}\n\hline\n0 & 1\n\end{array}$  $\mathbf{r}$  $\mathbf{r}$  $\pmb{\theta}$ Ü  $\pmb{\theta}$  $\mathbf{I}$  $Data$ FSK.modulated data ŕ1 f I  $f2$  $f2$  $f2$ f I f2 f I شكل (١٤-٧): مدولاسيون FSK

اطلاعاتي كه در زمان ٠/٨ ثانيه ارسال ميگردد حاوي بايتهاي زير است:

1

<sup>1</sup> Frequency Shift Keying (FSK).

.١ ابتدا يك رشته صفر و يك به صورت متناوب جهت تصرف كانال ( Channel Seizure) و فعال نمودن بلوك كالر آيدي ، ارسال مي شود.

.٢ ١٨٠ بيت يك به عنوان مرحله نشانه گذاري (State Mark (ارسال ميشود كه تعيين كننده آغاز اطلاعات تماس گيرنده است. بعد از مرحله نشانهگذاري ارسال اطلاعات آغاز ميشود كه به ترتيب حاوي بايت هاي زير است: .٣ يك بايت كه نشان دهنده طول پيغام است، ارسال ميشود. .٤ اطلاعات ماه، روز، ساعت و دقيقه كه هر كدام در دو بايت ارسال ميشوند. .٥ شماره تلفن ده رقمي در ده بايت ارسال ميشود. .٦ در نهايت بايت اصلاح خطا يا به عبارتي checksum ارسال ميشود. با استفاده از اين اطلاعات دستگاه تلفن و يا دستگاه ID Caller مشخصات تماس

گيرنده را تشخيص ميدهد. براي تبديل سيگنالهاي دريافتي و دمدولاسيون FSK مربوط به شماره تماس، تراشههاي زيادي وجود دارند و همهي آنها براي اين پروژه مناسب ميباشند. با توجه به حجم كم كدهاي برنامه از تراشه ميكرو از خانواده ATtiny استفاده شده است كه جزئيات بيشتر آن در برگههاي اطلاعاتي CD همراه با كتاب آورده شده است. اين پروژه با استفاده از چهار تراشه كالر آيدي به نامهاي 9032HT، 43E88MT، 8223SM و 8841MT آزمايش شده است كه در ادامه سه برنامه نوشته شده براي تراشههاي 9032HT، 8223SM و 43E88MT همراه با بلوك دياگرام مربوطه آورده شده است.

برنامه كالر آيدي با استفاده از تراشه 9032HT

#include <tiny2313.h> #asm .equ lcd port=0x18 ;PORTB #endasm #include <lcd.h> #include <stdio.h> #include <delay.h> #define xtal 1000000 //--------------------------------------------

unsigned char a,b,d,e,buffer[10]; unsigned int c; //--------------------------------------------

interrupt [2] void exint0 (void) {

```
 PORTD.4=0; 
} 
//-------------------------------------------- 
void main(void) 
{ 
 UCSRA=0x00; 
 UCSRB=0x10; 
 UCSRC=0x86; 
 UBRRH=0x00; 
 UBRRL=0x33; 
DDRD=0x10; PORTD.4=1; 
GIMSK=0b01000000;
 MCUCR=0b01100000; 
 #asm ("sei") 
lcd init(16);
 lcd_clear(); 
lcd\_gotoxy(0,0); //-------------------------------------------- 
 do 
 { 
 c=0; do 
   { 
    a=getchar(); 
  \}while(a!=4);
  c=c+a; 
  a=getchar(); 
  e=a-8; 
 if(e>12)\{e=12;\}c+=a;for(b=0;b<2;b++) { 
     a=getchar(); 
     c+=a; 
     a=a&0x0f; 
     sprintf(buffer,"%d",a); 
     lcd_puts(buffer); 
    } 
 lcd_putsf("/");
 for(b=0;b<2;b++)
```

```
 { 
    a=getchar(); 
    c+=a; 
   a=a\&0x0f; sprintf(buffer,"%d",a); 
    lcd_puts(buffer); 
    } 
 lcd_putsf(" "); 
 for(b=0;b<2;b++) { 
    a=getchar(); 
    c+=a; 
    a=a&0x0f; 
    sprintf(buffer,"%d",a); 
   lcd_puts(buffer);
   } 
 lcd_putsf(":"); 
for (b=0;b<2;b++) { 
    a=getchar(); 
    c+=a; 
    a=a&0x0f; 
    sprintf(buffer,"%d",a); 
    lcd_puts(buffer); 
    } 
lcd_gotoxy(1,1);for(b=0;b<e;b++) { 
    a=getchar(); 
    c+=a; 
    a=a&0x0f; 
    sprintf(buffer,"%d",a); 
    lcd_puts(buffer); 
   } 
 a=getchar(); 
 c+=a; 
 d=(unsigned char)c; 
if(d!=0)\{lcd clear();
    lcd_putsf ("error");
```
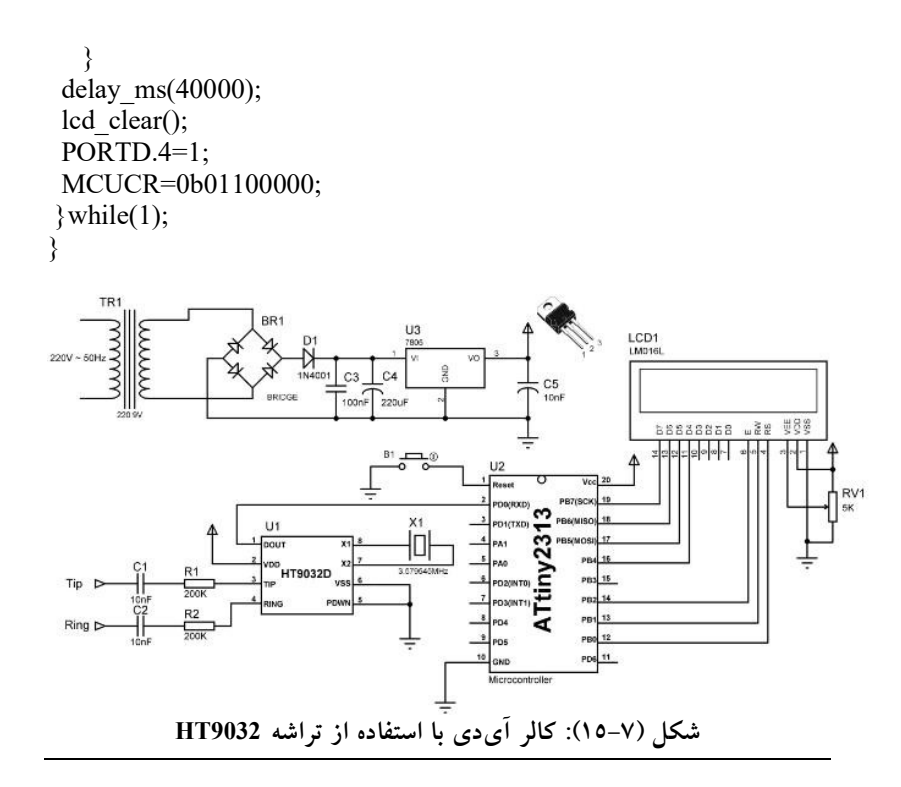

برنامه كالر آيدي با استفاده از تراشه 8223SM

#include <tiny2313.h> #asm .equ lcd port=0x18 ;PORTB #endasm #include <lcd.h> #include <stdio.h> #include <delay.h> #define xtal 1000000

//------------------------------------------- unsigned char a,b,c=0,e,buffer[10];

//--------------------------------------------

void EEPROM\_write(unsigned char Address, unsigned char Data) {

while(EECR & 0x02); EEAR =Address;

```
 EEDR = Data; 
EECR = 0x04;EECR = 0x06;} 
//-------------------------------------------- 
unsigned char EEPROM_read(unsigned char Address) 
{ 
 EEAR = Address; 
EECR = 0x01; return EEDR; 
} 
//-------------------------------------------- 
void print(unsigned char key) 
{ 
 sprintf(buffer,"%d",key); 
 lcd_puts(buffer); 
} 
//-------------------------------------------- 
unsigned char receive() 
{ 
 a=getchar(); 
 a=a&0x0f; 
 return a; 
} 
//-------------------------------------------- 
interrupt [2] void exint0 (void) 
{ 
 PORTD.4=0; 
} 
//-------------------------------------------- 
interrupt [3] void exint1 (void) 
{ 
for (b=0;b<2;b++) { 
  EEPROM_read(b);
   a=EEDR; 
   print(a); 
   } 
lcd putsf ("/");
for (b=2;b<4;b++) {
```

```
 EEPROM_read(b); 
   a=EEDR; 
   print(a); 
   } 
lcd putsf (" ");
for (b=4;b<6;b++) { 
   EEPROM_read(b); 
   a=EEDR; 
   print(a); 
  } 
 lcd_putsf (":"); 
for (b=6;b<8;b++)\{EEPROM_read(b);
   a=EEDR; 
   print(a); 
  } 
lcd gotoxy(1,1); EEPROM_read(30); 
 e=EEDR; 
for (b=8;b<e;b++) { 
  EEPROM_read(b);
   a=EEDR; 
   print(a); 
  } 
delay ms(10000);
lcd clear();
c=1; } 
//-------------------------------------------- 
void main(void) 
{ 
 UCSRA=0x00; UCSRB=0x10; 
 UCSRC=0x86; UBRRH=0x00; 
UBRRL=0x33; DDRD=0x10;
 DDRA=0x00; 
 PORTD.4=1; 
GIMSK=0b11000000;
 MCUCR=0b01001010;
```

```
 #asm ("sei") 
led\_init(16); lcd_clear(); 
lcd\_gotoxy(0,0); //-------------------------------------------- 
 do 
 { 
if(c==1)\{ MCUCR=0b01001010; 
   PORTD.4=1; c=0;
    } 
 if(!(PINA.0 )&&(PINA.1 )) 
    { 
    do 
    { 
    a=getchar(); 
   \}while(a!=4);
    //----------------- 
    e=getchar(); 
    EEPROM_write(30,e); 
    e=e-8; 
   if(e>12)\{e=12;\}for(b=0; b<2; b++)\{ receive(); 
       EEPROM_write(b,a); print(a); 
      } 
    lcd_putsf ("/"); 
   for (b=2;b<4;b++) { 
       receive(); 
      EEPROM_write(b,a); print(a); 
      } 
   lcd putsf (" ");
   for (b=4;b<6;b++) { 
       receive(); 
       EEPROM_write(b,a); print(a); 
      } 
    lcd_putsf (":");
```
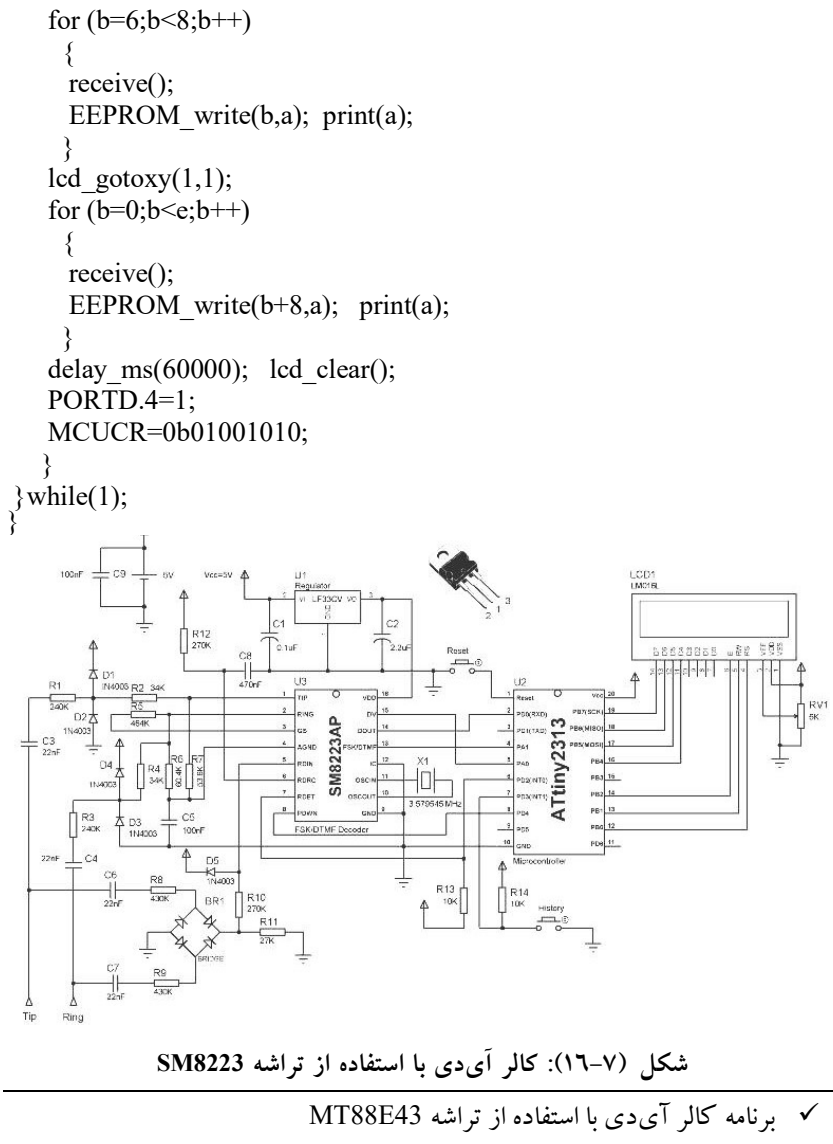

#include <mega8.h> #include <delay.h>

// Alphanumeric LCD Module functions #asm

```
.equ lcd port=0x18 ;PORTB
#endasm 
#include <lcd.h> 
// Declare your global variables here 
#define LATCH_OE PORTD.0
#define FSK_EN PORTD.1 
#define RINGING PIND.3 
#define LCD_EN PORTD.4 
#define FSK_DISABLE 0 
#define FSK_ENABLE 1 
#define LCD_DISABLE 1 
#define LCD_ENABLE 0 
void init(void); 
unsigned char BUF[255]; 
unsigned char b=0; // buffer counter
// External Interrupt 0 service routine 
// this int will call when a data is ready to read from the LATCH output 
interrupt [EXT_INT0] void ext_int0_isr(void)
\{ unsigned char i,j; 
LCD_EN=LCD_DISABLE; // disable LCD
 i=DDRB;j=PORTB; // save current DDR & PORT value's 
DDRB=0x00;PORTB=0xff; \frac{1}{2} change port dir to input
LATCH OE=0; \frac{1}{2} enalbe latch output's
 #asm("nop\nop\nop\nop\nop") // wait a bit 
BUF[b++] = PINB; // read data
if(b>254)b=0; \frac{1}{2} // prevent from overflow or over pointing
LATCH OE=1; // disable latch output's
DDRB=i;PORTB=j; // restore DDR & PORT value's
LCD_EN=LCD_ENABLE; // enable LCD
} 
void main(void) 
{
```
unsigned char  $i=0, j=0;$ init(); LATCH OE=1; // disable latch output's FSK\_EN=FSK\_DISABLE; // disable 8843 FSK demedolation

```
LCD_EN=LCD_ENABLE;
lcd init(16);
lcd_clear(); 
lcd_putsf("Wait for Ring"); 
while(1)\{for(i=0;i<254;i++)BUF[i]=0; // fill the buffer with zero
    b=0;
      while(RINGING); // wait for first ring 
      #asm("sei") 
      FSK_EN=FSK_ENABLE; 
      lcd_clear(); 
     lcd_putsf("First ring"); 
      while(~RINGING); 
     delay ms(4000);
      #asm("cli") 
      FSK_EN=FSK_DISABLE; 
      lcd_clear(); 
      if(BUF[1]==0x55){ 
     for(i=1;i<60;i++){
      if(BUF[i]!=0x55)break; // 0x55 is chanle seizure
      } 
     i+=2; j=i+BUF[i]+1; // BUF[i] contain data LEN. 
             // i.e: at my town, SABZEVAR-IRAN it was 20(0x14) // this byte recived after a 0x04 witch I think it mean as a 
message type indicator. 
     for(i=i+1;i\leq j;i++)lcd_putchar(BUF[i]);
      } 
      else{ 
     lcd_putsf("UnKnow CID Data!");
     \} // end if(BUF[1]=0x55)
     delay ms(7000);
 } // end while(1)
} // end main
void init(void){ 
PORTB=0x00; DDRB=0x00;
```

```
PORTC=0x00; DDRC=0x00;
```
PORTD=0x0D; DDRD=0x13;

// External Interrupt(s) initialization // INT0: On // INT0 Mode: Rising Edge // INT1: Off  $GICR = 0x40;$ MCUCR=0x03;  $GIFR = 0x40$ ; ACSR=0x80; SFIOR=0x00; }

به منظور مشاهده شكل مدار به CD كتاب مراجعه نمائيد.

## پروژه بيستوهشتم: مد چند پردازنده ارتباط سريال USART

- برنامهاي بنويسيد كه شامل اتصال دو ميكروكنترلر Slave به يك ميكروكنترلر Master باشد و مطابق شكل (١٧-٧) به هر Slave يك LED و يك ميكروسوئيچ متصل باشد و دو LED نيز به Master وصل شده باشند. هنگامي كه ميكروسوئيچ يكي از Slave ها تحريك ميشود يكي از LED هاي متصل به Master روشن و LED متصل به Slave ديگر نيز روشن شود و هنگامي كه تحريك قطع ميشود LED ها خاموش شوند. توجه: آدرس 100=1S و 110=2S فرض شود.
	-
- راهنمايي: بيت پر ارزش اطلاعات مبادله شده را براي تشخيص نوع اطلاعات دريافتي (صفر براي" داده" و يك براي "آدرس") در نظر بگيريد. CodeWizard تنظيمات

UCPOL Slave  $= 0$ UCPOL Master = 1  $BAUD$   $RATE = 9600$ Master : RECEIVER TRANSMITTER Slave : RECEIVER

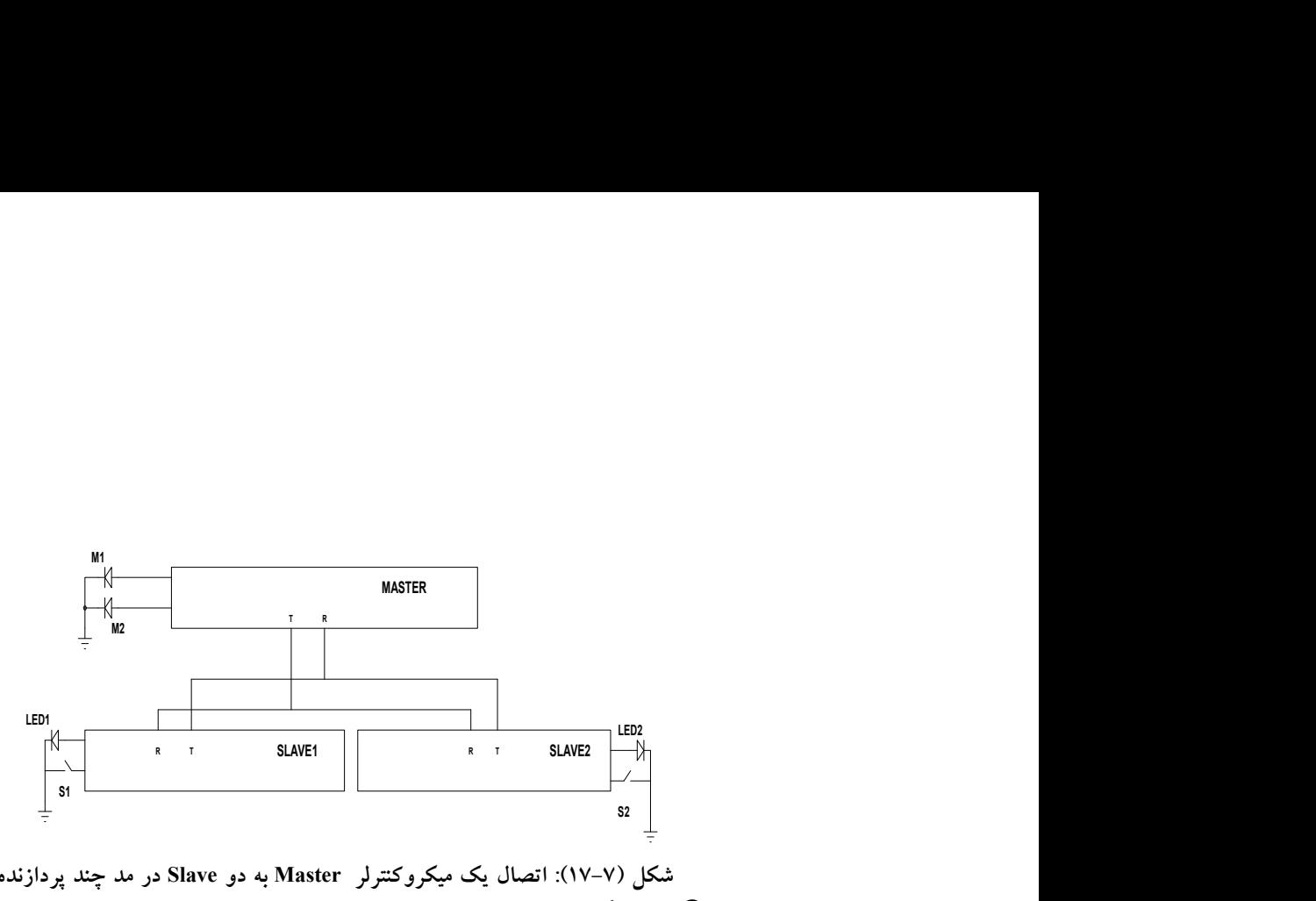

شكل (١٧-٧): اتصال يك ميكروكنترلر Master به دو Slave در مد چند پردازنده شرح كلي:

- .١ پايههاي R و T در Master فعال شده است. اما تنها پايهي R در Slave ها فعال شده است و پايهي T آنها در حين برنامه توسط رجيستر UCSRB فعال ميشود. همان طور كه ميدانيد از آنجايي كه پايههاي T هر دو Slave به هم متصل است و پايههاي R هر دو Slave نيز به يكديگر متصل است، اگر آنها بخواهند همزمان اطلاعات را به Master ارسال كنند باعث آسيب ديدن پورت سريال خواهد شد. لذا در برنامه مربوط به Slave ها، Slave پس از تطبيق آدرس دريافتي، پايه T خود را فعال و پس از ارسال داده به Master پايهي T خود را غيرفعال ميكند.
- .٢ پورت مربوط به كليدها به صورت up-Pull و پورت LED ها در حالت خروجي تنظيم شدهاند.

شرح برنامه مربوط به Master

ابتدا Master توسط دستور ()putchar آدرس 1Slave را روي خط مي فرستد، سپس 1Slave اطلاعات كليد مورد نظر (خاموش يا روشن بودن كليد) را به Master ارسال ميكند و Master پس از ذخيره آنها اطلاعات مربوط به 2Slave (خاموش يا روشن بودن كليد مربوطه) را به Slave1 مي فرستد سپس Master به بررسي دادهي دريافتي از 1Slave ميپردازد، اگر كليد مورد نظر فشرده شده باشد LED متناظر با 1Slave) 1M (را روشن در غير اين صورت خاموش مي كند. سپس Master آدرس 2Slave را ارسال ميكند و داده مربوطه را از 2Slave دريافت و داده 1Slave را به 2Slave ميفرستد سپس به بررسي داده دريافتي از 2Slave ميپردازد و وضعيت كليد مورد نظر را روي 2M نمايش ميدهد. براي درك بهترعمليات فوق به روند شكل (١٨-٧) توجه كنيد:

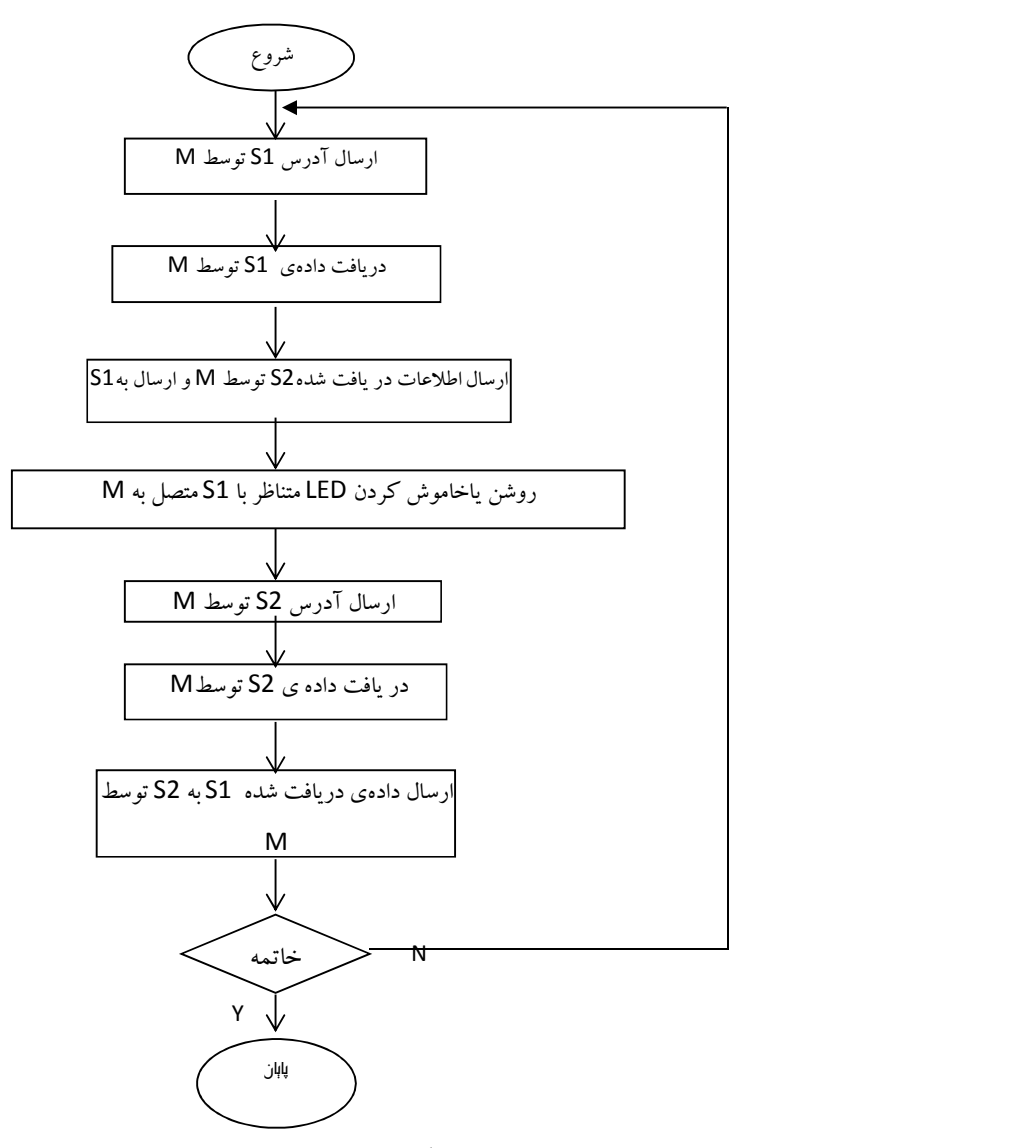

شكل (١٨-٧): الگوريتم پروژه براي ميكروكنترلر Master

Master برنامه

```
#include <mega16.h> 
#include <stdio.h>
#include <delay.h> 
void main(void) 
{
char d1, 
   d2, 
   a1=0b11100100,//100 
   a2=0b11101110;//110 
PORTA=0x00;DDRA=0x03; 
PORTB=0x00;DDRB=0x01; 
PORTD=0x00;DDRD=0x01; 
UCSRA=0x00;
UCSRB=0x18; 
UCSRC=0xC7; 
UBRRH=0x00; 
UBRRL=0xCF; 
ACSR=0x80; 
SFIOR=0x00; 
while (1) 
    { 
    putchar(a1); 
   d1 = getchar(;
   putchar(d2);
   if(d1 = 0)PORTA.0 = 0; else 
       PORTA.0 = 1; delay ms(100);
    putchar(a2); 
   d2 = getchar(;
   putchar(d1);
   if(d2 == 0)PORTA.1 = 0; else 
       PORTA.1 = 1; delay_ms(100);
    }; 
}
```
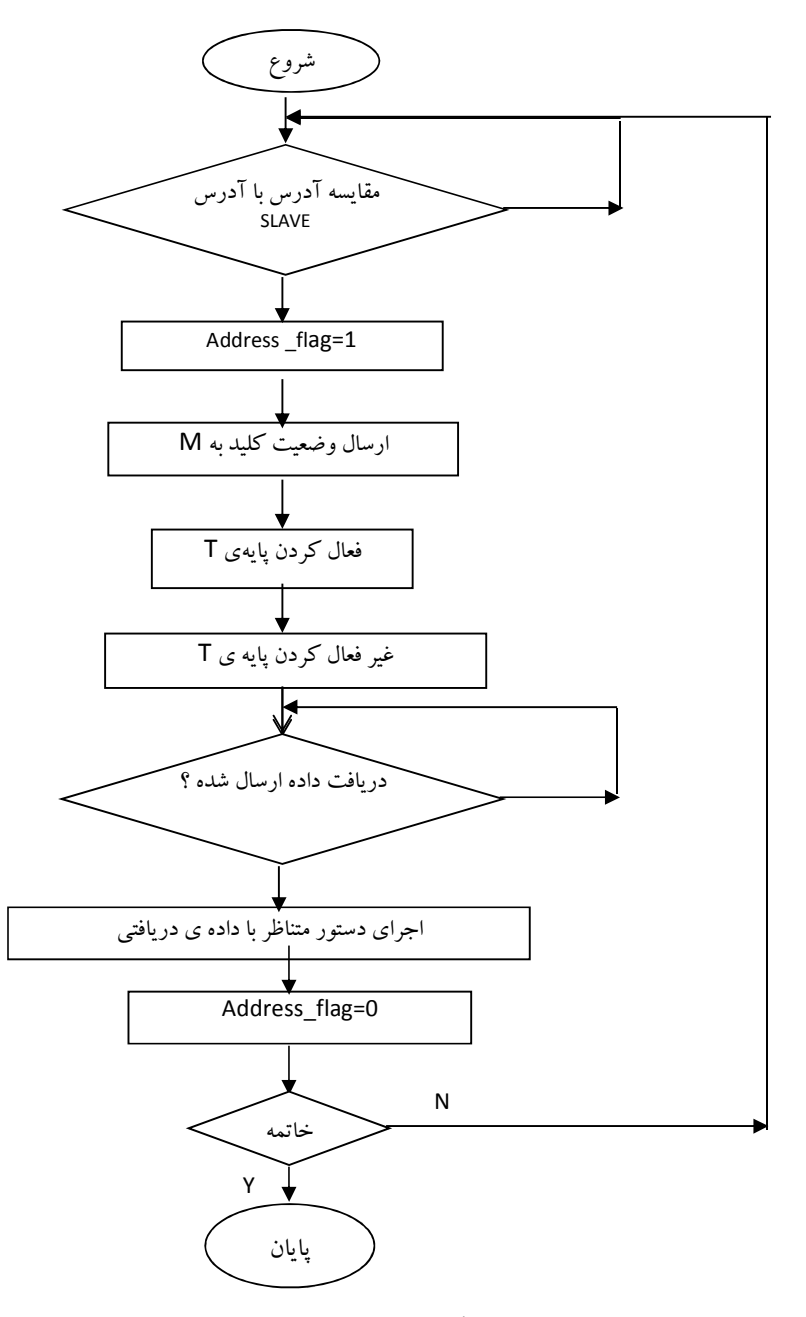

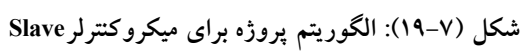

شرح برنامههاي مربوط به Slave ها

ميكروكنترلر Slave ابتدا آدرس دريافتي از Master را با آدرس خود مقايسه ميكند، در صورت برابر بودن آدرس دريافتي با آدرس Slave، متغير flag\_address را ١ ميكند. در اين صورت، Slave پايه T خود را توسط رجيستر UCSRB فعال ميكند و وضعيت كليد خود را به Master ارسال ميكند. سپس دوباره پايه ي T خود را غير فعال ميكند. سپس آنقدر منتظر ميماند تا دادهي بعدي دريافت شود و پس از دريافت داده به بررسي دستور متناظر با داده ميپردازد و در آخر دوباره متغير flag\_address را صفر ميكند. نماي كلي الگوريتم در شكل (١٩-٧) به درك بيشتر برنامه كمك ميكند. توجه: دستور (0=!(10000000b0 & data ((if براي اين منظور نوشته شده است

كه اگر احتما ًلا داده دومي، كه از طرف Master به Slave ارسال ميشود از بين برود و داده بعدي كه آدرس است، ارسال بشود، اين آدرس را فقط Slave بعدي دريافت كند و Slave جاري آن را به عنوان داده در نظر نگيرد.

Slave1 برنامه

#include <mega16.h> #include <stdio.h> void main(void) { char data, adress flag=0; PORTA=0x01; DDRA=0x02; UCSRA=0x00; UCSRB=0x10; UCSRC=0xC6; ACSR=0x80; SFIOR=0x00; while  $(1)$  { if( adress  $flag == 1)$  $\{$  //trans en UCSRB=0x18;  $if(PINA.0 == 1)$  $\{$ 

```
data = 0; putchar(data); 
 }
      else 
\{data = 1; putchar(data); 
         }
       //trans dis 
      UCSRB=0x10;
       data = getchar(); 
      if( \text{(data & 0b10000000)} = 0)
\{ }
       else 
\{if(data == 0)\{\overrightarrow{P}ORTA.1 = 0;
 }
           else 
\{PORTA.1 = 1; }
 }
      adress flag = 0; }
   else 
      \{ data = getchar(); 
   if( data == 0b11100100 ) adress_flag = 1; \frac{\pi}{100} }
   };
```
Slave2 برنامه

#include <mega16.h> #include <stdio.h> #include <delay.h> void main(void)

}

```
 char adress_flag = 0,data; 
PORTA=0x01; DDRA=0x02; 
UCSRA=0x00; 
UCSRB=0x10;
UCSRC=0xC6; 
ACSR=0x80; 
SFIOR=0x00; 
while (1) 
   {
  if(adress_flag == 1)
\left\{\begin{array}{cc} & & \\ & & \end{array}\right\} //trans en 
    UCSRB=0x18;
     if(PINA.0) 
\{data = 0; putchar(data); 
 }
       else 
\{data = 1; putchar(data); 
 }
       //trans dis 
      UCSRB=0x10;
      data = getchar();if( (data & 0b10000000) != 0)
\{ }
       else 
\{if(data == 0)\{\overline{P}ORTA.1 = 0;
 }
            else 
\{PORTA.1 = 1; } 
 }
```
{

```
adress flag = 0;
 }
     else 
\left\{\begin{array}{cc} & & \\ & & \end{array}\right\}data = getchar();if( data = 0b11101110) adress flag = 1 //==110
 }
     };
}
```
-٦-٧ اتصال ميكروكنترلر AVR به پورت سريال كامپيوتر با ساختار 232RS در روش تبادل اطلاعات سريال با استفاده از پروتكل 232RS يك بسته اطلاعاتي با يك بيت شروع و تعدادي بيت ختم ميشود. همچنين، با نرخ تبادل قابل تنظيم ارسال و يا دريافت ميشود. تعداد بيتهاي داده، تعداد بيتهاي خاتمه، نوع توازن بيتها و نرخ تبادل داده از پارامترهاي قابل تنظيم هستند. گذرگاه سريال ميكروكنترلر AVR كليه قابليتهاي پروتكل 232RS را پشتيباني ميكند. تنها تفاوت آنها در سطوح ولتاژ ميباشد. سطح ولتاژ براي 232RS بين ٣ تا V٢٥ براي صفر منطقي و بين-٣ تا V-٢٥ براي يك منطقي ميباشد: در حالي كه اين مقادير براي USART به ترتيب ٠ و V٥ ميباشند.

### پروژه بيستونهم: ارتباط ميكروكنترلر AVR و كامپيوتر

- برنامهاي بنويسيد كه ميكروكنترلر AVR از طريق پورت سريال با كامپيوتر تبادل داده انجام دهد؟
- در اين برنامه مي خواهيم نحوهي ارتباط ميكروكنترلر AVR با كامپيوتر از طريق  $\square$ پورت سريال آن (COM (را بيان كنيم. از آنجايي كه سطوح TTL ايجاد شده توسط ميكرو 232RS با هم تفاوت مي كنند بايد به نحوي اين سطوح ولتاژ به يكديگر تبديل شوند. براي اين كار از تراشههاي 232MAX يا 233MAX استفاده ميشود؛ تنها تفاوت اين دو تراشه در اين است كه 232MAX به ٤ خازن با ظرفيتهاي يكسان ١ تا uF22 نياز دارد در صورتي كه 233MAX به اين خازن ها نياز ندارد. پيكربندي تراشه 232MAX در شكل (٢٠-٧) نشان داده شده است و در شكل (٢١-٧)، نحوه اتصال تراشه 232MAX به ميكرو و پورت COM كامپيوتر نشان داده شده است. همچنين پيكربندي تراشه 233MAX در شكل (-٧

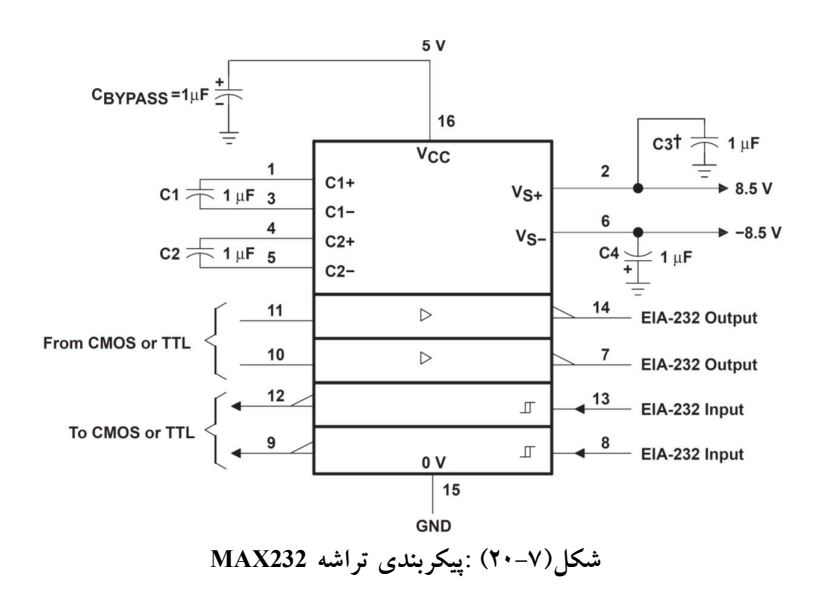

٢٢) نشان داده شده است و در شكل (٢٣-٧)، نحوه اتصال تراشه 233MAX به ميكرو و پورت COM كامپيوتر نشان داده شده است.

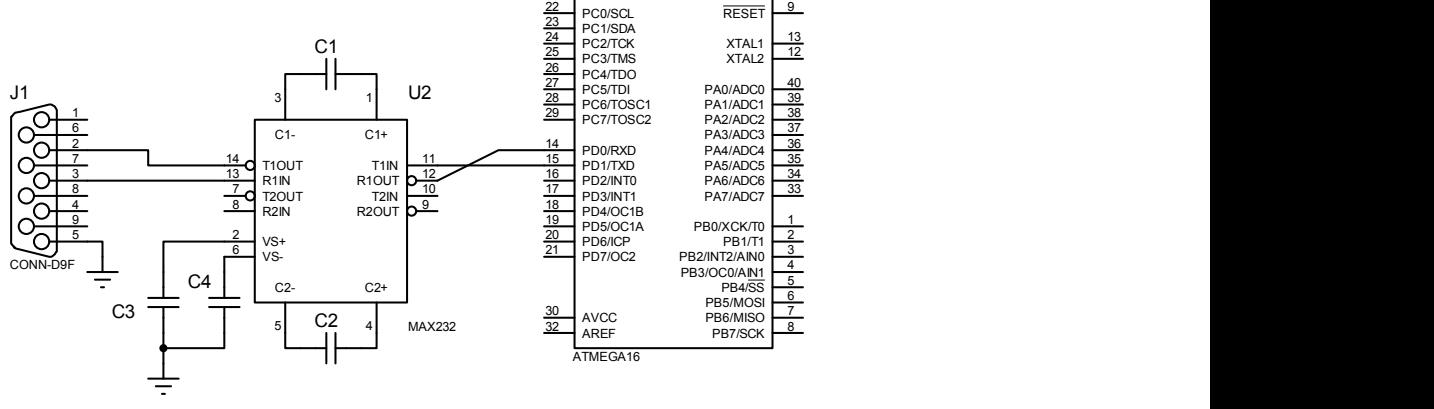

under de la provincia de la construcción de la construcción de la construcción de la construcción de la constr<br>En 1930, el construcción de la construcción de la construcción de la construcción de la construcción de la con

شكل(٢١-٧): نحوه اتصال تراشه 232MAX به ميكرو

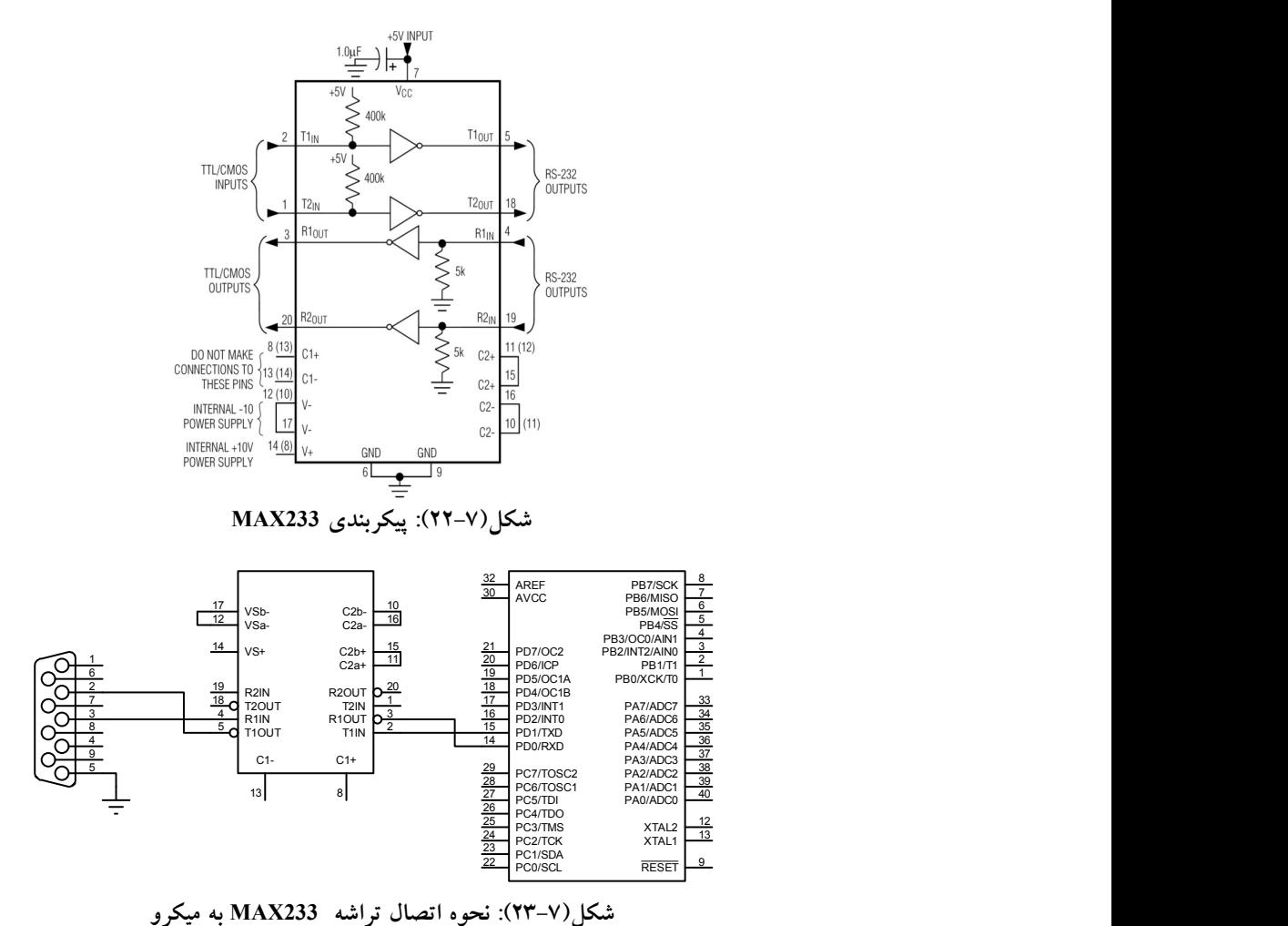

براي كنترل تبادل اطلاعات بين ميكروكنترلر و كامپيوتر ميتوان در سيستم عامل DOS از زبآنهاي برنامهنويسي سطح متوسط نظير C يا پاسكال كه قابليت كار با سختافزار را دارند استفاده نمود و يا ميتوان از محيط Terminal در داخل نرم افزار نرم Hyper Terminal يا و Bosom ،FAST AVR ،codevision افزار ويندوز و يا برنامه Monitor Port Serial Advanced استفاده كرد و يا اينكه خودتان ميتوانيد برنامههايي مشابه، البته با محدوديتهاي كاربردي، با نرم افزارهايي نظير MATLAB و يا ويژوال بيسيك بنويسيد.  چنانچه از محيط Terminal نرمافزار Codevison استفاده ميكنيد بايد قبل از برقراري ارتباط، اين محيط را تنظيم كنيد، براي ايجاد تنظيمات بايد به منوي Terminal/ Setting برويد تا پنجره شكل (٢٤-٧) باز شود.

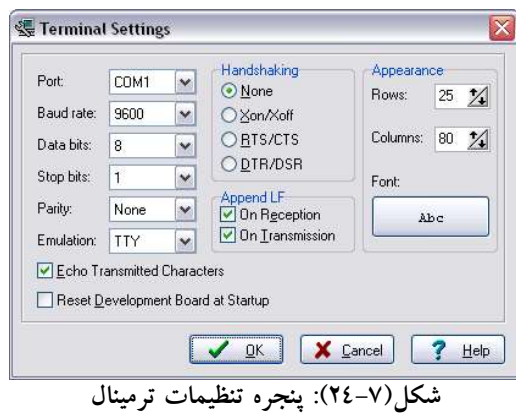

در اين پنجره بايد نوع پورت ارتباطي (كه در اين برنامه پورت COM ميباشد)، نرخ ارسال و فرمت دادهها تعيين شود.

|                                                | W CodeVisionAVR - G:\today downloded\CodeVisionAVR\SM8223\FSK Decoder-SM8223A.prj - [Ter<br>$\blacksquare$ $\Box$<br>File Edit Search View Project Tools Settings Windows Help | $ \overline{\sigma}$ x |
|------------------------------------------------|----------------------------------------------------------------------------------------------------|------------------------|
|                                                | <b>오오 음 (+) 10대</b><br>图欧马<br>$\alpha_{\beta}$<br><b>Dec-Line</b><br>$X \oplus \mathbb{R} \times$<br>$\Rightarrow$<br>$+F+F$<br>$k \in \mathbb{Z}$                             |                        |
| 颜的如 m mm                                       | $\bullet$ $\Omega$<br><mark>막당</mark> 였다<br>sto<br>圖<br>国<br>O<br>島<br>麠<br>發<br>$\boldsymbol{\mathcal{P}}$<br>6<br>谢<br>¥ E<br>N                                              |                        |
| Code N.                                        | <b>C</b> Reset Chip<br>Disconnect<br>Hex Code:<br>Send<br><b>Ix File</b><br>Clear<br><b>Rx File</b><br>Hex                                                                     |                        |
| <b>⊟ &amp; Code</b><br>œ<br>ė<br>F<br>ğ<br>Ħ   |                                                                                                    | B                      |
| $\rightarrow$<br>$\left\vert \cdot\right\vert$ | COM3: 9600,8N1<br>No handsh.<br>Echo on<br><b>ASCII</b><br>TTY                                                                                                    | $\checkmark$           |
| Messages                                       |                                                                                                    |                        |
|                                                |                                                                                                    |                        |
|                                                | Insert                                                                                                    |                        |

شكل(٢٥-٧): ترمينال نرم افزار Codevision

در اين برنامه به دنبال آن هستيم كه هر آن چه در محيط ترمينال نوشته شود روي LCD متصل شده به ميكرو نشان داده شود و هنگامي كه كليد k روي پايه 0Int فشرده شد عدد روي پورت B ميكرو به كامپيوتر ارسال و در محيط ترمينال نمايش داده شود. در اين برنامه نرخ ارسال داده را 4800bps فرض مي شود. شرح برنامه: در اين برنامه از تابع ()printf براي ارسال عدد موجود روي پورت B و از تابع ()scanf براي دريافت دادهها از پورت سريال ميكرو كه به پورت سريال كامپيوتر متصل است استفاده شده است. در اين برنامه به طور پيش فرض

عدد ٢٥٥ توسط مقاومتهاي بالاكش داخلي روي پورت B ساخته شده است. برنامه #include <mega16.h>

#asm .equ LCD port=0x1B ;PORTA #endasm #include <lcd.h> #include<stdio.h> char c[32]; int k; // External Interrupt 0 service routine interrupt [EXT\_INT0] void ext\_int0\_isr(void) { k=PINB; printf("%i",k); }

void main(void) { PORTA=0x00; DDRA=0xFF; PORTB=0xff; DDRB=0x00;  $GICR$ =0x40; MCUCR=0x02; MCUCSR=0x00;  $GIFR=0x40$ ; TIMSK=0x00; UCSRA=0x00; UCSRB=0x18; UCSRC=0x86; UBRRH=0x00; UBRRL=0x67;  $ACSR=0x80;$ SFIOR=0x00;

```
lcd init(16);
#asm("sei") 
while (1)\{search("%s", c); lcd_clear(); 
     lcd_puts(c); 
         };
}
```
-٧-٧ اتصال ميكروكنترلر AVR به پورت سريال با استفاده از پروتكل 485RS استاندارد 485RS نسبت به 432RS داراي مزيتهاي فراواني است، از جمله اين مزيت ها ميتوان به موارد زير اشاره كرد: .١ 232RS بسيار نويز پذير است اما 485RS به دليل عملكرد ديفرانسيلي كمتر از نويز تاثير ميپذيرد.

.٢ سرعت انتقال اطلاعات 484RS نسبت به 232RS بيشتر است.

.٣ حداكثر طول مجاز سيم در 485RS تقريبا ٥٠ برابر 232RS است. براي مقايسة بهتر به جدول (٥-٧) توجه كنيد.

| توضيح                     | <b>RS232</b>               | <b>RS485</b> |
|---------------------------|----------------------------|--------------|
| عملکرد به صورت دیفرانسیلی | خير                        | ىلە          |
| مدهای ارتباطی             | Half duplex<br>Full duplex | Half duplex  |
| حساسیت ورودی گیرنده       | $+/-3V$                    | $+/-200$ m v |
| حداكثر طول سيم            | ۲۵ متر                     | ۱۲۰۰ متر     |
| حداکثر سرعت در طول ۱۲m    | 20kbs                      | 33Mbs        |
| حداکثر سرعت در طول ۱۲۰۰m  | 1kbs                       | $100$ kbs    |
| حداكثر ولتاژ خروجي درايور | $+/-25v$                   | $-7 - 12v$   |

جدول (٥-٧) : مقايسه ويژگيهاي تبادل سريال با ساختار 232RS و 485RS

ADM485 تراشة

از اين تراشه براى تبديل سطوح ولتاژ TTL و RS485 استفاده مىشود. نحوهٔ تبديل<br>سيگنال TTL به RS485 مطابق زير است:

.١ اتصال پاية فرستندة ميكرو (TXD (به پاية DI از 4854DM

.٢ فعال كردن 485ADM از طريق پاية DE

بعد از برداشتن دو گام فوق، سيگنال ديفرانسيلي بر اساس استاندارد RS485 روي<br>پايههاي A و B توليد خواهد شد.<br>نحوۀ تبديل سيگنال RS485 به سطوح TTL:<br>۱. اتصال پايههاي ديفرانسيلي مثبت و منفي سيگنال RS485 به پايههاي A و B

.٢ فعال كردن گيرندة داخلي تراشه توسط پاية RE

پس از برداشتن دو گام فوق، سيگنال با سطوح TTL روي پاية RO توليد خواهد شد. توجه: از آنجايي كه 485RS به صورت duplex Half عمل ميكند در هر لحظه تنها يكي از پايههاي RXD و TXD فعال هستند. همان طور كه در شكل (٢٦-٧) ملاحظه ميكنيد اگر پايههاي DE و RE به هم متصل شوند با اعمال ولتاژ مناسب به اين پايه ميتوان، جهت تبادل ديتا را كنترل نمود. چنانچه اين پايهها به صورت پیش فرض صفر باشد میكرو فقط می¤واند اطلاعات را به صورت سریال دریافت<br>کند.

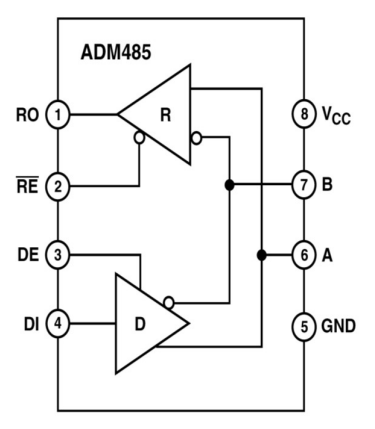

شكل(٢٦-٧): پايههاي تراشه 485ADM

# پروژه سيام: مد چند پردازنده SPI

 برنامهاي بنويسيد كه ولتاژ اندازهگيري شده از طريق دو كانال 1ADC و 0ADC در ميكروكنترلر Master را با استفاده از پروتكل SPI به ترتيب براي 1Slave و 2Slave ارسال شود و Slave ها نيز ولتاژ دريافت شده را روي LCD نشان دهند. در اين برنامه براي انتخاب هر يك از Slave ها، پايه SS آنها به ترتيب توسط پايه .0PD) براي 1Slave (و پايه .1PD) براي 2Slave (پايين نگه داشته ميشود.

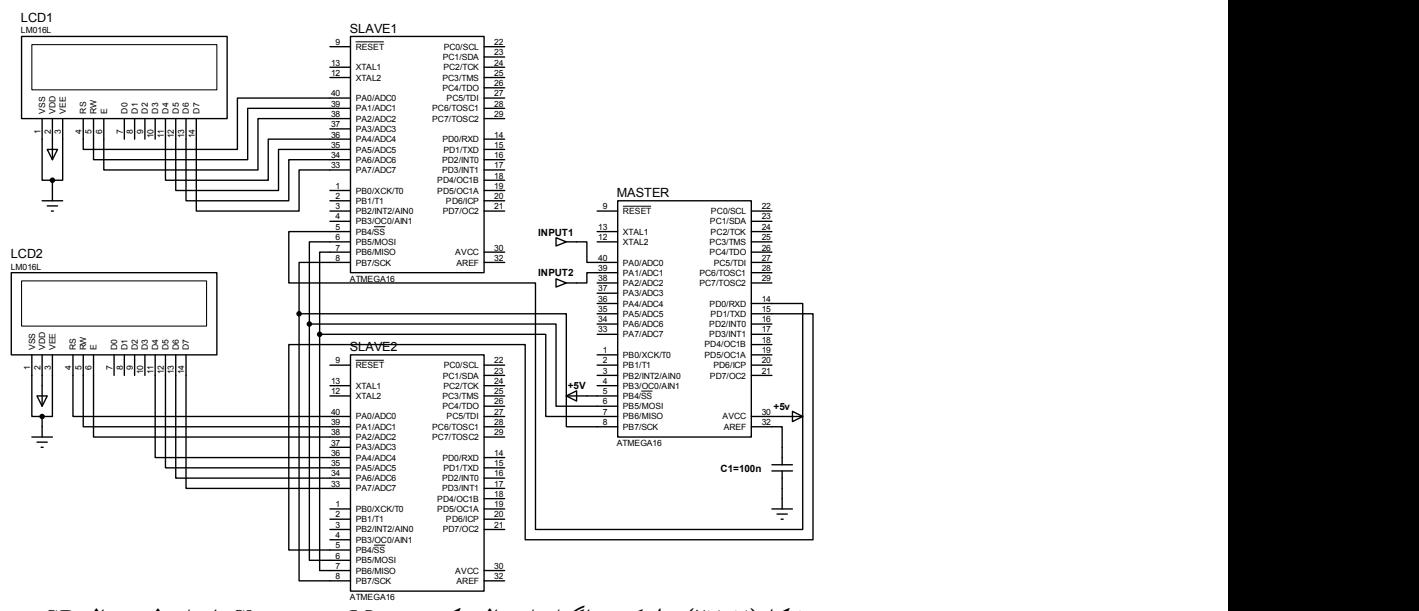

شكل(٢٧-٧): بلوك دياگرام اتصال يك Master و دو Slave با واسط سريال SP

Master برنامه

Chip type : ATmega16 Clock frequency : 8.000000 MHz<br>\*\*\*\*\*\*\*\*\*\*\*\*\*\*\*\*\*\*\*\*\*\*\*\*\*\*\*\*\*\* \*\*\*\*\*\*\*\*\*\*\*\*\*\*\*\*\*\*\*\*\*\*\*\*\*\*\*\*\*\*\*\*\*\*\*\*\*\*\*\*\*\*\*/

/\*\*\*\*\*\*\*\*\*\*\*\*\*\*\*\*\*\*\*\*\*\*\*\*\*\*\*\*\*\*\*\*\*\*\*\*\*\*\*\*\*

#include <mega16.h> #include <delay.h> #define ADC\_VREF\_TYPE 0x40 // Read the AD conversion result unsigned int read\_adc(unsigned char adc\_input) {

ADMUX=adc\_input|ADC\_VREF\_TYPE; // Start the AD conversion ADCSRA|=0x40; // Wait for the AD conversion to complete while ((ADCSRA  $& 0x10$ )==0);  $ADCSRA$ =0x10; return ADCW; }

// SPI functions #include <spi.h>

void main(void) { PORTB=0x00; DDRB=0Xb0; ACSR=0x80; SFIOR=0x00; // ADC initialization // ADC Clock frequency: 125.000 kHz // ADC Voltage Reference: AVCC pin // ADC High Speed Mode: Off // ADC Auto Trigger Source: None ADMUX=ADC\_VREF\_TYPE; ADCSRA=0x86; SFIOR&=0Xef; // SPI initialization // SPI Type: Master // SPI Clock Rate: 2000.000 kHz // SPI Clock Phase: Cycle Half // SPI Clock Polarity: Low // SPI Data Order: MSB First  $SPCR = 0x50$ : SPSR=0x00; // configure slaves DDRD.0=1; PORTD.0=1; DDRD.1=1; PORTD.1=1; while (1)  $\left\{\right\}$  PORTD.0=0; // Slave 1 select spi(read\_adc(0));

PORTD.0=1; // Slave 1 deselected

```
 PORTD.1=0; // Slave 2 select 
   spi(read \text{adc}(1));
    PORTD.1=1; // slave 2 deselected 
   delay ms(600);
    }; 
} 
     برنامه slave ها كه براي هر دو ميكروكنترلر به صورت يكساني نوشته ميشود: 
 /*********************************************
                : Atmega16
Clock frequency : 8.000000 MHz 
                   *********************************************/
#include <mega16.h> 
#include <delay.h> 
#include <stdio.h> 
#include <stdlib.h> 
// Alphanumeric LCD Module functions 
#asm 
 .equ __LCD_port=0x1B 
#endasm 
#include <lcd.h> 
char aray[32],d[10]; 
float code; 
// SPI interrupt service routine 
interrupt [SPI_STC] void spi_isr(void) 
{
unsigned char data; 
data=SPDR; 
code = data;// f contain adc codes 
code = code * 0.0048828125; // 0.0048828125 = (5/1024)ftoa(code,4,d); 
sprintf(aray,"volt = %s",d);
lcd_clear(); 
lcd_puts(aray); 
delay ms(500);
// Place your code here 
}
```
void main(void)

{ PORTA=0x00; DDRA=0Xff; PORTB=0x00;  $DDRB=0x40$ ;  $ACSR=0x80;$ SFIOR=0x00; // SPI initialization // SPI Type: Slave // SPI Clock Rate: 2000.000 kHz // SPI Clock Phase: Cycle Half // SPI Clock Polarity: Low // SPI Data Order: MSB First SPCR=0Xc0;  $SPSR=0x00;$ 

// Clear the SPI interrupt flag #asm in r30,spsr in r30,spdr #endasm

// LCD module initialization lcd init(16); // Global enable interrupts #asm("sei") while  $(1)$ ; }

-٨-٧ ارتباط سريال يك سيمه (Wire One (

اين نوع ارتباط، پروتكلي است كه شركت Semiconductor Dallas ارائه نموده است. در اين نوع ارتباط بر خلاف ارتباطهاي SPI، TWI و نظاير آن كه چندين خط براي انتقال داده، تغذيه Slave، سنكرونسازي دادهها و نظاير آن وجود دارد، تنها يك سيم براي تبادل داده به صورت Duplex Half استفاده ميشود و منبع تغذيه لازم براي slave مطابق شكل (٢٨-٧) با استفاده از يك يكسو كننده ديودي و خازن از روي خط انتقال داده فراهم ميشود و به اين ترتيب در هزينههايي كه مربوط به سيمهاي اضافي و يا منبع تغذية slave است صرفهجويي ميشود. هنگامي كه سيم توسط مقاومت

بالاكش يك ميشود، ديود روشن و خازن pf800 شارژ ميشود و از انرژي ذخيره شده براي تغذية اسيلاتور داخلي و مدارات كنترلي استفاده ميشود. در اين پروتكل هر كدام از slave ها يك آدرس منحصر به فرد و يك كنترلر مستقل دارند. همچنين درايورهاي Slave و Master به صورت درين باز همراه يك مقاومت بالاكش ميباشند كه به ولتاژ ٥ ولت متصل شدهاند. اين نوع پروتكل در سنسورهاي دما، حافظه و مشابه آن به كار رفته است و در سالهاي اخير كاربرد آن در وسايل گوناگون افزايش يافته است. در Codevision نيز كتابخآنهاي طراحي شده است كه شامل توابع مختلفي براي ارتباط با اين پروتكل ميباشد.

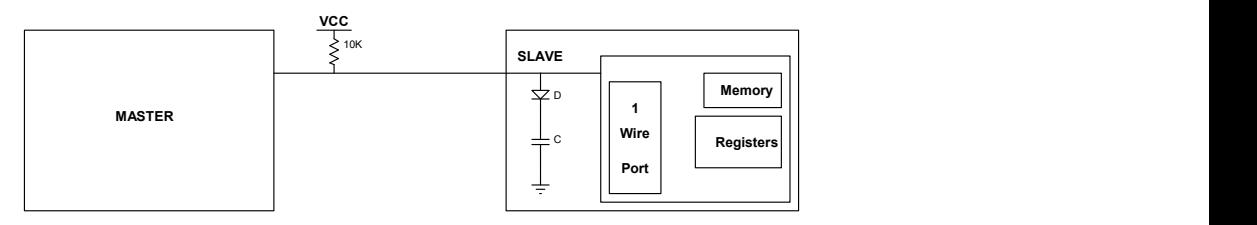

شكل(٢٨-٧): نحوه ارتباط Master و Slave با پروتكل WIRE1

به طور كلي با هر ميكروكنترلي و با حداقل فركانس MHz1.8 ميتوان با وسايلي كه با اين پروتكل كار ميكنند ارتباط برقرار كرد و زمانبنديهاي لازم را پيادهسازي نمود. در اين نوع ارتباط ولتاژهاي كوچكتر از ٠/٨ ولت به عنوان صفر منطقي و ولتاژهاي بالاتر از ٢/٢ ولت به عنوان يك منطقي در نظر گرفته ميشوند. براي نوشتن يك منطقي توسط Master بايد خط داده به مدت پايين نگه داشته شود و براي نوشتن صفر 15s منطقی اين خط بايد به مدت  $60\mu s$  توسط Master پايين نگه داشته شود. در هنگام شروع، باس داده به مدت 480µs به وسیلهٔ Master پایین نگه داشته میشود و به اين ترتيب باس را Reset ميكند و پس از آن شروع به آدرس دهي Slave ها ميكند. پس از فراخواني slave هاي مورد نظر، Master شروع به تبادل اطلاعات با slave هاي انتخاب شده مينمايد. در داخل ROM داخلي هر كدام از وسايلي كه با اين پروتكل كار ميكنند، يك كد ٦٤ بيتي وجود دارد كه ٨ بيت اول اين كد نوع وسيله را كه مي تواند EEPROM، سنسور دما و مشابه آن باشد را مشخص مي كند. ٤٨ بيت بعدي اين كد، مربوط به آدرس تجهيز ميباشد كه البته اين آدرس يكتا است. ٨ بيت آخر اين كد نيز مربوط به CRC) Check Redundancy Cyclic (ميباشد كه Master بوسيلة آن بروز خطا در تبادل اطلاعات را تشخيص ميدهد.

-١-٨-٧ پيكربندي Wire1 با Codewizard نحوه تنظيم اتصال حسگر تك سيمه به ميكرو در نرم افزار Codewizard در شكل (٢٩-٧) آمده است. Port wire1 : پورتي كه براي ارتباط wire1 استفاده ميشود در اين قسمت، مشخص مي گردد. Bit Data : در اين قسمت شماره ي بيتي از پورت كه براي باس wire1 در نظر گرفته شده است مشخص ميگردد. اگر از سنسورهاي دماي 1822DS1820/DS استفاده ميكنيد بايد گزينة Enabled را انتخاب كنيد و چنانچه از چند سنسور استفاده ميكنيد بايد گزينة Device Multiple را انتخاب كنيد كه در اين حالت ميتوانيد هشت Slave را آدرسدهي كنيد كه كدهاي ROM مربوط به اين slave ها در آرايه اي به نام address \_ rom\_1820ds وارد خواهند شد.

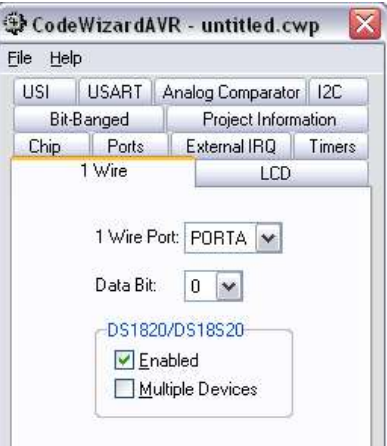

شكل(٢٩-٧): تنظيمات Wire1 با Wizard

# -٢-٨-٧ معرفي توابع Wire1

unsigned char w1\_init(void) اين تابع برنامه را براي ارتباط wire1 پيكربندي ميكند و اگر وسيلهاي روي باس وجود داشته باشد مقدار يك و چنانچه وسيله اي نباشد مقدار صفر را به خروجي باز ميگرداند.

unsigned char w1\_read(void)
توسط اين تابع مي توان يك بايت را از باس lwire خواند.

unsigned char w1\_write(unsigned char data)<br>توسط این تابع میتوان یک بایت داده را روی باس نوشت و چنانچه عمل نوشتن به صورت موفقيّتآميز انجام گيرد مقدار يک و در غير اين صورت صفر را به خروجي ميبرد

 unsigned char w1\_search(unsigned char cmd,void \*p) خروجي اين تابع تعداد وسايل متصل به باس ميباشد و چنانچه وسيلهاي روي باس نباشد خروجي تابع صفر است.

#### پروژه سيويكم: اندازهگيري دما به كمك سنسور 1820DS

 برنامهاي بنويسيد كه دما را توسط سنسور 1820DS اندازهگيري كند؟ حل: در اين پروژه از توابع معرفي شده در بخش lwire استفاده شده است. سنسور دماسنج 1820DS ساخت شركت Semiconducter Dallas سنسوري است كه دماي محيط را با دقت 0.5 درجه سانتي گراد با فرمت سريال تك سيمه ارسال می نماید. محدوده دمایی این سنسور از 55ºc- تا 125ºc میباشد و قابلیت تغذيه از طريق خط ديتا را دارد (نيازي به تغذيه خارجي ندارد). دماي قرائت شده آن به .صورت دادهي ٩ بيتي ميباشد و زمان تبديل دماي بدنه به معادل ديجيتال آن حدود ۲۰۰ ميلى ثانيه است. در شكل (٧-٣٠) سه نوع بستهبندى اين سنسور<br>نشان داده شده است. نحوه اتصال آن به ميكرو كنترلر ATmega16 در شكل (٧-<br>٣١) آمده است. مي توان از مقاومت 4.7k به عنوان مقاوت بالا كش خروجي استفاده نمود.

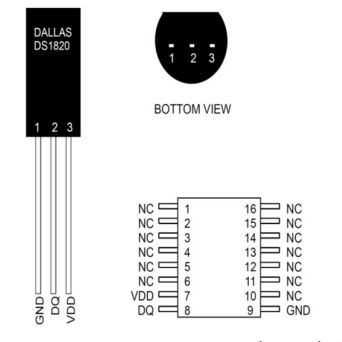

شكل(٣٠-٧): بستهبندي سنسور دماي 1820DS

**DS1820**  $+5V$ 23 ATMega16  $\frac{1}{\sum_{4.7K}}$ **I/O** PORTA<sub>6</sub> V<sub>nn</sub> شكل(٣١-٧): اتصال سنسور دماسنج به ميكروكنترلر برنامه: /\* The DS1820/18S20 sensors are connected to bit 6 of PORTA of the ATmega16 as follows: [DS1820/18S20] [STK500 PORTA HEADER] 1 GND - 9 GND 2 DQ - 7 PA6  $3 \text{ VDD} \qquad -10 + 5 \text{V}$ All the temperature sensors must be connected in parallel AN 4.7k (6.8k IN MY CASE) PULLUP RESISTOR MUST BE CONNECTED BETWEEN DQ (PA6) AND +5V ! \*/ #asm .equ  $w1$  port=0×1b .equ  $\le 1$  bit=6 #endasm #include <1wire.h> #asm .equ lcd port=0x15 ;PORTC  $#$ endasm  $\#$ include  $\leq$ lcd.h $>$ #include <ds1820.h> #include <delay.h> #include <stdio.h> char lcd buffer[33]; // maximum number of DS1820/DS18S20 connected to the 1 Wire bus #define MAX\_DEVICES 8 // DS1820/DS18S20 devices ROM code storage area

```
unsigned char rom_code[MAX_DEVICES,9];
void main() 
\{x\}unsigned char i,j,devices; 
int temp; 
lcd init(16);
lcd_putsf("CodeVisionAVR\n1 Wire Bus Demo"); 
delay ms(2000);
lcd_clear(); 
/* detect how many DS1820/DS18S20 devices 
  are connected to the 1 Wire bus */ 
devices=w1_search(0xf0,rom_code);
sprintf(lcd_buffer,"%u DS1820\nDevice detected",devices);
lcd_puts(lcd_buffer); 
delay ms(2000);
/* display the ROM codes for each device */ 
if (devices) 
 { 
 for (i=0; i \leq devices; i++) { 
    sprintf(lcd_buffer,"Device #%u ROM\nCode is:",i+1);
     lcd_clear(); 
     lcd_puts(lcd_buffer); 
    delay ms(2000);
     lcd_clear(); 
    for (j=0; j<8; j++) { 
      sprintf(lcd_buffer,"%02X ",rom_code[i][j]);
       lcd_puts(lcd_buffer); 
      if (j=3) lcd gotoxy(0,1);
       }; 
    delay_ms(5000);
     }; 
  } 
else while (1); /* stop here if no devices were found */ 
while (1) 
     { 
      for (i=0;i<devices;) 
       { 
      temp=ds1820 temperature 10(&rom code[i][0]);
```

```
i=+1;
      if (temp<0) { j='-'; temp=-temp; };
       sprintf(lcd_buffer,"t%u=%c%i.%u\xdfC",++i,j,temp/10,temp%10); 
       lcd_clear(); 
       lcd_puts(lcd_buffer); 
      delay ms(800);
       }; 
    }; 
}
```
### -٩-٧ ارتباط ميكروكنترلر با پورت USB از طريق تراشه 232FT

تراشهي 232FT يك واسط USB به سريال 232RS با ويژگيهاي زير است: اين تراشه از طريق پايههاي Reset، RXD و TXD با ميكرو ارتباط برقرار ميكند. هنگامي كه دستگاه براي اولين بار به كامپيوتر متصل ميشود، كامپيوتر قادر به شناسايي آن نيست. براي معرفي دستگاه به كامپيوتر بايد يكي از درايورهاي شركت FTDI كه براي تراشهي 232FT ساخته شده است را به كار بگيريد. در اين پروژه درايور Comport پيشنهاد ميشود كه اين درايور در CD همراه با كتاب ضميمه شده است. البته درايورهاي ديگر را نيز ميتوانيد از سايت com.Atmel.www دريافت كنيد. پس از نصب درايور مورد نظر با استفاده از پنجرهي Add New Hardware، دستگاه شما به عنوان يك پورت سريال جديد به سيستم معرفي ميشود و چنانچه كامپيوتر شما داراي دو پورت 1Com2,Com باشد دستگاه موردنظر به عنوان پورت 3Com به كامپيوتر معرفي ميشود. برنامهنويسي ميكرو با اين تراشه همانند برنامهنويسي ميكرو براي پورت 232RS است. اين تراشه از طريق باس ديتا تغذيه ميشود، بنابراين بايد جريان مصرفي آن تحت كنترل باشد.

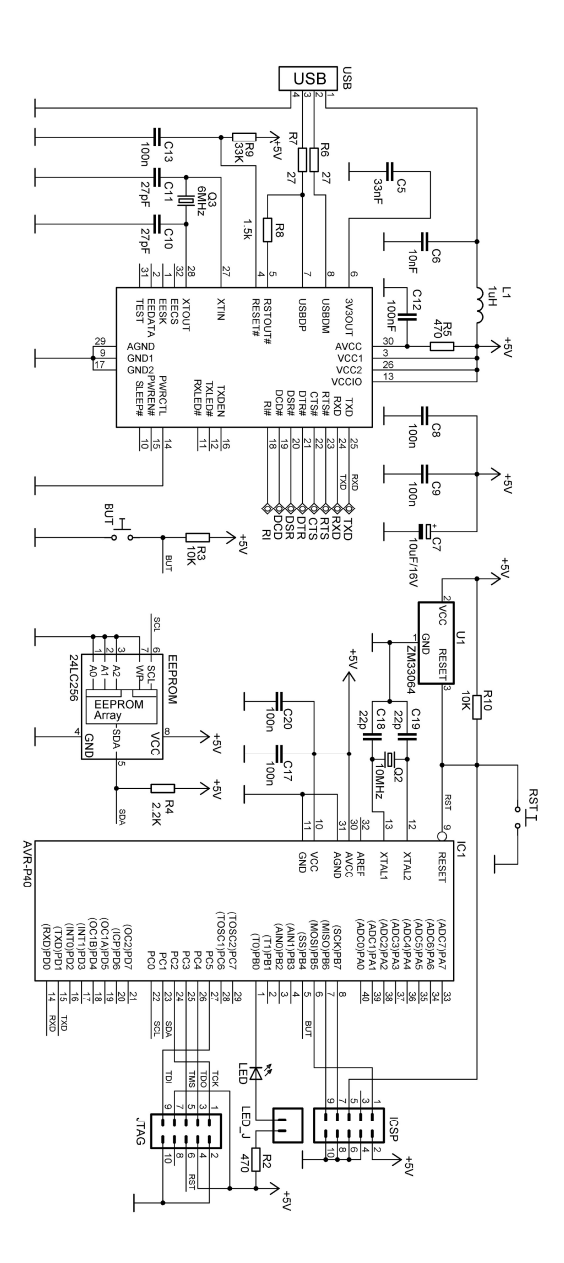

شكل(٣٢-٧): نحوه ارتباط 232FT با با ادواتي كه با پروتكل USART كار ميكنند

### پروژه سيودوم: ارتباط با پورت موازي كامپيوتر

- برنامهاي بنويسيد كه توسط آن ميكروكنترلر عدد ٤٠ را به پورت موازي كامپيوتر ارسال كند و چنانچه عددي روي اين پورت قرار گرفته باشد روي LCD نشان داده شود. همچنين برای ارسال يک عدد به پورت موازی و خواندن عددی که<br>توسط میکرو ارسال شده است برنامهای در محیط ویژوال بیسیک بنویسید؟
	- حل: پورت موازي كامپيوتر داراي ٢٥ پايه به شرح زيرميباشد:  $\boxdot$

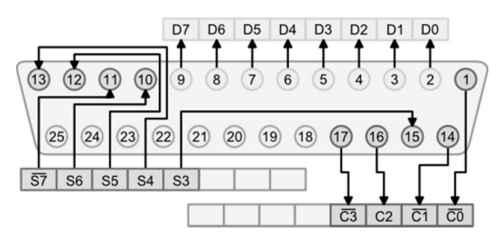

شكل(٣٣-٧): پايههاي پورت LPT

جدول (٦-٧): توصيف پايههاي پورت LPT

| نام پايه                   | شماره پایه |
|----------------------------|------------|
| strobe                     |            |
| $D0-D7$                    | 957        |
| ${\rm ACK}$                | ١.         |
| <b>BUSY</b>                | ۱۱         |
| PE                         | ۱۲         |
| <b>SELECT</b>              | ۱۳         |
| <b>AUTO</b><br><b>FEED</b> | ١٤         |
| Error                      | ۱٥         |
| init                       | ۱٦         |
| <b>SLCT IN</b>             | ۱٧         |
| <b>GND</b>                 | ۱۸ تا ۲۵   |

بسياري از كامپيوترها داراي ٣ پورت موازي با نامهاي 1LPT، 2LPT و 3LPT مي باشند و هر يك از اين ٣ پورت داراي ٣ رجيستر با نامهاي «رجيستر داده» لم «رجيستر وضعيت»<sup>۲</sup> و «رجيستر كنترل»<sup>۳</sup> مىباشد.

رجيستر داده

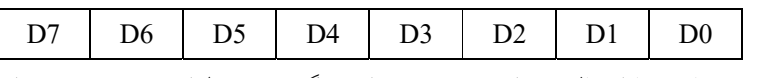

دادهي دريافتي يا ارسالي در اين رجيستر قرار ميگيرد. توسط اين رجيستر ميتوان به پايههاي ٢ تا ٩ گذرگاه LPT دسترسي پيدا كرد.

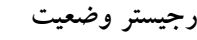

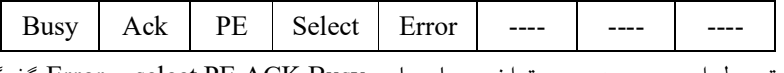

توسط اين رجيستر مي توان به پايههاي select,PE,ACK,Busy و Error گذرگاه LPT دسترسي پيدا نمود.

رجيستر كنترل

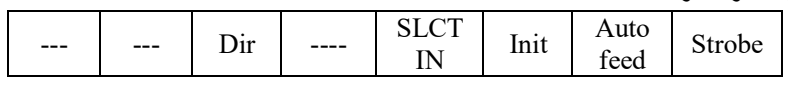

توسط اين رجيستر مي توان به پايههاي SLCT IN ,strobe, Auto feed و Init دسترسي پيدا نمود.

 توجه: بسياري از كامپيوترهاي جديد در بيت ششم (.5bit Control (رجيستر كنترلي خود داراي بيت Dir ميباشند، كه وظيفهي اين بيت برقراري ارتباط نيم دوطرفه با كامپيوتر است چنانچه اين بيت يك باشد، پورت در حالت ورودي و در غير اين صورت در حالت خروجي پيكربندي ميشود.

## جدول(٧-٧): آدرس رجيسترهاي پورت LPT

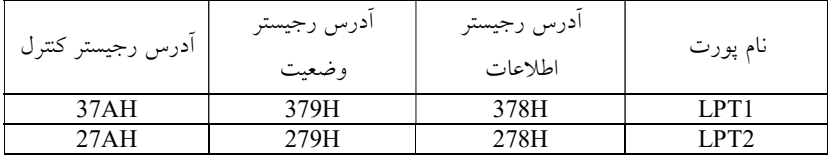

<sup>1</sup> Data Register

1

2 Status Register

<sup>3</sup> Control Register

- توجه: از آنجا كه هيچ يك از خطوط پورت موازي كامپيوتر در برابر اضافه بار محافظت شده نيستند در نتيجه اين پورت در مقايسه با پورت سريال بسيار آسيب پذيرتر است. پيشنهاد ميشود قبل از استفاده از اين پورت به توصيههاي زير توجه كنيد:
	- محدوده ولتاژهاي ورودي اين پورت بين ٠ و ٥ ولت باشد.
- پينهاي خروجي پورت موازي نبايد به ولتاژ تغذيه وسايل ديگر وصل شوند و يا اتصال كوتاه شوند.
	- وقتي كامپيوتر خاموش است اتصالات خارجي را به آن متصل كنيد.
		- استفاده از پورت موازي در ويژوال بيسيك:

١ قبل از شروع اين بحث لازم است تا با مفهوم DLL آشنا شويد. همان طور كه ميدانيد در ويندوز براي دسترسي به سختافزارهاي خارجي نياز به نرم افزار راهانداز آن سختافزار است. پيادهسازي يك راهانداز كار پيچيدهاي است و تنها برنامه نويسان خبره اين كار را ميتوانند انجام دهند. در نتيجه كاربران كامپيوتر براي دريافت اطلاعات از واسط هاي كامپيوتر از DLL استفاده ميكننند. DLL ها توابع كتابخآنهاي ويندوز ميباشند كه براي كار با سختافزار بورد مادر نوشته شدهاند و از مجموعهاي از زير روالها تشكيل شدهاند كه ميتوان آنها را از داخل برنامههاي ويژوال بيسيك، ++c، و يا هر زبان برنامهنويسي فراخواني كرد.

 DLL اي كه در اين برنامه استفاده شده است در ويژوال بيسيك ميباشد ( البته شما مي توانيد DLL مورد علاقه خود را به هر زبان برنامهنويسياي بنويسيد وتوجه داشته باشيد كه اين DLL به هر زباني كه نوشته شود ميتواند در هر زبان برنامهنويسياي فراخواني شود).

 DLL مذكور DLL.POTR ميباشد كه براي استفاده از اين DLL بايد آن را در دايركتوري system ويندوز كپي كنيد. در اين صورت ميتوانيد توابع آن را در برنامه خود فراخواني نمائيد.

 توجه: DLL فوق براي ويندوز XP تضمين شده است چنانچه از ويندوز VISTA و يا 3SP XP استفاده ميكنيد ممكن است اين DLL را قبول نكند. براي رفع اين مشكل ميتوانيد به جاي استفاده از DLL فوق ميتوانيد از ActiveX هاي ارائه شده در سايت net.u4logix.www://http استفاده كنيد. ActiveX مربوط

 1 Dynamic Link Library (DLL).

Hwinterface براي اين پروژه بسيار مناسب است كه در CD همراه كتاب ضميمه شده است. پس از نصب اين DLL مي توانيد از دستورات آن براي كار با پورت موازي استفاده كنيد. DLL ديگري به نام DLL32.INPUT نيز در CD همراه اين كتاب آمده است كه به جاي Port.dll مي توانيد از آن نيز استفاده كنيد. چنانچه از اين DLL استفاده كنيد ميتوانيد از دو تابع INP,OUT براي خواندن ونوشتن در پورت موازي استفاده كنيد.اما قبل از آن بايد اين دستورات را به شكل زير در ويژوال بيسيك معرفي كنيد:

Public Declare Function Inp Lib "inpout32.dll"\_ Alias "Inp32" ( ByVal PortAddress As Integer ) As Integer Public Declare Sub Out Lib "inpout 32.dll" Alias "Out32" ( ByVal PortAddress As Integer,ByVal Value As Integer) آرگومان توابع

OUT Addressport,value Data=Inp(Addressport)

### PORT.DLL توابع معرفي

تابع () Opencom : از اين تابع براي باز كردن پورت LPT استفاده ميشود. Opencom('LPT1:')

نحوه معرفي آن در VB 
$$
VB_A
$$
و

Declare sub OPENCOM lib "port" ( ByVal as ) Declare Function OPENCOM Lib "port" ( ByVal As ) As Integer تابع Closecom : از اين تابع براي بستن پورت LPT استفاده ميشود و به صورت زير در VB و VBA تعريف ميشود:

Declare sub Closecom Lib "port" ()

تابع ()Outport : از اين تابع براي نوشتن روي پورت LPT استفاده ميشود.

Outport BA,N

توجه : BA) آدرس پايه)براي پورت 1LPT برابر 378x0 ميباشد.

تابع ()Outport به صورت زير در VB و VBA تعريف ميشود:

Declare Function Inport Lib "port" (ByVal p%) As Integer

تابع Inport : از اين تابع براي خواندن از پورت LPT استفاده ميشود.

مثال:

A=Inport (BA+1) : REM Status port read

در مثال فوق مقدار رجيستر وضعيت خوانده ميشود. :ميشود تعريف VBA<sup>و</sup> VB در زير صورت به Inport() تابع Declare Function Inport Lib "port" (ByVal p%) As Integer توجه: به جز بيت Init از رجيستر كنترل، ٣ بيت باقيمانده به صورت O/I معكوس شدهاند در برنامهها مطابق مثال ارائه شده زير مي توان بيت هاي مورد نظر را معكوس نمود.

Outport BA+2, A XOR 11 B=(Inport (BA+2) XOR 11) AND 15 پس از كپی كردن DLL در پوشه System ويندوز خود در ويژوال بيسيك رفته و<br>مطابق شكل (٧-٣٤) طراحی نمائيد.

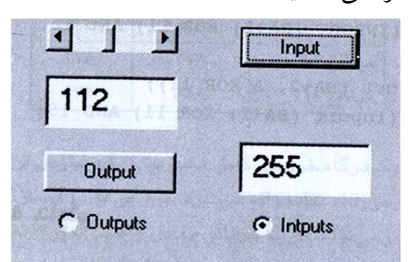

 $\mathcal{L} = \mathbf{u}$ شكل(٣٤-٧): پوسته ايجاد شده در ويژوال بيسيك

پس از آن بايد برنامه زير را در محيط ويرايشگر آن بنويسيد.

Dim BA As Integer Private Sub Command1\_click() OUTPORT BA,Hscroll1.value OUTPORT (BA+2),1 'Strobe=1 OUTPORT (BA+2),0 'Strobe=0 End Sub Private Sub Command2\_click() OUTPORT (BA+2),34 'Auto feed=1 OUTPORT (BA+2),32 'Auto feed=0 D=INPORT(BA) D=D And 255 Text2.Text=Str\$(D) End sub

Private Sub Form\_ Load() If OPENCOM("LPT1:") = 0 Then Msgbox ("LPT1 not free") Ba=&H378 OUTPORT (BA +2) , 0 'output End Sub

Private Sub Form\_Unload(Cancel As Integer) CLOSECOM End Sub

Private Sub Hscroll1\_change() Text1.text = Str\$(Hscroll1.value) End sub

Private Sub Option1\_Click() OUTPORT (BA +2) , 0 'output End Sub

Private Sub Option2\_Click() OUTPORT(BA +2) , 32 'input End Sub

 شرح برنامه: با ارسال هر پالس پايين رونده توسط پايهي feed Auto برنامه وارد سرويس وقفه 1INT ميشود. در اين سرويس عدد ٤٠ به پورت موازي ارسال مي شود و با ارسال هر پالس پايين رونده توسط پايهي Strobe برنامه وارد سرويس وقفه ي 0INT شده و در اين سرويس وقفه، عدد روي پورت موازي خوانده ميشود.

برنامه

/\*\*\*\*\*\*\*\*\*\*\*\*\*\*\*\*\*\*\*\*\*\*\*\*\*\*\*\*\*\*\*\*\*\*\*\*\*\*\*\*\*\*\*\*\*\*\*\*\*\*\*\*\*

Chip type : Atmega16 Clock frequency : 8.000000 MHz \*\*\*\*\*\*\*\*\*\*\*\*\*\*\*\*\*\*\*\*\*\*\*\*\*\*\*\*\*\*\*\*\*\*\*\*\*\*\*\*\*\*\*\*\*\*\*\*\*\*\*\*\*/

#include  $\leq$ mega16.h> // Alphanumeric LCD Module functions #asm .equ  $LCD$  port=0x18 #endasm #include <LCD.h> #include <stdio.h> char array[10]; unsigned char d;

```
// External Interrupt 0 service routine 
interrupt [EXT_INT0] void ext_int0_isr(void) //Read data 
{ 
DDRA=0;
d=PINA; 
sprintf(array,"DATA IS %d",d); 
lcd_clear(); 
lcd_puts(array); 
} 
// External Interrupt 1 service routine 
interrupt [EXT_INT1] void ext_int1_isr(void) //write Data
{ 
DDRA=0xff; 
PORTA=40; 
} 
void main(void) 
{ 
DDRA=0; 
PORTA=0x00; 
// External Interrupt(s) initialization 
// INT0: On 
// INT0 Mode: Falling Edge 
// INT1: On 
// INT1 Mode: Falling Edge 
// INT2: Off 
GICR=0Xc0;MCUCR=0x0A; 
MCUCSR=0x00; 
GIFR=0Xc0;
// Timer(s)/Counter(s) Interrupt(s) initialization 
TIMSK=0x00; 
// Analog Comparator initialization 
// Analog Comparator: Off 
// Analog Comparator Input Capture by Timer/Counter 1: Off
```
// Analog Comparator Output: Off

 $ACSR = 0x80;$ 

SFIOR=0x00;

// LCD module initialization  $led\_init(16);$ 

// Global enable interrupts #asm("sei")

while  $(1)$ ; }

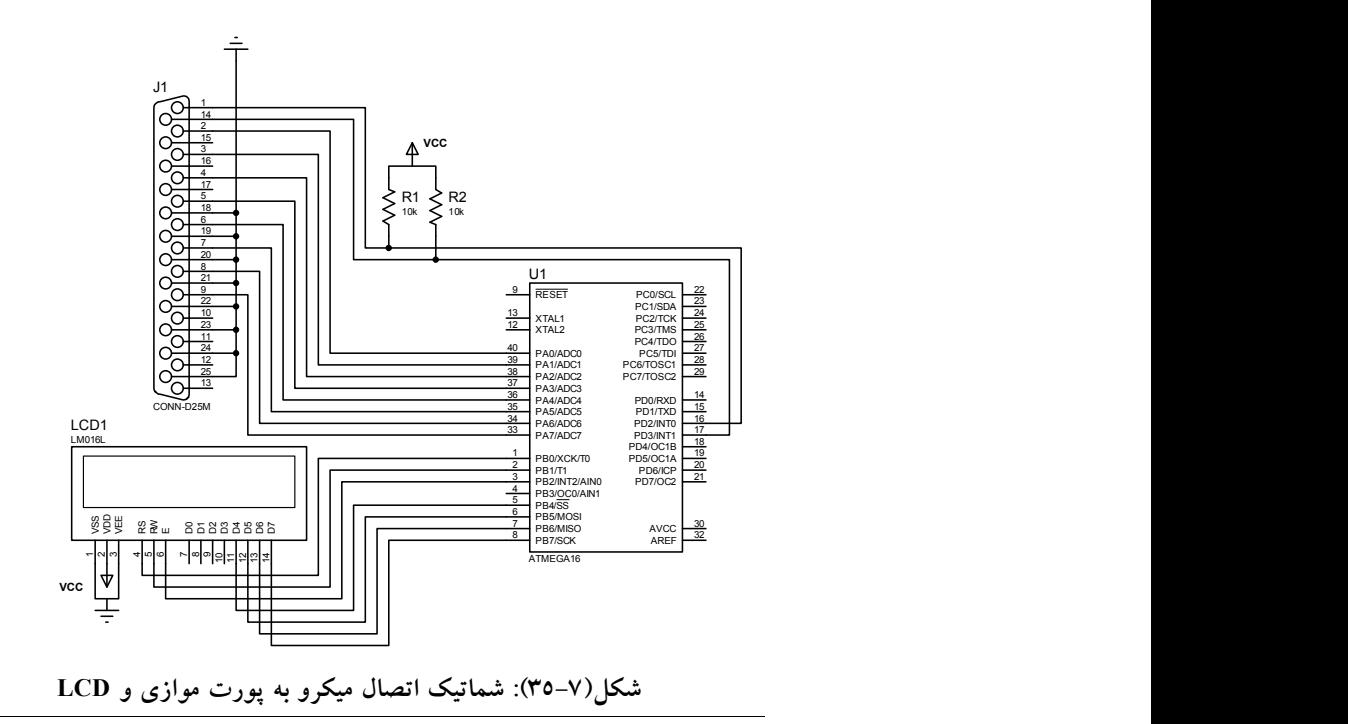

فصل هشتم حافظههاي جانبي

در اين فصل، با استفاده از چندين پروژه كاربردي، علاوه بر معرفي حافظههاي جانبي با دستورات مربوط به راهاندازي و كار با آنها آشنا ميشويم.

### پروژه سيوسوم: ارتباط با حافظه سريال 256C24AT توسط C2I

 برنامهاي بنويسيد كه توسط آن، ابتدا حافظه EEPROM سريال مدل 256C24AT راهاندازي شود و داده 55x0 را در آدرس xaa0 بنويسد و سپس دادهها همان آدرس را بخواند؟ حل: حافظهي سريال 256C24AT داراي KBit 256 حافظه است كه داراي پروتكل سريال دوسيمه<sup>۱</sup> مىباشد و داراى ويژگىهاى زير مىباشد: .١ توان مصرفي كم و كار با ولتاژهاي استاندارد همچون V،2.5 V،2.7 V،5 5.5V .٢ استفاده از اشميت تريگر و فيلتر براي حذف نويز. .٣ استفاده از پروتكل دو سيمه به صورت دو طرفه. .٤ حفاظت از دادهها در مقابل عمل نوشتن به صورت سخت افزاري توسط پايه WP معرفي پايهها SCL : با لبه مثبت كلاك اين پايه دادهها وارد EEPROM و با لبه منفي دادهها از EEPROM خارج ميشوند. SDA : از اين پايه براي انتقال دو طرفه داده استفاده ميشود. توجه كنيد كه اين پايه به صورت Drain-Open است. WP : چنانچه اين پايه به Vcc متصل گردد از دادههاي موجود در حافظه در مقابل عمل نوشتن محافظت ميگردد و چنانچه به زمين متصل گردد EEPROM عمل خواندن و نوشتن عادي را انجام ميدهد. 0A و 1A: از اين پايهها براي آدرسدهي EEPROM استفاده ميشود.

1 Two-Wire

آدرس سخت افزاري اين تراشه بر اساس بايت زير تنظيم ميشود: 1 0 1 0 0 A1 A0 R/Wبراي نوشتن در حافظه، بيت W/R را صفر و براي خواندن از حافظه يك ميشود. به اين ترتيب آدرس سخت افزاري نوشتن در حافظه اي كه 0A و 1A آن زمين شده باشد برابر160x0= 10100000b0 و آدرس سختافزاري خواندن حافظه برابر .ميباشد 0b10100001=0x161

برنامهي خواندن از حافظه:

- i2c\_start() دستور توسط Start Condition ايجاد .١ .٢ ارسال آدرس سختافزاري مورد نظر براي نوشتن توسط دستور ()write\_c2i
- .٣ ارسال آدرسي از حافظه كه قرار است خوانده شود توسط دستور i2c\_write()
	- i2c\_start() دستور توسط مجدد Start Condition ايجاد .٤
- .٥ ارسال آدرس سخت افزاري حافظهي مورد نظر براي خواندن توسط دستور i2c\_write()
	- .٦ دريافت داده از آدرس مورد نظر توسط دستور ()read\_c2i
		- i2c\_Stop() توسط دستور (i2c\_Stop() دستور توسط توسط توسط
			- برنامهي نوشتن در حافظه:

i2c\_start() دستور توسط Start Condition ايجاد .١

- .٢ ارسال آدرس سخت افزاري حافظهي مورد نظر براي نوشتن توسط دستور i2c\_ write()
- .12c\_write()<br>٣. ارسال آدرسي از حافظه كه قرار است در آن نوشته شود توسط دستور i2c\_write()
	- .٤ ارسال ديتاي مورد نظر توسط دستور ()write\_c2i
	- i2c\_stop() دستور توسط Stop Condition يك ايجاد .٥

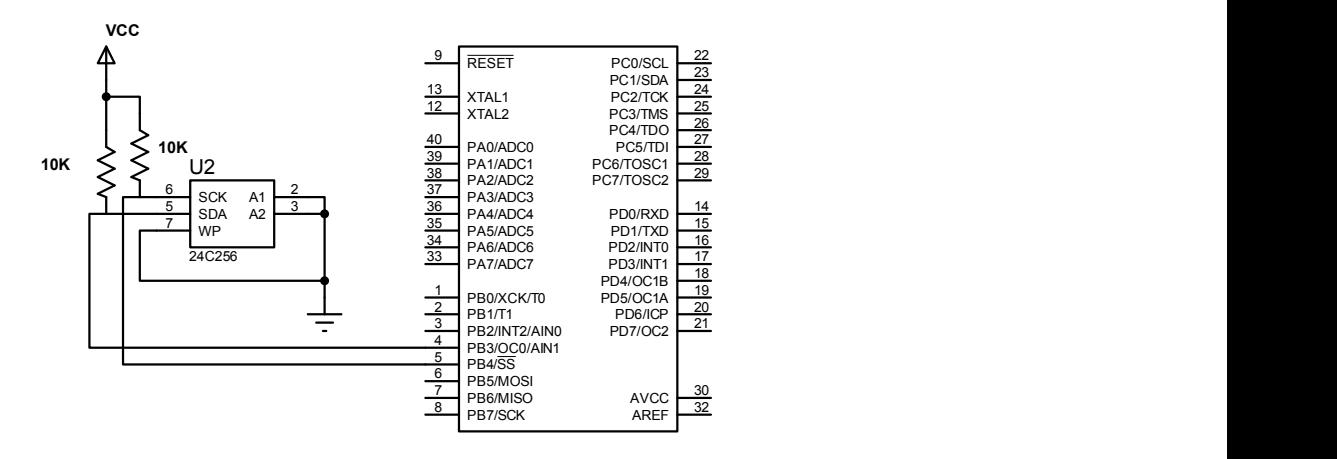

شكل (١-٨): نحوه اتصال EEPROM سريال مدل 256C24AT به ميكرو

برنامه

#include<mega16.h> /\* the I2C bus is connected to PORTB \*/ /\* the SDA signal is bit  $3$  \*/ /\* the SCL signal is bit  $4$  \*/ #asm .equ i2c port=0x18 .equ sda bit=3 .equ scl bit=4 #endasm

/\* now you can include the I2C Functions \*/ #include <i2c.h> /\* function declaration for delay\_ms \*/ #include <delay.h> #define EEPROM\_BUS\_ADDRESS 0xa0

/\* read a byte from the EEPROM \*/ unsigned char eeprom\_read(unsigned char address) { unsigned char data; i2c\_start $()$ ; i2c\_write(EEPROM\_BUS\_ADDRESS); i2c\_write(address);

i2c\_start $()$ ; i2c\_write(EEPROM\_BUS\_ADDRESS | 1); data=i2c\_read(0); i2c  $stop();$ return data; }

/\* write a byte to the EEPROM \*/ void eeprom\_write(unsigned char address, unsigned char data) {

i2c  $start()$ ; i2c\_write(EEPROM\_BUS\_ADDRESS); i2c\_write(address); i2c\_write(data); i2c  $stop()$ ;

/\* 10ms delay to complete the write operation \*/ delay  $ms(10);$ }

void main(void) { unsigned char i;

```
/* initialize the I2C bus */ 
i2c init();
```
/\* write the byte 55h at address AAh \*/ eeprom\_write(0xaa,0x55);

/\* read the byte from address AAh \*/ i=eeprom\_read(0xaa);

while  $(1)$ ;  $/*$  loop forever  $*/$ }

# پروژه سيوچهارم: ارتباط با حافظه سريال 25256AT توسط SPI

 برنامهاي بنويسيد كه توسط آن، ابتدا حافظه EEPROM سريال مدل 25256AT راهاندازي شود و دادهاي را در آدرسي بنويسد و سپس از آدرس ديگري دادهاي را بخواند؟

حل: حافظهي سريال 25256AT داراي ويژگيهاي زير ميباشد:

- .١ نرخ كلاك MHZ3
- .٢ حد اكثر زمان نوشتن ٥ ميلي ثانيه
- .٣ حفاظت از اطلاعات به صورت سخت افزاري و نرم افزاري
	- .٤ توان ١٠٠٠٠٠ بار نوشتن و حفظ اطلاعات تا ٢٠٠ سال

| CS                                 |  | l VCC       |  |  |
|------------------------------------|--|-------------|--|--|
| SO.                                |  | <b>HOLD</b> |  |  |
| WP                                 |  | <b>SCK</b>  |  |  |
| GND I                              |  | SI          |  |  |
|                                    |  |             |  |  |
| شكل(٨-٢): EEPROM سريال مدل AT25256 |  |             |  |  |

معرفي پايهها

| عملكرد پايه           | نام پایه        |
|-----------------------|-----------------|
| انتخاب آىسى           | $\overline{CS}$ |
| كلاك داده سريال       | <b>SCK</b>      |
| ورودي داده سريال      | <b>SI</b>       |
| خروجي داده سريال      | SO.             |
| زمين                  | <b>GND</b>      |
| منبع تغذيه            | <b>VCC</b>      |
| حفاظت در مقابل نوشتن  | $\overline{WP}$ |
| معلق كردن ورودي سريال | <b>HOLD</b>     |

جدول(١-٨): معرفي پايههاي 25256AT

: با صفر كردن اين پايه تراشه انتخاب و با يك كردن آن تراشه از حالت  $\overline{CS}$ انتخاب خارج ميشود و وارد حالت Standby ميشود. در اين حالت پايهي so به حالت امپدانس بالا رفته و خط در اختيار ساير وسايلي كه به اين باس SPI متصل هستند قرار ميگيرد.  توجه: چنانچه يك سيكل برنامه در حال اجرا باشد اين سيكل بدون توجه به سطح پايهي CS كامل اجرا خواهد شد. SI : از اين پايه براي ورود دادهها به تراشه استفاده ميشود. از اين پايه براي خروج دادهها استفاده مي شود.  ${\bf SO}$ Sck : پايهاي است كه كلاك وارد آن ميشود. WP : توسط اين بيت و بيت WPEN واقع در رجيستر وضعيت ميتوان عمل نوشتن در حافظه را غير فعال نمود. براي غير فعال نمودن عمل نوشتن بايد پايه ي WP در سطح منطقي صفر و بيت WPEN يك باشد. هنگامي كه بيت WPEN صفر باشد صرفنظر از وضعيت WP امكان نوشتن وجود دارد.

HOLD : صفر كردن اين پايه باعث ميشود تا ارتباط با تراشه بدون Reset كردن دنبالهي سريال متوقف شود. هنگامي كه ارتباط با تراشه متوقف شد پايههاي SI,SCK,SO به حالت امپدانس بالا ميروند و چنانچه تغييري بر روي اين پايهها رخ دهد، اين تغيير در نظر گرفته نميشود. براي برقراري دوبارهي ارتباط بايد پايه ي HOLD هنگامي كه پايهي SCK پايين است، يك شود.

مجموعه دستورات تراشه:

| عملکر د                    | فرمت دستور | نام دستور   |
|----------------------------|------------|-------------|
|                            | 0000X110   | WREN        |
|                            | 0000X100   | <b>WRDI</b> |
| خواندن رجيستر وضعيت        | 0000X101   | <b>RDSR</b> |
| نوشتن رجيستر وضعيت         | 0000X001   | WRSR        |
| خواندن داده از أرايه حافظه | 0000X011   | <b>READ</b> |
| نوشتن داده از آرایه حافظه  | 0000X010   | WRITE       |

جدول(٢-٨): مجموعه دستورات تراشه

## نحوه ي عملكرد تراشه

نحوه خواندن از حافظه:

- .١ انتخاب تراشه با صفر كردن پايه ي CS
	- .٢ ارسال دستور ٨ بيتي خواندن حافظه
- .٣ ارسال ١٦ بيت آدرس خانه حافظه مورد نظر

.٤ پس از اعمال مراحل فوق داده موجود در آدرس مورد نظر، توسط پايهي SO، به ميكرو ارسال ميشود. چنانچه ارسال پالس ساعت ادامه پيدا كند مي توان داده ي موجود در آدرس هاي بالاتر را دنبالهوار خواند. با ارسال هر بايت، اشارهگر آدرس داخلي به صورت خودكار به آدرس بالاتر اشاره ميكند. اين روند به همين ترتيب ادامه خواهد داشت تا اشارهگر به بالاترين آدرس برسد، هنگامي كه دادهي موجود در اين آدرس هم ارسال شد اشارهگر به H0000 اشاره ميكند. جهت به اتمام رساندن عمل خواندن پايهي CS بايد يك شود.

نحوه نوشتن بر روي حافظه:

- .١ زمين كردن پايهي CS
- .٢ ارسال دستور ٨ بيتي WREN جهت فعال كردن عمل نوشتن
- .٣ بعد از ارسال ٨ بيت دستور، براي فعال كردن عمل نوشتن پايهي CS بايد يك شود. چنانچه بعد از دستور WREN پايهي CS يك نشود، داده بر روي حافظه نوشته نخواهد شد.
	- .٤ بعد از فعال كردن عمل نوشتن پايهي CS بايد زمين شود.
		- .٥ ارسال ١٦ بيت آدرس خانه حافظه مورد نظر
	- .٦ ارسال داده ي مورد نظر كه قرار است در آدرس ارسالي ذخيره شود.

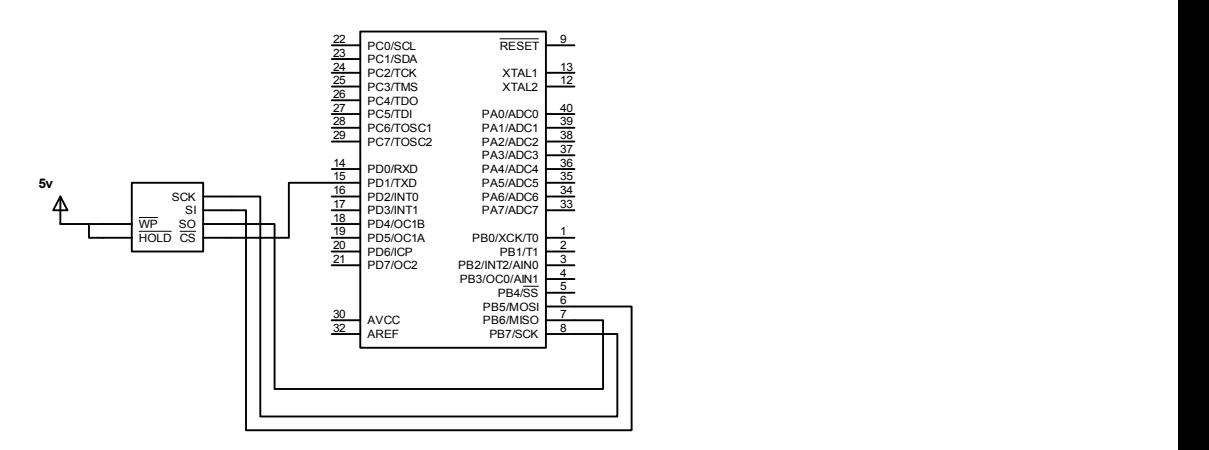

شكل(٣-٨): شماتيك سختافزار ارتباط ميكروكنترلر با حافظه 25256AT از طريق SPI

CodeWizard تنظيمات

SPI initialization SPI Type: Master SPI Clock Rate: 2000.000 kHz SPI Clock Phase: Cycle Half SPI Clock Polarity: Low SPI Data Order: MSB First

برنامه

/\*\*\*\*\*\*\*\*\*\*\*\*\*\*\*\*\*\*\*\*\*\*\*\*\*\*\*\*\*\*\*\*\*\*\*\*\*\*\*\*\*\*\*\*\*

Chip type : ATmega16 Clock frequency : 8.000000 MHz Memory model : Small \*\*\*\*\*\*\*\*\*\*\*\*\*\*\*\*\*\*\*\*\*\*\*\*\*\*\*\*\*\*\*\*\*\*\*\*\*\*\*\*\*\*\*\*\*/

#include <mega16.h> #include <delay.h> // SPI functions #include <spi.h>

// Declare your global variables here void write data(unsigned int address,unsigned int data); unsigned char read data(unsigned int address); void main(void) { unsigned int data\_send,data\_receive;  $DDRD.1=1$ ; PORTB=0x00; DDRB=0xB0;  $ACSR=0x80;$ SFIOR=0x00; // SPI initialization // SPI Type: Master // SPI Clock Rate: 2000.000 kHz // SPI Clock Phase: Cycle Half // SPI Clock Polarity: Low // SPI Data Order: MSB First  $SPCR=0x50;$ SPSR=0x00; data send=45; write  $data(2, data \text{ send});$ 

```
delay ms(200);
data receive=read data(3);
while (1);
} 
void write_data(unsigned int address,unsigned int data) 
{ 
PORTD.1=0; 
\text{spi}(6);
PORTD.1=1; 
PORTD.1=0; 
\text{spi}(2);
spi((address & 0b1111111100000000)>>8);
spi(address & 0b0000000011111111); 
spi(data); 
PORTD.1=1; 
} 
unsigned char read_data(unsigned int address) 
{ 
unsigned char mydata; 
PORTD.1=0; 
\text{spi}(3);
spi((address & 0b1111111100000000)>>8);
spi(address & 0b0000000011111111); 
mydata=spi(250); 
PORTD.1=1;
```
return mydata;

}

 كارتهاي حافظه MMC و SD به طور وسيع به عنوان حافظههاي Flash با امكان تبديل ســريال داده، مورد اســتفاده قرار ميگيرند. اين كارتها به دليل قيمت پايين، حجم كم، محدوده وسيع ولتاژ تغذيه و توان مصرفي پايين در موبايلها، دستگاههاي تغذيه شــده با باتري نظير پخش صــوت، كتاب الكترونيكي، دايره المعارف، فرهنگ لغت و دفترچه يادداشتهاي الكترونيكي مورد استفاده قرار ميگيرند. با بهرهگيري از تكنيكهاي ف شرده سازي داده، نظير: Mpeg و 3mp، كارتهاي حافظه ظرفيت كافي براي انواع دادههاي چند رســـانه را دارند. كارتهاي حافظه امروز با ظرفيتهاي ،١٢٨ ،٢٥٦ ٥١٢ مگابايت و يك، دو يا چند گيگابايت عرضــه ميشــوند. كارتهاي حافظه در دو نوع SD و MMC) كارتهاي چند رسانه) توليد ميشوند كه كارتهاي حافظه SD، اگر چه قيمت بالاتري دارند، ولي داراي سـرعت بيشـتر و توان مصـرف كمتري نسبت به MMC ها هستند.

 تمام واحدها، در كارتهاي چند رسانه، توسط كلاك توليد شده مولد پالس ساعت داخلي كار مي كنند. واحد «راه انداز واسط» سيگنال هاي DAT و CMD را از CLk خارجي به سيگنال كلاك داخلي سنكرون ميكند. كارت توسط سيگنالهاي CLk، DAT، CMD كنترل ميشود. براي تشخيص كارت MMC در يك پشته از MMC ها، يك رجيستر شناسايي كارت (CID (و يك رجيستر آدرس نسبي كارت (RCA ( وجود دارد. يك رجيستر اضافي براي ذخيرهسازي پارامترهاي عملكرد مختلف كارت وجود دارد. اين رجيستر CSD نام دارد. ارتباط از طريق خطوط MMC براي دستيابي به حافظه يا رجيسترهاي آن بر اساس استانداردهاي خاص MMC به روش SPI صورت ميگيرد. براي راه اندازي كارت پس از وصل تغذيه آن نيازي به استفاده از سيگنال Reset نميباشد و به صورت اتوماتيك در هنگام قرار دادن و خارج ساختن، كارت در برابر اتصال كوتاه محافظت ميشود. براي برنامهريزي آن نيازي به ولتاژ تغذيه خارجي اضافي ندارد و اين ولتاژ به صورت داخلي توليد ميشود. MMC ها حالت تبادل اطلاعات SPI را پشتيباني ميكنند. در اين حالت واسط مورد نظر پس از اولين فرمان Reset) CMDO (بلافاصله پس از روشن شدن تغذيه شناسايي ميشود و تا زماني كه تغذيه روشن است، قابل تغيير نميباشد. حالت SPI در MMC كارتها شامل مجموعهاي از پروتكلها و فرمآنها است. مزيت استفاده از SPI در MMC كارتها كاهش هزينه طراحي و توليد انبوه محصولات ميباشد. مشخصات پايههاي آن در جدول (٣-٨) و شكل (٤-٨) آمده است.

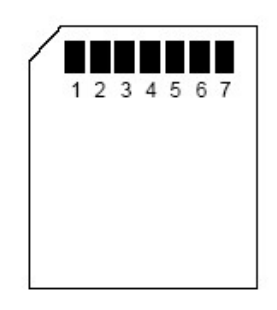

شكل(٤-٨): كارت حافظه MMC

<sup>&</sup>lt;sup>1</sup> Interface Driver

| شماره پایه     | نام پايه         | نوع پايه | عملكرد پايه |
|----------------|------------------|----------|-------------|
| 1              | <b>CS</b>        | و رو دی  | انتخاب قطعه |
| $\overline{2}$ | DI               | ورودي    | داده ورودي  |
| 3              | <b>VSS</b>       | ---      | زمین        |
| 4              | VDD              | ---      | تغذيه مثبت  |
| 5              | C <sub>1</sub> k | و رو دی  | كلاك        |
| 6              | VSS2             |          | زمين        |
|                | DO               | خروجي    | ديتا خروجي  |

جدول(٣-٨): پايههاي MMC

توابع كار با كارت MMC

void mmc\_Init(void)

تنظيم سختافزاري براي دسترسي به MMC كارت

unsigned char mmc\_command(unsigned char cmd, unsigned long arg) اين تابع براي ارسال فرمان به كارت MMC و كد نتيجه را بر ميگرداند.

unsigned char mmc\_read(unsigned long sector, unsigned char\* buffer):

يك سكتور ٥١٢ بايتي با شماره سكتور مشخص از كارت MMC را به داخل بافر مي خواند و در صورت موفقيت صفر بر ميگرداند.

unsigned char mmc write(unsigned long sector, unsigned char\* buffer): يك سكتور ٥١٢ بايتي از بافر را در كارت MMC مينويسد و در صورت موفقيت صفر بر ميگرداند.

پروژه سيوپنجم: ارتباط ميكروكنترلر با حافظه MMC

 برنامهاي بنويسيد كه هر بار با خواندن ولتاژ كانال اول ADC و مقايسه آن با يك حد آستانه ٣ ولتي، در صورت كوچكتر بودن مقدار 55x0 و در صورت بزرگتر

```
بودن، xAA0 بر روي خانه حافظه مربوط به MMC قرار دهد و پس از ٥١٢ بار 
  نوشتن داده، يعني يك سكتور، آنها را بخواند و بر روي پورت D قرار دهد؟
                                                                 برنامه
```

```
#include <mega32.h> 
#include<delay.h> 
#include <spi.h> 
#define IDLE_STATE 0 // MMC to SPI 
#define INIT_COMMAND 1 // initialize card
#define CRC_OFF 59 // CRC checking on/off (normally
automatically off in SPI) 
#define SET_BLKLEN 16 // Set number of bytes to transfer per
block (default 512 in SPI) 
#define WRITE_BLK 24 // write a block
#define READ BLK 17 // read a block
#define STARTBYTE_RDWR 0xFE
#define DR_MASK 0x1F
#define DR_ACCEPT 0x05
#define BlockSize 512 
#define ADC_VREF_TYPE 0x40 
/**********************************************************/ 
// Read the AD conversion result 
unsigned char buf mmc[512];
unsigned long sector_num; 
unsigned int i; 
unsigned int read_adc(unsigned char adc_input) 
{ 
ADMUX=adc_input|ADC_VREF_TYPE; 
// Start the AD conversion 
ADCSRA|=0x40; 
// Wait for the AD conversion to complete 
while ((ADCSRA & 0x10 == 0);
ADCSRA=0x10;
return ADCW; 
} 
/**********************************************************/ 
unsigned char mmc_init(void); 
unsigned char mmc_command(unsigned char cmd, unsigned long arg);
unsigned char mmc_write(unsigned long sector, unsigned char* buffer);
unsigned char mmc_read(unsigned long sector, unsigned char* buffer);
/**********************************************************/
```
unsigned char mmc\_command(unsigned char cmd, unsigned long arg)

```
{ unsigned char resp; 
      unsigned char retry=0; 
     PORTB.0 = 1;PORTB.0 = 0;spi(cmd (0x40);
     \pispi\frac{\arg}{\geq}24);
     \pispi\arcsin(2) spi(arg>>8); 
      spi(arg); 
      spi(0x95); 
     while((resp = \text{spi}(0 \text{x} \text{FF})) == 0 \text{x} \text{FF})
          if(retry++ > 8) break;
return resp; }<br> /******************
                        /**********************************************************/ 
unsigned char mmc_init(void) 
{ unsigned char retry, i, resp=0; 
    PORTB = 255;retry = 0; do 
       { 
          for(i=0; i<10; i++) spi(0xFF); 
          resp = mmc\_command(IDLE STATE, 0);//printf("\r\nIDLE_STATE-status:%x", resp);
        delay ms(10); retry++; 
           if(retry>10) return -1; 
      } while(resp != 0x01);
      retry = 0;
    do 
    { 
     resp = mmc\_command(INIT\_COMMAND, 0);//printf("\r\nINIT_COMMAND:%x", resp);
        delay ms(10); retry++; 
      if(retry>10) return -1; 
    } while(resp); 
   resp = mmc \text{ command}(CRC OFF, 0);
         //printf("\r\nCRC_OFF:%x", resp); 
        delay ms(10);resp = mmc_command(SET_BLKLEN, BlockSize);
```

```
//printf("\r\nSET_BLKLEN:%x", resp);
         delay_ms(10); 
   return 0; }
/**********************************************************/ 
 unsigned char mmc_write(unsigned long sector, unsigned char* buffer) 
{ unsigned char resp; 
      unsigned int i; 
     PORTB.0 = 0; resp = mmc_command(WRITE_BLK, sector<<9); 
     if(resp != 0x00) return resp;
     \text{spi}(0 \text{x} \text{FF});
      spi(STARTBYTE_RDWR); 
     for(i=0; i<0x200; i++)
      { 
          spi(*buffer++); 
      } 
     \text{spi}(0 \text{x} \text{FF});
      spi(0xFF); 
     resp = spi(0xFF);if( (resp & DR_MASK) != DR_ACCEPT) return resp;
      while(!spi(0xFF)); 
     PORTB.0 = 1;return 0; }
/**********************************************************/ 
unsigned char mmc_read(unsigned long sector, unsigned char* buffer) 
{ unsigned char resp; 
      unsigned int i; 
     PORTB.0 = 0;resp = mmc\_command(READ-BLK, sector \le 9);if(resp != 0x00) return resp;
     while(spi(0xFF) != STARTBYTE_RDWR);
     for(i=0; i<0x200; i++)
      { 
         *buffer++ = \text{spi}(0 \text{xFF});
      }
```

```
 spi(0xFF); 
     spi(0xFF); 
    PORTB.0 = 1;return 0; \}<br> /*************
                         /**********************************************************/ 
void main(void) 
{unsigned char a; 
float v; 
PORTA=0x00;DDRA=0x00;
PORTB=0x00;DDRB=0xB1; 
PORTC=0x00;DDRC=0x00; 
PORTD=0x00;DDRD=0xFF; 
TCCR0=0x00;TCNT0=0x00;OCR0=0x00; 
TCCR1A=0x00;TCCR1B=0x00; 
TCNT1H=0x00;TCNT1L=0x00; 
ICR1H=0x00;ICR1L=0x00; 
OCR1AH=0x00;OCR1AL=0x00; 
OCR1BH=0x00;OCR1BL=0x00; 
ASSR=0x00;TCCR2=0x00; 
TCNT2=0x00;OCR2=0x00; 
MCUCR=0x00;MCUCSR=0x00; 
TIMSK=0x00;ACSR=0x80;SFIOR=0x00; 
ADMUX=ADC_VREF_TYPE;ADCSRA=0x85; 
SPCR=0x50;SPSR=0x00; 
mmc_init();
sector num = 50; i=0;while (1) { 
   if (i\leq 512) {v=read adc(0);v=v*5/1024;a=v;
   if (v>3) buf mmc[i]=0xAA;else buf mmc[i]=0x55;
   i++; delay ms(500);if (i=512)\{mmc_write(sector_num, buf_mmc);
           for (i = 0; i \le 511; i++) buf mmc[i] = 0;mmc_read(sector_num, buf_mmc);
          for (i = 0; i \le 511; i++)\left\{ \begin{array}{cc} 0 & 0 \\ 0 & 0 \end{array} \right\} DDRD=0xff; 
             PORTD=buf_mmc[i];
```
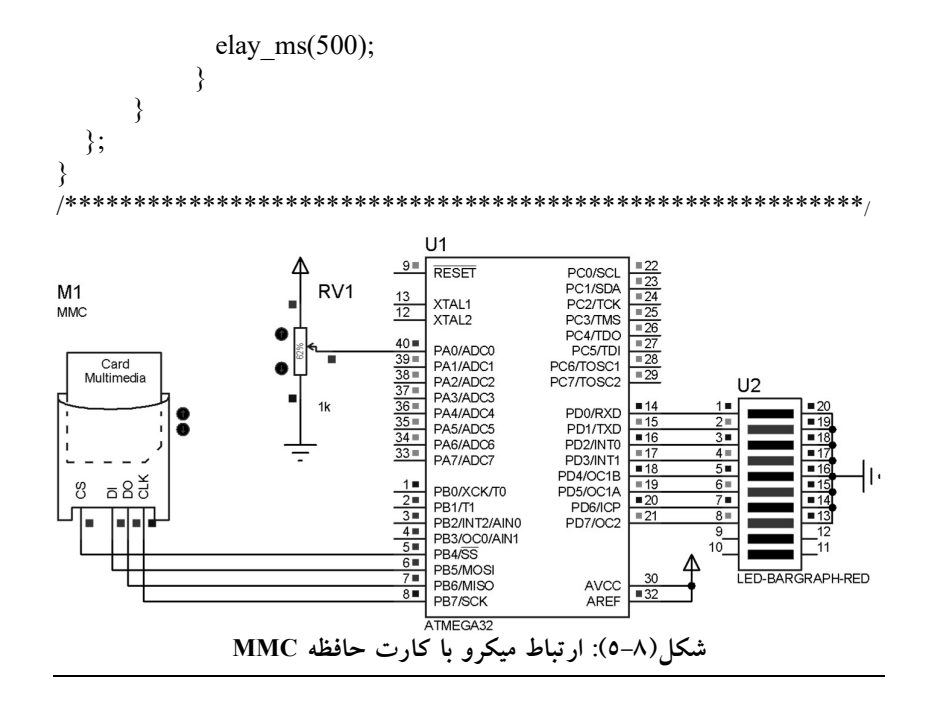

فصل نهم پروژههاي الكترونيك قدرت

با توجه به اهميت مبحث الكترونيك قدرت در پيادهسازيهاي صنعتي، در اين فصل چندين پروژه كابردي بيان ميشوند كه در ادامه به توضيح، طراحي و پيادهسازي آنها خواهيم پرداخت.

#### پروژه سيوششم: ساخت مبدل BUCK

- يك مبدل ولتاژ DC به DC طراحي نمائيد كه ولتاژ ورودي آن ٢٤ ولت، ولتاژ خروجي ١٢ ولت، ميزان ريپل جريان سلف آن 0.1 آمپر، ريپل ولتاژ خروجي آن يك درصد، و جريان خروجي آن ٢ آمپر باشد؟
- حل: يكي از انواع مبدلهاي الكترونيك قدرت، مبدلهاي ولتاژ DC به DC مي باشد. اين مبدلها به انواع مختلف كاهنده، افزاينده، افزاينده-كاهنده، Cuck و نظاير آن تقسيم ميشوند. در اين پروژه قصد داريم: به طور مختصر نحوه عملكرد مبدل باك، روابط حاكم بر آن، كنترل ولتاژ خروجي و نحوه شبيهسازي آن با نرم افزار Proteus را مورد بررسي قرار دهيم. در شكل (١-٩) مدار يك مبدل كاهنده ترسيم شده است.

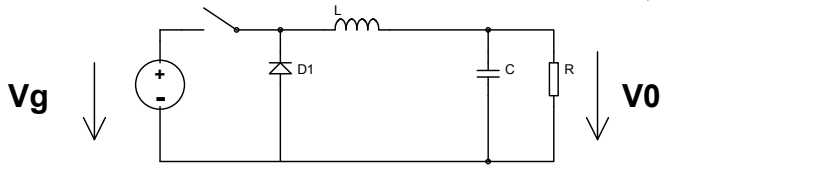

شكل(١-٩): مدار يك مبدل كاهنده

 نحوه عملكرد: اين مبدل، يكي از پركاربردترين مبدلهاي الكترونيك قدرت مي باشد و براي توليد يك ولتاژ DC قابل تنظيم از روي يك ولتاژ DC رگوله نشده مورد استفاده قرار ميگيرد. در اين مبدل، v<sup>g</sup> يك منبع ولتاژ DC با ميزان ريپل قابل توجه ميباشد و v<sup>o</sup> ولتاژ خروجي با دامنه كمتر نسبت به v<sup>g</sup> و ريپل بسيار كمتر از آن ميباشد. كليد sw با فركانس ثابت و درصد وظيفه قابل كنترل قطع و وصل ميشود. وقتي كه كليد وصل است جريان سلف از مسير مقاومت شروع به

افزايش ميكند تا زماني كه كليد قطع شود، تا اين لحظه ديود در مسير جريان قرار ندارد. با قطع شدن كليد، به دليل پيوستگي جريان سلف، ديود هرزگرد شروع به هدايت كرده و انرژي ذخيره شده در سلف به تدريج به خروجي منتقل ميشود. اگر جريان سلف در زمان قطع كليد به صفر نرسد گوييم حالت هدايت پيوسته جريان ١ (CCM (رخ داده است. در چنين حالتي رابطه ولتاژ خروجي با ولتاژ ورودي به صورت خطي خواهد بود: Vo $=$ DVg كه  $D$  درصد وظيفه پالس فرمان سوئيچ ميباشد. نحوه پيادهسازي سختافزاري اين مبدل و دياگرام بلوكي كنترل كننده آن به ترتيب در شكلهاي (٢-٩) و (٣-٩) آورده شدهاند. با مراجعه به كتاب هاي مرجع الكترونيك صنعتي ميتوان حداقل مقادير اندوكتانس و خازن مورد نياز مبدل را با استفاده از روابط زير بدست آورد.

$$
C \ge \frac{\Delta I_L}{8f \cdot \Delta V_o}
$$
\n
$$
L \ge \frac{D(1-D)V_s}{f \cdot \Delta I_L}
$$
\n(1-4)

با استفاده از روابط فوق مقادير انتخاب شده به صورت زير مي باشند.

 $C=10\mu f$ ,  $L=2mH$ 

 براي پيادهسازي ديجيتال سيستم كنترل كننده ولتاژ در مدل باك، بايد با فركانس نمونهبرداري ثابت از ولتاژ خروجي مبدل نمونه برداري نموده و آن را به معادل ديجيتال تبديل نمود. محاسبه مقدار خطا از روي مقايسه ولتاژ خروجي نمونه برداري شده با ولتاژ مرجع صورت ميگيرد و پس از عبور از كنترل كننده PI ديجيتال مقدار درصد وظيفه (%DC (لازم براي پالس فرمان سوئيچ مشخص ميگردد و با اعمال سيگنال گيت سوئيچ با %DC كنترل شده، ولتاژ خروجي (Vo (تنظيم ميشود. لازم به ذكر است كه براي عملكرد مناسب سيستم كنترل، بايد فركانس نمونهبرداري از ولتاژ خروجي ثابت باشد و از طرف ديگر كليه محاسبات مربوط به بدست آوردن سيگنال كنترل بايد در يك دوره تناوب نمونه برداري انجام شوند. لذا براي كاهش زمان محاسبات بايد حتي الامكان سعي شود از محاسبات مميز شناور كه بسيار زمانبر مي باشند پرهيز شود. فرم كلي كنترل كننده PI آنالوگ مطابق زير ميباشد: ( ) ( ) ( ) <sup>i</sup> p <sup>K</sup> D S K E s S (٣-٩) كه

$$
E = V_{ref} - V_0
$$

<sup>1</sup> Continues Current Mode (CCM).

1

براي تحقق كنترل كننده PI به صورت ديجيتال از گسستهسازي رابطه فوق استفاده ميشود.

$$
d((k+1)T) = K_p e(kT) + K_i T \sum_{k=0}^{n} e(kT)
$$
 (2-4)

که k<sub>i</sub> و k<sub>i</sub> به ترتيب ضرايب تناسبي و انتگرالي کنترل کننده، (KT)e مقدار خطای ولتاژ خروجي در k امين لحظه نمونهبرداري و T پريود نمونهبرداري ميباشد.

برای محاسبه 
$$
\sum_{k=0}^{n}
$$
 متشیر sum و مورت زیر تعریف میشود:  
\nSum = Sum + e(kT) × T  
\n(0-4)  
\n
$$
d((k+1)T) = K_p e(kT) + sum
$$

در برنامه ارائه شده در اين بخش، از وروديهاي آنالوگ به ديجيتال 0AD و 1AD به ترتيب براي نمونه برداري ولتاژ مرجع و ولتاژ خروجي مبدل استفاده شده است. مبدل آنالوگ به ديجيتال به صورت ٨ بيتي با قابليت راه اندازي و توقف دستي تنظيم شده است. با توجه به نتايج شبيهسازيهاي انجام شده روي مبدل باك در نرمافزار Matlab، ضرايب 0.01=k<sup>p</sup> و 0.13=k<sup>i</sup> براي كنترل ولتاژ خروجي مبدل با مشخصات زير مناسب بودهاند.

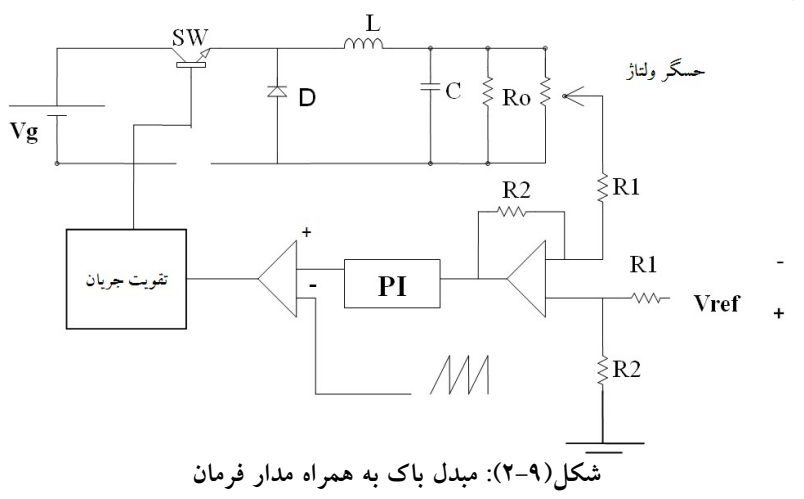

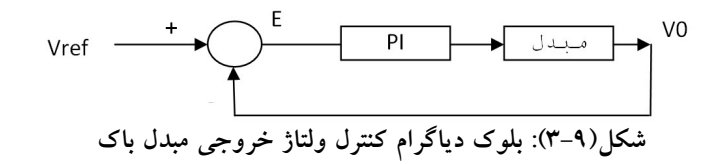

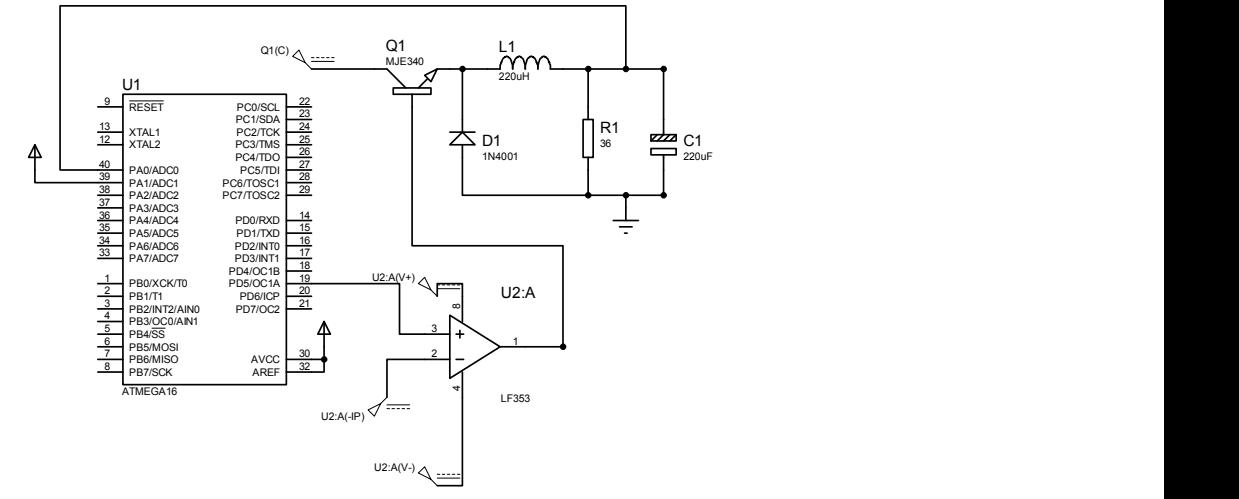

شكل (٤-٩): سختافزار مبدل باك توسط ميكروكنترلر AVR

 برنامه /\*\*\*\*\*\*\*\*\*\*\*\*\*\*\*\*\*\*\*\*\*\*\*\*\*\*\*\*\*\*\*\*\*\*\*\*\*\*\*\*\*\*\*\*\*\*\*\*\*\*\*\*\* Chip type : ATmega16 Clock frequency : 8.000000 MHz \*\*\*\*\*\*\*\*\*\*\*\*\*\*\*\*\*\*\*\*\*\*\*\*\*\*\*\*\*\*\*\*\*\*\*\*\*\*\*\*\*\*\*\*\*\*\*\*\*\*\*\*\*/

#include <mega16.h> #include <delay.h> #include <math.h> #define b1 ADCH.7 #define b2 ADCH.0

// Declare your global variables here bit b=0; char n; char  $d=100$ ; signed char a; void main(void) {

PORTA=0x00; DDRA=0x00; PORTB=0x00; DDRB=0x00; PORTC=0x00; DDRC=0x00; PORTD=0x00; DDRD=0x20;

// Timer/Counter 0 initialization TCCR0=0x00;TCNT0=0x00; OCR0=0x00;

// Timer/Counter 1 initialization // Clock source: System Clock // Clock value: 1000.000 kHz // Mode: Fast PWM top=ICR1 // OC1A output: Non-Inv. // OC1B output: Discon. // Noise Canceler: Off // Input Capture on Falling Edge // Timer 1 Overflow Interrupt: Off // Input Capture Interrupt: Off // Compare A Match Interrupt: Off // Compare B Match Interrupt: Off TCCR1A=0x82; TCCR1B=0x1A; TCNT1H=0x00; TCNT1L=0x00;  $ICR1H=0x00;$ ICR1L=199; OCR1AH=0x00; OCR1AL=100; OCR1BH=0x00;  $OCR1BL=0x00;$ 

// Timer/Counter 2 initialization // Clock source: System Clock // Clock value: Timer 2 Stopped // Mode: Normal top=FFh // OC2 output: Disconnected  $ASSR=0x00;$ TCCR2=0x00; TCNT2=0x00;  $OCR2=0x00;$ 

// External Interrupt(s) initialization // INT0: Off // INT1: Off // INT2: Off MCUCR=0x00; MCUCSR=0x00; // Timer(s)/Counter(s) Interrupt(s) initialization TIMSK=0x00; // Analog Comparator initialization // Analog Comparator: Off // Analog Comparator Input Capture by Timer/Counter 1: Off ACSR=0x80; SFIOR=0x00; ADMUX=0x30; ADCSRA=0x87; while (1) { start0: delay\_ms(10); start: for  $(n=0; n<3; n++)$ { ADCSRA=0xC6; wait: if (!ADCSRA.4) goto wait; ADCSRA.4=1;  $if (b!=b1)$ {  $\mathbf{b} = \mathbf{b}$ 1; goto start; } delay\_us(50); } a=ADCH;  $if (b1)$ {

```
#asm("neg r6") 
d+=a; 
} 
else if(a>=d) 
d=1;
else 
d-=a; 
if(d>199) 
d=199;OCR1AL=d; 
goto start0; 
    };
```
}

### پروژه سيوهفتم: مولد موج PWM سينوسي

 برنامه يك مولد موج PWM سينوسي را بنويسيد؟ حل: يكي از روشهاي توليد موج PWM سينوسي به روش آنالوگ، مقايسه كردن سيگنال سينوسي مرجع با موج مثلثي يا دندانه ارهاي ميباشد. اگر اندازهي لحظه اي موج سينوسي از موج دندانه ارهاي بزرگتر باشد خروجي مقايسه كننده High و در غير اين صورت خروجي آن Low خواهد شد. سيگنال بدست آمده از اين روش ميتواند براي كنترل سوئيچهاي قدرت يك اينورتر منبع ولتاژ استفاده شود و در اين صورت مي توان يك منبع ولتاژ سينوسي با قابليت جريان دهي بالا ساخت. اگر f فركانس موج سينوسي و f<sup>c</sup> فركانس موج دندانه ارهاي باشد f <sup>f</sup> <sup>m</sup> به عنوان انديس فركانس مدولاتور شناخته ميشود و در طيف fc سيگنال SPWM حاصل، مولفههاي هارمونيك پايين حذف ميشوند يا به عبارت دقيقتر بزرگترين مؤلفههاي هارمونيكي قابل توجه در موج خروجي عبارتند از: …,2m<sup>f</sup> -1 , m<sup>f</sup> -2 , m<sup>f</sup>

 براي پيادهسازي اين مولد به صورت ديجيتال بايد با استفاده از نرمافزار Matlab زمآنهاي تلاقي موج دندان ارهاي با موج سينوسي را بدست آورده و اين زمآنها در حافظهي ميكرو ذخيره شوند. سپس با استفاده از تايمرهاي ميكرو در حالت PWM اين سيگنال را توليد نمود.

$$
V_{tr} = \frac{t}{T_C} \quad 0 < t < T_C \tag{V-A}
$$
```
V_{ref} = 0.5(1 + m \sin \omega t) (\lambda-4)
كه \tau كانس زاويهاي موج سينوسي مرجع ميباشد و m انديس مدولاسيون
دامنه ناميده ميشود. از آنجا كه زمان Low بودن سيگنال Spwm به سادگي از روي
دوره تناوب (Tc (و زمان High آن بدست ميآيد، بنابراين كافي است كه زمآنهاي
Low در حافظه ذخيره شوند. اگر mf به اندازه كافي بزرگ باشد، به دليل تقارن نيم 
موج سيگنال خروجي Spwm زمان هاي Low و High در نيم سيكل مثبت، عكس 
                                 اين زمان ها در نيم سيكل منفي آن ميباشند. 
 در برنامه نوشته شده فركانس موج سينوسي Hz 50 و فركانس موج دندانه ارهاي
KHz1 فرض شده است. بنابراين تعداد نمونهبرداريها از موج سينوسي ٢٠ نمونه 
ميباشد. يك دوره تناوب موج سينوسي PWM توليدي 1000 ميكرو ثانيه ميباشد و 
پس از تلاقي موج هاي سينوسي و دندانه ارهاي ٢٠ مقدار مربوط به زمان هاي High
 موج PWM توليدي بدست آمدهاند كه در آرايه High در برنامه زير ذخيره شدهاند. 
                                                                برنامه 
#include \leqmega16.h>
 int i=1;
 flash unsigned int High [23]={ 593, 763, 895, 975, 999, 977, 913, 817, 699, 
568, 433, 302, 184, 
88, 24, 1, 26, 106, 238, 408 }; 
// Timer 1 output compare B interrupt service routine 
interrupt [TIM1_COMPB] void timer1_compb_isr(void) 
{ 
OCR1B=High[i]; 
i++; 
if (i=20) (i=0);
} 
void main(void) 
{ 
PORTD=0x00; 
DDRD=0x10;// Timer/Counter 0 initialization 
// Clock source: System Clock 
// Clock value: Timer 0 Stopped 
// Mode: Normal top=FFh 
// OC0 output: Disconnected 
TCCR0=0x00; 
TCNT0=0x00; 
OCR0=0x00;// Timer/Counter 1 initialization
```
// Clock source: System Clock // Clock value: 1000.000 kHz // Mode: Fast PWM top=OCR1A // OC1A output: Discon. // OC1B output: Non-Inv. // Noise Canceler: Off // Input Capture on Falling Edge TCCR1A=0x23; TCCR1B=0x1A; TCNT1H=0x00; TCNT1L=0x00; ICR1H=0x00;  $ICR1L=0x00;$ OCR1AH=0x03; OCR1AL=0xE8; OCR1B=593; // External Interrupt(s) initialization // INT0: Off // INT1: Off // INT2: Off MCUCR=0x00; MCUCSR=0x00;

// Timer(s)/Counter(s) Interrupt(s) initialization TIMSK=0x08;

// Analog Comparator initialization // Analog Comparator: Off // Analog Comparator Input Capture by Timer/Counter 1: Off // Analog Comparator Output: Off  $ACSR=0x80;$ SFIOR=0x00;

// Global enable interrupts #asm("sei")

while  $(1)$ ;

}

## پروژه سيوهشتم: مولد پالسهاي اينورتر سهفاز SPWM

- برنامهاي براي يك مولد پالسهاي اينورتر سهفاز SPWM بنويسيد؟
- حل: در شكل (٥-٩) يك اينورتر منبع ولتاژ سه فاز ترسيم شده است در اين اينورتر سيگنالهاي فرمان دو سوئيچ در هر ساق اينورتر عكس يكديگر ميباشند. با توجه به اينكه در يك اينورتر سه فاز متقارن اختلاف فاز خروجي ها 120<sup>0</sup>مي باشد، بنابراين كافي است، سيگنالهاي فرمان سوئيچهاي هر فاز نسبت به هم اختلاف فاز 120º داشته باشند. به همین منظور اگر از یک جدول نظاره برای ذخيره زمآنهاي هدايت سوئيچ بالايي در فاز a اينورتر استفاده شود و تعداد درايههاي اين جدول N باشد، بايد اشارهگر مربوط به زمآنهاي كليدزني هر فاز نسبت به فاز ديگر به اندازه /3N اختلاف داشته باشد. به عنوان نمونه براي پياده سازي SPWM سه فاز در پروژه قبل، اگر i انديس مورد نظر براي زمآنهاي كليد زني فاز a باشد، %٢٠ (+7i (و %٢٠ (+14i (به ترتيب انديسهاي زمآنهاي كليدزني فازهاي b و c خواهند بود. كه % به مفهوم باقيمانده تقسيم يك عدد صحيح بر عدد ديگر است و ،٢٠ تعداد نمونههاي مربوط به يك دوره تناوب موج سينوسي ميباشد. لازم به ذكر است كه سيگنال تحريك سوئيچهاي پاييني هر ساق عكس سوئيچهاي بالا ميباشد.
- توجه: در خاموش و روشن شدن سوئيچها دقت شود كه اگر بلافاصله پس از خاموش كردن يك سوئيچ، سوئيچ ديگر آن ساق روشن شود، امكان اتصال كوتاه شدن منبع وجود دارد. لذا بايد سعي شود با استفاده از يك مدار سخت افزاري در لبه بالا رونده هر سيگنال تحريك تاخير مناسب (در حد يك يا چند ميكرو ثانيه) ايجاد گردد.
- توضيح برنامه: از آنجا كه توليد SPWM سه فاز احتياج به ٣ تايمر دارد كه بتواند فركانس KHz1 را توليد كند و با توجه به اينكه تايمر صفر و دو در مد PWM فركانس هاي مشخصي را با پالس ورودي معين (در اين مثال MHz8 (ميتوانند توليد كنند و فركانس KHz1 را با كلاك پالس MHz8 نميتوانند توليد كنند، در اين برنامه براي توليد شكل موج PWM از مد CTC تايمر 1،0 و 2 استفاده شده است. به اين ترتيب كه ابتدا مقدار High در رجيستر OCRx بارگذاري شده و هنگامي كه وقفه مقايسه تايمر رخ دهد، مقدار Low در رجيستر OCRx بارگذاري ميشود. اما از آنجايي كه شكل موج CTC با سطح منطقي Low شروع ميشود و در رجيستر OCRx ابتدا مقدار High بارگذاري ميشود بايد خروجي سه پايه 0OCR، A1OCR و 2OCR توسط يك گيت NOT معكوس شود.

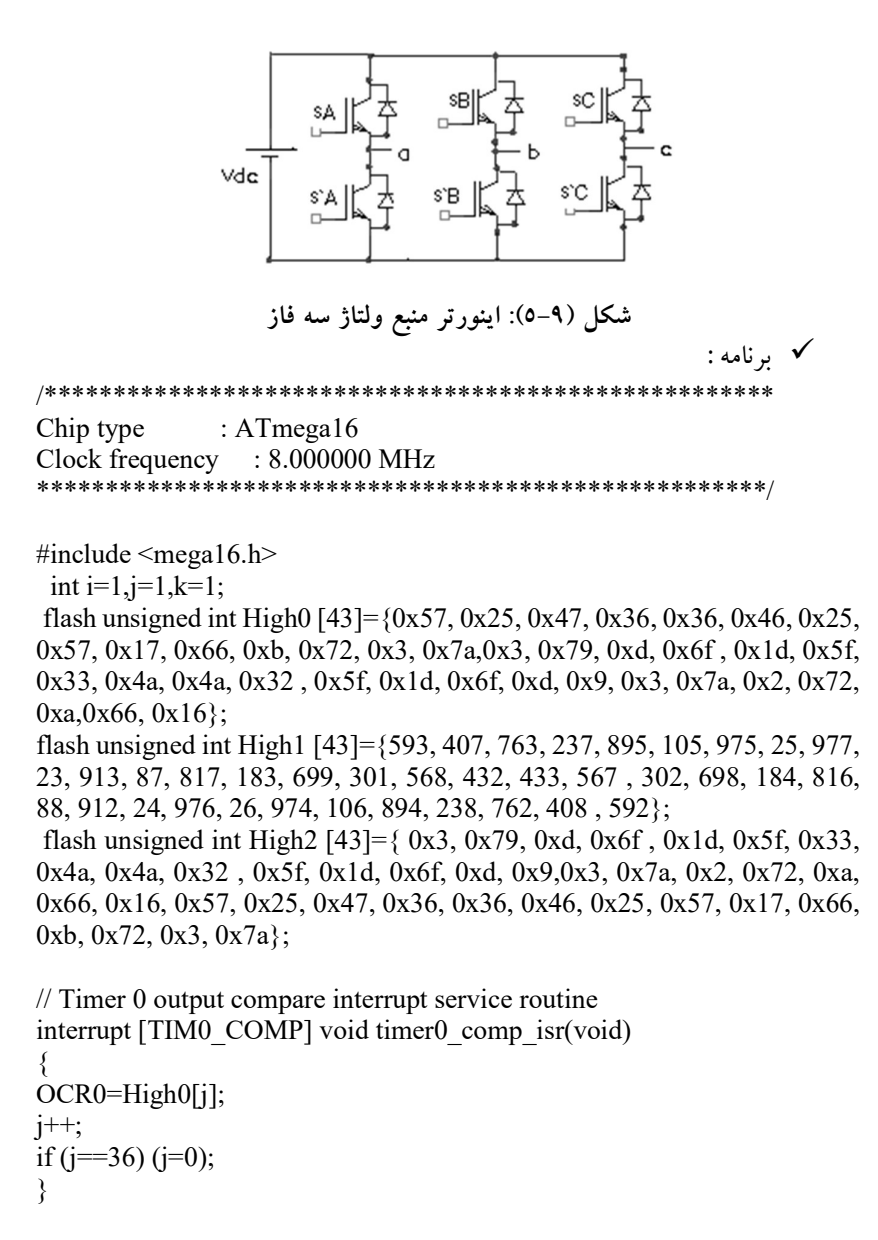

// Timer 1 output compare A interrupt service routine interrupt [TIM1\_COMPA] void timer1\_compa\_isr(void) {

```
OCR1A=High1[i]; 
i++; 
if (i=36) (i=0);} 
// Timer 2 output compare interrupt service routine 
interrupt [TIM2_COMP] void timer2_comp_isr(void) 
{ 
OCR2=High2[k]; 
k++;if (k=36) (k=0);
}
```

```
void main(void)
```

```
{ 
PORTA=0x00; DDRA=0x00; 
PORTB=0x00; DDRB=0x08; 
PORTC=0x00; DDRC=0x00; 
PORTD=0x00; DDRD=0xA0; 
// Timer/Counter 0 initialization 
// Clock source: System Clock 
// Clock value: 125.000 kHz 
// Mode: CTC top=OCR0 
// OC0 output: Toggle on compare match 
TCCR0=0x1B; 
TCNT0=0x00; 
OCR0=0x57; 
// Timer/Counter 1 initialization 
// Clock source: System Clock 
// Clock value: 1000.000 kHz 
// Mode: CTC top=OCR1A 
// OC1A output: Toggle 
// OC1B output: Discon. 
// Noise Canceler: Off 
// Input Capture on Falling Edge 
TCCR1A=0x40; 
TCCR1B=0x0A; 
TCNT1H=0x00; 
TCNT1L=0x00; 
ICR1H=0x00;
```
 $ICR1L=0x00;$ OCR1A=593; OCR1BH=0x00; OCR1BL=0x00;

// Timer/Counter 2 initialization // Clock source: System Clock // Clock value: 125.000 kHz // Mode: CTC top=OCR2 // OC2 output: Toggle on compare match  $ASSR=0x00;$ TCCR2=0x1C; TCNT2=0x00; OCR2=0x0d; // Timer(s)/Counter(s) Interrupt(s) initialization TIMSK=0x92;

// Analog Comparator initialization // Analog Comparator: Off // Analog Comparator Input Capture by Timer/Counter 1: Off // Analog Comparator Output: Off ACSR=0x80; SFIOR=0x00;

// Global enable interrupts #asm("sei")

while  $(1)$ ;

}

پروژه سيونهم: طراحي يك ديمر

 برنامه يك ديمر را بنويسيد؟ حل: معمولا براي تنظيم شدت نور يك لامپ، از سوئيچ قابل كنترل الكترونيك قدرت كه قابليت قطع و وصل جريآنهاي AC را داراست، استفاده ميشود. به همين منظور: معمولا سوئيچ ترياك (Triac (با مدار گيت قابل تنظيم به كار گرفته ميشود. اگر ولتاژ برق شهر را به صورت سينوسي در نظر بگيريم ولتاژ دو سر لامپ مطابق شكل (٦-٩) به صورت سينوسي برش يافته خواهد بود. ميزان تاخير در روشن شدن سوئيچ نسبت به لحظهي گذر از صفر ولتاژ برق شهر را زاويهي

آتش مينامند. مقدار rms ولتاژ دو سر لامپ بر اساس رابطه (٩-٩) با تغيير زاويه ي آتش تغيير مي كند.

$$
Vo = Vs \left[ \frac{1}{\pi} (\pi - \alpha + \frac{\sin 2\alpha}{2}) \right]^{\frac{1}{2}}
$$
 (9-9)

در مدار شكل (٧-٩) از يك مقسم ولتاژ و مدار تشخيص گذر از صفر با استفاده از آپ- امپ 339LM براي ساخت پالس سنكرون كننده استفاده شده است و با استفاده از ترانزيستور 733A لحظات روشن شدن ترياك كنترل شده است.

 توضيح برنامه: ميتوان زاويهي آتش (شدت نور) را در ١٠ سطح مختلف توسط كليدهاي up و down تنظيم نمود؛ سطح انتخاب شده در متغير y كه از نوع eeprom است ذخيره ميشود. استفاده از eeprom به اين دليل است كه اگر برق قطع شد پس از راه اندازي مجدد، ديمر به حالت قبل از قطع برق برگردد. متغير y به متغيري به نام g نسبت داده ميشود، اين متغير از جنس eeprom نيست و در طول برنامه به جاي متغير y استفاده ميشود و چنانچه تغييري در متغير g ايجاد گردد اين تغيير توسط دستور ;g=y به y انتساب داده ميشود تا اين متغير بهنگام شود. با ارسال هر پالس بالا رونده توسط مدار آشكار ساز گذر از صفر، برنامه وارد سرويس وقفه ميشود. در ابتداي سرويس وقفه ترياك با دستور 1=.3PORTA خاموش ميشود (پورت .3A به ترانزيستور كنترل كنندهي ترياك متصل ميباشد) سپس با توجه به سطح زاويهي آتش انتخاب شده تاثيري به اندازه ي 200)+1g (ميكروثانيه ايجاد ميشود و در پايان سرويس وقفه ترياك توسط دستور 0=.3PORTA دوباره روشن ميشود.

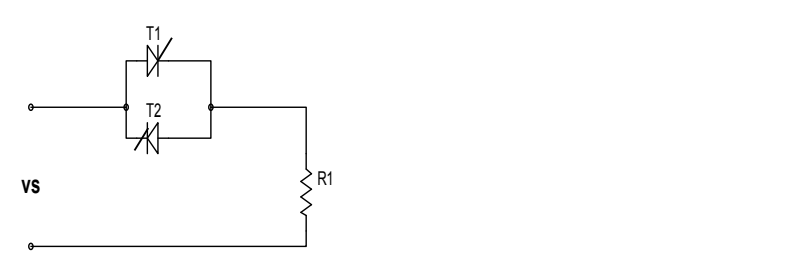

شكل(٦-٩): مدار كنترل نور لامپ با استفاده از يك تريستور دو طرفه يا ترياك

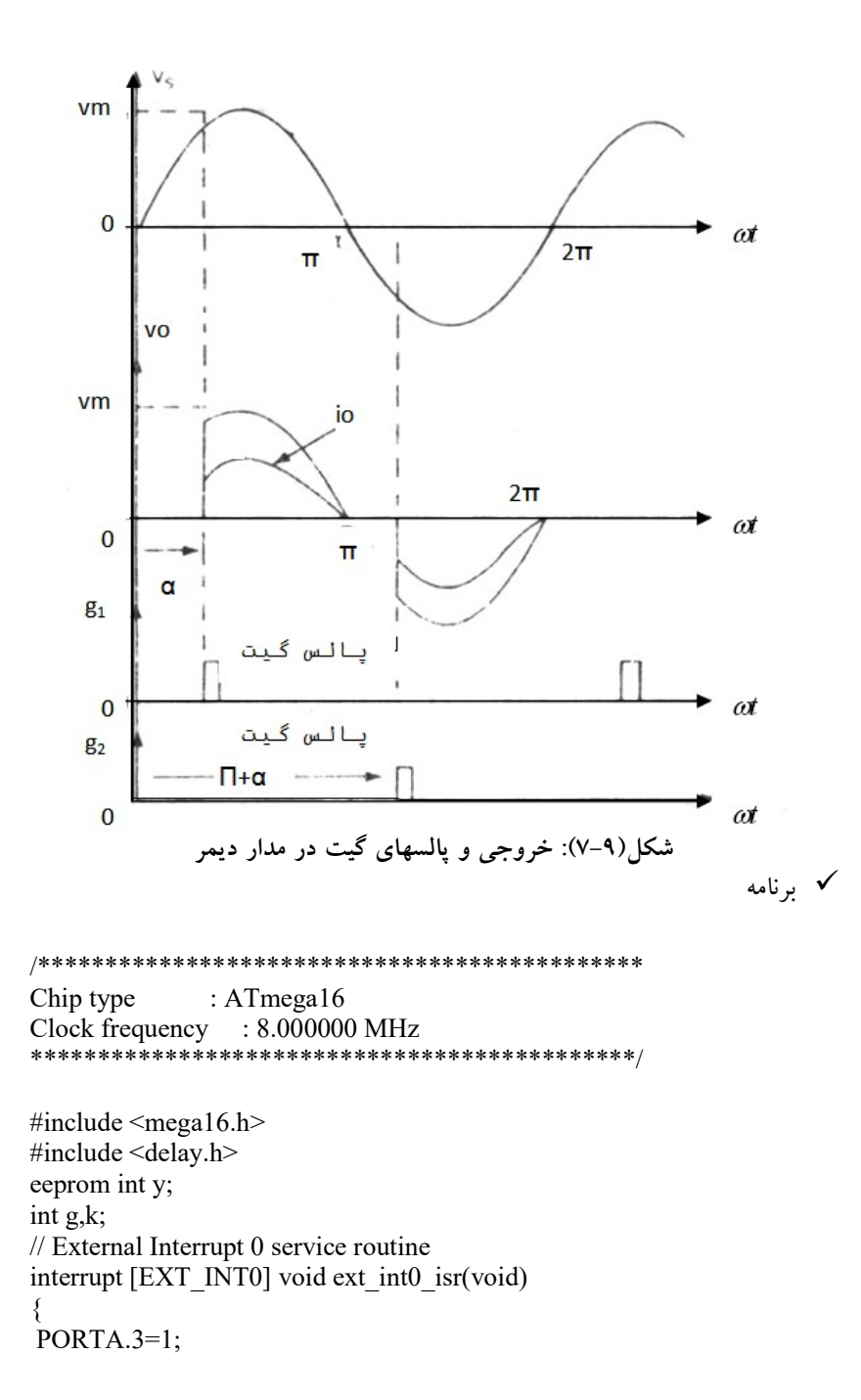

```
for (k=0; k \leq g; k++) {delay_us(200);} 
 PORTA.3=0; 
 } 
void main(void) 
{ 
DDRA.0=0;DDRA.1=0;DDRA.3=1; 
// External Interrupt(s) initialization 
// INT0: On 
// INT0 Mode: Rising Edge 
// INT1: Off 
// INT2: Off 
GICR=0x40;
MCUCR=0x03; 
MCUCSR=0x00; 
GIFR=0x40; 
// Timer(s)/Counter(s) Interrupt(s) initialization 
TIMSK=0x00; 
ACSR=0x80; 
SFIOR=0x00; 
// Global enable interrupts 
#asm("sei") 
if (y>9) (y=9);
g=y; 
k=0;
PORTA.3=1; 
while (1) 
\{if (PINA.1==0) \{if (glt;9) g++;delay ms(10);
             y=g; 
             } 
    // Place your code here 
   if (PINA.0==0) \{if (g>1) g--;
            delay ms(10);
             y=g; 
             }
```
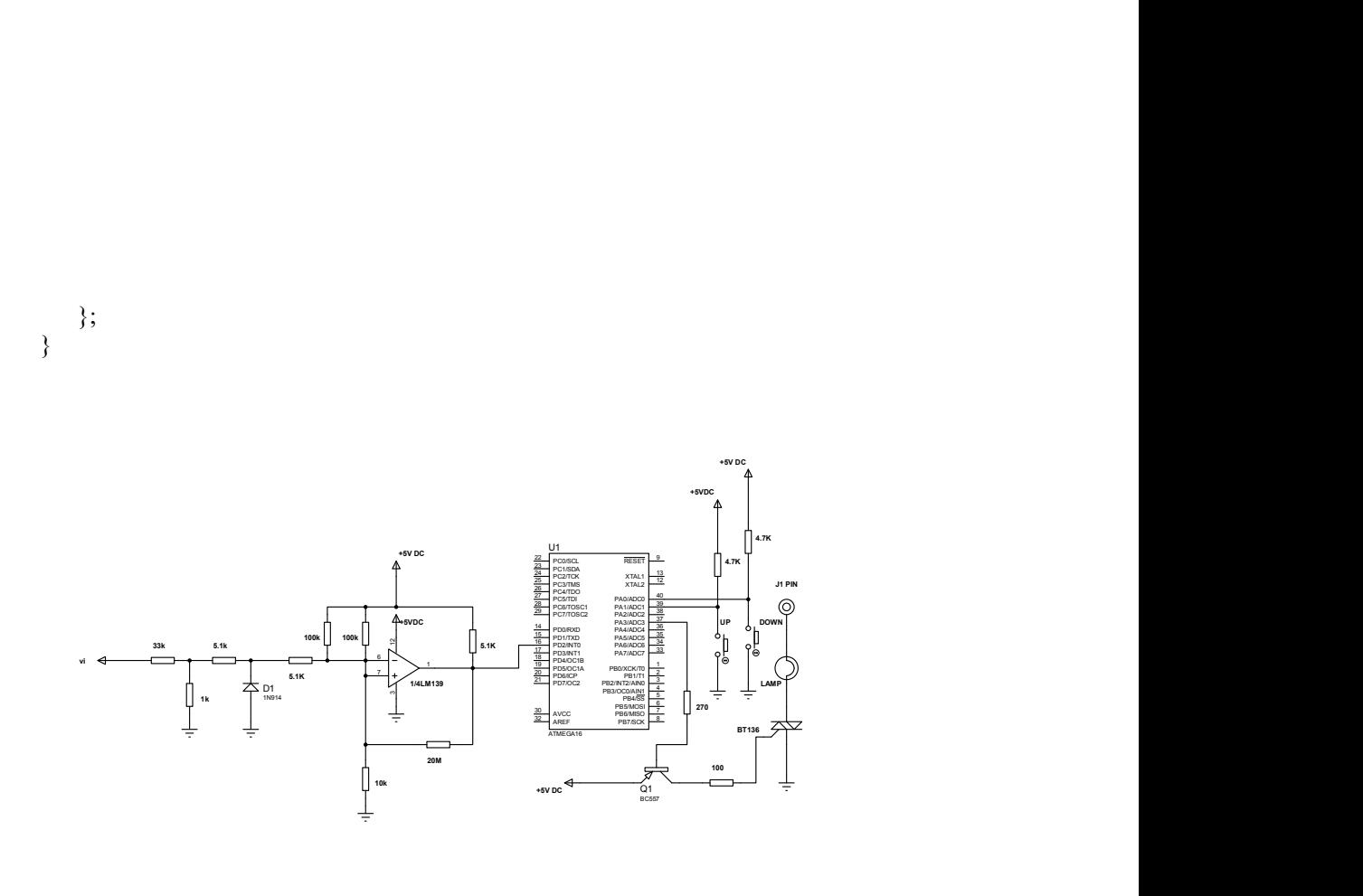

شكل(٨-٩): مدار كنترل ديمر با ميكروكنترلر

فصل دهم پروژههاي كاربردي ديگر

## پروژه چهلم: اسيلوسكوپ ديجيتال با استفاده از ميكروكنترلر

 برنامه يك اسيلوسكوپ ديجيتال را با استفاده از ميكروكنترلر AVR بنويسيد؟ حل: اسيلوسكوپ، نوسانسازي است كه براي نمايش دو بعدي سيگنالهاي متغير با زمان استفاده ميشود. در اين پروژه، روش ساخت يك اسيلوسكوپ ديجيتال با ميكروكنترلر 32ATmega را بيان ميكنيم. اين اسيلوسكوپ داراي يك LCD گرافيكي ٦٤١٢٨ و يك ميكروكنترلر ميباشد كه توسط يك كريستال خارجي MHz١٦ با حداكثر سرعت كار ميكند. براي افزايش سرعت نمونهبرداري از يك ADC هشت بيتي خارجي استفاده شده است. تمام عملكرد سيستم شامل: تنظيم ضريب بهره، انتخاب كننده زمان، محور عمودي و نظاير آن به صورت ديجيتال انجام ميشود. سيستم قابليت دريافت ولتاژ مثبت و منفي بين-٥ تا ٥ ولت را دارا ميباشد و همچنين قابليت تغيير Division Time،Division Volt و Trigger Level را نيز دارد. همچنين از امپدانس ورودي بالايي در حدود يك مگا اهم برخوردار است. ساختار سختافزاري اين اسيلوسكوپ مطابق شكل (١-١٠) است كه هر قسمت در بخشهاي بعد معرفي ميشوند.

مبدل آنالوگ به ديجيتال خارجي ADC804 : دليل استفاده از مبدل خارجي در اين پروژه: سرعت پايين مبدل ADC ميكرو است. زيرا در صورت استفاده از حالت تك تبديل، به دليل تنظيمات اوليهي ADC هر تبديل حدود ٢٥ سيكل طول ميكشد،درحالي كهدر وضعيت Running Free هر تبديل براي كامل شدن حدود ١٣ كلاك زمان نياز دارد. با استفاده از اين مبدل، ولتاژ ورودي به نسبتي از ولتاژ مرجع ماكزيمم و مينيمم تقسيم ميشود و در مقدار ٢٥٥ ضرب ميگردد و با لبه بالا رونده پايه hold روي خروجي قرار ميگيرد.

مبدل صفحه كليد 922C74MM : اين مبدل در فصل سوم تشريح شده است. خروجي اين تراشه (همان طور كه در فصل چهار توضيح داده شد) به ٤ بيت با ارزش بيشتر پورت D متصل شده است. پايه da آن به وقفه صفر متصل شده است و كليدها مطابق شكل بعدي با برچسب گذاري به آن متصل شدهاند. با

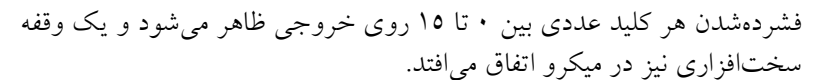

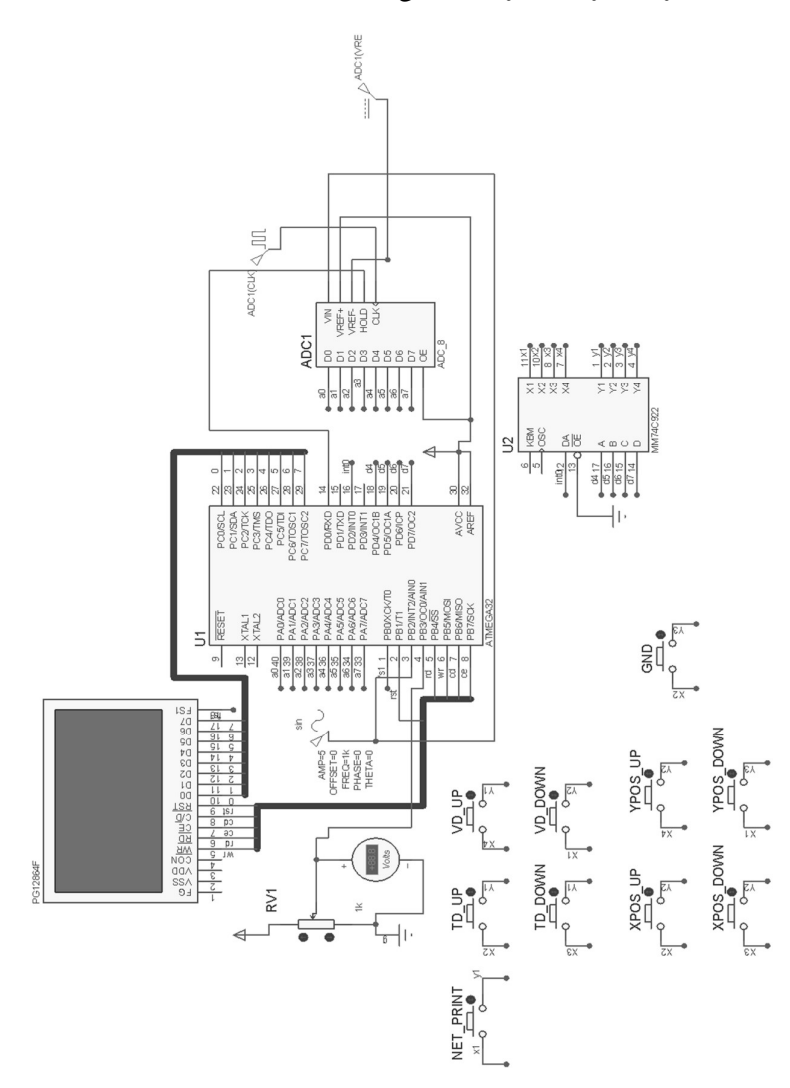

شكل (١-١٠): شماي كلي اسيلوسكوپ ديجيتال با ميكروكنترلر در محيط Proteus

تقسيم نرم افزاري LCD : به دليل عدم استفاده از برچسب بر روي LCD براي نمايش خطوط افقي و عمودي اسكوپ، به طور نرمافزاري تقسيمبندي LCD به صورت شكل (٢-١٠) انجام ميشود. بنابراين ميتوان ديد كه هر خانه اسكوپ ١٦ در ١٦ پيكسل خواهد داشت.

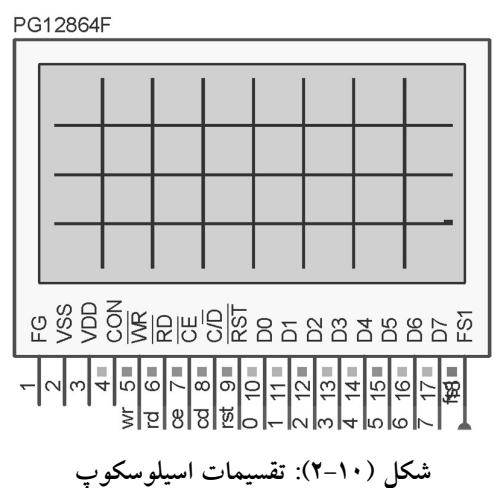

ساختار برنامه نوشته شده در شكل (٣-١٠) آورده شده است. توضيحات مربوط به هر بخش نيز در برنامه مربوطه آمده است. شكل مدار و فايل اجرايي آن نيز در CD ضميمه<br>قرار دارد.

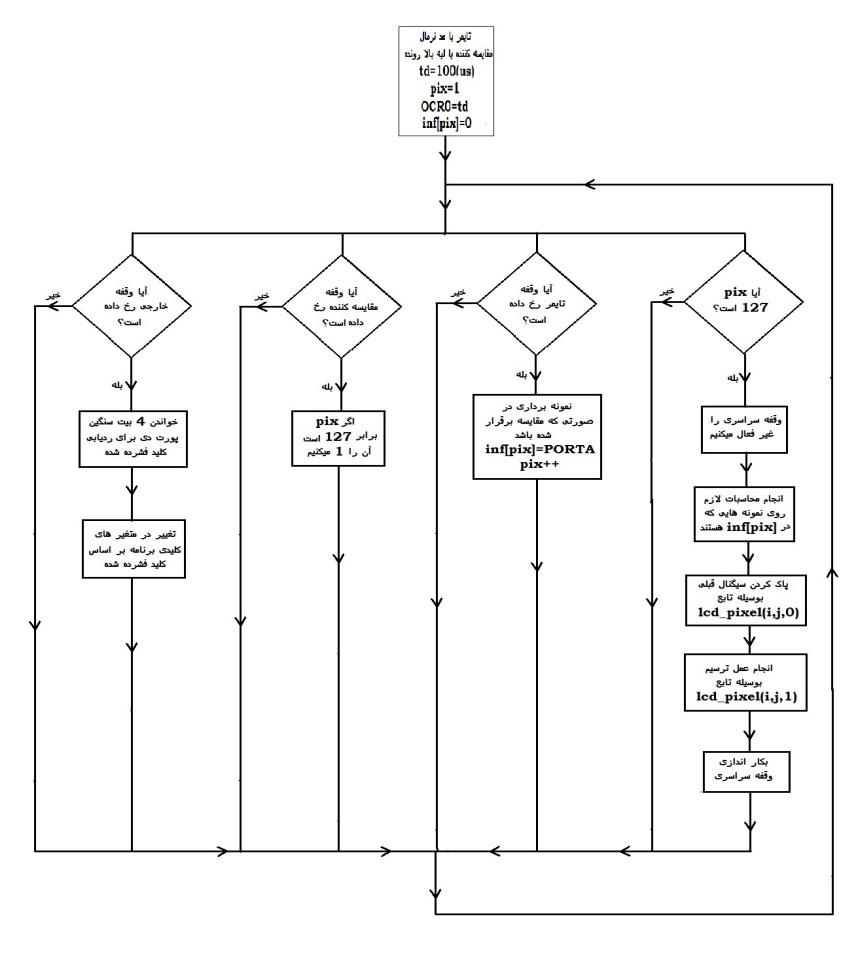

شكل (٣-١٠): فلوچارت برنامه اسيلوسكوپ ديجيتال با ميكروكنترلر

 شرح برنامه: اضافه كردن كتابخانههاي مورد نياز:

 #include <mega32.h> #include <delay.h> #include <math.h> #include <stdlib.h> #include <stdio.h> #include <delay.h>

به پايههاي نمايشگر اسمهايي كه براي كار سادهتر است، اختصاص داده شده است: #define LCD\_WR PORTB.5 #define LCD\_RD PORTB.4 #define LCD\_CE PORTB.7 #define LCD\_CD PORTB.6 #define LCD\_RST PORTB.1 #define LCD\_FS1 PORTB.0 دستوراتي كه به نمايشگر داده ميشوند، هر كدام كد مخصوص به خود دارند كه براي عدم نياز به مراجعات پياپي اسمهاي زير به آنها اختصاص داده شده است: #define eightbyeight 0 #define busy1busy2 0x03 #define DAWRDY 0x08 #define cursorpointerset 0X21 #define offsetregisterset 0x22 #define addresspointerset 0x24 #define texthomeaddress 0x40 #define textareaset 0x41 #define graphichomeaddress 0x042 #define graphicareaset 0x43 #define cgrommode 0x80 #define cgrammode 0x88 #define ormode 0x80 #define exormode 0x81 #define andmode 0x83 #define textonly 0x84 #define graphicsoff 0x90 #define graphicson 0x98 #define textoff 0x90 #define texton 0x94 #define cursoroff 0x90 #define cursoron 0x92 #define cursorblinkoff 0x90 #define cursorblinkon 0x91 #define cursorpattern 0xa0 #define bottomline 0x0 #define dataautowrite 0xb0 #define dataautoread 0xb1

 #define autoreset 0xb2 #define datardwr 0xc0 #define bitreset 0xf0

 #define bitset 0xf8 #define graphbase 0x1000 #define textbase 0x0 #define column 128 #define row 64 char fontsize; unsigned int charsperrow;

الگوي توابع برنامه به صورت زير هستند:

void lcd init(); void statbusy12(void ); void statdawardy(void ); void dataout(char b); void commandout(char b); void lcd clear graphic(); void lcd clear text(); void lcd print(char \*string); void lcd\_pixel(int x,int y,char setreset); void lcd xy(int x,int y); void setautomode(); void autoout(char b); void resetaotomode(); void lcd\_cursorxy(char x,char y); void dataout2(int b); void autozero(unsigned int terminate); void print net(); void clear\_signal(); void text td vd();

متغيرهاي عمومي برنامه را به صورت زير تعريف ميكنيم: unsigned char pix=127,inf[128],prev\_inf[128],net=0,key; unsigned long int td=200,compare,vd=5000; //usec char code[10];

در روال وقفه زير كه با تطابق وقفه تايمر رخ ميدهد، متغير پيكسل را افزايش مي دهيم. در واقع، تايمر با توجه به مقدار Division Time ميگويد كه چه موقع براي پس خواندن اطلاعات پيكسل بعدي مناسب است.

 // Timer 0 output compare interrupt service routine interrupt [TIM0\_COMP] void timer0\_comp\_isr(void) { if(OCR0<255){ #asm("sei")

```
با توجه به اين كه LCD ١٢٨ پيكسل در طول خود دارد عدد صفر مبين شروع 
                  پيكسلها و عدد ١٢٧ نشان ميدهد كه پيكسلها تمام شده است. 
if(pix!=127)
 { 
  pix++; 
 TCNT0=0;
 حال با دستورات زير يك لبه به مبدل آنالوگ به ديجيتال خارجي ميدهيم تا مقدار 
                                            ولتاژ را روي پورت D به ما بدهد. 
 PORTD.0=0;
 inf[pix]=PINA;
PORTD.0=1;براي Divisions Time بزرگ كه در رجيستر ٨ بيتي مقايسه جا نميشوند دستورات 
 زير مقدار مقايسه را به واحدهاي ٢٥٥ تايي ميشكنند. توجه كنيد كه بايد مقدار مقايسه 
 در رجيستر مقايسه تايمر ريخته شود تا تايمر در موقع لازم اعلام كند كه زمان نمونه
                                                     برداري فرا رسيده است. 
Compare=td;}
 if(compare>255)
  {
 OCR0=255;
 compare-=255;
  }
 else
  OCR0=compare;
  }
 تا زماني كه شكل موج به نقطهي خاصي نرسد، ١٢٧ پيكسل ميماند. پس از رسيدن 
 به مقدار تريگر با اين روال وقفه ١ پيكسل ميشود و همانطور كه خواهيم ديد عمل 
                                 ترسيم روي نمايشگر گرافيكي شروع ميشود. 
 // Declare your global variables here
 // Analog Comparator interrupt service routine
 interrupt [ANA_COMP] void ana_comp_isr(void)
\{if(pix == 127) pix=1;
 }
در وقفه ي صفر اگر كليد صفر فشرده باشد، يعني: بايد جدول اسكوپ را رسم كنيم. 
 // External Interrupt 0 service routine
interrupt [EXT_INT0] void ext_int0_isr(void)
  {
```

```
if(PIND/16==0) net=1-net;
if(net)print_net();
 else 
lcd clear graphic();
  }
 else
  while(PIND/16)
  {
text_td_vd();
 while(PIND.2); 
 در آنجا منتظر كليدهاي بعدي ميمانيم تا اينكه كليد صفر فشرده شود و تغييراتي كه 
                                   در Division Time و .. داده شده، تاييد گردد. 
 while(!PIND.2);
 key=PIND/16;
                                          كليد ١ و٢ يعني تغيير Division Time 
if(key==1) td=td*10;
if(key==2) td=td/10;
                                           كليد ٣ و٤ يعني تغيير Division Volt 
if(key==3) vd=vd*10;if(key==4) vd=vd/10;
                                           كليد ٥ و٦ و٧ و ٨ يعني تغيير موقعيت. 
if(key==5) xpos++;
if(key==6) xpos-;
 if(key==7) ypos++;
if(key==8) ypos--;
 حال براي برگشتن به برنامه آماده ميشويم. يعني از مد نوشتاري LCD كه در ادامه 
                                               گفته خواهد شد، خارج ميشويم. 
if(PIND/16==0) {
lcd clear text();
 commandout(graphicson|textoff|cursoroff|cursorblinkoff);}
 //while(PIND.2); 
  }
 }
char st[1024];<br>//**********
               //***************************************************
```

```
 void main(void)
  {
                   متغير هاي محلي تابع main را به صورت زير تعريف ميكنيم: 
 unsigned char y;
  int i=0 , xpos=0,ypos=0;
  float mf;
                                   جهت دهي پورت ها به صورت زير ميباشد: 
DDRB.2=0; DDRB.3=0 ;
 PORTB.2=0;
 PORTB.3=0;
 DDRD=3;
 DDRA=0;
                    اطلاعات در اين رشته ريخته ميشوند. بايد اول آن را ٠ كنيم. 
 for(i=0;i<1023;i++){
 st[i]=0;prev_inf[i]=0;
 }
                                            تنظيمات اوليه LCD انجام ميشود. 
lcd \text{init});
 commandout(graphicson|textoff|cursoroff|cursorblinkoff);
                    وقفه با لبه بالا رونده حاصل از فشردن كليدها فعال شده است. 
 // External Interrupt(s) initialization
 // INT0: On
 // INT0 Mode: Rising Edge
 // INT1: Off
 // INT2: Off
GICR=0x40;
 MCUCR=0x03;
 MCUCSR=0x00;
 GIFR=0x40;
                         تايمر با رسيدن به مقدار مقايسه بايد يك وقفه ايجاد كند. 
 // Timer/Counter 0 initialization
 // Clock source: System Clock
 // Clock value: 16000.000 kHz
 // Mode: Normal top=FFh
 // OC0 output: Disconnected
 TCCR0=0x01;
```

```
 TCNT0=0x00;
 OCR0=td;
```
فعالسازي وقفه صفر:

 // Timer(s)/Counter(s) Interrupt(s) initialization TIMSK=0x02; // Analog Comparator initialization // Analog Comparator: On مقايسه كننده در هر بار تريگر شدن اسكوپ بايد وقفه ايجاد كند. در اين صورت خواهد گفت كه شروع شكل موج اينجاست. // Interrupt on Rising Output Edge // Analog Comparator Input Capture by Timer/Counter 1: Off // Analog Comparator Output: Off ACSR=0x0B; SFIOR=0x00; فعال سازي وقفه سراسري: #asm("sei") while(1) { در بدنه دائمي برنامه، هر بار نوشتار لازم را انجام ميدهيم. lcd print(code); اگر پيكسل ١٢٧ شود، يعني اينكه تمام ١٢٨ پيكسلي كه در طول LCD هستند در وقفه تايمر ولتاژشان خوانده شده است. پس بايد ترسيم را شروع كنيم.  $if$ (pix==127) $\{$ وقفه كلي را از كار انداخته تا سرعت ترسيم كم نشود.  $\#\text{asm}("cli")$ سيگنال قبلي را از LCD پاك ميكنيم. clear\_signal(); با توجه به اين كه LCD را به ٨ در ٤ خانه تقسيم كردهايم ولتاژ هر خانه را ترسيم مي كنيم.  $For (i=1; i<128; i++)$  { mf=inf[i]; mf=10\*mf/255-5; mf=(16\*mf/vd)\*1000; y=32+mf; prev inf[i]=y; x=x+xpos; y=y+ypos; lcd\_pixel(I,y,1); }

```
 #asm("sei")
                                      و تا شروع دوباره شكل موج صبر ميكنيم. 
 while(pix!=1);
 }
 }
 //********
                   //***************************************************
          با اين تابع مقادير تايم و ولت ديويژن را به رشته تبديل كرده و مينويسيم. 
 void text_td_vd()
  {
 lcd_clear_graphic();
lcd clear text();
  commandout(graphicsoff|texton|cursoroff|cursorblinkoff);
lcd xy(1,6); if(td<1000)sprintf(code,"td=%uus vd=%umv",td,vd);
  else
 sprintf(code,"td=%ums vd=%umv",td/1000,vd);
lcd print(code);
 }
//***************************************************
 با اطلاعات قبلي كه در بدنه اصلي آن را در inf_prev ذخيره كرديم در اين تابع سيگنال
                                                              را پاك ميكنيم. 
void clear_signal()
  {
 int i;
 for(i=1; i<128; i++)if (i\%16) if (prev inf[i]\%16)lcd pixel(i,prev inf[i],0);
 }<br>//*****************
                        **********************************
               در اين تابع با رسم خطوطي جدول مشبك اسكوپ را رسم ميكنيم. 
void print_net()
  { 
  int i,j;
 for (i=1; i<8; i++) for (j=1; j<63; j++)lcd_pixel(16*i,j,1);
 for(i=1;i<128;i++)for(j=1;j<8;j++)lcd pixel(i,j*16,1);
  }
```
//\*\*\*\*\*\*\*\*\*\*\*\*\*\*\*\*\*\*\*\*\*\*\*\*\*\*\*\*\*\*\*\*\*\*\*\*\*\*\*\*\*\*\*\*\*\*\*\*\*\*\*

راه اندازي LCD :

void lcd init() { PORTB=0B11010011; DDRB=0xf3; PORTC=0; DDRC=0xff;  $LCDCE=1;$  $LCD^{-}RD=1;$  $LCD-WR=1;$  $LCD^{-}CD=1;$  $LCD$ <sub>RST=0</sub>; با اين كار LCD منتظر دستور ميماند. سپس آن را ريست كرده و پيكربندي فونت را انجام ميدهيم. delay  $us(1);$  LCD\_RST=1; delay  $us(1);$ LCD FS1=eightbyeight; if(LCD FS1=eightbyeight) { fontsize=8; charsperrow=column/fontsize; } else { fontsize=6; charsperrow=column/fontsize; } سپس در RAM مربوط به LCD بخشي را به گرافيك و بخشي را به نوشتار اختصاص ميدهيم. commandout(graphicsoff|textoff|cursoroff); dataout2(graphbase); commandout(graphichomeaddress); dataout2(charsperrow); commandout(graphicareaset); dataout2(textbase);

 dataout2(texthomeaddress); dataout2(charsperrow);

```
 commandout(textareaset); 
   commandout(exormode|cgrommode);
   commandout(cursorpattern|7);
   lcd_clear_graphic();
   lcd_clear_text();
  lcd cursorxy(0,0); }
                                در اين تابع، گرافيكها را از LCD پاك ميكنيم. 
   //**************************************************
  void lcd clear graphic()
 {
   dataout2(graphbase);
   commandout(addresspointerset);
   autozero(charsperrow*row); 
 }
 //**************************************************
  void lcd clear text()
 {
   dataout2(textbase);
   commandout(addresspointerset);
   autozero(charsperrow*row/8);<br>}
 }
يك رشته به اين تابع وارد ميشود و در حالت اتوماتيك LCD كاراكتر به كاراكتر 
                                                            چاپ ميشود. 
//***************************************************
 void lcd print(char *string)
  {
 char *p;
 p=string;
 setautomode();
while(*p)autoout(*p++ -0x20);
 resetaotomode();
 }
//***************************************************
در مهمترين تابع، ما ابتدا جايگاه فونتي ٨ در ٨ براي پيكسل يافت شده و از اين ٦٤
                                          خانه يكي خاموش يا روشن ميشود. 
 void lcd pixel(int x, int y, char setreset)
  {
```

```
 char Bit;
  Bit=(fontsize-1)-(x%fontsize);
 dataout2(graphbase+(y*charsperrow)+(x/fontsize));
 commandout(addresspointerset);
 if(setreset)
 commandout(bitset |Bit); 
 else 
 commandout(bitreset|Bit);
  }
                          تعيين موقعيت نشانگر LCD در اين تابع انجام ميشود. 
  //****************************************************
 void lcd_xy(int x,int y)
\{ dataout2(textbase+(y*charsperrow)+x);
  commandout(addresspointerset);
 }
 //****************************************************
          اگر نشانگر چشمك زن فعال باشد، با اين تابع به موقعيت مطلوب ميرود. 
 void lcd_cursorxy(char x,char y)
  {
 dataout(x); dataout(y);
  commandout(cursorpointerset); 
 }
 //***************************************************
براي پاك كردن LCD از اين تابع كمك ميگيريم. با مد اتوماتيك LCD اطلاعات را 
                                                                پاك ميكنيم.
 void autozero(unsigned int terminate)
  {
  setautomode();
 while(terminate--) autoout(0);
resetaotomode();<br>}
 }
 //***************************************************
   اگر LCD مشغول باشد اين تابع برنامه را نگه ميدارد تا تداخل دستوري رخ ندهد. 
 void statbusy12(void ){
 char lcd_status;
  DDRC=0x00;
 do{
```

```
LCD CE = 0; LCD_RD=0;
delay us(1); lcd_status=PINC; 
LCD CE = 1;
LCD RD=1;
  }
 while((lcd_status & busy1busy2)!=busy1busy2);
 DDRC=0xff;
 }
 //***************************************************
                                      براي آگاهي از موقعيت LCD داريم: 
  void statdawardy(void )
  {
 char lcd status;
 DDRC=0x00;
 do
  {
LCD CE = 0;LCDRD=0;
delay us(1); lcd_status=PINC; 
LCD CE = 1;
 LCD_RD=1;
  }
 while((lcd_status & DAWRDY)!=DAWRDY);
  DDRC=0xff;
  }
 //***************************************************
             اين تابع معلوم ميكند كه كد فرستاده شده به پورت LCD داده است. 
  void dataout(char b)
  {
 statbusy12();
LCD CD=0; PORTC=b;
 LCD_CE=0;
LCD WR=0;
LCD CE=1;
 LCD_WR=1;
LCD CD=1;
```

```
 }
 //***************************************************
                                محتواي داده نيز با اين تابع فرستاده ميشود. 
  void dataout2(int b)
 {
dataout(b \& 0 \text{xf});
 dataout(b \gg 8);
 }
 //***************************************************
                                     اين تابع به جاي داده، دستور ميفرستد. 
 void commandout(char b){
 statbusy12();
 PORTC=b;
 LCD_CE=0;
LCD WR=0;
 LCD_CE=1;
LCD WR=1;
 }
 //***************************************************
در مد اتوماتيك بين دادههاي ارسالي نياز به ايجاد دستور نداريم. اطلاعات به صورت
                                                  دادهاي فرض ميشوند. 
  void setautomode()
  {
  commandout(dataautowrite);
 }
 //***************************************************
                          اين تابع از تابع قبلي در مد اتوماتيك كمك ميگيرد. 
 void autoout(char b)
 {
 statdawardy();
LCD CD=0;
 PORTC=b;
 LCD_CE=0;
LCD WR=0;
LCDCE=1;
LCD WR=1;
LCD CD=1;
 }
 \\***************************************************
```
با اين تابع LCD از حالت اتوماتيك خارج ميشود تا دادههاي بعدي اعضاي يك رشته فرض نشوند.

 void resetaotomode() { statdawardy(); PORTC=autoreset; LCD\_CE=0; LCD WR=0; LCD CE=1; LCD WR=1; }

## پروژه چهلويكم: ارتباط ميكروكنترلر و TFT موبايل (LCD موبايل)

- الف- برنامهاي بنويسيد كه ميكروكنترلر AVR عكس رنگي ذخيره شده بر روي حافظه Flash خود را خوانده و بر روي TFT موبايل (صفحه نمايش) متصل به آن نمايش دهد؟
- شرح: در اين پروژه از LCD موبايل مربوط به گوشيهاي شماره 6100 Nokia استفاده شده است. اين LCD ها داراي ١٣٢١٣٢ پيكسل هستند كه در دو نوع 8833PCF و 00G15D1S در بازار موجود ميباشند. در اين پروژه، LCD دوم مورد نظر است و برنامه نوشته شده براي 8833PCF است. تنها راه تشخيص اين دو LCD از يكديگر، رنگ مدار چاپي پشت آنها است كه 00G15D1S داراي بورد قهوهاي يا نارنجي رنگ است و 8833PCF داراي بورد مدار چاپي سبز رنگ ميباشد. شايان ذكر است كه اين LCD از پروتكل SPI پشتيباني ميكند ولي در اين پروژه از اين پروتكل به منظور ارسال تصاوير استفاده نميشود. ولتاژ كاري اين LCD برابر با ٣/٣ ولت است. بنابراين استفاده از رگولاتور ولتاژ الزامي است. مدار اين پروژه مطابق شكل (-٤-١٠الف) است و همچنين اين شكل، نحوه قرار گرفتن پايههاي LCD را مشخص ميكند. به منظور توليد كدهاي مربوط به LCD موبايل، نرم افزار موجود در CD همراه كتاب پيشنهاد ميشود كه توسط آن، ابتدا عكس مورد نظر طراحي يا بارگذاري ميشود و سپس كد مربوط به آن توليد و توسط برنامه استفاده ميشود.

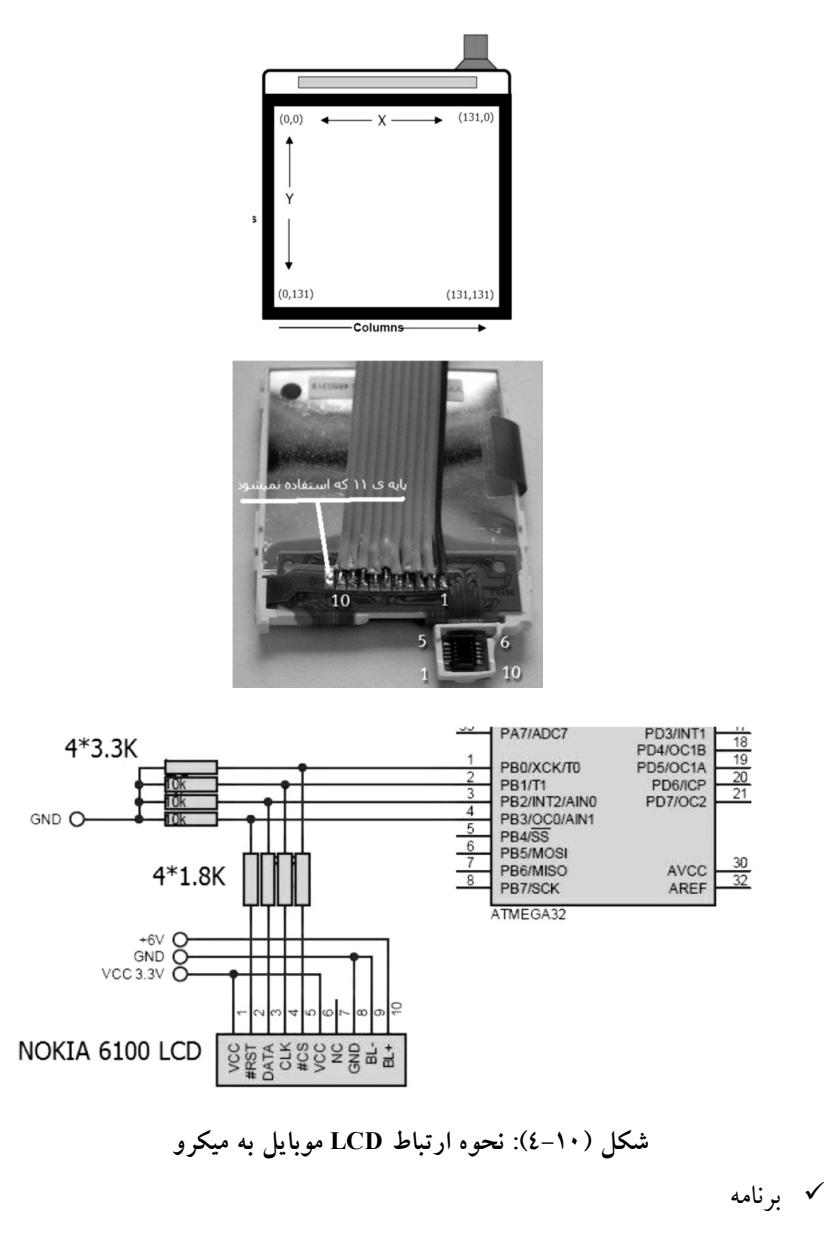

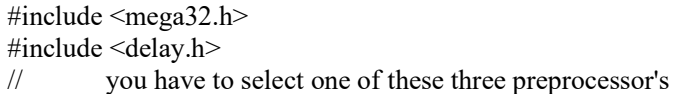

#define COLOR\_INTERFACE\_16 // for use 16 bit color interface #define COLOR\_INTERFACE\_12 // for use 12 bit color interface #define COLOR\_INTERFACE\_8 // for use 8 bit color interface #define CLCD\_PORT PORTB #define CLCD\_DDR DDRB #define CS 0 #define CLK 1 #define SDA 2 #define RST 3

#define CS\_0 CLCD\_PORT.CS=0 #define CS\_1 CLCD\_PORT.CS=1 #define CLK\_0 CLCD\_PORT.CLK=0 #define CLK\_1 CLCD\_PORT.CLK=1 #define SDA\_0 CLCD\_PORT.SDA=0 #define SDA\_1 CLCD\_PORT.SDA=1 #define RST\_0 CLCD\_PORT.RST=0 #define RST\_1 CLCD\_PORT.RST=1

#define SLEEP\_OUT 0x11 #define INVON 0x21 #define NORMAL\_DISPLAY 0x13 #define COLOR\_MODE 0x3A #define MEMORY\_ACCESS\_CTRL 0x36 #define DIPLAY\_ON 0x29 #define ROW\_ADDRESS\_SET 0x2B #define COLUMN\_ADDRESS\_SET 0x2A #define RAM\_WRITE 0x2C #define SET\_CONTRAST 0x25 #define SOFTWARE\_RESET 0x01 #define BOOSTER  $ON$  0x03 #define DATA\_ORDER 0xBA

#ifdef COLOR\_INTERFACE\_16 #define BLACK 0x0000 #define RED 0xF800 #define GREEN 0x07E0 #define BLUE 0x001F #define WHITE 0xFFFF #define PINK 0xF81F #define YELLOW 0xFFE0

#endif #ifdef COLOR\_INTERFACE\_12 #define BLACK 0x000 #define BLUE 0x00F #define GREEN 0x0F0 #define CYAN 0x0FF #define RED 0xF00 #define MAGENTA 0xF0F #define YELLOW 0xFF0 #define WHITE 0xFFF #define BROWN 0xB22 #define ORANGE 0xFA0 #define PINK 0xF6A #endif #ifdef COLOR\_INTERFACE\_8 #define BLACK 0x00 #define  $RED$  0xE0 #define GREEN 0x3C #define BLUE 0x03 #define WHITE 0xFF #endif void Clcd write command (unsigned char);

void Clcd write data (unsigned char); void Clcd clear screen(void); void Clcd\_set\_contrast(char); void Clcd write pixel(unsigned char,unsigned char,int); void Clcd\_draw\_line(unsigned char,unsigned char,unsigned char,unsigned char,int); void Clcd\_draw\_rectangle(unsigned char,unsigned char,unsigned char,unsigned char,char,int); void Clcd write pic(unsigned char,unsigned char, flash unsigned char \*);

#ifdef COLOR\_INTERFACE\_8 flash unsigned char picture1[]= { 132,132, 0xFF, 0xFF, 0xFF, 0xFF, xF7, 0xAD, 0xF2, 0xFF, 0xFF, 0xF7, 0xFF, 0xFF, 0xFF, 0xAE, 0xFF, 0xFF, 0xFF, 0xFF, 0xFF, 0xFF, 0xFF, 0xF2, 0xAD, 0xFF, 0xFF, 0xF7, 0xC9, 0xF7, 0xD6, 0xF7, 0xFF, 0xFF, 0xFF, 0xFF, 0xF7, 0xA9, 0xFF, 0xFF, 0xFF, 0xFF, 0xFF, 0xD2, 0xFF, 0xCE,

0xD2, 0xFF, 0xFF, 0xFF, 0xFF, 0xFF, 0xFF, 0xFF, 0xAE, 0xF7, 0xFF, 0xFF, 0xFF, 0xFF, 0xFF, 0xFF, 0xFF, 0xFF, 0xFF, 0xFF, 0xAE, 0xF7, 0xFF, 0xFF, 0xFF, 0xFF, 0xB1, 0xFF, 0xFF, 0xFF, 0xFF, 0xF7, 0xA5, 0xFF, 0xFF, 0xAE, 0xFF, 0xFF, 0xFF, 0xFF, 0xFF, 0xA9, 0xFF, 0xFF, 0xFF, 0xFF, 0xFF, 0xF6, 0xA5, 0xFF, 0xFF, 0xFF, 0xFF, 0xFF, 0xDB, 0xAE, 0xFF, 0xFF, 0xFF, 0xFF, 0xFF, 0xFF, 0xFF, 0xFF, 0xFF, 0xF7, 0xA5, 0xFF, 0xFF, 0xFF, 0xFF, 0xFF, 0xFF, 0xC9,... }; #endif void main (void) { unsigned int counter 1, counter 2; unsigned int color  $8=0$ ; CLCD\_DDR=(1<<SDA)|(1<<CLK)|(1<<CS)|(1<<RST); // Port Direction Setup // \*\*\*\*\*\*\*\*\*\* STARTUP COLOR LCD \*\*\*\*\*\*\*\*\*\*  $CS$  0; SDA\_0; CLK\_1; RST<sub>1</sub>; RST\_0; delay ms(10); RST\_1;  $CLK$  1; SDA\_1; CLK\_1; delay ms(10); // \*\*\*\*\*\*\*\*\*\* INITIALIZATION COLOR LCD \*\*\*\*\*\*\*\*\*\* //Software RST Clcd write command  $(0x01)$ ; //Sleep Out \_Clcd\_write\_command\_(0x11); //Booster ON

Clcd write command  $(0x03)$ ;

delay  $ms(10);$ 

 //Display On Clcd write command  $(0x29)$ ;

 //Normal display mode \_Clcd\_write\_command\_(0x13);

 //Data order Clcd write command (0xBA);

 //Memory data access control \_Clcd\_write\_command\_(0x36);  $\text{Cled\_write\_data\_}(0x00);$  // no mirror Y and no mirror X

#ifdef COLOR\_INTERFACE\_16  $_C$ Clcd\_write\_command $(0x3\overline{A});$ Clcd write data  $(5)$ ; //16-Bit per Pixel #endif #ifdef COLOR\_INTERFACE\_12 \_Clcd\_write\_command\_(0x3A); Clcd write data (3);  $//12-Bit$  per Pixel (default) #endif #ifdef COLOR\_INTERFACE\_8  $_C$ Clcd\_write\_command  $(0x3\overline{A});$ Clcd write data (2); //8-Bit per Pixel #endif Clcd clear screen();

 // \*\*\*\*\*\*\*\*\*\* PLACE YOUR CODE HERE \*\*\*\*\*\*\*\*\*\* start: Clcd\_draw\_rectangle(5,20,50,80,1,RED); Clcd write pixel(5,5,GREEN); Clcd write pixel(6,5,GREEN); Clcd write  $pixel(5,6,GREEN);$ Clcd write pixel(6,6,GREEN); Clcd\_draw\_line(60,55,130,75,RED); Clcd\_draw\_line(60,60,130,80,GREEN); Clcd\_draw\_line(60,65,130,85,BLUE); #ifdef COLOR\_INTERFACE\_8 Clcd write  $pic(0,0,picture1);$ 

```
 #endif 
 delay ms(10000);
 for(counter 2=0;counter 2<132;counter 2++)
\{for(counter 1=0;counter 1<132;counter 1++)
\{Clcd write pixel(counter 1, counter 2, color 8++);
    } 
   } 
 delay ms(10000);
  for(color_8=65535;color_8;color_8--) 
\{Clcd draw rectangle(0,0,131,131,1,color.8); delay_ms(500); 
   } 
 Clcd clear screen();
  goto start; 
  //******************************************* 
  } 
void _Clcd_write_data_(unsigned char data) 
  { 
 CLK0;SDA 1; // send 1 for data
  CLK_1; 
 CLK0; if(data&0b10000000) SDA_1; else SDA_0; 
 CLK_1;CLK 0;
  if(data&0b01000000) SDA_1; else SDA_0; 
  CLK_1; 
 CLK0; if(data&0b00100000) SDA_1; else SDA_0; 
 CLK_1;CLK 0;
  if(data&0b00010000) SDA_1; else SDA_0;
```
 $CLK$  1;

 $CLK$  0; if(data&0b00001000) SDA\_1; else SDA\_0; CLK\_1;

 $CLK$  0; if(data&0b00000100) SDA\_1; else SDA\_0;  $CLK_1;$ 

 $CLK$  0; if(data&0b00000010) SDA\_1; else SDA\_0; CLK\_1;

 CLK\_0; if(data&0b00000001) SDA\_1; else SDA\_0; CLK\_1; }

void Clcd write command (unsigned char command) {  $CLK$  0; SDA 0; // send 0 for command  $CLK_1;$ 

 $CLK$   $0$ ; if(command&0b10000000) SDA\_1; else SDA\_0;  $CLK_1;$ 

CLK $0;$  if(command&0b01000000) SDA\_1; else SDA\_0;  $CLK_1;$ 

 $CLK$  0; if(command&0b00100000) SDA\_1; else SDA\_0; CLK\_1;

 CLK\_0; if(command&0b00010000) SDA\_1; else SDA\_0; CLK\_1;

 $CLK_0$ ;

```
 if(command&0b00001000) SDA_1; else SDA_0; 
 CLK_1; 
CLK 0;
 if(command&0b00000100) SDA_1; else SDA_0; 
CLK 1;
CLK0; if(command&0b00000010) SDA_1; else SDA_0; 
 CLK_1; 
CLK 0;
 if(command&0b00000001) SDA_1; else SDA_0; 
CLK_1; } 
void Clcd_set_contrast(char contrast) 
  { 
 Clcd write command (SET CONTRAST);
  _Clcd_write_data_(contrast); 
 } 
void Clcd clear screen(void)
  { 
 unsigned int counter; 
Clcd write command (ROW ADDRESS SET);
 _Clcd_write_data_(0); 
 Clcd write data (131);
 Clcd write command (COLUMN ADDRESS SET);
 _Clcd_write_data_(0); 
 Clcd write data (131);
 Clcd write command (RAM WRITE);
 // it fills screen with white color 
#ifdef COLOR_INTERFACE_16
 for(counter=0;counter<17424;counter++) 
  \{ _Clcd_write_data_(0xFF); 
  Clcd write data (0xFF);
   } 
 #endif 
 #ifdef COLOR_INTERFACE_12
```

```
 for(counter=0;counter<8712;counter++) 
   { 
   Clcd write data (0xFF);
   Clcd write data (0xFF);
   Clcd write data (0xFF);
   } 
  #endif 
 #ifdef COLOR_INTERFACE_8
  for(counter=0;counter<17424;counter++) 
   Clcd write data (0xFF);
  #endif 
  } 
void Clcd write pixel(unsigned char x,unsigned char y,int color)
  { 
  _Clcd_write_command_(COLUMN_ADDRESS_SET); 
 Clcd write data (x);
  _Clcd_write_data_(x); 
 Clcd write command (ROW ADDRESS SET);
 Clcd write data (y);
  _Clcd_write_data_(y); 
 Clcd write command (RAM WRITE);
 #ifdef COLOR_INTERFACE_16
 \frac{1}{10} this is 16 bit color mode rrrrrggggggbbbbb
  // here we send 8 LSB bits (rrrrrggg) to lcd 
 Clcd write data (color>>8);
  // and sending 8 MSB bits (gggbbbbb) 
 Clcd write data (color);
  #endif 
 #ifdef COLOR_INTERFACE_12
 \frac{1}{\pi} this is 12 bit color mode rrrrggggbbbb
  // it sets 1'st red and green colors 
 Clcd write data (color>>4);
 // this line sets 1st pixel blue color and 2nd pixel red color 
 Clcd write data ((color<19))(color>>8));
 // and it sets 2'nd green and blue colors and also they must be 0 
 Clcd write data (color);
  #endif 
 #ifdef COLOR_INTERFACE_8
  // and last it's 8 bit color mode rrrgggbb
```

```
 // this line send pixel data color to lcd
```
```
 _Clcd_write_data_(color); 
  #endif 
  } 
void Clcd_draw_line(unsigned char x1,unsigned char y1,unsigned char 
x2,unsigned char y2,int color) 
 { 
  float m; 
  unsigned int counter,temp; 
 if(x1 == x2)\{if(y1>y2) {temp=y1;y1=y2;y2=temp;}
   for(counter=y1;counter<=y2;counter++) 
{Clcd write pixel(x1, counter, color);}
   return; 
   } 
 if(x1>x2) {temp=x1;x1=x2;x2=temp;temp=y1;y1=y2;y2=temp;}
 m=(float)(y2-y1)/(x2-x1);
 if((m>0 && m<=1) \| (m<0 && m>=-1) \| m==0)
   { 
  if(y1==y2) {for(counter=x1;counter \le x2;counter++)}{Clcd_write_pixel(counter,y1,color);}} 
   for(counter=x1;counter<=x2;counter++) 
{Clcd write pixel(counter,m*(counter-x1)+y1,color);}
   } 
  else 
   { 
  if(y1>y2) {temp=x1;x1=x2;x2=temp;temp=y1;y1=y2;y2=temp;}
   for(counter=y1;counter<=y2;counter++) 
{Clcd write pixel((float)(counter-y1+(m*x1))/m,counter,color);}
   } 
  } 
void Clcd_draw_rectangle(unsigned char x1,unsigned char y1,unsigned 
char x2,unsigned char y2,char fill,int color)
```

```
 { 
 unsigned int counter; 
 unsigned char temp; 
 #ifdef COLOR_INTERFACE_12 
unsigned char part 1, part 2, part 3;
 #endif 
if(x1>x2) {temp=x1;x1=x2;x2=temp;}
```

```
 if(y1>y2) {temp=y1;y1=y2;y2=temp;} 
  if(fill) 
   { 
Clcd write command (COLUMN ADDRESS SET);
Clcd write data (x1);
  Clcd write data (x2);
  Clcd write command (ROW ADDRESS SET);
  Clcd write data (y1);
   _Clcd_write_data_(y2); 
  Clcd write command (RAM WRITE);
   #ifdef COLOR_INTERFACE_16 
  for(counter=((int)((int)(x2-x1)+1)*((int)(y2-y1)+1));counter;counter--)
    { 
    _Clcd_write_data_(color>>8); 
    _Clcd_write_data_(color); 
    } 
   #endif 
  #ifdef COLOR_INTERFACE_12
  part 1=(char)(color>>4);part 2=(char)(color<4)|(color>>8);part 3=(char)color;
  for(counter=(((int)(int)(x2-x1)+1)*(int)(y2-y1)+1)/2+1;counter;counter--
    { 
    _Clcd_write_data_(part_1); 
    _Clcd_write_data_(part_2); 
   Clcd write data (part 3);
    } 
   #endif 
  #ifdef COLOR_INTERFACE_8
  for(counter=(((int)(x2-x1)+1)*((int)(y2-y1)+1));counter;counter--)
    Clcd write data (color);
   #endif 
   } 
  else 
\{Clcd draw line(x1,y1,x2,y1,color);
  Clcd draw line(x2,y1,x2,y2,color);Clcd draw line(x2,y2,x1,y2,color);
  Clcd draw line(x1,y2,x1,y1,color);
```
}

```
void Clcd_write_pic(unsigned char x,unsigned char y,flash unsigned char 
*pointer)
```
}

```
 { 
  unsigned int counter; 
  _Clcd_write_command_(COLUMN_ADDRESS_SET); 
  _Clcd_write_data_(x); 
  Clcd write data (x+((\text{pointer}[0])-1));Clcd write command (ROW ADDRESS SET);
  Clcd write data (y);
  Clcd write data (y+((\text{pointer}[1])-1));Clcd write command (RAM WRITE);
 #ifdef COLOR_INTERFACE_16
  for(counter=(int)(pointer[0])*(pointer[1]),pointer+=2;counter;counter--) 
   { 
  Clcd write data (*pointer++);
   Clcd write data (*pointer++);
   } 
  #endif 
 #ifdef COLOR_INTERFACE_12
for(counter=((int)(pointer[0])*(pointer[1]))/2,pointer+=2;counter;counter-
-) 
   { 
  Clcd write data ((*pointer)>>4);
   _Clcd_write_data_(((*pointer++)<<4)|((*pointer)>>8)); 
   Clcd write data (*pointer++);
   } 
  #endif 
 #ifdef COLOR_INTERFACE_8
  for(counter=(int)(*pointer++)*(*pointer++);counter;counter--) 
   Clcd write data (*pointer++);
  #endif 
  }
```

```
 ب- برنامهاي بنويسيد كه ميكروكنترلر AVR عكس رنگي ذخيره شده بر روي 
MMC را خوانده و بر روي TFT موبايل (صفحه نمايش) متصل به آن نمايش 
                                                            دهد؟ 
                                                             برنامه
```
#include <mega64.h> #include <delay.h> #include <math.h> #include <stdlib.h> #include <spi.h> #include <string.h> #include <stdio.h> /\*\*\*\*\*\*\*\*\*\*\*\*\*\*\*\*\*\*\*\*\*\*\*\*\*\*\*\*\*\*\*\*\*\*\*\*\*\*\*\*\*\*\*\*\*/ #define CS PORTB.0 #define MMC PINB.4  $\# \text{define EN}$  0; #define UN 1;<br>#define LCDCS PORTD.2 #define LCDCS #define LCDCLK PORTD.0 #define LCDSDA PORTD.1 #define LCDRESET PORTD.3 #define KByte 1024 //Define as 1 Kilo Byte #define MByte 1048576 //Define as 1 Mega Byte #define byte unsigned char /\*\*\*\*\*\*\*\*\*\*\*\*\*\*\*\*\*\*\*\*\*\*\*\*\*\*\*\*\*\*\*\*\*\*\*\*\*\*\*\*\*\*\*\*\*\*/ byte s1,s2; flash unsigned char image[678] =  $(0x00, 0x00, 0x03, 0x06, 0x02, 0x03, 0x06, 0x04)$ 0x02, 0x03, 0x02, 0x02, 0x03, 0x08, 0x01, 0x03, 0x06, 0x01, 0x03, 0x05, 0x00, 0x03, 0x06, 0x01, 0x03, 0x04, 0x01, 0x03, 0x81, 0x81, 0x03, 0x00, 0x02, 0x03, 0x20, 0x00, 0x03, 0xA0, 0x00, 0x03, 0xA0, 0x00, 0x03, 0x20, 0x00, 0x03, …}; unsigned char LastX, LastY, TFName[9]; unsigned char FName[9],FExt[4], Name[9], Ext[4],FOName[9],buffer[512]; unsigned int n; unsigned long FSize,FFat,FatArea1,FatArea2,RootArea,DataArea,ClusterSize; unsigned long FileAddress; long TST=0,TCO=0,TpX=0,TnX=0,TpY=0,TnY=0,TAX=0,TAY=0; float Zoom=1; /\*\*\*\*\*\*\*\*\*\*\*\*\*\*\*\*\*\*\*\*\*\*\*\*\*\*\*\*\*\*\*\*\*\*\*\*\*\*\*\*\*\*\*\*\*\*\*\*\*\*\*\*\*\*\*\*\*\*\*\*\*\*\*\*/ void MMC\_CMD(unsigned char Command,unsigned long Arg); unsigned char MMC\_Response(unsigned char res); unsigned char MMC\_Read(unsigned long Add, unsigned char \*ReadTemp); unsigned char MMC\_Write(unsigned long Add, unsigned char \*WiteTemp); unsigned char MMC\_Init(void);

unsigned long File\_Open(void);

```
unsigned long File_Parser(unsigned long add); 
void header(void); 
void parser(unsigned char BYTE1,unsigned char BYTE2,unsigned char BYTE3); 
void sendData(byte data); 
void sendCMD(byte data); 
void setPixel(byte r,byte g,byte b); 
void shiftBits(byte b); 
void lcd init(void);
void lcd_area(byte x1, byte x2, byte y1, byte y2);
void lcd_gotoxy(byte x, byte y); 
                               /****************************************************************/ 
void header(void) 
{
unsigned char n,TFST[8],TFCO[4],TFPX[6],TFNX[6],TFPY[6];
 unsigned char TFNY[6],TFAX[7],TFAY[7];
         for(n=0; n<8; n++) TFName[n]=buffer[n+3]; //Tajima File Name 
          TFName[8]='\n'; 
         for(n=0; n<7; n++) TFST[n]=buffer[n+23]; //Tajima ST 
         TFST[7]=\n\infty;for(n=0; n<3; n++)TFCO[n] = buffer[n+34]; //Tajima total used Color
         TFCO[3]=\ln;
         for(n=0; n<5; n++)TFPX[n]=buffer[n+41]; //Tajima +X
        TFPX[5]='\n';
         for(n=0; n \leq 5; n++)TFNX[n]=buffer[n+50]; //Tajima -X
        TFNX\overline{5}='\n';
         for(n=0; n<5; n++)TFPY[n]=buffer[n+59]; //Tajima +Y
         TFPY[5]=\n\frac{n!}{n!}for(n=0; n<5; n++) TFNY[n]=buffer[n+68]; //Tajima -Y 
        TFNY[5]=\n\frac{1}{2}for(n=0; n<6; n++) TFAX[n]=buffer[n+77]; //Tajima AX 
         TFAX[6]=\n\\n;
```

```
for(n=0; n<6; n++)TFAY[n]=buffer[n+87]; //Tajima AY
     TFAY[6]='\n';
     TST=atol(TFST);//Tajima ST
     TCO=atol(TFCO); //Tajima total used Color
     TpX=atol(TFPX); //Tajima +X
     TnX=atol(TFNX); //Tajima -X
     TpY=atol(TFPY); //Tajima +Y
     TnY=atol(TFNY); //Tajima -Y
     TAX=atol(TFAX); //Tajima AX
     TAY=atol(TFAY); //Tajima AY
void optimize(void)
₹
     LastX=50;
     LastY=50:
 Zoom=.5;
\sqrt{}send data
void sendData(byte data)
LCDCLK=0;LCDSDA=1;//1 for param
LCDCLK=1;
shiftBits(data);
\sqrt{3} //send cmd
void sendCMD(byte data)
₹
LCDCLK=0;LCDSDA=0;//1 for cmd
LCDCLK=1;
shiftBits(data);
₹
//converts a 3*8Bit-RGB-Pixel to the 2-Byte-RGBRGB Format of the Display
void setPixel(byte r, byte g, byte b)
#ifdef MODE565
 sendData((r&248)|g>>5);
 sendData((g&7) << 5|b>>3);
```

```
#else 
 if (n == 0) { 
  s1=(r & 240) | (g>>4);
  s2=(b \& 240);n=1;
  } 
else 
{ 
  n=0;
  sendData(s1);
  sendData(s2|(r>>4));
  sendData((g&240) | (b>>4));
  } 
#endif 
} 
/****************************************************************/ 
void shiftBits(byte b) 
{ 
  LCDCLK=0; 
  if ((b&128)!=0) LCDSDA=1; else LCDSDA=0; 
  LCDCLK=1; 
  LCDCLK=0; 
  if ((b&64)!=0) LCDSDA=1; else LCDSDA=0; 
  LCDCLK=1; 
  LCDCLK=0; 
  if ((b&32)!=0) LCDSDA=1; else LCDSDA=0; 
  LCDCLK=1; 
  LCDCLK=0; 
  if ((b&16)!=0) LCDSDA=1; else LCDSDA=0; 
  LCDCLK=1; 
  LCDCLK=0; 
  if ((b&8)!=0) LCDSDA=1; else LCDSDA=0; 
  LCDCLK=1; 
  LCDCLK=0; 
  if ((b&4)!=0) LCDSDA=1; else LCDSDA=0; 
  LCDCLK=1; 
  LCDCLK=0; 
  if ((b&2)!=0) LCDSDA=1; else LCDSDA=0;
```

```
 LCDCLK=1;
```

```
 LCDCLK=0; 
  if ((b&1)!=0) LCDSDA=1; else LCDSDA=0; 
 LCDCLK=1; 
} 
/****************************************************************/ 
void lcd init(void)
{ 
 LCDCS=0; 
 LCDSDA=0; 
 LCDCLK=1; 
  LCDRESET=1; 
  LCDRESET=0; 
  LCDRESET=1; 
  LCDCLK=1; 
  LCDSDA=1; 
  LCDCLK=1; 
  delay_ms(10); 
 sendCMD(0x01);sendCMD(0x11);sendCMD(0x03);delay ms(10);
 sendCMD(0x29);sendCMD(0x13);
 sendCMD(0x21);
 sendCMD(0xBA);
sendCMD(0x36);sendData(8|128);
} 
/****************************************************************/ 
void lcd area(byte x1, byte x2, byte y1, byte y2)
{ 
        //Column Adress Set 
       sendCMD(0x2A);
       sendData(x1);
       sendData(x2);
        //Page Adress Set 
       sendCMD(0x2B);
       sendData(y1);sendData(y2);
```

```
//Memory Write
      sendCMD(0x2C);
₹
void lcd_gotoxy(byte x, byte y)
\{if((x>=0 && x <= 131) && (y >=0 && y <= 131))
      //Column Adress Set
      sendCMD(0x2A);sendData(x);sendData(x);//Page Adress Set
      sendCMD(0x2B);sendData(y);sendData(y);
      //Memory Write
      sendCMD(0x2C);
      ₹
ì
                /**
           ****
            \mathbf{0}#define black
#define white
            \mathbf{1}\overline{2}#define red
            \mathfrak{Z}#define green
#define blue
            \overline{4}#define yellow
            5
flash unsigned char colorbox[6][3]={
 {0x00,0x00,0x00}, //Black
  {0xFF,0xFF,0xFF}, //White
  {0xFF,0x00,0x00}, //Red
  {0x00, 0xFF, 0x00}, //Green
  (0x00, 0x00, 0xFF), //Blue
  {0xFF.0xFF.0x00} //Yellow
int sgn(long val)
₹
      if(val>0)return +1;
      else if(val<0)return -1;
      else return 0;
ľ
        ,<br>/*****
```

```
void line(int x1, int y1, int x2, int y2, int col)
 { 
          long u,s,v,d1x,d1y,d2x,d2y,m,n; 
          int i; 
     u = x2-x1;v = y2-y1;d1x = sgn(u);d1y = sgn(v);d2x = sgn(u);d2y = 0;m = abs(u);n = abs(v);if (m<=n) { 
         \dot{d}2x = 0;d2y = sgn(v);m = abs(v);n = abs(u); } 
         s = (int)(m / 2);for (i=0; i \le m; i++) { 
          lcd_gotoxy(x1,y1); 
             setPixel(colorbox[col][0],colorbox[col][1],colorbox[col][2]); 
         s \leftarrow n;
         if (s \geq m) { 
                  s = m;
                  x1 == d1x;y1 == d1y; } 
          else 
          { 
                  x1 \leftarrow d2x;y1 \rightleftharpoons d2y;\longrightarrow\longrightarrow lcd_gotoxy(x1,y1); 
          setPixel(colorbox[col][0],colorbox[col][1],colorbox[col][2]); 
          LastX=x2; 
          LastY=y2; 
}<br>/*****
                      /****************************************************************/
```

```
void lineto(int x, int y, int col)
\{line(LastX, LastY, x, y, col);LastX=x:
      LastY=y;
void linerto(int x, int y, int col)
₹
      line(LastX,LastY,LastX+x,LastY+y,col);
void square(int x, int y, int w, int h, int col)
\{line(x,y,x+w,y,col);lineto(x+w,y+h,col);lineto(x,y+h,col);lineto(x,y,col);LastX=x;
      LastY=y;
void parser(unsigned char BYTE1, unsigned char BYTE2, unsigned char BYTE3)
\{unsigned char STAT=0;
      int SX=0, SY=0;
      if((BYTE3&0x03) == 0x03)STAT=1; // Normal Stitch
      if((BYTE3&0x83)==0x83)STAT=2; // Jump Stitch
      if((BYTE3&0xC3)==0xC3)STAT=3; // Stop/Color
      if((BYTE3&0xF3) == 0xF3)STAT=4; // End Design
      if((BYTE1&0x01) == 0x01)SX += 1;if((BYTE1\&0x02) = -0x02)SX = 1;
      if((BYTE1&0x04)==0x04)SX+=9;
      if((BYTE1&0x08) == 0x08)SX == 9;if((BYTE2&0x01)==0x01)SX+=3;
      if((BYTE2&0x02)==0x02)SX-=3;
      if((BYTE2&0x04)==0x04)SX+=27;
      if((BYTE2&0x08)=0x08)SX=-27;
```

```
if((BYTE3&0x04)=0x04)SX+=81;
```

```
 if((BYTE3&0x08)==0x08)SX-=81; 
        if((BYTE1&0x10)==0x10)SY-=9;
        if((BYTE1&0x20)==0x20)SY+=9;
        if((BYTE1&0x40)==0x40)SY-=1;
         if((BYTE1&0x80)==0x80)SY+=1; 
        if((BYTE2&0x10)==0x10)SY-=27;
        if((BYTE2&0x20)==0x20)SY+=27;
        if((BYTE2&0x40)==0x40)SY-=3;
        if((BYTE2&0x80) == 0x80)SY += 3;if((BYTE3&0x10)==0x10)SY-=81;
        if((BYTE3&0x20)==0x20)SY+=81;
         linerto(SX,SY,red); 
} 
// MMC Command in SPI Mode //////////////////////////////////// 
void MMC_CMD(unsigned char Command,unsigned long int Arg) 
{ 
         unsigned char CRC; 
         if(Command==0) CRC=0x95; 
         else CRC=0xFF; 
         CS=EN; 
    \text{spi}(0 \text{xFF}); spi(Command|0x40); 
     spi((unsigned char)(Arg>>24)); 
    spi((unsigned char)(Arg>>16));
     spi((unsigned char)(Arg>>8)); 
     spi((unsigned char)(Arg)); 
     spi(CRC); 
    \text{spi}(0 \text{xFF});} 
/****************************************************************/ 
unsigned char MMC_Response(unsigned char res) 
{ 
         unsigned long count=0xFFFF ; 
        while( (spi(0xFF)! = res)&&(--count>0) );
         if(count<10) return 0; //Response timeout; 
         else return 1; //Response before timeout; 
} 
/****************************************************************/
```

```
// MMC Read a sector //////////////////////////////////////////
```

```
unsigned char MMC_Read(unsigned long Add, unsigned char *ReadTemp)
₹
 unsigned long cnt;
 if(MMC == 0)\{MMC CMD(17,Add);
      if(!MMC_Response(0xFE)) return 1;
      for(cnt=0;cnt<512;cnt++)ReadTemp[cnt]=spin(0xFF);\text{spin}(0xFF);\pi(0xFF);
   CS=UN;return 0;
  \mathcal{E}else return 1;
unsigned char MMC_Write(unsigned long Add, unsigned char *WiteTemp)
₹
 unsigned long cnt;
 if(MMC == 0)∤
  MMC CMD(24,Add);
      if(!MMC_Response(0x00)) return 1; //Write Command Error
      \text{spin}(0\text{xFE});for(cnt=0;cnt<512;cnt++)spi(WiteTemp[cnt]);
       \pi(0xFF);\text{spi}(0\text{xFF});if(!MMC Response(0xFF)) return 2; //Timeout Error
       CS = UN;return0;
  ₹
  else return 1;
∤
     /**
unsigned char MMC Init(void)
\{unsigned char n;
      unsigned long timeout=0xFFFF;
      CS=UN;for(n=0; n<10; n++) spi(0xFF);
```

```
 CS=EN; 
         MMC CMD(0,0);
          if(!MMC_Response(0x01)) 
          { 
                  CS=UN; 
                  return(1); //MMC not detect. 
          } 
                 while((spi(0xFF)!=0)&&(--timeout)) MMC_CMD(1,0);
          if(timeout<10) 
          { 
                  CS=UN; 
                  return 2; //Response timeout; 
\longrightarrow CS=UN; 
          // SPI Clock Rate: 2*2000.000 kHz 
          SPCR=0x50; 
          SPSR=0x01; 
         return 59; //Memory initialized. 
}<br>|**********
             /****************************************************************/ 
//MMC Info //////////////////////////////////////////////////// 
void MMC_Info(void) 
{ 
          unsigned char BootSector[512],ABS[2],ARS[2],ASF[2],SectorCluster; 
          unsigned long IBS,ISF,IRS; 
if(MMC==0) { 
         MMC_Read(0x4000,BootSector);
          ABS[0]=BootSector[0x0C]; //Array[0] Byte per Sectror 
          ABS[1]=BootSector[0x0B]; //Array[1] Byte per Sectror 
          SectorCluster=BootSector[0x0D]; 
          ARS[0]=BootSector[0x0F]; //Array[0] Reserved Sectror 
          ARS[1]=BootSector[0x0E]; //Array[1] Reserved Sectror 
          ASF[0]=BootSector[0x17]; //Array[0] Sectror per Fat 
          ASF[1]=BootSector[0x16]; //Array[1] Sectror per Fat 
          IBS=(ABS[0]*0x100)+ABS[1]; //Integer Byte per Sectror 
          IRS=(ARS[0]*0x100)+ARS[1]; //Integer Reserved Sectror 
          ISF=(ASF[0]*0x100)+ASF[1]; //Integer Sectror per Fat 
         FatArea1=0x4000+(IRS*512);
          FatArea2=0x4000+(ISF*512)+(IRS*512); 
          RootArea=0x4000+((ISF*512)*2)+(IRS*512); 
          DataArea=RootArea+0x4000; 
          ClusterSize=(SectorCluster*IBS); 
\longrightarrow
```
}

```
/****************************************************************/ 
//File Parser (Read a file details and parse) ///////////// 
unsigned long File_Parser(unsigned long add) 
{ 
         unsigned char RootTemp[512],n,SizeAr[4],FatAr[2]; 
         unsigned long page,Pointer; 
         page=(add*32)/512; 
         Pointer=(add*32)%512; 
        if (MMC_Read(RootArea+(page*512),RootTemp)==0)
         { 
                 for(n=0; n<8; n++) FName[n]=RootTemp[Pointer+n]; 
                  FName[8]='\0'; 
                 for(n=0; n<3; n++) FExt[n]=RootTemp[Pointer+n+8]; 
                  FExt[3]='\0'; 
                 for(n=0; n<4; n++) SizeAr[3-n]=RootTemp[Pointer+n+28]; 
                  FSize=(SizeAr[0]); 
                  FSize=(FSize*0x100+SizeAr[1]); 
                  FSize=(FSize*0x100+SizeAr[2]); 
                  FSize=(FSize*0x100+SizeAr[3]); 
                 for(n=0; n<2; n++) FatAr[1-n]=RootTemp[Pointer+n+26]; 
                  FFat=(FatAr[0]); 
                 FFat=(FFat*0x100+FatAr[1]);
}<br>{<br>}
         if (FName[0]==0x00 && FName[1]==0x00) return 1; 
        if (FName[0]==0xE5) return 2;
         return 0; 
} 
/***************************************************************** 
// File Open /////////////////////////////////////////////// 
unsigned long File_Open(void) 
{ 
         unsigned char 
TParser[3],col=0,Find=0,TBuffer[512],TempName[9],FatAr[3],SizeAr[5],mess[3
0]; 
unsigned long POINTER=0,n=0,FPage=0,F_Size,F_Fat,Page=0,
Position=0,Stack=0; 
TempName[8]='\0'; 
         while(!Find && FPage<10) 
         { MMC_Read(RootArea+(FPage*512),TBuffer); 
                 while(!Find && POINTER<512)
                 { for(n=0; n<8; n++) TempName[n]=TBuffer[POINTER+n];
```

```
 POINTER=POINTER+32; 
                            if (strncmp(FOName,TempName,8)==0)Find=1; 
 } 
                     FPage++; 
\longrightarrowif(Find==1) { 
                  FlatAr[0] = TBuffer[POINTER-32+26]; // -- LL<br>FatAr[1] = TBuffer[POINTER-32+27]; // HH --
                  FatAr[1] = TBuffer[POINTER-32+27]; // HH --<br>SizeAr[0] = TBuffer[POINTER-32+28]; // -- -- -- LL
                  SizeAr[0] = TBuffer[POINTER-32+28]; //----LL<br>SizeAr[1] = TBuffer[POINTER-32+29]; //---LH--
                  SizeAr[1] = TBuffer[POINTER-32+29]; // --- LH --<br>SizeAr[2] = TBuffer[POINTER-32+30]; // -- HL ---
                  SizeAr[2] = TBuffer[POINTER-32+30]; // -- HL -- --<br>SizeAr[3] = TBuffer[POINTER-32+31]; // HH -- --
                  SizeAr[3] = TBuffer[POINTER-32+31]; F_Size=SizeAr[0]+SizeAr[1]*0x100+SizeAr[2]*0x10000+SizeAr[3]*0
x1000000;
                   F_Fat=FatAr[0]+FatAr[1]*0x100; 
                    Page=((F_Fat-2)*ClusterSize)/512; 
                   Position=((F_Fat-2)*ClusterSize)%512; 
                  Stack=F_Size;
                   MMC_Read(DataArea+(Page*512),buffer); 
      header(); 
                   Position=512; 
                   Stack-=512; 
                   while( Stack>0 ) 
\{ if(Position<512) 
\{ TParser[col]=TBuffer[Position]; 
                           col++;if(col>2)\{ parser(TParser[0],TParser[1],TParser[2]); 
                           col=0; } 
                            Position++; 
                            Stack--; 
                   } 
                   else 
\{Position=0;
                            Page++; 
                           MMC_Read(DataArea+(Page*512),TBuffer);
\{\hspace{.8cm},\hspace{.8cm}\} }
```

```
 return (FPage*512+POINTER); 
  } 
} 
/****************************************************************/ 
void main(void) 
{long i=0;} PORTA=0x00;DDRA=0xFF; 
PORTB=0x00;DDRB=0x07; 
PORTC=0x00;DDRC=0x00; 
PORTD=0x00;DDRD=0x00; 
PORTE=0x00;DDRE=0x00; 
PORTF=0x00;DDRF=0x00;
PORTG=0x00;DDRG=0x00; 
ASSR=0x00;TCCR0=0x00; 
TCNT0=0x00;
OCR0=0x00; 
TCCR1A=0x00;
TCCR1B=0x00; 
TCNT1H=0x00;
TCNT1L=0x00; 
ICR1H=0x00;
ICR1L=0x00; 
OCR1AH=0x00;
OCR1AL=0x00; 
OCR1BH=0x00;
OCR1BL=0x00; 
OCR1CH=0x00;
OCR1CL=0x00; 
TCCR2=0x00;
TCNT2=0x00; 
OCR2=0x00; 
TCCR3A=0x00;
TCCR3B=0x00; 
TCNT3H=0x00;
TCNT3L=0x00; 
ICR3H=0x00;
ICR3L=0x00:
OCR3AH=0x00;
OCR3AL=0x00; 
OCR3BH=0x00;
OCR3BL=0x00; 
OCR3CH=0x00;
OCR3CL=0x00; 
EICRA=0x00;
EICRB=0x00;
```
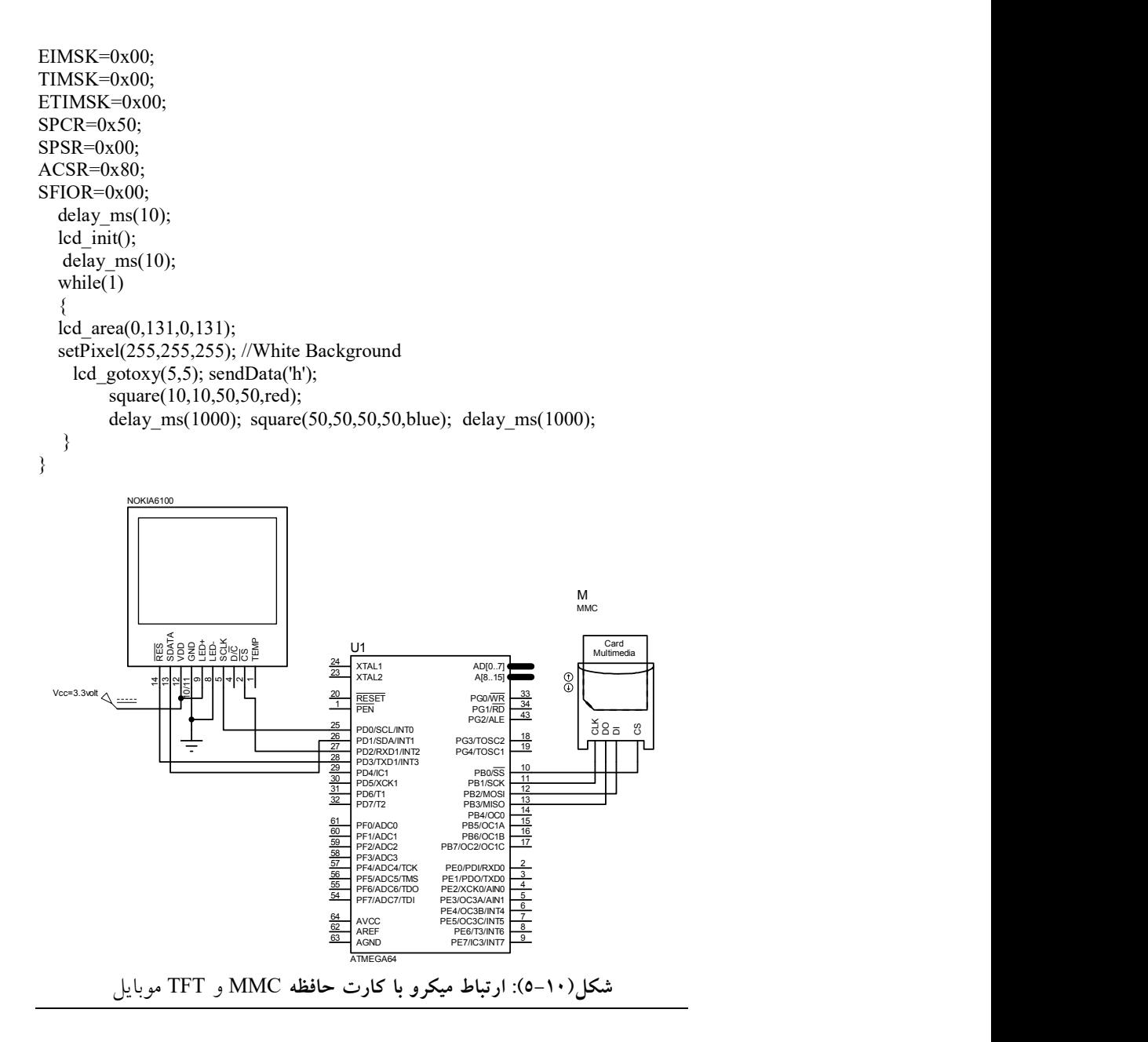

 تا اين قسمت از كتاب، كليه پروژههاي بيان شده به زبان C و در محيط نرمافزار CodeVision انجام شدند. با توجه به وجود كتابخانههاي بيشتر و كاملتر در نرمافزار Bascom، همچنين وجود برنامههاي زياد نوشته شده به زبان Basic، شبيهساز و ديباگر بسيار قوي آن، آشنايي با زبان Basic و استفاده از نرمافزار Bascom راه را براي انجام پروژههاي بسيار پيچيده هموار ميسازد. با توجه به اين مهم كه زبان Basic، نسبت به زبآنهاي C و اسمبلي به زبان ما نزديكتر است، بنابراين: در هنگام ايجاد كدهاي Hex، حجم كد بيشتري توليد ميشود كه در نتيجه، اين زبان به صورت بهينه از حافظه محدود ميكرو استفاده نميكند. البته حجم زياد كد براي برنامههاي ارائه شده در اين كتاب چندان مهم نيست. زيرا اين كدها حجم زيادي از حافظه را اشغال نميكنند. به منظور آشنايي مقدماتي با دستورات برنامهنويسي، ساختار برنامهنويسي، همچنين نحوه بررسي و اجراي برنامهها در محيط ديباگر Bascom به CD همراه كتاب يا مراجع پاياني كتاب مراجعه نماييد. بار ديگر بر اين مهم تاكيد مينمائيم كه اصرار پيادهسازي تمامي برنامهها تنها به يك زبان و توسط يك نرمافزار كار معقولآنهاي نيست و يك مهندس ميبايد با استفاده از تمامي ابزارها به پيادهسازي و اجراي رهيافت خود به صورت بهينه بپردازد و از نرمافزارهاي موجود بيشنه استفاده را به عمل آورد.

## پروژه چهلودوم: طراحي و ساخت Player Wav

- برنامهاي بنويسيد كه در آن ميكروكنترلر، فايلهاي صوتي با فرمت wav را به ترتيب از mmc بخواند و توسط بلندگو متصل به مدار پخش نمايد؟
- حل: ابتدا سختافزار شكل (٦-١٠) را مداربندي كرده، سپس برنامهاي كه در ادامه آورده شده كه به زبان Basic در محيط Bascom نوشته شده را بنويسيد و پس از كامپايل نمودن برنامه، فايل ايجاد شده با پسوند Hex را بر روي ميكروكنترلر توسط پروگرمر برنامهريزي نمائيد. سپس mmc را به كامپيوتر متصل نموده و فايلهاي صوتي با فرمت wav را بر روي آن كپي نمائيد. در پايان با اتصال mmc به مدار ميكروكنترلر، فايلهاي صوتي به ترتيب پخش ميشوند. شايان ذكر است كه تنها فايلهاي صوتي با پسوند wav قابليت خواندن توسط mmc را دارند و ساير فرمتها ميبايست با استفاده از روشي كه در ادامه بيان ميشود، به فرمت wav تبديل شوند.

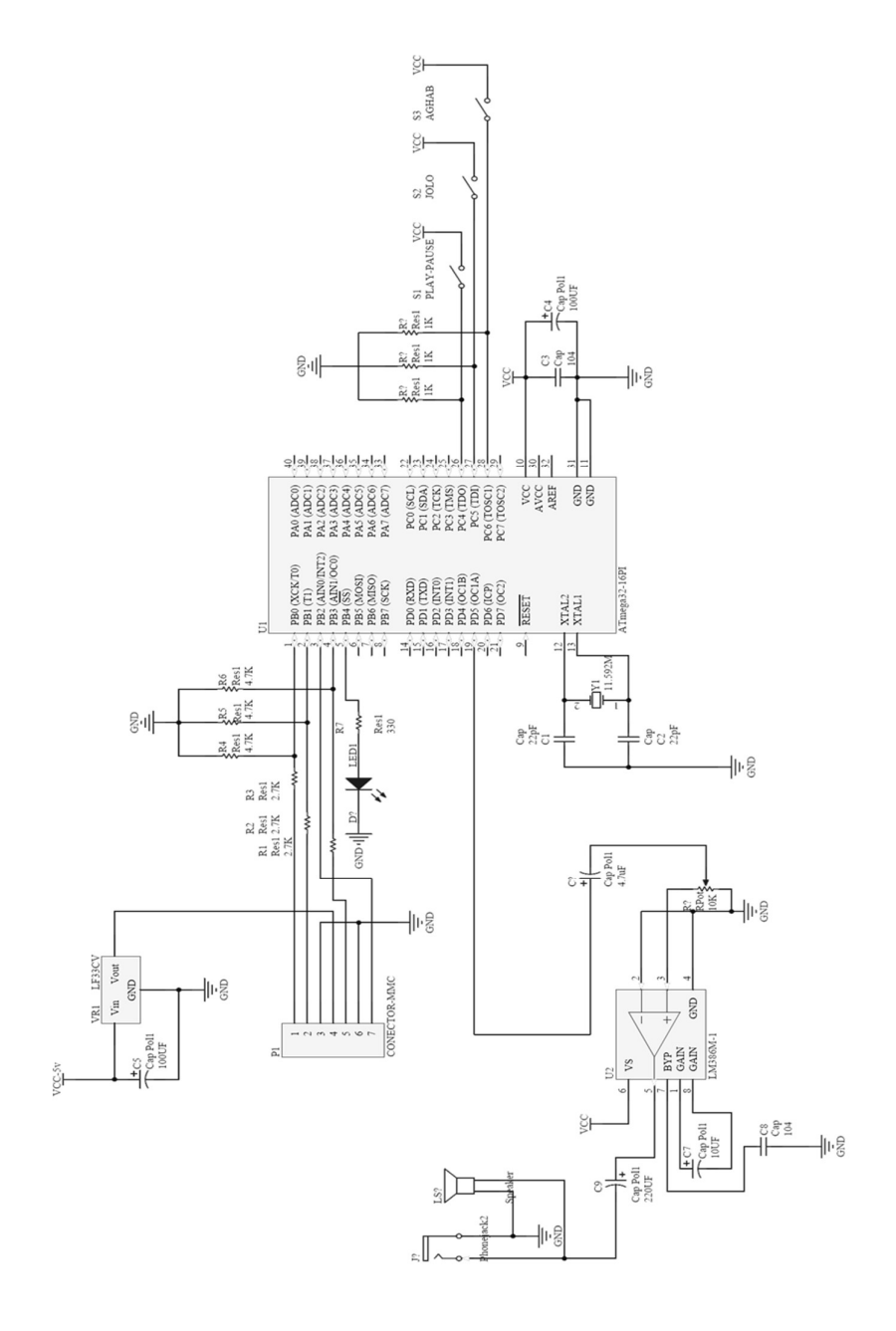

شکل(۱۰-۲): مدار Wav Player

برنامه

\$regfile = "m16def.dat"  $Scrystal = 11059200$ Config Pinc. $4 =$  Input Pause Alias Pinc.4 'Config Pinc.5 = Input Kelid Alias Pinc.5 Config Pinc. $6$  = Input Kelid2 Alias Pinc.6 Config Pinb.4 = Output Config Pind.3 = Output Set Portd.3 Config Debounce = 20 Config Timer1 = Pwm , Pwm = 8 , Compare A Pwm = Clear Up , Compare B  $Pwm = Clear Down$ ,  $Prescale = 1$  $Pwm1a = 255$  $Pwm1b = 255$ Const  $Msb = 0$ Const Msbh = 1 Const  $Dly = 2$ Const Bits $8 = 8$ Const Bits $16 = 16$ Const Bits $32 = 32$ Dim Dat As Byte Dim Resp As Byte Dim I As Word Dim Addr As Long Dim Adres As Long Dim Tanzim As Byte Dim Ali As Byte Dim Test As Long Dim Copy As Long Dim Shomare As Long Dim Hassan As Byte 'Aliases Cs Alias Portb.0 Mosi Alias Portb.1 Clk Alias Portb.3

Miso Alias Pinb.2 'Declarations Declare Sub Minit Declare Sub Mread(byval Addr As Long) 'Configs Config Portb. $2 =$ Output Config Portb. $0 =$ Output Config Portb. $3 =$ Output Config  $Pinh.1 = Input$ Waitms 300 Config Spi = Soft, Din = Pinb.2, Dout = Portb.1,  $S_s$  = Portb.0, Clock = Portb.3 Enable Interrupts Enable Spi Spiinit 'MAIN PROGRAM \*\*\*\*\*\*\*\*\*\*\*\*\*\* Reset Portd.3 Main: 'Initialize the MMCC Minit Adres =  $1048576$  $\text{Ali} = 0$ Reset Portd.3 Inja: Toggle Portb.4 Mread Adres Debounce Pause, 1, Stop play, Sub Debounce Kelid2, 1, Jolo2, Sub Debounce Kelid, 1, Jolo, Sub Adres = Adres +  $512$ If  $\text{Ali} = 0$  Then  $Adres = Adres + 5120000$  $Test = 512 * 7800$  $Test = 512 * 8000$  $Adres = Adres - Test$  $\text{Ali} = 1$  $Test = Adres$ End If '----------------------------------------------

Goto Inja

Xloop: Set Cs Shiftout Mosi, Clk, Dat, Msbl Endloop: Goto Endloop End 'end program ' ======="SUB ROUTINES AND FUNCTIONS======= ' \*\*\*'INITIALIZATION OF MMC\*\*\* Sub Minit Set Cs  $\text{Dat} = \&\text{HFF}$ For  $I = 1$  To  $10$ Shiftout Mosi, Clk, Dat, Msbl Next I  $Resp = 255$ Reset Cs Cmd<sub>0</sub>: Dat =  $&H40$ Shiftout Mosi, Clk, Dat, Msbl  $Addr = & H00000000$ Shiftout Mosi, Clk, Addr, Msbl  $\text{Dot} = \&\text{H}95$ Shiftout Mosi , Clk , Dat , Msbl While  $\text{Resp} \diamond \&\text{H}01$ Shiftin Miso, Clk, Resp, Msbl Wend Set Cs Waitms 50 Reset Cs  $\text{Dot} = \&\text{HFF}$ Cmd1: While  $\text{Resp} \ll \text{\&H00}$ 'warter are FAM & Behnam Set Cs Shiftout Mosi , Clk , Dat , Msbl Shiftin Miso, Clk, Resp, Msbl

Reset Cs  $\text{Det} = \&\text{H}41$ Shiftout Mosi , Clk , Dat , Msbl Add $r = 0$ Shiftout Mosi , Clk , Addr , Msbl  $\text{Det} = \&\text{HFF}$ Shiftout Mosi , Clk , Dat , Msbl Shiftout Mosi , Clk , Dat , Msbl Shiftin Miso , Clk , Resp , Msbl Wend  $\text{Det} = \&\text{HFF}$ Set Cs End Sub ' \*\*\*\*'READ routine assumes ADDR uses Status subroutine\*\*\*\*\* Sub Mread(byval Addr As Long) Set Cs  $\text{Det} = \&\text{HFF}$ Shiftout Mosi , Clk , Dat , Msbl Shiftin Miso , Clk , Resp , Msbl Reset Cs  $\text{Da}t = \&\text{H}51$ Shiftout Mosi , Clk , Dat , Msbl Shiftout Mosi , Clk , Addr , Msbl  $\text{Det} = \&\text{HFF}$ Shiftout Mosi , Clk , Dat , Msbl Shiftin Miso , Clk , Resp , Msbl While  $\mathsf{Resp} \diamond 0$ Shiftin Miso , Clk , Resp , Msbl Wend While  $\text{Resp} \diamond \text{\&HFE}$ Shiftin Miso , Clk , Resp , Msbl Wend For  $I = 1$  To 512

Shiftin Miso , Clk , Resp , Msbl Pwm1a = Resp

 $Pwm1b = Resp$ Waitus 29 ' Waitus 3 Next I

Shiftin Miso , Clk , Resp , Msbl Shiftin Miso , Clk , Resp , Msbl Set Cs 'warter are FAM & Behnam End Sub

 روش تبديل فايلهاي صوتي به فرمت قابل پخش براي دستگاه WavPlayer : براي تبديل فايل هاي صوتي مختلف به فرمت Wav برنامههاي متفاوتي وجود دارد كه يكي از آنها نرم افزار Audio Jet است. پس از اجراي برنامه Audio Jet روي قسمت Conversion كليك نمائيد:

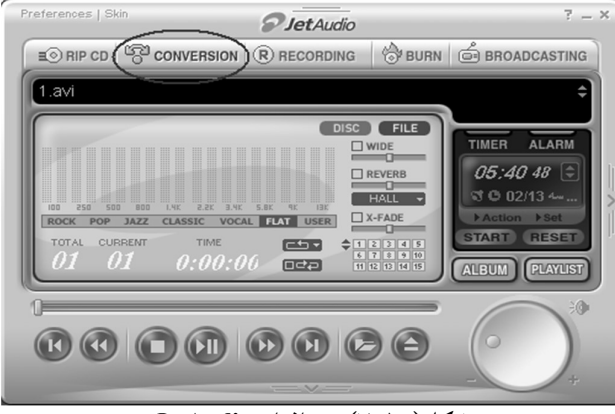

شكل(٧-١٠): نرمافزار JetAudio

در پنجره باز شده در شكل (٨-١٠)، روي دكمه Add كليك كرده و فايل صوتي مورد نظر را انتخاب نمائيد.

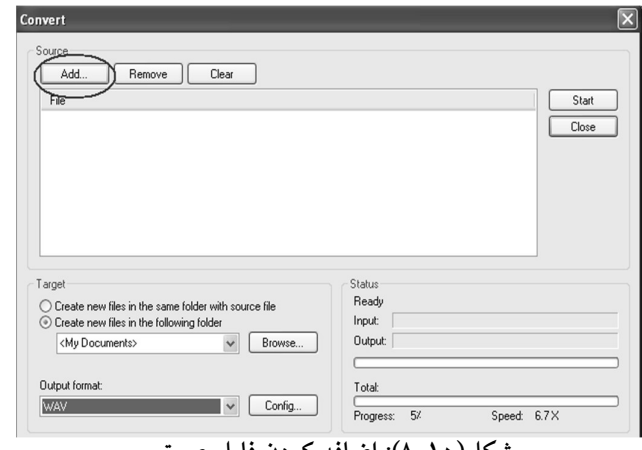

شكل(٨-١٠): اضافه كردن فايل صوتي

در قسمت پايين يعني format Output گزينه WAV را انتخاب كرده و كليد روبروي آن يعني Config را انتخاب كنيد تا شكل (٩-١٠) ظاهر شود.

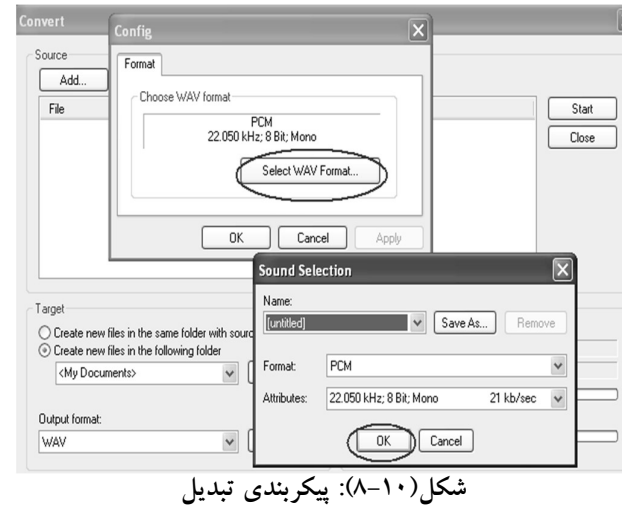

 در اين پنجره روي عبارت format WAV Select كليك كنيد و در پنجره جديد نوع PCM و مشخصات Mono ; Bit8 ; kHz 22.050 را انتخاب و سپس بر روي OK كليك كنيد. پس از پايان كار روي كليد Start كليك كرده تا فايل يا فايلهاي صوتي به فرمت مورد نظر تبديل شوند. تمامي فايلهاي تبديل شده در پوشه My Documents<br>ذخيره ميشوند.

 با توجه به اينكه اين دستگاه براي خواندن اطلاعات از روي كارت MMC تمامي قوانين 16FAT و 32FAT و غيره را ناديده ميگيرد، با پاك كردن و حتي فرمت كارت حافظه نيز تمامي فايلها را پخش ميكند مگر آنكه فايل جديد را روي كارت كپي كنيد. ترتيب پخش فايلها بستگي به ترتيب كپي كردن آنها روي حافظه دارد و هر فايلي كه زودتر كپي شود در اول حافظه قرار ميگيرد و در ابتدا پخش مي گردد. هر بار كه قصد داريد فايل جديدي را در كارت ذخيره كنيد حتمًا قبل از آن كارت را Format كنيد تا فايلهاي صوتي به ترتيب از اولين آدرس بعد از FAT قرار بگيرند و به ترتيب پخش شوند.

## پروژه چهلوسوم: ماشين حساب

 برنامه ماشين حساب با قابليتهاي جمع، تفريق، ضرب و تقسيم را بنويسيد؟ حل: به منظور آشنايي بيشتر با زبان Basic، برنامه زير به اين زبان و در محيط Bascom نوشته شده است.

برنامه

\$regfile = "M8DEF.DAT"  $Scrystal = 1000000$ Config Pinc. $0 =$ Output Config Pinc. $1 =$ Output Config Lcd =  $16 * 2$ Config Lcdpin = Pin,  $Db4 = Pinb.2$ ,  $Db5 = Pinb.3$ ,  $Db6 = Pinb.4$ ,  $Db7 = Pinb.5$ ,  $Rs = Pinb.0$ ,  $E = Pinb.1$ Config Kbd = Portd , Debounce = 100 , Delay = 10 Dim K As Byte ' Dim A As Byte , D As Byte , B As Byte , C As Long , E As Byte , F As Long , G As Long , H As Word , I As Single , J As Word Defledchar 0, 32, 17, 10, 4, 10, 17, 32, 32 \*\* Defledchar 1, 32, 4, 32, 31, 32, 4, 32, 32<br>Defledchar 3, 32, 32, 32, 32, 32, 32, 32, 32 Deflcdchar 3, 32, 32, 32, 31, 32, 32, 32, 32 Defledchar  $4, 32, 4, 4, 31, 4, 4, 32, 32$   $+$ Defledchar 5,  $32, 32, 32, 31, 32, 31, 32, 32$  '= Deflcdchar 6 , 32 , 17 , 10 , 4 , 10 , 17 , 32 , 32 ' BINAHAYAT VASAT Deflcdchar 7 , 32 , 3 , 4 , 4 , 4 , 3 , 32 , 32 ' BINAHAYAT GHAP Deflcdchar 2 , 32 , 24 , 4 , 4 , 4 , 24 , 32 , 32 ' BINAHAYAT RAST Set Portc.0 Cls Readeeprom K , 0 If  $K = 255$  Then  $K = 0$ 

```
Shoro:
Lcd "0" : B = 0 : C = 0 : E = 0Main:
A = \text{Getkbd}()If A = 16 Then Goto Main
Loop 1:D = \text{Getkbd}()If D \leq 16 Then Goto Loop1
B =Lookup(a, Keydata)
Select Case B
Case 0 To 9:
Cls
Sound Portc.1, 100, 25
I = 0: J = 0: C = C * 10: C = C + B: Led C
If E = 0 Then F = CIf E = 1 Then G = CCase 10:
Sound Portc.1, 100, 35
E = 1 : J = 0 : C = 0 : H = 0 : Locate 1, 14 : Led Chr(1)Goto Main
Case 11:Sound Portc.1, 100, 45
E = 1 : J = 0 : C = 0 : H = 1 : Locate 1, 14 : Led Chr(0)Goto Main
Case 12:
Sound Portc.1, 100, 55
E = 1 : J = 0 : C = 0 : H = 2 : Locate 1, 14 : Led Chr(3)Goto Main
Case 13:Sound Portc.1, 100, 65: Incr J
If J = 3 Then Goto Resetha
Cls: Locate 1, 1: Lcd "reset": Locate 2, 1
Lcd "calculator" : Waitms 600 : Cls
Goto Shoro
Case 14:
Sound Portc.1, 100, 150: Waitms 30
Sound Portc.1, 100, 150: Waitms 30
J = 0 : K = K + 1Writeeeprom K, 0
Waitms 4
If H = 0 Then Goto Javab
If H = 1 Then Goto Javab1
If H = 2 Then Goto Javab2
If H = 3 Then Goto Javab3
Case 15:
```

```
Sound Portc.1 , 100 , 75 
J = 0 : E = 1 : C = 0 : H = 3Locate 1, 14: Lcd Chr(4)Goto Main 
End Select 
Goto Main 
Javab: 
I = F / GIf G = 0 Then Goto Error 1
Cls: Lcd F; Chr(1); G; Chr(5)Locate 2, 1 : Lcd \overline{I} : F = 0 : G = 0
Goto Main 
Javab1: 
I = F * G : Cls : Lcd F; Chr(0) ; G; Chr(5)Locate 2, 1 : Lcd I : F = 0 : G = 0Goto Main 
Javab2: 
I = F - G : Cls : Lcd F ; Chr(3) ; G ; Chr(5)Locate 2, 1: Lcd I: F = 0: G = 0Goto Main 
Javab3: 
I = F + G : Cls : Lcd F ; Chr(4) ; G ; Chr(5)Locate 2, 1: Lcd I: F = 0: G = 0Goto Main 
Error1: 
Cls : F = 0 : G = 0 : Locate 1, 1Lcd "CANNOT DIVIDE BY " : Locate 2 , 1 : Lcd "ZERO !!!" 
Sound Portc.1 , 100 , 50 
 Waitms 50 
Sound Portc.1 , 100 , 50 
 Waitms 50 
Sound Portc.1 , 100 , 50 
 Waitms 50 
Sound Portc.1 , 100 , 50 
 Waitms 50 
Sound Portc.1 , 100 , 50 
Waitms 50 
Sound Portc.1 , 100 , 50 
Goto Main 
End 
Keydata: 
Data 1 , 2 , 3 , 10 , 4 , 5 , 6 , 11 , 7 , 8 , 9 , 12 , 13 , 0 , 14 , 15
```
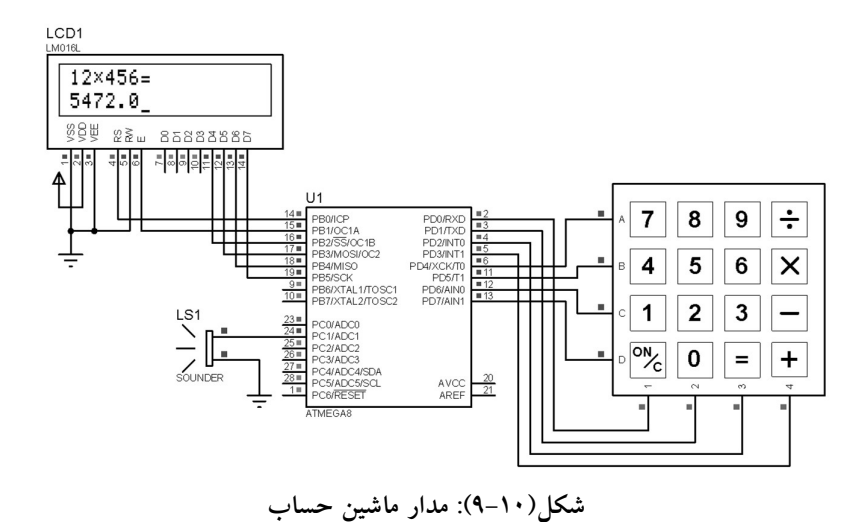

## پروژه چهلوچهارم: ساعت با استفاده از تراشه 1307DS

- الف- برنامه ساعتي را بنويسيد كه توسط آن: ميكروكنترلر با اتصال به تراشه 1307DS قادر به نمايش زمان و تاريخ باشد. همچنين امكان تغيير تاريخ، زمان براي كاربر وجود داشته باشد؟
- حل: در نگاه اول براي كسي كه بر سيستمهاي ميكروكنترلري تسلط دارد، ساخت ساعت ديجيتالي كار دشواري نيست. اما از آنجايي كه ميبايد پردازنده سيستم تمام وقت كار كند و هيچگاه تغذيه آن قطع نشود، استفاده از يك ميكرو تنها براي تحقق چنين امرى معقولانه نيست. براي حل اين مشكل، برخي شركتهاى<br>توليدكننده قطعات الكترونيكي اقدام به ساخت تراشههايي نمودند كه در بسته بنديهاي كوچك، امكانات كامل يك تقويم و ساعت واقعي را دارند. ازجمله اين شركتها، شركت Semiconductors Dallas ميباشد كه تراشه 1307DS را كه يك تراشه كوچك ٨ پين ميباشد، توليد نموده است. اين تراشه از خانواده تراشههاي ساعت زمان واقعي (RTC (ميباشد و امكان تنظيم و خواندن ثانيه، دقيقه، ساعت، روز، ماه، سال و روز هفته را به كاربر ميدهد. ارتباط اين تراشه با 2 پردازنده با استفاده از پروتكل سريال C I و فقط از طريق دو سيم انجام ميشود. همچنين امكان استفاده از باتري پشتيبان (Battery Backup (نيز براي آن در نظر گرفته شده است تا در زمان قطع تغذيه، تراشه به كارخود ادامه دهد. برنامه اين پروژه به زبان Basic و در محيط Bascom نوشته شده است.

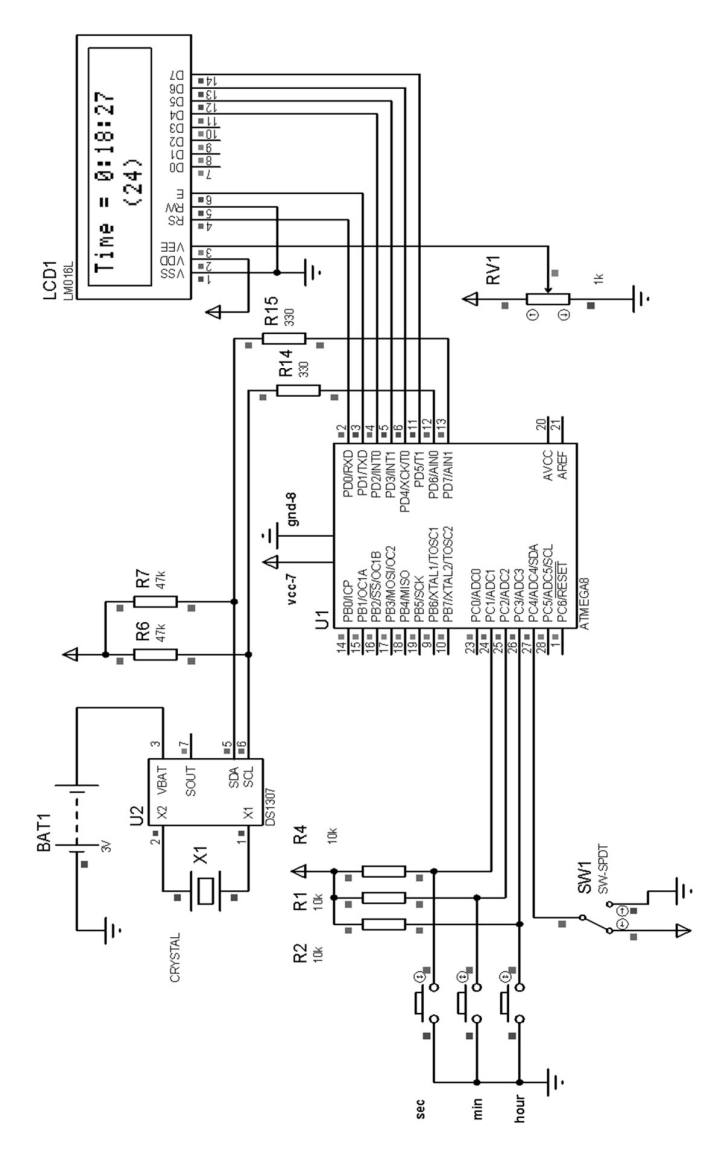

شكل(١٠-١٠): مدار ساعت با استفاده از تراشه 1307DS و نمايش روي LCD

برنامه

 $\text{Sregfile} = \text{"m8def.dat"}$  $Scrystal = 1000000$ Config Lcd =  $16 * 2$ Config Lcdpin = Pin,  $Rs = Pind.0$ ,  $E = Pind.1$ ,  $Db4 = Pind.2$ ,  $Db5 = Pind.3$ ,  $Db6 = Pind.4$ ,  $Db7 = Pind.5$ \$lib "ds1307clock.lib" Config Sda = Portd.7 : Config Scl = Portd.6 ' Addresses of Ds1307 clock Const Ds1307w =  $\&$ HD0 Const  $Ds1307r = & HDI$ Config Pinc.1 = Input : Config Pinc.2 = Input : Config Pinc.3 = Input : Config  $Pinc.4 = Input$ Config Debounce =  $30$ Dim A As Byte, B As Byte, Datal As Byte, C As Byte Dim Seco As Byte, Mine As Byte, Hour As Byte Cursor Off : Cls Main:  $Do$ Gosub Ds1307 Gosub 24 12 Gosub Chekkey Loop  $Ds1307:$ I2cstart ' Generate start code I2cwbyte Ds1307w ' send address I2cwbyte 0 start address in 1307 I2cstart ' Generate start code I2cwbyte Ds1307r ' send address I2crbyte Seco, Ack 'sec I2crbyte Mine, Ack ' MINUTES I2crbyte Hour, Nack 'Hours I2cstop Seco = Makedec(seco) : Mine = Makedec(mine) : Hour = Makedec(hour) If  $\text{Seco} > 59$  Then  $\text{Seco} = 0$ If Mine  $> 59$  Then Mine  $= 0$ If Hour  $> 23$  Then  $Hour = 0$ Gosub Seco End If Return 24 12: If  $\overline{P}$ inc.4 = 1 Then Gosub Disply 24 If Pinc. $4 = 0$  Then Gosub Disply 12 Return Disply 24: Locate 1,  $1:$  Lcd "Time = "; Hour; ":"; Mine; ":"; Seco; "  $\mathbf{u}$ Locate  $2, 6$ : Lcd " $(24)$ "

Return Disply 12: If  $\text{Hour} = 0$  Then  $\text{Hour} = 12$ If Hour  $> 12$  Then Hour = Hour - 12 Locate  $1, 1:$  Lcd "Time = "; Hour; ":"; Mine; ":"; Seco; "" Locate 2 , 6 : Lcd "(12)" Return Chekkey: Debounce Pinc.1 , 0 , Seco , Sub Debounce Pinc.2 , 0 , Mine , Sub Debounce Pinc.3 , 0 , Hour , Sub Return Seco: Incr Seco If  $\text{Seco} > 59$  Then  $\text{Seco} = 0$ Seco = Makebcd(seco) I2cstart 'Generate start code I2cwbyte Ds1307w ' send address<br>I2cwbyte 0 ' starting address in ' starting address in 1307 I2cwbyte Seco I2cstop Return Mine: Incr Mine If Mine  $> 59$  Then Mine  $= 0$ Mine = Makebcd(mine) I2cstart 'Generate start code I2cwbyte Ds1307w ' send address I2cwbyte 1 'starting address in 1307 I2cwbyte Mine I2cstop Return Hour: Incr Hour If Hour  $> 23$  Then Hour  $= 0$ Hour = Makebcd(hour) I2cstart 'Generate start code I2cwbyte Ds1307w ' send address I2cwbyte 2 ' starting address in ' starting address in 1307 I2cwbyte Hour I2cstop Return End

ب- برنامه ساعتي را بنويسيد كه توسط آن: ميكروكنترلر با اتصال به تراشه 1307DS قادر به نمايش زمان و تاريخ بر روي تابلو روان باشد؟ برنامه

\$regfile = "M32def.dat" \$crystal = 12000000

Dim Iloop As Word Dim Row As Word Dim Index As Word Dim A As Word Dim N As Word Dim K As Word

Dim Ar1(512) As Byte Dim Strg1 As String \* 2 Dim Strg2 As String \* 2 Dim Strg3 As String \* 2 Dim Strg As String \* 12

Dim Digits(12) As Byte At Strg Overlay

Ddra = &B11110000  $Ddrb = 255$  $D\text{drc} = 255$  $Ddrd = 255$ 

Config  $ScI = Porta.0$ Config Sda = Porta.1

Const  $Ds1307w = & HD0$ Const  $Ds1307r = & HD1$ 

Dim \_sec As Byte , \_min As Byte , \_hour As Byte Dim \_day As Byte , \_month As Byte , \_year As Byte Dim Weekday As Byte , \_min1 As Byte , \_hour1 As Byte Dim \_weekday As Byte '------------------------------------------------------------------------------------------

Do

 Gosub Getdatetime Gosub Getdatetime  $Strgl = Bed(\text{sec})$  $Strg2 = Bcd(\text{min})$  $Strg3 = Bcd($  hour)

```
Strg = Strg3 + ":" + Strg2 + ":" + Strg1A = 1For Iloop = 1 To 8 Gosub Filling 
 For K = 1 To 8 Read Ar1(a) 
    Incr A 
  Next 
 Next 
For N = 1 To 100
   For Row = 0 To 7Portd = Ar1(1 + Row) Set Portc.0 
       nop 
       Reset Portc.0 
     Portd = Ar1(9 + Row) Set Portc.1 
       nop 
      Reset Portc.1 
      Portd = Ar1(17 + Row) Set Portc.2 
       nop 
       Reset Portc.2 
      Portd = Ar1(25 + Row) Set Portc.3 
       nop 
       Reset Portc.3 
     Portd = Ar1(33 + Row) Set Portc.4 
       nop 
       Reset Portc.4 
      Portd = Ar1(41 + Row) Set Portc.5 
       nop 
       Reset Portc.5 
      Portd = Ar1(49 + Row) Set Porta.5 
       nop 
       Reset Porta.5
```
 $Portd = Ar1(57 + Row)$  Set Porta.6 nop Reset Porta.6 Reset Portb.row Waitms 1 Set Portb.row Next Next Loop '------------------------------------------------------------------------------------------ Filling:

 Select Case Digits(iloop) Case 32 : Gosub Space\_char Case 46 : Gosub Dot\_char Case 47 : Gosub Forward\_char Case  $48:$  Gosub 0\_char Case 49 : Gosub 1<sup>char</sup> Case 50 : Gosub 2\_char Case  $51:$  Gosub  $3$ <sup>-</sup>char Case  $52:$  Gosub  $4$ <sup>-</sup>char Case  $53 :$  Gosub  $5$ <sup>-</sup>char Case  $54:$  Gosub  $6$ <sub>c</sub>har Case 55 : Gosub 7\_char Case  $56:$  Gosub  $8$ <sup>-</sup>char Case 57 : Gosub 9\_char Case 58 : Gosub Colon\_char Case Else : Gosub Space\_char End Select Return '------------------------------------------------------------------------------------------

Space\_char: Restore Space dta Return

Dot char: Restore Point dta Return

Forward\_char: Restore Division dta Return

0 char: Restore 0\_dta
Return

1\_char: Restore 1\_dta Return 2\_char: Restore 2\_dta Return 3\_char: Restore 3 dta Return 4\_char: Restore 4\_dta Return 5\_char: Restore 5\_dta Return 6\_char: Restore 6\_dta Return 7\_char: Restore 7\_dta Return 8\_char: Restore 8\_dta Return 9\_char: Restore 9\_dta Return Colon\_char: Restore Colon\_dta Return<br>'-------------------'------------------------------------------------------------------------------- Getdatetime: I2cstart I2cwbyte Ds1307w I2cwbyte 0

I2cstart I2cwbyte Ds1307r I2crbyte sec, Ack I2crbyte \_min , Ack I2crbyte \_hour , Ack I2crbyte Weekday , Ack I2crbyte \_day , Ack I2crbyte \_month , Ack I2crbyte \_year , Nack I2cstop  $min1 = Makedec(min)$  $\mu$ hour1 = Makedec( $\mu$ hour) Return Setdate:  $day = Maked(day)$  $\_month = Makebcd(\_month)$  $year = Makebcd(*year*)$ I2cstart I2cwbyte Ds1307w I2cwbyte 3 I2cwbyte \_weekday I2cwbyte \_day I2cwbyte \_month I2cwbyte \_year I2cstop Return Settime: \_sec = Makebcd(\_sec)  $\_min = Makebcd(\_min)$  $\_hour = Makebed(\_hour)$ I2cstart I2cwbyte Ds1307w I2cwbyte 0 I2cwbyte sec I2cwbyte min I2cwbyte hour I2cstop Return End '------------------------------------------------------------------------------------------ Space\_dta: Data &H00 , &H00 , &H00 , &H00 , &H00 , &H00 , &H00 , &H00 Point dta:

Data &H00 , &H00 , &H00 , &H00 , &H00 , &H18 , &H18 , &H00

Division\_dta: Data &H06 , &H0C , &H18 , &H30 , &H60 , &HC0 , &H80 , &H00 0\_dta: Data &H7C , &HCE , &HDE , &HF6 , &HE6 , &HC6 , &H7C , &H00 1\_dta: Data &H30 , &H70 , &H30 , &H30 , &H30 , &H30 , &HFC , &H00 2\_dta: Data &H78 , &HCC , &H0C , &H38 , &H60 , &HCC , &HFC , &H00 3\_dta: Data &H78 , &HCC , &H0C , &H38 , &H0C , &HCC , &H78 , &H00 4\_dta: Data &H1C , &H3C , &H6C , &HCC , &HFE , &H0C , &H1E , &H00 5\_dta: Data &HFC , &HC0 , &HF8 , &H0C , &H0C , &HCC , &H78 , &H00 6\_dta: Data &H38 , &H60 , &HC0 , &HF8 , &HCC , &HCC , &H78 , &H00 7\_dta: Data &HFC , &HCC , &H0C , &H18 , &H30 , &H30 , &H30 , &H00 8\_dta: Data &H78 , &HCC , &HCC , &H78 , &HCC , &HCC , &H78 , &H00 9\_dta: Data &H78, &HCC, &HCC, &H7C, &H0C, &H18, &H70, &H00 Colon\_dta: Data &H00 , &H18 , &H18 , &H00 , &H00 , &H18 , &H18 , &H00

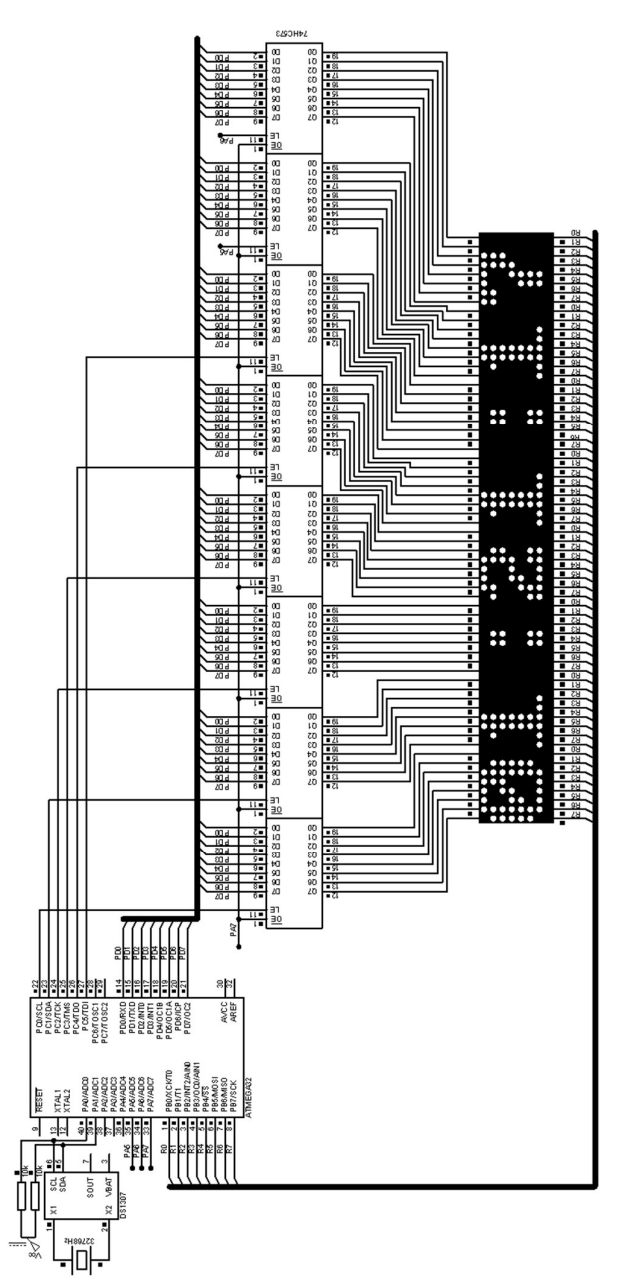

شكل(١١-١٠): مدار ساعت با استفاده از تراشه 1307DS و نمايش توسط تابلو روان

تراشه 1307DS تاريخ را به صورت ميلادي نشان ميدهد و تاريخ شمسي مورد توجه ميباشد. بنابراين ميبايد برنامهاي مطابق زير نوشته شود كه توسط آن تاريخ ميلادي به شمسي تبديل شود: برنامه

 $$regfile = "m16def.dat"$  $Scrystal = 1000000$ \$lib "mcsbyteint.lbx" Dim Myear As Integer 'input Miladi(gregorian) Year Dim Mday As Integer 'input Miladi Day Dim Mmonth As Integer 'input Miladi Month Dim Mdayofyear As Integer Dim Myear\_ As Integer Dim Jday As Integer 'output Jalali(shamsi) Day Dim Jmonth As Integer 'output Jalali Month Dim Jyear As Integer 'output Jalali Year Dim Jdayofyear As Integer Dim Gnumdayofyear As Integer Dim Isleapyear As Bit Dim Isleapyearp As Bit Dim Iloop As Byte Dim Temp1 As Integer Dim Temp2 As Integer Dim Temp3 As Integer Dim Temp4 As Integer Dim Jmonth a(12) As Byte Dim Mmonth\_a(12) As Byte Mmonth  $a(1) = 31$  $-28$  Ya 29 Agar Sall Kabiseh Bashad In Mah 29 Roz Mibashad- $M$ month\_a(2) = 28 Mmonth  $a(3) = 31$ Mmonth  $a(4) = 30$ Mmonth  $a(5) = 31$ Mmonth  $a(6) = 30$ Mmonth  $a(7) = 31$ Mmonth  $a(8) = 31$  $M$ month\_a(9) = 30 Mmonth  $a(10) = 31$ Mmonth  $a(11) = 30$  $M$ month\_a(12) = 31

Gnumdayofyear =  $365$ <br>Myear =  $2008$ Myear = 2008 <sup>'sample</sup> Miladi(gregorian) Year<br>
Mday = 28 <sup>'s</sup>ample Miladi Day 'sample Miladi Day  $M$ month =  $8$  'sample Miladi Month '————–shart Kabiseh Bodane Sall———— - Temp1 = Myear Mod 4 Temp2 = Myear Mod 100  $Temp3 = Myear Mod 400$ Temp4 = Temp1 And Temp2 If Temp4  $\leq 0$  Or Temp3 = 0 Then Mmonth\_a(2) =  $28$ Else Mmonth  $a(2) = 29$ End If Myear = Myear - 1  $Temp1 = Myear$  Mod 4  $Temp2 = Myear$  Mod 100  $Temp3 = Myear$  Mod 400 Temp4 = Temp1 And Temp2 If Temp4  $\leq 0$  Or Temp3 = 0 Then Reset Isleapyearp Else Set Isleapyearp End If  $Temp1 = Mmonth - 1$ For Iloop = 1 To Temp1  $Mdayofyear = Mmonth$   $a(iloop) + Mdayofyear$ Next Mdayofyear = Mday + Mdayofyear If Mdayofyear > 79 Then Temp1 = Mdayofyear - 79  $Jyear = Myear - 621$ If  $Temp1 < 186$  Then  $Temp2 = Temp1$  Mod 31  $Temp3 = Temp1 / 31$ If  $Temp2 = 0$  Then  $J$ month =  $Temp3$  $Jday = 31$ Else  $Jmonth = Temp3 + 1$  $Jday = Temp2$ End If Else  $Temp2 = Temp1 - 186$  $Temp3 = Temp2 Mod30$  $Temp4 = Temp2 / 30$ 

If  $Temp3 = 0$  Then  $Jmonth = Temp4 + 6$  $Jday = 30$ Else  $Jmonth = Temp4 + 7$  $Jday = Temp3$ End If End If Else Jyear =  $Myear - 622$ If Isleapyearp  $= 1$  Then Mdayofyear = Mdayofyear + 11 Else  $Mdayofyear = Mdayofyear + 10$ End If Temp2 = Mdayofyear Mod 30  $Temp3 = Mdayofyear / 30$ If  $Temp2 = 0$  Then  $Jmonth = Temp3 + 9$  $Jday = 30$ Else  $Jmonth = Temp3 + 10$  $Jday = Temp2$ End If Waitms 1 End If

### پروژه چهلوپنجم: اجراي موزيك با ميكرو

- برنامهاي بنويسيد كه ميكروكنترلر با استفاده از دادههاي ذخيره شده در حافظه Flash خود به اجراي يكي از آهنگهاي معروف اقدام نمايد؟
- حل: ابتدا برنامه زير را در محيط برنامهنويسي Bascom نوشته و با اجراي آن در محيط شبيهساز Proteus مطابق شكل (١٢-١٠) آن را اجرا نموده و به نواختن آهنگ گوش دهيد

برنامه

\$regfile = "m8def.dat"  $Scrystal = 1000000$ Config  $P$ inb. $0 =$ Output Musicpin Alias Portb.0 Const La =  $114$ Const Lad  $= 107$ Const  $Si = 101$ Const Doo = 96 Const  $Dod = 90$ 

Const  $Re = 85$ Const  $Red = 80$ Const  $Mi = 76$ Const Fa  $= 72$ Const Fad  $= 68$ Const Sol =  $64$ Const Sold =  $60$ Const  $Mt = 1$ '\*\*\*\*\*\*\*\*\*\*\*\*\*\*\*\*\*\*\*\*\*\*\*\*\*\*\*\* Dim I As Word Dim Note As Byte Dim Length As Byte Dim Duration As Word Do For  $I = 0$  To 149  $Note = Lookup(i, Notes)$ Note = Note  $*$  2 Length =  $Lookup(i, Lengths)$  Duration = 5000 / Note Duration = Duration \* Length Sound Musicpin , Duration , Note Next I Waitms 500 Loop End '\*\*\*\*\*\*\*\*\*\*\*\*\*\*\*\*\*\*\*\*\*\*\*\*\*\*\*\* Notes: Data La , Si , Doo , Mi , Fa , Mi Data Fa , Mi , Fa , Mi , Fa , Mi , Re , Mi Data Re , Mi , Re , Mi , Re , Mi Data Re , Doo , Re , Doo , Re , Doo Data Si , La , Sold , La , Si , Mt Data Fa , Mi , Mt Data La , Si , Doo , Mi , Fa , Mi Data Fa , Mi , Fa , Mi , Fa , Mi , Re , Mi Data Re , Mi , Re , Mi , Re , Mi Data Re , Doo , Re , Doo , Re , Doo Data Si , La , Sold , La , Si , Mt Data Fa , Mi , Mt , Data La , Sol , Fa , Mi , Fa , Mi Data Re , Fa , Mi , Re , Fa , Sol Data Fa , Mi , Re , Mi , Re , Doo Data Mi , Re , Doo , Mi , Fa , Mi Data Re , Doo , Re , Doo , Si , Re Data Doo , Si , Re , Re , Mi , Sol Data Fa , Mi , Sold , La , Mt

Data La , Sol , Fa , Mi , Fa , Mi Data Re , Fa , Mi , Re , Fa , Sol Data Fa , Mi , Re , Mi , Re , Doo Data Mi , Re , Doo , Mi , Fa , Mi Data Re , Doo , Re , Doo , Si , Re Data Doo , Si , Re , Mi , Mi , Doo Data Si , La , Mt <u>'\*\*\*\*\*\*\*\*\*\*\*\*\*\*\*\*\*\*\*\*\*\*\*\*\*\*\*\*\*\*</u> Lengths: Data 4 , 4 , 4 , 8 , 4 , 8 Data 4 , 8 , 4 , 4 , 4 , 4 , 8 , 4 Data 8 , 4 , 8 , 4 , 4 , 4 Data 4 , 8 , 4 , 8 , 4 , 8 Data 4 , 4 , 4 , 4 , 6 , 4 Data 8 , 4 , 4 Data 4 , 4 , 4 , 8 , 4 , 8 Data 4 , 8 , 4 , 4 , 4 , 4 , 8 , 4 Data 8 , 4 , 8 , 4 , 4 , 4 Data 4 , 8 , 4 , 8 , 4 , 8 Data 4 , 4 , 4 , 4 , 6 , 4 Data 8 , 4 , 4 Data 4 , 4 , 4 , 4 , 6 , 2 Data 4 , 6 , 2 , 4 , 8 , 4 Data 4 , 4 , 4 , 6 , 2 , 4 Data 6 , 2 , 4 , 8 , 4 , 4 Data 4 , 4 , 6 , 2 , 4 , 6 Data 2 , 4 , 8 , 4 , 4 , 4 Data 4 , 12 , 12 , 8 , 4 Data 4 , 4 , 4 , 4 , 6 , 2 Data 4 , 6 , 2 , 4 , 8 , 4 Data 4 , 4 , 4 , 6 , 2 , 4 Data 6 , 2 , 4 , 8 , 4 , 4 Data 4 , 4 , 6 , 2 , 4 , 6 Data 2 , 4 , 8 , 4 , 4 , 4 Data 4 , 4 , 16 '\*\*\*\*\*\*\*\*\*\*\*\*\*\*\*\*\*\*\*\*\*\*\*\*\*\*\*\*

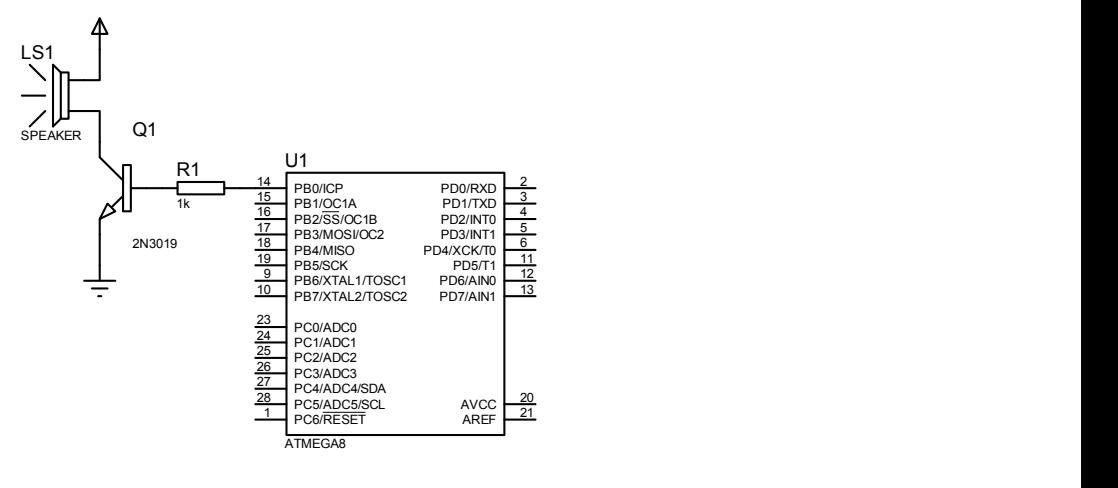

شكل(١٢-١٠): مدار پخشكننده آهنگ

#### پروژه چهلوششم: اندازهگيري فاصله توسط سنسورهاي فراصوت (Ultrasonic (

- برنامهاي بنويسيد كه ميكروكنترلر با استفاده از سنسورهاي فراصوتي فاصله خود از مانع مقابلش را اندازهگيري و بر روي LCD نمايش دهد؟
- حل: يكي از روشهاي اندازهگيري فاصله يا اندازهگيري سطح مايع درون مخزن بدون تماس با آن، استفاده از روش آلتراسونيك ميباشد. در اين روش يك سيگنال مافوق صوت از طريق فرستنده آلتراسونيك به طرف سطح يا مانع مورد نظر ارسال شده و پس از برخورد با آن و انعكاس امواج، اين سيگنال در گيرنده دريافت مي شود. در اين پروژه براي تحريك سنسور فرستنده از پالسهاي متقارن كه توسط ميكروكنترلر 8ATmega توليد ميشوند، استفاده شده است. فركانس اين پالسها برابر با فركانس مركزي سنسورها ميباشد؛ كه براي سنسورهاي استفاده شده در اين پروژه در حدود 40KHz است. همچنين از آنجايي كه دامنه خروجي گيرنده به دليل عوامل تضعيف كننده محيطي، در حدود ميلي ولت است، نياز به تقويت كننده چندطبقه و همچنين فيلترهايي براي حذف نويز و فركانسهاي مزاحم محيط خواهيم داشت. در صورتي كه مانعي در مقابل سنسورها به منظور انعكاس امواج داشته باشيم، خروجي طبقه گيرنده يك موج مربعي خواهد بود. اين موج مربعي به پايه وقفه خارجي ميكروكنترلر اعمال ميشود كه ميكروكنترلر با محاسبه نصف زمان بين رفت و برگشت سيگنال و استفاده از سرعت صوت، فاصله فرستنده تا مانع را محاسبه كرده و بر روي LCD نمايش ميدهد.

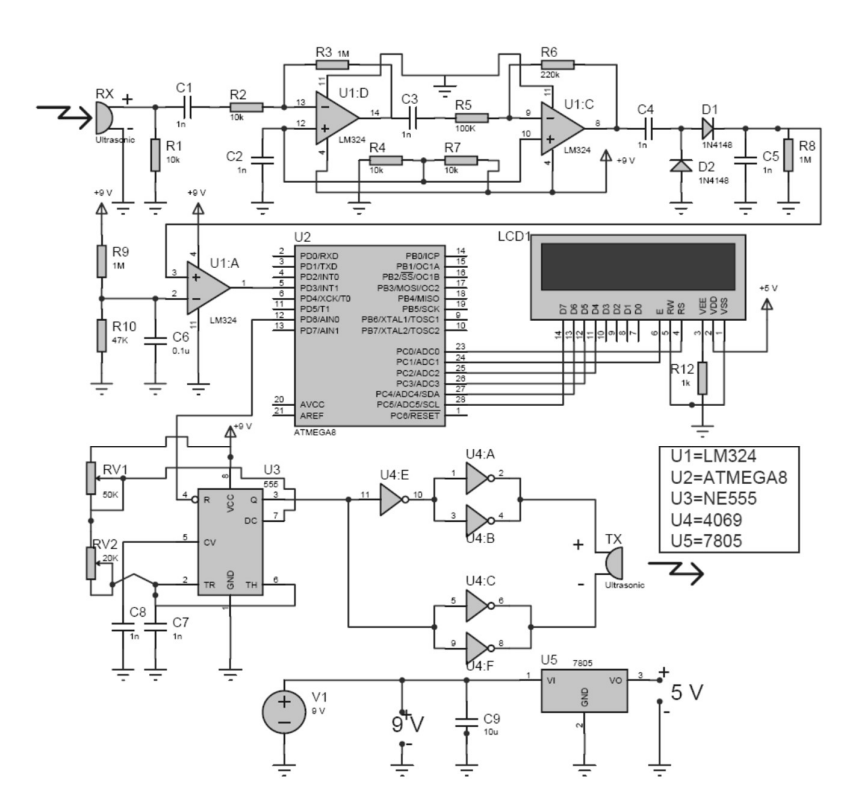

شكل(١٣-١٠): مدار فرستنده- گيرنده آلتراسونيك

برنامه (به منظور توضيح بيشتر برنامه، خطوط برنامه شمارهگذاري شدهاند).

- 1\_\$regfile="m8def.dat"
- $2$ <sup>-s</sup>crystal=8000000
- $3\_\text{Config}$  Lcdpin = Pin, Db4 = Pinc.2, Db5 = Pinc.3, -
- $4\_\text{db6} = \text{Pinc.4}$ ,  $\text{Db7} = \text{Pinc.5}$ ,  $\text{E} = \text{Pinc.1}$ ,  $\text{Rs} = \text{Pinc.0}$
- $5$ <sup> $\overline{\phantom{a}}$ </sup>Config Lcd = 16  $*$  2
- $6$  Config Timer1 = Timer, Prescale = 8
- $7$ <sup> $\sim$ </sup> $\sim$  Config Int1 = Rising
- 8\_Enable Interrupts
- 9\_Enable Int1
- $10$  On Int0 Receive
- 11\_Dim A As Single , B As Single

12\_Config Pind.6 = Output  $13$ <sup> $Cls$ </sup> 14\_Cursor Off  $15$  Do 16\_Start Timer1 17\_Set Portd.6 18\_Waitms 500 19\_Reset Portd.6 20\_Waitms 100  $21$  Loop  $22$  $End$ 23\_Receive : 24\_Stop Timer1 25 Reset Portd.6  $26^{\circ}$  A = Timer1 27  $B = A$ 28\_If a > 8000 Then  $29$  Cls 30\_Home 31\_Lcd "OUT OF RANGE" 32\_Goto Down 33\_End If  $34$  A = A / 100  $35$ <sup> $C$ ls</sup> 36\_Home 37\_Lcd A 38\_Locate 2 , 1 39\_Lcd B 40\_Down :  $41$ <sup>-</sup>Timer 1 = 0  $42^{\circ}$  A = 0  $43\overline{B} = 0$ 44\_Return توضيح برنامه: .١ معرفي تراشه مورد استفاده به كامپايلر جهت فراخواني رجيسترهاي مربوطه. .٢ معرفي فركانس كاري اسيلاتور داخلي ميكرو به كامپايلر. .٣ پيكربندي LCD مورد استفاده به منظور تعيين پايههاي LCD متصل به ميكرو كه به پورت C وصل شده است. .٤ ادامه پيكربندي LCD

.٥ پيكربندي نوع LCD به كار رفته كه از نوع 2\*16 است.

.٦ پيكربندي تايمر يك، در مد تايمر كه با فركانس MHz 1 كار ميكند. .٧ پيكربندي وقفه يك جهت دريافت پالسهاي رسيده از OPAMP كه حساس به لبه بالا رونده است. .٨ فعال كردن كليه پرچم وقفه سراسري .٩ فعال كردن وقفه يك .١٠ در صورت دريافت پالس به زير برنامه Receive پرش كن .١١ تعريف كردن متغيرهاي با نام A و B كه از نوع Single هستند يعني ٣٢ بيتي هستند .١٢ پيكربندي پين ششم از پورت D به عنوان خروجي داده جهت كنترل كردن تراشه 555 .١٣ پاك كردن صفحه نمايش يا همان LCD .١٤ خاموش كردن مكان نما از روي LCD .١٥ تشكيل حلقه اي با تكرار بي نهايت توسط دستور LOOP – DO .١٦ شروع به كار تايمر يك .١٧ يك كردن پين ششم از پورت D ميكرو جهت راه اندازي 555 .١٨ به مدت 500 ميلي ثانيه صبر كن يعني 555 به مدت 500 ميلي ثانيه روشن باشد. .١٩ صفر كردن پورت D پايه ٦ از ميكرو جهت از كار افتادن 555 .٢٠ به مدت 100 ميلي ثانيه صبر كن. .٢١ تشكيل حلقه اي با تكرار بينهايت توسط دستور LOOP – DO .٢٢ پايان برنامه .٢٣ برچسبي با نام Receive كه در وقفه خارجي رخ دهد، برنامه به اين برچست پرش ميكند. .٢٤ از كار افتادن تايمر يك .٢٥ صفر كردن پين ششم از پورت D ميكرو جهت غيرفعال كردن 555 .٢٦ مقدار تايمر يك را در متغير A قرار بده .٢٧ مقدار متغير A را برابر متغير B قرار بده .٢٨ اگر A بزرگتر از 8000 بود سپس .٢٩ صفحه LCD را پاك كن .٣٠ مكان نما را به سطر و ستون اول ببر .٣١ برروي LCD متن RANGE OF OUT را نمايش بدهد .٣٢ به بر چسب DOWN پرش كن

.٣٣ پايان دستور شرطي IF

.٣٤ مقدار متغير <sup>A</sup> را تق سيم بر <sup>100</sup> بكند نتيجه را در <sup>A</sup> ذخيره كن (جهت بد ست آوردن فاصله) .٣٥ صفحه نمايش را پاك بكن .٣٦ مكان نما را به سطر ستون اول ببر .٣٧ بر روي LCD مقدار متغير A را نمايش بده. .٣٨ مكان نما را به سطر دوم و ستون اول ببر .٣٩ بر روي LCD مقدار متغيير B را نمايش بده .٤٠ برچسبي با نام DOWN .٤١ مقدار 1 Timer را برابر صفر بكن .٤٢ مقدار متغير A را برابر صفر بكن .٤٣ مقدار متغير B را برابر صفر بكن .٤٤ بازگشت به حلقه LOOP – DO جهت اجراي دوباره برنامه.

#### پروژه چهلوهفتم: مدار تركيبي ترموستات وساعت

- برنامه يك ساعت با قابليتهاي نمايش زمان، تاريخ، روز، زنگ اخبار و تنظيمات مربوط به يك ترموســتات را بنويســيد، ســپس نتايج خود را در محيط نرمافزار شبيهساز Proteus آزمايش كنيد؟
- حل: براي برنامهنوي سي و پياده سازي اين پروژه، مدار شكل (١٤-١٠) پي شنهاد ميشــود. اين مدار نيازهاي پروژه را تامين كرده و برنامه نوشــته شــده براي آن طوري طراحي شــده اســت كه دانســتن نكات زير به منظور تنظيمات آن الزامي است.
- تنظيم تايمر: كليد SET را فشار دهيد، مشاهده ميشود كه ساعت تايمر شروع به چشمك زدن ميكند. با كليدهاي + و – ميتوانيد زمان را تنظيم كنيد. بعد از تنظيم ساعت، كليد SET را فشار داده و اين بار دقيقه تايمر شروع به چشمك زدن مي كند، بعد از تنظيم دقيقه تايمر با كليدهاي + و - ، كليد SET را براي برگشت به حالت عادي فشار دهيد .
	- نكته: ساعت را به صورت ٢٤ ساعته تنظيم كنيد.

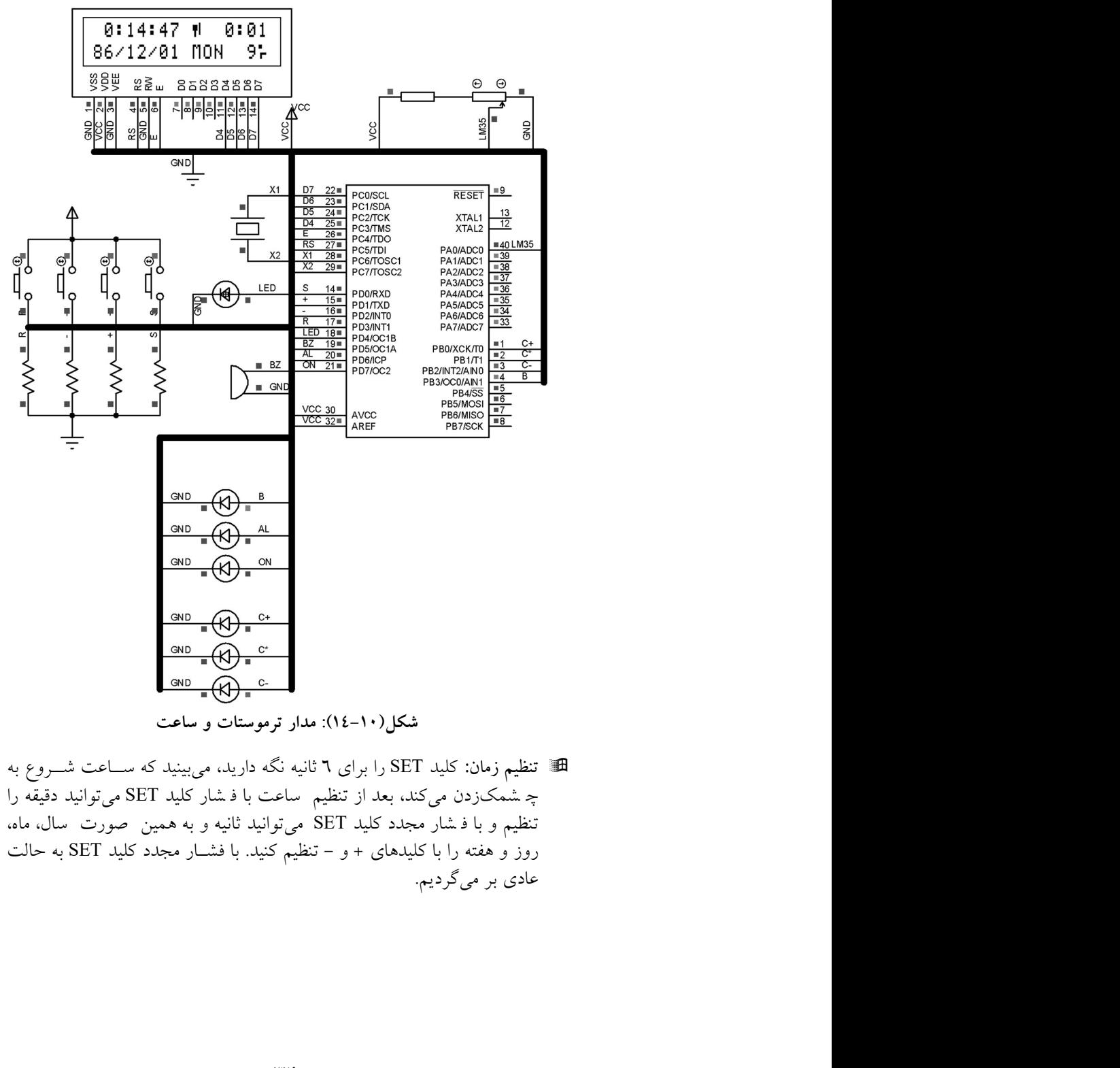

شكل(١٤-١٠): مدار ترموستات و ساعت

تنظيم زمان: كليد SET را براى ٦ ثانيه نگه داريد، مىبينيد كه ســـاعت شــــروع به<br>چـ شمكــزدن مىکند، بعد از تنظيم ساعت با فــشار كليد SET مىتوانيد دقيقه را روز و هفته را با كليدهاي + و - تنظيم كنيد. با فشـار مجدد كليد SET به حالت عادي بر ميگرديم.

 نكته: - ساعت را به صورت ٢٤ ساعت يعني بين ٠ تا ٢٣ تنظيم كنيد . (گزينه صبح و بعد از ظهر وجود ندارد). - در هنگام تنظيم ثانيه اگر كليد + را فشار دهيد و ثانيه فعلي بين ٣٠ تا ٥٩ ثانيه باشد يكي به دقيقه اضافه شده و بعد ثانيه صفر مي شود . اگركليد - را فشار دهيم و يا ثانيه فعلي بين ٠ و ٢٩ باشد و كليد + را فشار دهيم فقط ثانيه صفر ميشود . - خروجي .4PORTD به يك LED براي نمايش ثانيه متصـــل ميشـــود. LED با سرعت يك بار در ثانيه (٠/٥ ثانيه روشن و ٠/٥ ثانيه خاموش) چشمك ميزند . - در هنگام تنظيم روز اگر ماه بين ١ تا ٦ (٦ ماهه اول سال) با شد، ميتوانيد روز را بين ١ تا ٣١ تنظيم كنيد، در غير اين صورت يعني اگر ماه بين ٧ تا ١٢ ( ٦ ماه دوم سال ) با شد ، روز را مي توانيد بين ١ تا ٣٠ تنظيم كنيد. در ضمن ا سفند نيز ٣٠ روزه در نظر گرفته شده است. - در هنگام تنظيم روزهاي هفته: SAT به معني شــنبه ، SUN بمعني يك شــنبه و به همين ترتيب FRI به معني جمعه است.

 تنظيم ترمو ستات: دو كليد + و- را ف شار داده و براي ٦ ثانيه هر دو را نگه داريد، مشاهده ميشود كه ميزان ترموستات دماي بالا شروع به چشمك زدن مي كند . يعني اگر دما از اين حد بالاتر باشــد خروجي .0PORTB يك مي شــود، بعد از تنظيم دماي بالا، با فشـــار كليد SET ميتوانيد دماي پايين را تنظيم كنيد. در اين صـورت اگر دما از اين ميزان كمتر باشـد خروجي .2PORTB يك مي شـود، با فشار مجدد كليد SET به حالت عادي بر مي گرديم . نكته : - در كنار تنظيم دماي بالا علامت ↑ و براي تنظيم دماي پايين علامت ↓ نمايش داده ميشود. - دما ورودي هر يك ثانيه تست و نمايش داده ميشود . - اگر دماي فعلي بين دماي بالا و پايين باشــد ، خروجي .1PORTB يك مي شــود (اگر دماي بالا و پايين را معكوس تنظيم كرده با شيد اين خروجي يك نمي شود و تمام خروجيهاي ترموستات صفر ميشوند). - اين مدار قادر به اندازهگيري دماي مثبت بين ٠ تا ٩٩ ميباشد . اگر دما از ٩٩ درجه بالاتر باشد عبارت ERR نمايش داده ميشود . - دقت اندازهگيري يك درجه است.

- تست دما براي ترموستات هر٣٠ ثانيه ميباشد (به دليل آنكه خروجيها در آستانه دماي ترموستات شروع به چشمك زدن نكند).

فعال كردن تايمر: با فشار كليد  $\Omega$  در هر جاي برنامه كه باشيد مي $توانيد تايمر را $\blacksquare$$ فعال يا غيرفعال كنيد.

 نكته: - اگر مدار در حالت زنگ زدن و يا زمان SLEEP SHORT باشــد، زنگ غير فعال ميشود و خروجي هاي مربوطه هم صفر ميشوند. - در هنگام فعال بودن تايمر خروجي .3PORTB يك شــده و در وســط خط اول LCD نيز علامت زنگ نمايش داده ميشود. - اگر مدار در حالت زنگ زدن با شد، خروجي .7PORTD يك شده و تا زماني كه كليد را فشار ندهيم يك باقي ميماند. (به عنوان مثال براي اتصال به كتري برقي و يا راديو).

- تنظيم زمان زنگ زدن: اگر زمان سـاعت با زمان تايمر برابر شـود، مدار به ترتيب زير شروع به زنگ زدن ميكند. ابتدا به مدت 1T ثانيه بيزر با صــداي ملايم شــروع به زنگ زدن ميكند. ( ٠/٢٥ ثانيه بيزر روشن و ٠/٧٥ ثانيه خاموش) سپس به مدت 2T ثانيه مدار ساكت شده و هيچ صدايي ندارد و پس از آن به مدت 3T ثانيه بيزر با صداي معمولي شروع به زنگ زدن ميكند، (٠/٥ ثانيه بيزر روشن و ٠/٥ ثانيه بيزر خاموش) بعد از طي زمان 3T مدار به مدت 4T ثانيه سـاكت شـده و هيچ صـدايي ندارد و سـپس به اندازه 5T ثانيه با صـــداي طولانيتر (٠/٧٥ ثانيه بيزر روشـــن و ٠/٢٥ ثانيه بيزر خاموش) بيزر شــروع به زنگ زدن ميكند ، پس از طي اين مدت مدار ســاكت شـــده و منتظر زمان بعدي تايمر ميماند. براي تنظيم زمان هاي 1T الي 5T به صورت زير عمل ميكنيم: كليد را براي مدت ٧ ثانيه نگه داشته و مشاهده مي شود كه در مكان نمايش تايمر عبارت 01=1T ن شان داده مي شود بعد از تنظيم اين زمان با كليدهاي + و - كليد SET ف شار داده و زمان 2T و بهمين صورت زمان هاي 3T و 4T و 5T را تنظيم ميكنيم و كليد SET را براي برگشت به حات عادي فشار ميدهيم .
	- نكته:

- اگر در طي هر كدام از اين زمان ها ( 1T الي 5T ( كليد را فشـــار دهيم مدار ساكت ميشود و زمآنها غير فعال ميشوند و مدار ديگر هيچ صدايي ندارد. - اين زمآنها بين ٠ تا ١٥ دقيقه قابل تنظيم هستند. - در زمان زمآنهاي 1T و 3T و 5T خروجي .6PORTD يك مي شود . - گر هر زماني را صفر در نظر بگيريم ، آن زمان اجرا نخواهد شد و اگر همه زمآنها را صفر كنيم در لحظه تايمر فقط خروجي .7PORTD يك خواهد شد.

 خروجي هاي مدار: .4Portd براي نمايش ثانيه به يك LED متصل ميشود. .5Portd خروجي تايمر جهت فعالسازي آلارم (خروجي زنگ مدار براي بيزر) .6Portd خروجي زنگ مدار به صورت ساده .7Portd خروجي تايمر كه فقط با تايمر يك شده و صفر شدن آن به صورت دستي است . مثلا براي راه اندازي كتري برقي .0Portb براي دماي بالاتر از مقدار تعيين شده .1Portb براي دماي بين مقدار پايين و بالا از مقدار تعيين شده .2Porb براي دماي پايينتر از مقدار تعيين شده .3Porb براي نشان دادن فعال بودن تايمر حجم برنامه بالا بوده و حدود KB 15 ميباشد و نميتوان آن را در ميكروهاي كوچكتر از 16ATmega برنامهريزي كرد.

برنامه

\$regfile = "m16def.dat"  $Scrystal = 4000000$ Config Lcd =  $16 * 2$ Config Lcdpin = Pin,  $Db4 = Pinc.3$ ,  $Db5 = Pinc.2$ ,  $Db6 = Pinc.1$ ,  $Db7 = Pinc.0$ ,  $E = \text{Pinc.4}$ ,  $\text{Rs} = \text{Pinc.5}$ Cursor Off Config Portb = Output Config Pind.7 = Output, Pind.6 = Output, Pind.5 = Output, Pind.4 = Output Config Pind.3 = Input, Pind.2 = Input, Pind.2 = Input, Pind.0 = Input Config  $\text{Adc} = \text{Single}$ , Prescaler =  $\text{Auto}$ 

Deflcdchar 0, 24, 24, 32, 32, 15, 8, 8, 15 'C<br>Deflcdchar 1, 1, 29, 29, 29, 9, 9, 8, 8 'zang Deflcdchar 1, 1, 29, 29, 29, 9, 9, 8, 8 'zan<br>Deflcdchar 2, 4, 14, 31, 4, 4, 4, 4, 4 'UP Defledchar 2, 4, 14, 31, 4, 4, 4, 4, 4<br>Defledchar 3, 4, 4, 4, 4, 4, 31, 14, 4 DOWN Defledchar  $3, 4, 4, 4, 4, 4, 31, 14, 4$ 

با توجه به حجم زياد كدهاي برنامه، براي مشاهده ادامه برنامه به CD همراه كتاب مراجعه نمائيد و با اجراي برنامه، به بررسي موارد بيان شده در تنظيمات بپردازيد.

#### پروژه چهلوهشتم: مودم GSM

- برنامهاي بنويســيد كه توســط آن ميكروكنترلر با اتصــال به يك مودم GSM و ســپس راهاندازي آن، پيامهاي كوتاه (SMS (آن را دريافت و پس از تحليل آنها عمل مطلوب را انجام دهد.
- حل: مودمهاي GSM يا به اصـــطلاح ماژولهاي موبايل در بازار با تنوع بســـيار زيادي وجود دارند. بر روي اين مودمها يك عدد سيمكارت نصب ميشود كه با استفاده از آن، امكان ارسال و دريافت پيام كوتاه ممكن ميشود. دادههاي دريافتي از سيمكارت از طريق پورت سريال مودم قابل دسترس است. همچنين دادههاي ارسالي توسط ميكرو يا كامپيوتر از طريق همين پورت به مودم فرستاده ميشوند تا مودم، آنها را با ا ستفاده از شنا سه سيم كارت، ار سال نمايد. م شابه هر تلفن همراه، مودم نيز داراي يك آنتن اســت كه در شــكل (١٥-١٠) آنتن آن همراه با سختافزار مودم ترسيم شدهاند. همچنين براي اتصال سيم كارت به مودم نياز به ا ستفاده از يك سوكت سيم كارت ه ستيم كه اين سوكت در شكل (١٦-١٠) نمايش داده شــده اســت. نحوه اتصــال ســيم كارت به پايههاي مودم بر اســاس برگههاي اطلاعاتي همان مودم تعيين ميشـــود. زير مودمها از لحاظ عملكرد و شكل ظاهري و قابليتها، يك سان نميبا شند و برر سي آنها تنها با ا ستفاده از برگههاي اطلاعاتي آنها امكانپذير اســت. در اين پروژه برنامهاي به زبان Basic و در محيط Bascom نوشــته شــده اســت. هدف از اين برنامه روشــن نمودن و راهاندازي مودم اســـت. همچنين اين برنامه امكان دريافت پيام كوتاه را ممكن ميســازد. طوري كه مودم را قادر به دريافت پيام كوتاه مينمايد و پس از آن، بر ا ساس پيام دريافت شده عمل مطلوب انجام مي شود. سختافزار كلي مدار در شكل (١٧-١٠) ترسيم شده است. همانطور كه با مرور برنامه مشاهده ميشود، در اين برنامه دســـتوراتي با عبارت AT همراه شـــدهاند كه به اين دســـتورات ATcommand ميگويند. مودم GSM با اســتفاده از اين دســتورات پيكربندي و راهاندازي ميشـــود و عمل ارســـال و دريافت داده را انجام ميدهد. با توجه به اينكه: براي ارســال و دريافت داده توســط مودم GSM از پورت ســريال مودم ا ستفاده شده ا ست، بنابراين اطلاع از ميزان نرخ بيت بر ثانيه الزامي ا ست كه در بي شتر مودمها اين نرخ برابر با ٩٦٠٠ بيت بر ثانيه ا ست. دقت شود كه به منظور راهاندازي مودم ميبايد شــماره پين (Code Pin (ســيم كارت توســط ميكرو به

مودم ار سال شود. همچنين به منظور ار سال پيام كوتاه نيز، ار سال شماره مقصد<br>توسسط ميكرو به مودم الزامى اسست. با مطالعه برنامه اين پورژه، با دسستورات<br>داراندازى و پيكربندى مودم، همچنين روش دريافت SMS آشـنا شــويد. شــايان<br>ذكر توســط ميكرو به مودم الزامي اســت. با مطالعه برنامه اين پروژه، با دســتورات راهاندازي و پيكربندي مودم، همچنين روش دريافت SMS آشـنا شـويد. شـايان ذكر است كه اين برنامه آزمايش شده است و صحت عملكرد آن تاييد ميشود.

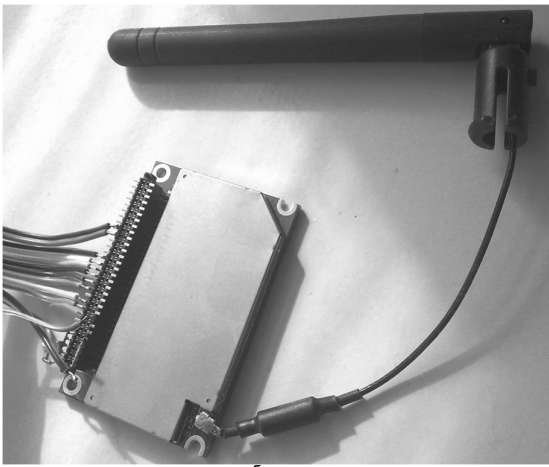

شكل (١٥-١٠): مدار آنتن و مودم GSM

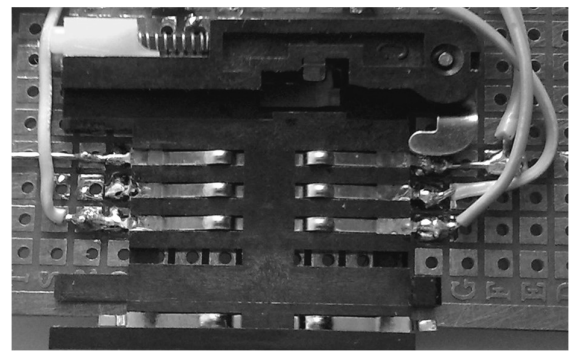

شكل (١٦-١٠): سوكت سيم كارت

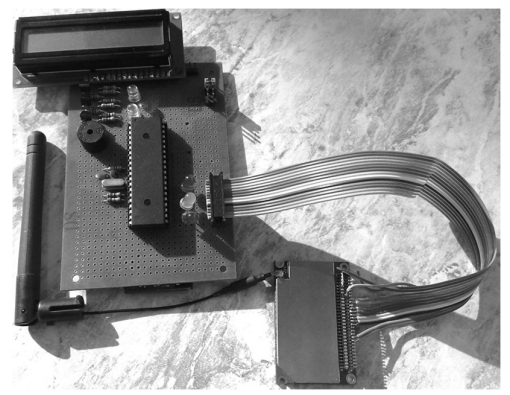

شكل (١٧-١٠): سختافزار كلي مودم GSM و ميكروكنترلر متصل به آن

مودم انتخاب شده براي اين پروژه، مودم C300SIM است كه برگه اطلاعاتي آن در CD همراه كتاب موجود است. در شكل (١٨-١٠) شماره پايهها، در شكل (١٩-١٠) روش ارتباط سريال و در جدول (١-١٠ ) مشخصه هر پايه آورده شده است.

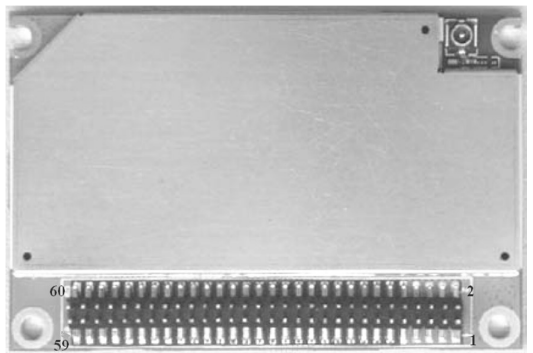

شكل (١٨-١٠): شماره پايههاي مودم C300SIM

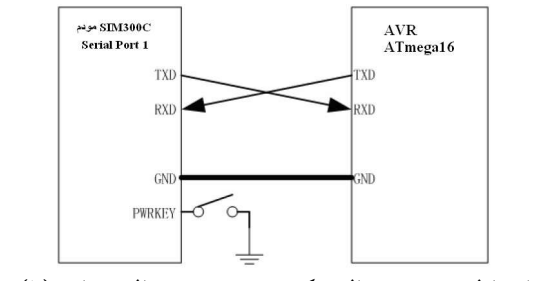

شكل (١٩-١٠): ارتباط پورت سريال ميكرو و پورت سريال شماره (١) مودم C300SIM

| $\overline{2}$<br>GND<br><b>VBAT</b><br>$\rm I$<br>$\mathbf{1}$<br>$\rm I$<br>$\overline{\mathbf{4}}$<br>$\mathfrak{z}$<br>GND<br><b>VBAT</b><br>$\sqrt{5}$<br>$\rm I$<br>6<br>$\operatorname{GND}$<br><b>VBAT</b><br>$\rm I$<br>$\bf 8$<br>$\operatorname{GND}$<br>$\overline{\phantom{a}}$<br>VBAT<br>$\boldsymbol{9}$<br>${\bf 10}$<br>$\operatorname{GND}$<br>$\rm I$<br><b>VBAT</b><br>$\rm I$<br>12<br>I<br>ADC1<br>11<br>CHG IN<br>$\rm I$<br>$\rm I$<br>14<br><b>VRTC</b><br>TEMP BAT<br>13<br>$\circ$<br>16<br>Network LED /GPIO12<br>$\mathcal O$<br>15<br>VDD EXT<br>$\rm I$<br>18<br>KBC0<br>$\rm{O}$<br>17<br>PWRKEY<br>$\rm{O}$<br>$20\,$<br>$\rm{O}$<br>KBC1<br>19<br><b>STATUS</b><br>${\rm LO}$<br>22<br>KBC <sub>2</sub><br>O<br>21<br>GPIO5<br>$\rm{O}$<br>$\rm{O}$<br>24<br>KBC3<br>23<br><b>BUZZER</b><br>$\circ$<br>KBC4<br>$\rm{O}$<br>26<br>25<br><b>VSIM</b><br>28<br>$\rm I$<br>$\circ$<br>KBR0<br>27<br>SIM RST<br>30<br>$\rm I$<br>29<br>${\rm I/O}$<br>KBR1<br>SIM I/O<br>$\rm I$<br>$\rm{O}$<br>KBR <sub>2</sub><br>SIM CLK<br>32<br>31<br>$\rm I$<br>$\rm I$<br>34<br>KBR3<br>33<br>SIM_PRESENT<br>${\rm LO}$<br>$\rm I$<br>36<br>KBR4<br>35<br>GPIO32<br>$\rm{O}$<br>38<br>SPI EN<br>$\rm{O}$<br>37<br>DCD<br>40<br>$\mathbf I$<br>$\circ$<br>39<br><b>DTR</b><br>SPI_CLK<br>$\rm I$<br>42<br>SPI DO<br>${\rm I/O}$<br>41<br><b>RXD</b><br>$\circ$<br>$\rm{O}$<br>44<br>SPI_AO<br>TXD<br>43<br>46<br>SPI RESET<br>$\rm{O}$<br>45<br><b>RTS</b><br>$\rm I$<br>$\rm I$<br>48<br><b>DBGRX</b><br><b>CTS</b><br>$\rm{O}$<br>47<br>$\rm{O}$<br>50<br>$\rm{O}$<br>49<br>RI<br>DBGTX<br>52<br>51<br>AGND<br>AGND<br>$\circ$<br>MIC1P<br>$\rm I$<br>SPK1P<br>54<br>53<br>$\rm I$<br>$\rm{O}$<br>56<br><b>MIC1N</b><br>55<br>SPK1N<br>$\rm I$<br>58<br>MIC2P<br>57<br>SPK2P<br>O<br>$\rm I$<br>$\circ$<br>60<br>MIC2N<br>59<br>SPK2N | PIN NO. | PIN NAME | I/O | PIN NO. | PIN NAME | ${\bf I/O}$ |
|----------------------------------------------------------------------------------------------------|---------|----------|-----|---------|----------|-------------|
|                                                                                                    |         |          |     |         |          |             |
|                                                                                                    |         |          |     |         |          |             |
|                                                                                                    |         |          |     |         |          |             |
|                                                                                                    |         |          |     |         |          |             |
|                                                                                                    |         |          |     |         |          |             |
|                                                                                                    |         |          |     |         |          |             |
|                                                                                                    |         |          |     |         |          |             |
|                                                                                                    |         |          |     |         |          |             |
|                                                                                                    |         |          |     |         |          |             |
|                                                                                                    |         |          |     |         |          |             |
|                                                                                                    |         |          |     |         |          |             |
|                                                                                                    |         |          |     |         |          |             |
|                                                                                                    |         |          |     |         |          |             |
|                                                                                                    |         |          |     |         |          |             |
|                                                                                                    |         |          |     |         |          |             |
|                                                                                                    |         |          |     |         |          |             |
|                                                                                                    |         |          |     |         |          |             |
|                                                                                                    |         |          |     |         |          |             |
|                                                                                                    |         |          |     |         |          |             |
|                                                                                                    |         |          |     |         |          |             |
|                                                                                                    |         |          |     |         |          |             |
|                                                                                                    |         |          |     |         |          |             |
|                                                                                                    |         |          |     |         |          |             |
|                                                                                                    |         |          |     |         |          |             |
|                                                                                                    |         |          |     |         |          |             |
|                                                                                                    |         |          |     |         |          |             |
|                                                                                                    |         |          |     |         |          |             |
|                                                                                                    |         |          |     |         |          |             |
|                                                                                                    |         |          |     |         |          |             |
|                                                                                                    |         |          |     |         |          |             |

جدول (١-١٠): وضعيت و عملكرد پايههاي مودم C300SIM

برنامه

\$regfile = "m16def.dat"  $Scrystal = 4000000$  $\delta$ baud = 9600 Config Portc = Output

```
Config Portb.0 =Output
Portb.0 = 0Wait 4 
Config Lcdpin = Pin, Db4 = Pina.4, Db5 = Pina.5, Db6 = Pina.6, Db7 = Pina.7, E = Pina.2, Rs = Pina.1Config Lcd = 16 * 2Portb.0 = 1: Portc = 0 : Wait 1
Portc = 1: Wait 1
Portc = 2: Wait 1
Portc = 3: Wait 1
Portc = 4: Wait 1
Portc = 5: Wait 1
Portc = 6: Wait 1
Portc = 7: Wait 1
Declare Sub Getline(s As String) 
Declare Sub Flushbuf() 
Declare Sub Showsms(s As String ) 
Deflcdchar 0 , 32 , 32 , 32 , 21 , 21 , 31 , 32 , 32 
Deflcdchar 1 , 32 , 20 , 20 , 20 , 20 , 31 , 32 , 32 
Deflcdchar 2 , 32 , 32 , 32 , 6 , 30 , 16 , 16 , 16 
Dim I As Byte , B As Byte 
Dim Sret As String * 66 , Stemp As String * 6 
Config Serialin = Buffered, Size = 12'enable the interrupts because the serial input buffer works interrupts driven 
Enable Interrupts 
'define a constant to enable LCD feedback 
Const Uselcd = 1Const Senddemo = 1 ' 1= send an sms
Const Pincode = "AT+CPIN=1392" ' pincode change it into yours! 
Const Phonenumber = "AT+CMGS=+989133835243" ' phonenumber to 
send \blacksquare sms to \blacksquareWait 4 
Portb.0 = 1#if Uselcd = 1 Cls 
   Lcd "SMS Demo" 
#endif 
'wait until the mode is ready after power up 
Waitms 3000 
#if Uselcd = 1 Cls : Home : Lcd "Init modem" 
#endif
```
### Print "AT" 'send AT command twice to activate the modem

Print "AT" ' flush the buffer Print "ATE0" #if Uselcd =  $1$  Home Lower #endif #if Uselcd =  $1$  Cls : Home : Lcd "ATE0" #endif Do<br>Print "AT" ' Waitms 100 Getline Sret ' get data from modem #if Uselcd  $= 1$ Lcd Sret ' feedback on display #endif Loop Until Sret = "OK" ' modem must send OK Flushbuf ' flush the input buffer #if Uselcd =  $1$  Home Upper : Lcd "Get pin mode" #endif Print "AT+cpin?" ' get pin status Getline Sret #if Uselcd =  $1$  Home Lower : Lcd Sret #endif If Sret = "+CPIN: SIM PIN" Then Print Pincode ' send pincode End If Flushbuf #if Uselcd =  $1$  Home Upper : Lcd "set text mode" #endif Print "AT+CMGF=1" ' set SMS text mode Getline Sret ' get OK status #if Uselcd =  $1$  Home Lower : Lcd Sret #endif 'sms settings Print "AT+CSMP=17,167,0,0" Getline Sret Print "AT+CNMI=0,1,2,0,0" Getline Sret Cls : Home : Lcd "hello user" Wait 3 Cls : Home

'#if Senddemo = 1 ' #if Uselcd =  $1$  ' Home Upper : Lcd "send sms" '#endif 'Print Phonenumber 'Waitms 100 'Print "BASCOM AVR SMS" ; Chr(26) 'Getline Sret '#if Uselcd =  $1$  ' Home Lower : Lcd Sret 'feedback '#endif '#endif 'main loop Do<br>Getline Sret ' wait for a modem response #if Uselcd =  $1$  Cls Lcd "Msg from modem" Wait 2 Home Lower : Lcd Sret #endif  $I = \text{Instr}(\text{sret}, \text{'':''})$  ' look for : If I > 0 Then 'found it  $Stemp = Left(sret, I)$  Select Case Stemp Case "+CMTI:" : Showsms Sret 'we received an SMS ' hanle other cases here End Select End If Loop ' for ever 'subroutine that is called when a sms is received 's hold the received string '+CMTI: "SM",5 Sub Showsms(s As String ) #if Uselcd =  $1$  Cls #endif  $I = \text{Instr}(s, ",")$  ' find comma  $I = I + 1$  $Stemp = Mid(s, I)$  's now holds the index number #if Uselcd =  $1$ Lcd "get " ; Stemp<br>Waitms 1000 'time to read the lcd #endif Print "AT+CMGR="; Stemp ' get the message

```
 Getline S 
 ' header +CMGR: "REC READ","+316xxxxxxxx",,"02/04/05,01:42:49+00" 
 #if Uselcd = 1 Lowerline : Lcd S 
  #endif 
 Do<br>Getline S
                                         ' get data from buffer
    Select Case S 
      Case "PORT" : 
              #if Uselcd = 1Cls: Lcd S : For I = 0 To 7
                  Portc = I : Wait 2 : Next I
                #endif 
      Case "Port" : 
              #if Uselcd = 1Cls: Lcd S : For I = 0 To 7
                  Portc = I : Wait 2 : Next I #endif 
      Case "port" : 
              #if Uselcd = 1Cls: Led S: For I = 0 To 7
                  Portc = I : Wait 2 : Next I
               #endif 
     Case "0" : 
              #if Uselcd = 1Cls: Lcd "0" : Portc = 0
               #endif 
      Case "1" : 
              #if Uselcd = 1 Cls : Lcd "1" : Portc = 1 
                  #endif 
      Case "2" : 
              #if Uselcd = 1 Cls : Lcd "2" : Portc = 2 
                #endif 
     Case "3" : 
               #if Uselcd = 1 Cls : Lcd "3" : Portc = 3 
                #endif 
     Case "4" : 
               #if Uselcd = 1Cls: Lcd "4" : Portc = 4
                #endif 
     Case "5" : 
                #if Uselcd = 1 
                 Cls: Lcd "5" : Portc = 5
```
 #endif Case "6" : #if Uselcd =  $1$  $Cls$ : Lcd "6" : Portc = 6 #endif Case "7" : #if Uselcd =  $1$  $Cls$ : Lcd "7" : Portc = 7 #endif Case  $"8"$ : #if Uselcd = 1 Locate 1 , 5 Lcd  $Chr(2)$ ;  $Chr(1)$ ;  $Chr(0)$  #endif Case "OK" : Exit Do Case Else End Select Loop #if  $\overline{U}$ selcd = 1 Home Lower : Lcd "remove sms" #endif Print "AT+CMGD="; Stemp ' delete the message<br>Getline S ' get OK Getline S #if Uselcd =  $1$  Lcd S #endif End Sub 'get line of data from buffer Sub Getline(s As String)  $S = "$  Do  $B =$  Inkey() Select Case B Case 0 'nothing<br>Case 13 'we do 1 Case 13 <br>
Case 10 : If  $S \sim$  "" Then Exit Do ' if we have receive ' if we have received something Case Else  $S = S + Chr(b)$  ' build string End Select Loop End Sub 'flush input buffer Sub Flushbuf() 'give some time to get data if it is there Do<br>B = Inkey() ' flush buffer

Loop Until  $B = 0$ End Sub

#### پروژه چهلونهم: كنترل كننده LCD گرافيكي با قابليت فايل خواني از MMC

 مدار كنترل كننده نمايشگرگرافيكي با قابليت فايلخواني از كارت حافظه چند رسانه (MMC (را طراحي و پيادهسازي نمائيد؟

- هدف از اين پروژه: طراحي نرمافزار و سختافزار لازم به منظور نمايش ت صاوير و نوشـــتههاي مورد نظر كاربر بر روي يك نمايشگر گرافيكي اســـت. در اين پروژه، كاربر ت صاوير مورد نظر خود را تو سط برنامه طراحي شده با ا ستفاده از نرم افزار ويژوال بيســيك ايجاد ميكند. ســپس با پردازش مناســب بر روي اين تصاوير توسط برنامه، كد مناسب براي نمايش بر روي نمايشگر گرافيكي توليد و بر روي يك كارت MMC به صورت يك فايل ذخيره مي شود. سپس كارت چ ند رســـا نه بر روي مدار ســـ خت افزاري طراحي شـــده قرار ميگيرد. ميكروكنترلر AVR، ابتدا توســـط يك برنامه جامع به منظور خواندن فايل از MMC و نمايش آن بر روي نمايشگر گرافيكي كه در ادامه آورده شــده اســت، برنامهريزي مي شود. سپس فايل موجود بر روي حافظه چند ر سانه را ميخواند و دادههاي مربوطه از فايل اســـتخراج و بر روي نمايشگر گرافيكي ترســـيم مي شوند. در ادامه به اخت صار سختافزار مرتبط تو ضيح داده و نرمافزار مربوطه شرح داده مي شود (برنامههاي مربوط به نرمافزار طراحي شده تو سط Visual Basic و ميكروكنترلر در CD همراه كتاب موجود هستند).
- شرح سختافزار پروژه: در اين پروژه، از ميكروكنترلر 128ATmega استفاده شده اســت كه وظيفه اصــلي اين ميكرو دريافت دادهها از فايلهاي ذخيره شــده در MMC و ارســـال آنها به تراشـــه C6963T، براي نمايش بر روي نمايشگر گرافيكي اســـت. يكي از مهمترين دلايل انتخاب 128Atmega، ظرفيت بالاي حافظه SRAM آن ميباشــد كه برابر با ٤ كيلوبايت اســت. زيرا اســتفاده از دو كتابخانه MMClib و DOS-AVR در برنامه Bascom به حافظه SRAM بي شتر از يك كيلوبايت نيازمند اســـت. به همين دليل در اين پروژه از 128Atmega ا ستفاده شده ا ست. نمايشگرهاي گرافيكي مدل 6963T در ف صل سوم به طور كامل شـرح داده شـد. همچنين سـاختار و عملكرد MMC نيز در فصـل هشـتم تو ضيح داده و به منظور آ شنايي بي شتر مخاطبان كتاب، چندين پروژه تو سط آن انجام شد. با توجه به مطالب بيان شده، مدار اين پروژ در شكل(٢٠-١٠) ن شان داده شده است.

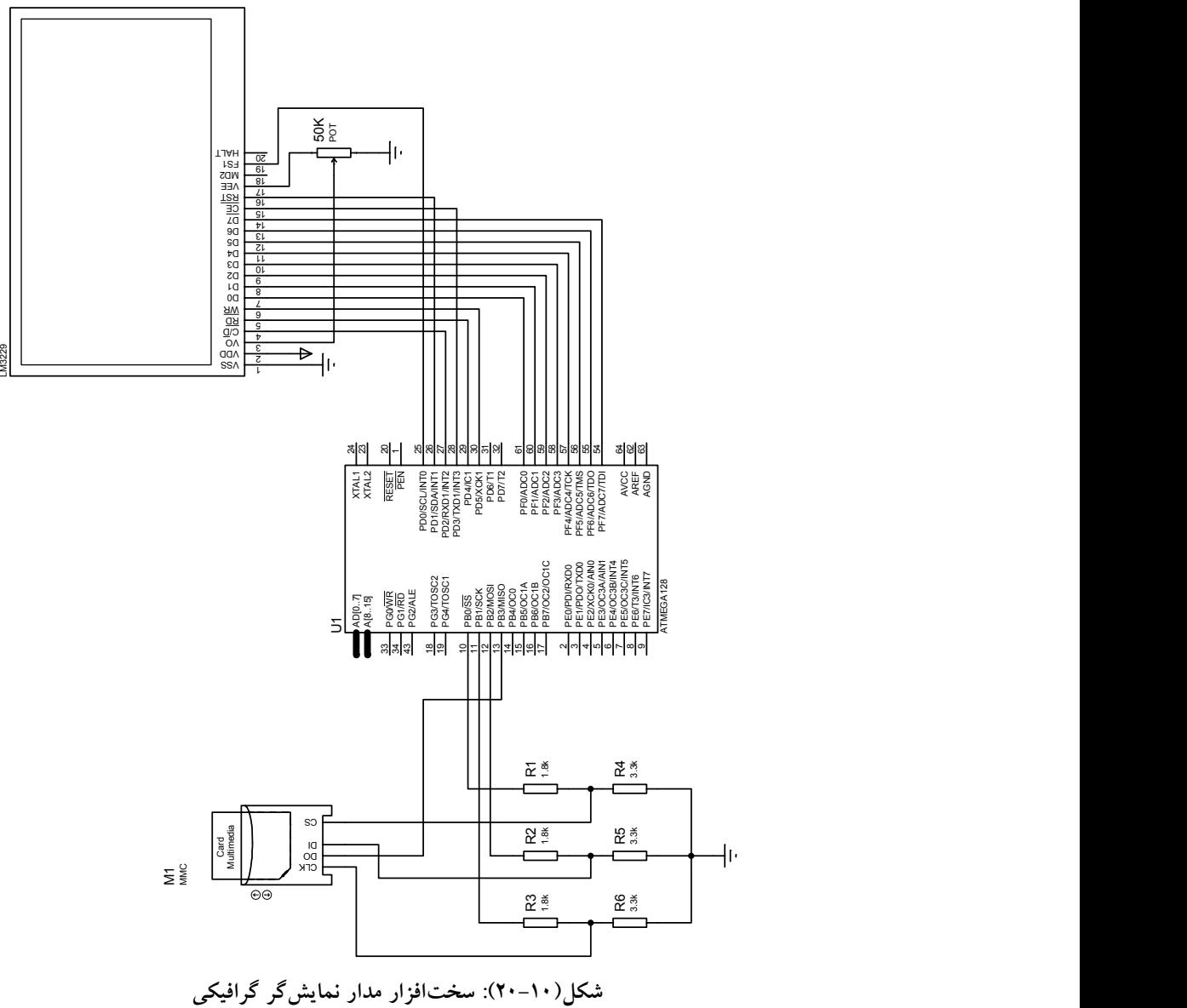

 شرح نرمافزار: وظايف نرمافزار: از آنجايي كه هر نمايشگر گرافيكي داراي ابعاد مشخصي است، در ابتدا لازم است كه اندازه تصوير مورد نظر كاربر به ابعاد نمايشگر گرافيكي (كه در اينجا ١٢٨\*٢٤٠ پيكسل است) تغيير داده شود. همچنين چون LCD مورد استفاده در اين پروژه تك رنگ ميباشد، بايد تصوير مورد نظر كاربر، به يك تصوير تك رنگ تبديل گردد. سپس وابسته به نوع نمايشگر گرافيكي مورد استفاده تصوير به يك كد باينري تبديل شده تا بر روي MMC به صورت يك فايل ذخيره شود. بنابراين برنامه نرمافزاري نوشته شده، سه وظيفه عمده بر عهده دارد كه عبارتند از:

-١ تغيير اندازه تصوير به اندازه ابعاد LCD مورد استفاده

-٢ تبديل تصوير مورد نظر كاربر به يك تصوير تك رنگ (سياه يا سفيد)

-٣ تبديل تصوير به كد باينري و ذخيره آن در يك فايل باينري

در نمايشگر گرافيكي مدل 108KS روش كد كردن بدين صورت انجام ميشود كه ٨ پيكسل اول در ستون اول به صورت يك بايت، ٨ پيكسل اول در ستون دوم، بايت بعدي و به همين صورت تا كليه ستونها پوشش داده شوند و در ادامه ٨ پيكسل دوم در ستون اول يك بايت، ٨ پيكسل دوم در ستون دوم بايت بعدي و به همين صورت تا آخر دادهها ذخيره ميشـــوند. ولي در نمايشگر گرافيكي مدل 6963T، روند كد كردن بدين صورت است كه ٨ پيكسل در سطر اول به صورت يك بايت ، ٨ پيكسل بعدي در همان ســـطر، بايت دوم و به همين ترتيب ادامه پيدا كرده ، تا ســـطر اول پوشش داده شود و ادامه كار با سطر دوم خواهد بود تا سطر دوم نيز تمام شود و اين روال تا پوشش كامل تمام سطرها ، ادامه خواهد يافت.<br>G:\final project\Besmelah 240-128\besm\1-5\_res… \_ \_ \_ \_ \_ \_ \_ \_ \_ \_

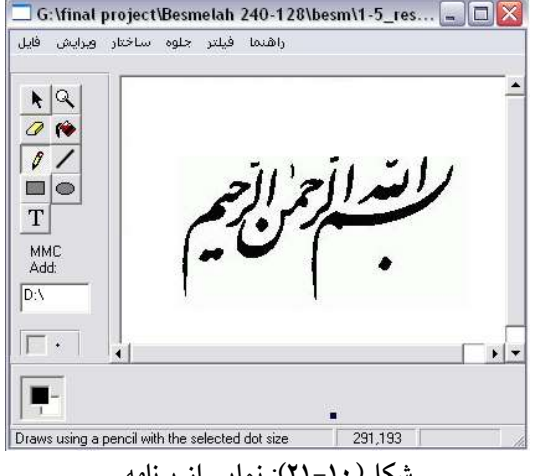

شكل(٢١-١٠): نمايي از برنامه

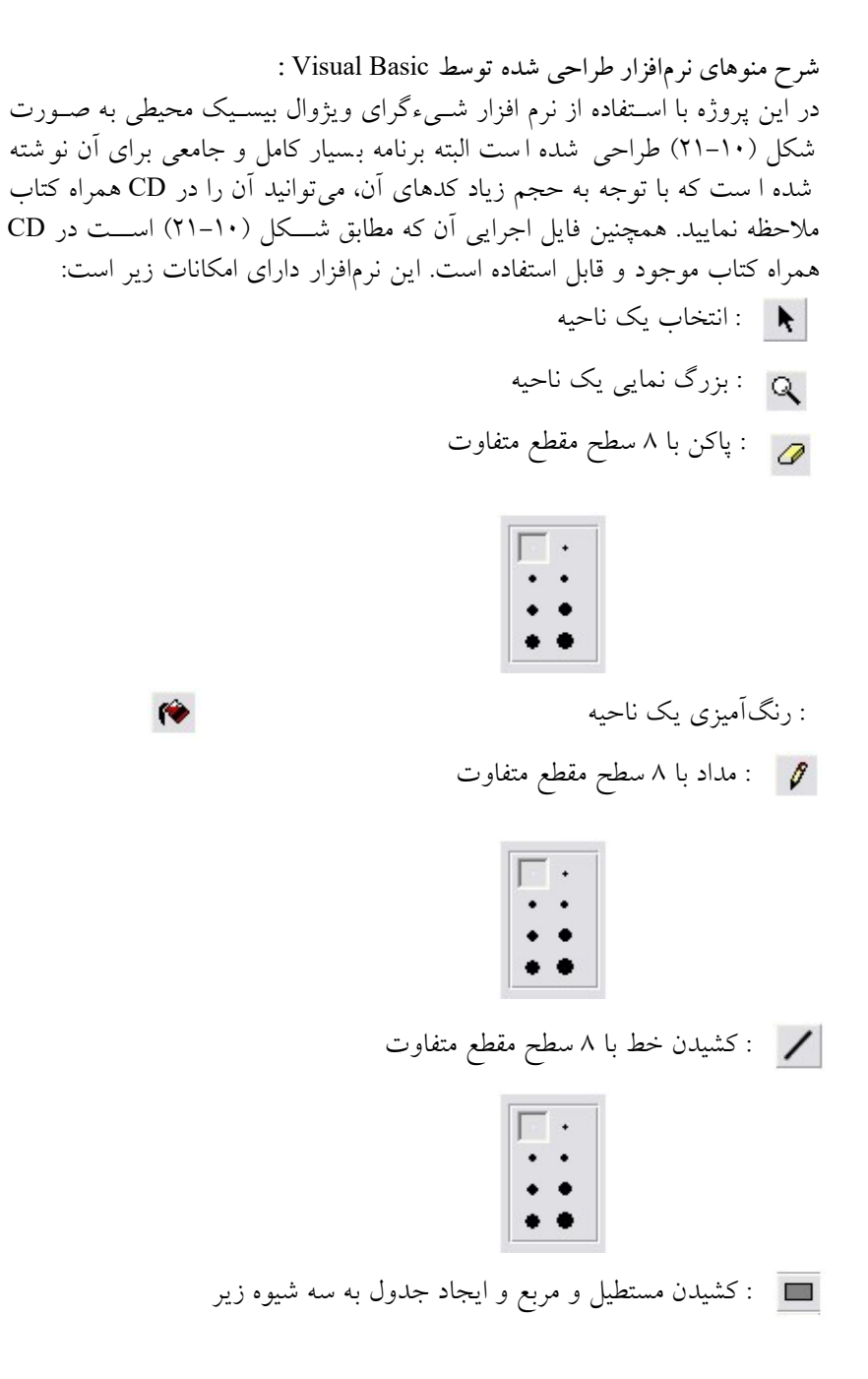

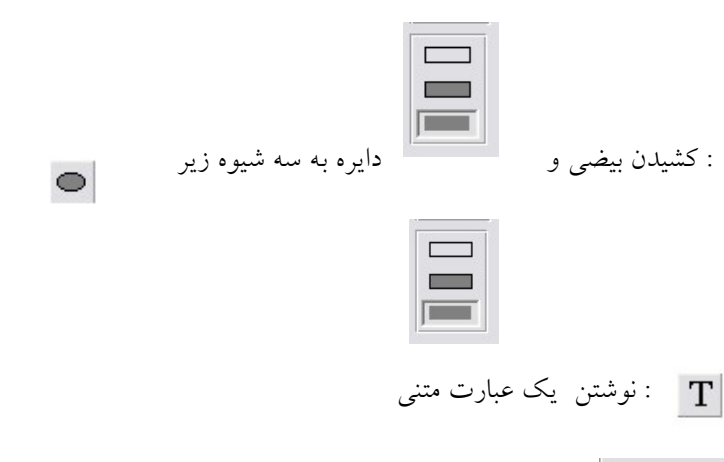

: آدرس درايو مربوط به كارت MMC) محل ذخيره كدها) به عنوان مثال : \:F

منوي فايل شامل:

- ايجاد فايل جديد
	- باز كردن فايل
	-
- ذخيره مجدد فايل
	- خروج از فايل

## منوي ويرايش شامل:

- لغو كردن
- دوباره انجام دادن
	- برش
	- كپي
	- بازنشاني
		-
	- حذف<br>● برش دادن نما

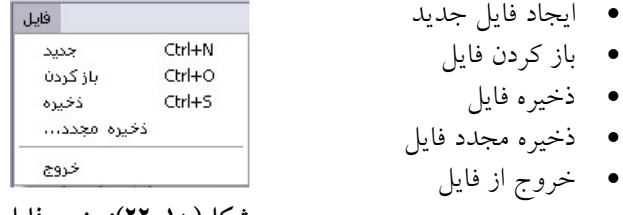

شكل(٢٢-١٠): منوي فايل

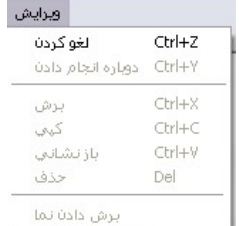

برش دادن نما شكل(٢٣-١٠): منوي ويرايش

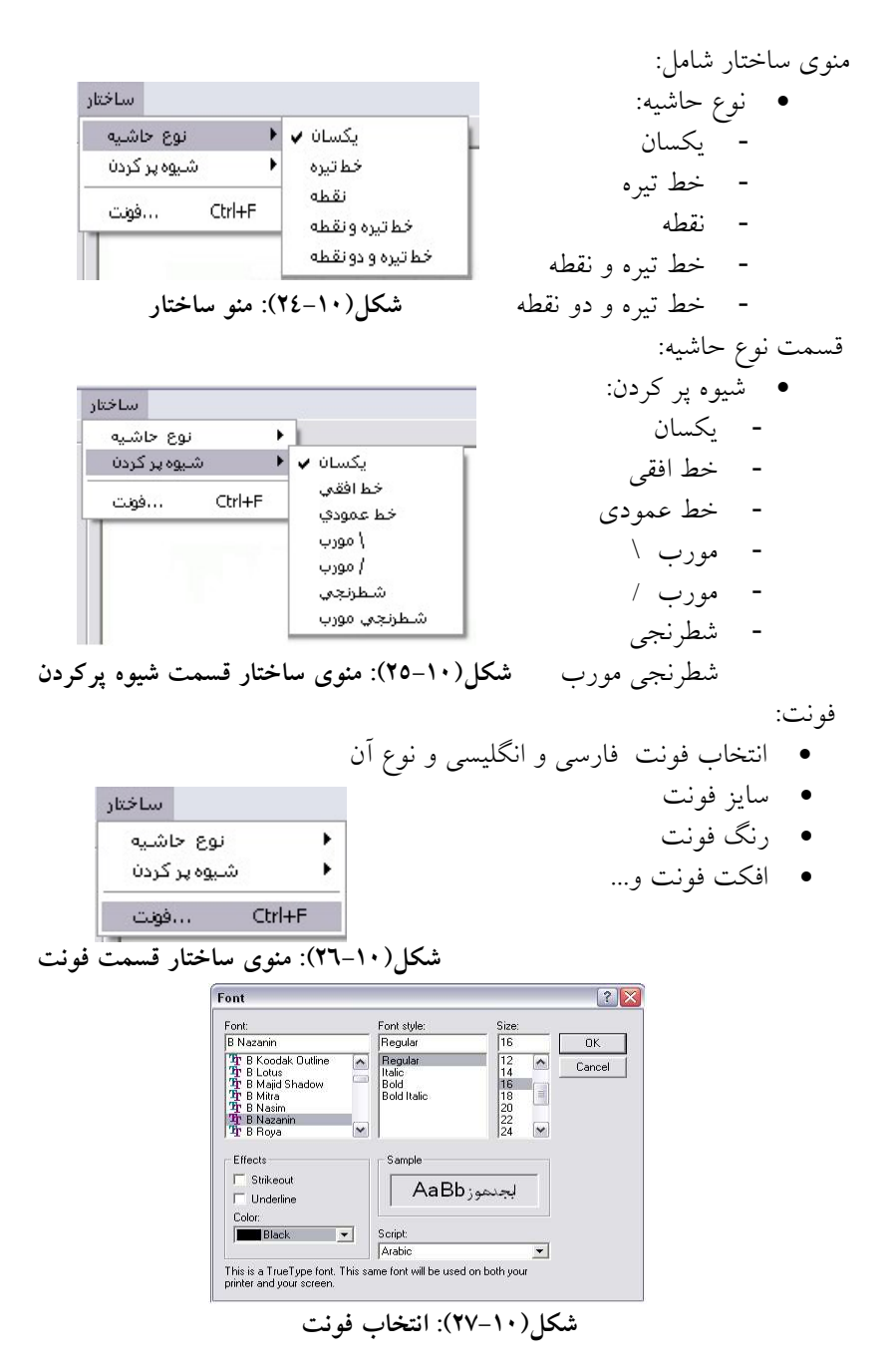

منوي جلوه: توليد كد جلوه تولید کد تغيير اندازه  $\blacktriangleright$ ♦ قرينه آينه اي جرخش  $\blacktriangleright$ پاک کردن شكل(٢٨-١٠): منوي جلوه قسمت توليد كد تغيير اندازه: ١٢٨ \*٢٤٠ پيكسل جلوه  $7.70$ تولید کد 240\*128 pixels  $7.0 \cdot$  $25%$ جرخش  $\overline{\phantom{a}}$  $\gamma_{\mathcal{N}}$ ٥ 50% .<br>یاک کردن  $75%$  %١٢٥ 125% 150%  $7.10 \cdot$ 175% 200% %١٧٥ هر دو پ  $7.7 \cdot \cdot$ طول عرض تغيير اندازه هر دو<br>( طول و عرض ) ( طول و عرض ) شكل(٢٩-١٠): منوي جلوه قسمت تغيير اندازه تغيير اندازه طول جلوه تغيير اندازه عرض تولید کد  $\blacktriangleright$ تغيير اندازه قرينه آينهاي أفقي ♦ قرينه آينه اي چرخش  $\overline{ }$ عمودي - نسبت به خط افقي پاک کردن - نسبت به خط عمودي شكل(٣٠-١٠): منوي جلوه قسمت قرينه آينهاي چرخش: - ٤٥ درجه - ٩٠ درجه - ١٣٥ درجه - ١٨٠ درجه - ٢٢٥ درجه

- ٢٧٠ درجه

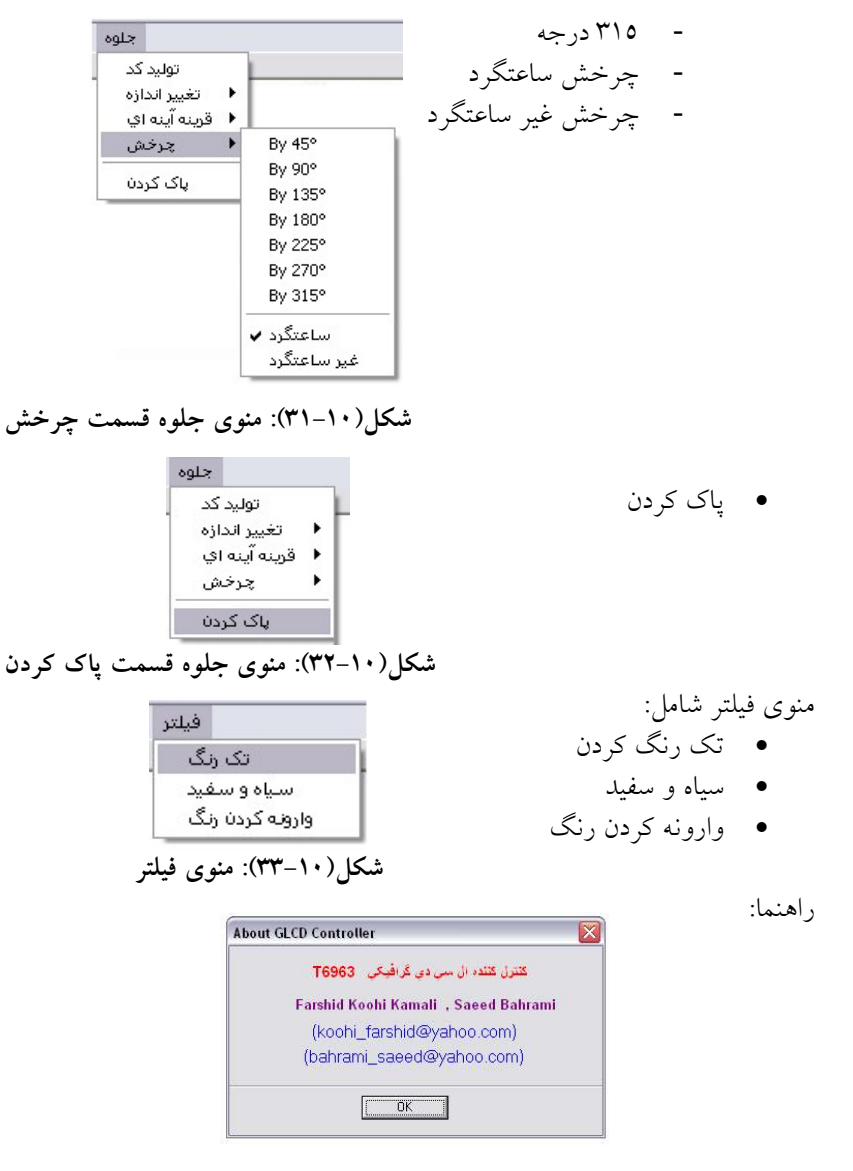

# شكل(٣٤-١٠): راهنما

روش ا ستفاده از نرمافزار: براي ا ستفاده از اين نرم افزار، ابتدا كاربر ت صوير مورد نظر خود را ايجاد مينمايد و يا ميتواند يك تصـــوير موجود را باز كند، ســـپس آدرس كارت MMC را وارد كرده و در نهايت بر روي گزينه توليد كد از منوي جلوه

كليك ميكند. به اين ترتيب، تصـــوير مورد نظر كاربر بر روي كارت MMC ذخيره ميشــود. به اســتفاده از همين روش كاربر ميتواند هر تعداد تصــوير را كه بخواهد توليد و ذخيره نمايد. برنامه نوشته شده براي ميكروكنترلر:

برنامه

\$regfile = "M128def.dat "  $Scrystal = 4000000$  $$baud = 115200$  $$swstack = 64$  $$hwrack = 128$  $$framesize = 128$ 

براي اينكـه در BASCOM كـارت حـافظـه را راه انـدازي كنيم، بـايـد فـايـل "bas.MMC\_Config "را در اختيار داشــته باشــيم. اين فايل در مســير نصــب برنامه BASCOM موجود است. مسير زير را دنبال كنيد:

 C:\Program Files\MCS Electronics\BASCOM-AVR\SAMPLES\AVRDOS اين فايل حاوي تنظيماتي براي پروتكل ارتباطي SPI ميباشـــد. در خط ابتدايي برنامه ثابتي به نام CMMC\_soft تعريف شده است كه در صورت صفر بودن اين پروتكل به صورت سخت افزاري پيكربندي ميشود و اگر عددي غير از صفر باشد SPI به صورت نرم افزاري پيكربندي مي شود. پيكربندي نرمافزاري داراي سرعت كمتري بوده اما ميتوان از هر پايه ورودي/خروجي مورد نظر براي ارتباط با حافظه ا ستفاده كرد كه اين مو ضوع در پيكربندي سخت افزاري صادق نبوده و اماكنپذير نميبا شد. در صورت قرار دادن عدد غير صفر، تنظيمات پايههاي مورد نظر بعد از خط زير در اين فايل انجام ميشود:

 #else ' Config here SPI pins, if not using HW حال براي اينكه بتوانيم در برنامه BASCOM طبق استاندارد FAT استفاده كنيم، بايد به فايل "bas.DOS-AVR\_CONFIG " دسترسي داشته باشيم كه اين فايل در مسير زير موجود است:

 C:\Program Files\MCS Electronics\BASCOM-AVR\SAMPLES\AVRDOS اين فايل حاوي تعداد زيادي متغير و ثابت بوده و ما براي سطح مبتدي وحتي متوسط كار چنداني با آنها نداشــته و فقط كامپايلر با آنها مفهوم FAT را راه اندازي و پشتيباني ميكند. اما در اين فايل دو ثابت بسيار مهم موجود است كه ذكر توضيح در مورد آنها ضروري ا ست. اولين خط برنامه موجود cfilehandles ميبا شد كه عدد متناظر با آن نشان دهنده تعداد فايلي است كه مي توان همزمان باز كرد و ثابت بعدي
csepfathandle ميباشد كه تعداد بافر براي كار با اين استاندارد در آن مشخص مي شود و بافر بزرگتر به شكل محدود روي سرعت كار تاثير دارد. نكته: توجه كنيد كه اعداد بالا هر كدام با دريافت ضـــريب، حجم قابل توجهي از SRAM داخلي ميكروكنترلر را در اختيار ميگيرد. براي تغيير دادن اين اعداد به تو ضيحاتي كه بالاي هر ثابت نو شته شده كاملا دقت كنيد زيرا رعايت نكردن اين نكته باعث بروز خطا در كامپايلر مي شود. (out of sram)

\$include "Config\_AVR-DOS.BAS" \$include "Config\_MMC.bas" ''----------------------------------------

Lcd\_wr Alias Portd.5 Lcd\_rd Alias Portd.4 Lcd\_ce Alias Portd.3 Lcd\_cd Alias Portd.2 Lcd\_rst Alias Portd.1 Lcd\_fs1 Alias Portd.0 قبل از هر چيزي ذكر اين نكته اهميت دارد كه ميكروكنترلر در كار با FAT نياز به يك سـاعت دارد. البته اين موضـوع فقط براي modify كردن فايل و فولدرهاسـت و به طور معمول تو سط RTC تامين مي شود و تو صيه مي شود كه از اين امكان ا ستفاده شود.

Config Clock = Soft Config Date =  $Dmy$ , Separator = . Enable Interrupts  $Time\$  = "20:22:00"  $Date$ = "16.04.08"$ Eightbyeight Alias 0 Busy1busy2 Alias &H03 Dawrdy Alias &H08 Cursorpointerset Alias &H21 Offsetregisterset Alias &H22 Addresspointerset Alias &H24 Texthomeaddress Alias &H40 Textareaset Alias &H41 Graphichomeaddress Alias &H042 Graphicareaset Alias &H043 Cgrommode Alias &H80 Cgrammode Alias &H88 Ormode Alias &H80 Exormode Alias &H81 Andmode Alias &H83

Textonly Alias &H84 Graphicsoff Alias &H90 Graphicson Alias &H98 Textoff Alias &H90 Texton Alias &H94 Cursoroff Alias &H90 Cursoron Alias &H92 Cursorblinkoff Alias &H90 Cursorblinkon Alias &H91 Cursorpattern Alias &HA0 Bottomline Alias &H0 Dataautowrite Alias &HB0 Dataautoread Alias &HB1 Autoreset Alias &HB2 Datardwr Alias &HC0 Bitreset Alias &HF0 Bitset Alias &HF8 Graphbase Alias &H0000 Textbase Alias &H1000 Column Alias 240 Row Alias 128 Dim K8 As Word Dim K9 As Word Dim K10 As Byte Dim K11 As Byte Dim K12 As Integer Dim Fontsize As Byte Dim Charsperrow As Word Dim I As Word Dim X As Byte , D As Byte Dim Lcd\_status As Byte Dim Ff As Byte Dim B As Byte Dim Count As Long Dim Le As Long Dim Acc As Byte Dim S1 As String \* 30 Dim Test As Byte Dim J As Byte Dim S2 As String \* 30 Dim Search As Byte '---------------------------------------

Declare Sub Lcd\_init Declare Sub Statbusy12 Declare Sub Statdawrdy Declare Sub Dataout(byval B As Byte)

```
Declare Sub Commandout(byval B As Byte) 
Declare Sub Lcd_clear_graphic 
Declare Sub Lcd_graphic 
Declare Sub Lcd_pixel(byval X As Integer , Byval Y As Integer , Byval Setreset 
As Byte) 
Declare Sub Lcd_xy(byval X As Integer , Byval Y As Integer) 
Declare Sub Setautomode 
Declare Sub Autoout(byval B As Byte) 
Declare Sub Resetautomode 
Declare Sub Lcd_cursorxy(byval X As Byte , Byval Y As Byte) 
Declare Sub Dataout2(byval B As Word) 
Declare Sub Autozero(byval Terminate As Word) 
Declare Sub Lcd_setup_page(byval Pages As Integer) 
'--------------------------------------- 
Call Lcd_init 
J = 1Do 
Call Lcd_graphic 
 Wait 2 
Loop 
End 
 '---------------------------------------- 
 Sub Lcd_graphic 
   Dim K1 As Byte 
   Dim K2 As Byte 
   Dim K3 As Word 
   Dim K4 As Word 
  K1 = Graphicson Or Textoff
  K2 = K1 Or Cursoroff
   Call Lcd_clear_graphic() 
   Call Commandout(k2) 
  Call Lcd clear graphic()
   Call Dataout(0) 
   Call Commandout(addresspointerset) 
   Call Setautomode() 
 بعد از مرحله فوق بايد در برنامه از وجود كارت حافظه در مدار يقين حا صل كرد كه
                                     اين كار با استفاده از دستور زير انجام مي شود: 
 Drivecheck()
 همانطور كه در مثال زير مشاهده مي كنيد در صورتيكه كارت حافظه در مدار وجود
                      نداشته باشد، خروجي تابع فوق عددي غير از صفر خواهد شد: 
 A2:
If Drivecheck() \leq 0 Then Goto A2
 تابع بعدي تابعي است كه در كارت حافظه را از نظر نرمافزاري ريست و init ميكند: 
Temp1 = Driveinit()
```
در صورت بروز هر گونه خطا، خروجي اين تابع غير صفر خواهد شد. تابع بعدي بررسـي فايل سـيسـتم موجود در كارت حافظه را انجام مي دهد. اين امر اطلاعاتي از قبيل نوع FAT، ظرفيت حافظه و نظاير آن را در اختيار DOS-AVR قرار ميدهد و انجام آن براي كار تحت پروتكلFAT ضروري ست. اين تابع نيز مانند بقيه توابع در صورت بروز خطا در خروجي عدد غير صفر ايجاد ميكند.  $Temp1 = Intfilesystem(1)$  Drivecheck() A2: If Drivecheck()  $\leq 0$  Then Goto A2  $Ff = Drivereset()$  $Ff = Driveinit()$  $B =$ Initfilesystem $(1)$ دستور dir: اين د ستور محتواي م سير فعلي را نمايش مي دهد. براي درك مو ضوع در مثال زير تابعي را نو شتهايم كه به دنبال فايل مورد نظر گ شته و در صورت پيدا كردن آن عدد يك را بر مي گرداند: Function search (byval name as string) as byte Local st as string\*12  $St="$ "  $St=dir("*, *")$ While len(st)>0 If st=name then Search=1 Exit function End if  $St=dir()$ Wend Search=0 End function بدست آوردن طول يك فايل: بوسيله دستور LOF مي توان طول محتويات يك فايل را بدست آورد: FileSize=LOF(FileNumber)  $SI = Str(j) + "BBN"$  $S2 =$  ""  $S2 = Dir("$ \*") While  $Len(s2) > 0$ If  $S2 = S1$  Then

```
 Goto Label 
    End If 
   S2 = Dir() Wend 
 J = 1 Exit Sub 
  Label: 
توضيح: براي كار با فايلها، ابتدا بايد به آن فايل يك عدد نسبت داد. اين كار فقط براي
راحتي و كاهش حجم برنامه مي باشد به طوري كههر بار به جاي اسم فايل عدد مربوط
به آن را به كار ميبريم. براي دريافت يك عدد آزاد كه به فايل ديگري نسبت داده نشده
                             باشد از تابع freefile به صورت زير استفاده ميشود: 
 Ff=freefile()
پس از اين كار اين عدد كه در متغيرFF قرار گرفته به فايل نسبت ميدهيم. اين كار با
                                          استفاده از دستور open انجام ميشود: 
 Open "ETC.txt" for binary as #ff
       مثال فوق باعث ايجاد يك فايل با شماره ff و نوع دسترسي binary ميشود. 
  Open S1 For Binary As #2 
 J = J + 1For I = 1 To 14 Call Autoout(0) 
  Next I 
 Count = 1 Do 
   Le = Seek(\#2)دستور Get: از اين دستور براي خواندن فايلهاي باينري با دسترسي تصادفي استفاده 
                                                                      ميشود: 
 Get #Filenumber,[Recordnum%],ReadData
اين دستور ركورد شماره Recordnum را از فايلي با شماره Filenumber ميخواند و
درمتغير ReadData قرار ميدهد. علامت كروشهنشان ميدهد كهپارامتر Recordnum
اختياري است و در صورتيكه ذكر نشود دادهها از ركورد بعدي فايل ( جائيكه اشاره
                                   گر فايل آنجا قرار دارد) خوانده ميشوند.
```
 Get #2 , Acc , Le , Count Cls Lcd Acc Call Autoout(acc)

تشخيص انتهاي فايل : براي اينكه متوجه شويم به انتهاي يك فايل ر سيدهايم از د ستور EOF ا ستفاده مي كنيم. اين دسـتور يكي از مقادير True يا False را بر ميگرداند كه نشـان ميدهد به انتهاي فايل رسيدهايم يا نه. از اين تابع در حلقه هاي While Do استفاده مي شود: Do While Not (EOF(FileNumer)) . . . Loop حلقه فوق تا زمانيكه فايل موردنظر به انتها نرسيده باشد اجرا خواهد شد.

Loop Until Eof(#2)  $\leq 0$  Close #2 Call Resetautomode() End Sub '------------------------------------------- Sub Lcd init() Dim K5 As Byte Dim K6 As Byte Dim K7 As Byte  $Portd = & H1F$  Ddrc = &HFF  $Portf = \&H00$  Ddra = &HFF A Lcd  $ce = 1$ Lcd  $rd = 1$ Lcd  $wr = 1$ Lcd  $cd = 1$ Lcd  $rst = 0$ Waitus 1 Lcd  $rst = 1$ Waitus 1 Lcd  $fs1 = Eightbyeight$ If Lcd  $fs1 =$  Eightbyeight Then Fontsize  $= 8$  Charsperrow = Column / Fontsize Else Fontsize =  $6$  Charsperrow = Column / Fontsize End If K5 = Graphicsoff Or Textoff

```
K6 = K5 Or Cursoroff
```

```
 Call Commandout(k6) 
  Call Dataout2(graphbase) 
  Call Commandout(graphichomeaddress) 
  Call Dataout2(charsperrow) 
  Call Commandout(graphicareaset) 
  Call Dataout2(textbase) 
  Call Commandout(texthomeaddress) 
  Call Dataout2(charsperrow) 
  Call Commandout(textareaset) 
  K5 = Exormode Or Cgrommode 
  Call Commandout(k5) 
  K5 = Cursorpattern Or 7 
  Call Commandout(k5) 
  Call Lcd_clear_graphic 
 Call Lcd cursorxy(0, 0)End Sub 
'---------------------------------- 
Sub Lcd_clear_graphic() 
  Call Dataout2(graphbase) 
  Call Commandout(addresspointerset) 
  K8 = Charsperrow * Row 
  Call Autozero(k8) 
End Sub 
'------------------------------------ 
Sub Lcd xy(byval X As Integer, Byval Y As Integer)
  Dim K13 As Word 
 K8 = Y * Charsperrow
 K9 = K8 + TextbaseK13 = K9 + X Call Dataout2(k13) 
  Call Commandout(addresspointerset) 
End Sub 
'------------------------------------ 
Sub Lcd_setup_page(byval Pages As Integer) 
 Charsperrow = 16 * \text{ Pages} Call Dataout2(textbase) 
  Call Commandout(texthomeaddress) 
  Call Dataout2(charsperrow) 
  Call Commandout(textareaset) 
End Sub 
'------------------------------------ 
Sub Lcd_cursorxy(byval X As Byte, Byval Y As Byte)
  Call Dataout(x) 
 Call Dataout(y)
  Call Commandout(cursorpointerset)
```

```
End Sub
```

```
'------------------------------------ 
Sub Autozero(byval Terminate As Word) 
  Call Setautomode() 
 For I = 0 To Terminate
    Call Autoout(0) 
  Next I 
  Call Resetautomode() 
End Sub 
'------------------------------------ 
Sub Statbusy12()
 Ddra = \&H00
  Do 
   Lcd ce = 0Lcd rd = 0 Waitus 1 
    Lcd_status = Pina 
   Lcd ce = 1Lcd_Td = 1K10 = Lcd_status And Busy1busy2
 Loop Until \overline{K10} = Busy1busy2
 Ddra = \& HFFEnd Sub 
'------------------------------------ 
Sub Statdawrdy() 
 Ddra = &H00 Do 
   Lcd ce = 0Lcd rd = 0 Waitus 1 
    Lcd_status = Pina 
   Lcd ce = 1Lcdrad = 1K10 = Lcd status And Dawrdy
 Loop Until \overline{K}10 = Dawrdy
  Ddra = &HFF 
End Sub 
'------------------------------------ 
Sub Dataout(byval B As Byte) 
  Call Statbusy12() 
 Lcd cd = 0Portf = BLcd ce = 0Lcd^-wr = 0Lcd\bar{c}e = 1
 Lcd wr = 1Lcd<sup>-cd = 1</sup>
```

```
End Sub 
'------------------------------------ 
Sub Dataout2(byval B As Word) 
 K10 = B And &HFF
   Call Dataout(k10) 
  K11 = B / 256 Call Dataout(k11) 
End Sub 
'------------------------------------ 
Sub Commandout(byval B As Byte) 
   Call Statbusy12() 
  Portf = BLcd ce = 0Lcd wr = 0Lcd ce = 1Lcd wr = 1End Sub 
'------------------------------------ 
Sub Setautomode() 
  Call Commandout(dataautowrite) 
End Sub 
'------------------------------------ 
Sub Autoout(byval B As Byte) 
   Call Statdawrdy() 
  Lcd cd = 0Portf = BLcd ce = 0Lcd wr = 0Lcd<sub>_ce</sub> = 1
 Lcd\_wr = 1Lcd cd = 1End Sub
'------------------------------------ 
Sub Resetautomode() 
  Call Statdawrdy() 
  Portf = Autoreset 
 Lcd ce = 0Lcd wr = 0Lcd ce = 1Lcd_wr = 1
```
End Sub

'------------------------------------

## پروژه پنجاهم: صفحه لمسي (Screen Touch(

- برنامهاي بنويسيد كه با قرار دادن انگشت بر روي صفحه لمسي نصب شده بر روي LCD گرافيكي ٦٤١٢٨ مختصات نقطه نمايش داده شود
- شرح: صفحات لمسي به صفحاتي گفته ميشود كه بتوان تماس يك شيء و بهطور خاص انگشت انسان با آن را با استفاده از خواص شيء از قبيل نيرو، گرما، هدايت الكتريكي، مقاومت اپتيك و نظاير آن تشخيص داد. صفحات لمسي داراي كاربردهاي گستردهاي در صنايع مختلف و حتي كاربردهاي عام ميباشند. تركيب يك صفحه لمسي شفاف با يك صفحه نمايش ميتواند ابزار ايدهآلي براي ارتباط با دستگاههاي مختلف براي ما فراهم كند. صفحات لمسي برحسب خاصيتي كه از آن براي تشخيص تماس مورد استفاده قرار ميدهد، از تكنولوژيهاي مختلفي استفاده ميكنند. در ادامه مهمترين اين تكنولوژيها به اختصار بيان ميشوند.

تكنولوژي صفحات مقاومتي: در اين تكنولوژي صفحه لمسي از چند لايه تشكيل شده است كه مهمترين آنها، دو لايه فلزي است. لايههاي مقاومتي با فاصله كمي از هم جدا شدهاند. وقتي اين صفحه در نقطه خاصي توسط شيئ، لمس شود، صفحات مقاومتي در آن نقطه به يكديگر متصل ميگردند. در اين حالت صفحه به صورت مقاومت عمل كرده و جريان الكتريكي صفحه تغيير ميكند كه توسط يك كنترلر، پردازش ميشود. تغيير جريان به اين نحو است كه برحسب تعداد سيمهاي استفاده شده و مكان اتصال، مقاومت بين صفحات متفاوت خواهد بود. خروجي پنل لمسي معمولاً چهار تا هشت سيمه است و مكان لايههاي مقاومتي برحسب تعداد خروجي مورد استفاده متفاوت خواهد بود. در حالت چهار سيمه، شيء ميتواند در چپ، راست، بالا و پايين قرار گيرد. در حالت پنج سيمه، نقطههاي قابل تشخيص شامل چهار گوشه و نقطه وسط خواهد بود. صفحات لمسي مقاومتي معمو ًلا قيمت مناسبي دارند ولي داراي قدرت تفكيك ٧٥% هستند (كه با اضافه كردن فيلمهاي پلاستيكي و شيشهاي تا ٨٥% قابل افزايش است) و در مقابل اشياء تيز مقاومت كمي دارند و صدمه ميبينند. در مقابل اينگونه صفحات از عوامل بيروني مانند، آب و گرد و خاك تأثير نميپذيرند و امروزه بيشترين استفاده را دارند.

تكنولوژي صفحات خازني: صفحه لمسي خازني، صفحهايست كه با موادي همچون اكسيد نازك اينديم پوشانده شده است كه جريان ثابتي را از سنسور عبور ميدهد. بنابراين سنسور باعث ميدان دقيقًا كنترلشدهاي از الكترونهاي ذخيرهشده در هر دو محور افقي و عمودي ميشود كه داراي ظرفيت خازني خواهد بود. وقتي ميدان خازني

نرمال سنسور (در حالت پايه) توسط ميدان خازني ديگري (مثلاً انگشت انسان) تغيير كند، مدارات الكترونيكي كه در گوشههاي صفحه قرار دارند، برآيند تغييرات موج سينوسي ميدان مرجع را اندازهگيري ميكند و اين اطلاعات را براي محاسبات رياضي به كنترلر ميفرستند. صفحات لمسي خازني، ميتوانند توسط انگشت بدون پوشش يا با ابزاري رسانا كه با دست گرفته شده باشد، لمس شوند. اينگونه صفحات لمسي از عوامل خارجي تأثير نميپذيرند و قدرت تفكيك بالايي دارند. ولي مدارات آناليز سيگنال آنها قيمت آنها را افزايش ميدهند.

تكنولوژي مادون قرمز: اين صفحات از يكي از دو روش كاملاً متفاوت استفاده ميكنند. در يكي از اين روشها تغييرات دمايي سطح صفحه كه توسط عوامل خارجي ايجاد شود را مورد استفاده قرار ميدهد. اين روش گاهي كند بوده و به دستهايي گرم نياز دارند. در روش ديگر آرايهاي از سنسورهاي مادون قرمز عمودي و افقي مورد استفاده قرار ميگيرند كه تغييرات در پرتوهاي تنظيمشده نور مادون قرمز نزديك سطح صفحه را تشخيص ميدهند. اين صفحات مقاومترين سطح را دارند و در كاربردهاي نظامي كه نياز به صفحه نمايش لمسي دارند مورد استفاده قرار ميگيرند.

تكنولوژي تصويرسازي نوري (پردازش تصوير): در اين روش، تعداد دو عدد يا بيشتر سنسور تصوير در دور صفحه قرار ميگيرند و نورهاي پيش زمينه مادون قرمز در طرف ديگر صفحه در زاويه ديد دوربين قرار ميگيرند. يك تماس به صورت سايه بر روي هر جفت از دوربينها ميافتد كه ميتواند با مثلثي كردن براي يافتن مكان تماس مورد استفاده قرار گيرد.

 شكل (٣٥-١٠) نحوه اتصال صفحات لمسي ٤ سيمي و ٥ سيمي به AVR را نشان مي دهد.

نحوه راه اندازي و اتصال قطعات: براي راهاندازي يك صفحه لمسي ٥ سيمي بايد خط sense را به كانال ورودي ADC يك AVR متصل نمود. صفحات لمسي ٤ سيمي به دو كانال ADC ورودي نياز دارند (-Xو-Y(. بقيه خطوط باقيمانده بايد به O/I ها وصل شوند(ترجيحا بر روي پورت مشابه) پيشنهاد ميشود از AVCC به همراه يك خازن روي پايه AREF به عنوان مرجع ولتاژ استفاده گردد. جهت كاهش نويز صفحات

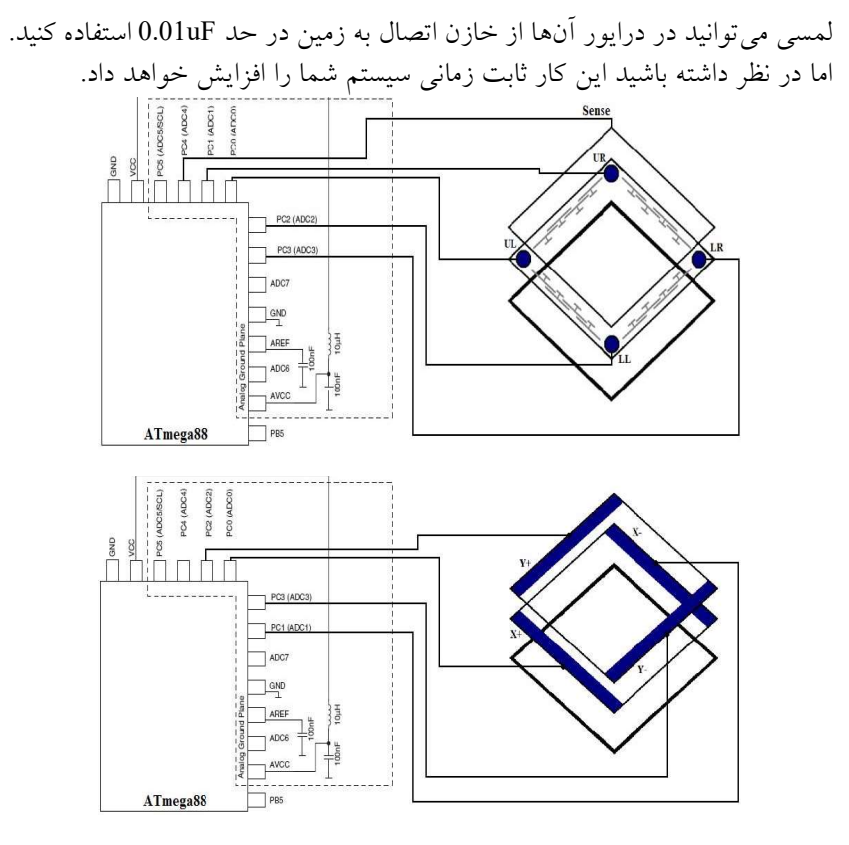

شكل (٣٥-١٠): ارتباط صفحات لمسي با ميكروكنترلر

 صفحه لمسي كه در اين قسمت معرفي ميشود يك صفحه لمسي چهار سيمه به اندازه يك LCD با ابعاد ٦٤١٢٨ است كه بر روي LCD گرافيكي متناظر آن، چسبيده ميشود. مطابق شكل (٣٦-١٠) اين صفحه كاملا شفاف است به طوري كه دادههاي نمايش داده شده بر روي LCD با قرار گرفتن اين صفحه بر روي LCD با وضوح كامل مشخص ميباشند.

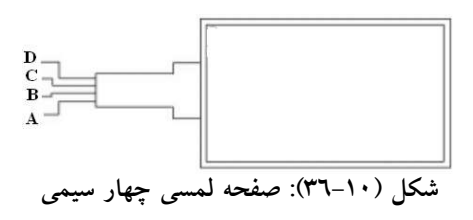

اين نوع صفحه لمسي داراي ٤ سيم ميباشد كه توسط دو سيم مياني ميتوان مختصات x و y نقطه فشار داده شده بر روي صفحه را بدست آورد. خروجي x و y به صورت ولتاژ ميباشد كه بسته به نوع موقعيت مكان فشار داده شده به صفحه، ولتاژ خروجي تغيير ميكند كه در نهايت براي بدست آوردن مختصات بايد اين دو خروجي به D/A ميكرو داده شوند. براي اين كه بتوانيم مختصات نقطه x را بدست آوريم بايد سيمهاي تغذيه صفحه را به صورت شكل (٣٧-١٠) را وصل نماييم:

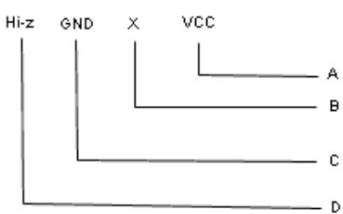

شكل (٣٧-١٠): سيمبندي صفحه نمايش براي خواندن مختصات x

سپس براي اين كه بتوانيد مختصات Y را بدست آورديد، بايد نحوه اتصال سيمهاي تغذيه به پايهها را تغيير دهيد و به صورت شكل (٣٨-١٠) وصل نماييد.

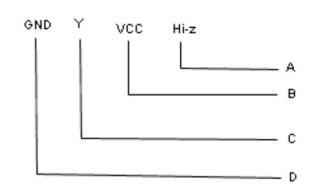

شكل (٣٨-١٠): سيمبندي صفحه نمايش براي خواندن مختصات y

بايد عمل تغيير دادن ولتاژ پايهها براي بدست آوردن Y, X سريع صورت گيرد به همين دليل، نمي توان به طور دستي اين كار را انجام داد و بايد با ميكرو اين عمل را انجام دهيد. اگر به شكلهاي (٣٧-١٠) و (٣٨-١٠) توجه كرده باشيد، ميبينيد كه يكي از پايهها بايد Z-HI) امپدانس بالا) است. براي اين كه بتوانيد با ميكرو اين حالت را به وجود آوريد بايد به صورت زير عمل نماييد (اين دستور براي ميكروكنترلر AVR به زبان بيسيك ميباشد). بايد براي به وجود آوردن اين حالت، پيني كه به اين پايه متصل شده است را به عنوان ورودي در نظر گرفته و سپس رجيستر پورت آن را صفر نماييد.

به عنوان مثال:

Config Porta. $0 =$ input Reset Porta.0 در مورد تغذيه هم كه ميتوانيد مدار را به ولتاژ ٥ ولت وصل نماييد. در شكل (-١٠ ٣٩) روش اتصال صفحه لمسي به ميكرو 32ATmega ترسيم شده است. اما باز هم اگر دقت كرده باشيد در هر يك از دو حالت، سيمهاي صفحه لمسي مربوط به نقاط VCC، GND و همچنين Z-HI يكي نميباشند. به منظور تنظيم حالت پايهها براي بدست آوردن نقطه X و Y به صورت زير عمل كنيد: Config Porta. $0 =$ Output Config Porta. $1 =$ Input Config Porta.2 = Output Config Porta. $3$  = Input Set Porta.0 Reset Porta.1 Reset Porta.2 Reset Porta.3  $X = \text{Getadc}(1)$  $X = X / 4$ Waitms 10 Config Porta. $0 =$  Input Config Porta. $1 =$ Output Config Porta. $2 =$ Input Config Porta. $3 =$ Output Reset Porta.0 Set Porta.1 Reset Porta.2 Reset Porta.3  $Y = \text{Getadc}(2)$  $\rm Y = Y$  /  $\rm 8$ 

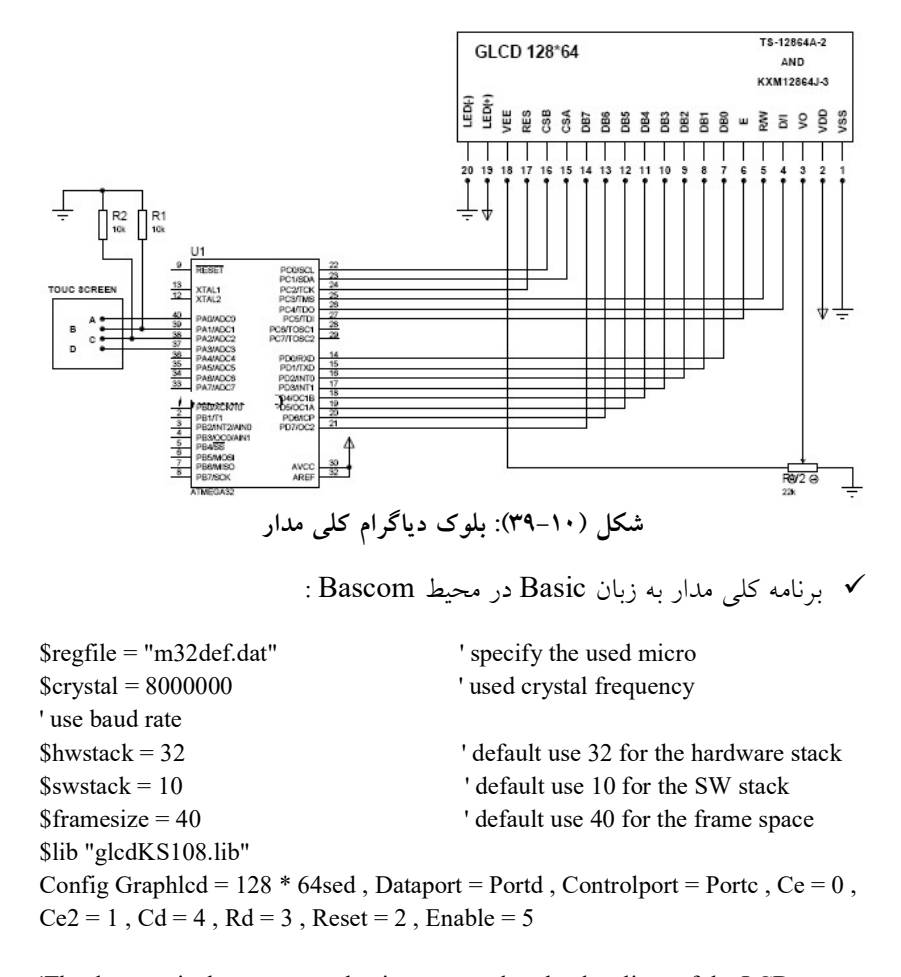

'The dataport is the portname that is connected to the data lines of the LCD 'The controlport is the portname which pins are used to control the lcd 'CE =CS1 Chip select 'CE2=CS2 Chip select second chip 'CD=Data/instruction 'RD=Read 'RESET = reset 'ENABLE= Chip Enable Config  $\text{Adc} = \text{Single}$ , Prescaler =  $\text{Auto}$ Dim X As Word , Y As Word

Dim Aa As Word  $Aa = 800$ Dim S As Byte  $S = 10$ Setfont Font8x8 Stop Adc Start Adc Cls Lcdat 1 , 1 , "yazdkit.com" Wait 2 Cls Main: Config Porta.0 = Output Config Porta. $1 =$ Input Config Porta.2 = Output Config Porta.3 = Input Set Porta.0 Reset Porta.1 Reset Porta.2 Reset Porta.3  $X = \text{Getadc}(1)$  $X = X / 4$ Waitms S Config Porta.0 = Input Config Porta.1 = Output Config Porta.2 = Input Config Porta.3 = Output Reset Porta.0 Set Porta.1 Reset Porta.2 Reset Porta.3  $Y = \text{Getadc}(2)$  $Y = Y / 8$ Waitms S Lcdat  $1, 5, X;$  "=x" Lcdat  $1, 50, Y$ ; "=y" Waitms 200

Goto Main 'specify the font we want to use End ='Subroutines=== \$include "font8x8.font"

 تمرين: : برنامه زير، برنامه يك صفحه لمسي قرار گرفته بر روي LCD است: ابتدا آن را تحليل و سپس برنامه آن را در محيط Bascom بنويسيد و اجراي آن را عمل مشاهده نمائيد؟

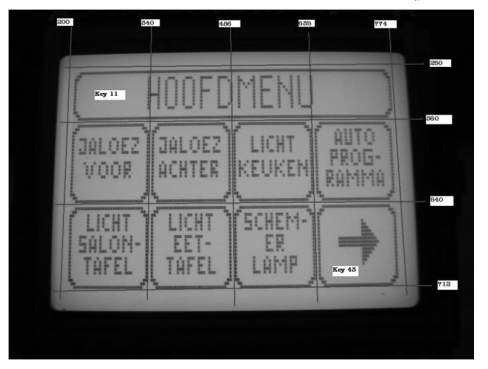

شكل (٤٠-١٠): منوي ايجاد شده بر روي نمايشگر گرافيكي

\$regfile = "m128def.DAT"  $Scrystal = 7372800$  $$baud = 19200$ **Seepleave**  $Sloadersize = 512$  $$hwrack = 100$  $$swstack = 75$  $$framesize = 40$ \$lib "glcdKS108.lib" 'Include the library for the KS-108 controler Config Graphlcd =  $128 * 64$ sed, Dataport = Porta, Controlport = Portc, Ce = 0,  $Ce2 = 1$ ,  $Cd = 2$ ,  $Rd = 3$ ,  $Reset = 5$ ,  $Enable = 4$ 'The dataport is the portname that is connected to the data lines of the LCD 'The controlport is the portname which pins are used to control the lcd 'CE =CS1 Chip select 'CE2=CS2 Chip select second chip 'CD=Data/instruction 'RD=Read 'RESET = reset 'ENABLE= Chip Enable

Config Adc = Single , Prescaler = Auto , Reference = Internal 'Setting up the a/d convertor Config Timer $1 =$ Timer, Prescale = 1024 ' Timer 1 sets the screen back to the mainmenu after 10sec Const Timer1preload = 58336 'Timer 1 preload for 1 sec interrupt Speaker Alias Portf.7 'Buzzer connected to portf.7, see circuit diagram Dim Temp as byte,  $\hat{X}$  as Word, Y as Word Dim Row as byte , Keyarray(3) as Byte , Col as byte , Key as Byte , Keylus as Byte Dim Keypressed as Byte , Menu as byte Dim Timecount as Byte Setfont Font8x8 Enable Ovf1 Enable Interrupts ' on overflow jump to 1 sec int routine Start adc Start the ad convertor Stop timer1 Gosub ShowMainMenu <sup>'</sup> Starts with the Mainmenu  $=$  'Main= Main: Do \*\*\*\*\*\*\*\*\*\*\* \*\*\*\*\*\*\*\*\*\*\*\*\*\*' 'Here your main prog \*\*\*\*\*\*\*\*\*\*\*\*\*\*\*\*\*\*\*\*\*\*\*\*\*' Gosub Readtouch ' Read the touch cordinates Gosub WhichKey ' Which key is pressed If menu  $> 1$  then 'Starts the timer if the menu is not the Mainmenu start timer1 Else Stop timer1 End if If Keypressed  $> 0$  then 'Key is pressed Select case Menu ' Depends on the menu that we are in what to do with the pressed key Case 1 : Select case Keypressed 'Mainmenu Case 11 : Print " You pressed key: " ; Keypressed ; " in menu: " ; Menu Case 12 : Print " You pressed key: " ; Keypressed ; " in menu: " ; Menu Case 13 : Print " You pressed key: " ; Keypressed ; " in menu: " ; Menu Case 21 : Print " You pressed key: " ; Keypressed ; " in menu: " ; Menu

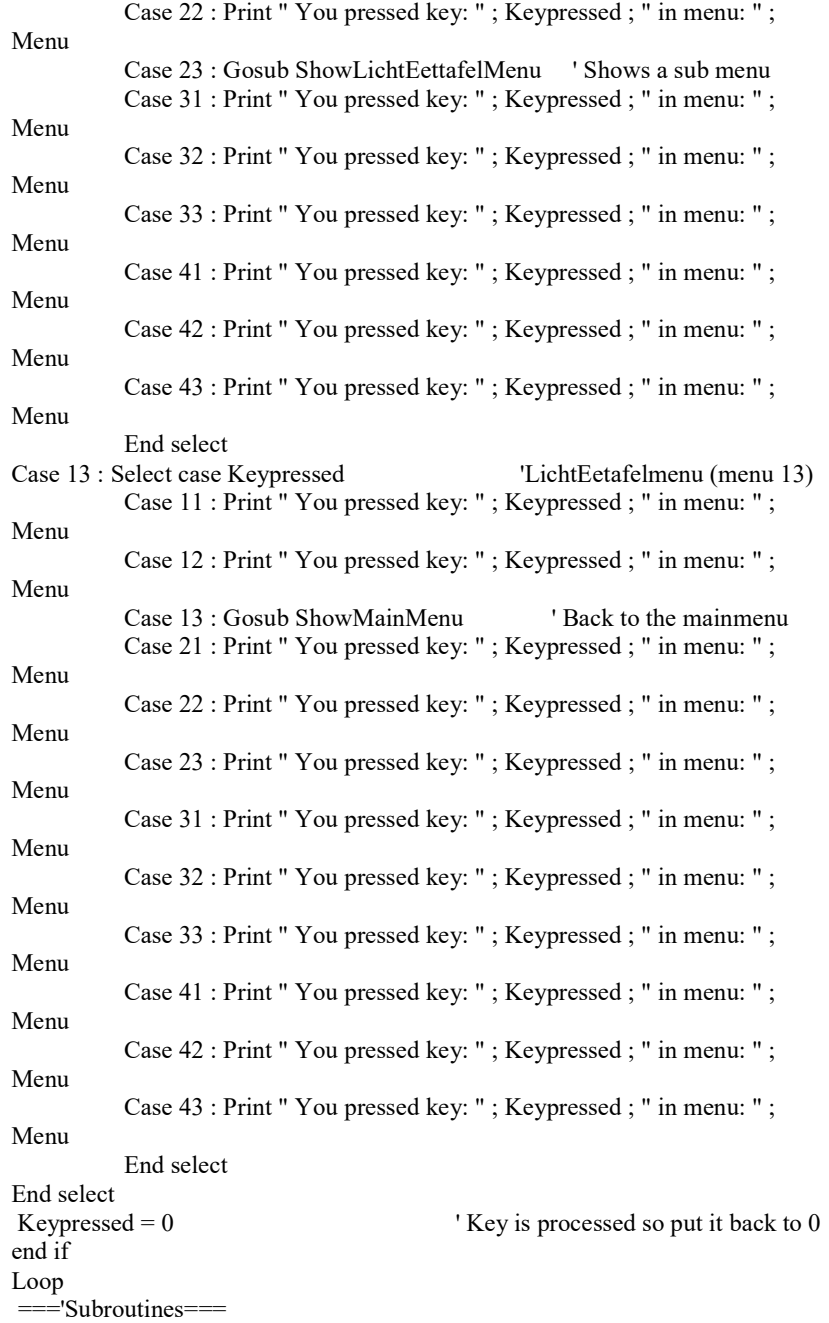

\$include "font8x8.font"

١secint: ' Interrupt routine will set the screen back to the mainmenu in 10 seconds Incr Timecount 'increment every sec the counter with 1 If Timecount  $\Rightarrow$  10 Then 'here is the 10 sec Stop Timer1 : Timecount =  $0$ Gosub ShowMainMenu ' Sets the screen Else Timer1 = Timer1preload End If Return ShowMainMenu: 'Shows the main menu Menu = 1 'Menu number Cls 'Clears the screen Showpic 0 , 0 , HeaderHoofdmenu ' Draw the 9 pictures on the screen Showpic 0 , 16 , Jalvoor Showpic 32 , 16 , jalachter Showpic 64 , 16 , Lichtkeuken Showpic 96 , 16 , Autoprog Showpic 0, 40, LichtSalontafel Showpic 32 , 40 , LichtEetTafel Showpic 64 , 40 , Schemerlamp Showpic 96 , 40 , Pijlrechts return ShowLichtEettafelMenu: ' Shows the ShowLichtEetafel menu (sub menu 13(Menu = 13 ' Menu number Cls 'Clears the screen Showpic 0 , 0 , HeaderLichteettafel ' Draw the 9 pictures on the screen Showpic 0, 16, Stopbutton Showpic 32 , 16 , PijlOmhoog Showpic 64 , 16 , F1Preset Showpic 96 , 16 , F2Preset Showpic 0 , 40 , EscButton Showpic 32 , 40 , PijlOmlaag Showpic 64 , 40 , F3Preset Showpic 96 , 40 , F4Preset Return WhichKey: 'Determins which key is pressed<br>Select Case X 'For the x value ' For the x value Case 200 to  $340:$  Col = 10 ' The cordinates on the touchscreen determins which key is pressed for example;

```
Case 341 to 486: Col = 20
 ' 341 to 486 are the cordinates where between the second column is 
      Case 487 to 635 : Col = 30Case 636 to 774 : Col = 40Case else Col = 0End select 
Select Case Y ' For the y value
      Case 250 to 360 : Row = 1' The cordinates on the touchscreen determins which key is pressed for example;
      Case 361 to 540 : Row = 2
' 361 to 540 are the cordinates where between the second row is 
      Case 541 to 730 : Row = 3
      Case else Row = 0End select 
Key = Col + row' Add the row and column value so we get 1 key value 
If Key > 0 then ' There is a key pressed
 Keyarray(Keylus) = Key 'Must read the same key 3 times in a row, to prefent bouncing 
  Incr Keylus 
 If Keylus > 3 then keylus = 1If Keyarray(1) = Keyarray(2) then
   If Keyarray(2) = Keyarray(3) then
  ' Key is correct read 3 times the same 
         Sound Speaker, 1, 65000 'Give a key beep
         KeyPressed = KeyTimecount = 0 end if 
  end if 
 end if 
Return 
ReadTouch: 
Config Pinf.0 = Output 'Makes port F.0 output
Config Pinf.2 = Output 'Makes port F.0 output
Set Portf.0 ' Sets port F.0 High
reset Portf.2 'Sets port F.2 Low
ddrf.1 = 0 ' Sets port F.1 as input
ddf.3 = 0 ' Sets port F.1 as input because we need
it now as ad input 
Waitms 20 \overline{Y} = \text{Getade}(3) ' Wait until the port is stable \overline{Y} = \text{Getade}(3)' Read the ad value for the y
Y = 1024 - Y<br>
'Print "VALUE Y : "; Y ' for debugging
'Print "VALUE Y : "; Y
Config Pinf.1 = Output ' Makes port F.1 output
Config Pinf.3 = Output 'Makes port F.3 output
```
reSet Portf.1 <br>
set Portf.3 <br>
' Sets port F.3 High<br>
' Sets port F.3 High set Portf.3 <br>
Sets port F.3 High<br>
ddrf.0 = 0 <br>
Sets port F.0 as in ddrf. $0 = 0$ <br>
ddrf. $2 = 0$ <br>
' Sets port F.0 as input<br>
' Sets port F.2 as input it now as ad input Waitms 20  $X = \text{Getade}(2)$  ' Wait until the port is stable  $X = \text{Getade}(2)$  $X = \text{Getade}(2)$ <br>  $X = 1024 - X$ <br>
' Invert the reading 'Print "VALUE X : " ; X return ='The buttons images= HeaderHoofdmenu: \$Bgf "HeaderHoofdmenu.bgf" HeaderLichteettafel: \$Bgf "HeaderLichtEettafel.bgf" Jalvoor: \$Bgf "Jalvoor.bgf" JalAchter: \$Bgf "Jalachter.bgf" LichtSalonTafel: \$Bgf "LichtSalonTafel.bgf" LichtEetTafel: \$Bgf "LichtEetTafel.bgf" Lichtkeuken: \$Bgf "Lichtkeuken.bgf" Schemerlamp: \$Bgf "Schemerlamp.bgf" EscButton: \$Bgf "Esc.bgf" PijlOmhoog: \$Bgf "PijlOmhoog.bgf" PijlOmlaag: \$Bgf "PijlOmlaag.bgf" PijlRechts: \$Bgf "PijlRechts.bgf" PijlLinks: \$Bgf "PijlLinks.bgf" Autoprog: \$Bgf "Autoprog.bgf" StopButton: \$Bgf "Stop.bgf" F1Preset: \$Bgf "F1preset.bgf" F2Preset: \$Bgf "F2preset.bgf" F3Preset:

- 
- 
- 
- ' Sets port F.2 as input because we need

- 
- ' Invert the reading

```
$Bgf "F3preset.bgf" 
F4Preset: 
$Bgf "F4preset.bgf" 
F3Leeg: 
$Bgf "F3Leeg.bgf" 
F4Leeg: 
$Bgf "F4Leeg.bgf" 
Leeg: 
$Bgf "Leeg.bgf"
```

```
 تمرين: برنامه زير براي راهاندازي صفحه لمسي در محيط CodeVision نوشته 
                                           شده است آنرا تحليل نمائيد؟
#include <mega32.h> 
#include <delay.h> 
#define ADC_VREF_TYPE 0x40
#define TOUCH_PORT PORTA 
#define TOUCH_DDR DDRA
#define XP \qquad 0 //a pin of micro to connects to x+ of touch screen.example
PORTA.0 
#define XN 1 //a pin of micro to connects to x- of touch screen.example
PORTA.1 
#define YP \qquad 2 //a pin of micro to connects to y+ of touch screen.example
PORTA.2 
#define YN \frac{3}{4} //a pin of micro to connects to y- of touch screen.example
PORTA.3 
#define INPUT 0
#define OUTPUT 1
#define LOW 0
#define HIGH 1
// the function of scan touch-screen 
void touch_scan(void); 
// global variables for X and Y position 
unsigned int x,y; 
void main(void) 
 {
```
 // ADC initialization // ADC Clock frequency: 250.000 kHz // ADC Voltage Reference: AVCC pin ADMUX=ADC\_VREF\_TYPE & 0xFf; ADCSRA=0x86;

while(1)  $\{$ touch scan();

```
 } 
  } 
// Read the AD conversion result 
unsigned int read_adc(unsigned char adc_input) 
 { 
 ADMUX=adc_input | (ADC_VREF_TYPE & 0xFF);
  // Delay needed for the stabilization of the ADC input voltage 
 delay us(10);
  // Start the AD conversion 
  ADCSRA|=0x40; 
  // Wait for the AD conversion to complete 
 while ((ADCSRA & 0x10)==0);
  ADCSRA|=0x10; 
  // return ADC value 
  return ADCW; 
  } 
void touch scan(void)
 { 
  // start scan of the screen 
  // X-Coordinate-start--------------------------------------------------------- 
 // |X+ = OUTPUT|X- = OUTPUT|Y+ = INPUT|Y- = INPUT|TOUCH_DDR= (OUTPUT<<XP) | (OUTPUT<<XN) | (INPUT<<YP) |
(INPUT<<YN); 
 / |X^+=GND| |X^-=VCC| |Y^+=H\{-Z| |Y^-=H\}-Z and to the ADC
 TOUCH_PORT= (LOW<<XP) | (HIGH<<XN) | (LOW<<YP) | (LOW<<YN);
 x = read \, \, \text{adc}(YN);//end---------
  // Y-Coordinate-start--------------------------------------------------------- 
 // |X+=INPUT| |X-=INPUT| |Y+=OUTPUT| |Y-=OUTPUT|TOUCH_DDR= (INPUT<<XP) | (INPUT<<XN) | (OUTPUT<<YP) |
(OUTPUT<<YN); 
 // |X+=HI-Z| |X-=HI-Z and to the ADDC
 TOUCH_PORT= (LOW<<XP) | (LOW<<XN) | (LOW<<YP) | (HIGH<<YN);
 // |Y+ = GND| |Y- = VCC|y = read \, \text{adc}(XN);//end---------------------------------
   // put touch-screen into standby mode-start---------------------------------- 
 TOUCH_DDR= (OUTPUT<<XP) | (INPUT<<XN) | (INPUT<<YP) |(INPUT<<YN); 
 TOUCH_PORT= (LOW<<XP) | (LOW<<XP) | (LOW<<YP) | (HIGH<<YN); //end------------------------------------------------------------------------ 
  // end of scan 
  }
```
مهندس حسين لاچيني در وبسايت علمي و كاربردي خود (www.hlachini.com)، پروژههاي زيادي در زمينه كار با ميكروكنترلرها و راهاندازي تابلوهاي روان با استفاده از اين تراشهها قرار داده كه توجه بسياري از علاقهمندان به اين حوزه را جلب و ابهامات ذهني آنها را بر طرف كرده است. پيشنهاد ميشود كه با مشاهده اين وبسايت (كاملاً جذاب)، با مفاهيم كلي تابلوهاي روان آشنا شويد و اشكالات خود را از طريق تالار گفتمان مطرح نمائيد. در زير دو پروژه بسيار كابردي برگرفته از وبسايت مهندس لاچيني معرفي ميشوند كه در پروژه اول: به روش راهاندازي و كار با تابلوهاي روان خواهيم پرداخت و در پروژه دوم: يك منبع تغذيه DC با محدوده ولتاژي صفر تا ٣٠ ولت توضيح داده ميشود.

## پروژه پنجاهويكم: تابلو روان

 برنامه يك تابلو روان را بنويسيد كه قابليت حركت عبارات نوشته شده از سمت چپ به سمت راست، از سمت راست به سمت چپ، از بالا به پائين و از پائين به بالا را داشته باشد؟

شرح ساختار كلي تابلو روان:

براي نمايش هر تصوير و يا متني در تابلو روان ضروري است كه ابتدا آنرا به نقاط تشكيل دهنده تقسيم كنيم. در مورد حروف نيز به همين صورت عمل ميكنيم و به ازاي هر حرف يك جدول درست ميكنيم. به مجموعه اين جداول كه شامل تمامي حروف ميشوند، اصطلاحًا جدول گلايف ميگويند. براي روشن شدن مطلب به تصوير شكل (٤١-١٠) دقت نماييد:

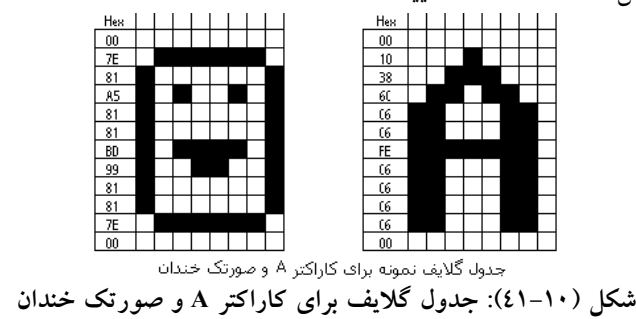

همانطور كه مشاهده ميكنيد، در تصوير فوق نمونهاي از جدول گلايف براي حرف A و صورتك خندان ترسيم شده است و در ستون سمت چپ هر تصوير كد هگز (Hex (مربوط به هر سطر درج شده است و با اين فرض كه پهناي هر كاراكتر هشت پيكسل بوده ترسيم شده است. به ازاي هر پيكسل فعال بيت مرتبط با آن يك در نظر گرفته شده است. در نتيجه: در دو مثال فوق كه ارتفاع هر كاراكتر ١٢ سطر است، براي ذخيره اطلاعات هر كاراكتر به ١٢ بايت نياز داريم. حال بسته به زبان برنامه نويسي كه شما از آن استفاده ميكنيد نحوه ذخيره بازيابي اين جدول متفاوت خواهد بود. البته نرمافزارهايي جهت طراحي فونت نيز در اين زمينه وجود دارد. نرمافزار استفاده شده در اين پروژه، اجازه ميدهد مستقيمًا يك جدول گلايف كامل را طراحي كنيم و از طرفي خروجي فونتهاي طراحي شده به فرمت مختلف ميباشند كه اجازه استفاده در زبانهاي مختلف را ميدهد. با استفاده از همين نرمافزار، فونتهاي مختلف فارسي طراحي شده است. كه شامل ١٦ فونت مختلف ميباشد كه داراي ارتفاع ١٦ سطري است و همچنين دو مدل فونت انگليسي ٨ و ١٢ سطري را شامل ميشود.

مدار عملي يك تابلو روان ساده:  $\boxtimes$ 

در اين قسمت، نخستين مدار عملي تابلو روان، براي شما توضيح داده ميشود. البته قبل از شروع اين بحث بايد عنوان شود كه در طراحي اين مدارات سعي شده كه از حداقل قطعات ممكن استفاده شود تا مدار از نظر سختافزاري تا حد امكان ساده و ارزان باشد.

ليست قطعات مدار

- ميكروكنترلر 8ATmega٭
	- LED قرمز ٣٥ عدد
- مقاومت ٣٣٠ اهمي ٥ عدد
- سوكت ٢٨ پين جهت ميكرو 8ATmega

 برد هزار سوراخ ١٥ در ١٠ سانتي متر ٭ قطعاتي كه تعداد آنها مشخص نشده، مقدار آن يك عدد است. حال براي ساخت مدار بهتر است ابتدا ماتريس LED را بسازيد. نقشه اين ماتريس در شكل (٤٢-١٠) آورده شده است.

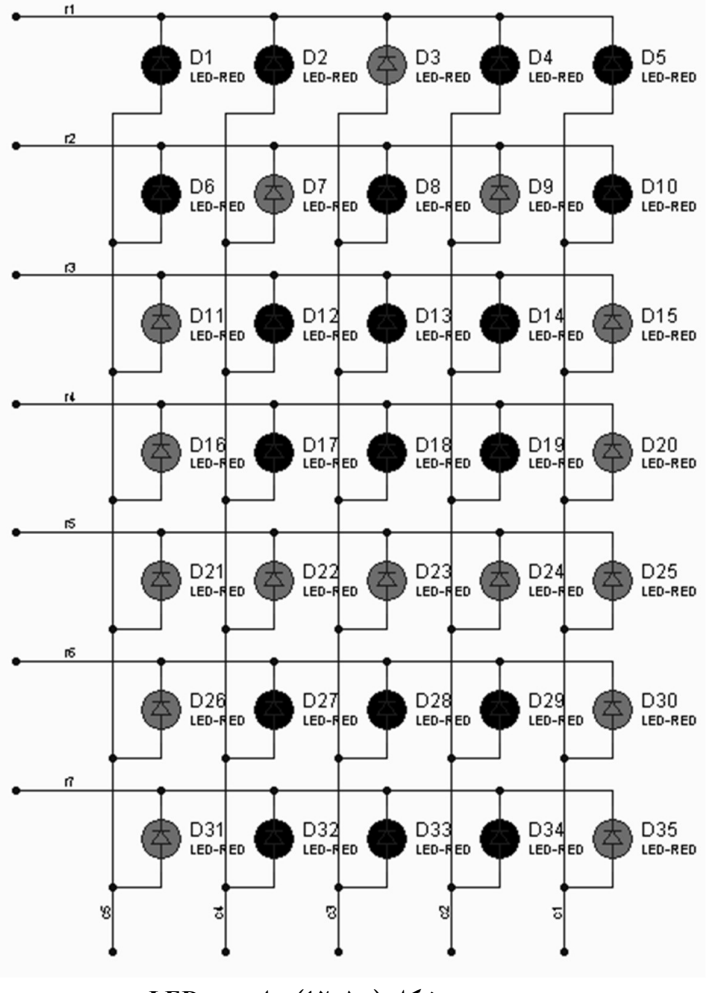

شكل (٤٢-١٠): ماتريس LED

همانطور كه مشاهده ميكنيد در شكل (٤٢-١٠) كاتدهاي LED هاي موجود در يك سطر به هم و آندهاي LED هاي موجود در يك ستون نيز به يكديگر متصل شدهاند. بعد از ساخت ماتريس و قبل از ادامه مونتاژ ساير قطعات ماتريس LED را توسط اعمال يك ولتاژ بين ٣ تا ٩ ولت به سطرها و ستون ها تست كنيد تا از اتصال صحيح آنها اطمينان حاصل كنيد. اكنون نوبت به نصب سوكت ٢٨ پين ميرسد، دليل استفاده از سوكت، جلوگيري از صدمه ديدن ميكروكنترولر در حين لحيم كاري است و در عين حال به شما اجازه ميدهد كه از ميكرو در پروژه هاي ديگر هم استفاده كنيد. بعد از نصب سوكت به سراغ مقاومتهاي ٣٣٠ اهمي رفته و آنها را به پينهاي صفر تا پنج Portd وصل نماييد و سر ديگر مقاومتها را به ستونهای ماتريس LED متصل<br>نمائيد. به نقشه شکل (١٠–٤٣) دقت کنيد.

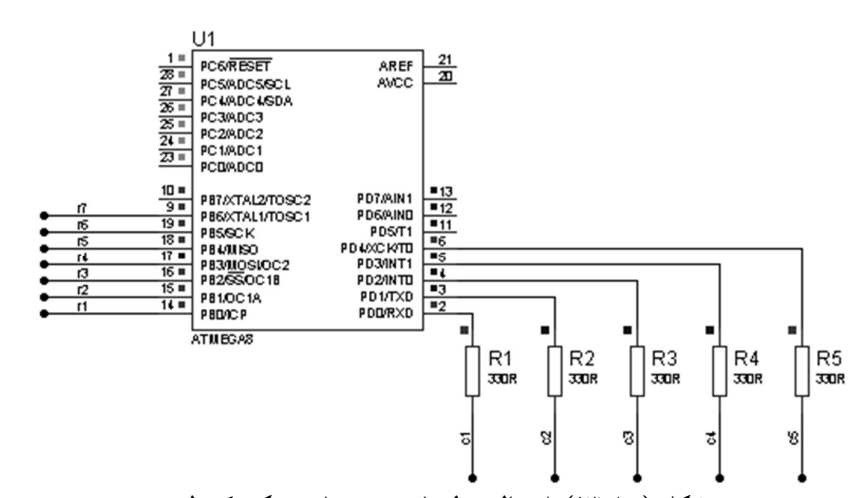

شكل (٤٣-١٠): اتصال سطرها و ستونها به ميكروكنترلر همانطور كه در شكل (٤٣-١٠) نيز مشاهده ميكنيد: مقاومت 1R به ستون ١ و مقاومت 2Rبه ستون ٢ و ... مقاومت 5R به ستون ٥ ماتريس LED متصل ميشود. اكنون مدار كامل شده است و شما صاحب يك تابلو روان واقعي هستيد. و پس پروگرم كردن ميكرو ميتوانيد نتيجه كار خود را مشاهده نمائيد. اكنون نوبت به توضيح برنامه است. برنامه اين ميكرو به زبان Basic نوشته شده است و از نرم افزار Bascom استفاده<br>میشود. جاروب سطري تابلو روان

\$regfile = "m8def.dat"  $Scrystal = 8000000$ همانطور كه ميدانيد، دستوراتي كه با علامت "\$"در BASCOM آغاز ميشوند، جزو دستورات كامپايلر به حساب ميآيند. و در زمان كامپايل كدي را توليد نميكنند. دو دستور فوق نيز به همين صورت هستند. در دستور اول نوع ميكرو براي كامپايلر تعريف ميشود كه در اينجا 8ATmega ميباشد و در دستور بعدي فركانس كريستال بر حسب هرتز مشخص ميشود. در اين برنامه مقدار فركانس تعريفي هشت مگاهرتز

است. توجه داشته باشيد كه در مدار تابلو روان، از كريستال خارجي استفاده نشده است. بنابراين: اين دستور تعيين كننده فركانس اسيلاتور داخلي ميكروكنترلر ميباشد. Config Portb = Output Config Portd  $=$  Output در دو دستور فوق پورتهاي D,B بهعنوان خروجي پيكربندي گشتهاند. در اين مدار تابلو روان از پورت B براي راهاندازي و كنترل سطرها و از پورت D جهت راهاندازي ستونها استفاده شده است.

Dim Row As Byte

Dim Scan As Byte در اين دو دستور از دو متغير از نوع بايت تعريف شده است. متغيير Row جهت شمارش سطرها و متغير Scan جهت تهيه سيگنال جاروب در سطرها استفاده مي شود. بعد از موارد فوق در برنامه، به حلقه اصلي برنامه ميرسيم. جهت ساخت اين حلقه از دستور Loop-Do استفاده شده و به دليل عدم ذكر هيچگونه شرطي در اين دستور، دستورات موجود در بدنه اين حلقه به تعداد بينهايت بار اجرا ميشوند.

 $Scan = & B11111110$ در ابتداي حلقه Loop-Do متغير Scan، مقدار دهي اوليه ميشود تا سيگنال مورد نياز جهت فعال نمودن سطر نخست توليد گردد. با توجه به ساختار ماتريس LEDمورد استفاده در اين تابلو روان (اتصال كاتد LED هاي موجود در يك سطر به يكديگر)، جهت فعالسازي يك سطر بايد پين مربوط به آن سطر در ميكرو صفر شود و ساير پينهاي مربوط به ديگر سطرها، يك شوند .همانطور نيز كه مشاهده كرديد در دستور فوق نيز بيت نخست متغير Scan نيز صفر شده كه مربوط به سطر اول ماتريس است و ساير بيتها نيز يك شدهاند. در نتيجه فقط سطر اول فعال خواهد شد و ساير سطرها غير فعال هستند. در ادامه برنامه به حلقه Next-Forميرسيم. متغير Row در اين حلقه با صفر مقدار دهي اوليه ميشود و اجراي دستورات حلقه تا رسيدن اين متغيير به عدد ٦ تعريف شده است. بنابراين تعداد دفعات اجراي دستورات درون حلقه ٧ بار خواهد بود. در واقع ما در درون اين حلقه يك بار كامل كل سطرهاي ماتريس را كه هفت عدد ميباشند، جاروب مي كنيم.

For  $Row = 0$  To 6  $Portb = Scan$  Rotate Scan , Left  $Portd = Lookup(row, Gelayof)$  Waitus 20  $Portd = 0$ Next Row

در اولين دستور در حلقه Next-For مقدار متغير Scan بر روي پورت B ميكروكنترلر قرار ميگيرد تا سطر مورد نظر در ماتريس فعال شود. در دستور بعدي متغيير Scan به اندازه يك بيت به سمت چپ شيفت چرخشي داده ميشود. با اين شيفت صفر موجود در اين متغير به سمت چپ منتقل شده و جاي آنرا يك بيت يك پر ميكند. به عنوان مثال: در نخستين بار اجراي اين دستور متغير Scan از مقدار ١١١١١١١٠ به مقدار ١١١١١١٠١ تغيير ميكند و در شيفت بعدي به ١١١١١٠١١ تا اينكه بعد از هفتمين شيفت بصورت ١٠١١١١١١ در ميآيد. كه در هفتمين مرحله در واقع بيت هفتم، صفر شده است كه منجر به فعال شدن سطر هفتم ماتريس خواهد شد. در اين برنامه هدف: نمايش حرف A است، بنابراين جدولي با نام Gelayof در برنامه تعريف شده است. همانطور نيز كه در زير مشاهده ميكنيد، جهت ذخيره اطلاعات مربوط به حرف A، از هفت بايت استفاده شده و اطلاعات مربوط به هر سطر را در يك بايت قرار گرفته است. از طرفي چون در اين مدار پهناي ماتريس LED، پنج است، فقط از پنج بيت اول هر بايت استفاده شده و سه بيت با ارزش آن صفر شدهاند. شما بنابر نياز خود ميتوانيد با تغيير دادن وضعيت بيتها به نمايش هر شكل و يا كاراكتري بپردازيد.

Gelayof: Data &B00000100 Data &B00001010 Data &B00010001 Data &B00010001 Data &B00011111 Data &B00010001 Data &B00010001

حال اطلاعات اين جدول، مرحله به مرحله و سطر به سطر خوانده شده و بر روي پورت D قرار ميگيرند.اين عمل توسط دستور Lookup در برنامه صورت ميگيرد. در اين دستور بايت مورد نظر (اطلاعات سطر مورد نظر) توسط متغير Row تعيين ميشود. بعد از قرار دادن اطلاعات مربوط هر سطر در پورت D به اندازه ٢٠ ميكروثانيه اين اطلاعات در پورت نگاه داشته ميشوند تا LED هاي موجود در آن سطر روشن بمانند و اثر آن در چشم بيننده باقي بماند. سپس پورت D صفر ميشود و اعمال فوق مجددًا براي سطر بعدي تكرار ميشود. بعد از هر بار جاروب كامل تمامي سطرها، كنترل برنامه از حلقه Next-For خارج شده و مجددًا متغير Scanمقدار دهي اوليه شده تا براي جاروب مجدد آماده گردد. به همين سادگي شما يك نمونه ساده از تابلو روان را ساختيد!

برنامه

\$regfile = "m8def.dat"  $$crystal = 8000000$ Config Port $b =$ Output Config Portd  $=$  Output Dim Row As Byte Dim Scan As Byte Do  $Scan = & B11111110$ For Row  $= 0$  To 6  $Portb = Scan$  Rotate Scan , Left  $Portd = Lookup(row, Gelayof)$  Waitus 20  $Portd = 0$  Next Row Loop End 'end program Gelayof: Data &B00000100

Data &B00001010 Data &B00010001 Data &B00010001 Data &B00011111 Data &B00010001 Data &B00010001

 جاروب ستوني تابلو روان در برنامه قبل، از روش جاروب سطري در برنامه نويسي تابلو روان استفاده شد. حال در اين قسمت روش جاروب ستوني در تابلو روان را توضيح خواهيم داد و از همان مدار قبلي براي تست اين روش استفاده ميكنيم و تنها برنامه ميكروكنترلر تغيير مي كند. در جاروب ستوني ابتدا نخستين ستون را فعال ميكنيم و سپس ستون دوم فعال ميشود و اين روال ادامه پيدا ميكند تا به ستون آخر برسيم. اگر به مدار ماتريس LEDدقت كنيد، ميبينيد كه آند LED هاي هر ستون به هم متصل شدهاند، پس جهت فعال نمودن هر سطر ميبايد: آنرا به سطح ولتاژ مثبت متصل كنيم، از طرفي به دليل اينكه در ماتريس LED، كاتد LED هاي هر سطر به هم متصل هستند، جهت روشن نمودن هر LED سطر متناظر با آن LED بايستي به سطح ولتاژ صفر متصل گردد. از همين جا روشن ميشود كه در طراحي جدول گلايف بايستي بر خلاف برنامه قبلي به ازاي نقاطي كه ميخواهيم LED در آن نقطه روشن باشد، بايستي عدد صفر را قرار دهيم. شكل (٤٤-١٠) را با دقت ملاحظه نمائيد.

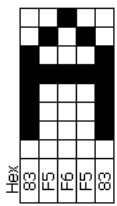

شكل (٤٤-١٠): جدول گلايف به صورت ستوني

در شكل (٤٤-١٠) نحوه طراحي جدول گلايف براي جاروب ستوني در تابلو روان نشان داده شده است. كه باعث به نمايش در آمدن كاراكتر A در ماتريس LED تابلو روان خواهد شد. همانطور كه مشاهده ميكنيد، به ازاي نقاط فعال (نقاطي كه LED در آنجا روشن خواهد بود) مقدار بيت متناظر با آن صفر در نظر گرفته شده است. از طرفي اگر به ياد داشته باشيد در برنامه قبلي تعداد بايتهاي مورد نياز جهت نمايش كاراكتر A، هفت بايت بود ولي در اينجا ما فقط با استفاده از پنج بايت توانستيم همين كار را انجام دهيم. برنامه به زبان Basic و توسط نرمافزار Bascom نوشته شده است. برنامه

\$regfile = "m8def.dat"  $Scrystal = 8000000$ Config Portb = Output Config Portd  $=$  Output Dim Col As Byte Dim Scan As Byte Do  $Scan = &B00000001$ For  $Col = 0$  To 4  $Portd = Scan$  Rotate Scan , Left  $Portb = Lookup(col, Gelayof)$  Waitus 20  $Portb = & B11111111$  Next Col Loop End 'end program

Gelayof: Data &B10000011 Data &B11110101 Data &B11110110 Data &B11110101 Data &B10000011

 حركت در تصاوير از راست به چپ در اين قسمت چگونگي ايجاد حركت دادن متون و تصاوير را در تابلو روان آموزش ميدهيم. البته برنامه تابلو روان بسته به اينكه شما در سختافزار خود از چه روشي جهت جاروب ماتريس LED استفاده كرده باشيد فرق خواهد كرد. معمو ًلا اگر از جاروب ستوني استفاده كنيد: نوشتن برنامه براي حركت متن به صورت افقي سادهتر است و در جاروب سطري نوشتن برنامه براي حركت عمودي سادهتر خواهد بود. البته مداري كه در ابتداي اين بحث براي تست عملي به شما معرفي شد، قابليت اجراي جاروب سطري و ستوني را با توجه به ساختار حقيقتًا ساده خود دارد. حالا تصور كنيد كه ما به جاي اينكه در اين روش ابتدا اطلاعات ستون اول را در محل اصلي خود يعني همان ستون اول نمايش دهيم، در ستون دوم نمايش دهيم و همينطور ساير اطلاعات را به اندازه يك ستون جابجا نمايش دهيم، چه اتفاقي ميافتد؟ بله، متن به نمايش در خواهد آمد ولي بصورت افقي به اندازه يك ستون جابجا شده است. اساس كار حركات افقي (چپ و راست) در تابلوهاي روان با جاروب ستوني هم به همين شكل است. به برنامه زير دقت كنيد. براي شروع بحث، برنامه حركت متن را در مدارات تابلو روان با جاروب سطري را آغاز ميكنم. همانطور كه ميدانيد در اين روش در جدول گلايف، اطلاعات هر كاراكتر به صورت ستوني ذخيره شده و ما در هر لحظه فقط يك ستون را فعال ميكنيم و ساير ستون ها غير فعال هستند. For  $S = 0$  To 4 For Refresh = 1 To 10  $Scan = &B00000001$ For  $Col = 0$  To 4  $Index = S + Col$  Portb = Lookup(Index , Gelayof)  $Portd = Scan$  Waitus 250 Rotate Scan , Left

 $Portd = & H00$ 

Next Col

## Next Refresh

Next S

همانطور كه ملاحظه مينمائيد: اين برنامه از سه حلقه Next-For تو در تو تشكيل شده است. دو حلقه دروني صرفاً به نمايش اطلاعات ميپردازند. حلقه داخلي يكبار تمام ستونها را جاروب ميكند. حلقه وسط اين كار را تا ده مرتبه تكرار ميكند تا متن به اندازه كافي ديده شود و حلقه خارجي هر بار محل خواندن اطلاعات از جدول گلايف را به اندازه يك بايت (يك ستون) جابجا ميكند. كه باعث به حركت درآمدن متن در تابلو ميشود.

 دقت كنيد كه ما در دستور Lookup آدرس خواندن اطلاعات را از متغير Index مي خوانيم كه اين متغير هم مقدارش توسط جمع زدن مقادير Col و S محاسبه ميشود كه Col ستون در حال جاروب شدن بر روي ماتريس LED را نشان ميدهد و S محل شروع خواندن مقادير در جدول گلايف است. برنامه را اجرا كنيد. تعجب كرديد. يك كاراكتر عجيب كه مثل دنباله به كاراكتر اصلي شما چسبيده و به دنبال آن حركت ميكند. اين كاراكتر ناشناخته از كجا پيدا شد؟ بله دوباره به سراغ برنامه رفته و آنرا با دقت بيشتري بررسي ميكنيم. زماني كه مقدار متغير S يك ميشود يعني لحظهاي كاراكتر به اندازه يك ستون بر روي ماتريس LED جابجا ميشود مقدار متغيير Index برابر با ٥ خواهد شد (البته در زماني كه مقدار متغير Col برابر با ٤ است). و در دستور بعدي توسط فرمان Lookup ميكرو به سراغ برداشتن بايت ششم ذخير شده در جدول Gelayofميرود. در حالي كه ما اين جدول را تا ٥ بايت تعريف كرديم و عم ًلا در مكان ششم هيچ متغيري توسط ما تعريف نشده و محتويات آن ناحيه نامشخص است. Gelayof:

Data &B10000011 Data &B11110101 Data &B11110110 Data &B11110101 Data &B10000011

و باعث ميشود كه شما آن كاراكتر نا آشنا را مشاهده كنيد. براي رفع اين مشكل بايد به انتهاي جدول گلايف به اندازه ابعاد ماتريس اضافه كنيم و مقاديري را در آن قرار دهيم كه زمان نمايش، چيزي بر روي تابلو روان نمايان نشود. (در اين برنامه تمامي خانهها يك ميشوند).

Gelayof: Data &B10000011 Data &B11110101 Data &B11110110 Data &B10000011 Data &B11111111 Data &B11111111 Data &B11111111 Data &B11111111 Data &B11111111 دوباره برنامه را با جدول گلايف جديد اجرا ميكنيم. به نظر ميرسد كه ديگر مشكلي وجود ندارد. اما هنوز يك ايراد كوچك در تابلو باقي مانده است و اين است كه هنگام نمايش حركت به سمت چپ كاراكتر A يكدفعه به صورت كامل ظاهر ميشود و سپس به تدريج از سمت چپ تابلو روان خارج ميشود. در حاليكه بهتر اين هست كه به تدريج از سمت راست تابلو روان ظاهر شود و از سوي ديگر خارج شود. براي انجام اين مهم، بهترين كار: قرار دادن يك فضاي خالي در ابتداي كاراكتر در جدول گلايف است كه ابعاد اين فضا به اندازه ابعاد ماتريس LED تابلو روان ميباشد. كه در تابلوي ما اين مقدار به اندازه يك كاراكتر است. پس جدول گلايف به شكل زير تغيير مي كند.

## Gelayof:

Data &B11111111 Data &B11111111 Data &B11111111 Data &B11111111 Data &B11111111

Data &B11110101

Data &B10000011 Data &B11110101 Data &B11110110 Data &B11110101 Data &B10000011

Data &B11111111 Data &B11111111 Data &B11111111 Data &B11111111 Data &B11111111 اكنون بايد در برنامه جاروب تغيير در ابعاد جدول گلايف را مشخص كرد. يعني در حلقه Next-For اول مقدار نهايي متغير S را از ٤ به ٩ افزايش دهيم (به اندازه طول

```
اضافه شده به جدول گلايف) و دستورات مربوط به جاروب به شكل زير در خواهند 
                                                                    آمد.
For S = 0 To 9
    For Refresh = 1 To 10
        Scan = &B00000001 
       For Col = 0 To 4
         Index = S + Col Portb = Lookup(Index , Gelayof) 
         Portd = Scan Waitus 250 
          Rotate Scan , Left 
         Portd = &H00 Next Col 
     Next Refresh 
   Next S 
           متن كامل برنامه حركت به سمت چپ در تابلو روان با جاروب ستوني: 
$regfile = "m8def.dat" 
$crystal = 8000000Config Portb = Output 
Config Portd = Output 
Dim Col As Byte 
Dim Scan As Byte 
Dim Refresh As Byte 
Dim Index As Byte 
Dim S As Byte 
Do 
  For S = 0 To 9
     For Refresh = 1 To 10 
       Scan = &B00000001For Col = 0 To 4
         Index = S + Col Portb = Lookup(Index , Gelayof) 
          Portd = Scan 
          Waitus 250 
          Rotate Scan , Left 
         Portd = &H00 Next Col 
     Next Refresh 
   Next S 
Loop 
End 'end program
```
Gelayof: Data &B11111111 Data &B11111111 Data &B11111111 Data &B11111111 Data &B11111111 Data &B10000011 Data &B11110101 Data &B11110110 Data &B11110101 Data &B10000011 Data &B11111111 Data &B11111111 Data &B11111111 Data &B11111111 Data &B11111111

 حركت در تصاوير از چپ به راست برنامه

\$regfile = "m8def.dat" \$crystal = 8000000 Config Portb = Output Config Portd  $=$  Output Dim Col As Byte Dim Scan As Byte Dim Refresh As Byte Dim Index As Byte Dim S As Byte Dim R As Byte

#### Do

For  $S = 0$  To 9  $R = 9 - S$ For  $Refresh = 1$  To 10  $Scan = &B00000001$ For  $Col = 0$  To 4  $Index = R + Col$  Portb = Lookup(Index , Gelayof)  $Portd = Scan$ 

```
 Waitus 250 
          Rotate Scan , Left 
         Portd = &H00 Next Col 
     Next Refresh 
   Next S 
Loop 
End 'end program 
Gelayof: 
Data &B11111111
Data &B11111111
Data &B11111111
Data &B11111111
Data &B11111111
Data &B11110111 
Data &B11110111 
Data &B11010101 
Data &B11100011 
Data &B11110111 
Data &B11111111
Data &B11111111
Data &B11111111
Data &B11111111
Data &B11111111
                                       حركت در تصاوير از بالا به پايين
```
\$regfile = "m8def.dat"  $$crystal = 8000000$ Config Portb = Output Config Portd  $=$  Output Dim Col As Byte Dim Scan As Byte Dim Refresh As Byte Dim Index As Byte Dim S As Byte Dim R As Byte Dim Mask As Byte Dim A As Byte

برنامه

Do For  $S = 0$  To 8  $A = 8 - S$  $Mask = \& HFF$  Shift Mask , Left , S For Refresh  $= 1$  To 10  $Scan = &B00000001$ For  $Col = 0$  To 4  $Index = S + Col$  Portb = Lookup(Index , Gelayof) Shift Portb , Right , A Portb = Portb Or Mask Portd = Scan Waitus 250 Rotate Scan , Left Portd =  $\&$ H00 Next Col Next Refresh Next S For  $S = 0$  To 8  $A = 8 - S$  $Mask = \& HFF$  Shift Mask , Right , A For Refresh = 1 To 10  $Scan = &B00000001$ For  $Col = 0$  To 4  $Index = S + Col$  Portb = Lookup(Index , Gelayof) Shift Portb , Left , S Portb = Portb Or Mask  $Portd = Scan$  Waitus 250 Rotate Scan , Left Portd =  $&H00$  Next Col Next Refresh Next S Loop End 'end program

Gelayof: Data &B11110111 Data &B11101111 Data &B11000000 Data &B11101111 Data &B11110111

حركت در تصاويراز پايين به بالا

برنامه

\$regfile = "m8def.dat"  $Scrystal = 8000000$ Config Portb = Output Config Portd = Output Dim Col As Byte Dim Scan As Byte Dim Refresh As Byte Dim Index As Byte Dim S As Byte Dim R As Byte Dim Mask As Byte Dim A As Byte

#### Do

For  $S = 0$  To 8  $A = 8 - S$  $Mask = \& HFF$  Shift Mask , Right , S For Refresh  $= 1$  To 10  $Scan = &B00000001$ For  $Col = 0$  To 4  $Index = S + Col$  Portb = Lookup(Index , Gelayof) Shift Portb , Left , A Portb = Portb Or Mask Portd = Scan Waitus 250 Rotate Scan , Left  $Portd = \&H00$  Next Col Next Refresh

Next S

For  $S = 0$  To 8  $A = 8 - S$  $Mask = \& HFF$  Shift Mask , Left , A For Refresh  $= 1$  To 10  $Scan = &B00000001$ For  $Col = 0$  To 4  $Index = S + Col$  Portb = Lookup(Index , Gelayof) Shift Portb , Right , S Portb = Portb Or Mask  $Portd = Scan$  Waitus 250 Rotate Scan , Left Portd =  $&H00$  Next Col Next Refresh Next S Loop End 'end program Gelayof: Data &B11110111 Data &B11111011 Data &B10000001 Data &B11111011 Data &B11110111

با استفاده از نرمافزار شكل (٤٥-١٠) كه در CD همراه كتاب موجود است، ابتدا كليه عبارات مورد نظر براي نمايش بر روي تابلو روان را نوشته و جهت حركت و سرعت آنها را مشخص كنيد. همچنين نوع فونت و عرض نمايش و نوع تراشه را مشخص نمائيد. سپس بر روي گزينه Save كليك نمايد تا فايلي با پسوند bas. در مسير مطلوب شما ذخيره شود و توسط نرمافزار Bascom اين فايل را باز كنيد و آن را كامپايل نمائيد تا فايل Hex ايجاد شود. مطابق شكل (٤٦-١٠) يا مدار موجود در CD همراه كتاب مداربندي نمائيد و فايل Hex را بر روي ميكروكنترلر پروگرم نمائيد و اجراي برنامه خود را ملاحظه نمائيد.

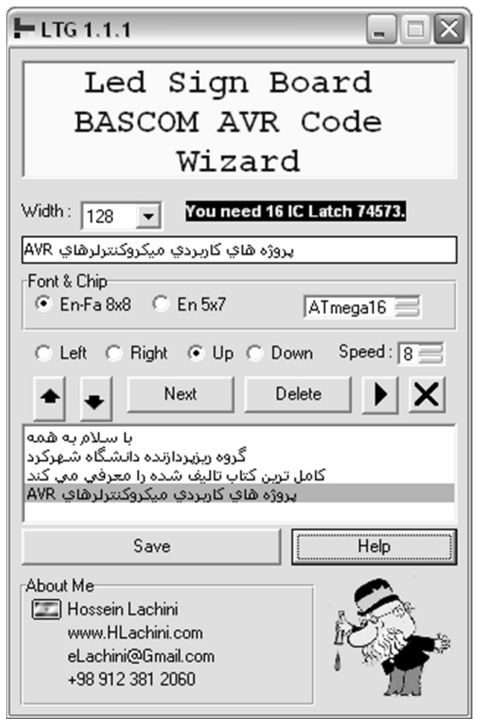

شكل (٤٥-١٠): نرمافزار توليد كننده كد براي تابلو روان

برنامه

\$regfile = "m32def.dat" \$crystal = 1000000 Config Porta = Output Config Portb = Output Config Portc =  $Output$  $Config$  Portd = Output Dim Scan As Byte Dim I As Word Dim Refresh As Byte Dim T As Byte Dim B As Byte Dim D As Word Dim U As Word Dim S As Word Dim M As Word Dim E As Word

Dim A As Word

#### Do

```
' +---------------------------+ 
' | Scrolling Text00 to Left |
' +---------------------------+ 
For S = 0 To 240
 E = S + 7 For Refresh = 1 To 5 
 Scan = & H01For I = S To E
  For B = 0 To 15
   D = B * 8D = D + IPortd = Lookup(d, Text00)If B < 8 Then
   Portb = 2 \wedge BPortb = 0 Else 
   U = B - 8Portc = 2 \wedge UPortc = 0 End If 
   Next B 
   Porta = Scan 
   Rotate Scan , Left , 1 
   Waitms 2 
  Porta = 0 Next I 
  Next Refresh 
 Next S 
' +---------------------------+ 
' | Scrolling Text01 to Right |
' +---------------------------+ 
For S = 0 To 384
M = 384 - SE = M + 7 For Refresh = 1 To 5 
 Scan = & H01For I = M To E
```

```
For B = 0 To 15
  D = B * 8D = D + I Portd = Lookup(d , Text01) 
   If B < 8 Then
   Portb = 2 \wedge BPortb = 0 Else 
   U = B - 8Portc = 2 \wedge UPortc = 0 End If 
   Next B 
   Porta = Scan 
   Rotate Scan , Left , 1 
   Waitms 2 
  Porta = 0 Next I 
 Next Refresh 
 Next S 
' +---------------------------+ 
' | Scrolling Text02 to Down |
' +---------------------------+ 
For S = 0 To 7
M = 15If S = 0 Then M = 35 For Refresh = 1 To M 
 Scan = & H01For I = 0 To 7
  A = \& HFF00 Rotate , A , Right , S 
  For B = 0 To 15
  D = B * 8D = D + IPortd = Loop(d, Text02)
```
 $T =$  Portd And A

```
 Shift Portd , Left , S 
    Rotate T , Left , S 
   If B < 8 Then
   Portb = 2 \wedge BPortb = 0 Else 
   U = B - 8Portc = 2 \wedge UPortc = 0 End If 
   Next B 
   Porta = Scan 
   Rotate Scan , Left , 1 
   Waitms 2 
  Porta = 0 Next I 
  Next Refresh 
 Next S 
' +---------------------------+ 
' | Scrolling Text03 to Up |
' +---------------------------+ 
For S = 0 To 7
 M = 15If S = 0 Then M = 35 For Refresh = 1 To M 
 Scan = & H01For I = 0 To 7
  A = \& HFF00 Rotate , A , Left , S 
  For B = 0 To 15
   D = B * 8D = D + IPortd = Lookup(d, Text03)T = Portd And A
    Shift Portd , Right , S 
    Rotate T , Right , S 
   If B < 8 Then
   Portb = 2 \wedge BPortb = 0 Else
```

```
U = B - 8Portc = 2 \wedge UPortc = 0 End If 
   Next B 
   Porta = Scan 
   Rotate Scan , Left , 1 
   Waitms 2 
  Porta = 0 Next I 
  Next Refresh 
 Next S 
' +---------------------------+ 
' | Scrolling Text04 to Right | 
' +---------------------------+ 
For S = 0 To 136
M = 136 - SE = M + 7 For Refresh = 1 To 1 
 Scan = & H01For I = M To E
  For B = 0 To 15
   D = B * 8D = D + I Portd = Lookup(d , Text04) 
   If B < 8 Then
   Portb = 2 \wedge BPortb = 0 Else 
   U = B - 8Portc = 2 \wedge UPortc = 0 End If 
   Next B 
   Porta = Scan 
   Rotate Scan , Left , 1 
   Waitms 2 
  Porta = 0
```
 Next I Next Refresh Next S

Loop

End 'end program

Text00:

Data &H00 , &H00 , &H00 , &H00 , &H00 , &H00 , &H00 , &H00 Data &H00 , &H00 , &H00 , &H00 , &H00 , &H00 , &H00 , &H00 Data &H00 , &H00 , &H00 , &H00 , &H00 , &H38 , &H28 , &H18 'Farsi character Data &H08 , &H08 , &H08 , &H08 , &H08 , &H14 , &H14 , &H08 'Farsi character Data &H08 , &H08 , &H18 , &H28 , &H78 , &H28 , &H10 , &H00 'Farsi character Data &H00 , &H00 , &H00 , &H00 , &H00 , &H00 , &H00 , &H00 'Farsi character Data &H00 , &H00 , &H00 , &H00 , &H00 , &H38 , &H28 , &H18 ,… براي مشاهده ساير كدها به CD مراجعه شود.

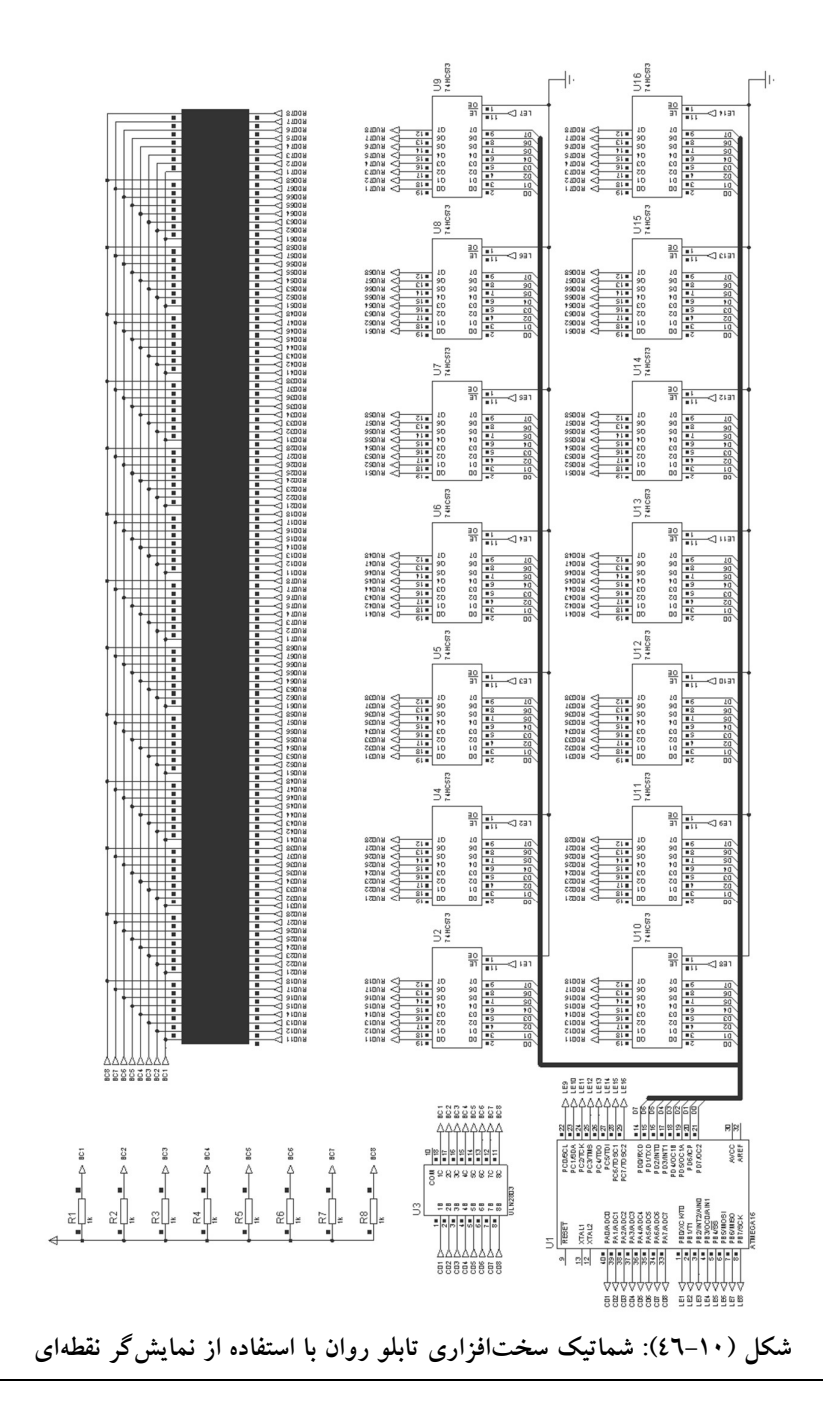

٣٩٨

### پروژه پنماهودوم: منبع تغذيه ديميتالي DC

- برنامه و بلوك دياگرام يك منبع تغذيه DC صفر تا ٣٠ ولت را نوشته و ترسيم نمائيد؟
- حل: با توجه به حجم زياد برنامه براي مشاهده آن به CD همراه كتاب مراجعه شود .

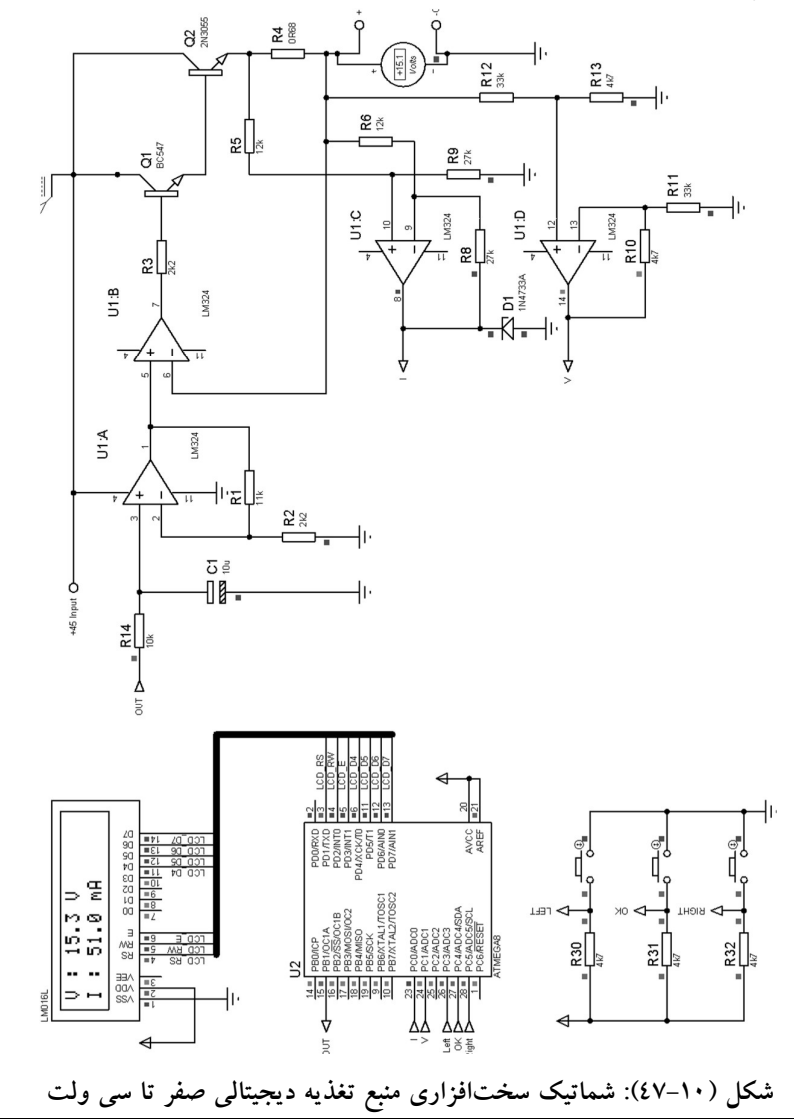

 در پايان اين فصل: پيادهسازي يك پروژه با استفاده از نرمافزار WinAVR آورده شده است. زبان برنامهنويسي اين نرمافزار C است و با توجه به رايگان بودن آن، مورد توجه كشورهاي زيادي كه قانون كپي برداري در آنها اجرا ميشود، است. آموزش روش كار با اين نرمافزار در CD همراه كتاب آورده شده است. و در اينجا تنها به انجام يك پروژه خواهيم پرداخت. همچنين در CD همراه كتاب چندين پروژه عملي با WinAVR آورده شده است، همچنين روش ساخت پروگرمر USB همراه با برنامهها و فايلهاي مورد نياز آن قرار داده شده است.

## پروژه پنجاهوسوم: راهاندازي LCD كاراكتري موازي به روش سريال

 برنامهاي بنويسيد كه در آن LCD كاراكتري موازي به صورت سريال راهاندازي شود؟ برنامه

#include <avr/io.h> #include <inttypes.h> #include <stdlib.h> #include <stdio.h> #include <avr/pgmspace.h> //#include <avrlibdefs.h> //#include <avrlibtypes.h> #include "LCD\_3w.h" const uint8\_t welcomeln1[] PROGMEM="Hamed Saghaei\0"; const uint8<sup>t</sup> t backslash[] PROGMEM= { 0b000000000, //back slash 0b00010000, 0b00001000, 0b00000100, 0b00000010, 0b00000001, 0b00000000, 0b00000000 }; int main (){ /\* u32 format; u32 data; LCDinit(); //LCDcursorOFF();

data="LCD4BIT 2\*16",format="%s"; LCDprintData(format,data);  $LCDGotoXY(0, 1);$ data="kavirelectronic",format="%s"; LCDprintData(format,data);

\*/ /\* send data byte data=123,controll="%u"; LCDprintData(format,data); LCDsendChar('m'); //send char to lcd<br>LCDcursorOFF(); //cursor off  $LCDcursor OFF();$ LCDGotoXY(0,1); LCDstring("kavirelectronic",15); // send string to lcd CopyStringtoLCD(welcomeln1, 3, 1); //copy string to lcd \*/ LCDinit(); LCDclr(); LCDdefinechar(backslash, 0);

//LCDstring("kavirelectronic",15); // send string to lcd CopyStringtoLCD(welcomeln1, 3, 1); //copy string to lcd

/----------------------------------------------------------------------

 $return(0);$ }

#include <inttypes.h> #include <stdlib.h> #include <stdio.h> #include <avrlibtypes.h> #include <avr/io.h> #include <avr/pgmspace.h> #include <util/delay.h> #include "LCD\_3w.h" //max for delay ms(14) //max for \_delay\_us(48) //write char to LCD CGRAM

void LCDwritebyte(uint8\_t a, uint8\_t pc) { LCDsendCommand(a); LCDsendChar(pc);

```
} 
void LCDdefinechar(const uint8_t *pc,uint8_t char_code){
               uint8 t a, pcc;
               uint16 t i;
               a=(char\;code<<3)|0x40;for (i=0; i<8; i++){
                       pcc=pgm_read_byte(&pc[i]); 
                       LCDwritebyte(a++,pcc); 
 } 
} 
void LCDclr(void) 
{ 
// clear LCD 
               LCDsendCommand(1<<LCD_CLR);
} 
void LCDhome(void) 
{ 
                // move cursor to home 
               LCDsendCommand(1<<LCD_HOME);
} 
void sendByteToRegister(uint8_t LCDdata) 
{ 
uint8 t i, temp;
PORTC&=~_BV(datapin); // sets datapin to output a
LOW 
for (i=0; i \le 7; i++) //clear shift 74HC164
register 
\{PORTC|=_BV(clockpin); // sets clockpin to
output a HIGH 
                      \mathcal{W}_\text{delay} ms(1);
                      PORTC&= \sim BV(clockpin); // sets clockpin to
output a LOW 
                      \frac{1}{2} delay_us(40);
 } 
temp=LCDdata; 
for (i=0; i<=7; i++) //write 8bit LCDdata to 74HC164 register
\{PORTC = (LCDdata&1);
                      // delay us(20);
                      \overline{PORTC} = \overline{BV}(clockpin); // sets clockpin to
output a HIGH 
                      // delay ms(1);PORTC&= \sim BV(clockpin); // sets clockpin to
output a LOW
```
٤٠٢

```
\frac{1}{2} delay_us(40);
                          \overline{PORTC\&} = \overline{PV} (datapin); // sets datapin to
output a LOW 
                          // delay us(40);
                          LCDdata=temp>>1;
                           temp=LCDdata; 
 } 
} 
void LCDenableCommand() 
{ 
PORTC = BV(Epin);
} 
void LCDdisableCommand() 
{ 
PORTC &= \sim BV(Epin);
} 
void LCDenableData() 
{ 
\overline{PORTC} \models \_BV(\text{datapin});PORTC = BV(Epin);} 
void LCDdisableData() 
{ 
PORTC &=-BV(Epin);PORTC &=-BV(datapin);} 
void LCDsendChar(uint8_t letter) //forms data ready to send to 74HC164 
{ 
sendByteToRegister(letter);//sends char to shift register 
LCDenableData(); 
 delay ms(1);LCDdisableData();
} 
void LCDsendCommand(uint8_t cmd) //forms data ready to send to 74HC164 
{ 
sendByteToRegister(cmd);//sends command to shift register 
LCDenableCommand(); 
 delay ms(1);
LCDdisableCommand(); 
} 
void LCDstring(uint8_t* data, uint8_t nBytes)
{
```
register uint8\_t i;

// check to make sure we have a good pointer

```
 if (!data) return; 
                // print data 
               for(i=0; i\le n]Bytes; i++)
\{ \} \{ \} \{ \} LCDsendChar(data[i]); 
 } 
} 
void LCDGotoXY(uint8_t x, uint8_t y)
{ 
                register uint8_t DDRAMAddr; 
                // remap lines into proper order 
                switch(y) 
\{ case 0: DDRAMAddr = LCD_LINE0_DDRAMADDR+x; 
break; 
                case 1: DDRAMAddr = LCD_LINE1_DDRAMADDR+x; 
break; 
                case 2: DDRAMAddr = LCD_LINE2_DDRAMADDR+x; 
break; 
                case 3: DDRAMAddr = LCD_LINE3_DDRAMADDR+x; 
break; 
                default: DDRAMAddr = LCD_LINE0_DDRAMADDR+x; 
 } 
                // set data address 
               LCDsendCommand(1<<LCD_DDRAM | DDRAMAddr);
}
```
void LCDinit(void)

```
{ 
PORTC&=-(1 \leq datapin)(1 \leq clockpin)(1 \leq Epin));//set outputs to zerro
DDRC|=(1<<datapin)|(1<<clockpin)|(1<<Epin); //enable output pins
delay ms(5); //wait for poverup
sendByteToRegister(0x30);//1 
LCDenableCommand(); 
delay ms(1);LCDdisableCommand(); 
sendByteToRegister(0x30);//2 
LCDenableCommand(); 
 delay ms(1);LCDdisableCommand();
```

```
sendByteToRegister(0x30);//3 
LCDenableCommand(); 
delay ms(1);LCDdisableCommand(); 
_delay_ms(1);//wait for more 
sendByteToRegister(0x38);//enable 8 bit mode dual line 
LCDenableCommand(); 
delay ms(1);
LCDdisableCommand(); 
sendByteToRegister(0x0E);// increment adress counter. Cursor shift
LCDenableCommand(); 
delay ms(1);LCDdisableCommand(); 
} 
//Print data 
void LCDprintData(u32 s,u32 v){ 
// fprint data 
FILE lcd_str = FDEV_SETUP_STREAM(LCDsendChar, NULL, 
_FDEV_SETUP_WRITE); 
stderr = \&lcd str;
fprint(fsteder, s, v);} 
//Copies string from flash memory to LCD at x y position 
//const uint8_t welcomeln1[] PROGMEM="AVR LCD DEMO\0"; 
//CopyStringtoLCD(welcomeln1, 3, 1); 
void CopyStringtoLCD(const uint8_t *FlashLoc, uint8_t x, uint8_t y)
{ 
                uint8 t i;
                 LCDGotoXY(x,y); 
                for(i=0;(uint8_t)pgm_read_byte(&FlashLoc[i]);i++)
\{LCDsendChar((uint8_t)pgm_read_byte(&FlashLoc[i]));
 } 
} 
//------------------------------------------------------------------------------- 
void LCDshiftLeft(uint8_t n) //Scrol n of characters Right
{ 
                for (uint8 t i=0;i\leq n;i++)
\{ \} \{ \} \{ \} LCDsendCommand(0x1E); 
 } 
}
```
٤٠٥

```
void LCDshiftRight(uint8_t n) //Scrol n of characters Left
{ 
                for (uint8_t i=0; i \leq n; i++)\{ \} \{ \} \{ \} LCDsendCommand(0x18); 
 } 
} 
void LCDcursorOn(void) //displays LCD cursor 
{ 
                LCDsendCommand(0x0E); 
}<br>void LCDcursorOnBlink(void)
                               //displays LCD blinking cursor
{ 
                 LCDsendCommand(0x0F); 
} 
void LCDcursorOFF(void) //turns OFF cursor
{ 
                 LCDsendCommand(0x0C); 
} 
void LCDblank(void) //blanks LCD 
{ 
                 LCDsendCommand(0x08); 
} 
void LCDvisible(void) //Shows LCD
{ 
                 LCDsendCommand(0x0C); 
} 
void LCDcursorLeft(uint8_t n) //Moves cursor by n poisitions left
{ 
                for (uint8_t i=0; i \leq n; i++)\{ \} \{ \} \{ \} LCDsendCommand(0x10); 
 } 
} 
void LCDcursorRight(uint8_t n) //Moves cursor by n poisitions left
{ 
                for (uint8 t = 0; i \le n; i++)\{ \} \{ \} \{ \} LCDsendCommand(0x14); 
 } 
}
```
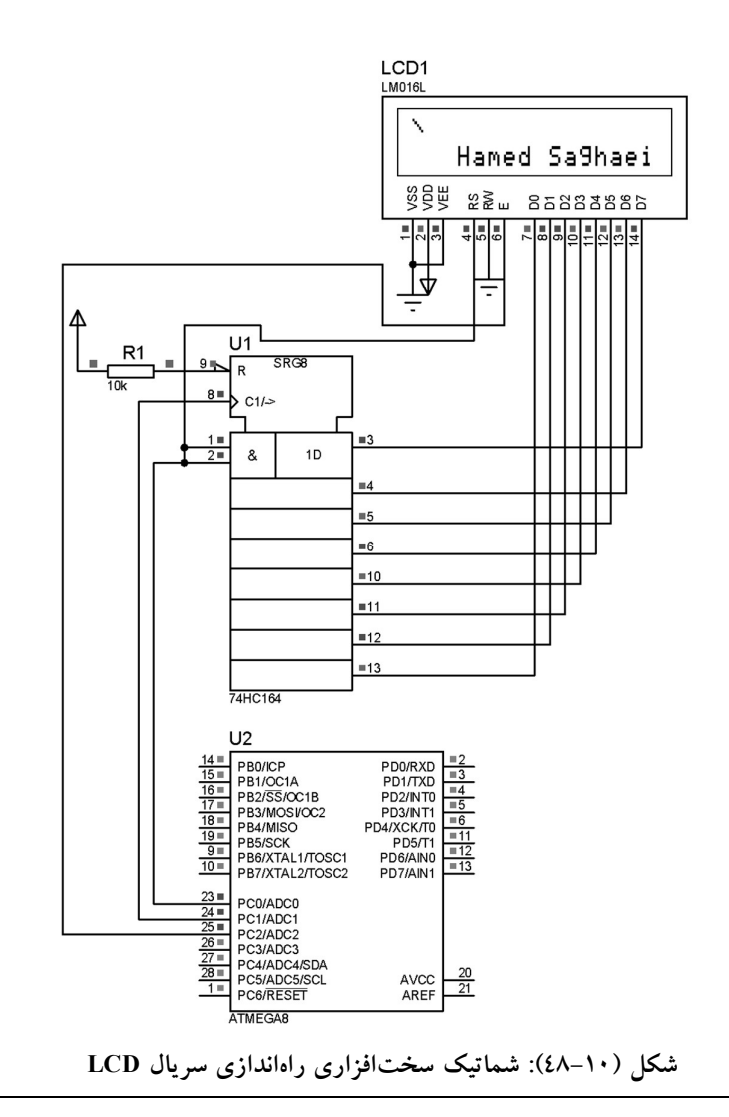

 $\mathcal{L} \cdot \mathcal{V}$ 

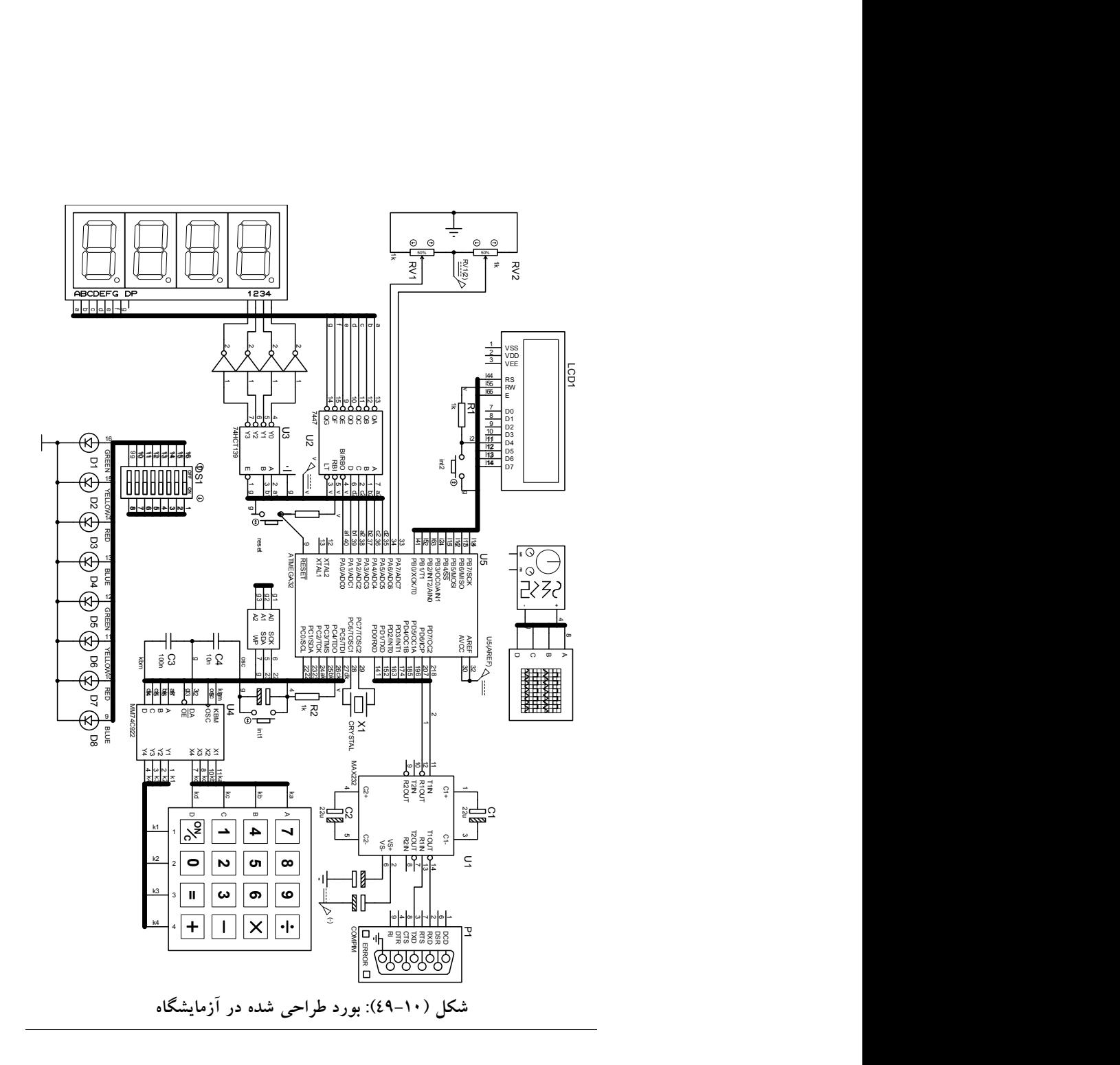

# ييوست توابع كتابخآنهاي زكازار Gode Vision

 توابع كتابخآنهاي نرمافزار CodeVision unsigned char isalpha(char c) اگر ورودي اين تابع يكي از حروف الفبا باشد، خروجي را به يك ميبرد در غير اين صورت خروجي را به صفر ميبرد. unsigned char isalnum(char c) اگر ورودي اين تابع الفبايي- عددي باشد، خروجي را به ١ در غير اين صورت به صفر ميبرد. unsigned char iscntrl(char c) اگر ورودي اين تابع يكي از كاراكترهاي كنترلي مانند: ENTER,TAB و... باشد خروجي را به يك ميبرد. (unsigned char isdigit(char c: اگر وروري اين تابع يكي از كاراكترهاي '٠' تا '٩' با شد، خروجي را به ١ ميبرد. unsigned char isprint (char c) اگر ورودي اين تابع كاراكترهاي قابل چاپ باشد، خروجي را به ١ ميبرد. (c char(ispunct char unsigned: اگر ورودي اين تابع يكي از كاراكترهاي دستوري مانند "؟" , " ," , "!" باشد خروجي را به ١ ميبرد. unsigned char isupper(char c): به ازاي حروف بزرگ ١ را به خروجي ميبرد. unsigned char isspace(char c) اگر ورودي اين تابع (فضاي خالي) باشد ١ را به خروجي ميبرد. unsigned char isxdigit(char c): به ازاي ارقام هگزا دسيمال ١ را به خروجي ميبرد. (c char(tolower char: ورودي را تبديل به حروف كوچك كرده به خروجي ميبرد. unsigned char toint(char c): به ازاي كاراكترها ي '٠' تا '٩' خروجي را به ١ ميبرد. توابع كتابخانههاي استاندارد فايل سرآمد اين توابع h.Stdlib است. int atoi(char \*str): ورودي اين تابع يك رشته است كه معادل عدد صحيح از نوع int آن را به خروجي ارسال ميشود. (str \*char(atol int long: ورودي اين تابع يك رشته است كه معادل عدد صحيح از نوع int long را به خروجي ميبرد. (str \*char ,n int(itoa void:اين تابع عدد صحيح n را به آرايه رشته اي تبديل ميكند. و در متغير str ميريزد.

 آرايه به را long int نوع از n صحيح عدد تابع اين :void ltoa(long int n, char \*str) رشتهاي تبديل ميكند. و در متغير str ميريزد. n اعشاري متغير تابع اين:void ftoa(float n, unsigned char decimals, char \*str) را تا decimal رقم اعشار به رشته تبديل كرده و در متغير str ميريزد ( آرگومان دوم تابع نشان دهنده تعداد رقم اعشار است. (str \*char(atof float: ورودي اين تابع يك رشته است كه معادل اعشاري آن به خروجي برده ميشود. (void (rand int: اين تابع يك عدد تصادفي بين ٠ و ٣٢٧٦٧ توليد ميكند. (void srand(int seed. اين تابع براي تابع ()rand تعيين مي كند كه ابتدا از چه عددي براي توليد اعداد تصادفي شروع كند (اين تابع بايد يك بار قبل از فراخواني تابع ()rand فراخواني شود. توابع رياضي (x char signed(cabs char unsigned:اين تابع قدر مطلق متغير ١ بايتي x را به خروجي ميبرد. unsigned int abs(int x): اين تابع قدر مطلق متغير صحيح x را به خروجي ميبرد. unsigned long labs(long int x): اين تابع قدر مطلق متغير ٤ بايتي x را به خروجي مي بر د. (x float(fabs float: اين تابع قدر مطلق متغير اعشاري x را به خروجي ميبرد. را signed char cmax(signed char a, signed char b) نه مقدار بيشينه دو بايت a وb به خروجي ميبرد. int max(int a, int b) مقدار بيشينه دو عدد صحيح a و b را به خروجي مي برد. نوع از كه bو a صحيح عد دو بيشينه مقدار :long int lmax(long int a, long int b) int long هستند را به خروجي ميبرد. (b float,a float(fmax float: بيشينه دو عدد اعشاري a و b را به خروجي ميبرد. را signed char cmin(signed char a, signed char b) مقدار مينيمم دو بايت a و b به خروجي ميبرد. int min(int a, int b) مقدار مينيمم دو عدد صحيح a و b را به خروجي ميبرد. را كه از dong int lmin(long int a, long int b): مقدار مينيمم دو عدد صحيح a و b را كه از نوع int long هستند را به خروجي ميبرد. (float fmin(float a, float b: مينيمم دو عدد اعشار ي a وb را به خروجي مي برد. signed char csign(signed char x) اگر بايت مثبت باشد مقدار ١، اگر منفي باشد -١ و اگر بايت ٠ باشدمقدار٠ را بر ميگرداند.

signed char sign(int x): تابع علامت دو بايتي بايتي چهار علامت تابع :signed char lsign(long int x) (x float(fsign char signed: تابع علامت براي متغير اعشاري (x float(sqrt float: اين تابع جذر متغير اعشار ي x را به خروجي ميبرد. (x float(floor float: اين تابع كوچكترين جزء صحيح عدد اعشار ي x رابه خروجي ميبرد (براي گرد كردن اعداد اعشاري استفاده ميشود). (x float(ceil float: اين تابع بزگترين جزء صحيح عدد اعشار ي x رابه خروجي ميبرد (براي گرد كردن اعداد اعشاري استفاده ميشود). (y float ,x float(fmod float: اين تابع باقيمانده حاصل از تقسيم دو عدد x و y را به خروجي ميبرد. (ipart \*float ,x float(modf float: قسمت اعشار ي عدد x در آرايه ipart و قسمت صحيح عدد x به خروجي ميبرد. تابع اين :float ldexp(float x, int expn) expn 2 \* x را محاسبه كرده به خروجي ميبرد. float exp(float x):اين تابع مقدار \*eراً محاسبه كرده به خروجي ميبرد. (x float(log float:اين تابع مقدار ()lnx را به خروجي ميبرد. :(float log10(float x:اين تابع لگاريتم اعشاري x را در مبناي ١٠ محاسبه كرده به خروجي ميبرد. اين تابع مقدار  $\boldsymbol{\mathrm{x}}^\text{y}$ را محاسبه كرده به خروجي ميبرد. $\text{float~power}$  x) (x float(sin float: اين تابع مقدار سينوس زاويه x را (بر حسب راديان) محاسبه كرده به خروجي ميبرد. (x float(cos float: اين تابع مقدار كسينوس زاويه x را (بر حسب راديان) محاسبه كرده به خروجي ميبرد. (x float(tan float: اين تابع مقدار تانژانت زاويه x را (بر حسب راديان) محاسبه كرده به خروجي ميبرد. توجه: تابع كتانژانت تعريف نشده و بايد از(x(tan ١/ استفاده كنيم. (x float(sinh float:اين تابع مقدار سينوس هيپربوليك زاويه x را (بر حسب راديان) محاسبه كرده و به خروجي ميبرد. (x float(cosh float: اين تابع مقدار كسينوس هيپربوليك زاويه x را (بر حسب راديان) محاسبه كرده و به خروجي ميبرد. (x float(tanh float: اين تابع مقدار تانژانت هيپربوليك زاويه x را (بر حسب راديان) محاسبه كرده و به خروجي ميبرد.

 $[-\pi/2,\pi/2]$  مقدار آركسينوس x را بر حسب راديان در فاصله [  $-\pi/2,\pi/2$ ] محاسبه كرده به خروجي ميبرد (توجه: x بايد بين [-1,1] با شد.).  $[0,\pi]$  (float acos induct x): مقدار آرككسينوس x را بر حسب راديان در فاصله: محاسبه كرده به خروجي ميبرد (توجه :x بايد بين [-1,1] با شد).  $[\pi/2,\pi/2]$  مقدار آركتانژانت x را بر حسب راديان در فاصله  $\pi/2,\pi/2$ ] محاسبه كرده و به خروجي ميبرد. توابع رشته اي مي str1 انتهاي به را str2 انتهاي تابع اين :char \*strcat(char \*str1, char \*str2) چسباند. مي flash در كه را str2 رشته تابع اين :char \*strcatf(char \*str1, char flash \*str2) باشد، به انتهای رشته str1 میچسباند. كاراكتر n حداكثر تابع اين :char \*strncat(char \*str1, char \*str2, unsigned char n) از رشته 2str را به انتهاي 1str ميچسباند. حداكثر تابع اين :char \*strncatf(char \*str1, char flash \*str2, unsigned char n) تعداد n كاراكتر از رشته 2s كه در حافظه flash ميباشد را به انتهاي رشته 1s اضافه مي كند. باشد str1<str2 اگر : signed char strcmp(char \*str1, char \*str2) خروجي يك عدد منفي است ( 0> )، اگر 2str>1str باشد خروجي يك عدد مثبت است (0< ) و اگر 2str=1str باشد خروجي 0 است. در قبل تابع با آن تفاوت تنها :signed char strcmpf(char \*str1, char flash \*str2) حافظه flash بودن تابع str است. كاراكتر n حداكثر :signed char strncmp(char \*str1, char \*str2, unsigned char n) از 1str را با 2str مقايسه ميكند خروجي مانند تابع قبل است. char n):signed char strncmpf(char \*str1, char flash \*str2, unsigned همانند تابع قبلي است با اين تفاوت كه رشته 2str در flash قرار دارد. كپي dest رشته در را src رشته تابع اين :char \*strcpy(char \*dest, char \*src) مي كند. flash حافظه در كه src رشته تابع اين :char \*strcpyf(char \*dest, char flash \*src) قرار دارد را در رشته dest كپي ميكند. از كاراكتر n اكثر حد :char \*strncpy(char \*dest, char \*src, unsigned char n) رشته src را در رشته dest كپي ميكند.

unsigned char strlen(char \*str) (in the range 0..255) unsigned int strlen(char \*str) (in the range 0..65535) هر دو تابع فوق طول رشته str را به خروجي ميبرند. از كاراكتر n تابع اين :void \*memcpy(void \*dest,void \*src, unsigned char n) رشته str را در رشته dest كپي ميكند. توجه: اين تابع در ميكروكنترلر هاي tiny استفاده ميشود. با است فوق تابع همانند :void \*memcpy(void \*dest,void \*src, unsigned int n) اين تفاوت كه در حافظههاي small كاربرد دارد. فوق تابع همانند :void \*memcpyf(void \*dest,void flash \*src, unsigned char n) است با اين تفاوت كه تابع src در حافظه flash قرار دارد و در ميكرو كنترلر هاي tiny كاربرد دارد. توابع تبديل BCD BCD عدد يك تبديل براي تابع اين :unsigned char bcd2bin(unsigned char n) مثبت به باينري استفاده ميشود.

unsigned char bin2bcd(unsigned char n) اين تابع براي تبديل يك عدد باينري به BCD به استفاده ميشود كه n بايد بين ٠ تا ٩٩ باشد.

# توابع Gray

unsigned char gray2binc(unsigned char n) unsigned char gray2bin(unsigned int n) unsigned char gray2binl(unsigned long n) كليه توابع فوق براي تبديل يك كد گري به يك عدد باينري استفاده ميشود. unsigned char bin2grayc(unsigned char n) unsigned char bin2gray(unsigned int n) unsigned char bin2grayl(unsigned long n) كليه توابع فوق براي تبديل يك عدد باينري به يك كدگري استفاده ميشود.

# مراجع

-١ برگههاي اطلاعاتي ميكروكنترلرهاي AVR

-٢ ميكروكنترلرهاي AVR و كاربردهاي آنها، تاليف: امير رهافروز، انتشارات نص. -٣ ميكروكنترلرهاي AVR سري MEGA، مولفان: سعيد شجاعي و نادر مهرا. -٤ مرجع كامل ميكروكنترلرهاي AVR، تاليف: محمد مهدي پرتويفر، انتشارات نص -٥ ميكروكنترلرهاي AVR، تاليف: مهندس علي كاهه، انتشارات نص www.atmel.com سايت وب -٦ -٧ وب سايت استاد بهزاد خزاما com.khazama.www -٨ وب سايت مهندس حامد سقايي com.saghaei.www -٩ وب سايت مهندس حسين لاچيني com.hlachini.www www.kavirelectronic.ir سايت وب-١٠ www.yazdkit.com سايت وب-١١ www.ir-micro.com سايت وب-١٢ www.iranled.com سايت وب-١٣ www.eca.ir سايت وب-١٤ www.edaboard.com سايت وب-١٥

٤١٤